### altalia CISCO.

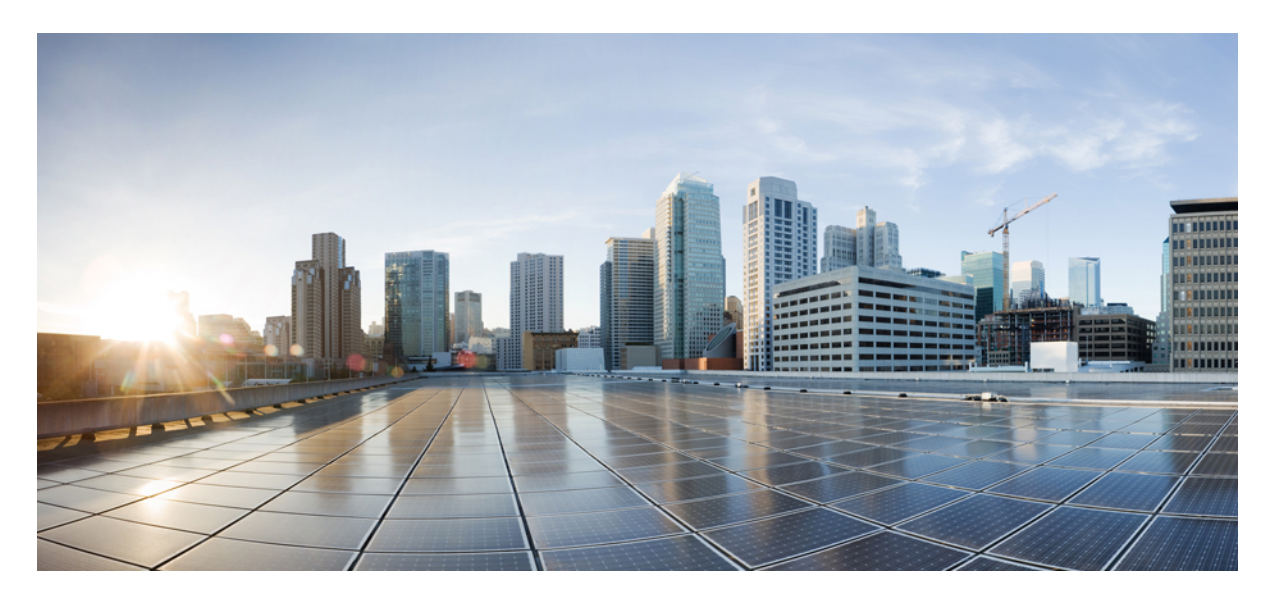

### **MPLS**コマンドリファレンス(**CiscoNCS5500**シリーズ、**Cisco NCS 540** シリーズ、 および **Cisco NCS 560** シリーズ ルータ)

初版:2017 年 7 月 14 日 最終更新:2020 年 3 月 26 日

### シスコシステムズ合同会社

〒107-6227 東京都港区赤坂9-7-1 ミッドタウン・タワー http://www.cisco.com/jp お問い合わせ先:シスコ コンタクトセンター 0120-092-255 (フリーコール、携帯・PHS含む) 電話受付時間:平日 10:00~12:00、13:00~17:00 http://www.cisco.com/jp/go/contactcenter/

【注意】シスコ製品をご使用になる前に、安全上の注意( **www.cisco.com/jp/go/safety\_warning/** )をご確認ください。本書は、米国シスコ発行ド キュメントの参考和訳です。リンク情報につきましては、日本語版掲載時点で、英語版にアップデートがあり、リンク先のページが移動**/**変更され ている場合がありますことをご了承ください。あくまでも参考和訳となりますので、正式な内容については米国サイトのドキュメントを参照くだ さい。また、契約等の記述については、弊社販売パートナー、または、弊社担当者にご確認ください。

THE SPECIFICATIONS AND INFORMATION REGARDING THE PRODUCTS IN THIS MANUAL ARE SUBJECT TO CHANGE WITHOUT NOTICE. ALL STATEMENTS, INFORMATION, AND RECOMMENDATIONS IN THIS MANUAL ARE BELIEVED TO BE ACCURATE BUT ARE PRESENTED WITHOUT WARRANTY OF ANY KIND, EXPRESS OR IMPLIED. USERS MUST TAKE FULL RESPONSIBILITY FOR THEIR APPLICATION OF ANY PRODUCTS.

THE SOFTWARE LICENSE AND LIMITED WARRANTY FOR THE ACCOMPANYING PRODUCT ARE SET FORTH IN THE INFORMATION PACKET THAT SHIPPED WITH THE PRODUCT AND ARE INCORPORATED HEREIN BY THIS REFERENCE. IF YOU ARE UNABLE TO LOCATE THE SOFTWARE LICENSE OR LIMITED WARRANTY, CONTACT YOUR CISCO REPRESENTATIVE FOR A COPY.

The Cisco implementation of TCP header compression is an adaptation of a program developed by the University of California, Berkeley (UCB) as part of UCB's public domain version of the UNIX operating system. All rights reserved. Copyright © 1981, Regents of the University of California.

NOTWITHSTANDING ANY OTHER WARRANTY HEREIN, ALL DOCUMENT FILES AND SOFTWARE OF THESE SUPPLIERS ARE PROVIDED "AS IS" WITH ALL FAULTS. CISCO AND THE ABOVE-NAMED SUPPLIERS DISCLAIM ALL WARRANTIES, EXPRESSED OR IMPLIED, INCLUDING, WITHOUT LIMITATION, THOSE OF MERCHANTABILITY, FITNESS FOR A PARTICULAR PURPOSE AND NONINFRINGEMENT OR ARISING FROM A COURSE OF DEALING, USAGE, OR TRADE PRACTICE.

IN NO EVENT SHALL CISCO OR ITS SUPPLIERS BE LIABLE FOR ANY INDIRECT, SPECIAL, CONSEQUENTIAL, OR INCIDENTAL DAMAGES, INCLUDING, WITHOUT LIMITATION, LOST PROFITS OR LOSS OR DAMAGE TO DATA ARISING OUT OF THE USE OR INABILITY TO USE THIS MANUAL, EVEN IF CISCO OR ITS SUPPLIERS HAVE BEEN ADVISED OF THE POSSIBILITY OF SUCH DAMAGES.

Any Internet Protocol (IP) addresses and phone numbers used in this document are not intended to be actual addresses and phone numbers. Any examples, command display output, network topology diagrams, and other figures included in the document are shown for illustrative purposes only. Any use of actual IP addresses or phone numbers in illustrative content is unintentional and coincidental.

All printed copies and duplicate soft copies of this document are considered uncontrolled. See the current online version for the latest version.

Cisco has more than 200 offices worldwide. Addresses and phone numbers are listed on the Cisco website at www.cisco.com/go/offices.

Cisco and the Cisco logo are trademarks or registered trademarks of Cisco and/or its affiliates in the U.S. and other countries. To view a list of Cisco trademarks, go to this URL: <https://www.cisco.com/c/en/us/about/legal/trademarks.html>. Third-party trademarks mentioned are the property of their respective owners. The use of the word partner does not imply a partnership relationship between Cisco and any other company. (1721R)

© 2020 Cisco Systems, Inc. All rights reserved.

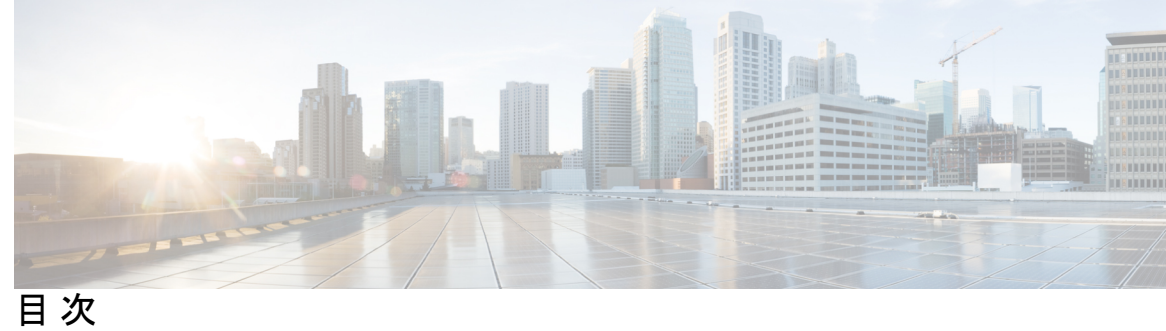

はじめに: [はじめに](#page-12-0) **xiii** [マニュアルの変更履歴](#page-12-1) **xiii** [通信、サービス、およびその他の情報](#page-13-0) **xiv**

#### 第 **1** 章 **MPLS Label [Distribution](#page-14-0) Protocol** コマンド **1**

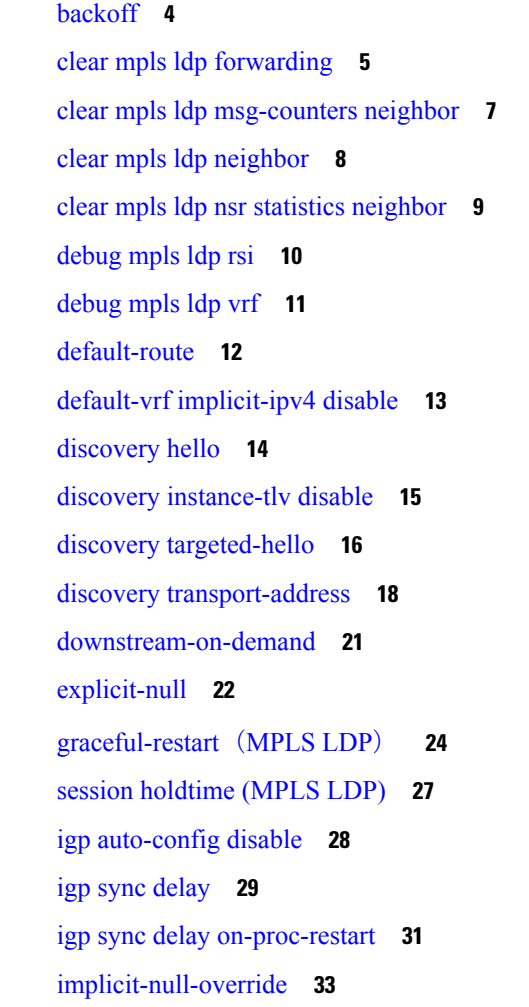

```
interface(MPLS LDP) 35
label accept 37
label advertise 39
label allocate 43
log graceful-restart 45
log neighbor 47
log nsr 48
log session-protection 49
make-before-break 51
maximum interfaces(MPLS LDP) 52
mpls ldp 53
neighbor dual-stack transport-connection max-wait 54
neighbor dual-stack transport-connection prefer ipv4 for-peers 55
neighbor password 56
neighbor password disable 58
neighbor targeted 59
nsr(MPLS-LDP) 60
recursive-fec 62
redistribute(MPLS LDP) 63
router-id(MPLS LDP) 64
router ospf 66
session protection 69
show mpls ldp backoff 71
show mpls ldp bindings 73
show mpls ldp capabilities 80
show mpls ldp discovery 82
show mpls ldp forwarding 87
show mpls ldp graceful-restart 91
show mpls ldp igp sync 93
show mpls ldp interface 97
show mpls ldp neighbor 100
show mpls ldp nsr pending neighbor 107
show mpls ldp nsr statistics 109
show mpls ldp nsr summary 111
```
show mpls ldp [parameters](#page-125-0) **112** show mpls ldp statistics [fwd-setup](#page-128-0) **115** show mpls ldp statistics [msg-counters](#page-130-0) **117** show mpls ldp [summary](#page-132-0) **119** [show](#page-134-0) mpls ldp trace **121** [show](#page-138-0) lcc **125** [signalling](#page-140-0) dscp(LDP) **127** [snmp-server](#page-141-0) traps mpls ldp **128** [address-family](#page-143-0) ipv4/ipv6 label **130**

#### 第 **2** 章 **MPLS** [静的コマンド](#page-146-0) **133**

address family ipv4 unicast [\(mpls-static\)](#page-148-0) **135** clear mpls static local-label [discrepancy](#page-150-0) **137** interface [\(mpls-static\)](#page-151-0) **138** show mpls static [local-label](#page-152-0) **139** show mpls static [summary](#page-154-0) **141**

#### 第 **3** 章 **MPLS** [フォワーディング](#page-156-0) コマンド **143**

clear mpls [forwarding](#page-158-0) counters **145** mpls [ip-ttl-propagate](#page-160-0) **147** mpls label [range](#page-162-0) **149** mpls [label-security](#page-164-0) **151** show mpls ea [interfaces](#page-165-0) **152** show mpls [forwarding](#page-167-0) **154** show mpls [forwarding](#page-172-0) tunnels **159** show mpls forwarding [exact-route](#page-174-0) **161** show mpls forwarding [label-security](#page-178-0) interface **165** show mpls forwarding [label-security](#page-180-0) summary location **167** show mpls [forwarding](#page-181-0) labels **168** show mpls [forwarding](#page-183-0) summary **170** show mpls [interfaces](#page-186-0) **173** show mpls label [range](#page-189-0) **176** [show](#page-190-0) mpls label table **177** show mpls lsd [applications](#page-192-0) **179**

show mpls lsd [clients](#page-194-0) **181** show mpls lsd [forwarding](#page-196-0) labels **183** show mpls lsd [forwarding](#page-197-0) summary **184** show mpls traffic-eng [fast-reroute](#page-198-0) database **185** show mpls traffic-eng [fast-reroute](#page-203-0) log **190**

#### 第 **4** 章 **MPLS** トラフィック [エンジニアリング](#page-206-0) コマンド **193**

[adjustment-threshold](#page-211-0)(MPLS-TE) **198** [admin-weight](#page-212-0) **199** [affinity](#page-213-0) **200** [affinity-map](#page-218-0) **205** [application](#page-220-0)(MPLS-TE) **207** [attribute-flags](#page-221-0) **208** [attribute-names](#page-222-0) **209** [attribute-set](#page-223-0) **210** auto-bw([MPLS-TE](#page-227-0)) **214** auto-bw collect frequency([MPLS-TE](#page-229-0)) **216** autoroute [announce](#page-230-0) **217** autoroute [destination](#page-232-0) **219** [autoroute](#page-233-0) metric **220** [auto-tunnel](#page-235-0) backup(MPLS-TE) **222** [backup-bw](#page-236-0) **223** [backup-path](#page-238-0) tunnel-te **225** [bidirectional](#page-240-0) **227** bw-limit([MPLS-TE](#page-242-0)) **229** clear mpls [traffic-eng](#page-244-0) auto-bw(MPLS-TE EXEC) **231** clear mpls traffic-eng [auto-tunnel](#page-246-0) backup unused **233** clear mpls traffic-eng [auto-tunnel](#page-247-0) mesh **234** clear mpls traffic-eng counters [auto-tunnel](#page-248-0) mesh **235** clear mpls traffic-eng counters [auto-tunnel](#page-249-0) backup **236** clear mpls [traffic-eng](#page-250-0) counters global **237** clear mpls [traffic-eng](#page-251-0) counters signaling **238** clear mpls traffic-eng counters [soft-preemption](#page-252-0) **239**

**vii**

clear mpls traffic-eng [fast-reroute](#page-253-0) log **240**

[collect-bw-only](#page-255-0)(MPLS-TE) **242**

[destination](#page-256-0)(MPLS-TE) **243**

disable([explicit-path](#page-257-0)) **244**

ds-te [bc-model](#page-258-0) **245** ds-te [mode](#page-260-0) **247**

ds-te [te-classes](#page-262-0) **249**

[fast-reroute](#page-265-0) **252**

[fast-reroute](#page-267-0) protect **254**

flooding [thresholds](#page-270-0) **257**

[forwarding-adjacency](#page-273-0) **260** index [exclude-address](#page-275-0) **262**

index [exclude-srlg](#page-277-0) **264** index [next-address](#page-278-0) **265**

interface([MPLS-TE](#page-280-0)) **267**

ipv4 [unnumbered](#page-286-0)(MPLS) **273**

ipv4 [unnumbered](#page-287-0) mpls traffic-eng **274**

[link-management](#page-288-0) timers bandwidth-hold **275** link-management timers [periodic-flooding](#page-289-0) **276** link-management timers [preemption-delay](#page-290-0) **277**

[interface](#page-282-0)(SRLG) **269** interface [tunnel-te](#page-284-0) **271**

[load-share](#page-291-0) **278**

[load-share](#page-292-0) unequal **279** match mpls [disposition](#page-293-0) **280** maxabs([MPLS-TE](#page-294-0)) **281**

mpls [traffic-eng](#page-295-0) **282**

[forward-class](#page-272-0) **259**

[fast-reroute](#page-268-0) timers promotion **255**

clear mpls traffic-eng [link-management](#page-254-0) statistics **241**

exclude srlg(自動トンネル [バックアップ\)](#page-264-0) **251**

```
mpls traffic-eng level 286
mpls traffic-eng link-management flood 287
mpls traffic-eng path-protection switchover tunnel-te 288
reoptimize (EXEC) 289
mpls traffic-eng reoptimize events link-up 291
mpls traffic-eng router-id(MPLS-TE ルータ) 292
mpls traffic-eng repotimize mesh group 294
mpls traffic-eng srlg 295
nhop-only(自動トンネル バックアップ) 297
overflow threshold(MPLS-TE) 298
path-option(MPLS-TE) 300
path-protection(MPLS-TE) 303
path-protection timers reopt-after-switchover 304
path-selection cost-limit 305
path-selection ignore overload(MPLS-TE) 306
path-selection loose-expansion affinity(MPLS-TE) 308
path-selection loose-expansion metric(MPLS-TE) 310
path-selection metric(MPLS-TE) 311
path-selection metric(インターフェイス) 312
policy-class 313
priority(MPLS-TE) 315
record-route 317
redirect default-route nexthop 318
redirect nexthop 320
reoptimize(MPLS-TE) 322
reoptimize timers delay(MPLS-TE) 323
route-priority 326
router-id secondary(MPLS-TE) 328
set destination-address 329
set ipv4 df 330
set source-address 331
show explicit-paths 332
show interfaces tunnel-te accounting 334
```
目次

show mpls traffic-eng [affinity-map](#page-348-0) **335** show mpls traffic-eng [attribute-set](#page-350-0) **337** show mpls [traffic-eng](#page-352-0) autoroute **339** show mpls traffic-eng [auto-tunnel](#page-354-0) backup **341** show mpls traffic-eng [auto-tunnel](#page-357-0) mesh **344** show mpls traffic-eng [collaborator-timers](#page-360-0) **347** show mpls [traffic-eng](#page-362-0) counters signaling **349** show mpls [traffic-eng](#page-366-0) ds-te te-class **353** show mpls traffic-eng [forwarding](#page-368-0) **355** show mpls traffic-eng [forwarding-adjacency](#page-371-0) **358** show mpls [traffic-eng](#page-372-0) igp-areas **359** show mpls traffic-eng link-management [admission-control](#page-375-0) **362** show mpls traffic-eng [link-management](#page-379-0) advertisements **366** show mpls traffic-eng link-management [bandwidth-allocation](#page-382-0) **369** show mpls traffic-eng [link-management](#page-385-0) igp-neighbors **372** show mpls traffic-eng [link-management](#page-387-0) interfaces **374** show mpls traffic-eng [link-management](#page-390-0) statistics **377** show mpls traffic-eng [link-management](#page-392-0) summary **379** show mpls [traffic-eng](#page-394-0) maximum tunnels **381** show mpls traffic-eng [preemption](#page-397-0) log **384** show mpls [traffic-eng](#page-399-0) topology **386** show mpls [traffic-eng](#page-408-0) tunnels **395** show mpls [traffic-eng](#page-439-0) tunnels auto-bw brief **426** show mpls traffic-eng [link-management](#page-441-0) soft-preemption **428** [show](#page-443-0) srlg **430** [signalled-bandwidth](#page-446-0) **433** [signalled-name](#page-448-0) **435** signalling advertise [explicit-null](#page-449-0)(MPLS-TE) **436** snmp traps mpls [traffic-eng](#page-450-0) **437** [soft-preemption](#page-452-0) **439** [soft-preemption](#page-453-0) frr-rewrite **440** [srlg](#page-454-0) **441** timers loose-path([MPLS-TE](#page-455-0)) **442** timers removal unused([auto-tunnel](#page-456-0) backup) **443**

timeout(ソフト [プリエンプション\)](#page-457-0) **444** topology holddown sigerr([MPLS-TE](#page-458-0)) **445** tunnel-id[\(自動トンネル](#page-459-0) バックアップ) **446**

#### 第 **5** 章 **RSVP** [インフラストラクチャ](#page-462-0) コマンド **449**

[authentication](#page-465-0)(RSVP) **452** [bandwidth](#page-467-0) mam(RSVP) **454** [bandwidth](#page-469-0) rdm(RSVP) **456** [bandwidth](#page-471-0)(RSVP) **458** clear rsvp [authentication](#page-474-0) **461** clear rsvp [counters](#page-476-0) all **463** clear rsvp counters [authentication](#page-477-0) **464** clear rsvp [counters](#page-479-0) chkpt **466** clear rsvp [counters](#page-480-0) events **467** clear rsvp counters [messages](#page-481-0) **468** clear rsvp [counters](#page-482-0) oor **469** clear rsvp counters [prefix-filtering](#page-483-0) **470** [key-source](#page-485-0) key-chain(RSVP) **472** [life-time](#page-487-0)(RSVP) **474** [rsvp](#page-489-0) **476** rsvp [interface](#page-490-0) **477** rsvp [neighbor](#page-492-0) **479** show rsvp [request](#page-493-0) **480** show rsvp [authentication](#page-495-0) **482** show rsvp [counters](#page-501-0) **488** show rsvp [counters](#page-504-0) oor **491** show rsvp counters [prefix-filtering](#page-506-0) **493** show rsvp [fast-reroute](#page-510-0) **497** show rsvp [graceful-restart](#page-513-0) **500** show rsvp hello [instance](#page-517-0) **504** show rsvp hello instance [interface-based](#page-520-0) **507** show rsvp [interface](#page-522-0) **509** show rsvp [neighbor](#page-525-0) **512**

show rsvp [reservation](#page-526-0) **513** show rsvp [sender](#page-529-0) **516** show rsvp [session](#page-532-0) **519** [signalling](#page-535-0) dscp(RSVP) **522** signalling [graceful-restart](#page-537-0) **524** signalling hello graceful-restart [interface-based](#page-539-0) **526** signalling hello [graceful-restart](#page-540-0) refresh interval **527** signalling [prefix-filtering](#page-542-0) access-list **529** signalling prefix-filtering [default-deny-action](#page-543-0) **530** [signalling](#page-544-0) rate-limit **531** [signalling](#page-546-0) refresh interval **533** [signalling](#page-548-0) refresh missed **535** [window-size](#page-550-0)(RSVP) **537** [signalling](#page-552-0) refresh reduction summary **539** [signalling](#page-554-0) refresh reduction reliable **541** [signalling](#page-557-0) refresh reduction disable **544** signalling refresh reduction [bundle-max-size](#page-559-0) **546**

#### 第 **6** 章 **MPLS OAM** [コマンド](#page-560-0) **547**

clear mpls oam [counters](#page-562-0) **549** echo [disable-vendor-extension](#page-564-0) **551** echo [revision](#page-565-0) **552** [mpls](#page-566-0) oam **553** ping [mpls](#page-567-0) ipv4 **554** ping mpls [traffic-eng](#page-573-0) **560** ping mpls [traffic-eng](#page-576-0) tunnel-tp **563** ping [pseudowire](#page-581-0)(AToM) **568** ping mpls [traffic-eng](#page-585-0) tunnel-te(P2P) **572** ping pseudowire [multisegment](#page-589-0) **576** [show](#page-593-0) mpls oam **580** show mpls oam [database](#page-595-0) **582** [traceroute](#page-596-0) mpls ipv4 **583** [traceroute](#page-600-0) mpls multipath **587**

traceroute mpls [traffic-eng](#page-605-0) **592** traceroute pseudowire [multisegment](#page-608-0) **595** traceroute mpls [traffic-eng](#page-610-0) tunnel-te(P2P) **597** traceroute mpls [traffic-eng](#page-613-0) tunnel-tp **600**

I

Ī

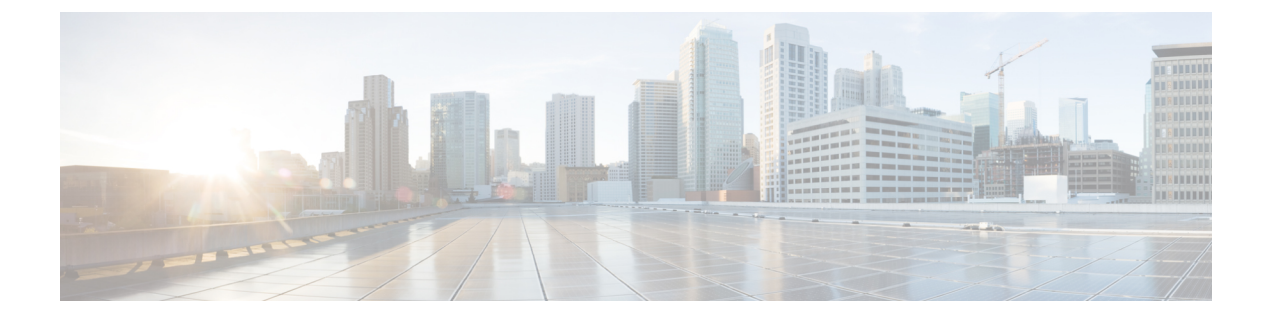

# <span id="page-12-0"></span>はじめに

の「はじめに」は次の項から構成されています。

- [マニュアルの変更履歴](#page-12-1) (xiii ページ)
- [通信、サービス、およびその他の情報](#page-13-0) (xiv ページ)

# <span id="page-12-1"></span>マニュアルの変更履歴

この表に、初版後このマニュアルに加えられた技術的な変更の履歴を示します。

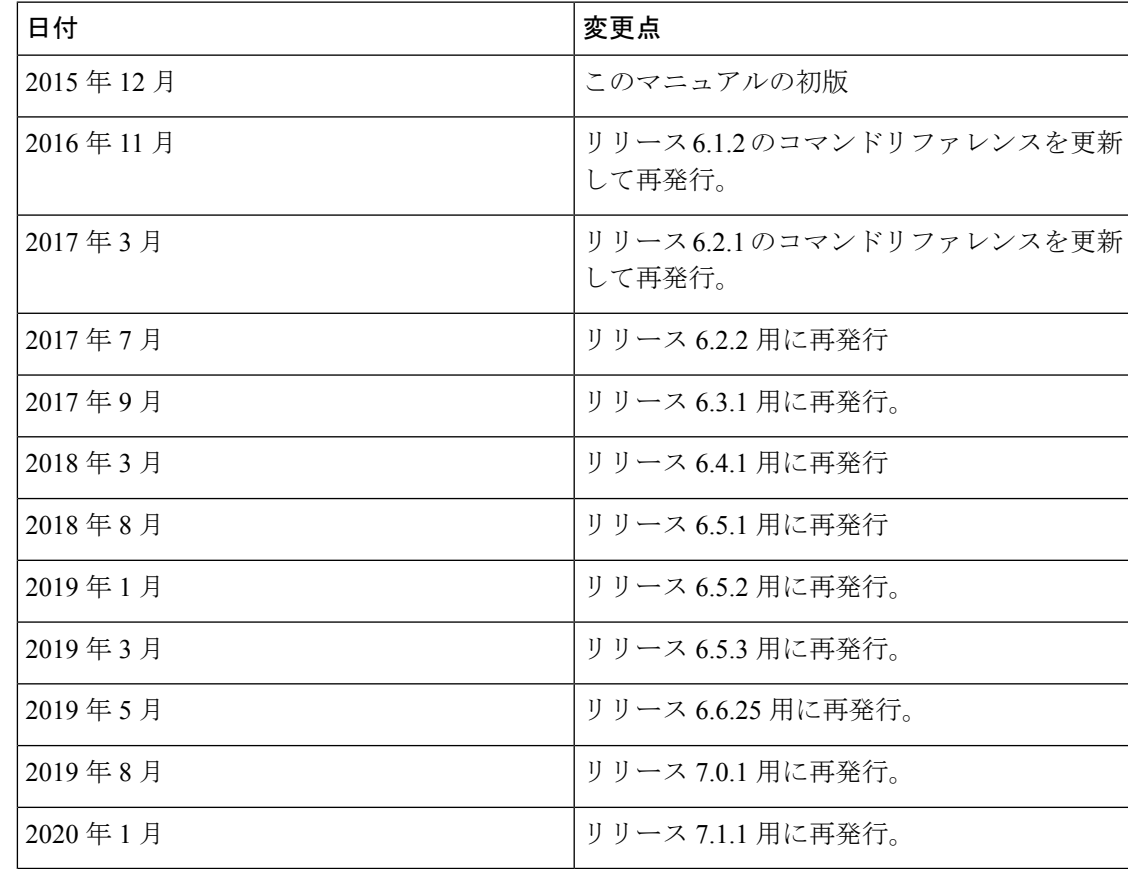

# <span id="page-13-0"></span>通信、サービス、およびその他の情報

- シスコからタイムリーな関連情報を受け取るには、Cisco Profile [Manager](https://www.cisco.com/offer/subscribe) でサインアップ してください。
- 重要な技術によりビジネスに必要な影響を与えるには、[シスコサービス](https://www.cisco.com/go/services)にアクセスしてく ださい。
- サービス リクエストを送信するには、シスコ [サポートに](https://www.cisco.com/c/en/us/support/index.html)アクセスしてください。
- 安全で検証済みのエンタープライズクラスのアプリケーション、製品、ソリューション、 およびサービスを探して参照するには、Cisco [Marketplace](https://www.cisco.com/go/marketplace/) にアクセスしてください。
- 一般的なネットワーク、トレーニング、認定関連の出版物を入手するには、[CiscoPress](http://www.ciscopress.com) に アクセスしてください。
- 特定の製品または製品ファミリの保証情報を探すには、Cisco [Warranty](http://www.cisco-warrantyfinder.com) Finder にアクセス してください。

#### **Cisco Bug Search Tool**

Cisco [バグ検索ツール](https://www.cisco.com/c/en/us/support/web/tools/bst/bsthelp/index.html) (BST) は、シスコ製品とソフトウェアの障害と脆弱性の包括的なリス トを管理する Cisco バグ追跡システムへのゲートウェイとして機能する、Web ベースのツール です。BST は、製品とソフトウェアに関する詳細な障害情報を提供します。

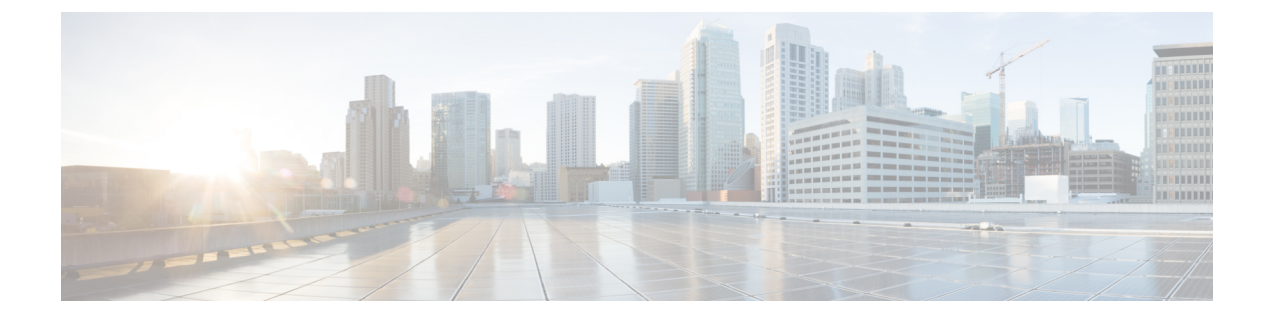

# <span id="page-14-0"></span>**MPLS Label Distribution Protocol** コマンド

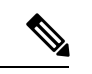

Cisco NCS5500シリーズルータに適用可能なすべてのコマンドは、Cisco IOS XRリリース6.3.2 以降に導入された Cisco NCS540 シリーズ ルータでもサポートされます。コマンド履歴の表に 記載されている以前のリリースへの参照は、CiscoNCS5500シリーズルータにのみ適用されま す。 (注)

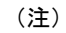

- Cisco IOS XR リリース 6.6.25 以降、Cisco NCS5500 シリーズ ルータに適用可能なすべての コマンドは、Cisco NCS 560 シリーズ ルータでもサポートされます。
- Cisco IOS XR リリース 6.3.2 以降、Cisco NCS 5500 シリーズ ルータに適用可能なすべての コマンドは、Cisco NCS 540 シリーズ ルータでもサポートされます。
- Cisco IOS XR リリース 6.3.2 より前のリリースへの参照は、Cisco NCS 5500 シリーズ ルー タにのみ適用されます。
- Cisco IOS XR ソフトウェア リリース 7.0.1 固有のアップデートは、Cisco NCS 540 シリー ズ ルータの次のバリエーションには適用されません。
	- N540-28Z4C-SYS-A
	- N540-28Z4C-SYS-D
	- N540X-16Z4G8Q2C-A
	- N540X-16Z4G8Q2C-D
	- N540-12Z20G-SYS-A
	- N540-12Z20G-SYS-D
	- N540X-12Z16G-SYS-A
	- N540X-12Z16G-SYS-D

このモジュールでは、 のネットワーク上のマルチプロトコル ラベル スイッチング(MPLS) ネットワーク内でLabel Distribution Protocol (LDP) を設定するために使用するコマンドについ て説明します。

LDPでは、MPLSネットワークでホップバイホップ(ダイナミックラベル)配信を行う標準的 な方法が提供されており、基本となる Interior Gateway Protocol (IGP) ルーティング プロトコ ルによって選択されたルートにラベルが割り当てられます。ラベルスイッチパス (LSP) と呼 ばれるラベル付きの結果のパスによって、ラベル付きトラフィックがMPLSバックボーン全体 に転送されます。

LDP では、Label Switching Router(LSR; ラベル スイッチング ルータ)でプレフィックスのラ ベル バインディング情報をネットワークのピア ルータに要求、配信、および解放するための 方法も提供されています。LDPを使用すると、LSRで潜在的ピアを検出し、これらのピアとの LDP セッションを確立して、ラベル バインディング情報を交換できます。

MPLS 概念、設定タスク、および例の詳細については、『 *MPLS Configuration Guide for Cisco NCS 5500 Series RoutersMPLS Configuration Guide for Cisco NCS 540 Series RoutersMPLS Configuration Guide for Cisco NCS 560 Series RoutersMPLS Configuration Guide for Cisco NCS 540 Series Routers*』 を参照してください。

- backoff  $(4 \sim -\frac{1}{2})$
- clear mpls ldp [forwarding](#page-18-0)  $(5 \sim \sim \sim \gamma)$
- clear mpls ldp [msg-counters](#page-20-0) neighbor  $(7 \sim -\gamma)$
- clear mpls ldp neighbor  $(8 \sim \rightarrow \sim)$
- clear mpls ldp nsr statistics neighbor  $(9 \sim \sim \gamma)$
- debug mpls ldp rsi  $(10 \sim \rightarrow \sim)$
- debug mpls ldp vrf  $(11 \sim \rightarrow \sim)$
- [default-route](#page-25-0) (12 ページ)
- default-vrf [implicit-ipv4](#page-26-0) disable  $(13 \sim \rightarrow \sim)$
- [discovery](#page-27-0) hello  $(14 \sim \rightarrow \sim)$
- discovery instance-tly disable  $(15 \sim \sim \sim)$
- discovery [targeted-hello](#page-29-0)  $(16 \sim -\gamma)$
- discovery [transport-address](#page-31-0)  $(18 \sim -\gamma)$
- [downstream-on-demand](#page-34-0) (21 ページ)
- [explicit-null](#page-35-0)  $(22 \lt \lt \lt \lt)$
- [graceful-restart](#page-37-0) (MPLS LDP)  $(24 \sim \rightarrow \sim)$
- session holdtime (MPLS LDP)  $(27 \sim -\gamma)$
- igp [auto-config](#page-41-0) disable  $(28 \sim \sim \gamma)$
- igp sync delay  $(29 \sim -\gamma)$
- igp sync delay [on-proc-restart](#page-44-0)  $(31 \sim \rightarrow \sim)$
- [implicit-null-override](#page-46-0)  $(33 \sim \rightarrow \sim)$
- interface (MPLS LDP)  $(35 \sim -\gamma)$
- label accept  $(37 \sim -\gamma)$
- label advertise  $(39 \sim -\check{v})$
- label allocate  $(43 \sim -\gamma)$
- log [graceful-restart](#page-58-0)  $(45 \sim -\gamma)$
- log neighbor  $(47 \sim -\gamma)$
- log nsr  $(48 \sim -\frac{1}{\sqrt{2}})$
- log [session-protection](#page-62-0)  $(49 \sim -\gamma)$
- [make-before-break](#page-64-0)  $(51 \land -\lor)$
- [maximum](#page-65-0) interfaces (MPLS LDP)  $(52 \sim \sim \sim \sim)$
- mpls ldp  $(53 \lt \lt \lt \lt)$
- neighbor dual-stack [transport-connection](#page-67-0) max-wait  $(54 \sim \sim \sim \sim)$
- neighbor dual-stack [transport-connection](#page-68-0) prefer ipv4 for-peers  $(55 \sim \sim \sim)$
- neighbor [password](#page-69-0)  $(56 \sim \rightarrow \sim)$
- neighbor [password](#page-71-0) disable  $(58 \sim -\gamma)$
- neighbor targeted  $(59 \sim -\gamma)$
- nsr ([MPLS-LDP](#page-73-0))  $(60 \sim \sim \check{\vee})$
- [recursive-fec](#page-75-0)  $(62 \sim \sim \gamma)$
- [redistribute](#page-76-0) (MPLS LDP)  $(63 \sim \sim \sim)$
- router-id (MPLS LDP)  $(64 \sim -\gamma)$
- router ospf  $(66 \sim -\gamma)$
- session [protection](#page-82-0)  $(69 \sim \rightarrow \sim)$
- show mpls ldp backoff  $(71 \sim -\gamma)$
- show mpls ldp bindings  $(73 \sim -\gamma)$
- show mpls ldp [capabilities](#page-93-0)  $(80 \sim \rightarrow \sim)$
- show mpls ldp [discovery](#page-95-0)  $(82 \sim \rightarrow \sim)$
- show mpls ldp [forwarding](#page-100-0)  $(87 \sim -\gamma)$
- show mpls ldp [graceful-restart](#page-104-0)  $(91 \sim \rightarrow \sim)$
- show mpls ldp igp sync  $(93 \sim -\gamma)$
- show mpls ldp interface  $(97 \sim 0)$
- show mpls ldp neighbor  $(100 \sim \rightarrow \sim)$
- show mpls ldp nsr pending neighbor  $(107 \sim -\gamma)$
- show mpls ldp nsr statistics  $(109 \sim +\ \ \ \ \ \ \ \ \ \ \ \$
- show mpls ldp nsr [summary](#page-124-0)  $(111 \sim \sim \sim)$
- show mpls ldp [parameters](#page-125-0)  $(112 \sim \rightarrow \sim)$
- show mpls ldp statistics [fwd-setup](#page-128-0)  $(115 \sim \rightarrow \sim)$
- show mpls ldp statistics [msg-counters](#page-130-0)  $(117 \sim \rightarrow \sim)$
- show mpls ldp [summary](#page-132-0)  $(119 \sim -\gamma)$
- show mpls ldp trace  $(121 \sim -\gamma)$
- show lcc  $(125 \sim -\gamma)$
- [signalling](#page-140-0) dscp (LDP)  $(127 \sim \rightarrow \sim)$
- [snmp-server](#page-141-0) traps mpls ldp  $(128 \sim \sim)$
- [address-family](#page-143-0) ipv4/ipv6 label  $(130 \sim \rightarrow \sim)$

### <span id="page-17-0"></span>**backoff**

Label DistributionProtocol(LDP)のバックオフメカニズムにパラメータを設定するには、MPLS LDPコンフィギュレーションモードで**backoff**コマンドを使用します。デフォルトの動作に戻 すには、このコマンドの **no** 形式を使用します。 **backoff** *initial maximum* **no backoff** 構文の説明 *initial* 初期バックオフ遅延(秒数)。範囲は 5 ~ 2147483 50331 です。 *maximum* 最大バックオフ遅延(秒数)。範囲は 5 ~ 2147483 50331 です。 コマンド デフォルト *initial* :15 *maximum* :120 コマンド モード MPLS LDP コンフィギュレーション コマンド履歴 リリース りゅうしょう しゅうしょう 変更内容 このコマンドが導入されまし た。 リリース 6.0 使用上のガイドライン LDP バックオフ メカニズムによって、互換性のない設定が行われた 2 つのラベル スイッチ ルータで、セッション設定の失敗が抑制されずに連続して発生することを回避できます。セッ ション設定の試行が(非互換性が原因で)失敗すると、各ラベルスイッチングルータ (LSR) で次の試行が遅延されるため、一連の失敗による遅延が(最大バックオフ遅延に達するまで) 急激に増加します。 タスク **ID** タスク 動作 **ID**

mpls-ldp 読み取り、書き込み

<sup>例</sup> 次に、初期バックオフ遅延を30秒に設定し、最大バックオフ遅延を240秒に設定する 例を示します。

> RP/0/RP0/cpu 0: router# **configure** RP/0/RP0/cpu 0: router(config)# **mpls ldp** RP/0/RP0/cpu 0: router(config-ldp)# **backoff 30 240**

Ш

# <span id="page-18-0"></span>**clear mpls ldp forwarding**

MPLS Label Distribution Protocol (LDP) 転送書き換えをクリア (またはリセット) するには、 XR EXEC モードで **clear mpls ldp forwarding** コマンドを使用します。

**clear mpls ldp** [**vrf** *vrf-name* ] [{**ipv4** | **ipv6**}] **forwarding** [*prefix/length* ]

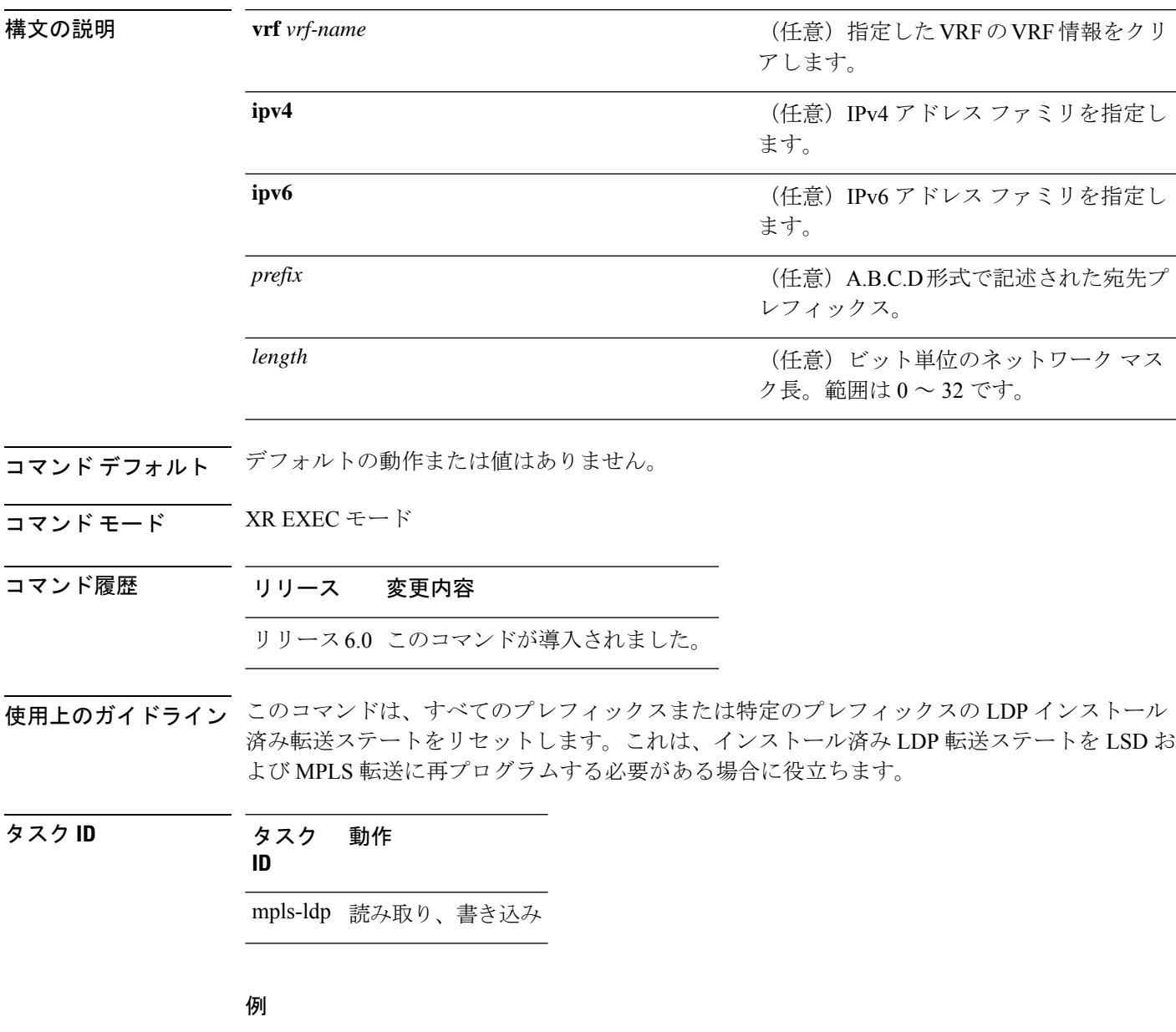

次に、**clear mplsldpforwarding** コマンドを使用して MPLS LDP 転送書き換えをクリア (またはリセット)する例を示します。

 $\mathbf{l}$ 

RP/0/RP0/cpu 0: router# **clear mpls ldp forwarding**

# <span id="page-20-0"></span>**clear mpls ldp msg-counters neighbor**

Label Distribution Protocol(LDP)メッセージカウンタをクリアするには、 XR EXEC モードで **clear mpls ldp msg-counters neighbor** コマンドを使用します。

**clear mpls ldp** [**vrf** *vrf-name* ] **msg-counters neighbor** [{*lsr-id ldp-id*}]

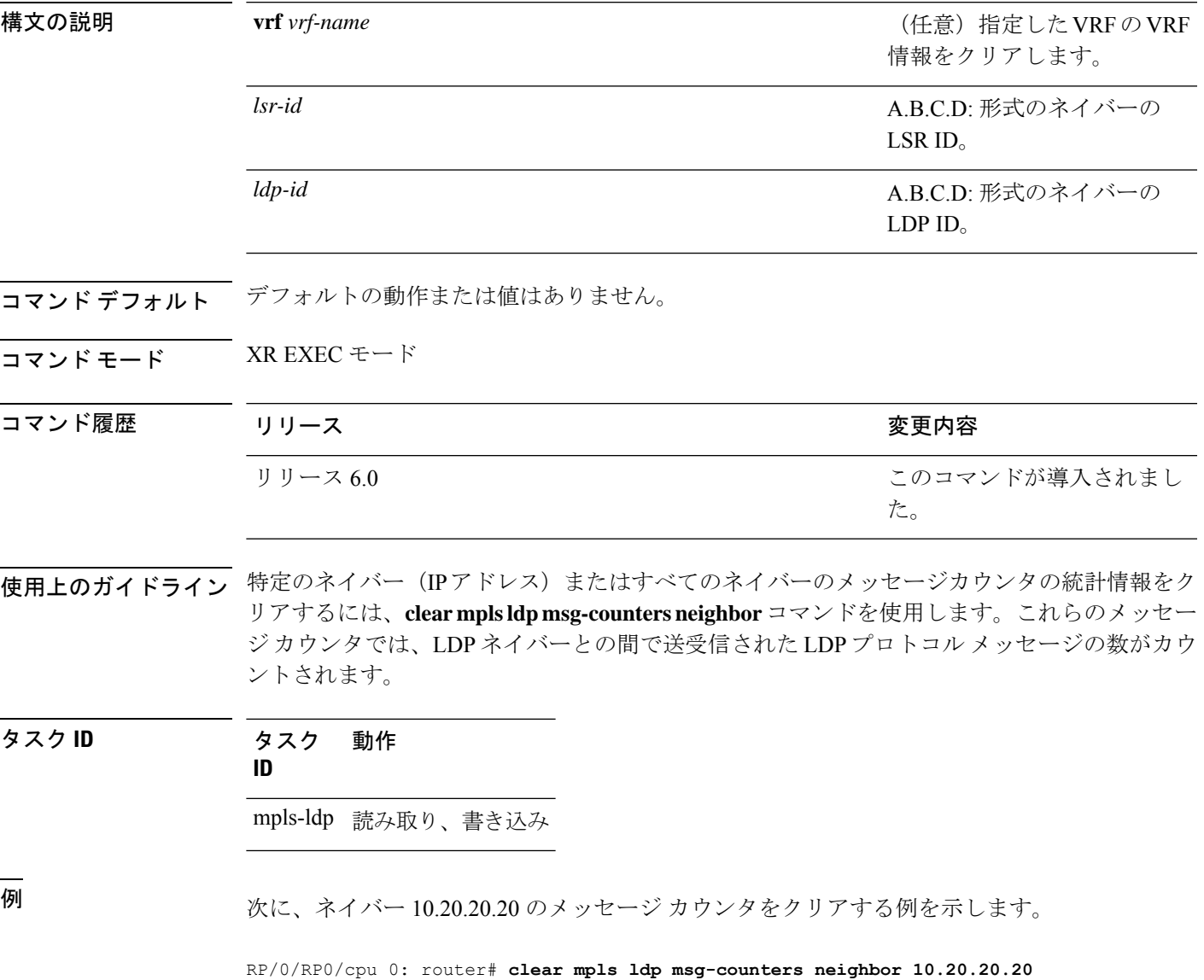

# <span id="page-21-0"></span>**clear mpls ldp neighbor**

Label Distribution Protocol (LDP) セッションを強制的に再開するには、 XR EXEC モードで **clear mpls ldp neighbor** コマンドを使用します。

**clear mpls ldp** [**vrf all**] [**vrf** *vrf-name* ] **neighbor** [{*ip-address ldp-id*}]

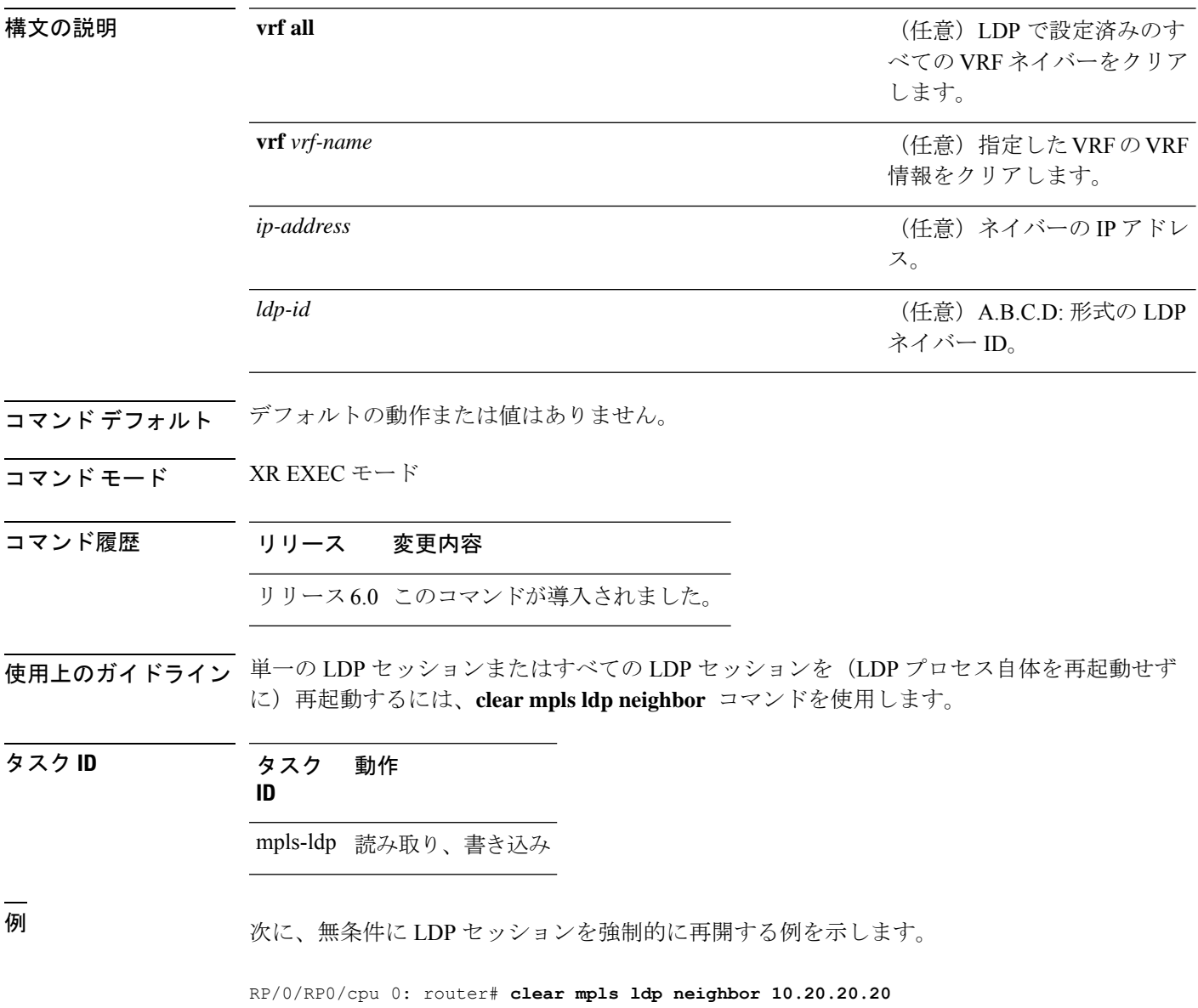

## <span id="page-22-0"></span>**clear mpls ldp nsr statistics neighbor**

ノンストップルーティング(NSR)統計をクリアするには、XR EXEC モードで **clear mpls ldp nsr statistics neighbor** コマンドを使用します。

**clear mpls ldp** [**vrf** *vrf-name* ] **nsr statistics neighbor** [{*lsr-id ldp-id*}]

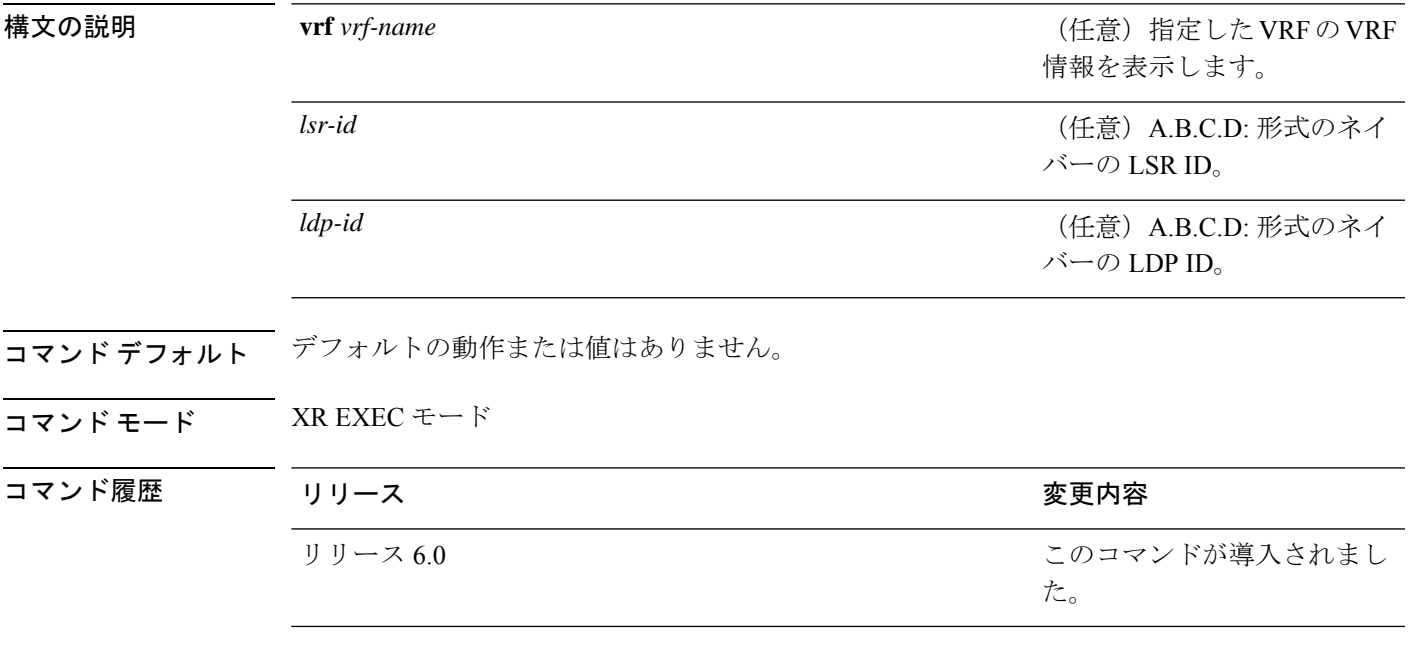

使用上のガイドライン このコマンドの使用に影響する特定のガイドラインはありません。

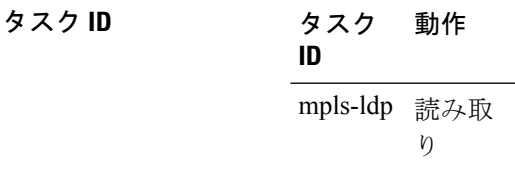

#### 例

次に、ネイバー 10.20.20.20 の NSR 統計をクリアする例を示します。

RP/0/RP0/cpu 0: router#**clear mpls ldp nsr statistics neighbor 10.20.20.20**

### <span id="page-23-0"></span>**debug mpls ldp rsi**

MPLS LDP ルータ空間インフラストラクチャ(RSI)デバッグイベントの表示をイネーブルに するには、XREXECモードで**debug mplsldprsi**コマンドを使用します。MPLS LDPRSIデバッ グ情報の表示をディセーブルにするには、このコマンドの **no** 形式を使用します。

**debug mpls ldp rsi** [**location** *node-id* ] **no debug mpls ldp rsi** [**location** *node-id* ]

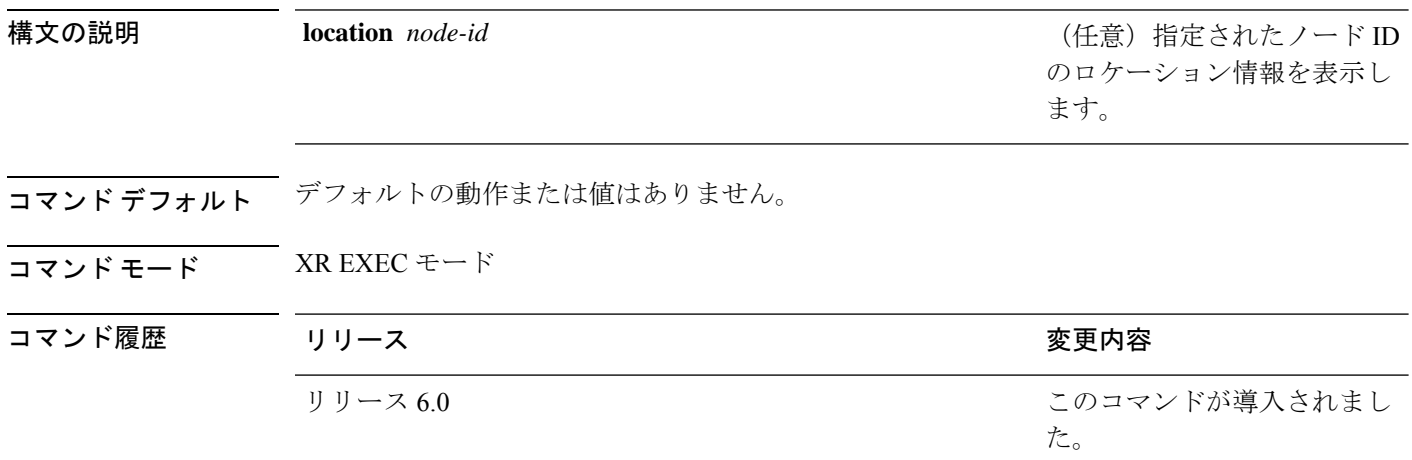

使用上のガイドライン このコマンドの使用に影響する特定のガイドラインはありません。

タスク **ID** タスク 動作 **ID** 読み取 り mpls-ldp

#### 例

次に、MPLS LDP RSI デバッグイベントをイネーブルにする例を示します。

RP/0/RP0/cpu 0: router# **debug mpls ldp rsi**

### <span id="page-24-0"></span>**debug mpls ldp vrf**

MPLS LDP 仮想ルーティングおよび転送 (VRF) デバッグイベントの表示をイネーブルにする には、XR EXEC モードで **debug mpls ldp vrf** コマンドを使用します。MPLS LDP VRF デバッ グ情報の表示をディセーブルにするには、このコマンドの **no** 形式を使用します。

**debug mpls ldp vrf** [**location** *node-id* ] **no debug mpls ldp vrf** [**location** *node-id* ]

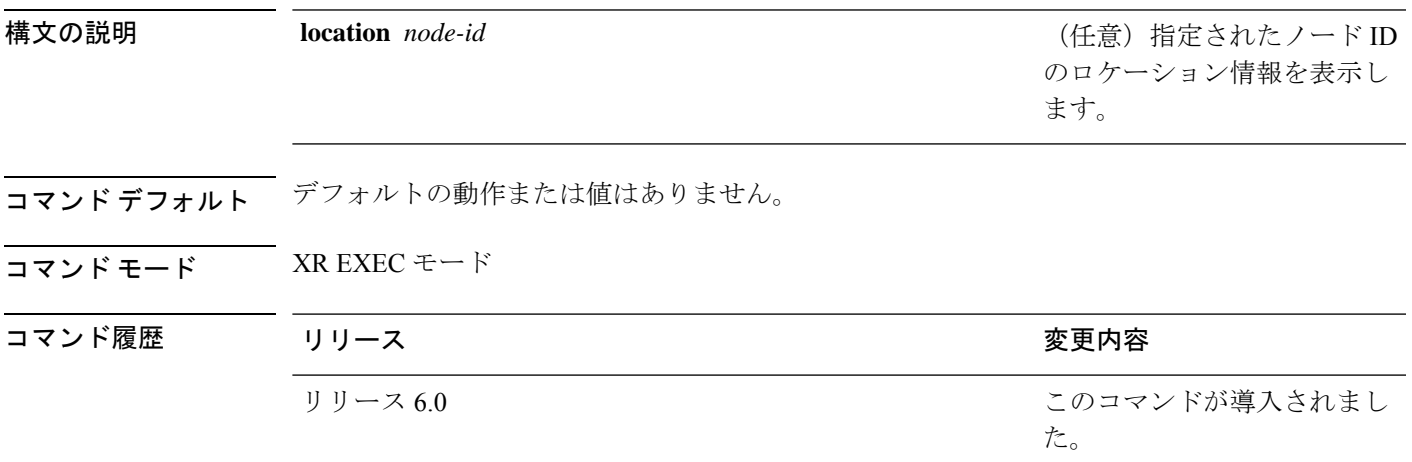

使用上のガイドライン このコマンドの使用に影響する特定のガイドラインはありません。

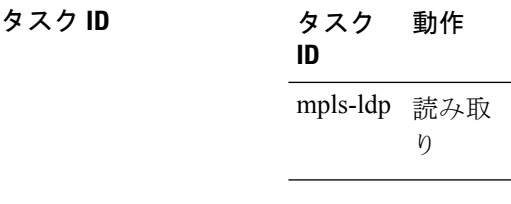

#### 例

次に、MPLS LDP VRF デバッグイベントをイネーブルにする例を示します。

RP/0/RP0/cpu 0: router# **debug mpls ldp vrf**

### <span id="page-25-0"></span>**default-route**

ヌル以外のラベルを割り当ててアドバタイズすることで IP デフォルトルートにマルチプロト コル ラベル スイッチング (MPLS) スイッチングをイネーブルにするには、MPLS LDP コン フィギュレーション モードで **default-route** コマンドを使用します。デフォルトの動作に戻す には、このコマンドの **no** 形式を使用します。

#### **default-route no default-route**

構文の説明 このコマンドには引数またはキーワードはありません。

- コ**マンド デフォルト** IP デフォルト ルート プレフィックス 0.0.0.0/0 に(明示的または暗黙的)ヌル ローカル ラベル を割り当てます。
- コマンド モード MPLS LDP コンフィギュレーション

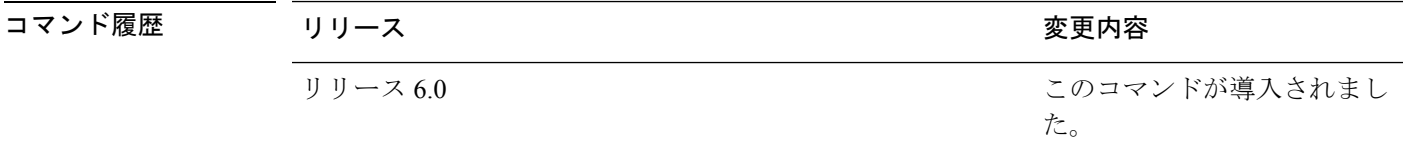

使用上のガイドライン IP デフォルト ルート 0.0.0.0/0 が出力ルータで設定されている場合、このルートがインテリア ゲートウェイプロトコル(IGP)によって他のルータにアドバタイズされ、デフォルトのIP転 送がイネーブルになります。MPLS LDP が設定され、他のプレフィックスに対するラベル ス イッチパス(LSP)が確立されている場合は、MPLS のデフォルトの転送とスイッチングを IP 転送と同じ方法でエミュレートできます。これを行うには、ヌル以外のローカルラベルを割り 当てて、このラベルをそのピアにアドバタイズします。

### タスク **ID** タスク 動作 **ID** mpls-ldp 読み取り、書き込み

<sup>例</sup> 次に、デフォルト プレフィックスのデフォルト MPLS スイッチングをイネーブルにす る例を示します。

RP/0/RP0/cpu 0: router(config-ldp)# **default-route**

### <span id="page-26-0"></span>**default-vrf implicit-ipv4 disable**

デフォルト VRF の暗黙的にイネーブルになっている IPv4 アドレスファミリをディセーブルに するには、MPLS LDP コンフィギュレーション モードで **default-vrf implicit-ipv4 disable** コマ ンドを使用します。

#### **default-vrf implicit-ipv4disable**

このコマンドにはキーワードまたは引数はありません。

- コマンドデフォルト デフォルトの動作または値はありません。
- コマンド モード MPLS LDP コンフィギュレーション

コマンド履歴 リリース りょうしょう しょうしょう 変更内容 このコマンドが導入されまし た。 リリース 6.0

使用上のガイドライン このコマンドの使用に影響する特定のガイドラインはありません。

タスク **ID** タスク 動作 **ID**

mpls ldp 読み取り、書き込み

#### 例

次に、デフォルト VRF の暗黙的にイネーブルになっている IPv4 アドレスファミリを ディセーブルにする例を示します。

RP/0/0/CPU0:ios#**configure** RP/0/0/CPU0:ios(config)#**mpls ldp** RP/0/0/CPU0:ios(config-ldp)#**router-id 5.5.5.5** RP/0/0/CPU0:ios(config-ldp)#**default-vrf implicit-ipv4 disable**

### <span id="page-27-0"></span>**discovery hello**

Label Distribution Protocol (LDP) の連続する検出 hello メッセージの送信のインターバルと検 出された LDP ネイバーの保留時間を設定するには、MPLS LDP コンフィギュレーション モー ドで**discoveryhello**コマンドを使用します。デフォルトの動作に戻すには、このコマンドの**no** 形式を使用します。

**discovery hello** {**holdtime** *seconds* | **interval** *seconds*} **no discovery hello** {**holdtime** | **interval**}

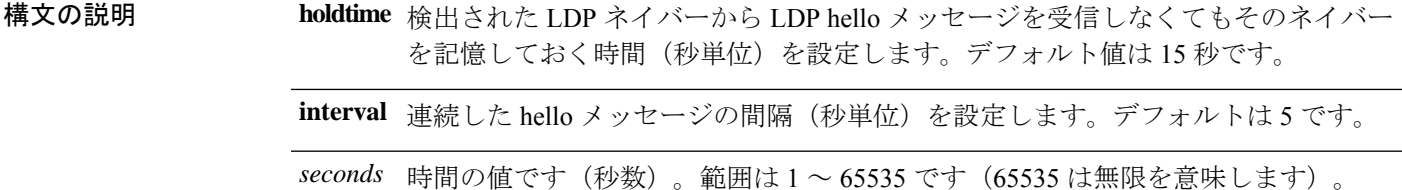

```
コマンド デフォルト holdtime:15
```
**interval**: 5

コマンド モード MPLS LDP コンフィギュレーション

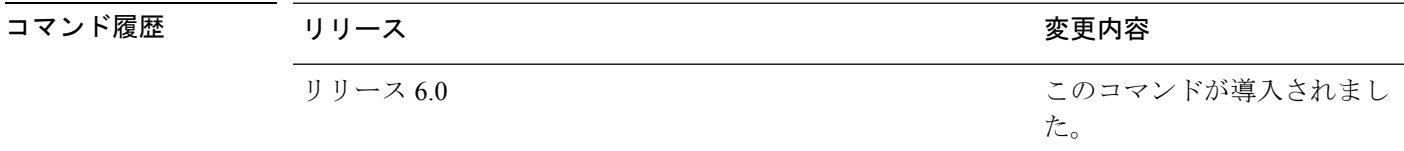

使用上のガイドライン このコマンドの使用に影響する特定のガイドラインはありません。

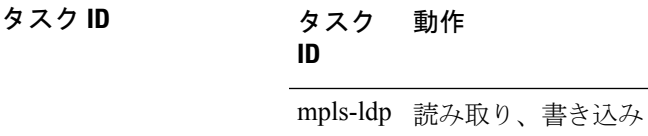

<sup>例</sup> 次に、リンク hello 保持時間を <sup>30</sup> 秒に設定する例を示します。

RP/0/RP0/cpu 0: router(config-ldp)# **discovery hello holdtime 30**

次に、リンク hello の間隔を 10 秒に設定する例を示します。

RP/0/RP0/cpu 0: router(config-ldp)# **discovery hello interval 10**

## <span id="page-28-0"></span>**discovery instance-tlv disable**

タイプ/長さ/値(TLV)の送受信処理をディセーブルにするには、MPLSLDPコンフィギュレー ションモードで**discovery instance-tlvdisable**コマンドを使用します。デフォルトの動作に戻す には、このコマンドの **no** 形式を使用します。

#### **discovery instance-tlv disable no discovery instance-tlv disable**

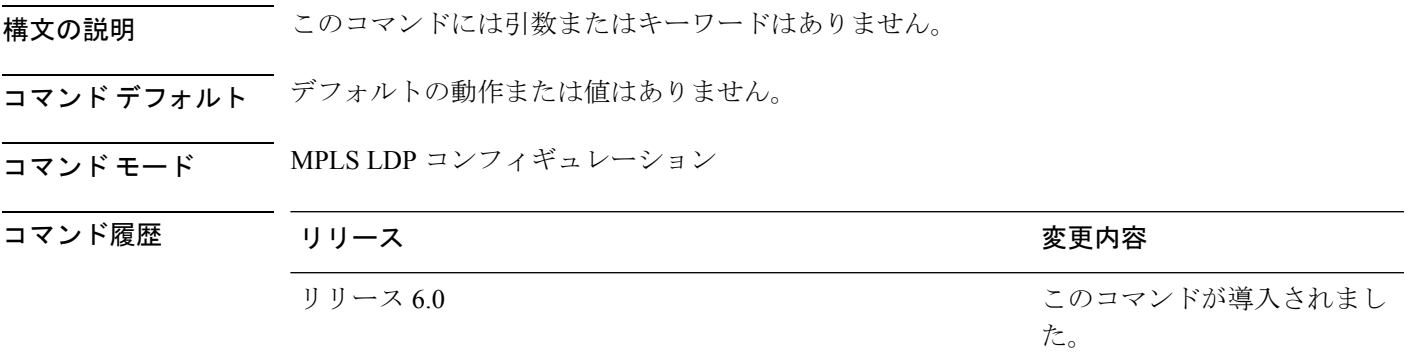

使用上のガイドライン このコマンドの使用に影響する特定のガイドラインはありません。

タスク **ID** タスク 動作 **ID**

mpls-ldp 読み取り、書き込み

<sup>例</sup> 次に、TLV の送受信処理をディセーブルにする例を示します。

RP/0/RP0/cpu 0: router# **configure** RP/0/RP0/cpu 0: router(config)# **mpls ldp** RP/0/RP0/cpu 0: router(config-ldp)# **discovery instance-tlv disable**

### <span id="page-29-0"></span>**discovery targeted-hello**

Label Distribution Protocol(LDP)の連続するターゲット hello メッセージの送信のインターバ ル、検出されたターゲット LDP ネイバーの保留時間、およびピアからのターゲット hello の受 け入れを設定するには、MPLS LDP コンフィギュレーション モードで **discovery targeted-hello** コマンドを使用します。デフォルトの動作に戻すには、このコマンドの**no**形式を使用します。

**discovery targeted-hello address-family** {**ipv4** | **ipv6**}{**accept** | [**from** *acl*] | **holdtime** *seconds* | **interval** *seconds*} **no discovery targeted-hello** {**accept** | **holdtime** | **interval**}

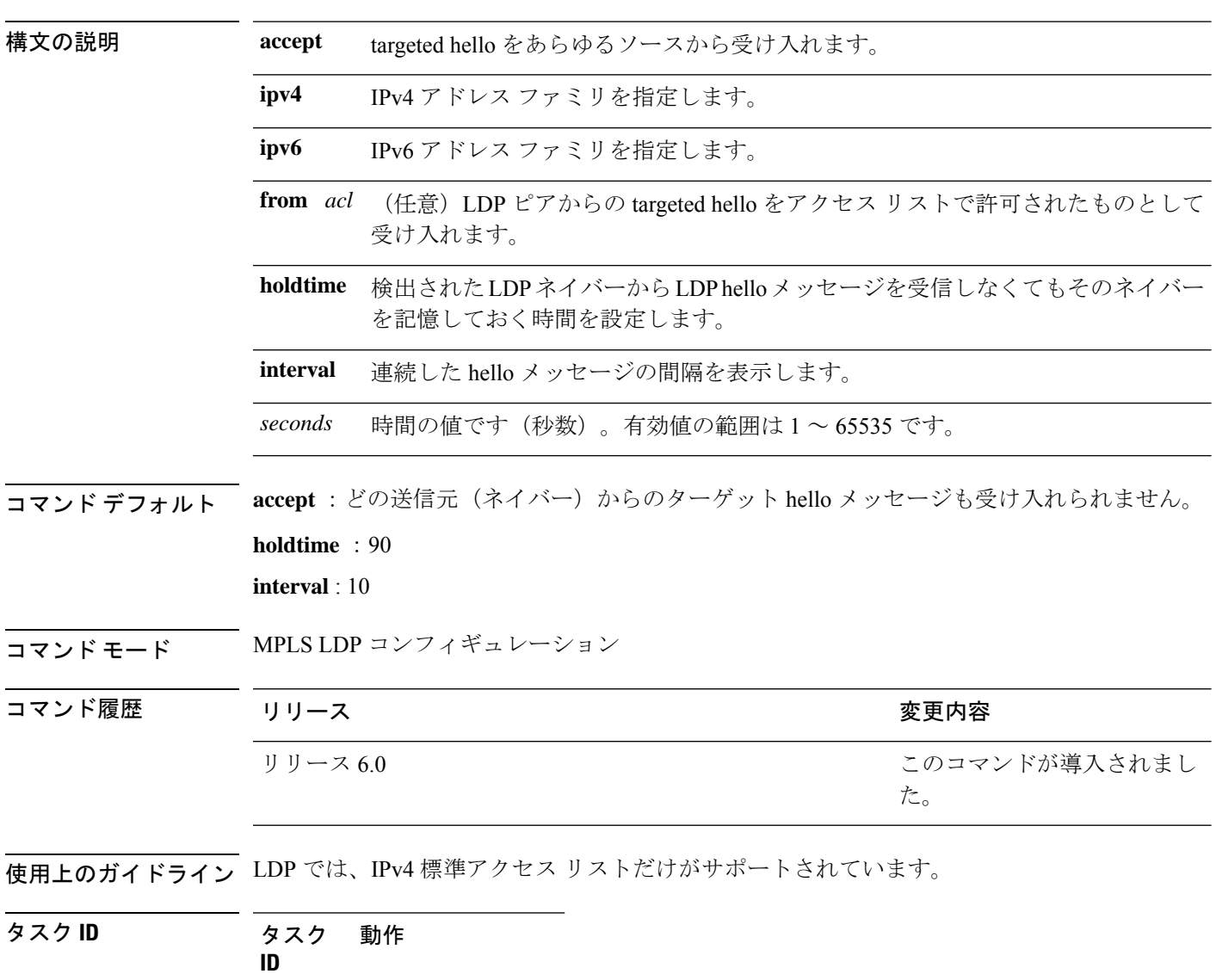

mpls-ldp 読み取り、書き込み

<sup>例</sup> 次に、targeted-hello 保持時間を <sup>45</sup> 秒に設定する例を示します。

RP/0/RP0/cpu 0: router(config-ldp)# **discovery targeted-hello holdtime 45**

次に、targeted-hello の間隔を 5 秒に設定する例を示します。

RP/0/RP0/cpu 0: router(config-ldp)# **discovery targeted-hello interval 5**

次に、すべてのピアから targeted hello を受け入れるように設定する例を示します。

RP/0/RP0/cpu 0: router(config-ldp)# **discovery targeted-hello accept**

次に、ピア 10.1.1.1 および 10.2.2.2 からだけ targeted hello を受け入れるように設定する 例を示します。

RP/0/RP0/cpu 0: router(config)# **ipv4 access-list peer\_acl\_10** RP/0/RP0/cpu 0: router(config-ipv4-acl)# **permit 10.1.1.1** RP/0/RP0/cpu 0: router(config-ipv4-acl)# **permit 10.2.2.2** RP/0/RP0/cpu 0: router(config-ldp)# **discovery targeted-hello accept from peer\_acl\_10**

### <span id="page-31-0"></span>**discovery transport-address**

TCP接続に代替アドレスを指定するには、MPLSLDPインターフェイスコンフィギュレーショ ンモードで**discovery transport-address**コマンドを使用します。デフォルトの動作に戻すには、 このコマンドの **no** 形式を使用します。

[**vrf** *vrf-name* ][**interface** *type interface-path-id*] **address-family ipv4** | **ipv6 discovery transport-address** {*ip-address* | **interface**} **no** [**vrf** *vrf-name* ][**interface** *type interface-path-id* **address-family**]{**ipv4** | **ipv6**} **discovery transport-address** {*ip-address* | **interface**}

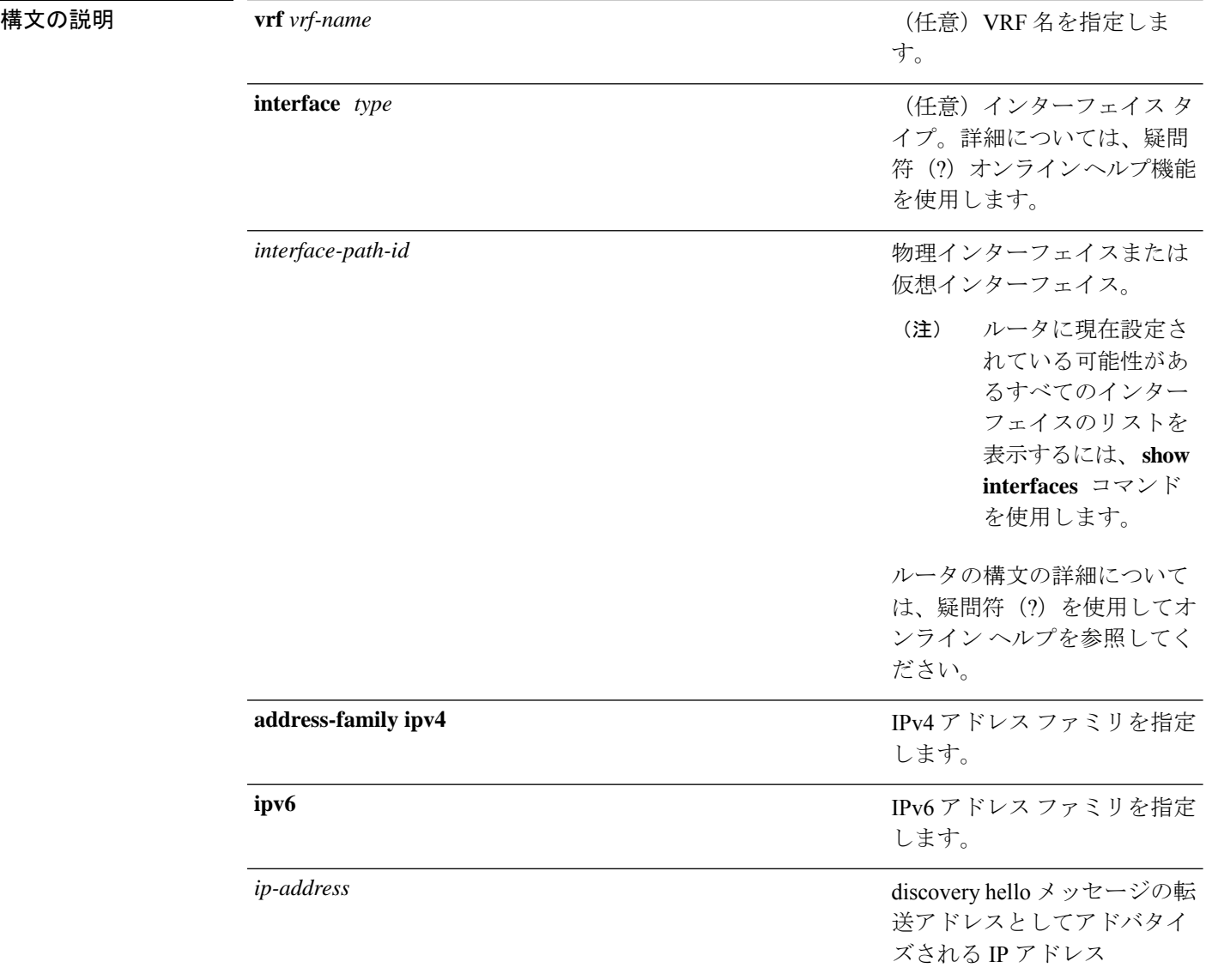

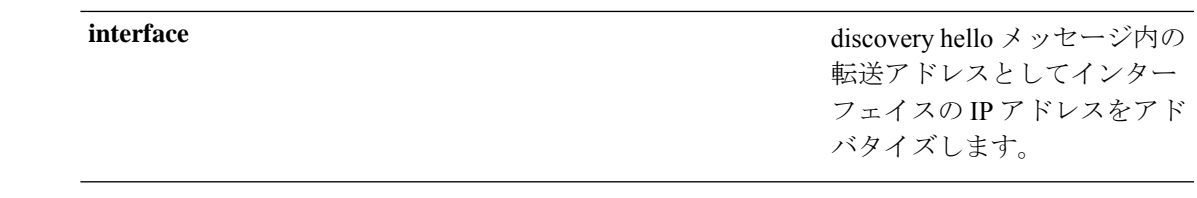

コマンド デフォルト LDP は、その LDP ルータ ID を LDP discovery hello メッセージ内の転送アドレスとしてアドバ タイズします。

コマンド モード MPLS LDP インターフェイス コンフィギュレーション

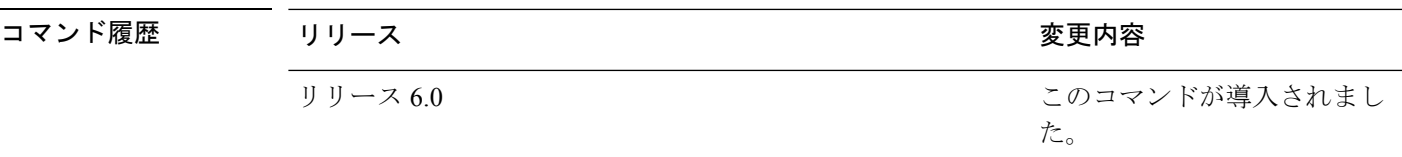

使用上のガイドライン 2つのルータ間にLDPセッションを確立するには、TCPセッション接続が必要です。TCPセッ ション接続を確立するには、各ルータがもう一方のルータのトランスポート アドレス (IP ア ドレス)を知っている必要があります。

> LDP ディスカバリ メカニズムでは、ルータが転送アドレスをアドバタイズする方法が提供さ れています。転送アドレスは暗黙的または明示的です。暗黙的アドレスは、ピアに送信される discovery hello メッセージの内容の一部として表示されません。明示的な場合は、ピアに送信 される discovery hello メッセージの内容の一部としてアドバタイズメントが表示されます。

> **discovery transport-address** コマンドによって、上記のデフォルト動作を変更します。**interface** キーワードを使用すると、LDP はインターフェイスから送信された LDP 検出 hello メッセージ 内にインターフェイスの IP アドレスをアドバタイズします。*ip-address* 引数を使用すると、 LDP はインターフェイスから送信された LDP 検出 hello メッセージ内に IP アドレスをアドバ タイズします。

ピアデバイスに接続するための複数のリンクがルータに存在する場合、そのルータでは、すべ てのインターフェイス上で送信する LDP discovery hello メッセージで同じ転送アドレスをアド バタイズする必要があります。 (注)

#### タスク **ID** タスク 動作 **ID**

mpls-ldp 読み取り、書き込み

<sup>例</sup> 次に、既存のアドレス(10.10.3.1)をインターフェイス HundredGigE 0/1/0/0 でトラン スポート アドレスとして指定する例を示します。

RP/0/RP0/cpu 0: router(config-ldp)# **interface POS 0/1/0/0interface POS 0/1/0/0**

RP/0/RP0/cpu 0: router(config-ldp-if)# **address-family ipv4** RP/0/RP0/cpu 0: router(config-ldp-if-af)#**discovery transport-address 10.10.3.1** RP/0/RP0/cpu 0: router# **show mpls ldp neighbor** Peer LDP Identifier: 10.44.44.44:0 TCP connection: 10.44.44.44:65520 - 10.10.3.1:646 Graceful Restart: Yes (Reconnect Timeout: 15 sec, Recovery: 180 sec) State: Oper; Msgs sent/rcvd: 13/9 Up time: 00:00:11 LDP Discovery Sources: POS 0/1/0/0 Addresses bound to this peer: 10.10.3.2 10.44.44.44

### <span id="page-34-0"></span>**downstream-on-demand**

MPLSラベル配布プロトコル (LDP) ダウンストリームオンデマンドモードを設定するには、 MPLS LDPコンフィギュレーションモードで **downstream-on-demand** コマンドを使用します。 デフォルトの動作に戻すには、このコマンドの **no** 形式を使用します。

[**vrf** *vrf-name* **session**] **downstream-on-demand with** *access-list*

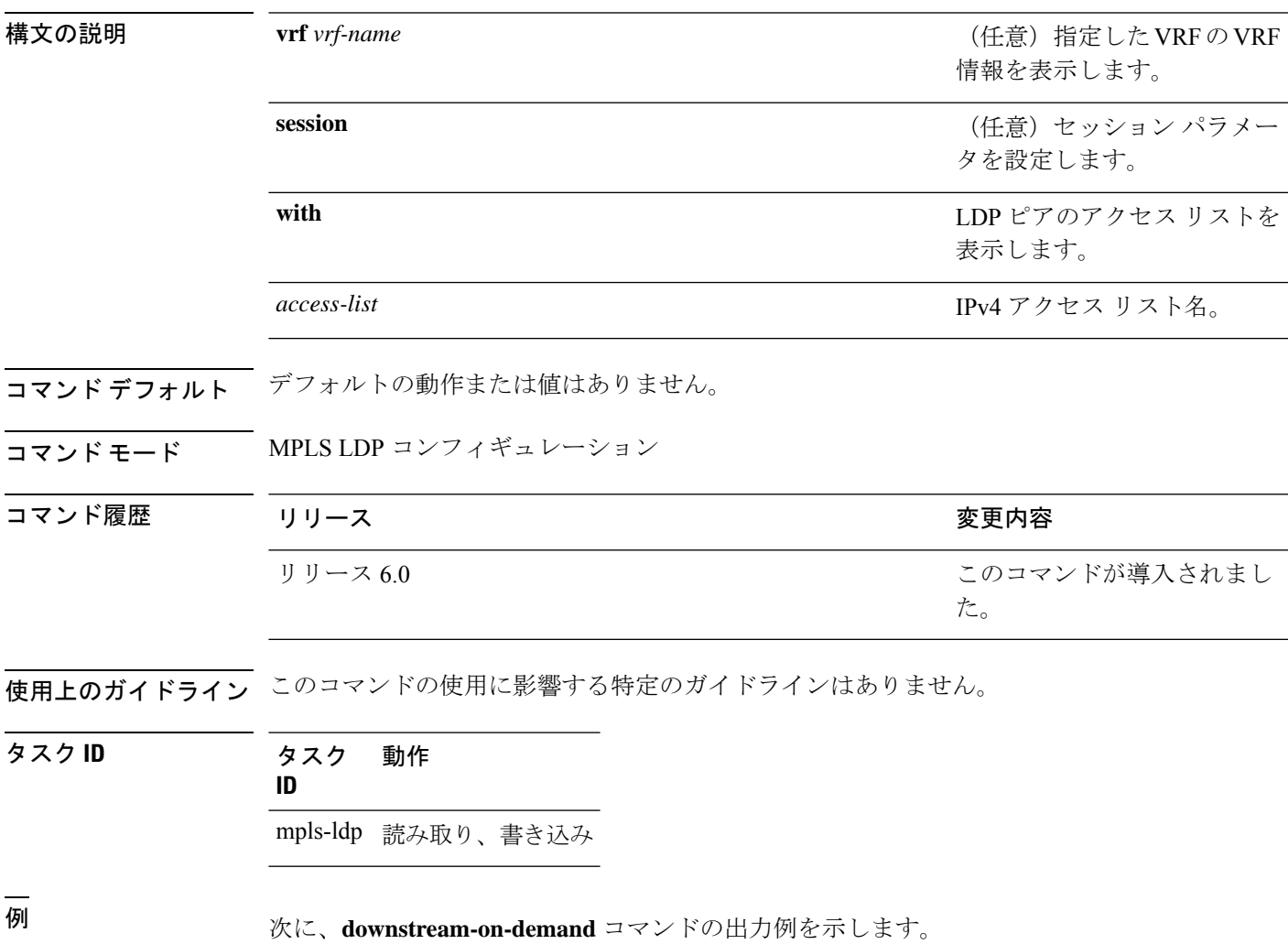

RP/0/RP0/cpu 0: router(config-ldp)# **downstream-on-demand with** *access-list*

### <span id="page-35-0"></span>**explicit-null**

黙示的ヌルラベルではなく、明示的ヌルラベルをアドバタイズするようにルータを設定するに は、MPLS LDP コンフィギュレーション モードで **explicit-null** コマンドを使用します。デフォ ルトの動作に戻すには、このコマンドの **no** 形式を使用します。

[**vrf** *vrf-name* ] **address-family** {**ipv4** | **ipv6**} **label local advertise explicit-null** [{**to** *peer-acl* | **for** *prefix-acl* [**to** *peer-acl*]}] **no** [**vrf** *vrf-name* ] **address-family** {**ipv4** |**ipv6**} **label local advertise explicit-null** [{**to** *peer-acl* | **for** *prefix-acl* [**to** *peer-acl*]}]

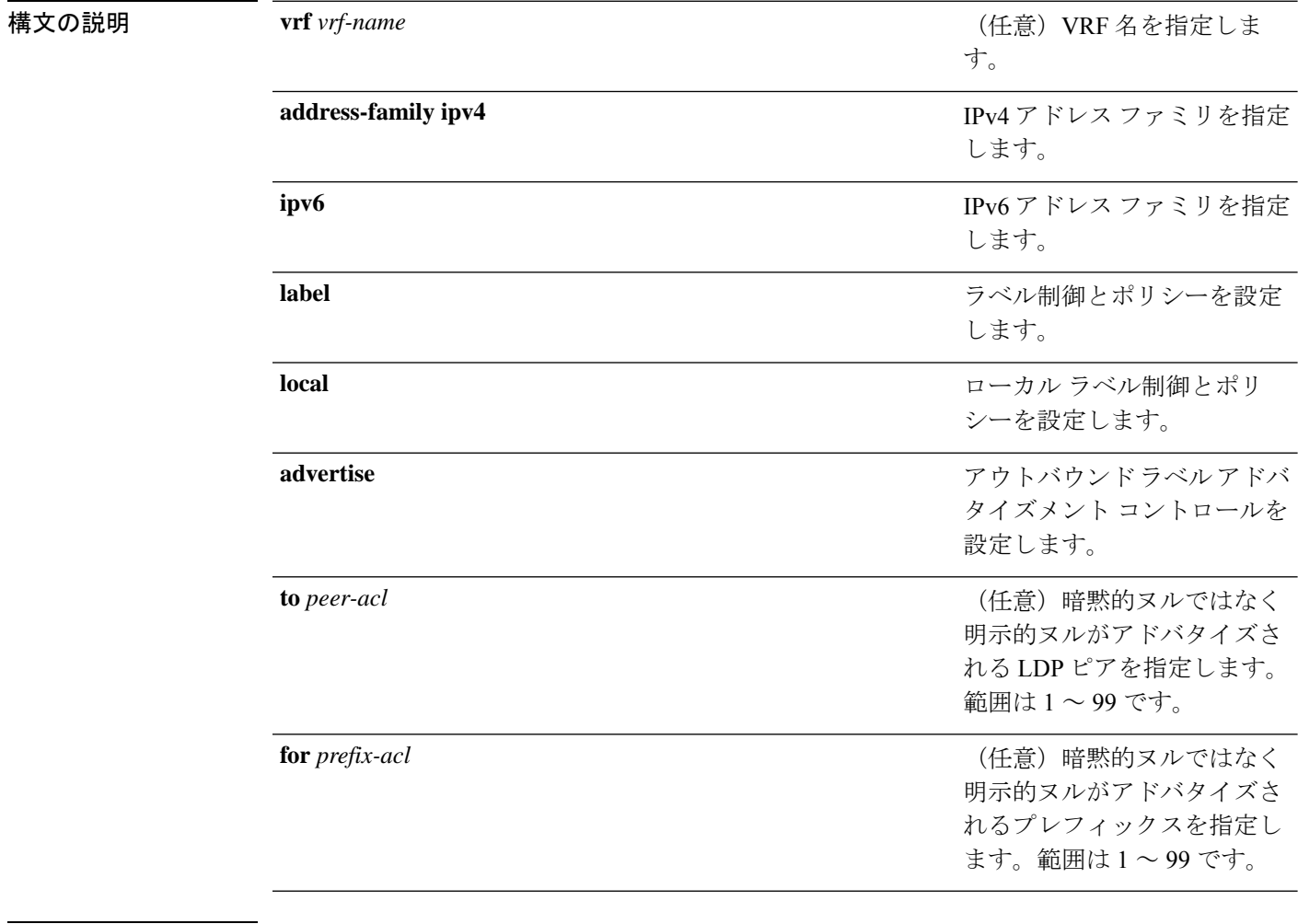

コマンド デフォルト 暗黙的ヌルは、直接接続されたルートなどのルートのデフォルトのヌルラベルとしてアドバタ イズされます。

コマンド モード MPLS LDP コンフィギュレーション
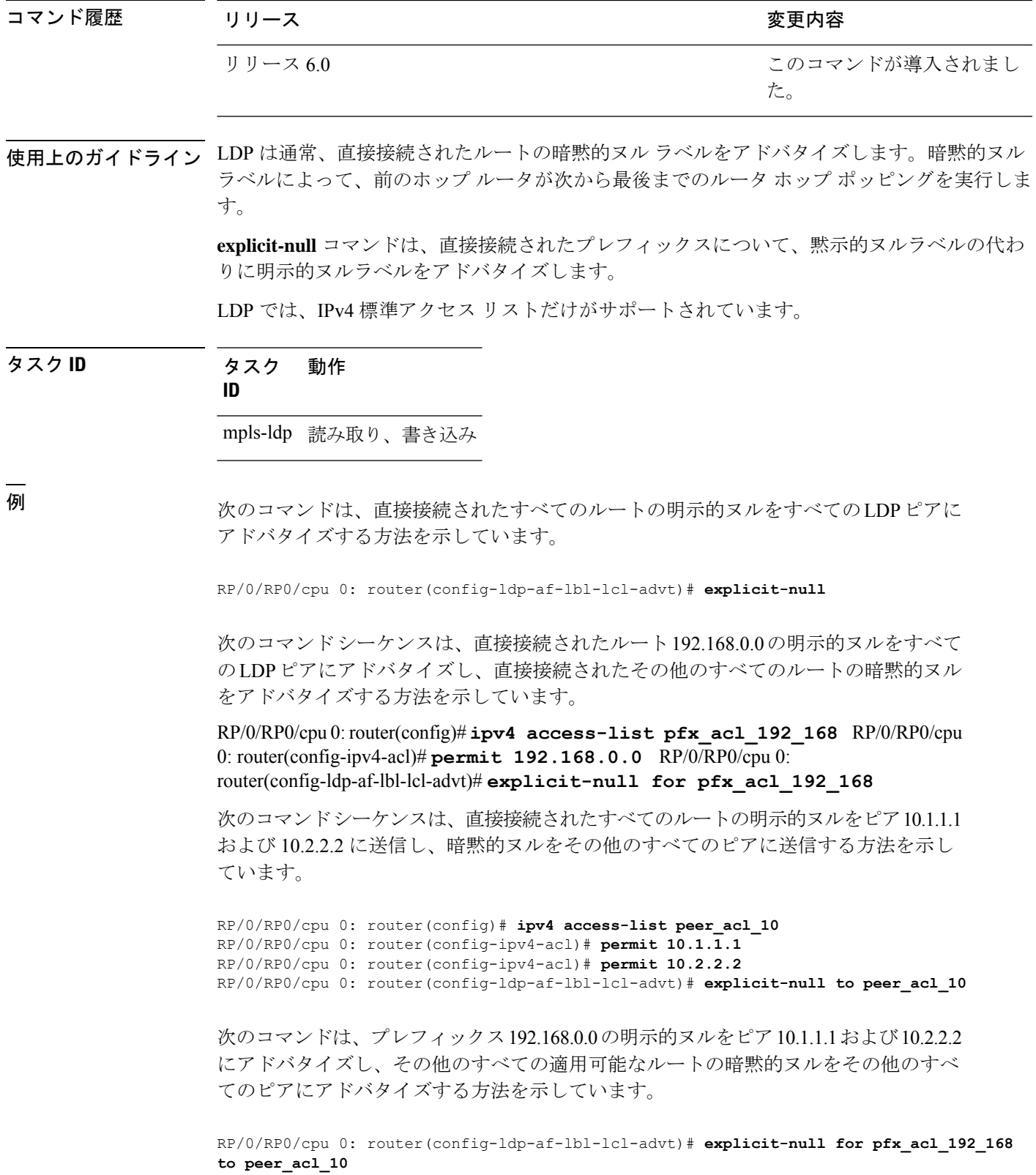

# **graceful-restart**(**MPLS LDP**)

グレースフルリスタートを設定するには、MPLS LDP コンフィギュレーション モードで **graceful-restart** コマンドを使用します。デフォルトの動作に戻すには、このコマンドの **no** 形 式を使用します。

**graceful-restart** [{**reconnect-timeout** *seconds* | **forwarding-state-holdtime** *seconds*}] **no graceful-restart** [{**reconnect-timeout** | **forwarding-state-holdtime**}]

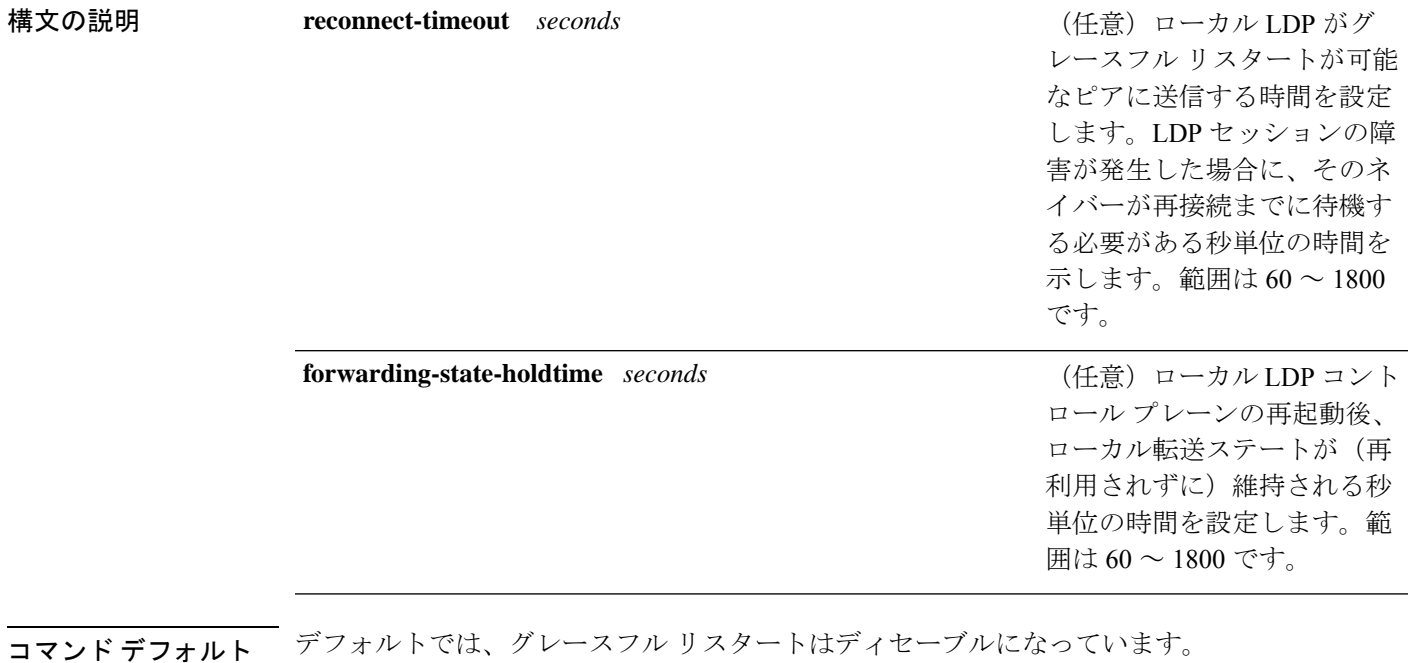

#### **reconnect-timeout**:120

**forwarding-state-holdtime**:180

コマンド モード MPLS LDP コンフィギュレーション

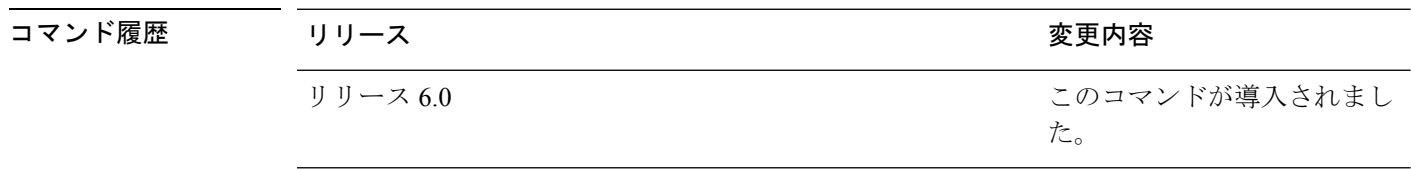

使用上のガイドライン LDP のグレースフル リスタート機能を使用して、LDP コントロール プレーン通信の障害時ま たは再起動時に Nonstop Forwarding (NSF; ノンストップ フォワーディング)を実現します。2 つのピア間にグレースフルリスタート(MPLSLDP)を設定するには、両方のラベルスイッチ ルータ (LSR) で LDP グレースフル リスタートをイネーブルにします。

LDP のグレースフル リスタート セッションが確立されており、コントロール プレーンの障害 が発生している場合、ピア LSR はグレースフル リスタート手順を開始し、再起動するピアに 関する転送ステート情報を最初は維持し、このステートに stale とマーキングします。再起動 するピアが再接続タイムアウト内に再接続しない場合は、stale転送ステートが削除されます。 再起動するピアが再接続時間内に再接続した場合は、そのピアと再同期するための回復時間が 与えられます。この時間後に、同期されていないステートは削除されます。

転送ステート保持時間の値によって、コントロールプレーンの再起動時または障害発生時に、 LDP コントロール プレーンに関連付けられているフォワーディング プレーン ステートが保持 されます。コントロールプレーンに障害が発生すると、フォワーディングプレーンによって、 転送ステート保持時間の2倍の期間、LDP転送ステートが保持されます。転送ステート保持時 間の値は、LDP コントロール プレーンの再起動後にローカル LDP 転送ステートの保持タイ マーを起動するためにも使用されます。LDP のグレースフル リスタート セッションがピアと 再ネゴシエーションされる場合、再起動する LSR はこのタイマーの残りの値をそのピアの回 復時間として送信します。グレースフル リスタートがイネーブルな状態でローカル LDP が再 起動すると、転送ステート保持タイマーの期限が切れるまで、LDPはMPLS転送に転送の更新 を再送しません。

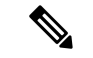

ピアの関係が存在する場合、LDP のグレースフル リスタート設定に何らかの変更が行われる と、LDP セッションが再開されます。LDP 設定が、非グレースフル リスタートからグレース フル リスタートに変更された場合、すべてのセッションが再開されます。グレースフル リス タートから非グレースフル リスタートに設定が変更された場合は、グレースフル リスタート セッションだけが再開されます。 (注)

#### タスク **ID** タスク 動作 **ID**

mpls-ldp 読み取り、書き込み

例 次に、既存のセッションをグレースフル リスタートに設定する例を示します。

RP/0/RP0/cpu 0: router(config-ldp)# **graceful-restart**

```
RP/0/RP0/cpu 0: router:Apr 3 10:56:05.392 : mpls ldp[336]: %ROUTING-LDP-5-NBR CHANGE :
Nbr 2.2.2.2:0, DOWN
RP/0/RP0/cpu 0: router:Apr 3 10:56:05.392 : mpls ldp[336]: %ROUTING-LDP-5-NBR CHANGE :
Nbr 3.3.3.3:0, DOWN
RP/0/RP0/cpu 0: router:Apr 3 10:56:09.525 : mpls ldp[336]: %ROUTING-LDP-5-NBR CHANGE :
Nbr 3.3.3.3:0, UP
RP/0/RP0/cpu 0: router:Apr 3 10:56:11.114 : mpls ldp[336]: %ROUTING-LDP-5-NBR CHANGE :
Nbr 2.2.2.2:0, UP
```
RP/0/RP0/cpu 0: router# **show mpls ldp neighbor brief**

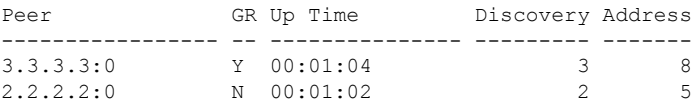

 $\mathbf{l}$ 

RP/0/RP0/cpu 0: router# **show mpls ldp graceful-restart**

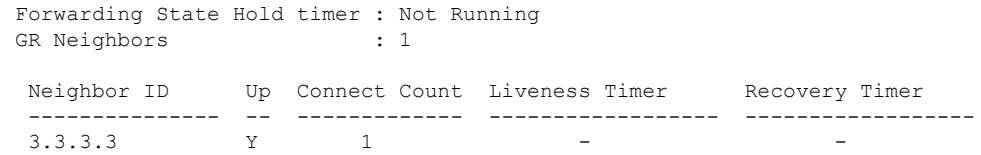

### **session holdtime (MPLS LDP)**

セッションピアからのLDPメッセージがない場合に Label Distribution Protocol (LDP) セッショ ンを保持する時間を変更するには、MPLSLDPコンフィギュレーションモードで**sessionholdtime** コマンドを使用します。デフォルトの動作に戻すには、このコマンドの**no**形式を使用します。

**session holdtime** *seconds* **no session holdtime**

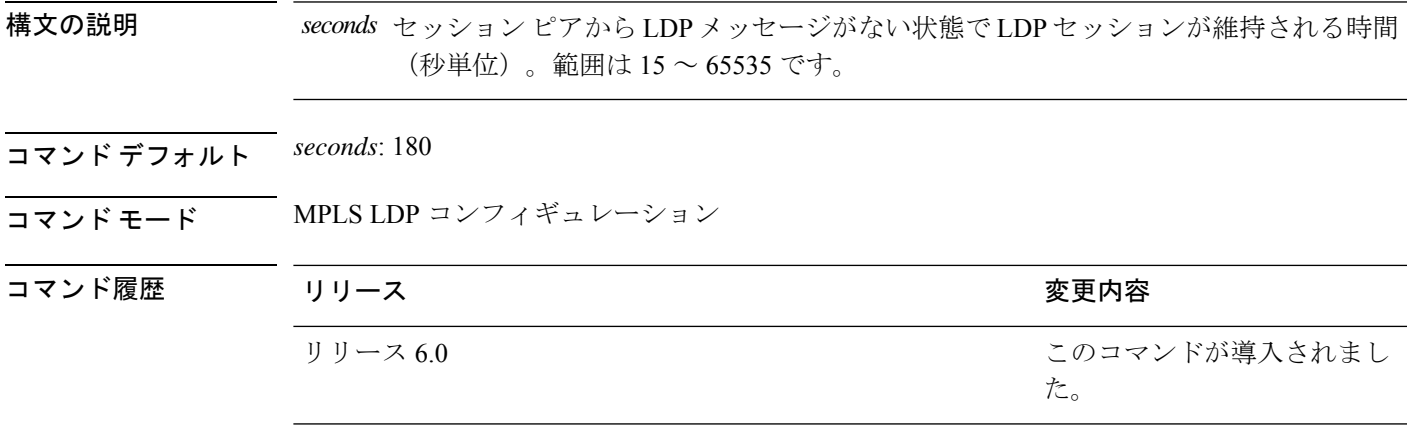

使用上のガイドライン このコマンドの使用に影響する特定のガイドラインはありません。

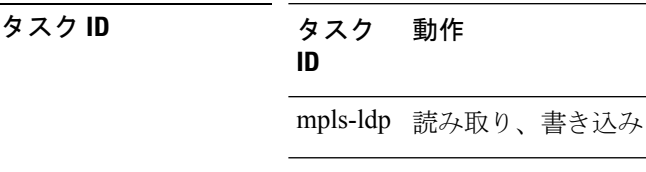

<sup>例</sup> 次に、LDP セッションの保持時間を <sup>30</sup> 秒に変更する例を示します。

RP/0/RP0/cpu 0: router(config-ldp)# **session holdtime 30**

### **igp auto-config disable**

Label Distribution Protocol (LDP) の自動設定をディセーブルにするには、MPLS LDP インター フェイス コンフィギュレーション モードで **igpauto-configdisable** コマンドを使用します。デ フォルトの動作に戻すには、このコマンドの **no** 形式を使用します。

#### **igp auto-config disable no igp auto-config disable**

- 構文の説明 このコマンドには引数またはキーワードはありません。
- コマンド デフォルト デフォルトの動作または値はありません。
- コマンド モード MPLS LDP インターフェイス コンフィギュレーション

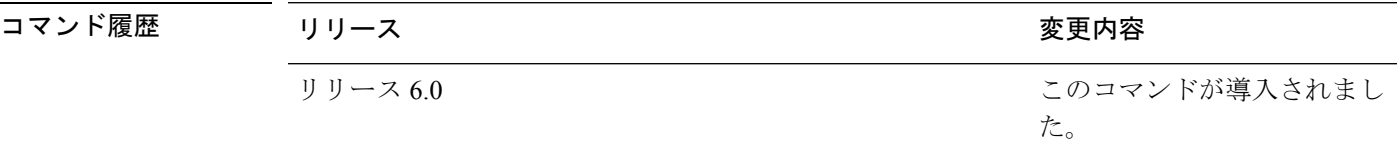

使用上のガイドライン IGP自動設定をISISおよびOSPFでイネーブルにできます。設定の詳細については、『*Routing Configuration Guide for Cisco NCS 5500 Series Routers*』を参照してください。

#### タスク **ID** タスク 動作 **ID**

mpls-ldp 読み取り、書き込み

<sup>例</sup> 次に、POS 0/1/0/3 <sup>で</sup> LDP 自動設定をディセーブルにする例を示します。

RP/0/RP0/cpu 0: router(config)# **mpls ldp** RP/0/RP0/cpu 0: router(config-ldp)# **interface pos 0/1/0/3** RP/0/RP0/cpu 0: router(config-ldp-if)# **igp auto-config disable**

### **igp sync delay**

Label DistributionProtocol(LDP)の同期遅延タイマー機能をイネーブルにするには、MPLSLDP コンフィギュレーション モードで **igp sync delay** コマンドを使用します。デフォルトの動作に 戻すには、このコマンドの **no** 形式を使用します。

**igp sync delay** *seconds* **no igp sync delay**

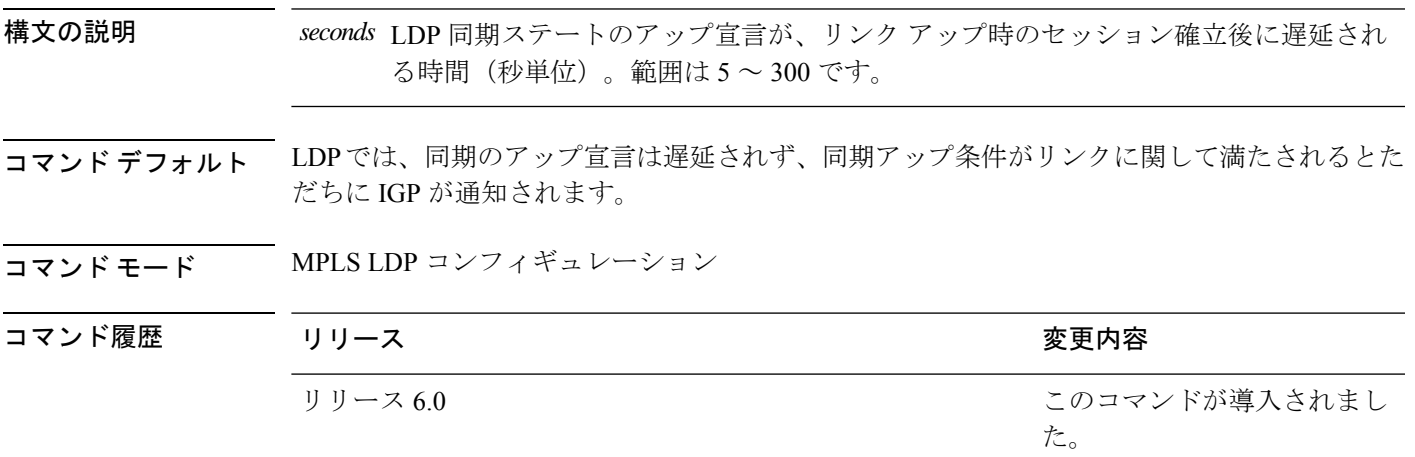

使用上のガイドライン • デフォルトでは、次の必須条件がすべて満たされるとただちに、LDP によって LDP 同期 のアップが宣言されます。

- LDP セッションがアップしている。
- LDP は、そのすべてのラベル バインディングを少なくとも 1 つのピアに送信した。
- LDP は、ピアから少なくとも 1 つのラベル バインディングを受信した。

これにより、リンクアップ時のトラフィック損失が最小限に抑えられますが、特定の状況 (順次モード操作での LSR との相互運用時など)では多大なトラフィック損失が発生す る可能性があります。タイムアウト期間を設定して、セッションアップ後の同期アップ宣 言を遅らせる必要がある場合があります。

• グレースフル リスタート イベントが設定されている場合は、IGP 同期遅延タイマーは適 用されません。

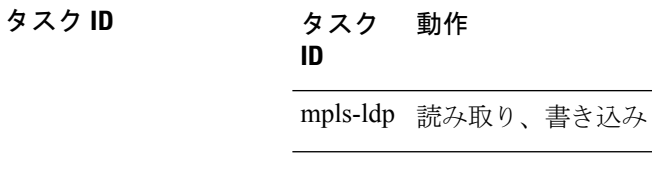

<sup>例</sup> 次に、同期のアップ宣言を <sup>30</sup> 秒遅らせるように LDP を設定する例を示します。

 $\mathbf I$ 

RP/0/RP0/cpu 0: router# **configure** RP/0/RP0/cpu 0: router(config)# **mpls ldp** RP/0/RP0/cpu 0: router(config-ldp)# **igp sync delay 30**

### **igp sync delay on-proc-restart**

Label Distribution Protocol (LDP)に障害が発生したか、または再起動した場合に内部ゲート ウェイプロトコル(IGP)への同期イベントの宣言を遅延させるには、MPLSLDPコンフィギュ レーション モードで **igp sync delay on-proc restart** コマンドを使用します。デフォルトの動作 に戻すには、このコマンドの **no** 形式を使用します。

**igp sync delay on-proc restart** *seconds* **no igp sync delay on-proc restart** *seconds*

構文の説明 *seconds* LDPが失敗または再起動したときの同期イベントのプロセスレベルの遅延期間(秒単 位)。指定できる値の範囲は 60 ~ 600 です。

コマンド デフォルト このコマンドは、デフォルトでディセーブルになっています。

コマンド モード MPLS LDP コンフィギュレーション

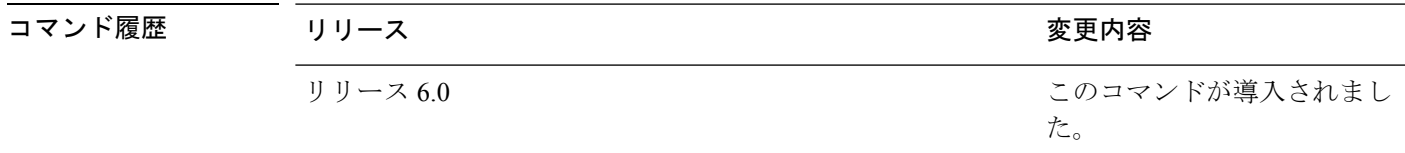

使用上のガイドライン **igpsyncdelay on-proc restart** コマンドは、LDP に障害が発生したか、または再起動した場合に 同期イベントのプロセスレベルでの遅延をイネーブルにします。これは、大部分またはすべて の LDP セッションが収束するまで、IGP への同期イベントの送信を遅らせ、LDP の安定化を 可能にします。これにより、IGPが同期アップイベントをすべて一括して受け取るため、LDP プロセス障害のストレスが少なくなります。これは、IGPが Shortest Path First (SPF) およびリ ンクステート アドバタイズメント (LSA) を同期アップイベントの全体的なビューとともに1 回だけ実行する必要があることを意味します。

タスク **ID** タスク 動作 **ID**

mpls-ldp 読み取り、書き込み

<sup>例</sup> 次に、IGP への同期イベントの宣言を <sup>60</sup> 秒遅らせるように LDP を設定する例を示し ます。

> RP/0/RP0/cpu 0: router# **configure** RP/0/RP0/cpu 0: router(config)# **mpls ldp** RP/0/RP0/cpu 0: router(config-ldp)# **igp sync delay on-proc restart 60**

次に、コマンドの実行後のステータスの例を示します。

RP/0/RP0/cpu 0: router# **show mpls ldp igp sync**

```
Process Restart Sync Delay: 60 sec, Gloal timer running (15 sec remaining)
GigabitEthernet0/3/0/2:
Sync status: Deferred
….
```
タイマーが実行されていない場合、出力は次のように表示されます。

Process Restart Sync Delay: 60 sec, Global timer not running

# **implicit-null-override**

デフォルトではヌル以外のラベルがアドバタイズされる一連のプレフィックスに黙示的ヌルラ ベルをアドバタイズするようにルータを設定するには、MPLS LDP ラベル コンフィギュレー ション モードで **implicit-null-override** コマンドを使用します。デフォルトの動作に戻すには、 このコマンドの **no** 形式を使用します。

[**vrf** *vrf-name* ] **address-family** {**ipv4** | **ipv6**} **label local implicit-null-override** {**for** *prefix-acl*} **no** [**vrf** *vrf-name* ] **address-family** {**ipv4** | **ipv6**} **label local implicit-null-override**

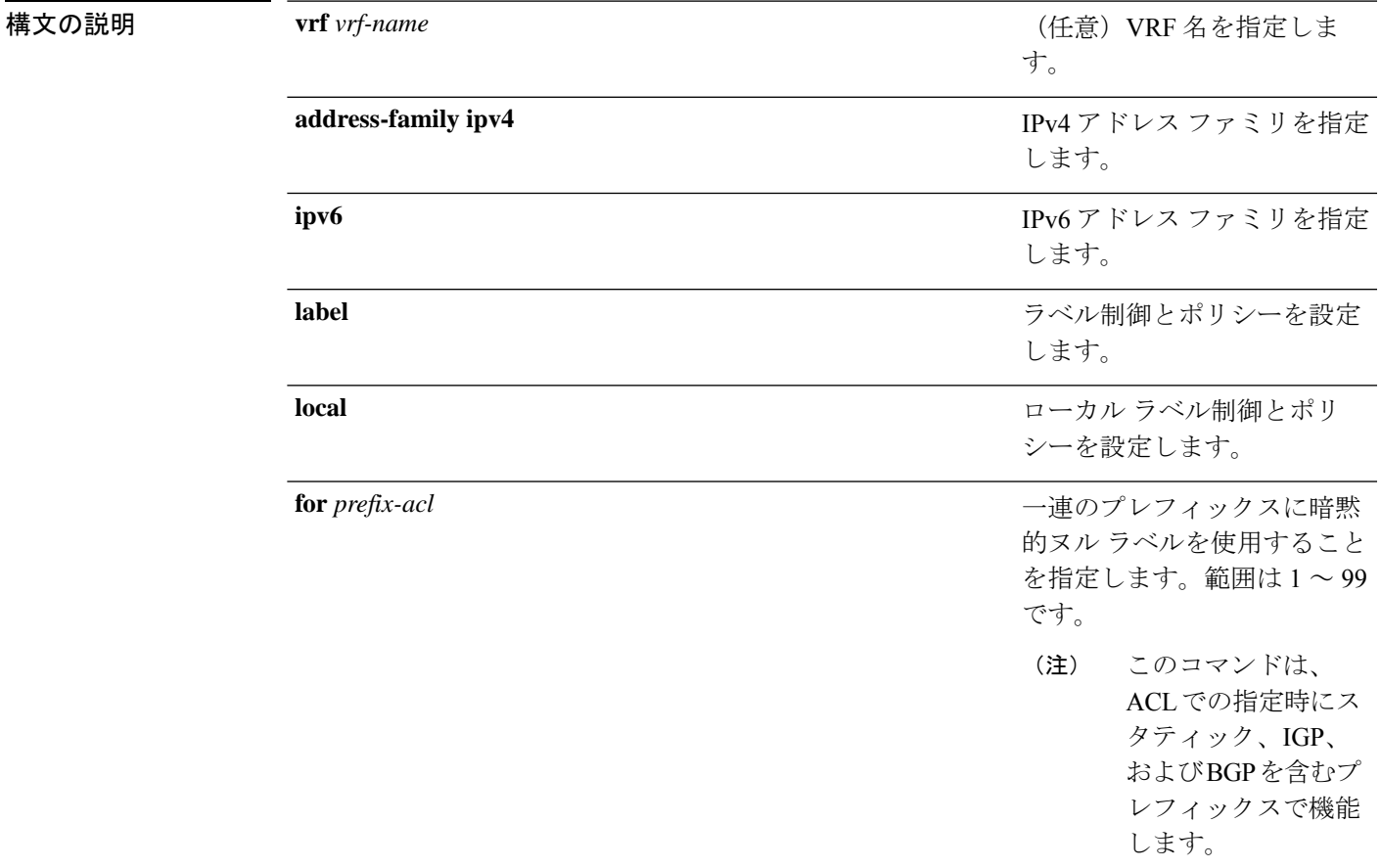

コマンドデフォルト 暗黙的ヌルは、直接接続されたルートなどのルートに対して、デフォルトのヌルラベルとして アドバタイズされます。これに対し、非ヌルラベルは、IGP、BGP、およびスタティックプレ フィックスに対してアドバタイズされます。

コマンド モード MPLS LDP ラベル コンフィギュレーション

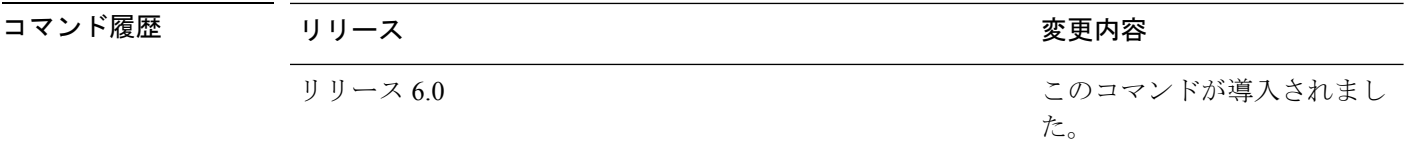

使用上のガイドライン このコマンドの使用に影響する特定のガイドラインはありません。

#### タスク **ID** タスク 動作 **ID**

mpls-ldp 読み取り、書き込み

次のコマンドは、特定のLDPピアに暗黙的ヌルラベルをアドバタイズする方法を示し ています。

RP/0/RP0/cpu 0: router(config-ldp-af-lbl-lcl)# **implicit-null-override for 80**

# **interface**(**MPLS LDP**)

マルチプロトコル ラベル スイッチング(MPLS)Label DistributionProtocol(LDP)をインター フェイスで設定するか、またはイネーブルにするには、MPLS LDP コンフィギュレーション モードで **interface** コマンドを使用します。デフォルトの動作に戻すには、このコマンドの **no** 形式を使用します。

**interface** *type interface-path-id* **no interface** *type interface-path-id*

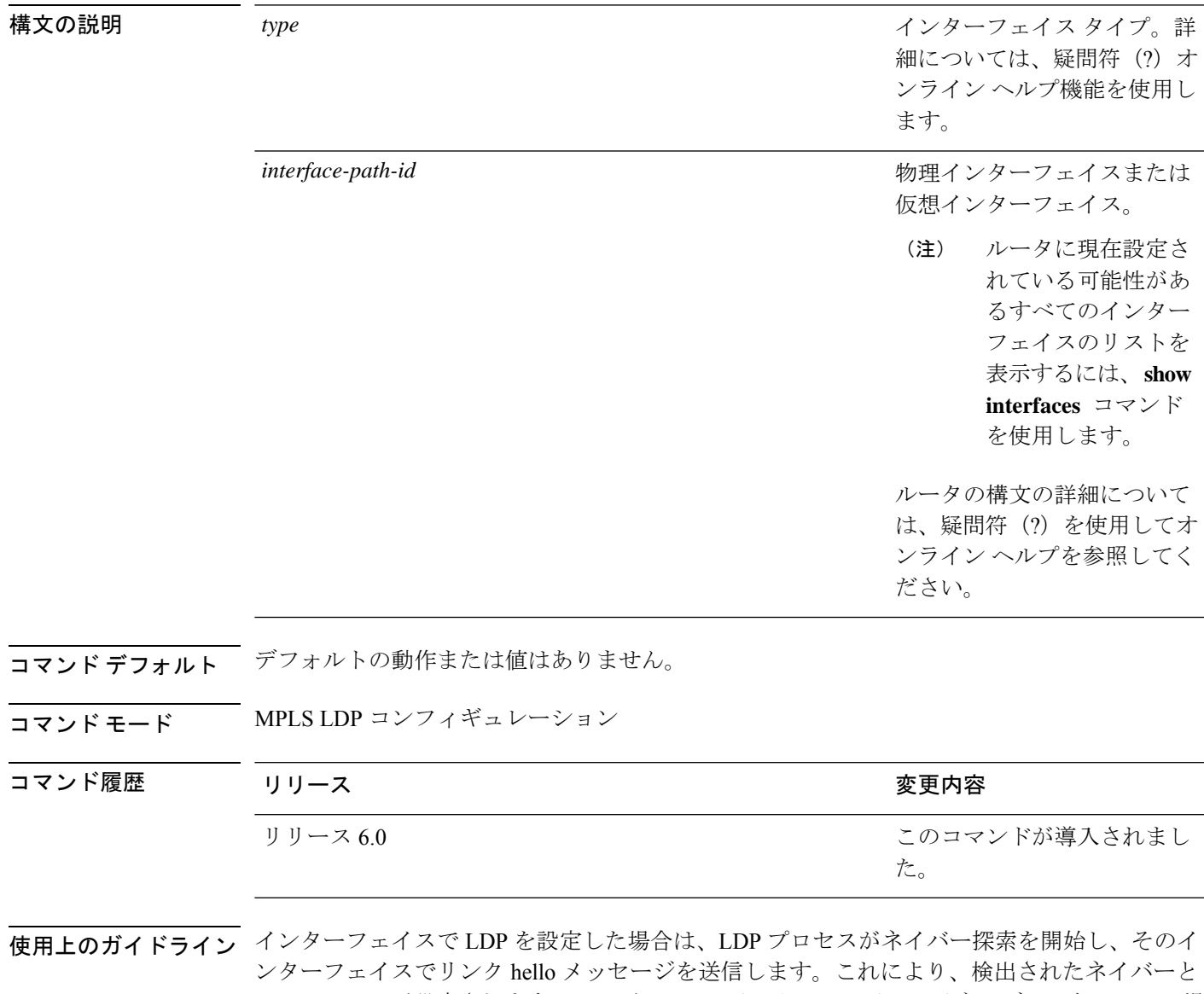

のセッションが設定されます。LDPがtunnel-teインターフェイスでイネーブルになっている場 合は、対象ディスカバリの手順が適用されます。

(注) LDP をループバック インターフェイスでイネーブルにすることはできません。

れにより、LDP で存在していないインターフェイスを設定できます。

MPLS LDP は、tunnel-ip インターフェイスを設定することにより、Generic Route Encapsulation (GRE)トンネルを介してサポートされます。LDP は、(ターゲット LDP セッションとは異 なり)GRE トンネル経由のリンク セッションを確立します。

LDP インターフェイス コンフィギュレーションでは、前方参照がサポートされています。こ

#### タスク **ID** タスク 動作 **ID**

mpls-ldp 読み取り、書き込み

<sup>例</sup> 次に、POS インターフェイス 0/1/0/0 <sup>で</sup> LDP を設定する例を示します。

RP/0/RP0/cpu 0: router# **configure** RP/0/RP0/cpu 0: router(config)# **mpls ldp** RP/0/RP0/cpu 0: router(config-ldp)# **interface POS 0/1/0/0** RP/0/RP0/cpu 0: router(config-ldp-if)#

次に、MPLS TE トンネルで LDP を設定する例を示します。

RP/0/RP0/cpu 0: router# **configure** RP/0/RP0/cpu 0: router(config)# **mpls ldp** RP/0/RP0/cpu 0: router(config-ldp)# **interface tunnel-te 123** RP/0/RP0/cpu 0: router(config-ldp-if)#

次に、GRE トンネルに MPLS LDP を設定する例を示します。

RP/0/RP0/cpu 0: router# **configure** RP/0/RP0/cpu 0: router(config)# **mpls ldp** RP/0/RP0/cpu 0: router(config-ldp)# **interface tunnel-ip 1** RP/0/RP0/cpu 0: router(config-ldp-if)#

次に、BVI インターフェイスに MPLS LDP を設定する例を示します。

RP/0/RP0/cpu 0: router#**configure** RP/0/RP0/cpu 0: router(config)#**mpls ldp** RP/0/RP0/cpu 0: router(config-ldp)#**interface BVI 65535** RP/0/RP0/cpu 0: router(config-ldp-if)#

BVIをネクストホップとして使用できるのは、スタティックMPLSトンネルだけです。 スタティック MPLS 設定に BVI を使用することはできますが、LDP を使用するラベル 配布などのダイナミック MPLS 設定には使用できません。

### **label accept**

ピアからの一連のプレフィックスのラベルの受信を制御するには、MPLS LDP コンフィギュ レーション モードで **label accept** コマンドを使用します。デフォルトの動作に戻すには、この コマンドの **no** 形式を使用します。

**label accept for** *prefix-acl* **from** *ip-address* **no label accept for** *prefix-acl* **from** *ip-address*

構文の説明 プレフィックス アクセス リスト *prefix-acl* 引数で許可されているプレフィッ クスのリモート バインディングを受け入れおよび維持します。 **for** *prefix-acl*

**from** *ip-address* ピア IP アドレスを表示します。

**コマンド デフォルト** LDP は、すべてのピアからのすべてのプレフィックスのラベル バインディングを受け入れお よび維持します。

コマンド モード MPLS LDP コンフィギュレーション

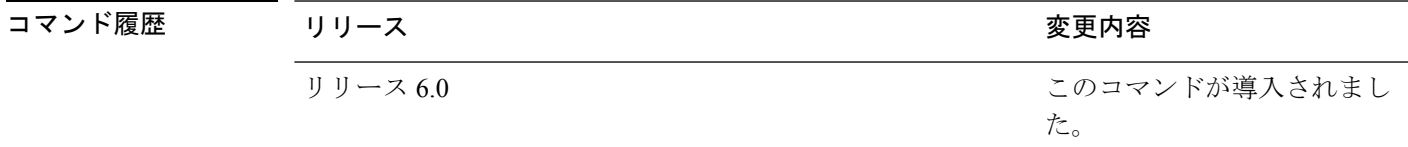

使用上のガイドライン デフォルトでは、LDP は、そのすべてのピアからのすべてのプレフィックスのラベルを(リ モートバインディングとして)受け入れます。メモリなどのリソースを保存するには、ピアか らのプレフィックスセットのラベルおよびバインディングの受け入れを指定するようにアクセ ス リストを設定します。

> 以前に拒否したピアからのプレフィックスを許可するようにインバウンドラベルのフィルタリ ングポリシーを変更する場合は、**clear mpls ldp neighbor** コマンドを使用して LDP のピアとの セッションをリセットする必要があります。

LDP では、IPv4 標準アクセス リストだけがサポートされています。

(注) ラベル受け入れコントロールは、LDP 着信ラベル フィルタリングとも呼ばれています。

タスク **ID** タスク 動作 **ID**

mpls-ldp 読み取り、書き込み

例 次に、着信ラベルフィルタリングポリシーを設定する例を示します。この例では、ピ ア1.1.1.1からのプレフィックス192.168.1.1(pfx\_acl\_1)、ピア2.2.2.2からのプレフィッ クス 192.168.2.2(pfx\_acl\_2)、およびピア 3.3.3.3 からのプレフィックス 192.168.1.1、 192.168.2.2、192.168.3.3 (pfx\_acl\_3) のラベル バインディングを受け入れおよび維持 するように LSR が設定されています。

> RP/0/RP0/cpu 0: router(config-ldp)# **label accept** RP/0/RP0/cpu 0: router(config-ldp-lbl-acpt)# **for pfx\_acl\_1 from 1.1.1.1** RP/0/RP0/cpu 0: router(config-ldp-lbl-acpt)# **for pfx\_acl\_2 from 2.2.2.2** RP/0/RP0/cpu 0: router(config-ldp-lbl-acpt)# **for pfx\_acl\_3 from 3.3.3.3**

### **label advertise**

ローカルラベルのアドバタイズメントを制御するには、MPLS LDP コンフィギュレーション モードで **label advertise** コマンドを使用します。デフォルトの動作に戻すには、このコマンド の **no** 形式を使用します。

**label advertise** [{**disable** | **for** *prefix-acl* [**to** *peer-acl*] | **interface** *type interface-path-id*}] **no label advertise** [{**disable** | **for** *prefix-acl* [**to** *peer-acl*] | **interface** *type interface-path-id*}]

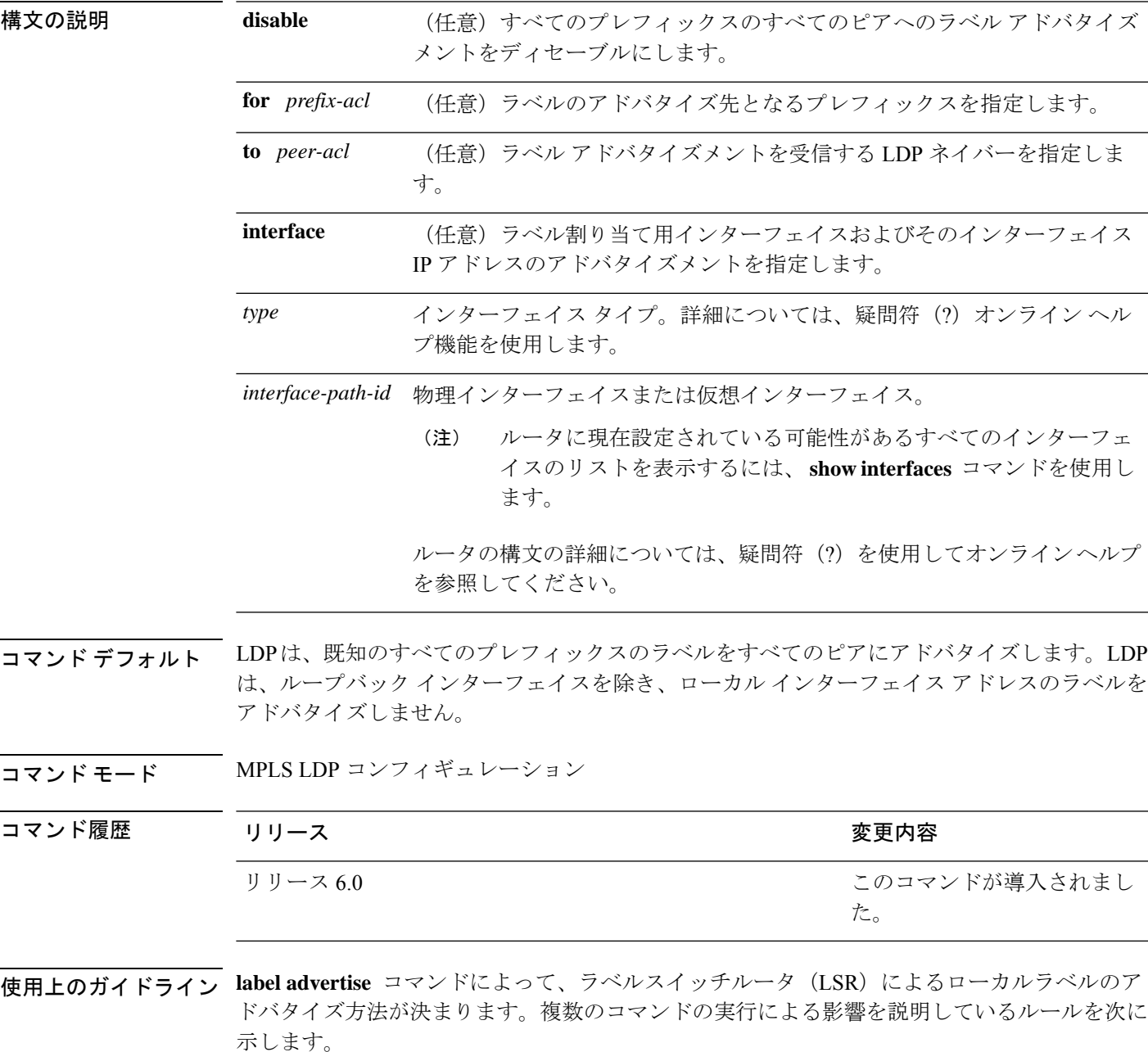

**MPLS** コマンドリファレンス(**Cisco NCS 5500** シリーズ、**Cisco NCS 540** シリーズ、 および **Cisco NCS 560** シリーズ ルータ)

- すべてのコマンドは、次に示すように、そのコマンドに関連する prefix-acl または peer-acl のペアが含まれています。
	- **for** キーワードまたは **to** キーワードが存在しない場合、アクセスリストのペアは (none, none) になります。
	- **for** キーワードを使用し、 **to** キーワードを使用しない場合、アクセス リストは (prefix-acl, none) になります。
- プレフィックスは、次に示すように、最大1つの (prefix-acl、peer-acl) ペアを持つことが できます。
	- (prefix-acl、peer-acl)ペアは、prefix-aclがプレフィックスに一致する場合にだけプレ フィックスに適用されます。prefix-aclによってプレフィックスが許可されている場合 は一致します。
	- 複数の **label advertise** コマンドの 2 つ以上の (prefix-acl, peer-acl) ペアがプレフィック スと一致する場合、最初の(prefix-acl, peer-acl)ペアがプレフィックスに適用されます。 **label advertise** コマンドが処理される順序は、MIB の辞書編纂手法で ACL の名前に基 づいて並べ替えられます(2 つの ACL の長さが同じ場合は、名前が短い ACL が最初 に処理された後で辞書の順序が使用されます)。
- LSR では、プレフィックスのラベルをアドバタイズする準備が整うと、(prefix-acl、 peer-acl)ペアがそのプレフィックスに適用されるかどうかが決定されます。
	- どれもが当てはまらない場合で、かつ **disable** キーワードがコマンドに設定されてい る場合は、プレフィックスのラベルはピアにアドバタイズされません。それ以外の場 合は、すべてのピアにラベルがアドバタイズされます。
	- (prefix-acl、peer-acl)ペアがプレフィックスに適用される場合、および prefix-acl で プレフィックスが拒否される場合、ラベルはいずれのピアにもアドバタイズされませ  $h_{\circ}$
	- (prefix-acl, peer-acl) ペアがプレフィックスに適用される場合で、かつ prefix-acl がプレ フィックスを拒否する場合、ラベルは peer-acl で定義されたピアにアドバタイズされ ません。ただし、プレフィックスが後続の (prefix-acl, peer-acl) エントリで一致して他 のピアにアドバタイズされる可能性があります。
	- prefix-acl によってプレフィックスが許可され、peer-acl が存在する場合、peer-acl に よって許可されているすべてのピアにラベルがアドバタイズされます。

通常、LDP はルーティング テーブル内の非 BGP ルートのラベルをアドバタイズします。 また、LDP は、ループバック インターフェイス上の /32 IP アドレスからのラベルをアド バタイズし、その他の非ループバックインターフェイスの/32アドレスはアドバタイズし ません。これらのインターフェイス上の /32 IP アドレスのラベルのアドバタイズメントを 制御するには、 **label advertise interface** コマンドを使用します。

LDP では、IPv4 標準アクセス リストだけがサポートされています。

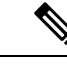

ラベルアドバタイズメントコントロールは、LDP発信ラベルフィ ルタリングとも呼ばれています。 (注)

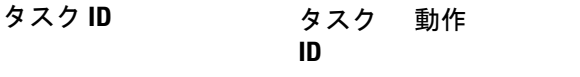

mpls-ldp 読み取り、書き込み

例 次に、すべてのピアにローカルに割り当てられているラベルのアドバタイズメントを ディセーブルにする例を示します。

> RP/0/RP0/cpu 0: router(config-ldp)# **label advertise** RP/0/RP0/cpu 0: router(config-ldp-lbl-advt)# **disable**

次に、プレフィックス10.1.1.0および20.1.1.0のラベルだけをすべてのピアに送信する 例を示します。

RP/0/RP0/cpu 0: router(config)# **ipv4 access-list pfx\_acl\_1** RP/0/RP0/cpu 0: router(config-ipv4-acl)# **permit 10.1.1.0** RP/0/RP0/cpu 0: router(config-ipv4-acl)# **permit 20.1.1.0**

RP/0/RP0/cpu 0: router(config-ldp)# **label advertise** RP/0/RP0/cpu 0: router(config-ldp-lbl-advt)# **disable** RP/0/RP0/cpu 0: router(config-ldp-lbl-advt)# **for pfx\_acl\_1**

次に、プレフィックス10.0.0.0のラベルをピア10.1.1.1と10.2.2.2に送信し、プレフィッ クス20.0.0.0のラベルをピア20.1.1.1に送信し、その他のすべてのプレフィックスのラ ベルをその他のすべてのピアに送信する例を示します。

RP/0/RP0/cpu 0: router(config)# **ipv4 access-list pfx\_acl\_10** RP/0/RP0/cpu 0: router(config-ipv4-acl)# **permit 10.0.0.0**

RP/0/RP0/cpu 0: router(config)# **ipv4 access-list pfx\_acl\_20** RP/0/RP0/cpu 0: router(config-ipv4-acl)# **permit 20.0.0.0**

RP/0/RP0/cpu 0: router(config)# **ipv4 access-list peer\_acl\_10** RP/0/RP0/cpu 0: router(config-ipv4-acl)# **permit 10.1.1.1** RP/0/RP0/cpu 0: router(config-ipv4-acl)# **permit 10.2.2.2**

RP/0/RP0/cpu 0: router(config)# i**pv4 access-list peer\_acl\_20** RP/0/RP0/cpu 0: router(config-ipv4-acl)# **permit 20.1.1.1**

RP/0/RP0/cpu 0: router(config-ldp)# **label advertise** RP/0/RP0/cpu 0: router(config-ldp-lbl-advt)# **for pfx\_acl\_10 to peer\_acl\_10** RP/0/RP0/cpu 0: router(config-ldp-lbl-advt)# **for pfx\_acl\_20 to peer\_acl\_20**

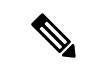

pfx\_acl\_10 を peer\_acl\_10 に、pfx\_acl\_20 を peer\_acl\_20 にアドバタイズし、その他すべ てのピアに対するその他すべてのアドバタイズメントをディセーブルにするには、 **disable** キーワードを **label advertise** コマンドに含めます。 (注)

次に、 **interface** キーワードを使用して HundredGigE 0/0/0/1 の /32 IP アドレスをアドバ タイズする例を示します。

RP/0/RP0/cpu 0: router(config-ldp)# **label advertise** RP/0/RP0/cpu 0: router(config-ldp-lbl-advt)# **interface POS 0/1/0/0**

**MPLS** コマンドリファレンス(**Cisco NCS 5500** シリーズ、**Cisco NCS 540** シリーズ、 および **Cisco NCS 560** シリーズ ルータ)

### **label allocate**

ローカルラベルの割り当てを一連のプレフィックスのみに制御するには、MPLSLDPコンフィ ギュレーションモードで**label allocate** コマンドを使用します。デフォルトの動作に戻すには、 このコマンドの **no** 形式を使用します。

**label allocate for** {*prefix-acl* | **host-routes**} **no label allocate**

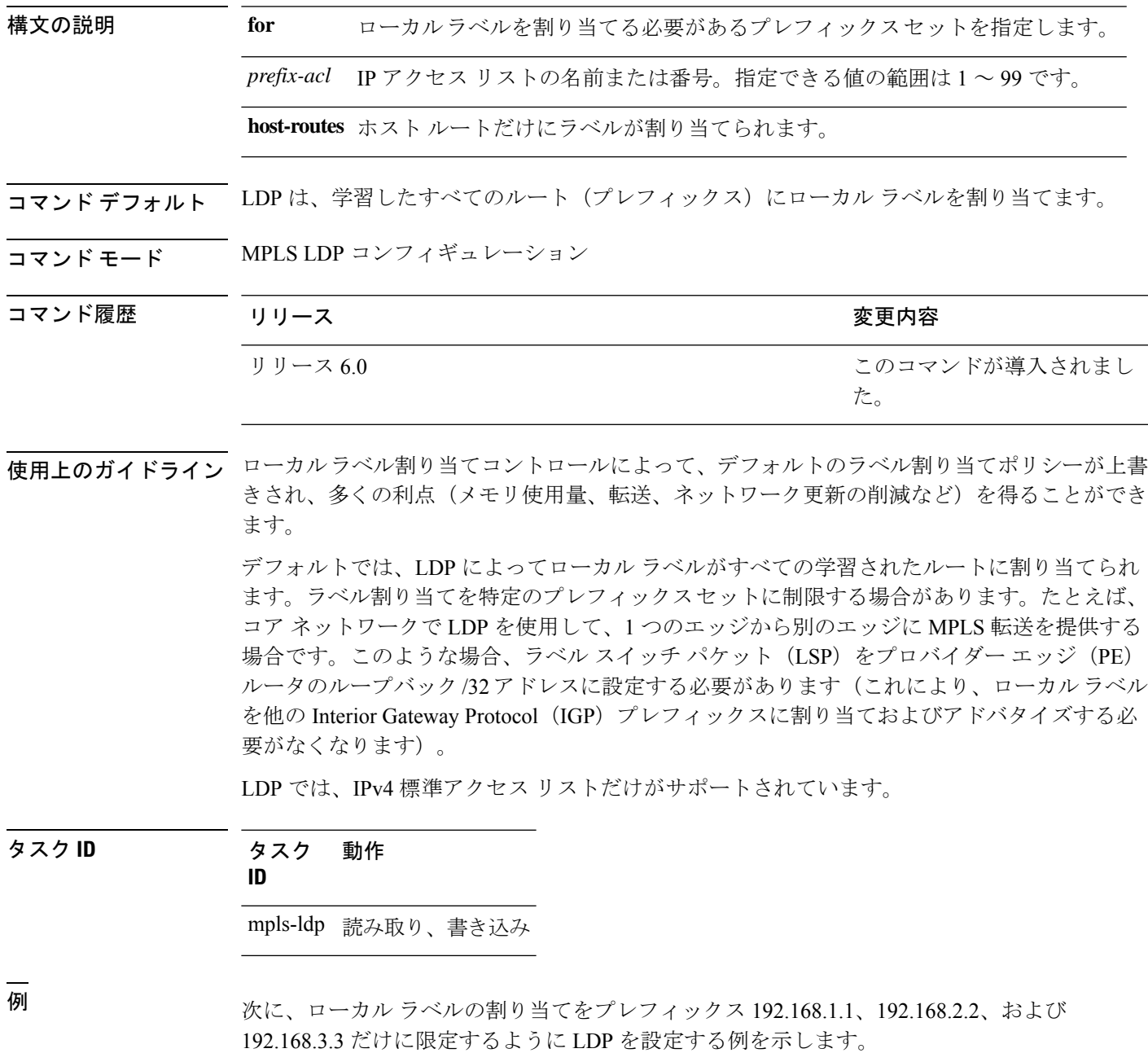

I

RP/0/RP0/cpu 0: router(config)# **ipv4 access-list pfx\_acl\_1** RP/0/RP0/cpu 0: router(config-ipv4-acl)# **permit 192.168.1.1** RP/0/RP0/cpu 0: router(config-ipv4-acl)# **permit 192.168.2.2** RP/0/RP0/cpu 0: router(config-ipv4-acl)# **permit 192.168.3.3** RP/0/RP0/cpu 0: router(config-ldp)# **label allocate for pfx\_acl\_1**

### **log graceful-restart**

グレースフルリスタート(GR)セッションイベントを説明する通知をセットアップするには、 MPLS LDP コンフィギュレーション モードで **log graceful-restart** コマンドを使用します。デ フォルトの動作に戻すには、このコマンドの **no** 形式を使用します。

#### **log graceful-restart no log graceful-restart**

- 構文の説明 このコマンドには引数またはキーワードはありません。
- コマンド デフォルト・デフォルトの動作または値はありません。
- コマンド モード MPLS LDP コンフィギュレーション

コマンド履歴 リリース さんじょう しゅうしゃ 変更内容 このコマンドが導入されまし た。 リリース 6.0

使用上のガイドライン グレースフルリスタートセッションイベントが発生したときにsyslog/consoleメッセージ(LDP のグレースフルリスタートセッションの切断、再接続、タイムアウトなど)を受信するには、 **log graceful-restart** コマンドを使用します。

 $\label{eq:1} \bigotimes_{\mathbb{Z}}\mathbb{Z}_{\mathbb{Z}}$ 

グレースフル リスタート セッション イベントの発生時に、ロギング メッセージが発行されま す。 (注)

タスク **ID** タスク 動作 **ID** mpls-ldp 読み取り、書き込み

例 次に、グレースフル リスタート セッション イベントのロギング メッセージをイネー ブルにする例を示します。

RP/0/RP0/cpu 0: router(config-ldp)# **log graceful-restart**

次の出力例は、コンソールに表示可能なロギング イベントを示しています。

RP/0/RP0/cpu 0: router: mpls\_ldp[340]: %ROUTING-LDP-5-GR : GR session 4.4.4.4:0 (instance 1) disconnected

RP/0/RP0/cpu 0: router: mpls ldp[340]: %ROUTING-LDP-5-GR : GR session 4.4.4.4:0 (instance

T

2) reconnected

RP/0/RP0/cpu 0: router: mpls\_ldp[340]: %ROUTING-LDP-5-GR : GR session 5.5.5.5:0 (instance 3) timed out

RP/0/RP0/cpu 0: router: mpls\_ldp[336]: %ROUTING-LDP-5-GR\_RESTART\_COMPLETE : GR forwarding state hold timer has expired

### **log neighbor**

セッションの変化を説明する通知のロギングをイネーブルにするには、MPLS LDP コンフィ ギュレーションモードで **logneighbor** コマンドを使用します。デフォルトの動作に戻すには、 このコマンドの **no** 形式を使用します。

#### **log neighbor no log neighbor**

- 構文の説明 このコマンドには引数またはキーワードはありません。
- コマンド デフォルトの動作または値はありません。
- コマンド モード MPLS LDP コンフィギュレーション

コマンド履歴 リリース りゅうしょう しょうしょう 変更内容 このコマンドが導入されまし た。 リリース 6.0

使用上のガイドライン ネイバーが起動またはダウンしたときにsyslogメッセージまたはコンソールメッセージを受信 するには、 **log neighbor** コマンドを使用します。

#### タスク **ID** タスク 動作

**ID**

mpls-ldp 読み取り、書き込み

例 次に、ネイバー セッションのアップ イベントまたはダウン イベントに関するロギン グ メッセージをイネーブルにする例を示します。

RP/0/RP0/cpu 0: router(config-ldp)# **log neighbor**

(注)

LDPセッションステートがアップからダウン(またはダウンからアップ)に変更され た場合、ロギング メッセージが発行されます。

次に、コンソール上に表示可能なロギング イベントの出力例を示します。

RP/0/RP0/cpu 0: router:10 21:11:32.111:mpls\_ldp[113]:%LDP-5-NBR\_CHANGE: Nbr 10.44.44.44:0, DOWN

### **log nsr**

ノンストップルーティング(NSR)同期イベントのロギングをイネーブルにするには、MPLS LDP コンフィギュレーション モードで **lognsr** コマンドを使用します。デフォルトの動作に戻 すには、このコマンドの **no** 形式を使用します。

#### **log nsr no log nsr**

- 構文の説明 このコマンドには引数またはキーワードはありません。
- コマンド デフォルトの動作または値はありません。
- コマンド モード MPLS LDP コンフィギュレーション

コマンド履歴 リリース りゅうしょう しょうしょう 変更内容 このコマンドが導入されまし た。 リリース 6.0

使用上のガイドライン このコマンドの使用に影響する特定のガイドラインはありません。

タスク **ID** タスク 動作 **ID**

mpls-ldp 読み取り、書き込み

<sup>例</sup> 次に、NSR 同期イベントのロギングをイネーブルにする例を示します。

RP/0/RP0/cpu 0: router(config-ldp)# **log nsr**

### **log session-protection**

LDP セッション保護イベントを説明する通知のロギングをイネーブルにするには、MPLS LDP コンフィギュレーション モードで **log session-protection** コマンドを使用します。デフォルトの 動作に戻すには、このコマンドの **no** 形式を使用します。

#### **log session-protection no log session-protection**

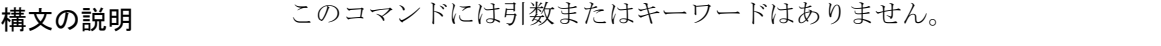

- コマンド デフォルトの動作または値はありません。
- コマンド モード MPLS LDP コンフィギュレーション

コマンド履歴 リリース りゅうしょう しんしょう かんしょう 変更内容 このコマンドが導入されまし た。 リリース 6.0

使用上のガイドライン LDP セッション保護イベントが発生したときに syslog または console メッセージを受信するに は、 **log session-protection** コマンドを使用します。これらのイベントには、LDP セッション保 護の開始、回復、およびタイムアウトが含まれています。

#### タスク **ID** タスク 動作 **ID**

mpls-ldp 読み取り、書き込み

例 次に、セッション保護イベントに関するロギングメッセージをイネーブルにする例を 示します。

RP/0/RP0/cpu 0: router(config-ldp)# **log session-protection**

(注) ロギング メッセージは、セッション保護イベントが発生すると発行されます。

次の出力例は、コンソールに表示されるロギング イベントを示しています。

RP/0/RP0/cpu 0: router:Apr 21 12:15:01.742: mpls\_ldp[315]:%ROUTING-LDP-5-SESSION\_PROTECTION: Session hold up initiated for peer 4.4.4.4:0

RP/0/RP0/cpu 0: router:Apr 21 12:18:04.987: mpls\_ldp[315]:%ROUTING-LDP-5-SESSION\_PROTECTION: Session recovery succeeded for peer

 $\mathbf{l}$ 

4.4.4.4:0

# **make-before-break**

Multicast Label Distribution Protocol (MLDP) の Make-Before-Break (MBB) サポートをイネー ブルにするには、MPLS LDP MLDP コンフィギュレーションで **make-before-break** コマンドを 使用します。

**address-family ipv4 make-before-break** [{**delay** *seconds* | **route-policy** *name*}]

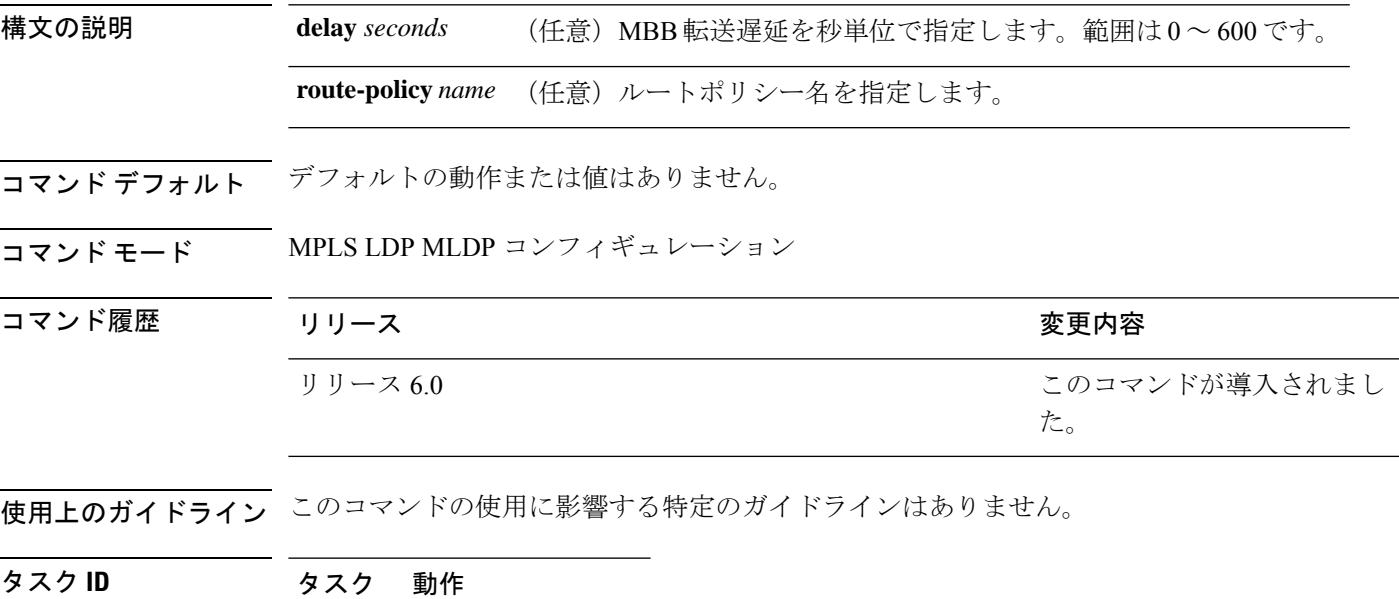

**ID** mpls-ldp 読み取り、書き込み

#### 例

次に、MLDP の MBB サポートをイネーブルにする例を示します。

RP/0/RP0/cpu 0: router(config-ldp-mldp)# **address-family ipv4 make-before-break**

# **maximum interfaces**(**MPLS LDP**)

設定された LDP インターフェイスの最大数の上限を設定するには、MPLS LDP コンフィギュ レーション モードで **maximum interfaces** コマンドを使用します。デフォルトの動作に戻すに は、このコマンドの **no** 形式を使用します。

**maximum interfaces** *number* **no maximum interfaces**

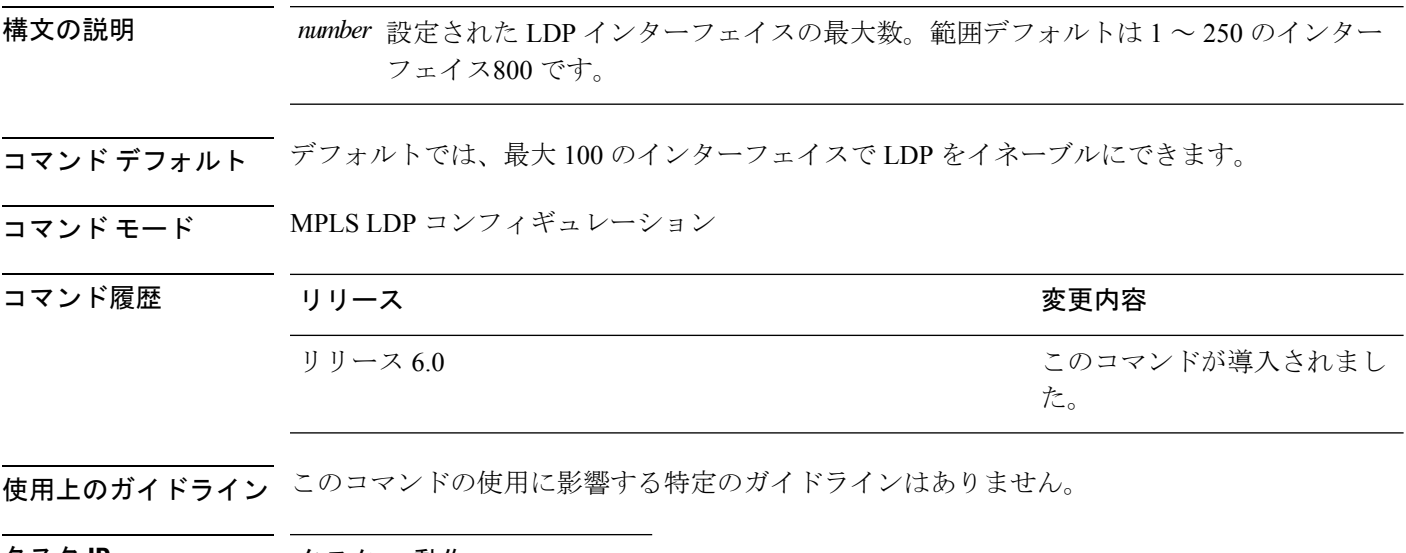

タスク **ID** タスク 動作 **ID** mpls-ldp 読み取り、書き込み

<sup>例</sup> 次に、ボックス上でイネーブルにできる LDP インターフェイスの最大数として、<sup>150</sup> の上限を設定する例を示します。

RP/0/RP0/cpu 0: router(config-ldp)# **maximum interfaces 150**

### **mpls ldp**

MPLSLabelDistributionProtocol(LDP)コンフィギュレーションモードを開始するには、**mpls ldp** コマンドを

XR コンフィギュレーション モード

モードで使用します。

#### **mpls ldp**

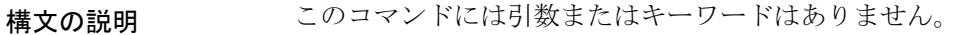

コマンド デフォルト デフォルトの動作または値はありません。

コマンド モード XR コンフィギュレーション モード

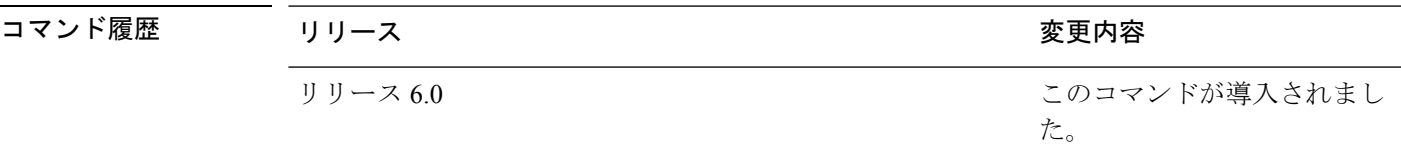

使用上のガイドライン このコマンドの使用に影響する特定のガイドラインはありません。

タスク **ID** タスク 動作 **ID** mpls-ldp 読み取り、書き込み

<sup>例</sup> 次の例では、MPLS LDP コンフィギュレーション モードを開始する方法を示します。

RP/0/RP0/cpu 0: router# **configure** RP/0/RP0/cpu 0: router(config)# **mpls ldp** RP/0/RP0/cpu 0: router(config-ldp)

# **neighbor dual-stack transport-connection max-wait**

非優先アドレスファミリまたは FCFS に頼る前に優先アドレスファミリ接続が確立を待つ必要 がある最大時間(秒単位)を設定するには、MPLS LDP コンフィギュレーション モードで **neighbor dual-stack transport-connection max-wait** コマンドを使用します。

**neighbor dual-stack transport-connection max-wait** *seconds*

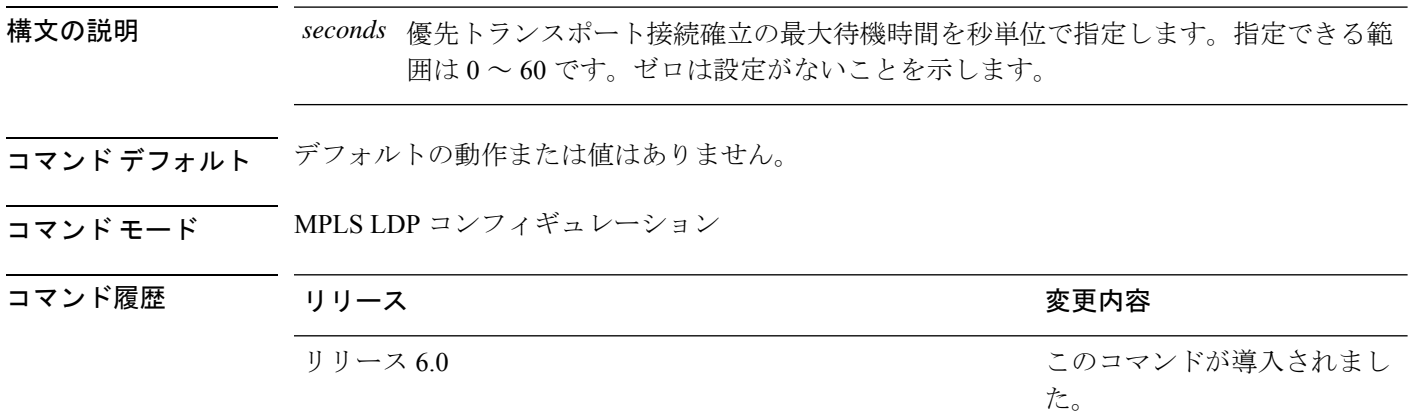

使用上のガイドライン このコマンドの使用に影響する特定のガイドラインはありません。

#### タスク **ID** タスク 動作

**ID**

mpls ldp 読み取り、書き込み

#### 例

次に、優先トランスポート接続確立の最大待機時間を設定する例を示します。

RP/0/0/CPU0:ios#**configure** RP/0/0/CPU0:ios(config)#**mpls ldp** RP/0/0/CPU0:ios(config-ldp)#**neighbor dual-stack transport-connection max-wait 5**

### **neighbor dual-stack transport-connection preferipv4 for-peers**

デュアルスタック セットアップで TCP 接続を確立するために一組のピアの優先トランスポー トを IPv4 に設定するには、MPLS LDP コンフィギュレーション モードで **neighbor dual-stack transport-connection prefer ipv4 for-peers** コマンドを使用します。

**neighbor dual-stack transport-connection prefer ipv4 for-peers** *access-list*

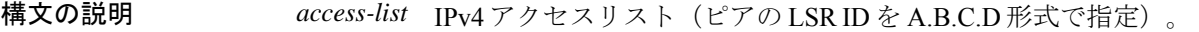

コマンド デフォルトの動作または値はありません。

#### コマンド モード MPLS LDP コンフィギュレーション

コマンド履歴 リリース りゅうしょう しょうしょう 変更内容 このコマンドが導入されまし た。 リリース 6.0

使用上のガイドライン このコマンドの使用に影響する特定のガイドラインはありません。

#### タスク **ID** タスク 動作

**ID**

mpls ldp 読み取り、書き込み

#### 例

次に、一組のピアの優先トランスポートを IPv4 に設定する例を示します。

RP/0/0/CPU0:ios#**configure** RP/0/0/CPU0:ios(config)#**mpls ldp** RP/0/0/CPU0:ios(config-ldp)#**neighbor dual-stack transport-connection prefer ipv4 for-peers 3.3.3.3**

# **neighbor password**

Message Digest 5 (MD5) オプションを使用してネイバーにパスワード認証を設定するには、 MPLS LDP コンフィギュレーション モードで **neighbor password** コマンドを使用します。デ フォルトの動作に戻すには、このコマンドの **no** 形式を使用します。

[**vrf** *vrf-name* ] **neighbor** *ldp-id* **password {clear | disable | encrypted** *password* **} no** [**vrf** *vrf-name* ] **neighbor** *ldp-id* **password**

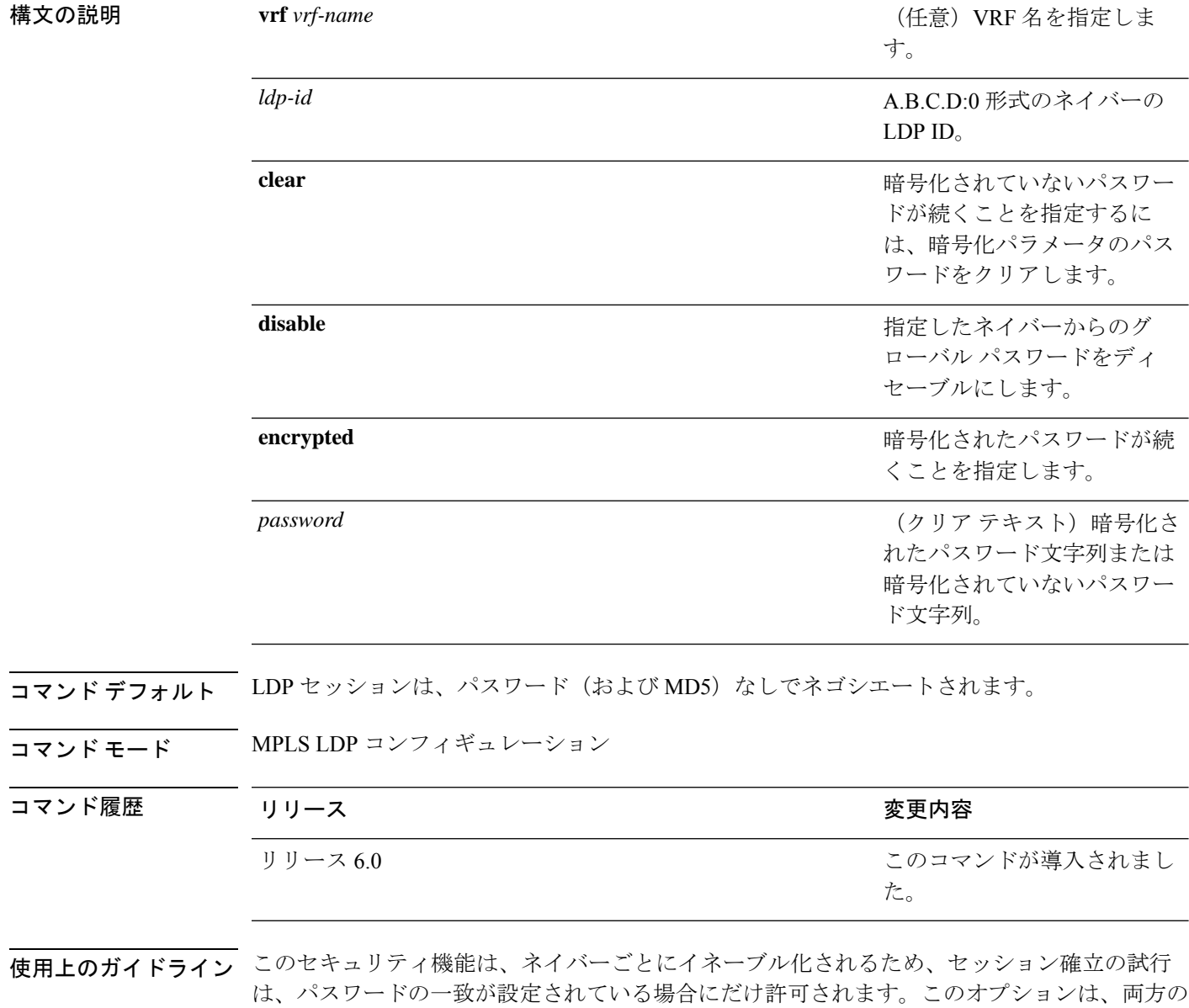

ピアのパスワードが一致するように設定する必要があります。

特定のネイバーのデフォルトのパスワードを上書きするには、**neighbor** *ldp-id***password**コマン ドを使用します。ここで、*ldp-id* 引数はネイバーの LDP ID です。

 $\label{eq:1} \bigotimes_{\mathbb{Z}}\mathbb{Z}_{\mathbb{Z}}$ 

特定のネイバーのデフォルト パスワードを上書きするには、グローバル デフォルト パスワー ドを設定しておく必要があります。 (注)

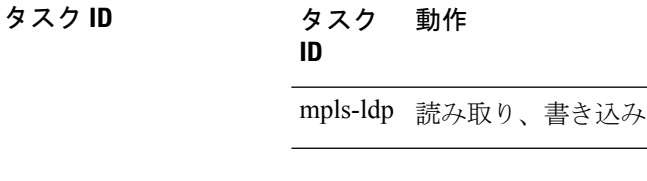

<sup>例</sup> 次に、ネイバー 10.20.20.20 にパスワード *abc* を設定し、それをクリアする例を示しま す。

RP/0/RP0/cpu 0: router(config-ldp)# **neighbor 10.20.20.20:0 password clear abc**

### **neighbor password disable**

パスワードが不要な個別のネイバーをディセーブルにするには、MPLSLDPコンフィギュレー ション モードで **neighbor password disable** コマンドを使用します。

**neighbor** *IP-address* **password disable**

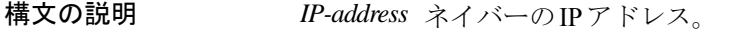

- コマンド デフォルト ― LDP セッションは、パスワード(および MD5)なしでネゴシエートされます。
- コマンド モード MPLS LDP コンフィギュレーション

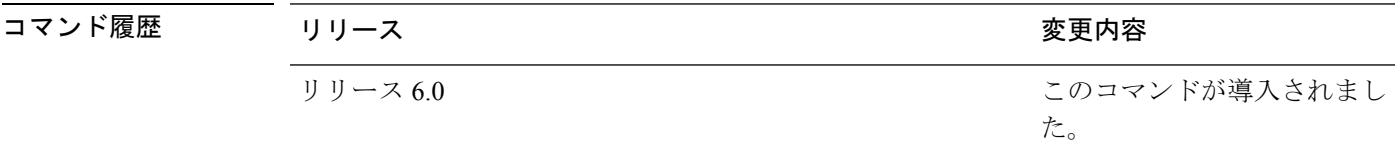

使用上のガイドライン システムは各ネイバーの有効なパスワードの計算にグローバルパスワードを使用し、個々のネ イバーのパスワードでグローバル パスワード(設定されている場合)を上書きします。セッ ションは、個々のネイバー パスワードから同じグローバル パスワードへ移動すると安定した 状態を維持します。ただし、有効なパスワードが設定中に変更された場合、セッションは不安 定になる可能性があります。

(注) ネイバーの LSR ID を使用して、各ネイバーのパスワードを設定する必要があります。

#### タスク **ID** タスク 動作 **ID**

mpls-ldp 読み取り、書き込み

<sup>例</sup> 次に、ネイバーの個々のパスワード *abc* を上書きする例を示します。

RP/0/RP0/cpu 0: router(config-ldp)# **neighbor 10.20.20.20 password disable abc** RP/0/RP0/cpu 0: router(config-ldp)#
#### **neighbor targeted**

ターゲット hello をネイバーに送信し、LDP セッションをセットアップするように設定するに は、MPLS LDP コンフィギュレーション モードで **neighbor targeted** コマンドを使用します。 デフォルトの動作に戻すには、このコマンドの **no** 形式を使用します。

**address-family** {**ipv4** | **ipv6**} **neighbor** *Ip-address* **targeted no address-family** {**ipv4** | **ipv6**} **neighbor** *ip-address* **targeted**

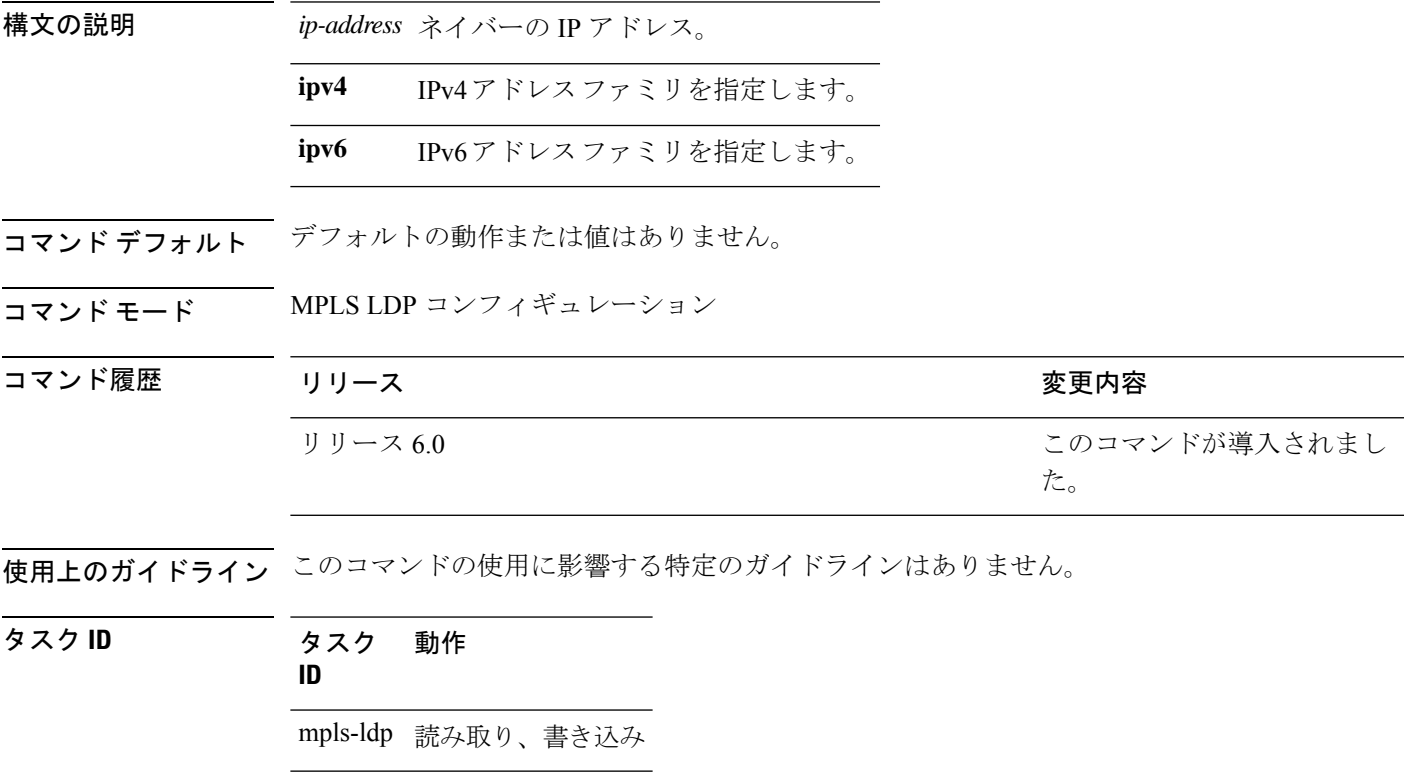

<sup>例</sup> 次に、対象ディスカバリ セッションをネイバー 200.1.1.1 に設定する例を示します。

RP/0//CPU0:router(config-ldp)# **neighbor 200.1.1.1 targeted**

#### **nsr**(**MPLS-LDP**)

サービス中断イベントでのLDPプロトコルのノンストップルーティングを設定するには、MPLS LDP コンフィギュレーション モードで **nsr** コマンドを使用します。デフォルトの動作に戻す には、このコマンドの **no** 形式を使用します。

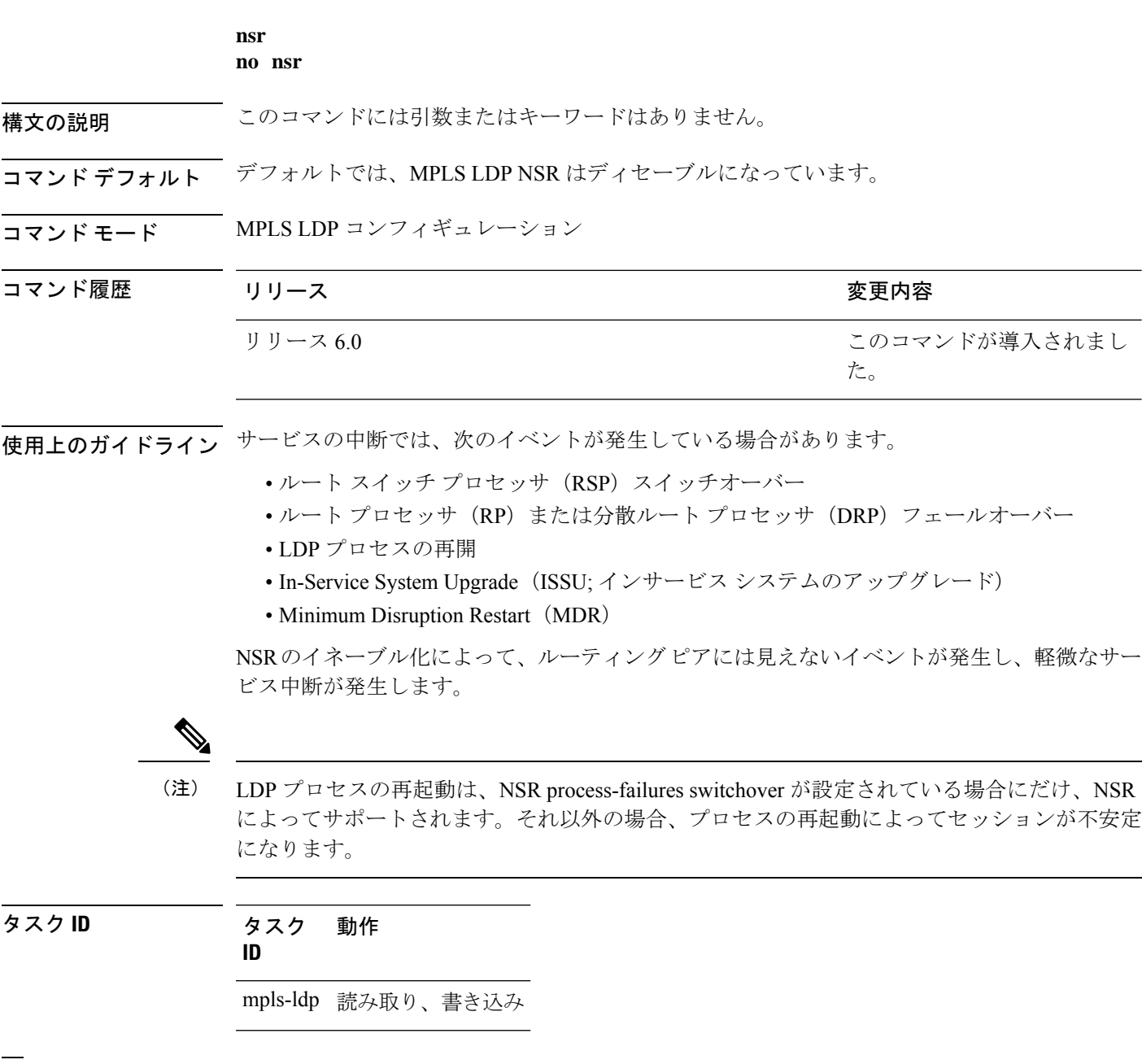

<sup>例</sup> 次に、MPLS LDP NSR をイネーブルにする例を示します。

RP/0/RP0/cpu 0: router# **configure** RP/0/RP0/cpu 0: router(config)# **mpls ldp** RP/0/RP0/cpu 0: router(config-ldp)# **nsr**

### **recursive-fec**

Multicast Label Distribution Protocol(MLDP)の再帰 FEC サポートをイネーブルにするには、 MPLS LDP MLDP コンフィギュレーションで **recursive-fec** コマンドを使用します。

**address-family ipv4 recursive-fec** [**route-policy** *name*]

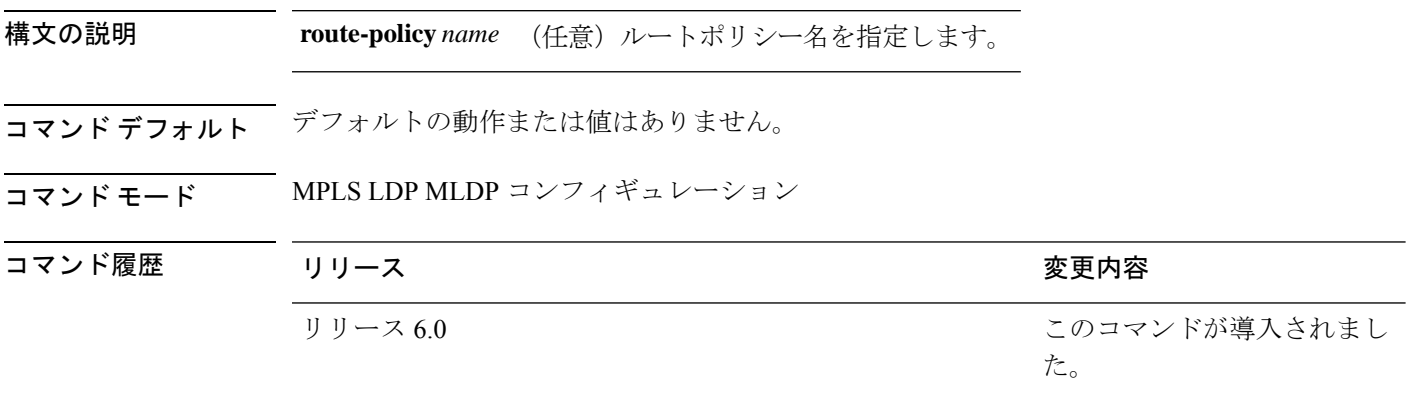

使用上のガイドライン このコマンドの使用に影響する特定のガイドラインはありません。

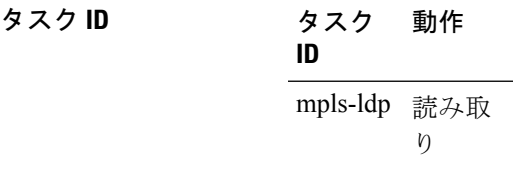

#### 例

次に、MLDP の再帰 FEC サポートをイネーブルにする例を示します。

RP/0/RP0/cpu 0: router(config-ldp-mldp)# **address-family ipv4 recursive-fec**

### **redistribute**(**MPLS LDP**)

ボーダー ゲートウェイ プロトコル(BGP)自律システムから MPLS LDP にルートを再配布す るには、MPLS LDP コンフィギュレーション モードで **redistribute** コマンドを使用します。 ルートの再配布をディセーブルにするには、このコマンドの **no** 形式を使用します。

**redistribute bgp** {**as** *as-number* | **advertise-to** *access-list-name*} **no redistribute bgp** {**as** *as-number* | **advertise-to** *access-list-name*}

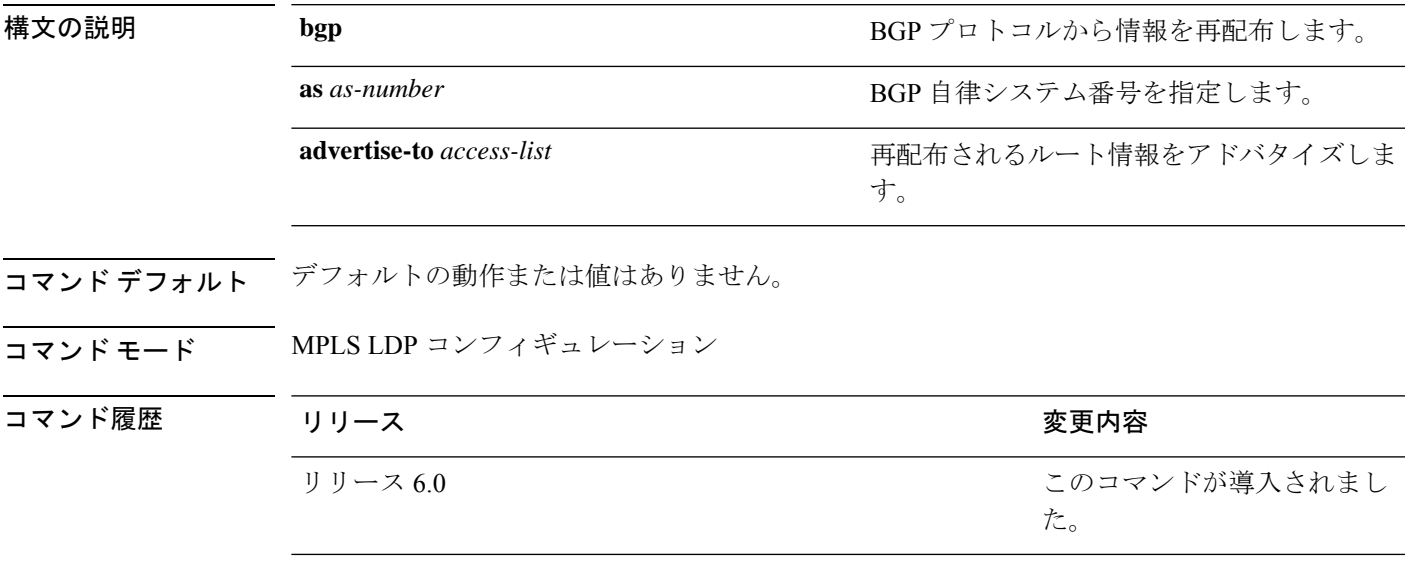

使用上のガイドライン このコマンドの使用に影響する特定のガイドラインはありません。

タスク **ID** タスク **ID** 動作

MPLS 読み取り、書き込み LDP

次に、MPLS LDP ピアに BGP 情報を再配布する例を示します。

RP/0/RP0/cpu 0: router(config)# mpls ldp RP/0/RP0/cpu 0: router(config-ldp)# redistribute bgp ? advertise-to IP access list specifying LDP peers to advertise as BGP AS-number  $\langle cr \rangle$ RP/0/RP0/cpu 0: router(config-ldp)# redistribute bgp as 10000 RP/0/RP0/cpu 0: router(config-ldp)# commit RP/0/RP0/cpu 0: router# show run mpls ldp | b bgp bgp as 10000 !

### **router-id**(**MPLS LDP**)

IPv4 アドレスをルータ ID として指定するには、MPLS LDP コンフィギュレーション モードで **router-id** コマンドを使用します。デフォルトの動作に戻すには、このコマンドの **no** 形式を使 用します。

[**vrf** *vrf-name* ] **router-id** *lsr-id* **no** [**vrf** *vrf-name* ] **router-id**

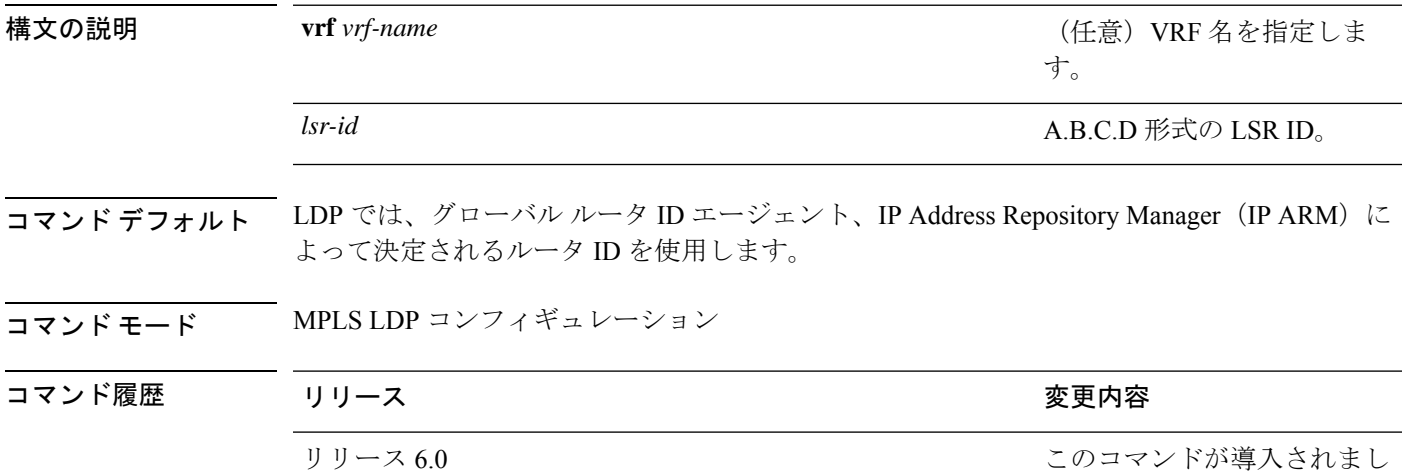

使用上のガイドライン LDP では、異なるソースのルータ ID を次の順序で使用します。

- **1.** 設定済みの LDP ルータ ID。
- **2.** グローバル ルータ ID(設定されている場合)。
- **3.** プライマリIPv4アドレスを使用した算出済み(計算済み)の最高番号設定済みループバッ ク アドレス。少なくとも 1 つのループバック アドレスを設定することを推奨します。

た。

不要なセッション フラップを回避するように LDP ルータ ID の IP アドレスを設定することを 推奨します。 (注)

#### タスク **ID** タスク 動作

**ID**

mpls-ldp 読み取り、書き込み

<sup>例</sup> 次に、LSR ID をルータ ID として指定する例を示します。

RP/0/RP0/cpu 0: router(config-ldp)#**router-id 10.0.0.1**

### **router ospf**

特定の VRF、特定の VRF エリア、または特定の VRF エリアインターフェイスに対して Open Shortest Path First (OSPF) LDP IGP の同期化をイネーブルにするには、XR コンフィギュレー ション モードで **router ospf** コマンドを使用します。

**router ospf** *process-id* [**vrf** *vrf-name* [**area** {*area-id ip-address*}] [**interface** *type interface-path-id*] **mpls ldp sync** [**disable**]]

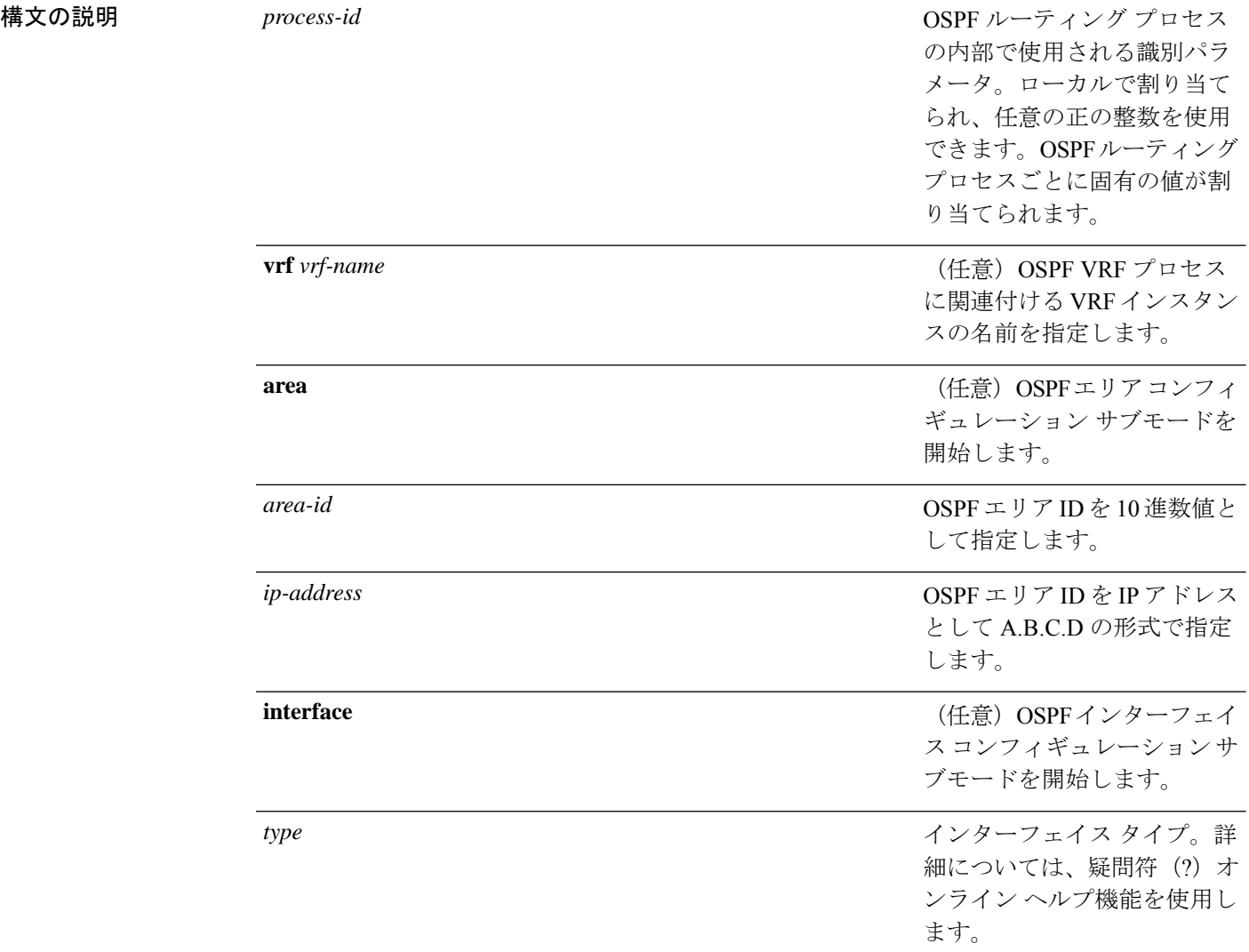

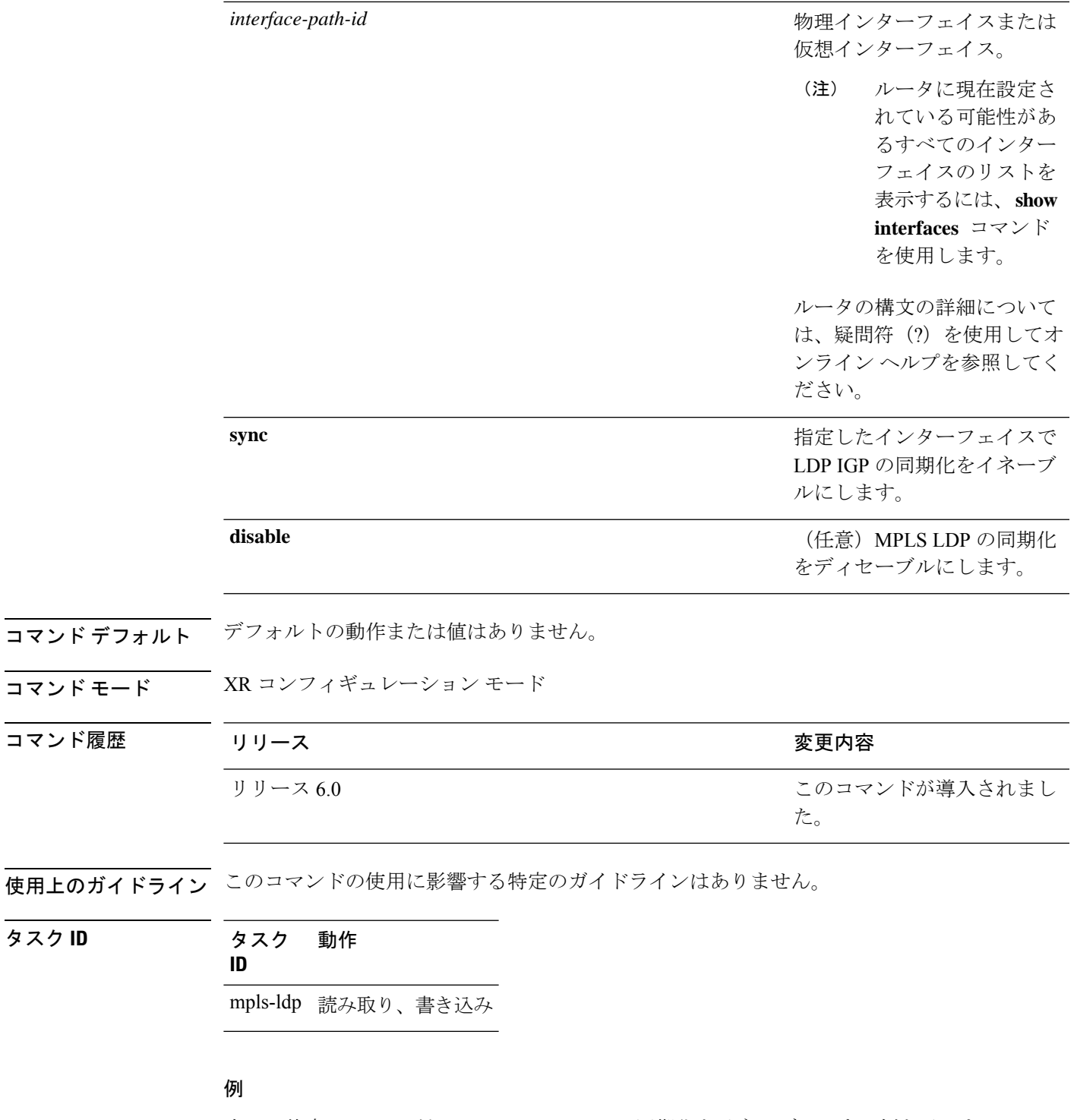

次に、特定の VRF に対して OSPF LDP IGP の同期化をイネーブルにする例を示しま す。

RP/0/RP0/cpu 0: router# **configure**

 $\mathbf{l}$ 

RP/0/RP0/cpu 0: router(config)#**router ospf 109** RP/0/RP0/cpu 0: router(config-ospf)#

### **session protection**

ピアとのリンクディスカバリの損失後の対象ディスカバリによって、LDP ピアセッションの アップを維持するLDPピアセッション保護機能をイネーブルにするには、MPLSLDPコンフィ ギュレーション モードで **session protection** コマンドを使用します。デフォルトの動作に戻す には、このコマンドの **no** 形式を使用します。

**session protection** [{**duration** *seconds* | **infinite**}] [**for** *peer-acl*] **no session protection**

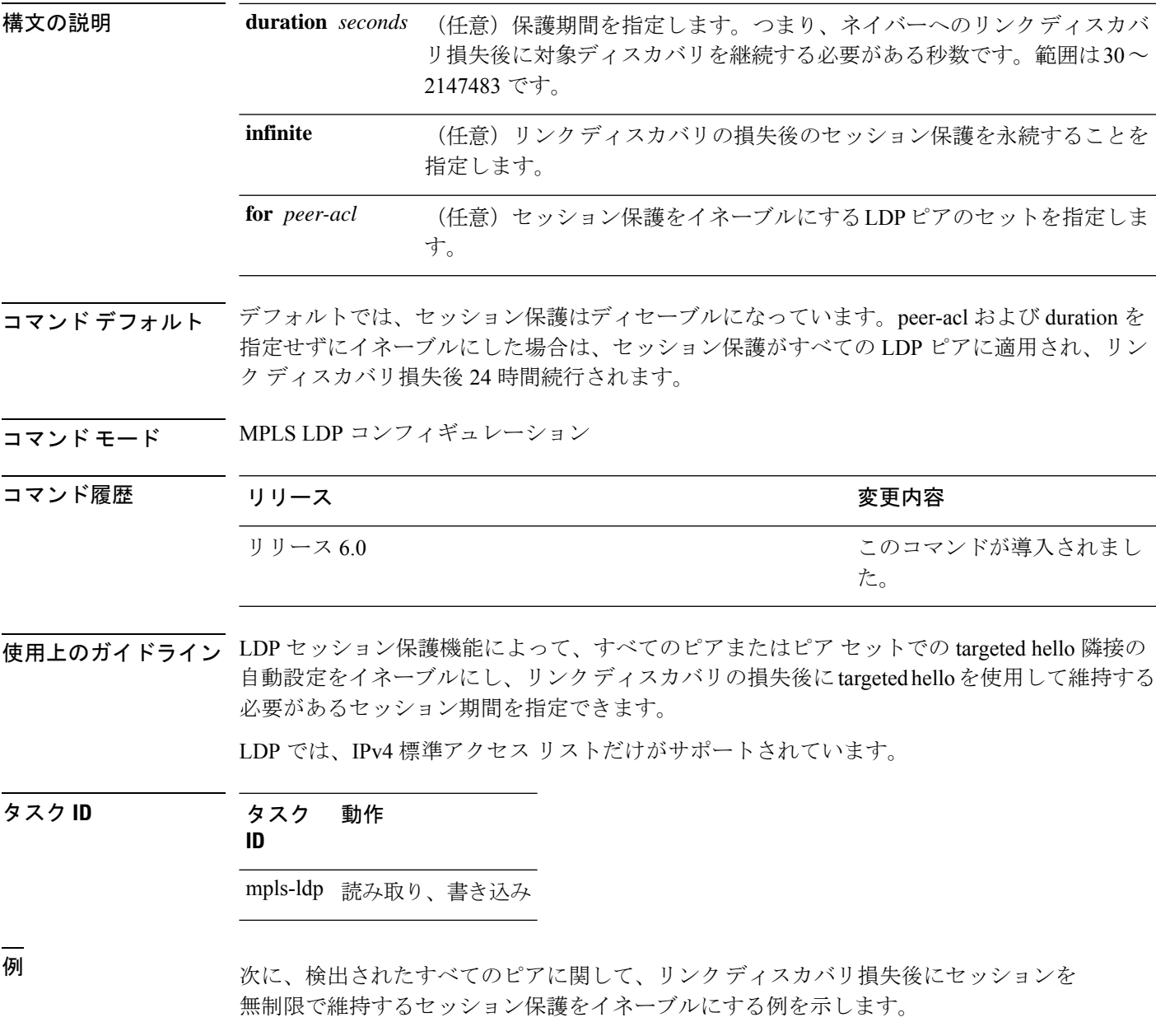

RP/0/RP0/cpu 0: router(config-ldp)# **session protection**

次に、リンク ディスカバリ後のセッションを維持する 30 秒間、(ピア ACL によって 許可されている)ピア セットのセッション保護をイネーブルにする例を示します。

RP/0/RP0/cpu 0: router(config-ldp)# **session protection for peer\_acl duration 30**

### **show mpls ldp backoff**

設定済みのセッション セットアップ バックオフ パラメータ、およびセッションセットアップ が試行され、スロットリング中である可能性がある LDP ピアに関する情報を表示するには、 XR EXEC モードで **show mpls ldp backoff** コマンドを使用します。

**show mpls ldp** [**vrf** *vrf-name* ] **backoff** [{**location** *node-id* | **standby**}]

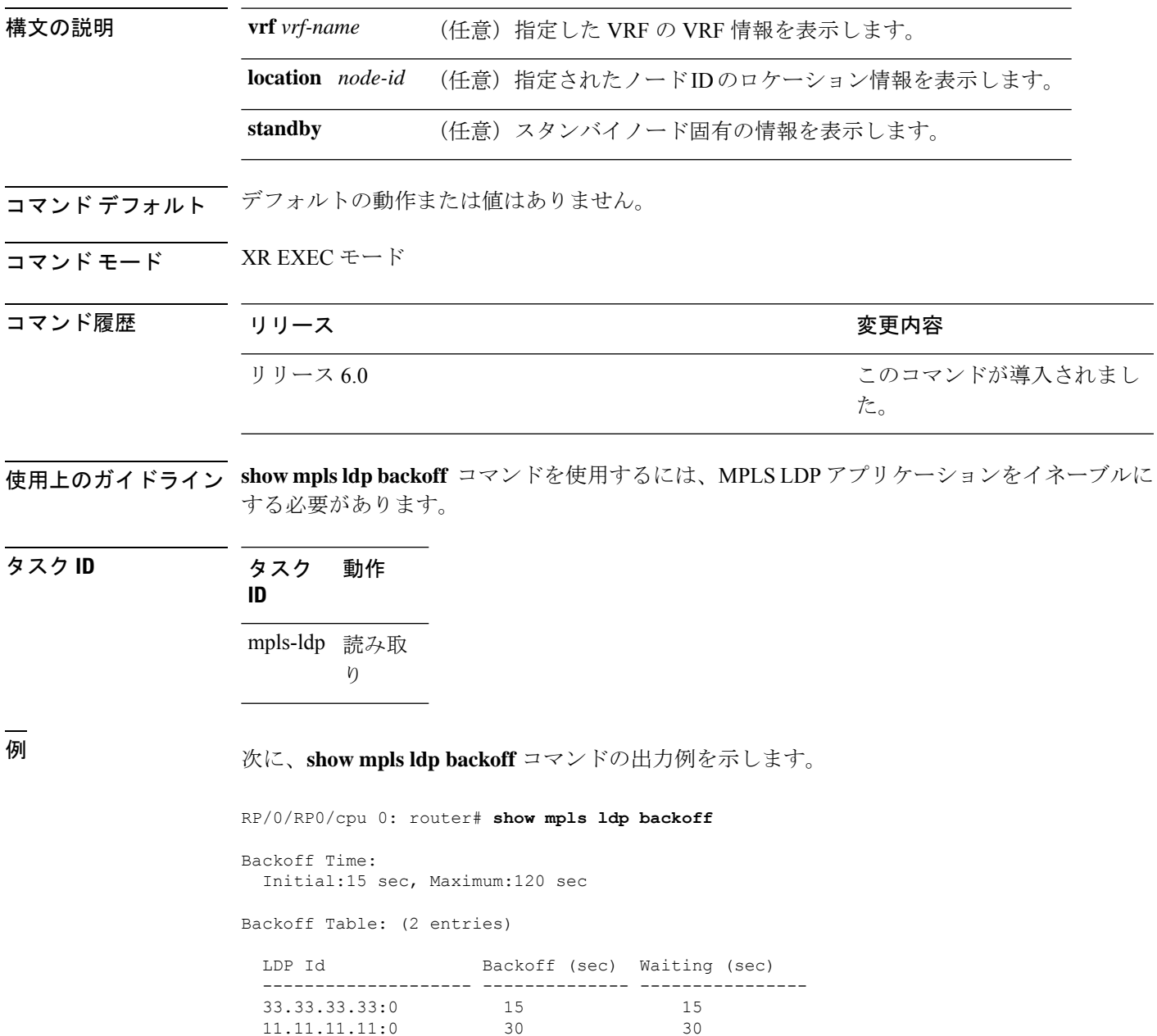

I

次の表で、この出力に表示される重要なフィールドを説明します。

表 **<sup>1</sup> : show mpls ldp backoff** コマンド フィールドの説明

| フィールド                   | 説明                                                                                         |
|-------------------------|--------------------------------------------------------------------------------------------|
| Backoff Time            | 初期および最大バックオフ時間パラメータ(秒数)。                                                                   |
| <b>Backoff</b><br>Table | 互換性のない設定が原因でセッション確立が以前失敗したためにセッション設<br>定が遅れた、検出済みLDPネイバーのリスト。バックオフテーブルには、次の<br>情報が含まれています。 |
|                         | LDP Id                                                                                     |
|                         | LDP ネイバーを指定します。                                                                            |
|                         | <b>Backoff</b> (sec)                                                                       |
|                         | セッション設定が遅れる時間を指定します。                                                                       |
|                         | <b>Waiting (sec)</b>                                                                       |
|                         | セッション設定が遅れたおおよその時間を指定します。                                                                  |

П

### **show mpls ldp bindings**

ラベル情報ベース(LIB)の内容を表示するには、XR EXEC モード コマンドで **show mpls ldp bindings** コマンドを使用します。

**show mpls ldp** [**afi-all**] [**vrf all**] [**vrf** *vrf-name* ] [{**ipv4** | **ipv6**}] **bindings** [*prefix*/*length* ] [**advertisement-acls**] [**brief**] [**detail**] [**local**] [**local-label** *label* [**to** *label*]] [**local-only**] [**neighbor** *address*] [**remote-only**][**remote-label** *label* [**to** *label*]] [**summary**] [{**location** *node-id* | **standby**}] **[all]**

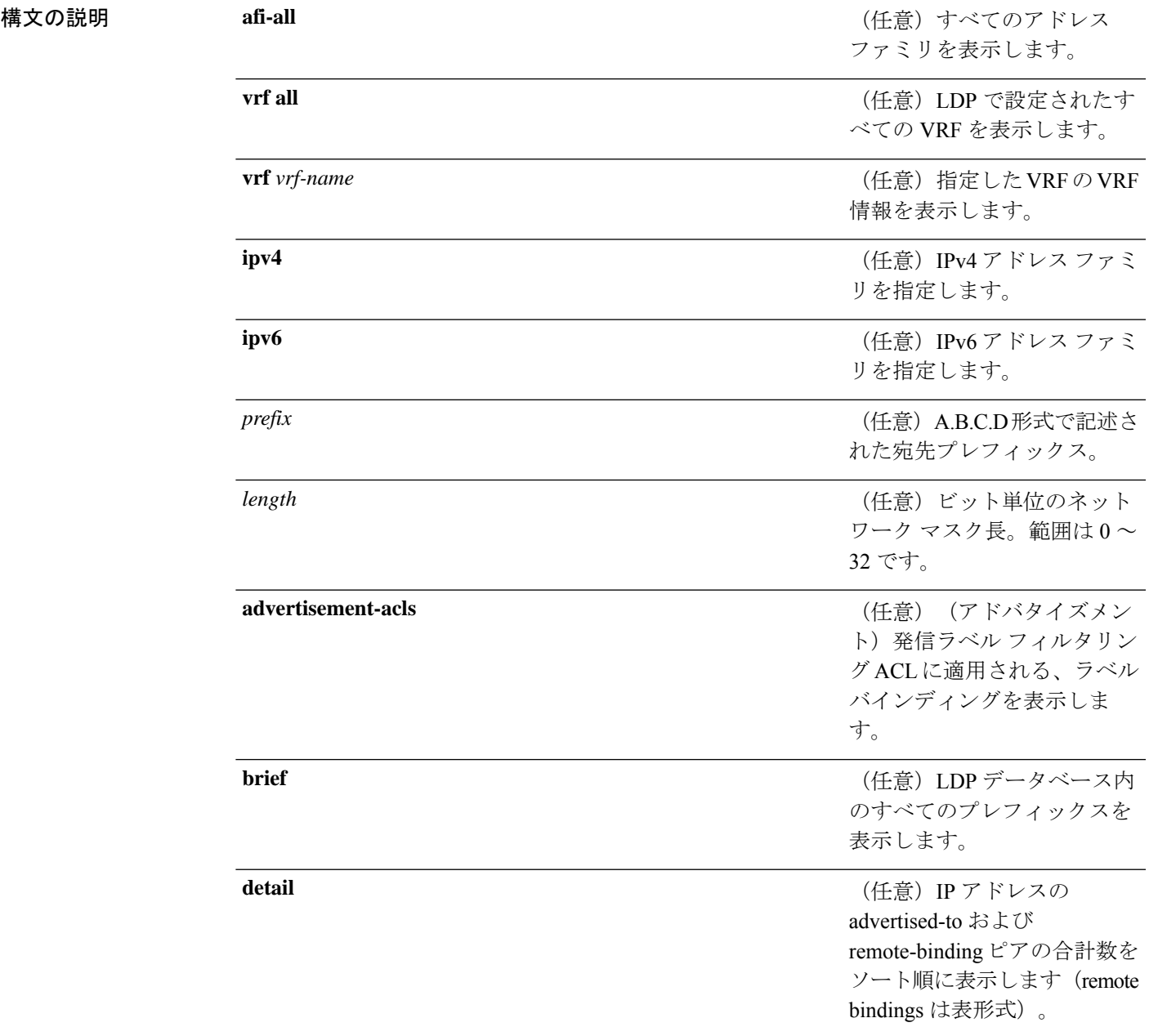

 $\mathbf I$ 

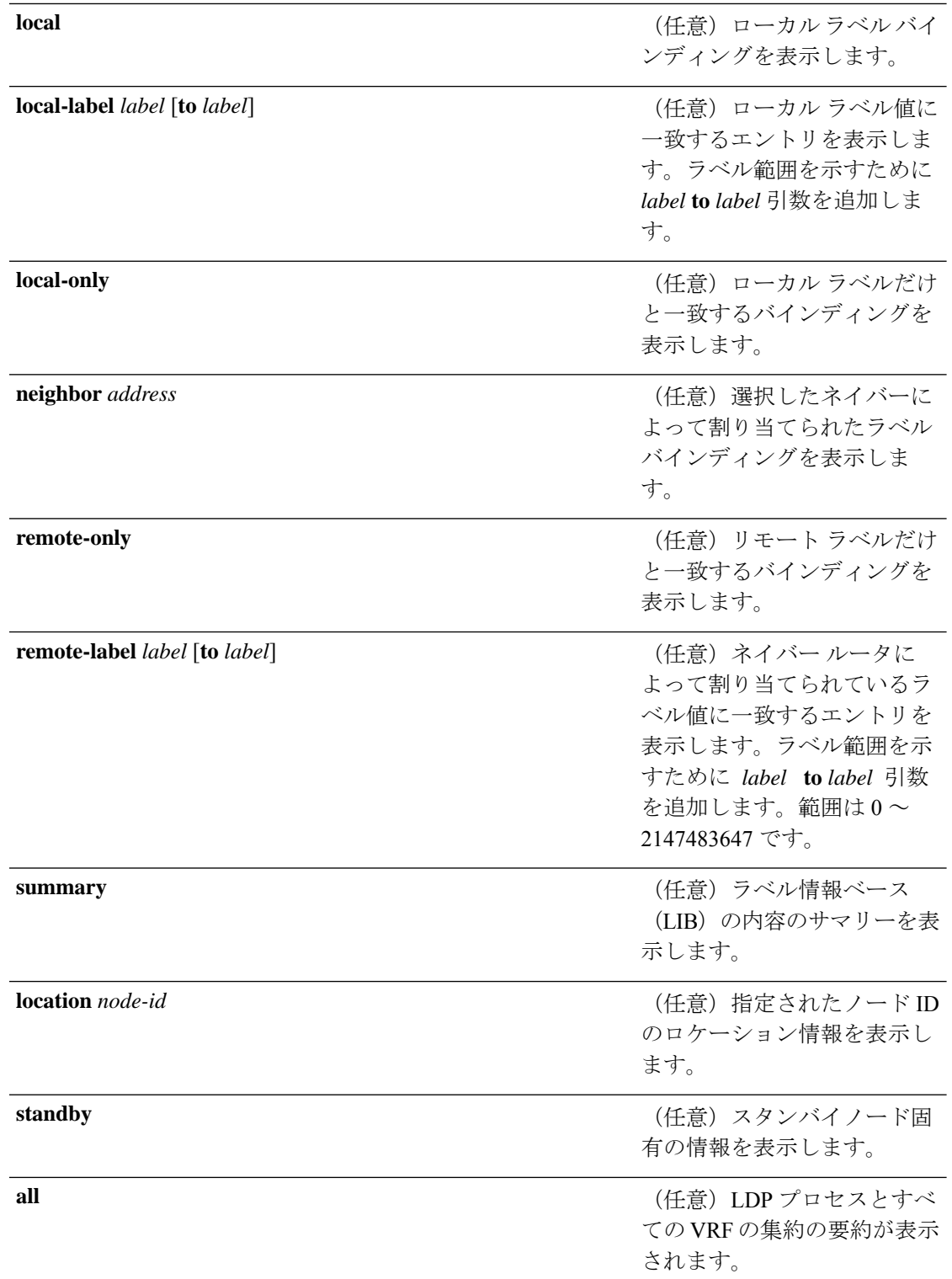

コマンドデフォルト デフォルトの動作または値はありません。

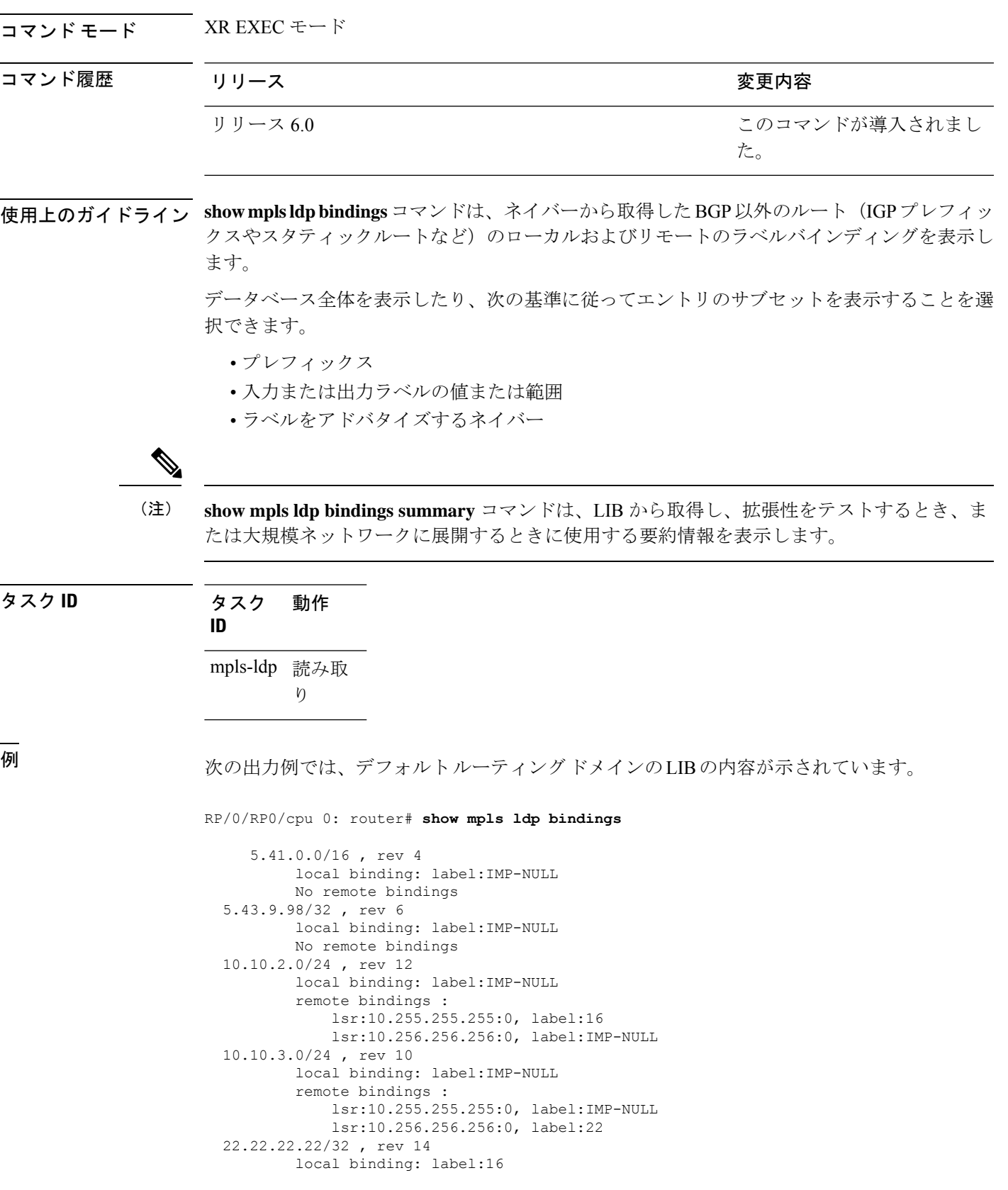

remote bindings : lsr:10.255.255.255:0, label:17 lsr:10.256.256.256:0, label:IMP-NULL 33.33.33.33/32 , rev 2 local binding: label:IMP-NULL remote bindings : lsr:10.255.255.255:0, label:18 lsr:10.256.256.256:0, label:23

次の出力例では、150.150.150.150/32 のリモート バインディングで、IP アドレスの advertised-toおよびremote-bindingピアの合計数の詳細情報をソート順に示しています。

RP/0/RP0/cpu 0: router# **show mpls ldp bindings 150.150.150.150/32 detail**

150.150.150.150/32, rev 2 Local binding: label: IMP-NULL Advertised to: (6 peers) 120.120.120.120:0 130.130.130.130:0 150.150.150.1:0 150.150.150.2:0 150.150.150.3:0 150.150.150.4:0 Remote bindings: (3 peers) Peer Label ----------------- -------- 120.120.120.120:0 27018 130.130.130.130:0 26017 160.160.160.160:0 27274

次の出力例では、ネットワーク番号を指定し、ラベルスイッチドルータ (LSR) 10.255.255.255 から学習した、すべてのネットワークのラベルを示します。他のネイ バーから取得したリモートラベルの出力を抑制するには、**neighbor** キーワードを使用 します。

RP/0/RP0/cpu 0: router# **show mpls ldp bindings neighbor 10.255.255.255**

10.10.2.0/24 , rev 12 local binding: label:IMP-NULL remote bindings : lsr:10.255.255.255, label:16 10.10.3.0/24 , rev 10 local binding: label:IMP-NULL remote bindings : lsr:10.255.255.255:0, label:IMP-NULL 22.22.22.22/32 , rev 14 local binding: label:16 remote bindings : lsr:10.255.255.255:0, label:17 33.33.33.33/32 , rev 2 local binding: label:IMP-NULL remote bindings : lsr:10.255.255.255:0, label:18 44.44.44.44/32 , rev 16 local binding: label:17 remote bindings : lsr:10.255.255.255:0, label:IMP-NULL 次の表で、この出力に表示される重要なフィールドを説明します。

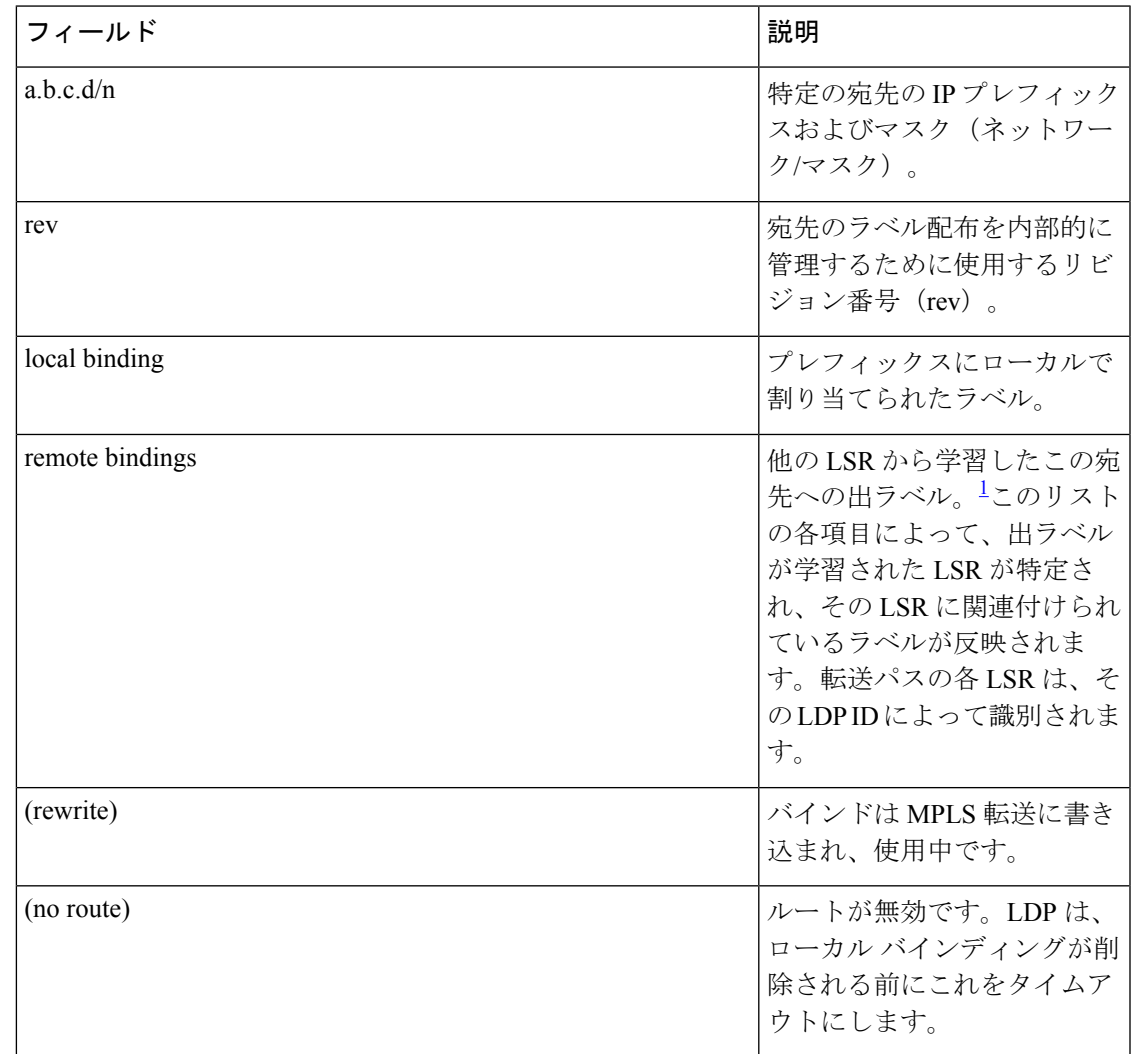

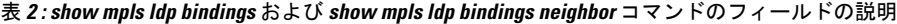

<span id="page-90-0"></span><sup>1</sup> ラベル スイッチド ルータ。

次に、 **summary** キーワードを使用して要約した内容の出力例を示します。

RP/0/RP0/cpu 0: router# **show mpls ldp bindings summary**

LIB Summary: Total Prefix : 20 Revision No : Current: 34, Advertised: 34 Local Bindings : 14 NULL : 10 (implicit:10, explicit:0) Non-NULL: 4 (lowest:48, highest:51) Remote Bindings: 24

次の表で、この出力に表示される重要なフィールドを説明します。

#### 表 **<sup>3</sup> : show mpls ldp bindings summary** コマンド フィールドの説明

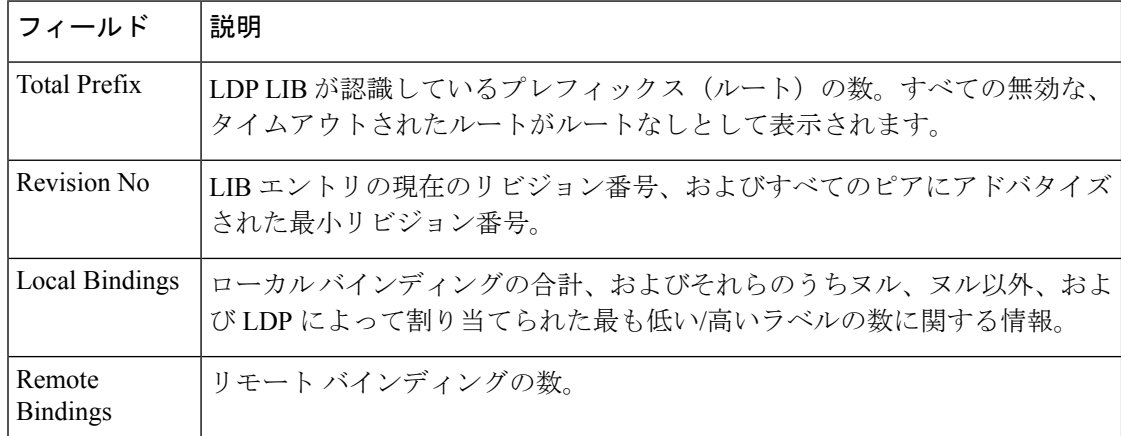

次の出力例は、アクセス リスト アドバタイズメントを示しています。

RP/0/RP0/cpu 0: router# **show mpls ldp bindings advertisement-acls**

```
Advertisement Spec:
        Prefix ACL = 'pfx_11'
        Prefix ACL = 'pfx 22'Prefix ACL = \overline{p}fx_40_1'; Peer ACL = 'peer_11'
5.41.0.0/16 , rev 82
11.11.11.11/32 , rev 69
       Advert ACL(s): Prefix ACL 'pfx_11'
20.20.20.20/32 , rev 83
22.22.22.22/32 , rev 78
       Advert ACL(s): Prefix ACL 'pfx_22'
40.1.1.0/24 , rev 79
        Advert ACL(s): Prefix ACL 'pfx_40_1'; Peer ACL 'peer_11'
```
次の表で、この出力に表示される重要なフィールドを説明します。

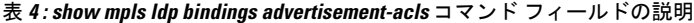

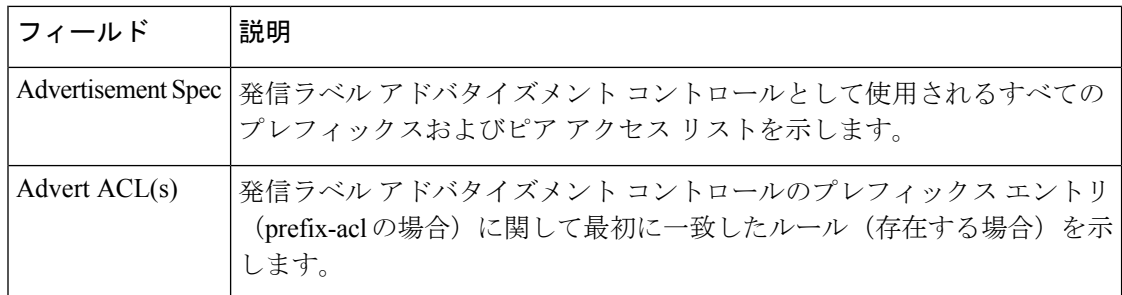

次に、 **brief** キーワードを使用した、LDP データベースのすべてのプレフィックスの 出力例を示します。

RP/0/RP0/cpu 0: router# **show mpls ldp bindings brief**

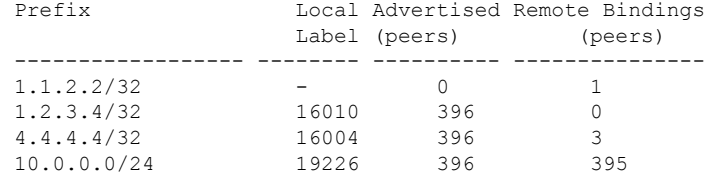

次の出力例は、バインディングがローカル ラベルと一致していることを示していま す。

RP/0/RP0/cpu 0: router# **show mpls ldp bindings local-only**

10.12.32.2/32, rev 4 Local binding: label: IMP-NULL No remote bindings

次の出力例は、バインディングがリモート ラベルと一致することを示しています。

RP/0/RP0/cpu 0: router# **show mpls ldp bindings remote-only**

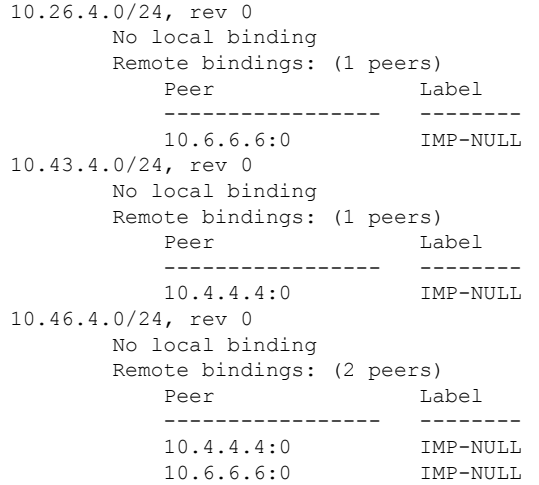

# **show mpls ldp capabilities**

LDP セッション用データベースの機能情報を表示するには、XR EXEC モードで **show mpls ldp capabilities** コマンドを使用します。

**show mpls ldp** [**vrf** *vrf-name* ] **capabilities** [**detail**] [{**location** *node-id* | **standby**}]

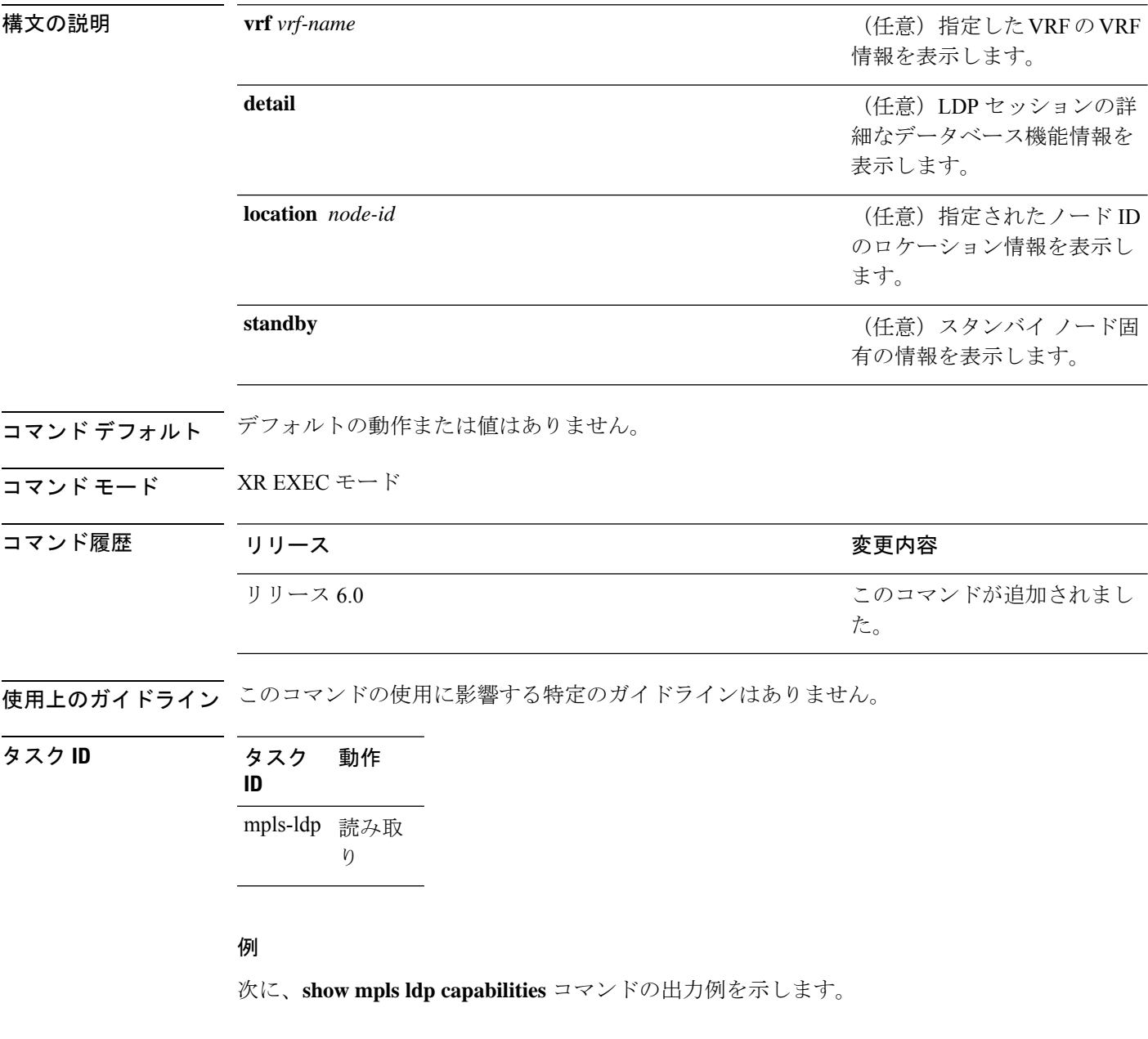

RP/0/RP0/cpu 0: router# **show mpls ldp capabilities**

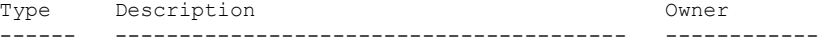

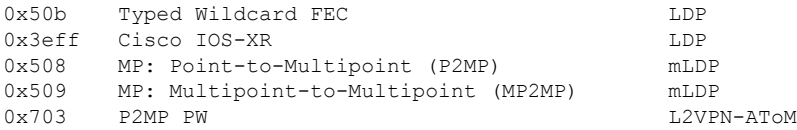

### **show mpls ldp discovery**

LDP 検出プロセスのステータスを表示するには、XR EXEC モードで **show mpls ldp discovery** コマンドを使用します。

**show mpls ldp** [**afi-all**] [**vrf all**][**vrf** *vrf-name* ] [{**ipv4** | **ipv6**}] **discovery** [{*lsr-id ldp-id*}] [{*type interface-path-id* | **brief** | **link** | **targeted** | **summary** [**all**]}] [**detail**] [{**location** *node-id* | **standby**}]

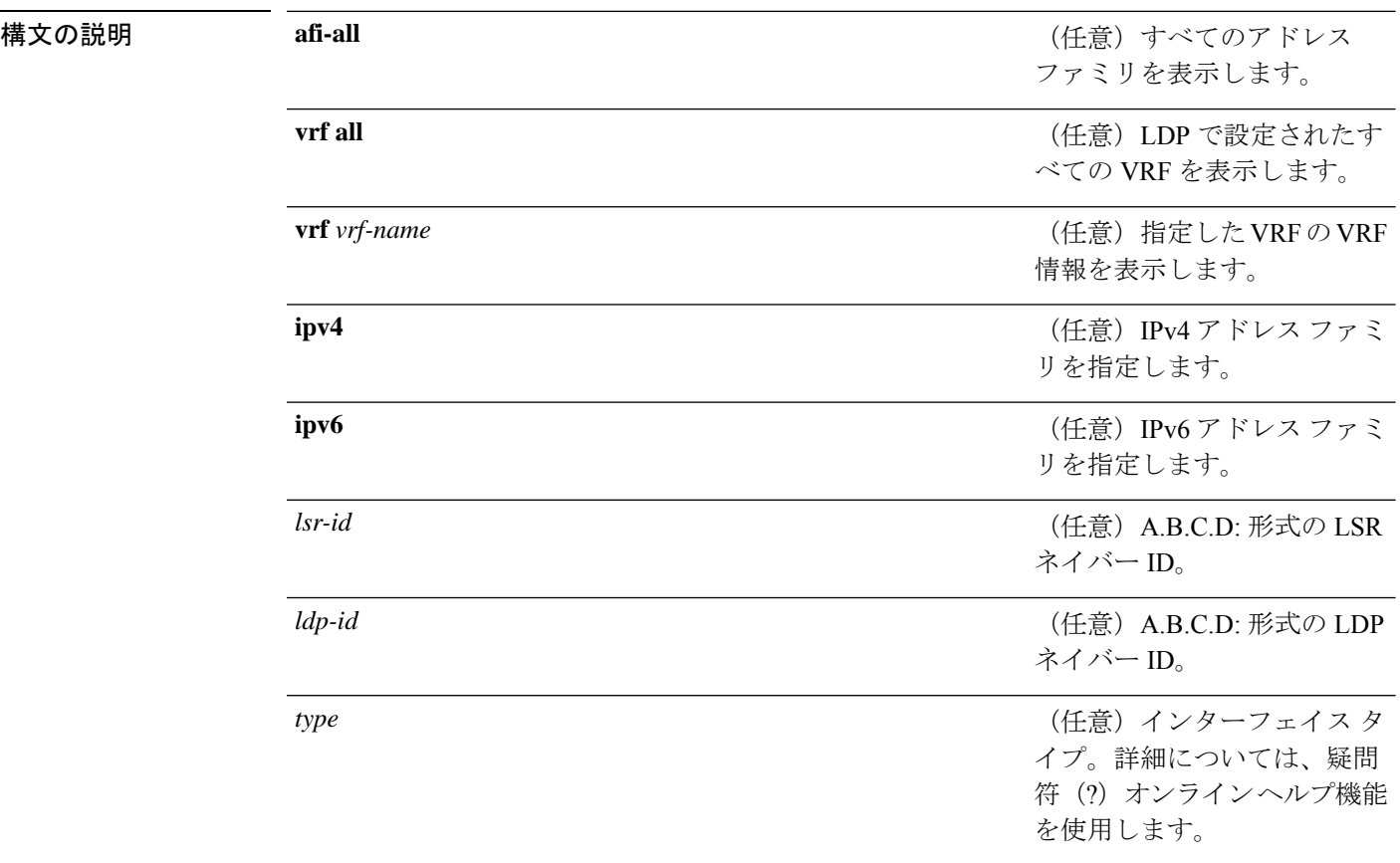

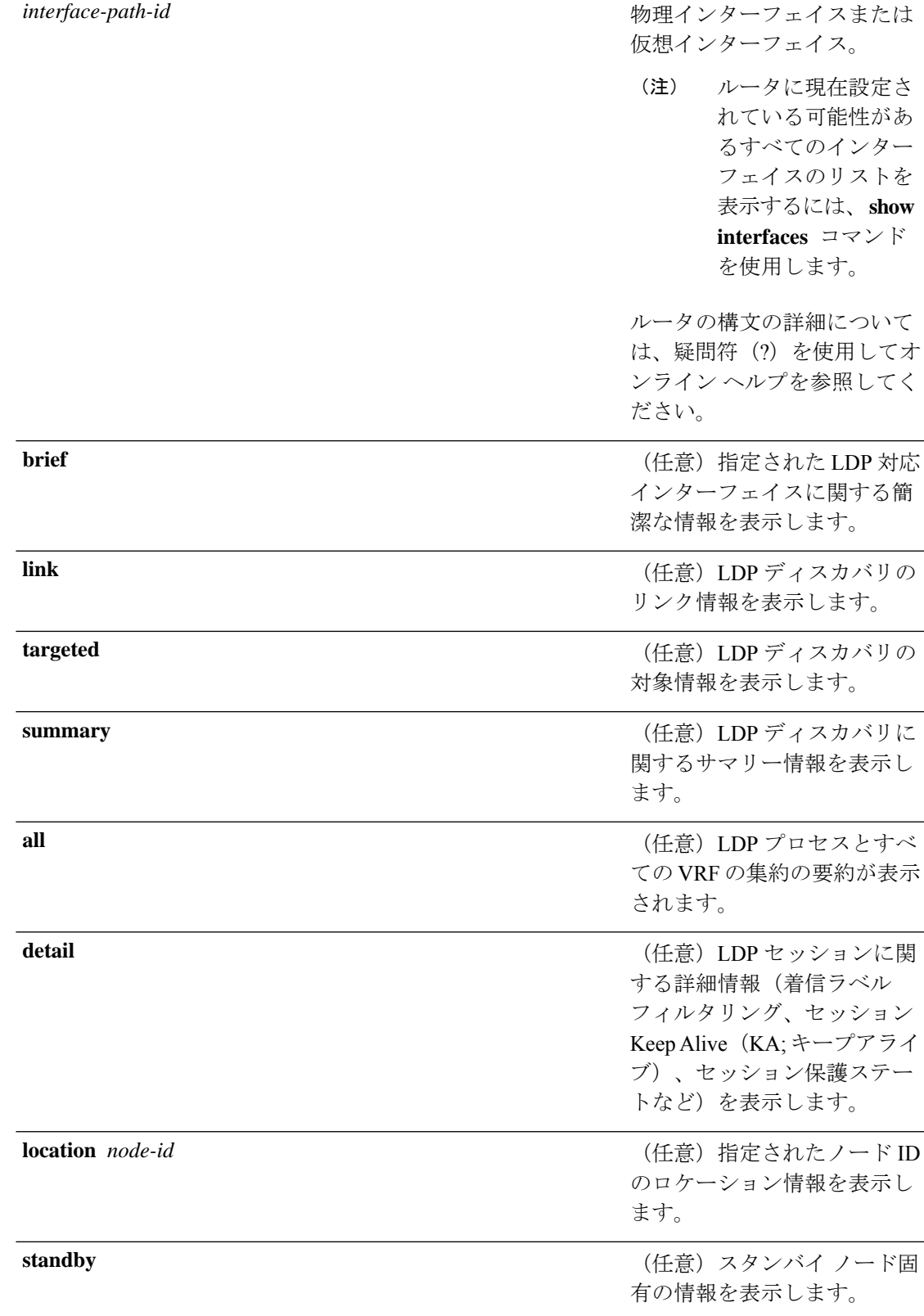

コマンド デフォルトの動作または値はありません。

コマンド モード XR EXEC モード

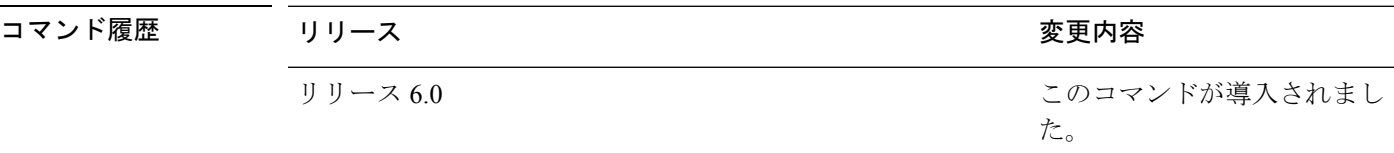

使用上のガイドライン **show mpls ldp discovery** コマンドは、リンク検出とターゲット検出の両方を表示します。イン ターフェイス フィルタが指定されていない場合は、このコマンドによって、LDP ディスカバ リプロセスを実行しているインターフェイスのリストが生成されます。このコマンドでは、デ フォルトのルーティング ドメインに関するネイバー探索情報も表示されます。

タスク **ID** タスク 動作 **ID** 読み取 り mpls-ldp

<sup>例</sup> 次に、**show mpls ldp discovery** コマンドの出力例を示します。

RP/0/RP0/cpu 0: router# **show mpls ldp discovery**

```
Local LDP Identifier: 10.44.44.44:0
Discovery Sources:
  Interfaces:
    HundredGigE 0/1/0/0 : xmit/recv
      LDP Id: 10.33.33.33:0, Transport address: 10.33.33.33
         Hold time: 15 sec (local:15 sec, peer:15 sec)
```
次の表で、この出力に表示される重要なフィールドを説明します。

表 **<sup>5</sup> : show mpls ldp discovery** コマンド フィールドの説明

| フィールド | 説明                                                                                                    |
|-------|----------------------------------------------------------------------------------------------------|
|       | ローカル LDP ID  ローカル ルータの LDP ID。LDP ID は、IP アドレス:番号の形式で表示さ<br>れる6バイトの構造です。表記では、LDP ID の最初の4バイトがルータ<br> ID を構成し、0 で始まる整数が IP アドレス:番号構造の最後の2 バイトを<br>′構成します。 |

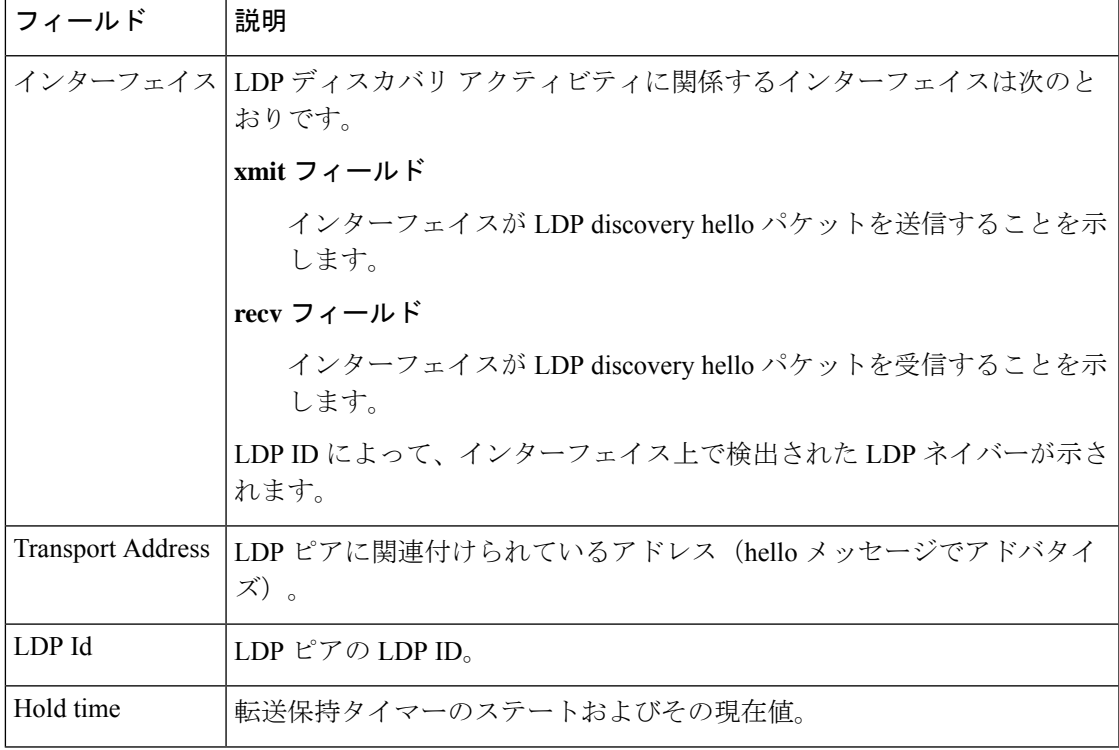

次に、 **summary** キーワードを使用して要約した LDP 検出の情報の出力例を示しま す。

RP/0/RP0/cpu 0: router# **show mpls ldp discovery summary**

```
LDP Identifier: 139.0.0.1:0
Interfaces:
  Configured: 2
  Enabled : 1
Discovery:
  Hello xmit: 1 (1 link)
  Hello recv: 1 (1 link)
```
次の表で、この出力に表示される重要なフィールドを説明します。

#### 表 **<sup>6</sup> : show mpls ldp discovery summary** コマンド フィールドの説明

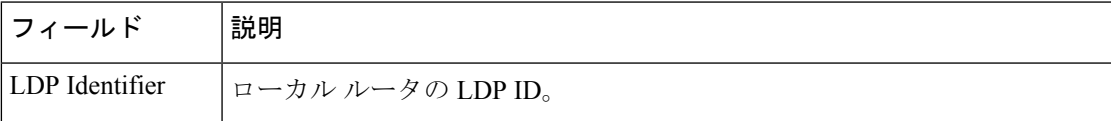

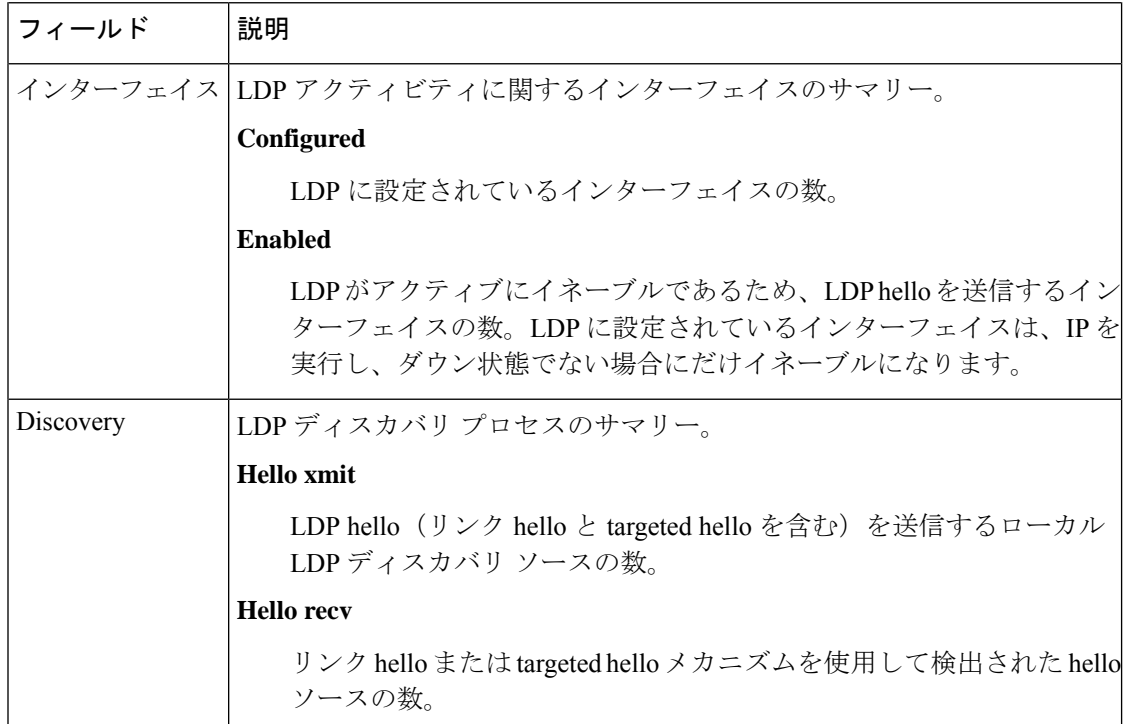

次に、簡単な形式での MPLS LDP 検出 hello 情報の出力例を示します。

RP/0/RP0/cpu 0: router# **show mpls ldp discovery brief**

Local LDP Identifier: 192.168.0.3:0

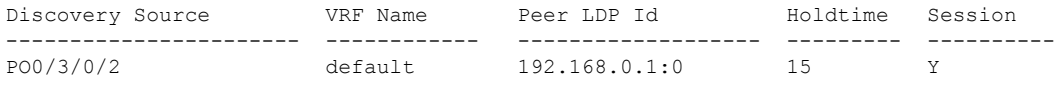

次に、mpls ldp afi-all discovery brief コマンドによる出力例を示します。

RP/0/0/CPU0:router#**show mpls ldp afi-all discovery brief**

Local LDP Identifier: 192.168.0.1:0

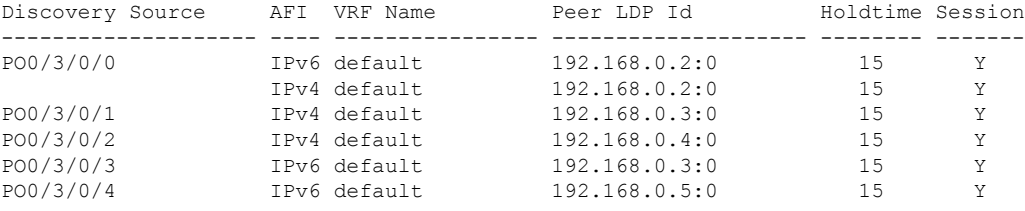

# **show mpls ldp forwarding**

MPLS フォワーディングにインストールされた Label DistributionProtocol(LDP)フォワーディ ングステートを表示するには、XR EXEC モードで **show mpls ldp forwarding** コマンドを使用 します。

**show mpls ldp** [**afi-all**][**vrf all**] [**vrf** *vrf-name* ] [{**ipv4** | **ipv6**}] **forwarding** [*prefix*/*length*] [**fast-reroute**] [**detail**] [**next-hop** {**address** *ip-address* |**interface** *interface-path-id* |**label** *label-value* |**neighbor** *ldp-id* |**unlabelled**}] [**local-label** *label-value*] [{**location** *node-id* |**summary** | **standby**}] **[all]**

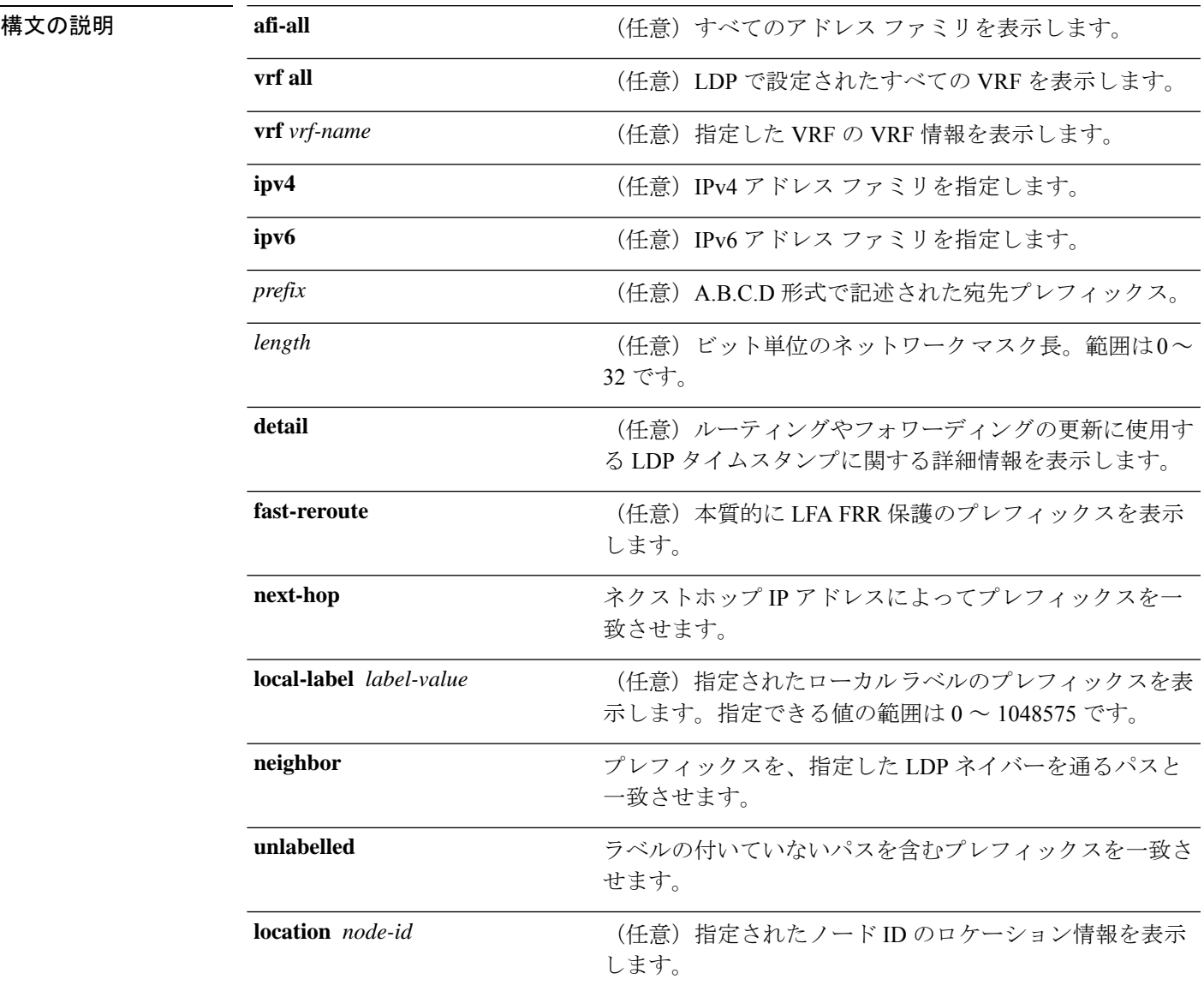

#### **MPLS** コマンドリファレンス(**Cisco NCS 5500** シリーズ、**Cisco NCS 540** シリーズ、 および **Cisco NCS 560** シリーズ ルータ)

 $\mathbf{l}$ 

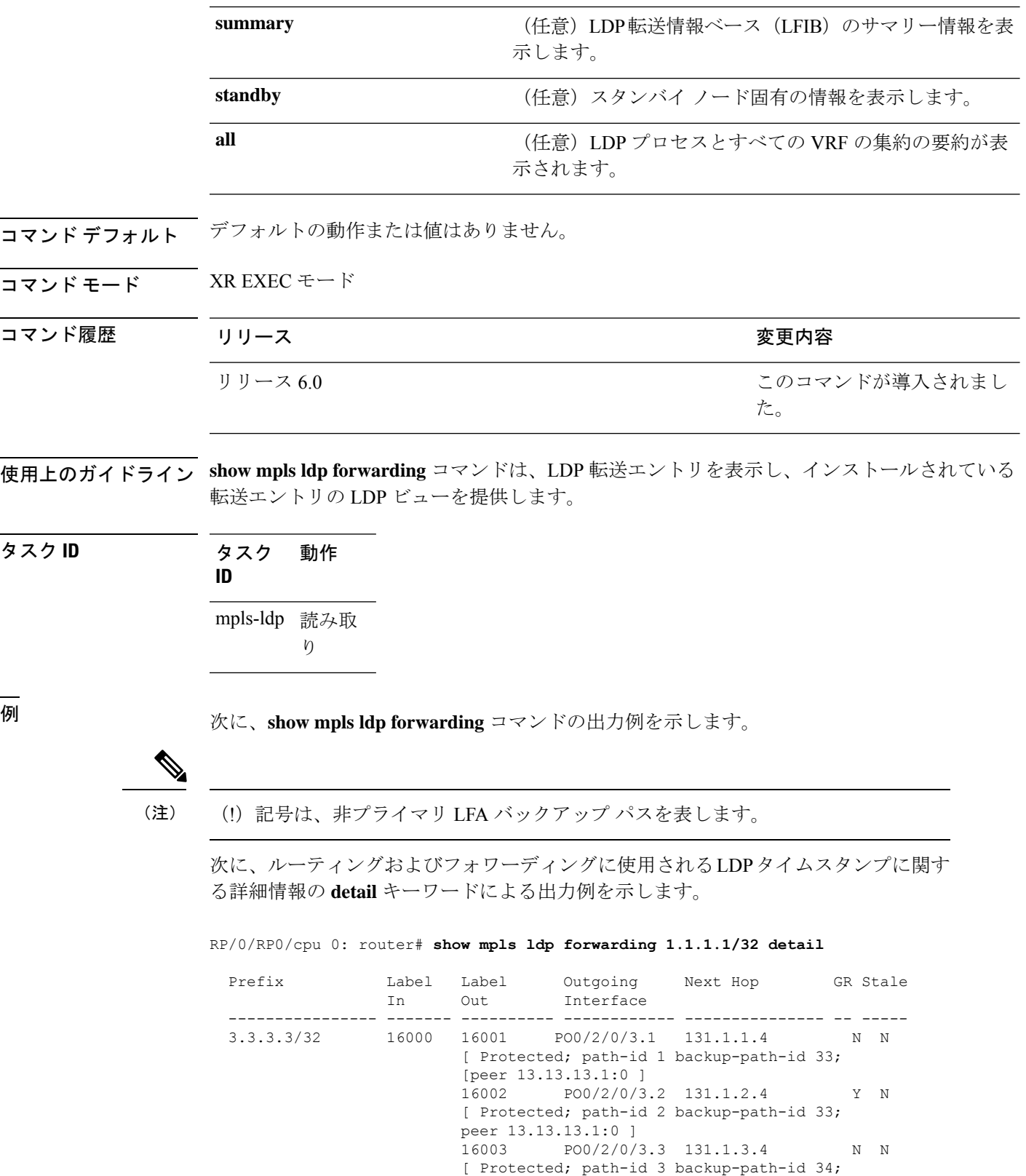

peer 13.13.13.2:0 ]

16002 PO0/2/0/1 192.11.1.1 (!) Y N [ Backup; path-id 33; peer 14.14.14.1:0 ] Unlabelled PO0/2/0/2 192.11.2.1 (!) N N [ Backup; path-id 34 ]

Routing update : Mar 31 13:35:25.348 (00:55:32 ago) Forwarding update: Mar 31 13:35:25.349 (00:55:32 ago)

 $\begin{picture}(20,5) \put(0,0){\line(1,0){155}} \put(15,0){\line(1,0){155}} \put(15,0){\line(1,0){155}} \put(15,0){\line(1,0){155}} \put(15,0){\line(1,0){155}} \put(15,0){\line(1,0){155}} \put(15,0){\line(1,0){155}} \put(15,0){\line(1,0){155}} \put(15,0){\line(1,0){155}} \put(15,0){\line(1,0){155}} \put(15,0){\line(1,0){155}} \put$ 

(注) (!)記号は、非プライマリ LFA バックアップ パスを表します。

次に、保護(ECMPまたはセカンダリ LFA バックアップ)更新があるLDPプレフィッ クスのみの **fast-reroute** キーワードによる出力例を示します。

次に、保護されたプレフィクスおよび保護されたパスに関する統計情報の **summary** キーワードによる出力例を示します。

```
RP/0/RP0/cpu 0: router# show mpls ldp forwarding summary
Forwarding Server (LSD):
  Connected: Yes
  Forwarding State Holdtime: 360 sec
Forwarding States:
 Interfaces: 10
  Local labels: 8
  Rewrites:
   Prefix:
      Total: 8 (0 with ECMP, 8 FRR protected)
      Labelled:
        Primary pathset : 8 labelled (0 partial), 0 unlabelled
        Backup pathset : 8 labelled (0 partial), 0 unlabelled
        Complete pathset: 8 labelled (0 partial), 0 unlabelled
    Paths:
      Total: 16 (8 backup, 8 FRR protected)
      Labelled: 16 (8 backup)
```
次の表で、この出力に表示される重要なフィールドを説明します。

| フィールド              | 説明                                      |
|--------------------|-----------------------------------------|
| Prefix/mask        | MPLS 転送エントリの FEC <sup>2</sup> のプレフィックス。 |
| Label In           | prefix/mask に割り当てられたローカルラベル。            |
| Label Out          | prefix/mask の出ラベル。                      |
| Outgoing Interface | 発信物理インターフェイス。                           |
| Next Hop           | ネクスト ホップのアドレス。                          |
| <b>GR</b>          | グレースフル リスタート スタータス (Y または N)。           |

表 **<sup>7</sup> : show mpls ldp forwarding** コマンド フィールドの説明

 $\mathbf{l}$ 

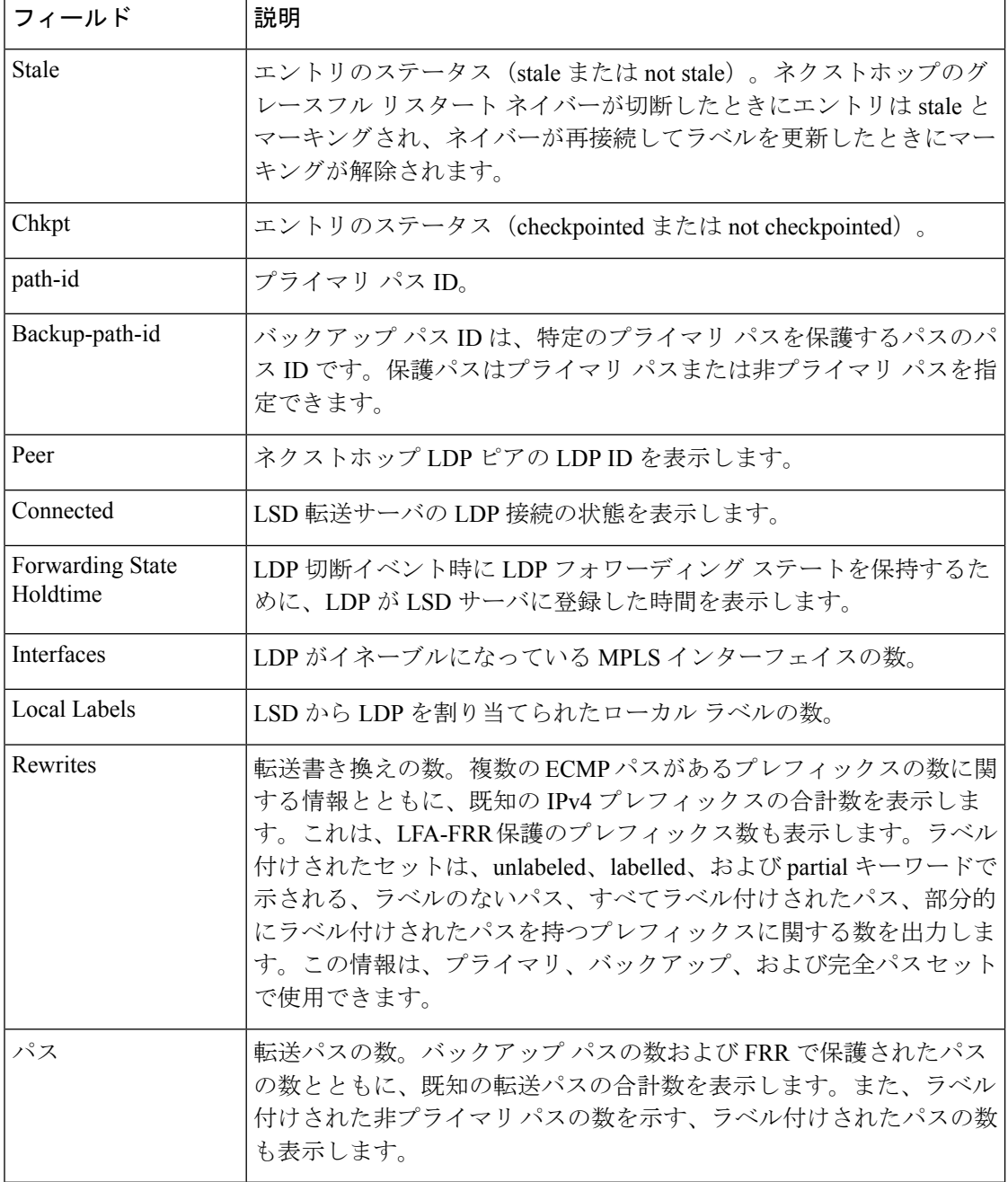

<span id="page-103-0"></span> $\overline{\phantom{a}^2}$ 転送等価クラス

### **show mpls ldp graceful-restart**

Label DistributionProtocol(LDP)のグレースフルリスタートのステータスを表示するには、XR EXEC モード で **show mpls ldp graceful-restart** コマンドを使用します。

**show mpls ldp** [**vrf all**] [**vrf** *vrf-name* ] **graceful-restart** [{**location** *node-id* }] [{**standby**}] **[ detail ]**

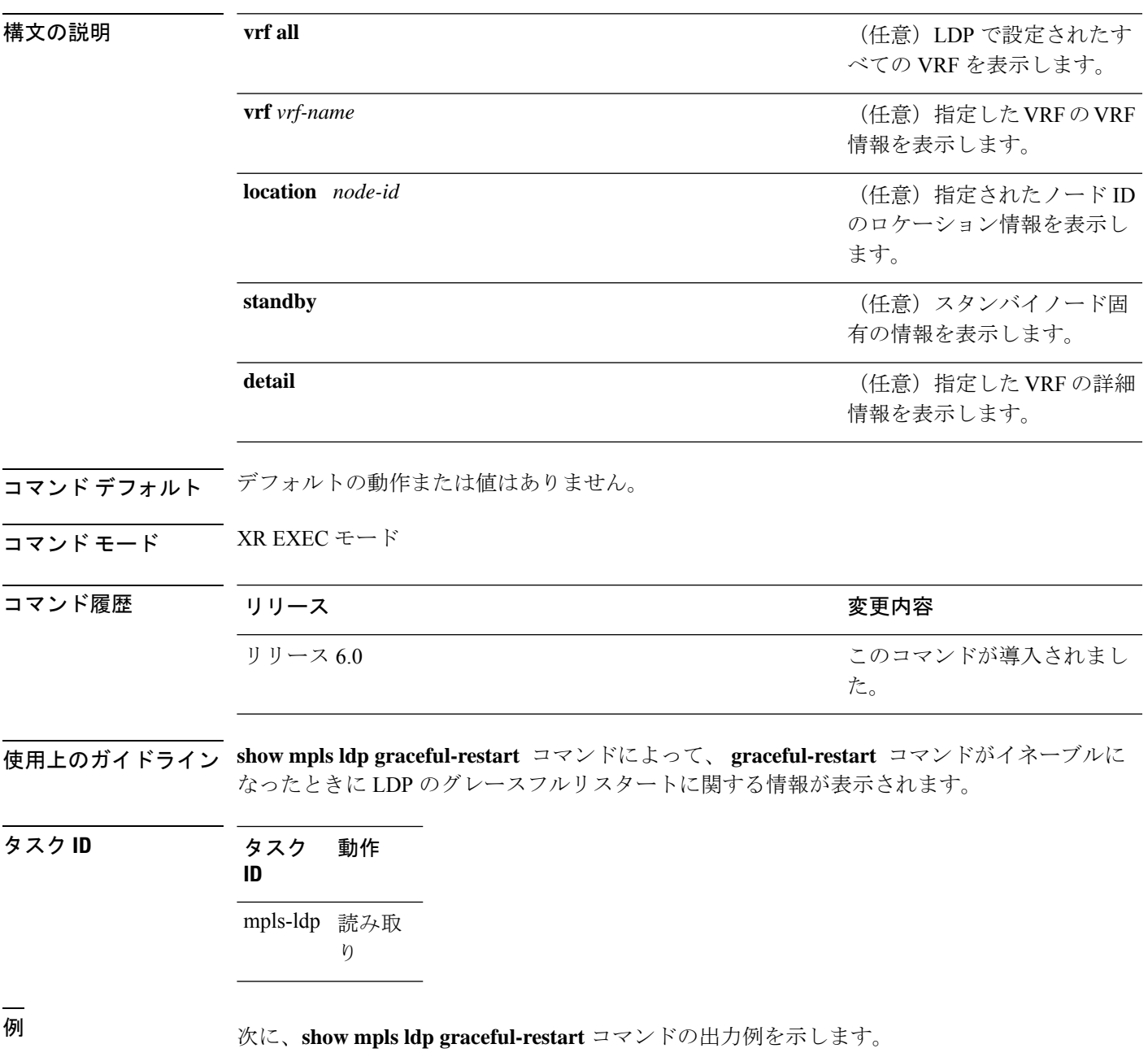

RP/0/RP0/cpu 0: router# **show mpls ldp graceful-restart**

```
Forwarding State Hold timer : Not Running
GR Neighbors : 1
 Neighbor ID Up Connect Count Liveness Timer Recovery Timer
 --------------- -- ------------- ------------------ ------------------
10.0.0.2 Y 1 - -
```
次の表で、この出力に表示される重要なフィールドを説明します。

表 **<sup>8</sup> : show mpls ldp graceful-restart** コマンド フィールドの説明

| フィールド               | 説明                                                                  |
|---------------------|---------------------------------------------------------------------|
|                     | Forwarding State Hold timer   保持タイマーのステート: running または not running。 |
| <b>GR</b> Neighbors | グレースフル リスタートが可能なネイバーの数。                                             |
| Neighbor ID         | 各ネイバーのルータ ID。                                                       |
| Up                  | ネイバーのアップまたはダウン。                                                     |
| Connect Count       | 同じネイバーが再接続される回数。                                                    |
| Liveness Timer      | 活性タイマーのステート (running または not running)、および<br>running の場合はその有効期限。    |
| Recovery Timer      | 回復タイマーのステート (running または not running)、および<br>running の場合はその有効期限。    |

# **show mpls ldp igp sync**

インターフェイスの Label Distribution Protocol (LDP) 内部ゲートウェイプロトコル (IGP)同 期化情報を表示するには、XR EXEC モードで **show mplsldpigpsync** コマンドを使用します。

**show mpls ldp** [**afi-all**] [{**vrf all**}] [**vrf** *vrf-name* ] [{**ipv4** | **ipv6**}] **igp sync** [**interface** *type interface-path-id*] **[brief]** [{**location** *node-id* }] [{**standby**}]

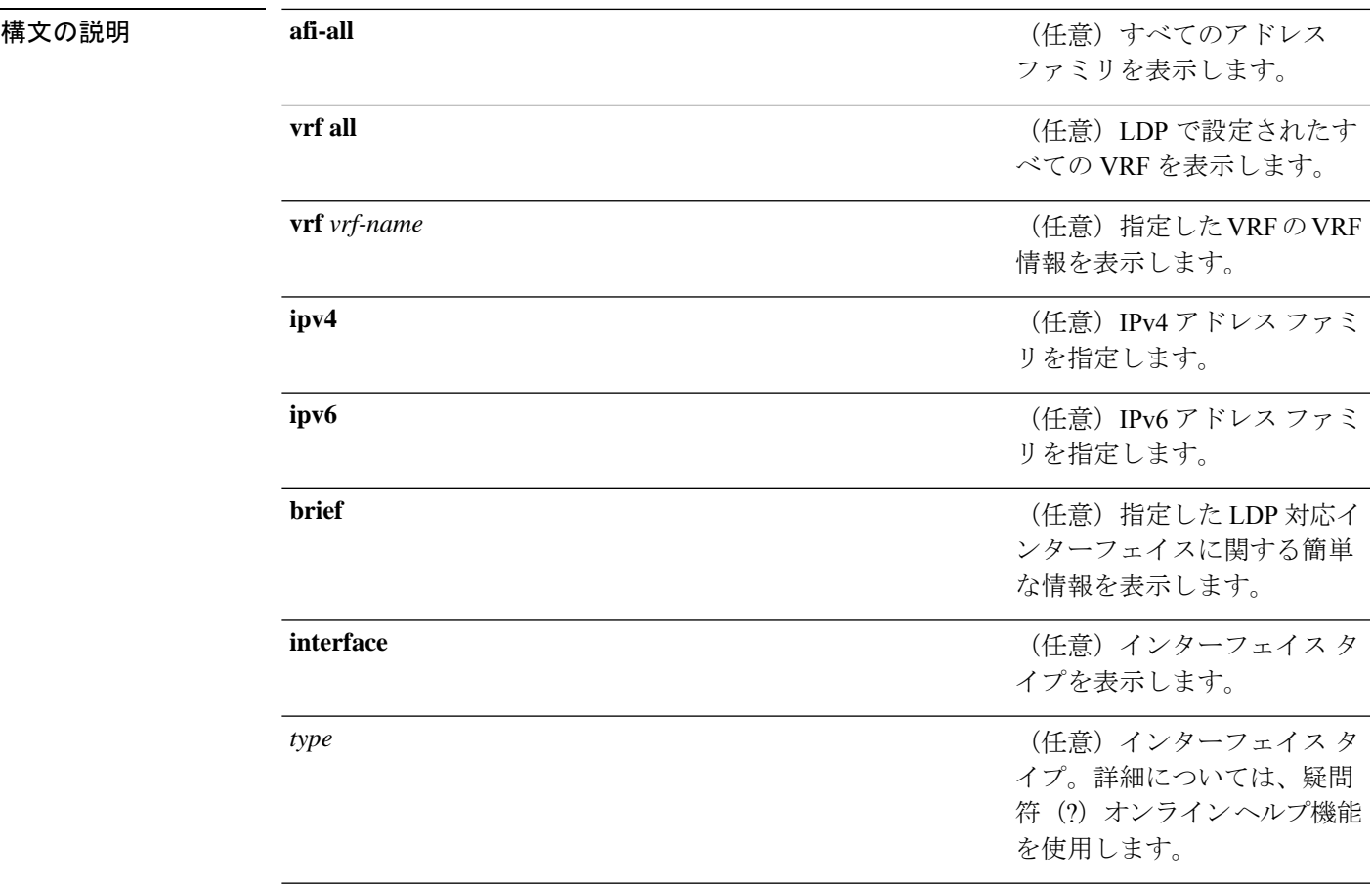

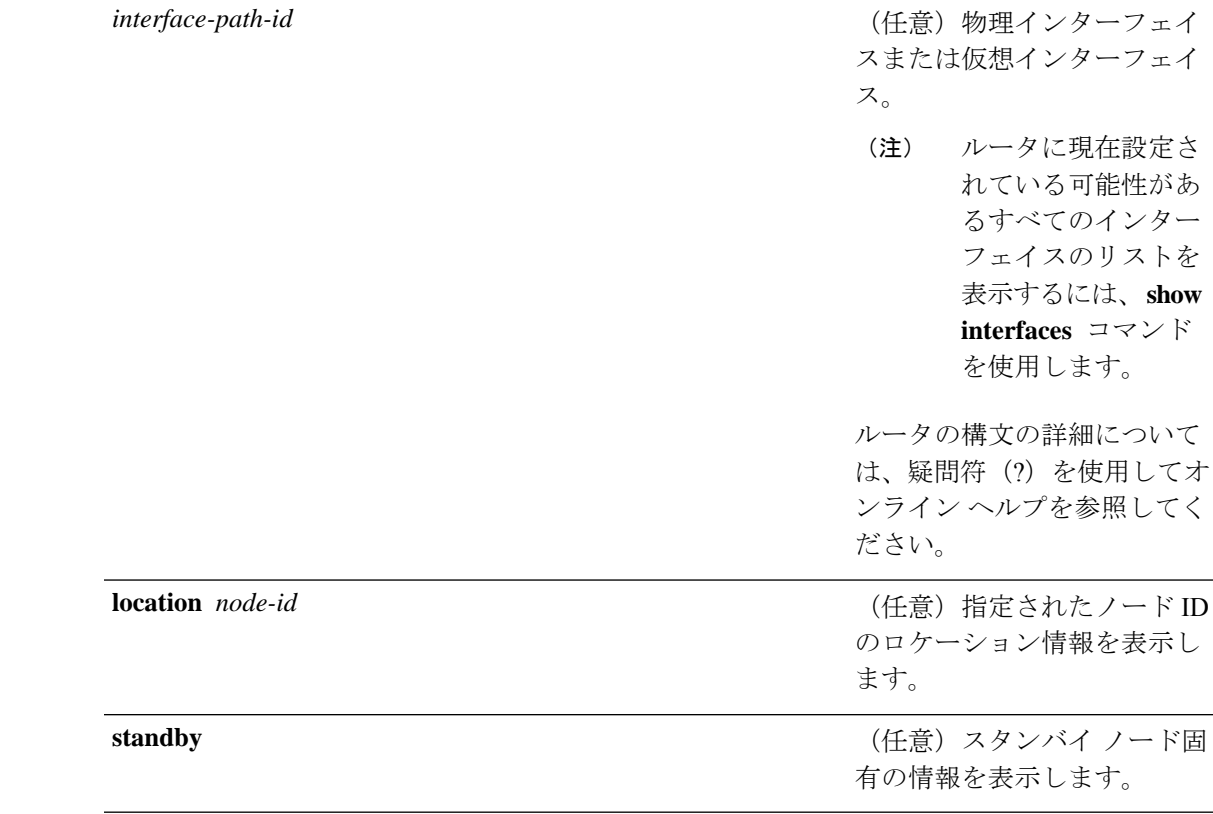

- **コマンド デフォルト** デフォルトの動作または値はありません。
- コマンド モード XR EXEC モード

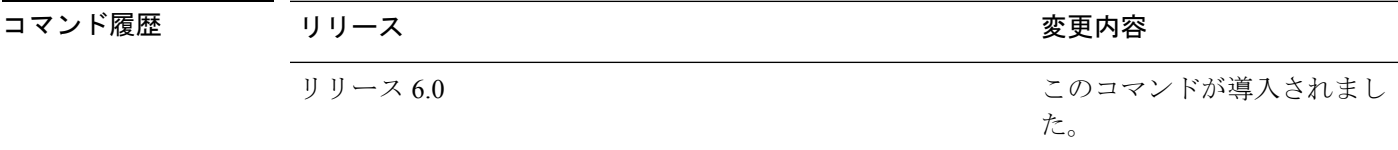

使用上のガイドライン LDP IGP 同期では、MPLS LDP および IP (IGP) 間の同期の結果として発生したトラフィック 損失の問題に対処します。たとえば、リンクのアップ時、IGP は、MPLS がリンクでコンバー ジェンスを行う前にそのリンクをアドバタイズできます。また、この IGP リンクは、MPLS セッションがダウンし、MPLS LSP がそのリンクで損傷している場合でも、引き続き使用され ます。IGPリンクの使用は、リンクでのMPLSLDPコンバージェンス同期ステータスに基づい て決定されます。

> MPLS の集約ステータスを表示するには、 **show mplsldpigpsync** コマンドを使用します。LDP IGP同期の設定は、それぞれのIGP (OSPF、ISIS)に存在します。LDPでは、この情報をLDP 対応のすべてのインターフェイスに表示し、アドバタイズします(インターフェイスが LDP IGP に設定されているかどうかは関係ありません)。
タスク **ID** タスク 動作

**ID** mpls-ldp 読み取 り

<sup>例</sup> 次に、**show mpls ldp igp sync** コマンドの出力例を示します。

RP/0/RP0/cpu 0: router# **show mpls ldp igp sync**

```
POS0/3/0/2:
 VRF: 'default' (0x60000000)
  Sync delay: Disabled
 Sync status: Ready
   Peers:
   192.168.0.1:0 (GR)
```
次の表で、この出力に表示される重要なフィールドを説明します。

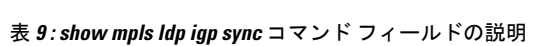

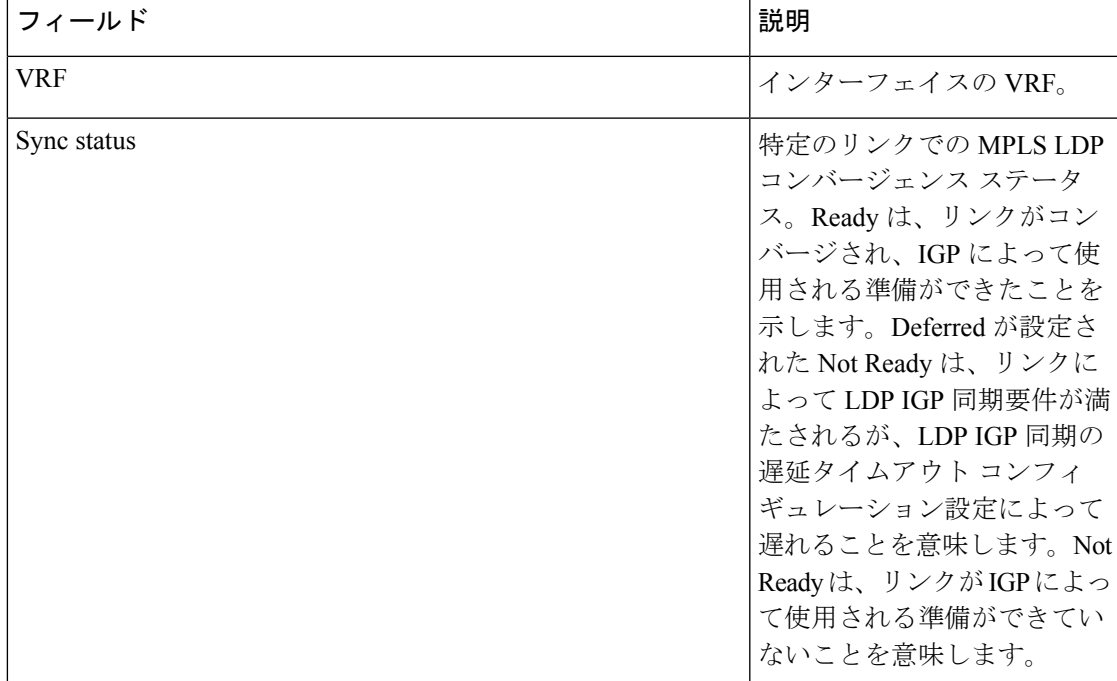

I

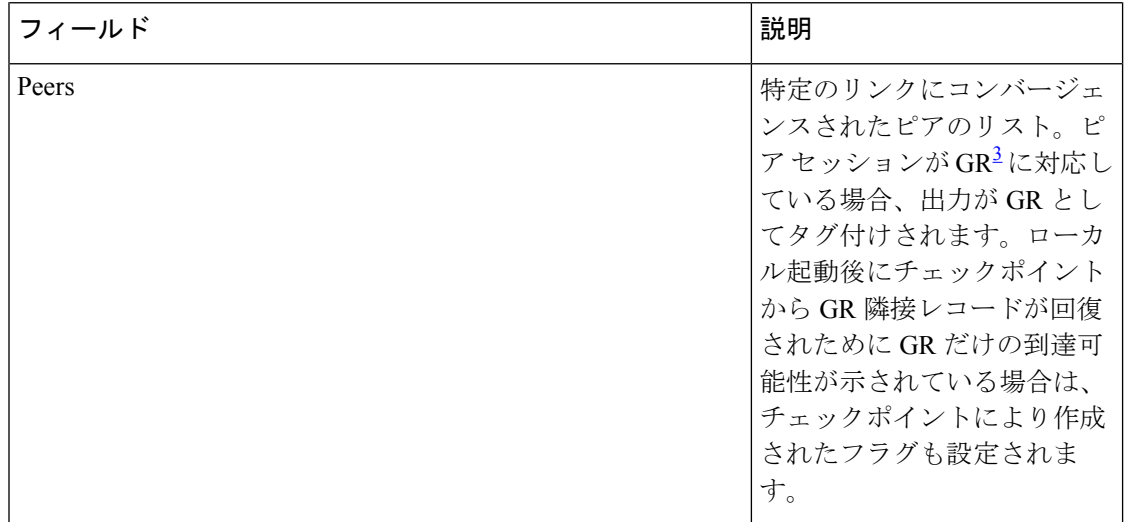

<span id="page-109-0"></span>**3** グレースフル リスタート。

Ш

# **show mpls ldp interface**

LDP 対応インターフェイスに関する情報を表示するには、XR EXEC モードで **show mpls ldp interfaces** コマンドを使用します。

**show mpls ldp** [**afi-all**] [{**ipv4** | **ipv6**}] **interface** [{*type interface-path-id* | **summary**}] [**brief**] [{**location** *node-id* | **standby**}]

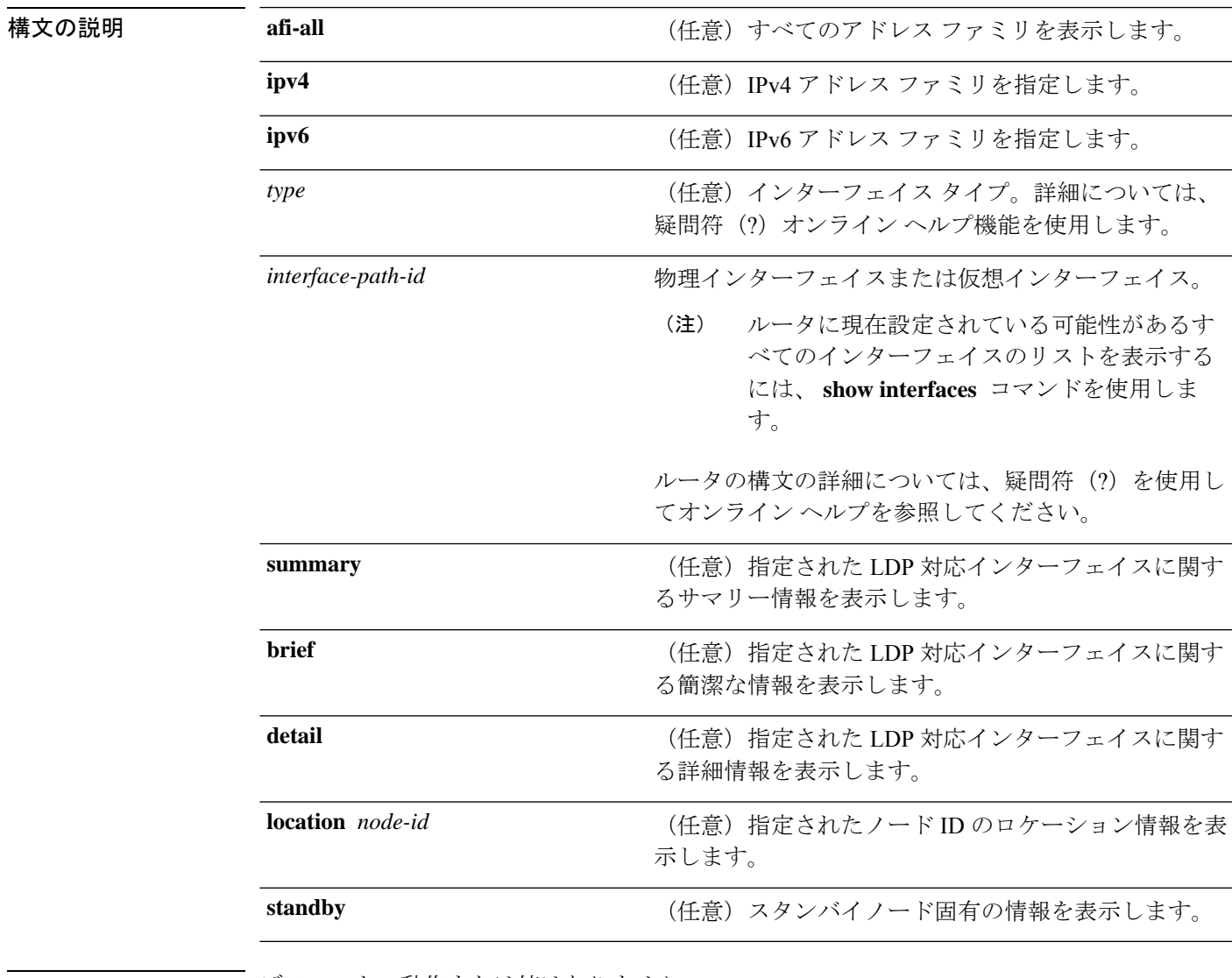

コマンドデフォルト デフォルトの動作または値はありません。

コマンド モード XR EXEC モード

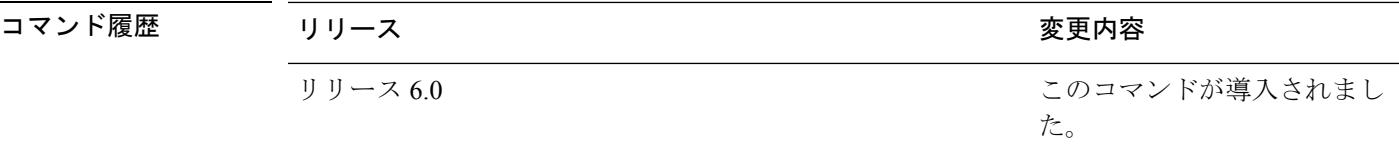

使用上のガイドライン このコマンドの使用に影響する特定のガイドラインはありません。

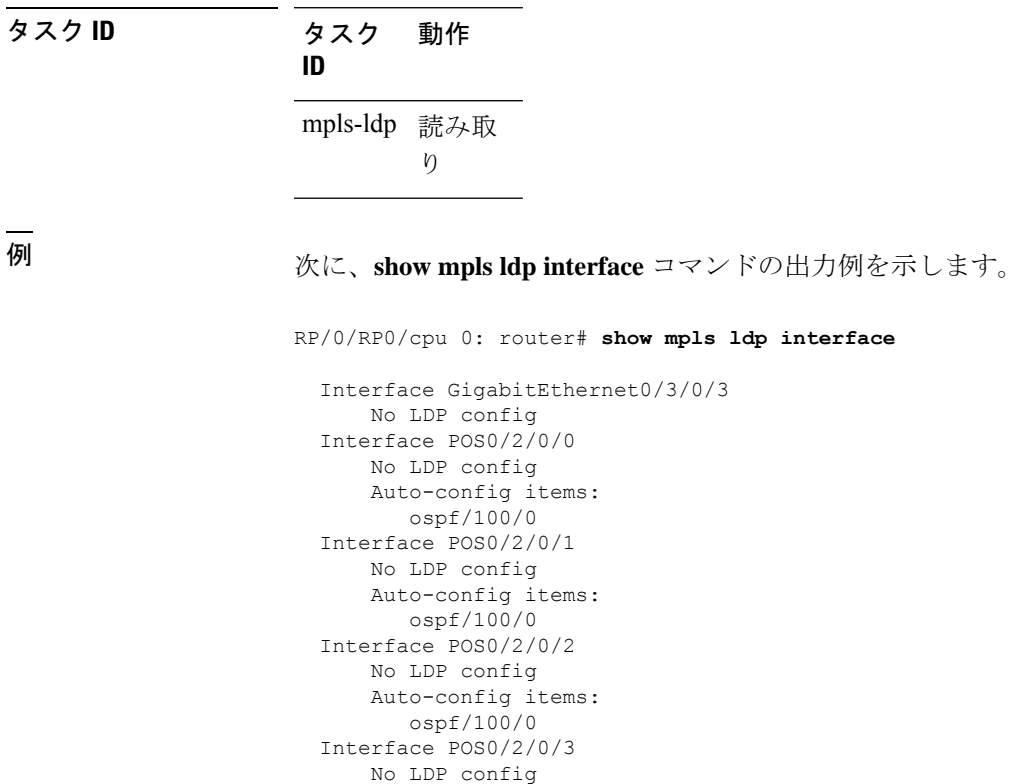

Auto-config items: ospf/100/0

次の表で、この出力に表示される重要なフィールドを説明します。

| フィールド                | 説明                                   |
|----------------------|--------------------------------------|
| Auto-config<br>items | MPLSLDP自動設定のインターフェイスを指定する次のIGPを示します。 |
|                      | <b>OSPF</b>                          |
|                      | OSPFインスタンスエリア                        |
|                      | <b>ISIS</b>                          |
|                      | ISIS インスタンス                          |

表 **<sup>10</sup> : show mpls ldp interface** コマンド フィールドの説明

Ш

次に、メッシュグループに対する **show mpls ldp interface detail** コマンドによる出力例 を示します。

RP/0/RP0/cpu 0: router# **show mpls ldp interface detail** Interface GigabitEthernet0/2/0/0 (0x20200040) Enabled via config: LDP interface Interface GigabitEthernet0/2/0/1 (0x20200060) Disabled via config: IGP Auto-config disable Ignoring: LDP interface Interface GigabitEthernet0/2/0/2 (0x20200080) Disabled via config: IGP Auto-config disable Ignoring: LDP interface Interface tunnel-te1 (0x200000f0) Disabled Interface tunnel-te100 (0x20000110) Enabled via config: TE Mesh-group 123, TE Mesh-group all Interface tunnel-te101 (0x20000130) Enabled via config: TE Mesh-group 123, TE Mesh-group all

# **show mpls ldp neighbor**

Label Distribution Protocol (LDP) セッションのステータスを表示するには、XR EXEC モード モードで **show mpls ldp neighbor** コマンドを使用します。

**show mpls ldp** [**vrf all**] [**vrf** *vrf-name* ] **neighbor** [{*ip-address ldp-id*}] [*type interface-path-id*] [**brief**] [**capabilities**] [**detail**] [**gr**] [**location** *node-id* ] [**non-gr**] [**sp**] [**standby**]

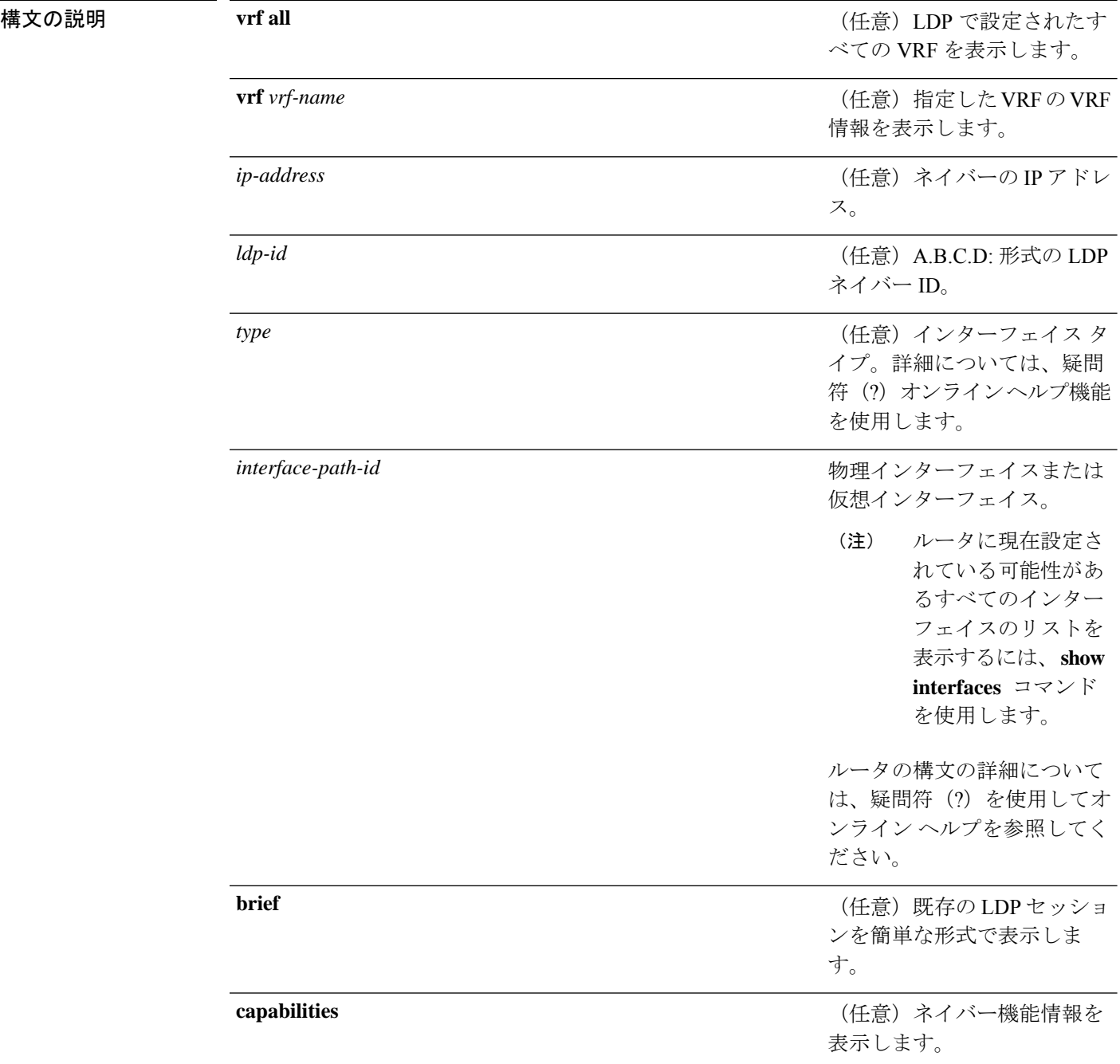

コマンド デフォル

コマンド モード

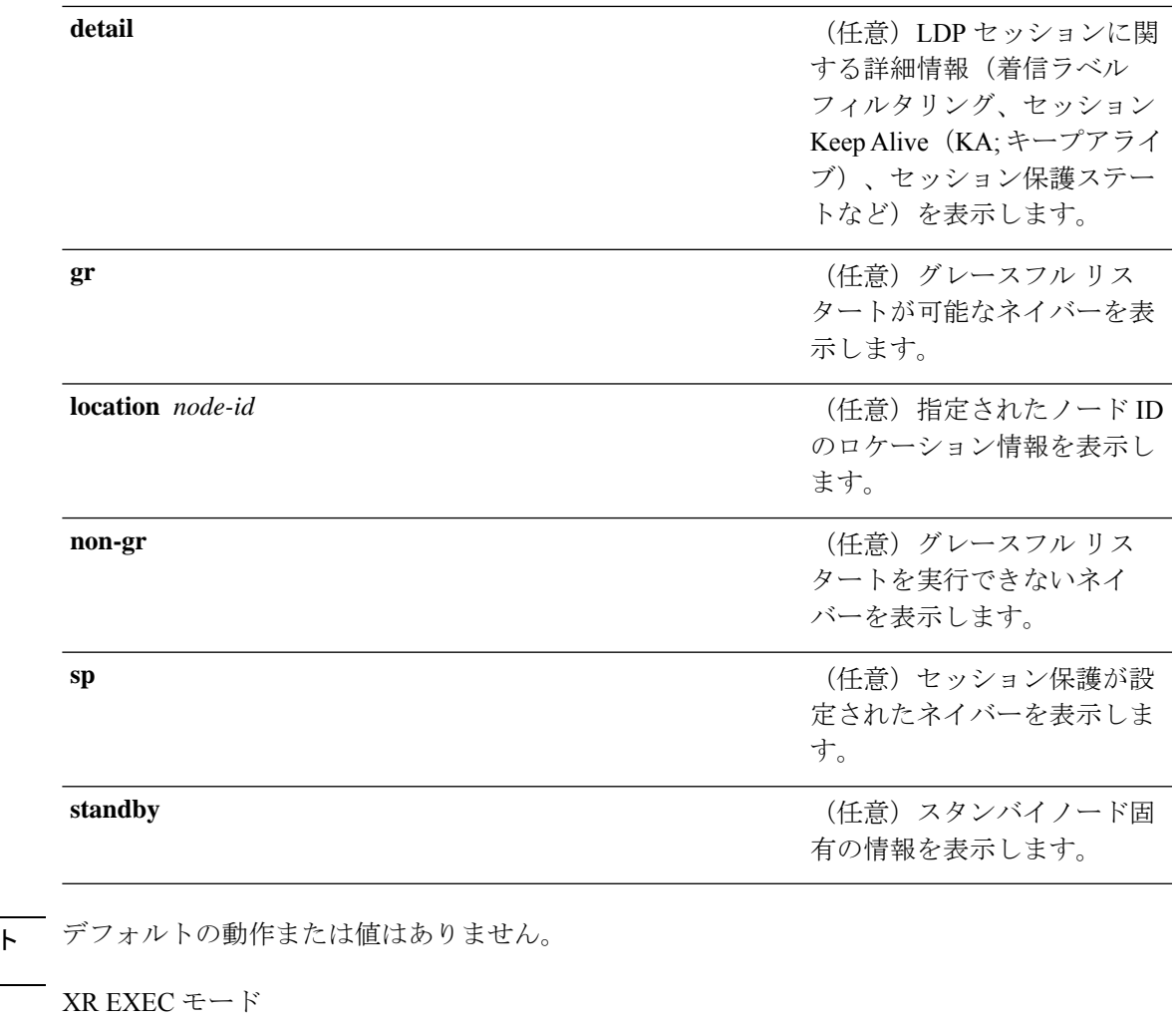

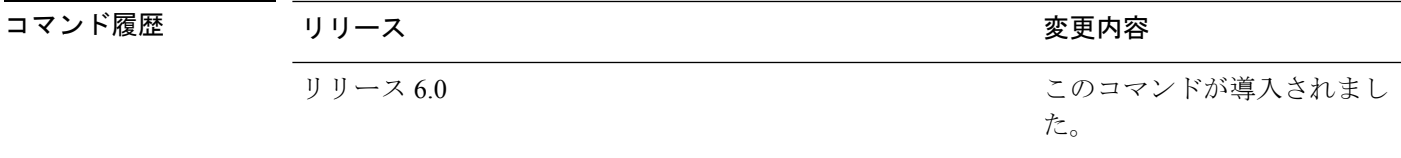

- 使用上のガイドライン **show mpls ldp neighbor** コマンドは、ルーティングドメイン全体のすべての LDP ネイバーに関 する情報を表示します。反対に、show 出力はフィルタリングされて表示されます。
	- 特定の IP アドレスが設定された LDP ネイバー
	- 特定のインターフェイス上の LDP ネイバー
	- グレースフル リスタートが可能な LDP ネイバー
	- 非グレースフル リスタートが可能な LDP ネイバー
	- セッション保護がイネーブル化された LDP ネイバー

タスク **ID** タスク 動作 **ID** 読み取 り mpls-ldp <sup>例</sup> 次に、IP アドレスを使用した **show mpls ldp neighbor** コマンドによる出力例を示しま す。 RP/0/RP0/cpu 0: router# **show mpls ldp neighbor 4.4.4.4** Peer LDP Identifier: 4.4.4.4:0 TCP connection: 14.1.0.41:38022 - 1.1.1.1:646 Graceful Restart: Yes (Reconnect Timeout: 120 sec, Recovery: 96 sec) Session Holdtime: 180 sec State: Oper; Msgs sent/rcvd: 1721/1716; Downstream-Unsolicited Up time: 1d00h LDP Discovery Sources: IPv4: (1) GigabitEthernet0/1/0/0 IPv6: (0) Addresses bound to this peer: IPv4: (3) 4.4.4.4 14.1.0.41 24.1.0.4 IPv6: (0) 次に、**show mpls ldp neighbor** コマンドで **non-gr** キーワードを指定した場合の出力例 を示します。 RP/0/RP0/cpu 0: router# **show mpls ldp neighbor non-gr** Peer LDP Identifier: 10.44.44.44:0 TCP connection: 10.44.44.44:65535 - 10.33.33.33:646 Graceful Restart: No State: Oper; Msgs sent/rcvd: 49/46 Up time: 00:33:33 LDP Discovery Sources: POS 0/1/0/0

```
Addresses bound to this peer:
   10.44.44.44 10.10.3.2
Peer LDP Identifier: 10.22.22.22:0
 TCP connection: 10.22.22.22:646 - 10.33.33.33:65530
 Graceful Restart: No
 State: Oper; Msgs sent/rcvd: 48/45
 Up time: 00:33:11
 LDP Discovery Sources:
   POS 0/2/0/0
 Addresses bound to this peer:
   10.22.22.22 10.10.2.1
```
次の表で、この出力に表示される重要なフィールドを説明します。

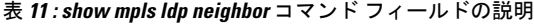

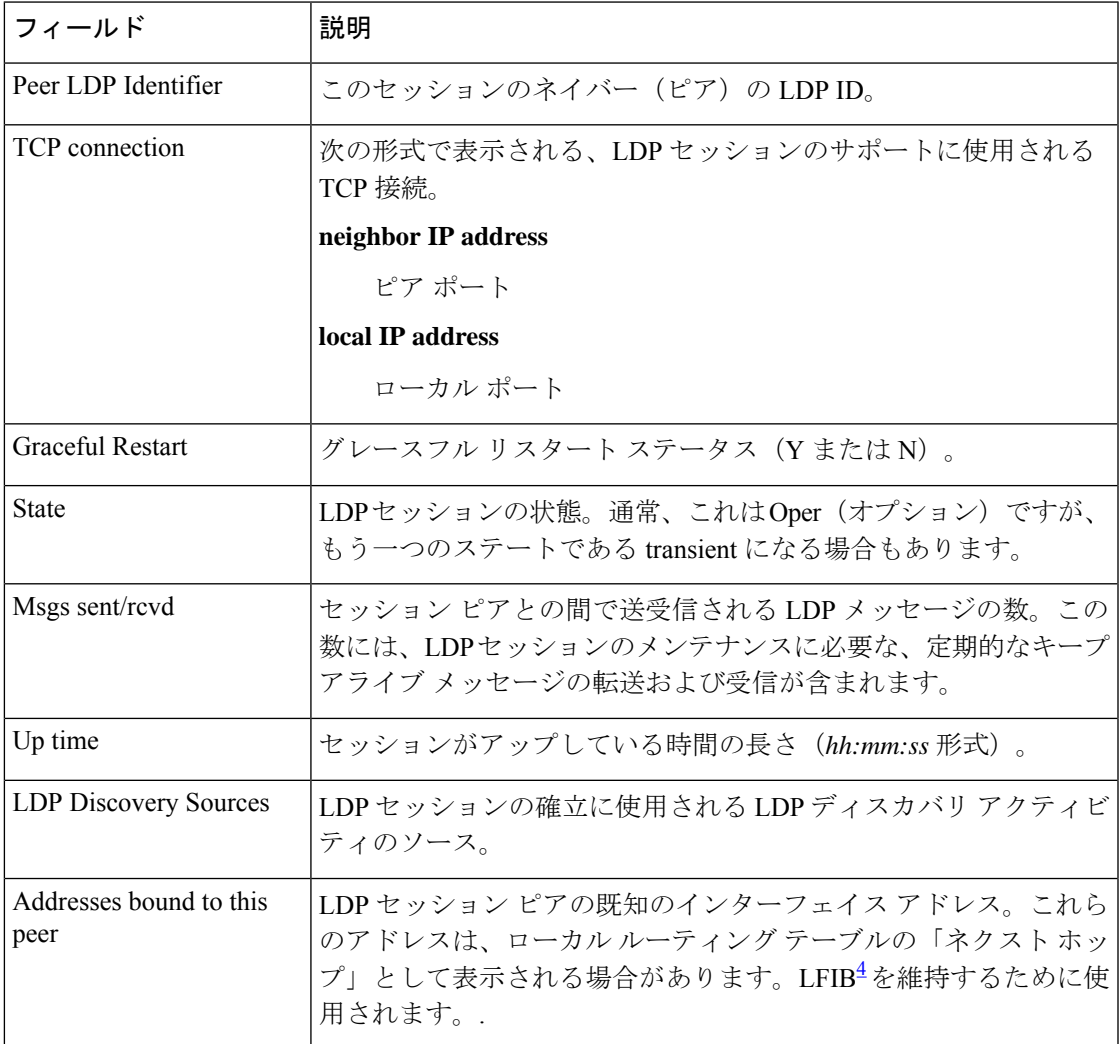

<span id="page-116-0"></span>4 LFIB = ラベル転送情報ベース。

次に、**show mpls ldp neighbor** コマンドで **brief** キーワードを指定した場合の出力例を 示します。

RP/0/RP0/cpu 0: router# **show mpls ldp neighbor brief**

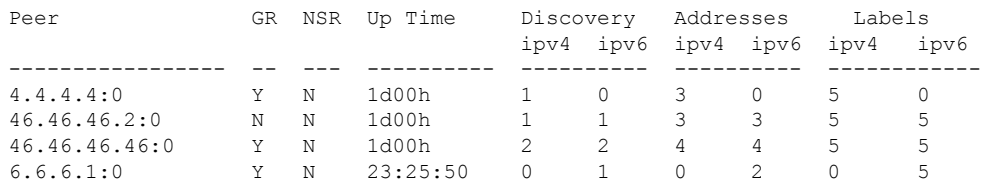

次の表で、この出力に表示される重要なフィールドを説明します。

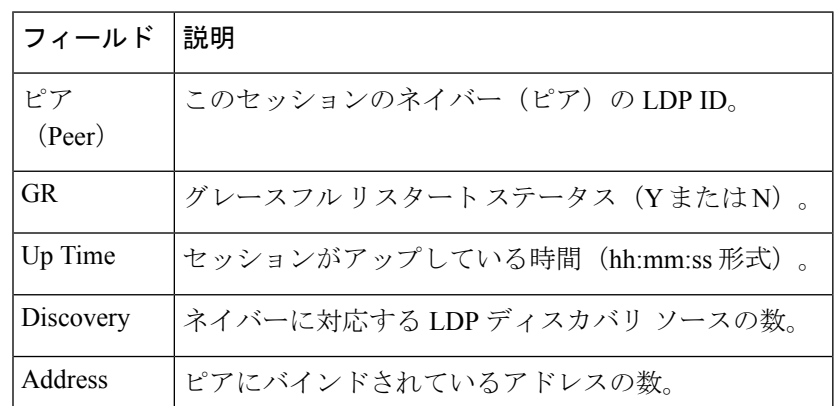

### 表 **<sup>12</sup> : show mpls ldp neighbor brief** コマンド フィールドの説明

次に、**show mpls ldp neighbor** コマンドで **detail** キーワードを指定した場合の出力例を 示します。

RP/0/RP0/cpu 0: router# **show mpls ldp neighbor detail**

```
Peer LDP Identifier: 2.2.2.2:0
 TCP connection: 2.2.2.2:11707 - 1.1.1.1:646
 Graceful Restart: No
 Session Holdtime: 180 sec
 State: Oper; Msgs sent/rcvd: 33/29
 Up time: 00:13:37
 LDP Discovery Sources:
    POS0/2/0/1
   Targeted Hello (1.1.1.1 -2.2.2.2, \text{active})Addresses bound to this peer:
   23.0.0.2 2.0.0.2 123.0.4.2 10.42.37.119
   10.2.2.2
 Peer holdtime: 180 sec; KA interval: 60 sec; Peer state: Estab
 Clients: Dir Adj Client
 Inbound label filtering: accept acl 'pfx_acl2'
 Session Protection:
   Enabled, state: Ready
   Duration: 30 seconds
```
次の表で、この出力に表示される重要なフィールドを説明します。

#### 表 **<sup>13</sup> : show mpls ldp neighbor detail** コマンド フィールドの説明

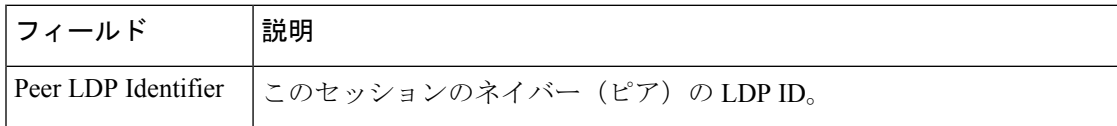

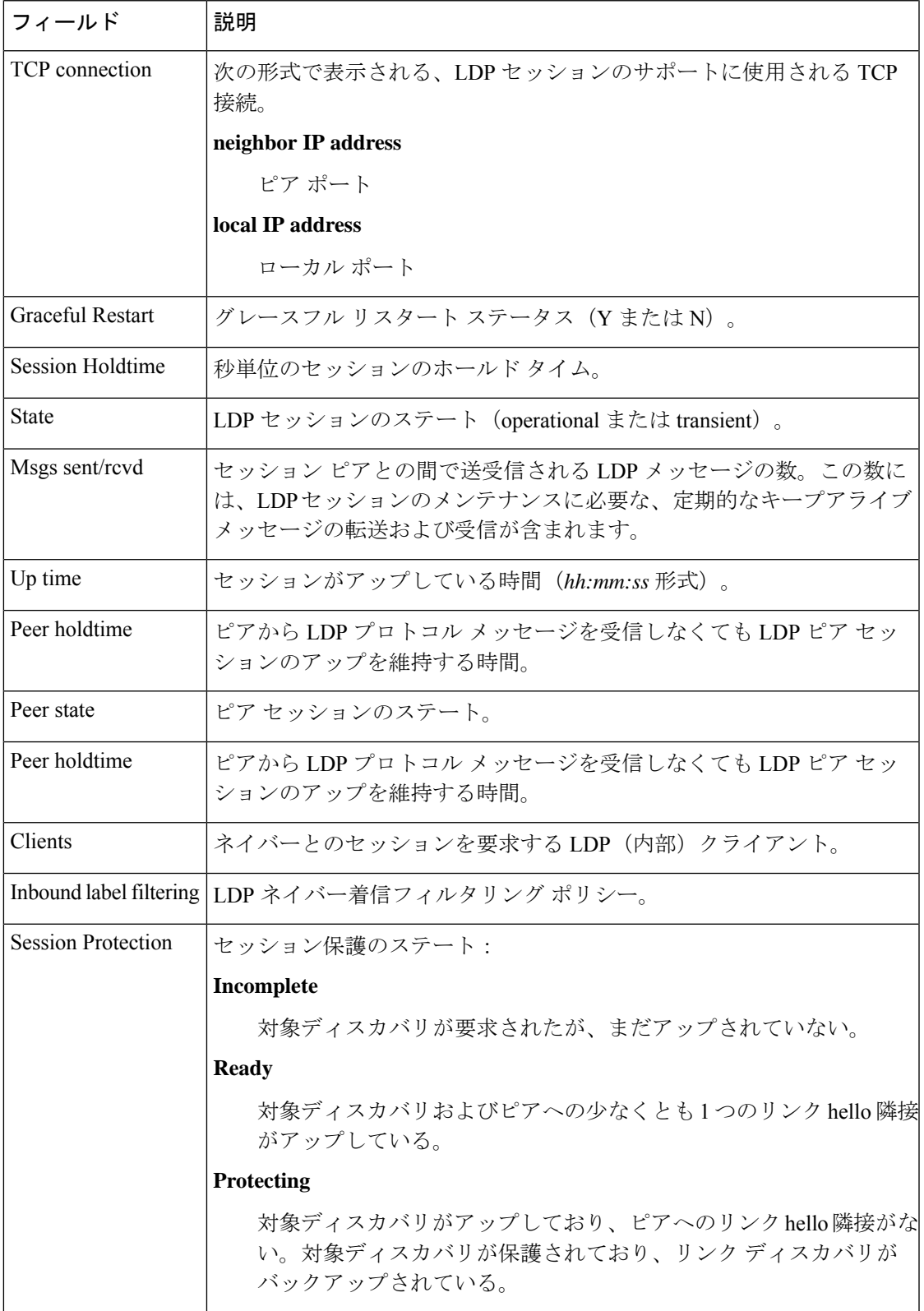

 $\mathbf{l}$ 

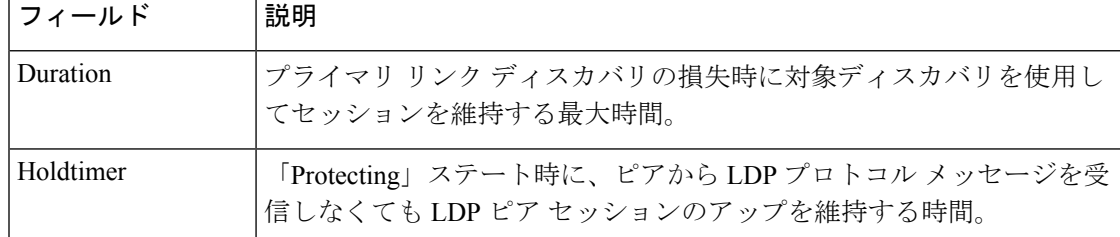

# **show mpls ldp nsr pending neighbor**

LDP セッションのノンストップルーティング (NSR) 保留ネイバー情報を表示するには、XR EXEC モードで **show mpls ldp nsr pending neighbor** コマンドを使用します。

**show mpls ldp** [**vrf** *vrf-name* ] **nsr pending neighbor** [{*lsr-id ldp-id*}][{**location** *node-id* | **standby**}]

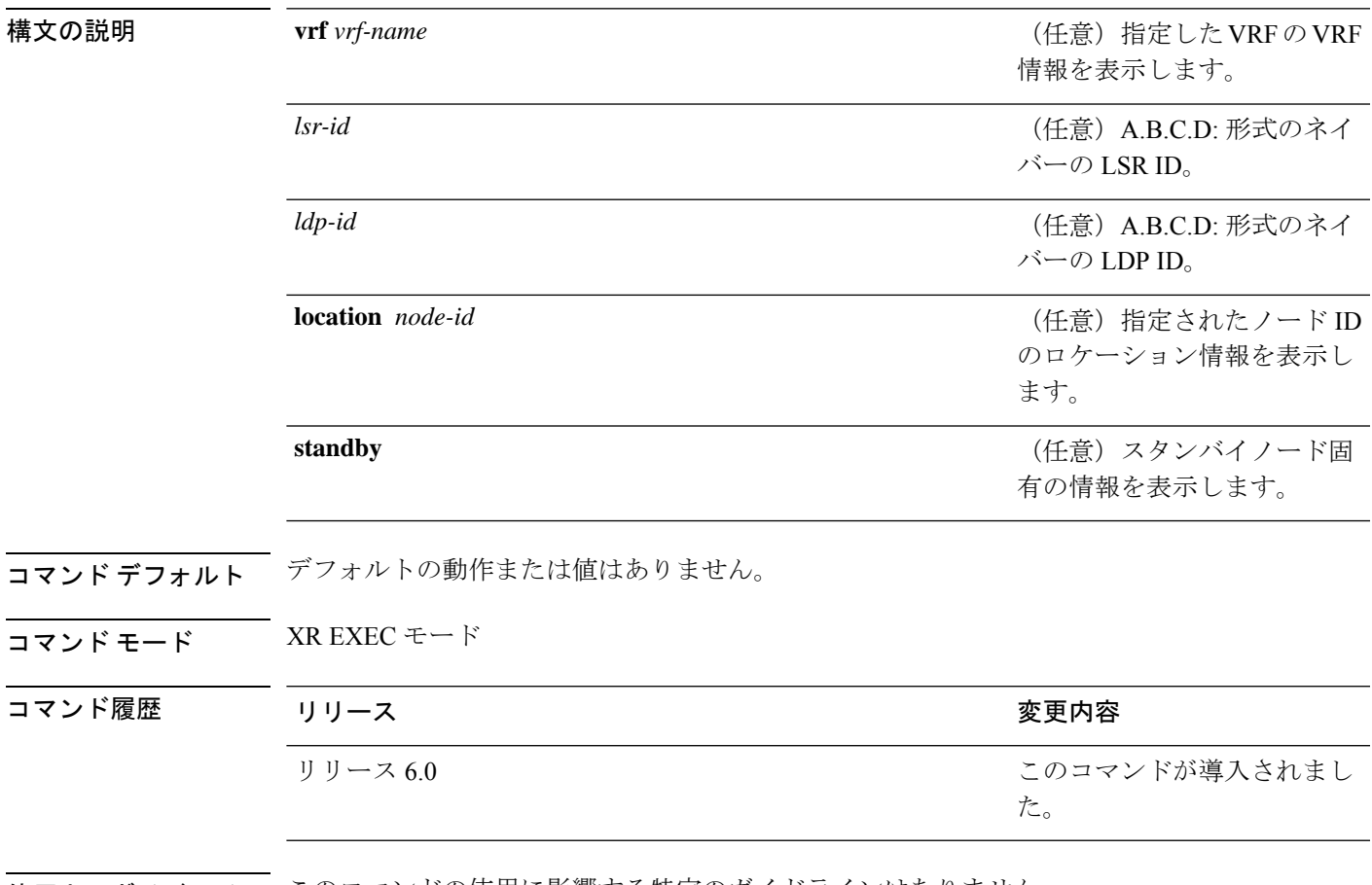

使用上のガイドライン このコマンドの使用に影響する特定のガイドラインはありません。

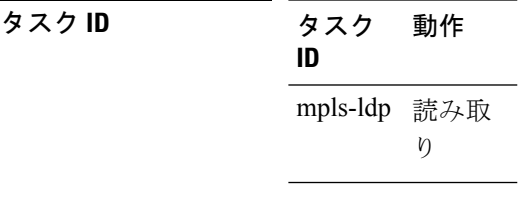

例

次に、LDP セッションの NSR 保留ネイバー情報を表示する例を示します。

 $\mathbf{l}$ 

RP/0/RP0/cpu 0: router# **show mpls ldp nsr pending neighbor**

# **show mpls ldp nsr statistics**

LDP セッションのノンストップルーティング(NSR)統計を表示するには、XR EXEC モード で **show mpls ldp nsr statistics** コマンドを使用します。

**show mpls ldp** [**vrf** *vrf-name* ] **nsr statistics** [{**location** *node-id* | **standby**}] [**neighbor** [{*lsr-id ldp-id*}] [{**location** *node-id* | **standby**}]]

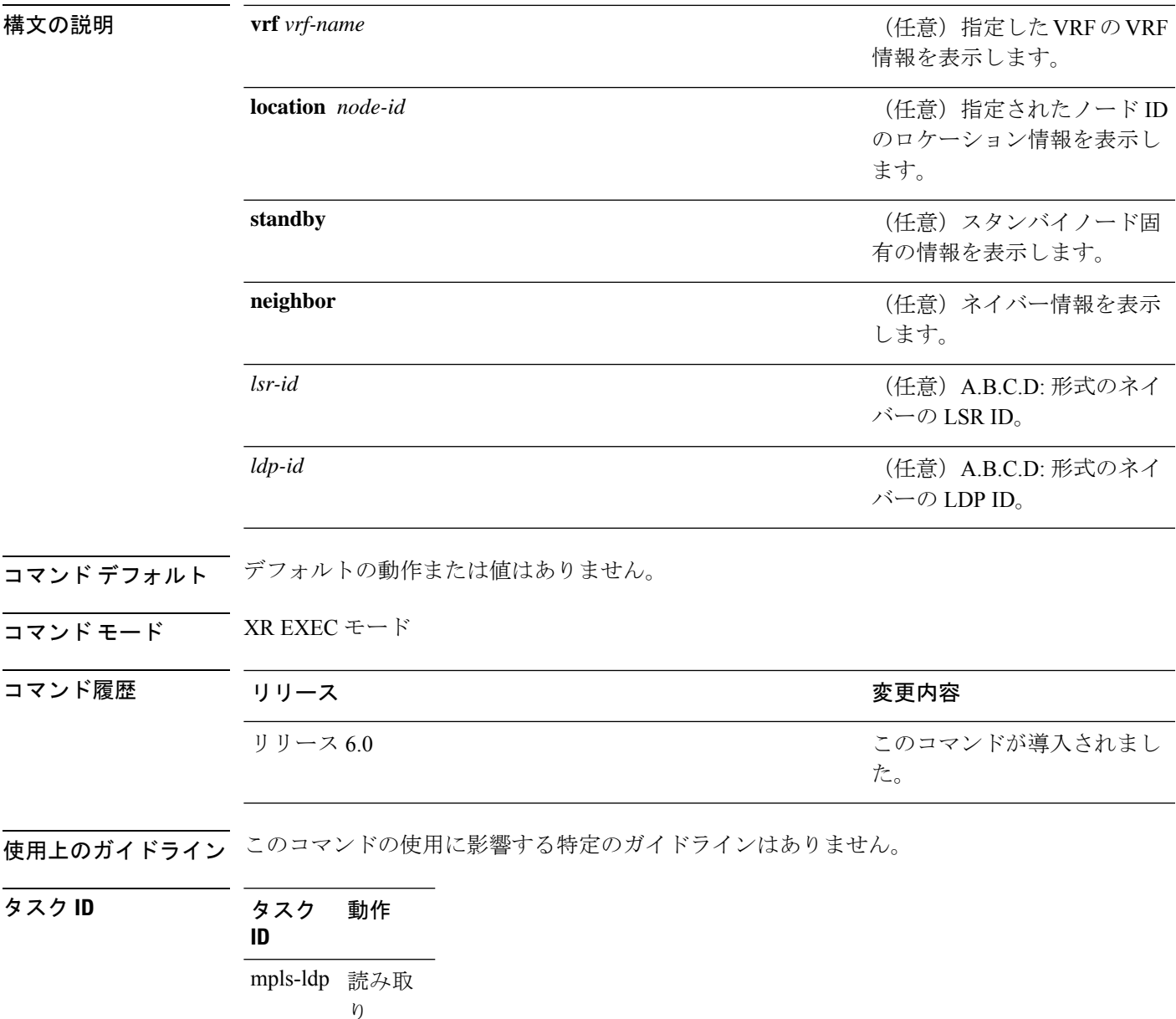

### 例

次に、**show mpls ldp nsr statistics** コマンドの出力例を示します。

```
RP/0/RP0/cpu 0: router# show mpls ldp nsr statistics
Global Init Sync:
 Start: Oct 27 12:12:23 (00:01:20 ago)
 End: Oct 27 12:12:23 (00:01:20 ago)
Protocol message stats:
 4 Peer, 5 Adj, 0 DHCB, 14/20 sent/rcvd Capabilities
 23 peer label for 18 FEC
 Send-Ack: 0 Lcl-Addr-WD
Sync message stats:
 Tx msgs/bytes = 32/5024
 Rx msgs/bytes = 0/0
 Max IPC Tx/Rx bytes = 4396/0
 Default MTU bytes = 4768, IPCs exceeding MTU = 0
 TX current/total fail count = 0/0
 IPC restart count = 1
```
### **show mpls ldp nsr summary**

LDPセッションのノンストップルーティング(NSR)概要情報を表示するには、XREXECモー ドで **show mpls ldp nsr summary** コマンドを使用します。

**show mpls ldp** [**vrf all**] [**vrf** *vrf-name* ] **nsr summary** [{**location** *node-id* | **standby**}] **[all]**

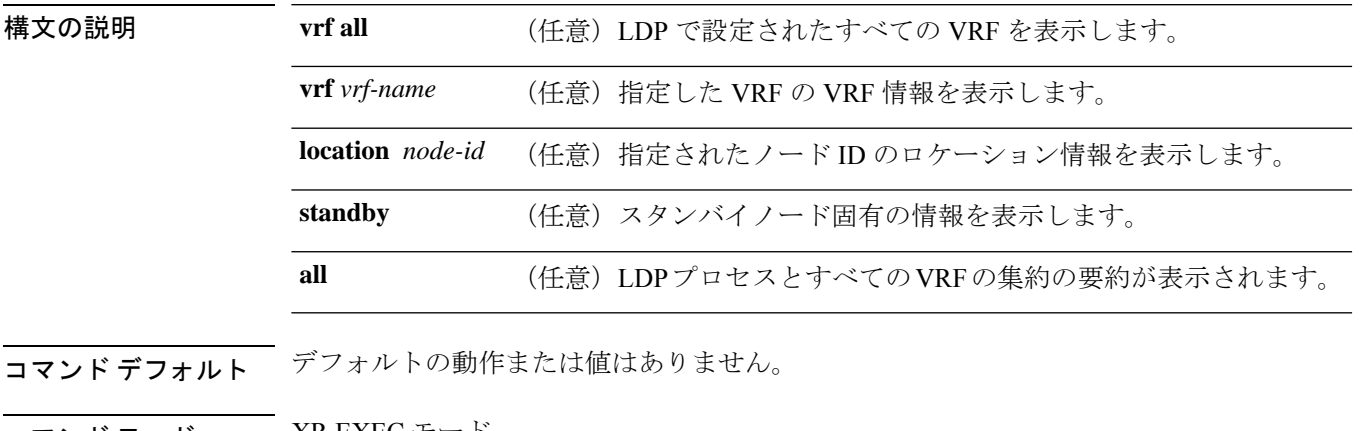

コマンド モード XR EXEC モード

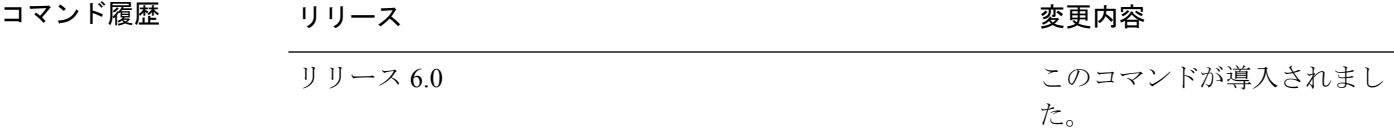

使用上のガイドライン このコマンドの使用に影響する特定のガイドラインはありません。

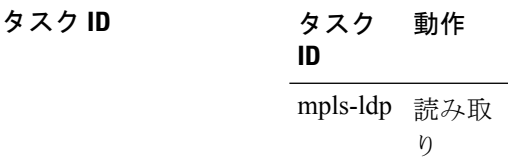

### 例

次に、**show mpls ldp nsr summary** コマンドの出力例を示します。

RP/0/RP0/cpu 0: router# **show mpls ldp nsr summary**

```
Sessions:
  Total: 1, NSR-eligible: 1, Sync-ed: 1
     (1 Oper)
```
# **show mpls ldp parameters**

現在の LDP パラメータを表示するには、XR EXEC モードで **show mpls ldp parameters** コマン ドを使用します。

**show mpls ldp** [**vrf** *vrf-name* ] **parameters** [{**location** *node-id* | **standby**}]

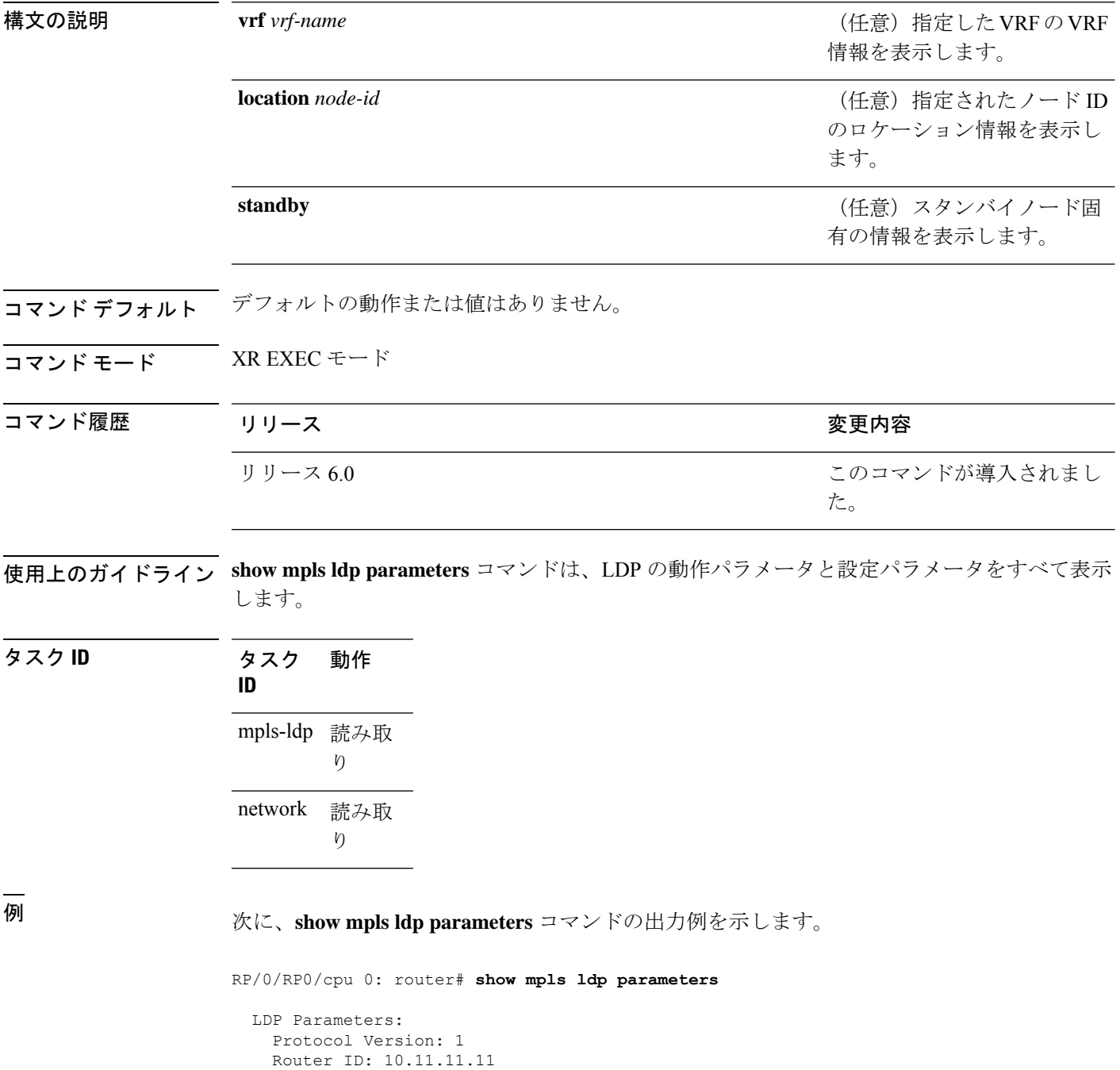

Ш

```
Null Label: Implicit
Session:
  Hold time: 180 sec
  Keepalive interval: 60 sec
 Backoff: Initial:15 sec, Maximum:120 sec
Discovery:
  Link Hellos: Holdtime:15 sec, Interval:5 sec
  Targeted Hellos: Holdtime:90 sec, Interval:10 sec
                   (Accepting peer ACL 'peer_acl_10')
Graceful Restart:
  Enabled (Configured)
  Reconnect Timeout:120 sec, Forwarding State Holdtime:180 sec
Timeouts:
 Binding with no-route: 300 sec
 LDP application recovery (with LSD): 360 sec
OOR state
 Memory: Normal
```
次の表で、この出力に表示される重要なフィールドを説明します。

| フィールド                         | 説明                                                                                                    |
|-------------------------------|----------------------------------------------------------------------------------------------------|
| Protocol Version              | プラットフォーム上で実行されているLDPのバージョン。                                                                                                    |
| Router ID                     | 現在使用されているルータ ID。                                                                                                    |
| Null Label                    | LDP では、ヌル ラベルの使用が必須のプレフィックスに対して、暗<br>黙的ヌルまたは明示的ヌルをラベルとして使用します。                                                                    |
| Session Hold time             | LDP セッション時間が、ピアからの LDP トラフィックまたは LDP<br>キープアライブ メッセージを受信しなくても LDP ピアで維持されま<br>す。                                                  |
| Session Keepalive<br>interval | LDPピアへの連続したLDPキープアライブメッセージ転送の間隔。                                                                                                  |
| <b>Session Backoff</b>        | セッションに関する最初の最大バックオフ時間。                                                                                                    |
| Discovery Link Hellos         | ネイバーから LDP hello メッセージを受信しなくてもネイバープラッ<br>トフォームで LDP セッションを記憶しておく時間(Holdtime)、お<br>よびネイバーへの連続した LDP hello メッセージ転送の間隔<br>(Interval) |

表 **<sup>14</sup> : show mpls ldp parameters** コマンド フィールドの説明

 $\mathbf{I}$ 

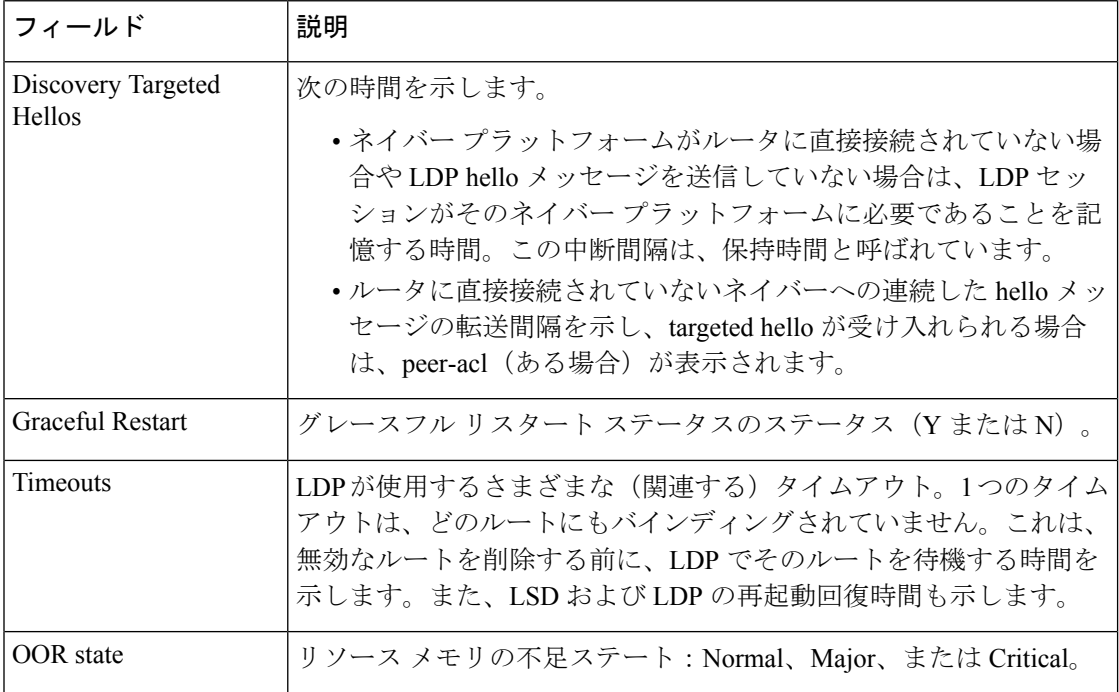

# **show mpls ldp statistics fwd-setup**

RIB/LSD に関連する転送設定カウンタの統計情報を表示するには、XR EXEC モードで **show mpls ldp statistics fwd-setup** コマンドを使用します。

**show mpls ldp** [**vrf** *vrf-name* ] **statistics fwd-setup** [{**location** *node-id* | **standby**}]

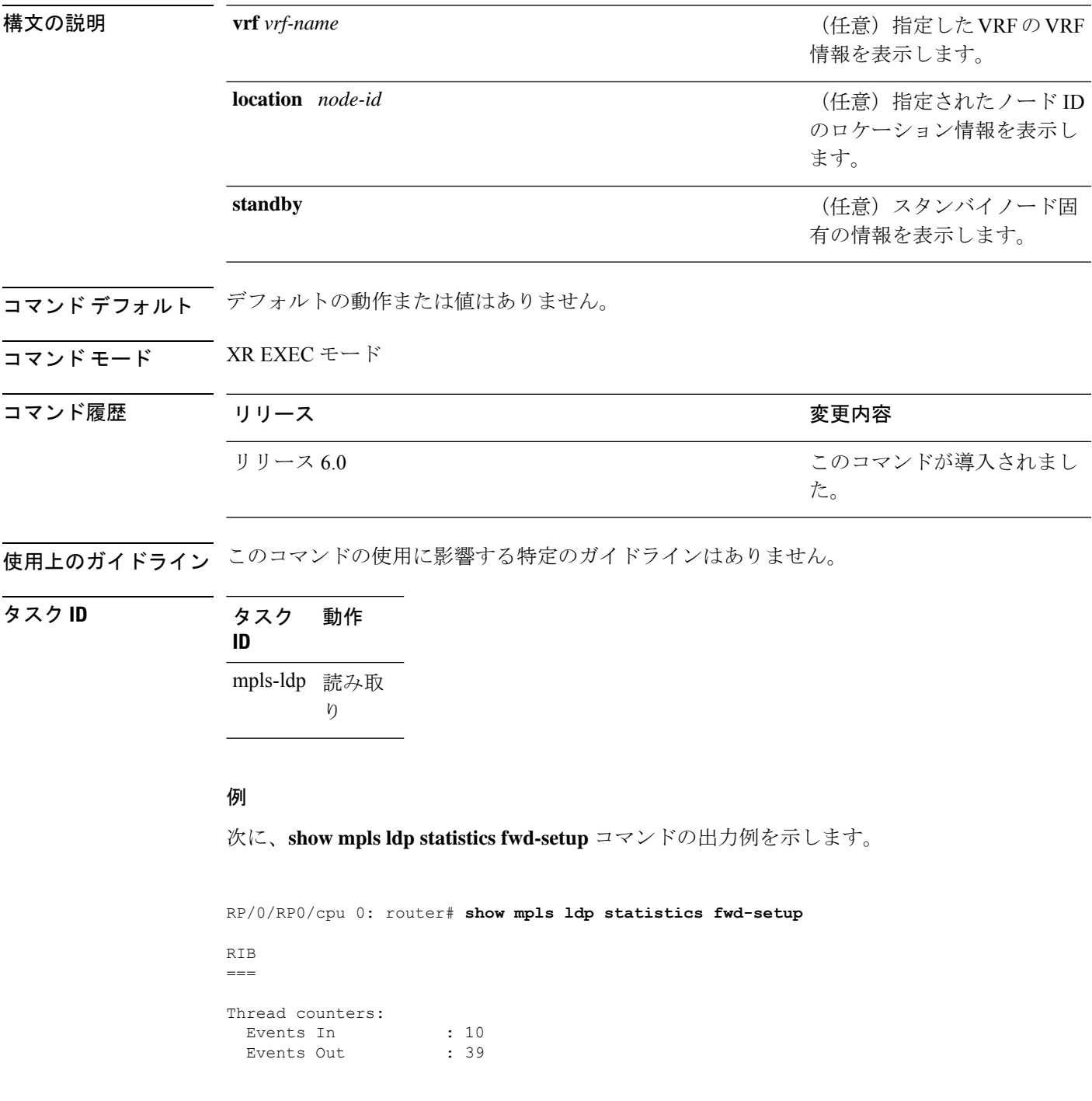

```
RIB fetch throttled : 0 (0 during last throttle)
TC Thread counters:
 Events In : 39 (3 skipped)
 Events Out : 12 (0 failed, 2 skipped)
Address Family: IPv4
 RIB server connects: 1
 RIB converged: Yes
 Op counters:
   Fetch : 4 (2 buffers per fetch)
                no-data: 0
                callbacks: 33 routes, 3 convg, 0 rcmd
   Route Up : 33 (0 protected; Paths: 29/0/0 total/backup/protected)
   Route Down : 0
   Route Filtered : 5 (0 intern, 5 misc, 0 alloc, 0 admin,
                   0 unsupp-intf 0, unsupp-protection,
                   0 bgp, 0 bgp-unlabelled, 0 ibgp-no-lbl-ucast)
MFI
===Thread counters:
 Events In : 9<br>Events Out : 8
 Events Out
 LSD Rsrc-Complete : 1
 LSD server connects : 1
Op counters:
                       Successful Failed
                       ---------- ------
   Control : 3 0<br>RCMD Markers : 3 0<br>0 0
   RCMD Markers
   State cleanup : 0 0 0<br>
Therface Enable : 5 0<br>
0 0<br>
0 0
   Interface Enable : 5 0
   Interface Disable : 0 0
   Label alloc : 4 0
   Label alloc - mldp :
   Label free : 0 0
   Label free - mldp : 0 0
   Rewrite create \qquad \qquad ; \qquad \qquad \qquad 6 \qquad \qquad \qquad 0Rewrite delete : 0 0
   Label/Rewrite create : 0 0
   Label/Rewrite delete : 0 0
   Label OOR cleared : 3 0
   Total LSD Reqs/Msgs : 7 0
LSD flow control status:
 Flow control : 0
  Flow control cnt : 0
  Evt queue item cnt : 0
  Last flow control : N/A
```
# **show mpls ldp statistics msg-counters**

ネイバー間で交換されるメッセージの統計情報を表示するには、XREXECモードで**showmpls ldp statistics msg-counters** コマンドを使用します。

**show mpls ldp** [**vrf** *vrf-name* ] **statistics msg-counters** [{*lsr-id ldp-id*}] [{**location** *node-id* | **standby**}]

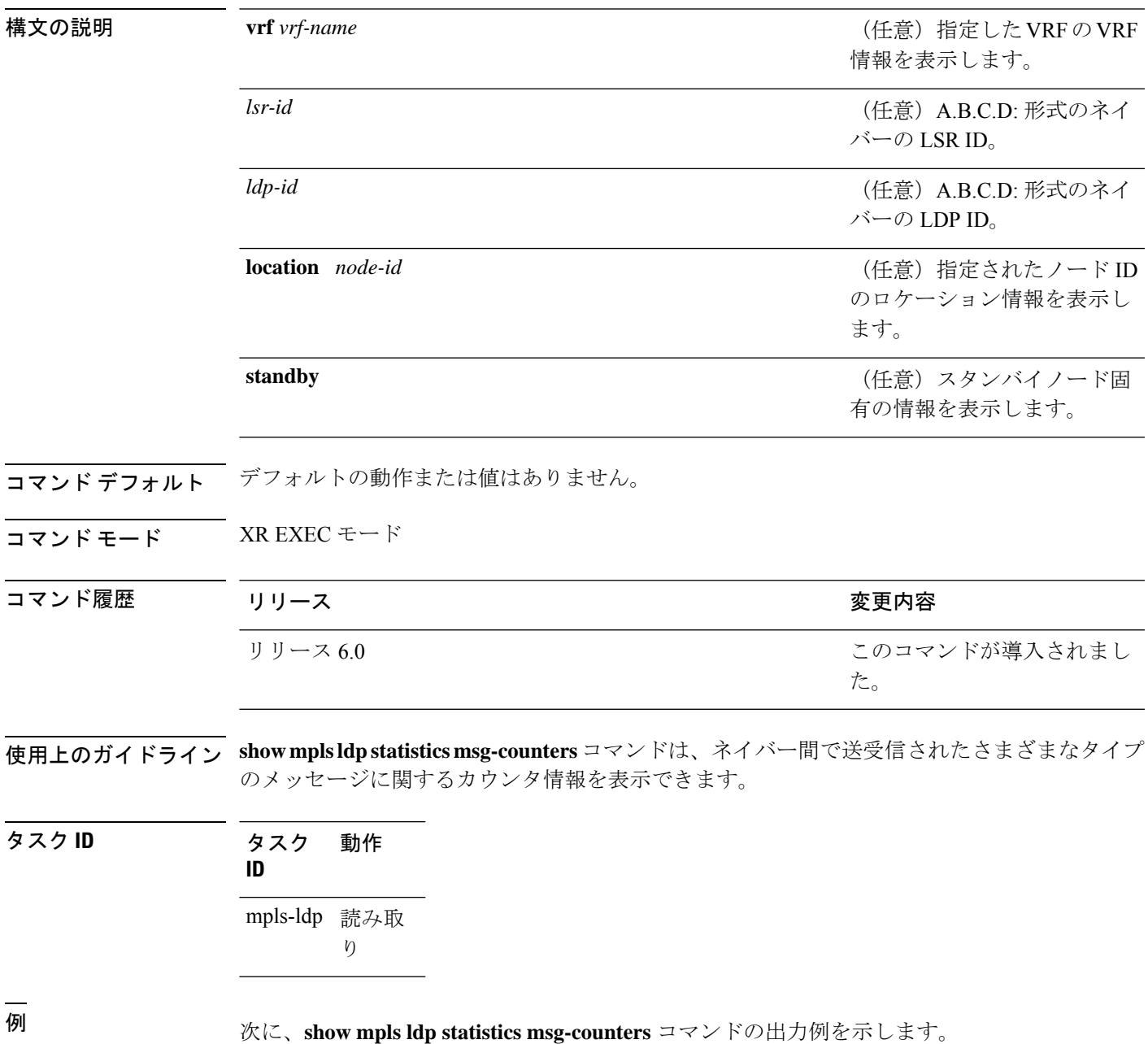

```
RP/0/RP0/cpu 0: router# show mpls ldp statistics msg-counters
 Peer LDP Identifier: 10.33.33.33:0
   Msg Sent: (80)
      Init : 1
      Address : 1
      Address_Withdraw : 0
      Label_Mapping : 5
      Label Withdraw : 0
      Label_Release : 0
      Notification : 0<br>KeepAlive : 73
      KeepAlive
    Msg Rcvd: (81)
      Init : 1<br>Address : 1
      Address
      Address Withdraw : 0
      Label_Mapping : 8
      Label Withdraw : 0
      Label Release : 0
      Notification : 0
      KeepAlive : 71
```
次の表に、この出力で表示される重要なフィールドについて説明します。

表 **<sup>15</sup> : show mpls ldp statistics msg-counters** コマンド フィールドの説明

| フィールド    | 説明                     |
|----------|------------------------|
|          |                        |
| Msg Sent | LDPピアに送信されたメッセージのサマリー  |
| Msg Revd | LDP ピアから受信したメッセージのサマリー |

# **show mpls ldp summary**

LDP 情報のサマリーを表示するには、システム管理 EXEC モードで **show mpls ldpsummary** コ マンドを使用します。

**show mpls ldp** [**vrf all**] [**vrf** *vrf-name* ] **summary** [{**location** *node-id* | **standby**}] **[all]**

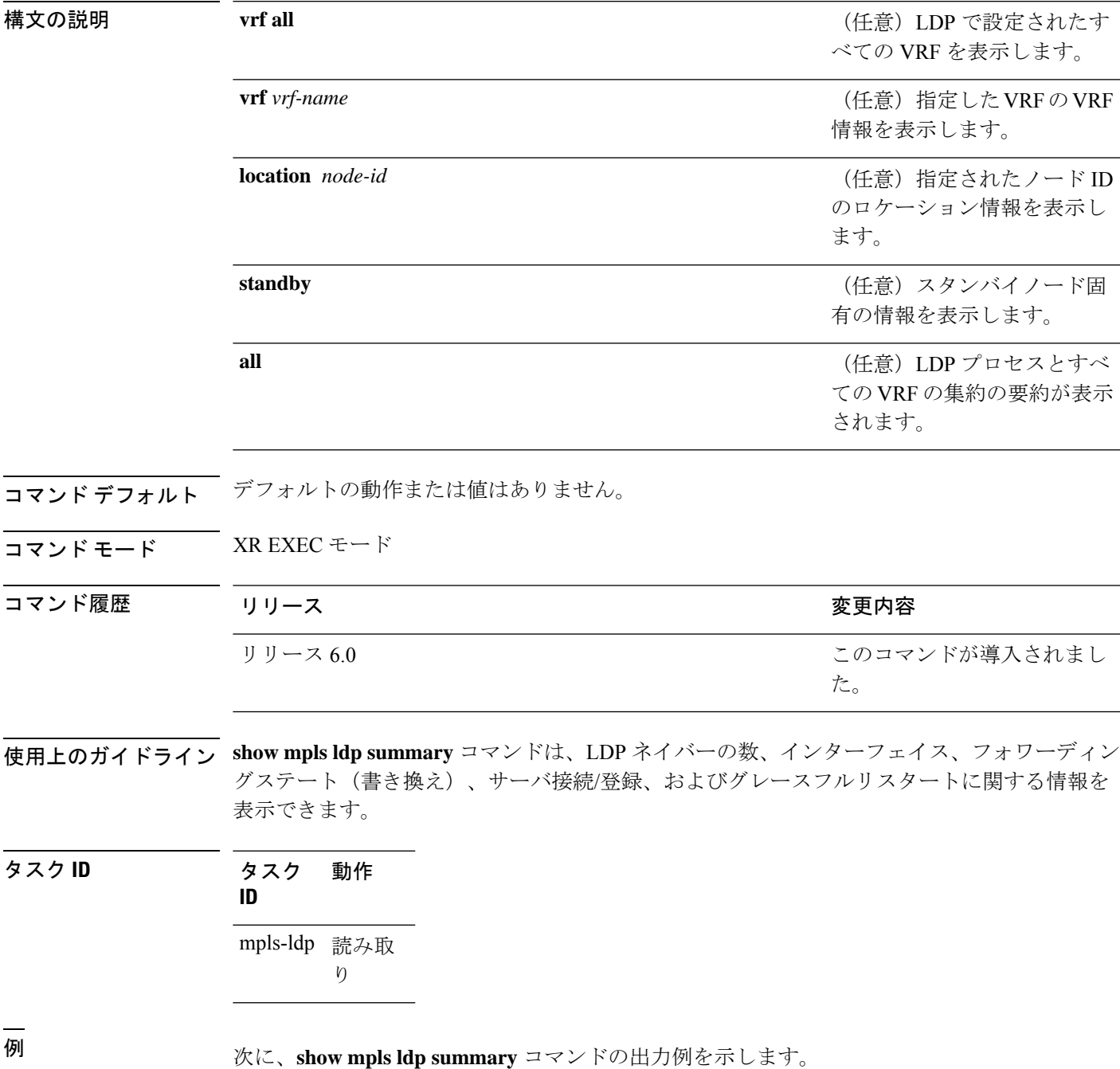

RP/0/RP0/cpu 0: router# **show mpls ldp summary** AFIs : IPv4 Routes : 4 Neighbors : 1 (1 GR) Hello Adj : 1 Addresses : 3 Interfaces: 4 LDP configured

次に、**show mpls ldp summary all** コマンドの出力例を示します。

RP/0/RP0/cpu 0: router# **show mpls ldp summary all**

VRFs : 1 (1 oper) AFIs : IPv4 Routes : 4<br>Neighbors : 1  $: 1 (1 \text{ GR})$ <br> $: 1$ Hello Adj : 1<br>Addresses : 3 Addresses Interfaces : 4 (1 forward reference, 2 LDP configured) Collaborators:

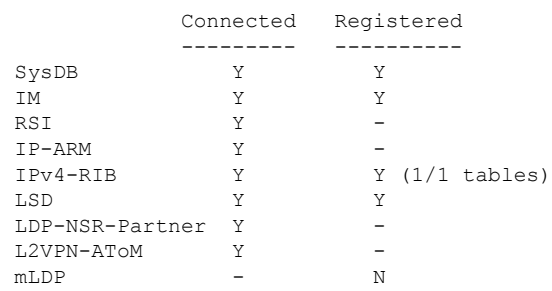

次の表で、この出力に表示される重要なフィールドを説明します。

表 **<sup>16</sup> : show mpls ldp summary** コマンド フィールドの説明

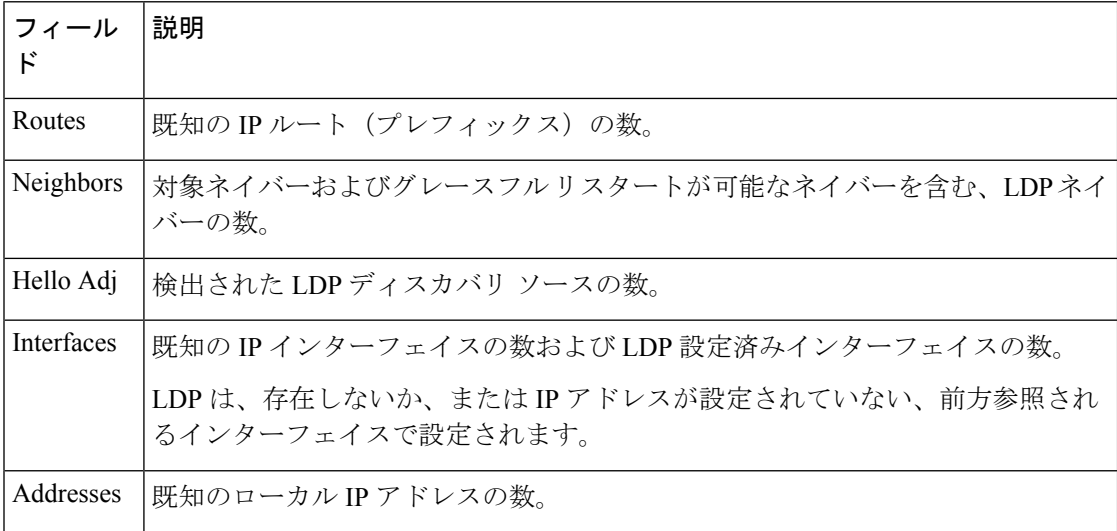

# **show mpls ldp trace**

Label Distribution Protocol (LDP) VRF のイベントトレースを表示するには、XR EXEC モード で **show mpls ldp trace vrf** コマンドを使用します。

**show mpls ldp trace vrf [binding] [capabilities] [config] [dev] [discovery] [error]** [**file** *file-name*] **[forwarding] [gr] [hexdump] [iccp] [igp-sync] [interface] [last]** [**location** {*node-id name all mgmt-nodes*}] **[misc] [mldp] [nsr] [peer] [process] [pw] [reverse] [route] [since] [stats] [tailf] [unique] [usec] [verbose] [wide] [wrapping]**

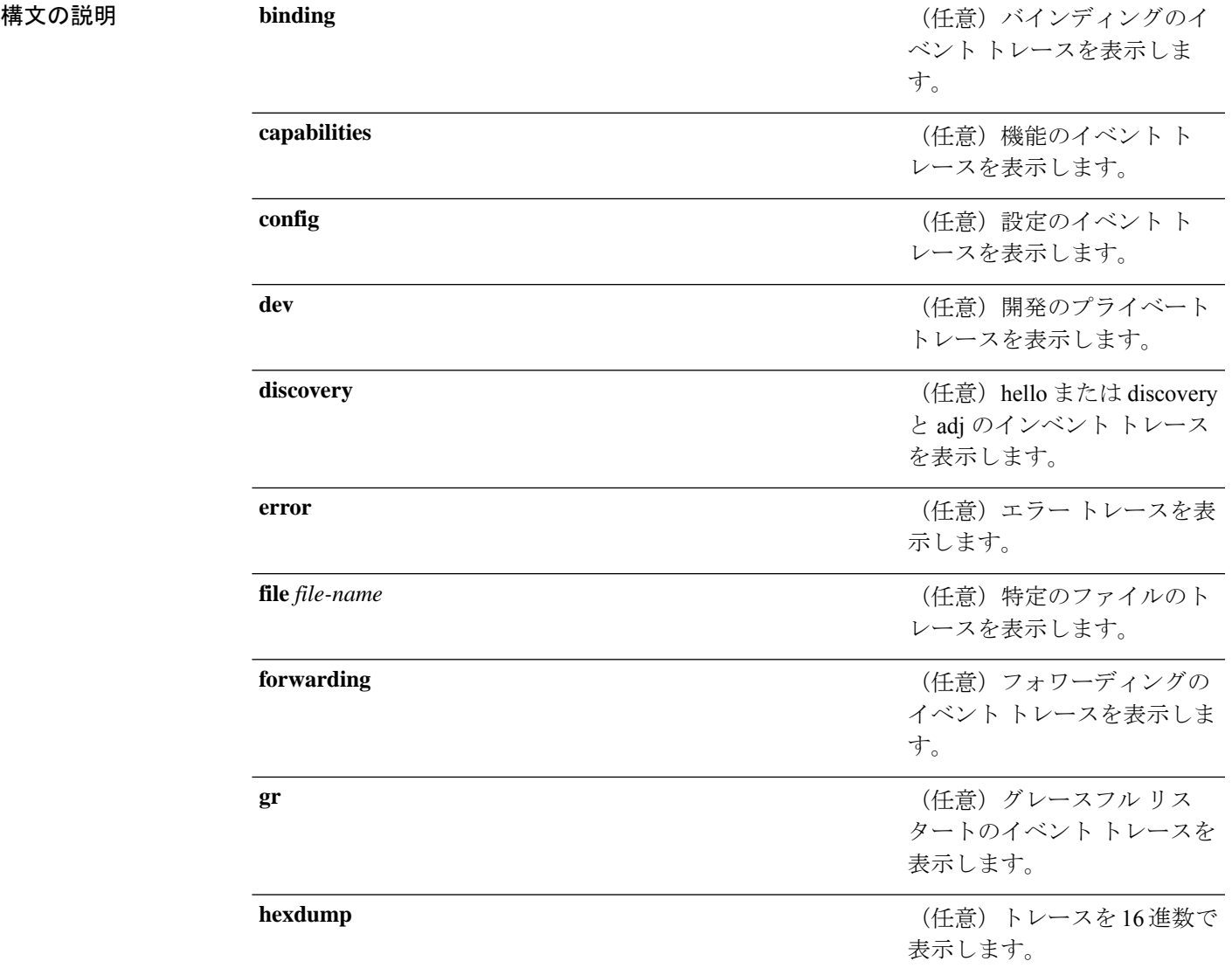

 $\mathbf{I}$ 

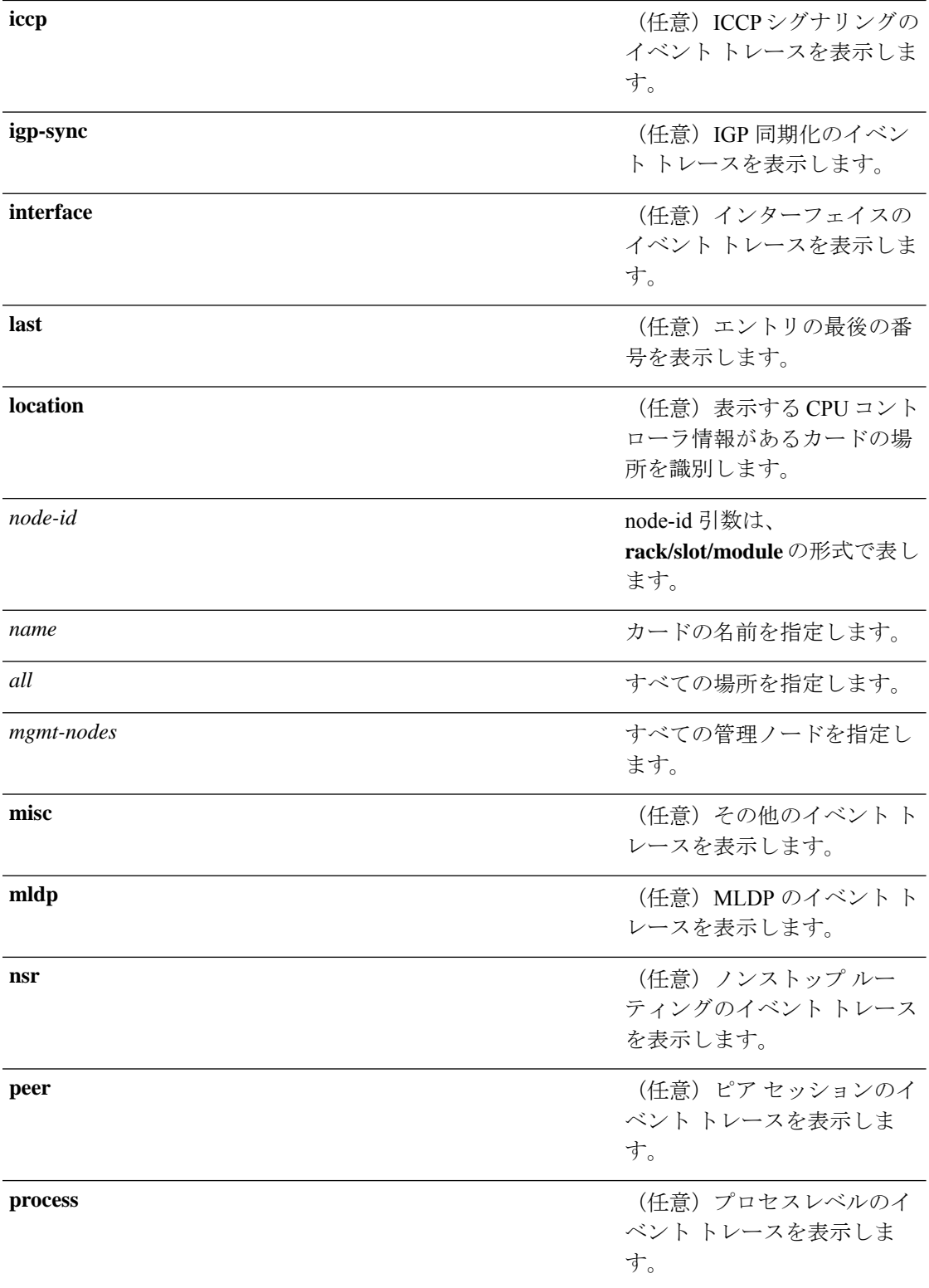

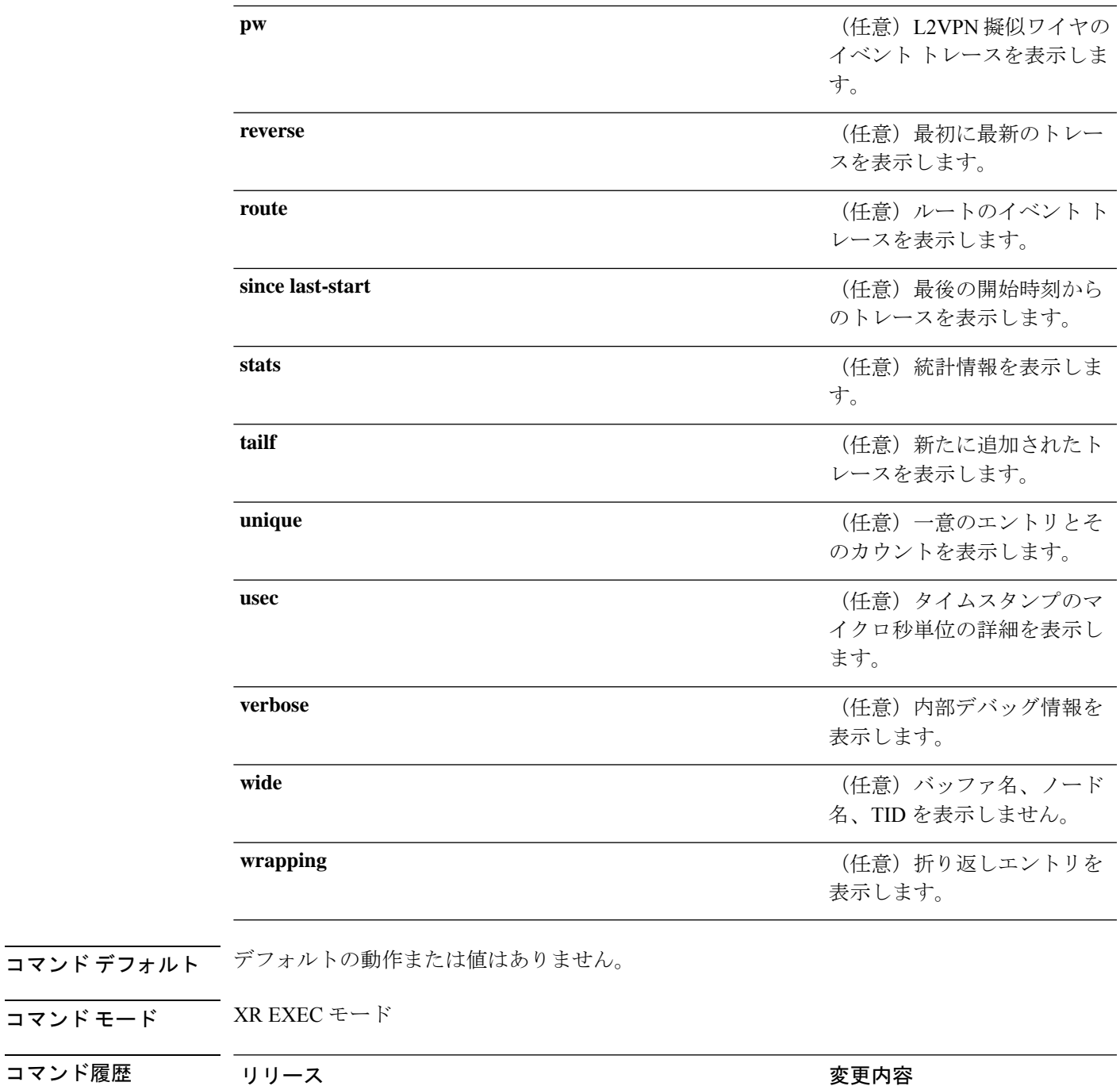

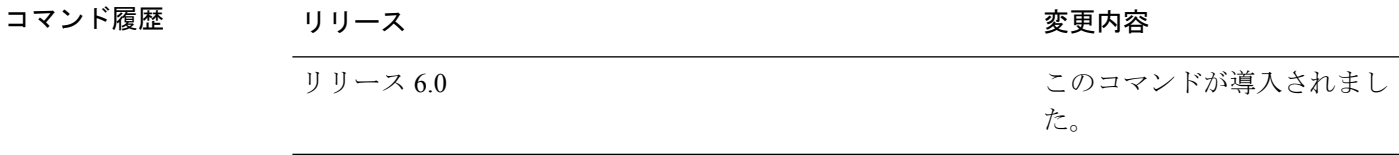

使用上のガイドライン このコマンドの使用に影響する特定のガイドラインはありません。

タスク **ID** タスク 動作

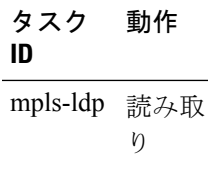

### 例

次に、LDP VRF のイベント トレースを表示する例を示します。

RP/0/RP0/cpu 0: router# **show mpls ldp trace vrf**

4 wrapping entries (992576 possible, 38720 allocated, 4377 filtered, 4381 total) Nov 23 05:54:44.332 mpls/ldp/vrf 0/RP0/CPU0 t7181 [VRF]:718: Tbl(0xe0000000): ldp\_vrf\_tbl\_go\_active: afi IPv4 Nov 23 05:54:44.335 mpls/ldp/vrf 0/RP0/CPU0 t7181 [VRF]:604: VRF(0x60000000): ldp\_vrf\_ctx\_enable done Nov 23 05:54:44.360 mpls/ldp/vrf 0/RP0/CPU0 t7181 [VRF]:703: VRF(0x60000000): ldp vrf ctx af enable done: afi IPv4 Nov 23 05:54:44.360 mpls/ldp/vrf 0/RP0/CPU0 t7181 [VRF]:718: Tbl(0xe0800000): ldp\_vrf\_tbl\_go\_active: afi IPv6

## **show lcc**

ラベル整合性チェッカ(LCC)情報を表示するには、XR EXEC モードで **show lcc** コマンドを 使用します。

**show lcc** {**ipv4** | **ipv6**} **unicast** {**all** | **label** | **tunnel-interface** | **statistics** | [{**summary** | **scan-id** *scan-id*}]} [**vrf** *vrfname*]

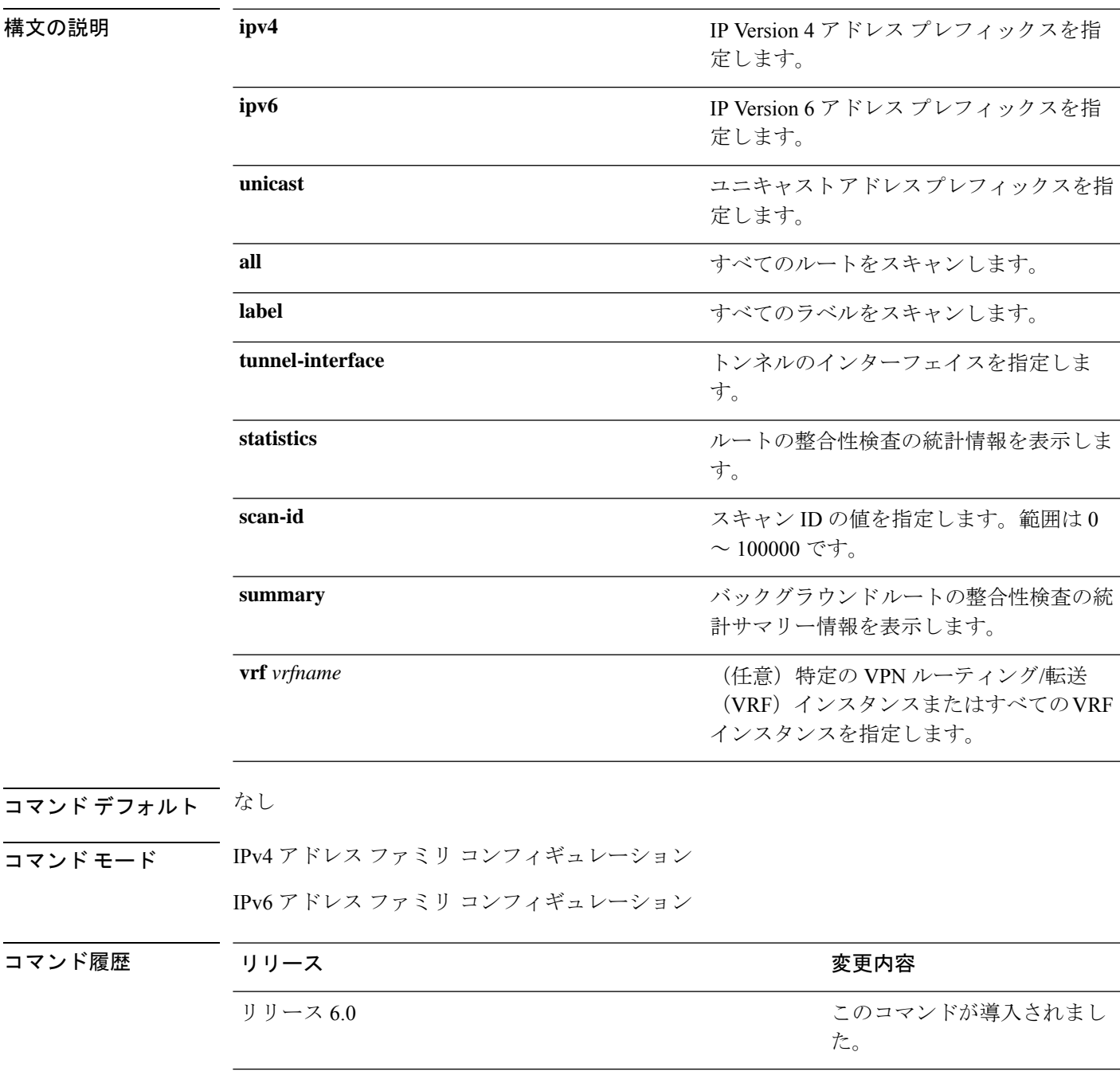

使用上のガイドライン このコマンドの使用に影響する特定のガイドラインはありません。

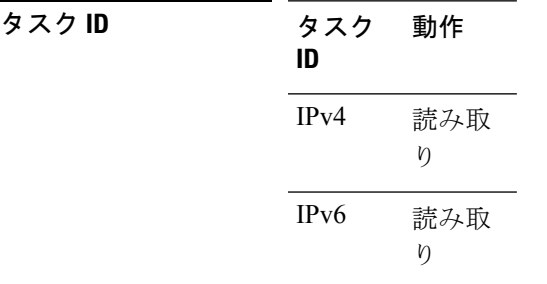

例 次の例では、ラベル整合性チェッカ情報の結果を示します。

RP/0/RP0/cpu 0: router# **show lcc ipv4 unicast all**

Sending scan initiation request to IPv4 LSD ... done Waiting for scan to complete (max time 600 seconds)...................... Scan Completed Collecting scan results from FIBs (max time 30 seconds)... done Number of nodes involved in the scan: 2 Number of nodes replying to the scan: 2 Legend:

? - Currently Inactive Node, ! - Non-standard SVD Role \* - Node did not reply

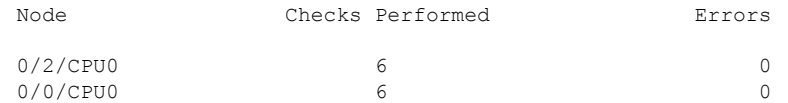

# **signalling dscp**(**LDP**)

Label Distribution Protocol(LDP)シグナリングパケットを Differentiated Services Code Point (DSC)に割り当てて、ネットワークを通過中に高いプライオリティを制御パケットに割り当 てるには、MPLS LDP コンフィギュレーション モードで **signalling dscp** コマンドを使用しま す。デフォルトの動作に戻すには、このコマンドの **no** 形式を使用します。

**signalling dscp** *dscp* **no signalling dscp**

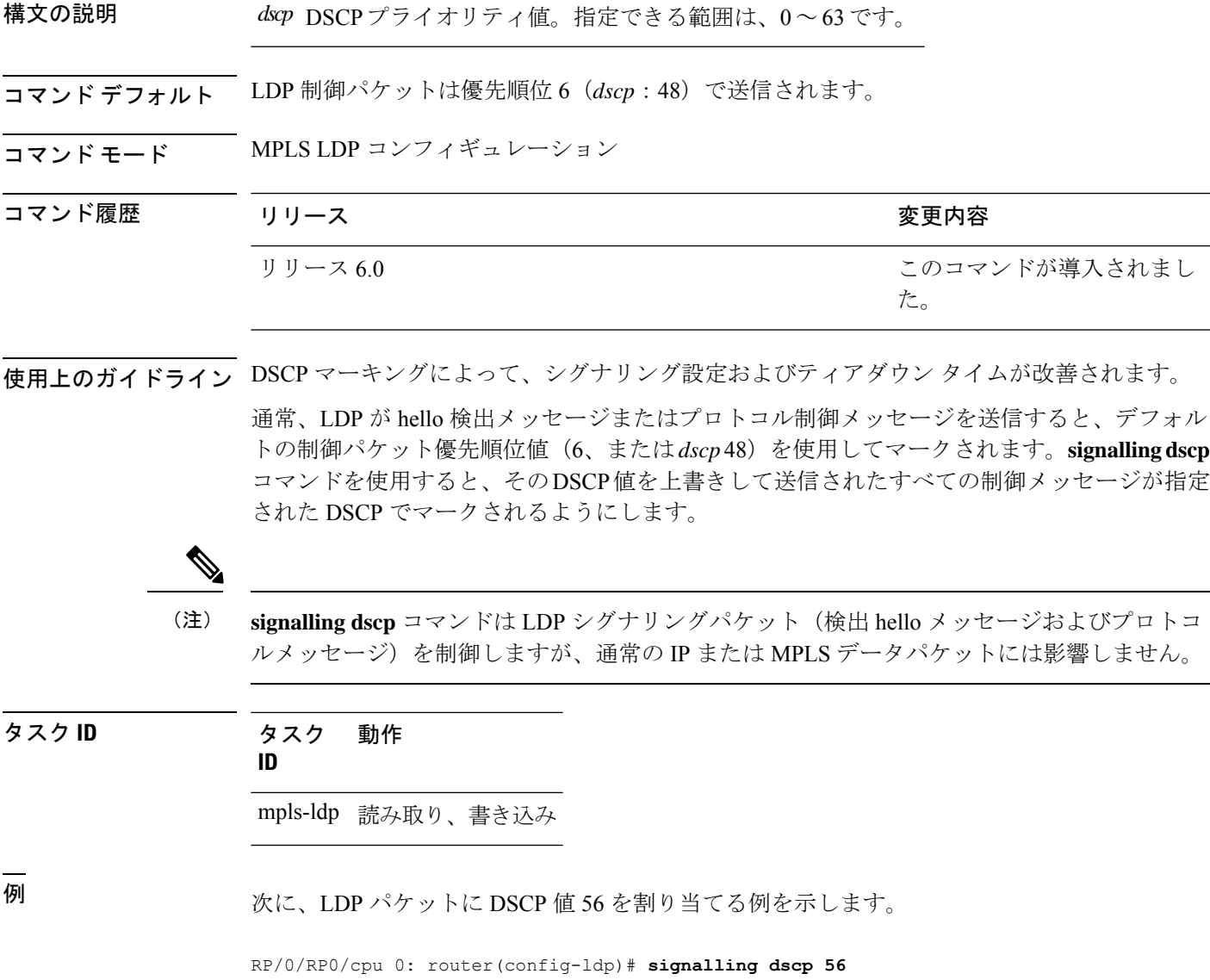

# **snmp-server traps mpls ldp**

セッションおよびしきい値の相互変更をネットワーク管理システムに通知するには、グローバ ル コンフィギュレーション モードで **snmp-server traps mpls ldp** コマンドを使用します。

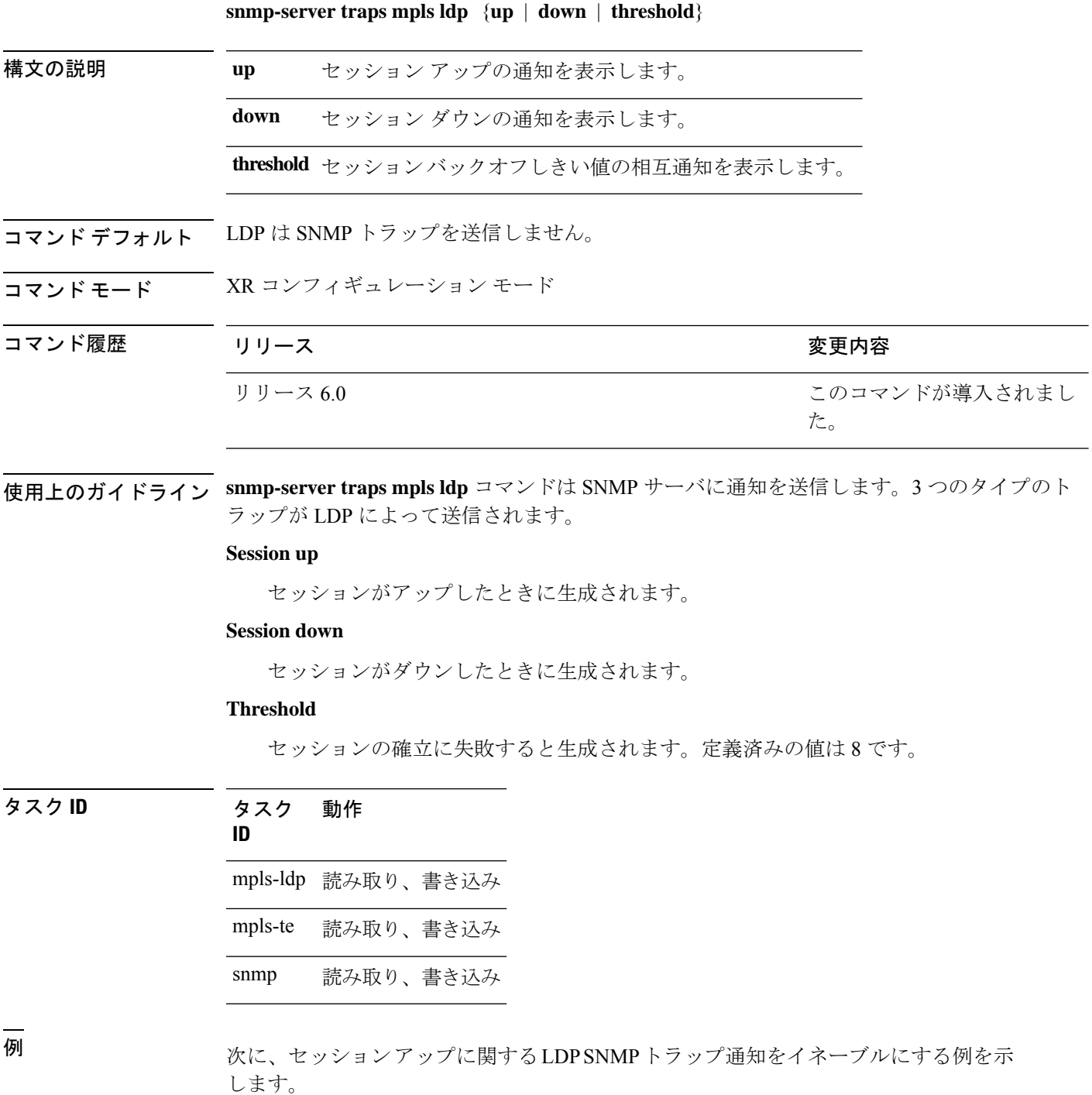

RP/0/RP0/cpu 0: router(config)# **snmp-server traps mpls ldp up**

# **address-family ipv4/ipv6 label**

特定の IPv4 または IPv6 の宛先にラベルコントロールとポリシーを設定するには、MPLS LDP コンフィギュレーション モードで **address-family ipv4/ipv6 label** コマンドを使用します。

**[ vrf** *vrf-name* ]**address-family** {**ipv4** | **ipv6**} **label** [**remote accept from** *ldp-id* **for** *prefix-acl*] **local** [**default-route**] [**allocate for** {*prefix-acl* | **host-routes**}] **[ advertise** [**to** *ldp-id* **for** *prefix-acl*] [**interface** *type interface-path-id* ]]

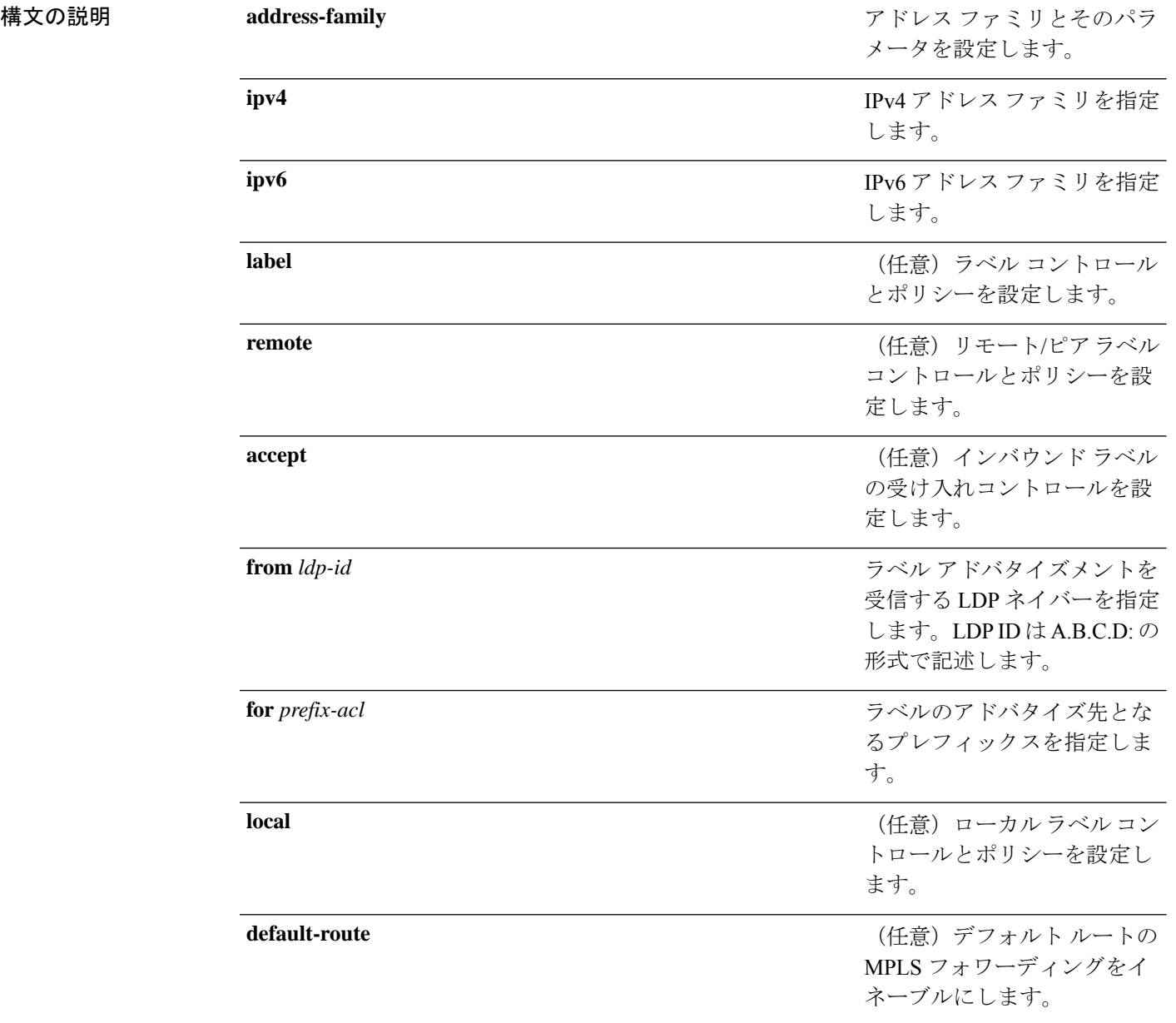
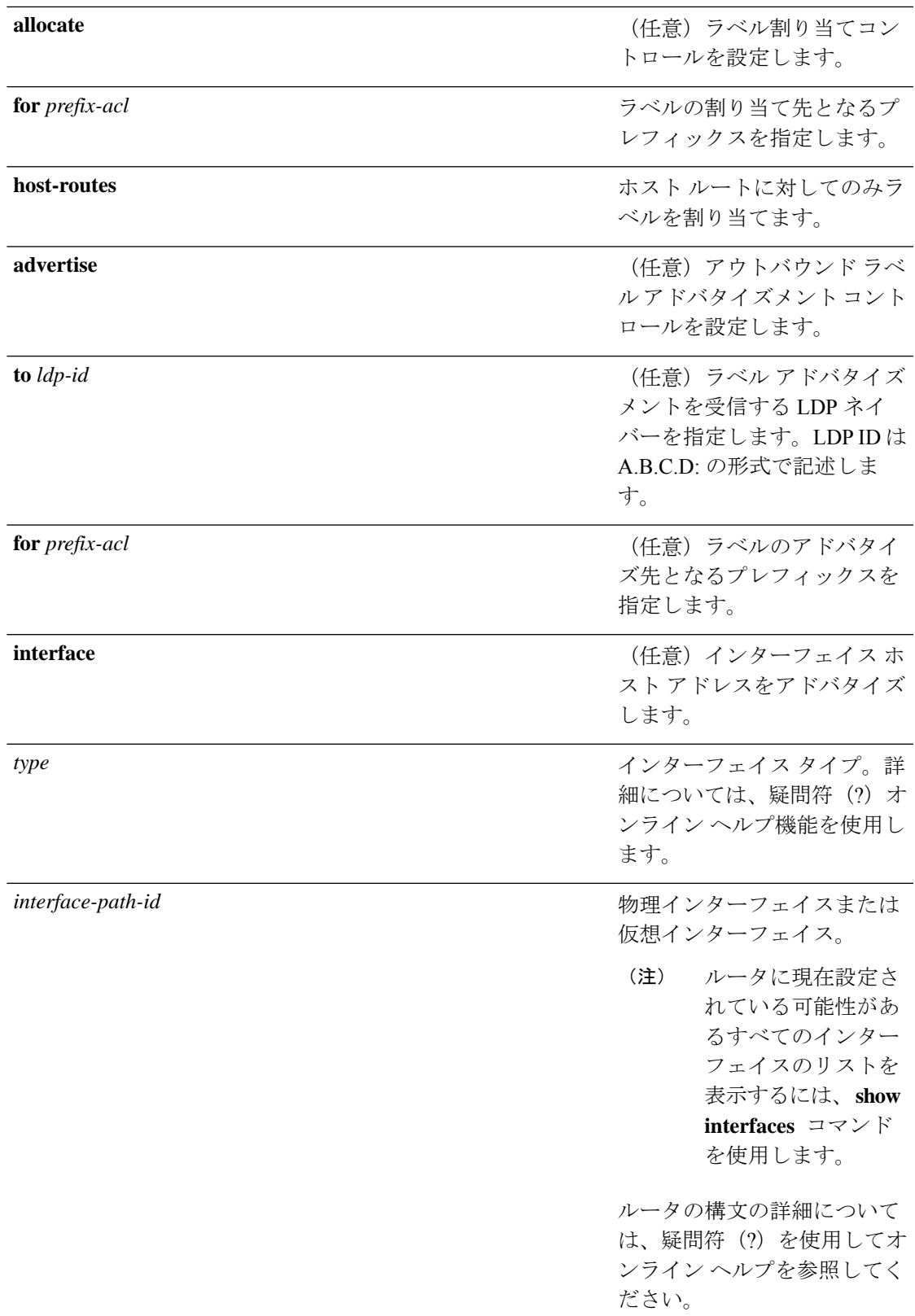

- コマンドデフォルト デフォルトの動作または値はありません。
- コマンド モード MPLS LDP コンフィギュレーション

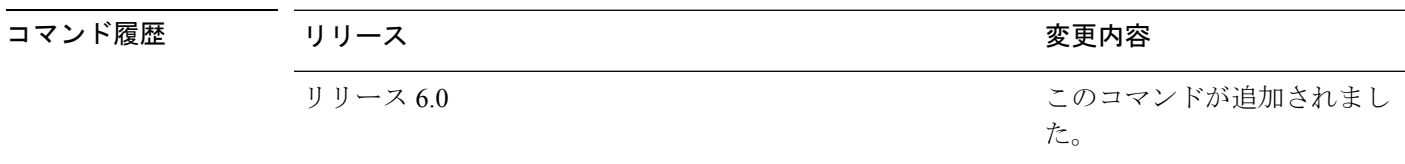

使用上のガイドライン このコマンドの使用に影響する特定のガイドラインはありません。

タスク **ID** タスク 動作 **ID** mpls-ldp 読み取り、書き込み

#### 例

次に、特定のIPv4の宛先にラベルコントロールとポリシーを設定する例を示します。

RP/0/RP0/cpu 0: router(config-ldp)# **address-family ipv4 label**

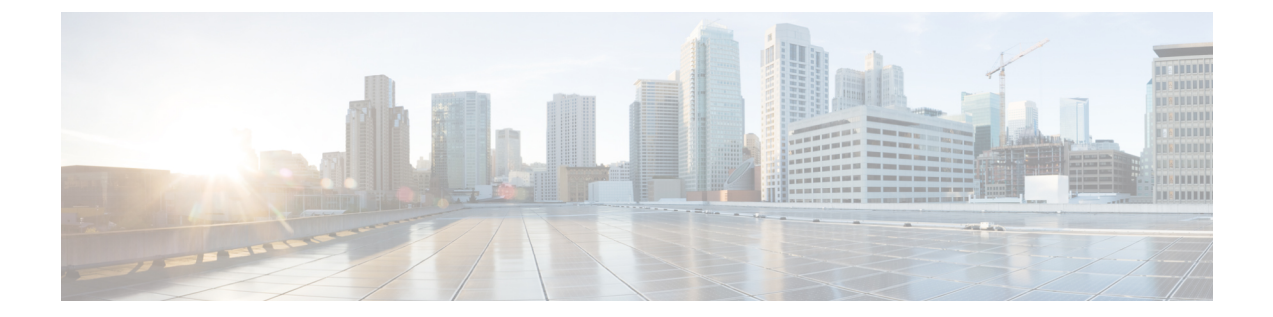

# **MPLS** 静的コマンド

- $\mathscr{P}$
- Cisco NCS5500シリーズルータに適用可能なすべてのコマンドは、Cisco IOS XRリリース6.3.2 以降に導入された Cisco NCS540 シリーズ ルータでもサポートされます。コマンド履歴の表に 記載されている以前のリリースへの参照は、CiscoNCS5500シリーズルータにのみ適用されま す。 (注)

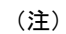

- Cisco IOS XR リリース 6.6.25 以降、Cisco NCS5500 シリーズ ルータに適用可能なすべての コマンドは、Cisco NCS 560 シリーズ ルータでもサポートされます。
- Cisco IOS XR リリース 6.3.2 以降、Cisco NCS 5500 シリーズ ルータに適用可能なすべての コマンドは、Cisco NCS 540 シリーズ ルータでもサポートされます。
- Cisco IOS XR リリース 6.3.2 より前のリリースへの参照は、Cisco NCS 5500 シリーズ ルー タにのみ適用されます。
- Cisco IOS XR ソフトウェア リリース 7.0.1 固有のアップデートは、Cisco NCS 540 シリー ズ ルータの次のバリエーションには適用されません。
	- N540-28Z4C-SYS-A
	- N540-28Z4C-SYS-D
	- N540X-16Z4G8Q2C-A
	- N540X-16Z4G8Q2C-D
	- N540-12Z20G-SYS-A
	- N540-12Z20G-SYS-D
	- N540X-12Z16G-SYS-A
	- N540X-12Z16G-SYS-D

このモジュールでは、 のネットワーク上のマルチプロトコル ラベル スイッチング(MPLS) ネットワーク内で静的な MPLS ラベルを設定するために使用するコマンドについて説明しま す。

MPLS の概念、設定タスク、および例の詳細については、 *MPLS Configuration Guide for Cisco NCS 5500 Series RoutersMPLS Configuration Guide for Cisco NCS 540 Series RoutersMPLS Configuration Guide for Cisco NCS 560 Series Routers*を参照してください。

- address family ipv4 unicast [\(mpls-static\)](#page-148-0)  $(135 \sim +\frac{1}{\sqrt{2}})$
- clear mpls static local-label [discrepancy](#page-150-0)  $(137 \sim \rightarrow \sim)$
- interface [\(mpls-static\)](#page-151-0)  $(138 \sim -\gamma)$
- show mpls static [local-label](#page-152-0)  $(139 \sim \sim \sim)$
- show mpls static summary  $(141 \sim \rightarrow \sim)$

### <span id="page-148-0"></span>**address family ipv4 unicast (mpls-static)**

特定のIPv4ユニキャストの宛先アドレスプレフィックスおよびフォワーディングネクストホッ プアドレスでスタティックMPLSラベルバインディングをイネーブルにするには、MPLSスタ ティックコンフィギュレーションモードで**address-family ipv4unicast**コマンドを使用します。 MPLS スタティックバインディングを削除するには、このコマンドの **no** 形式を使用します。

**address-family ipv4 unicast local-label** *label\_value* **allocate** [**per-prefix** *ipv4\_prefix\_value*] **forward path** *path\_value* **nexthop** *nexthop\_information interface-type interface-path-id* **out-label** {*label\_value* | **pop** | **exp-null**} **no address-family ipv4 unicast**

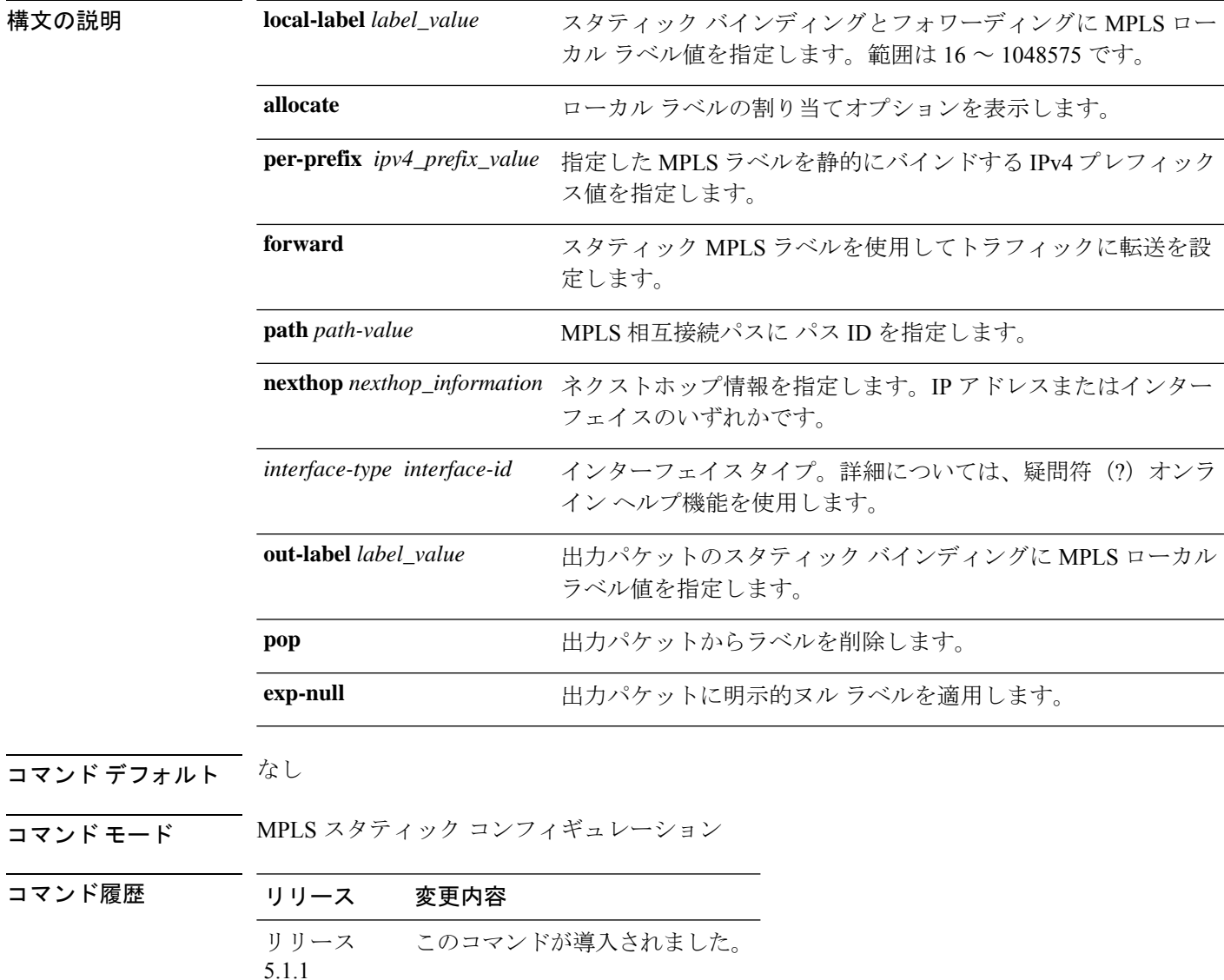

使用上のガイドライン このコマンドの使用に影響する特定のガイドラインはありません。

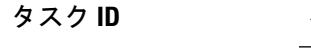

タスク **ID** タスク**ID** 動作 mpls-static 読み取 り

#### 例

次に、IPプレフィックスにローカルラベルを指定し、LSPを定義するコマンドシーケ ンスを示します。

RP/0/RP0/cpu 0: router#configure RP/0/RP0/cpu 0: router(config)#mpls static RP/0/RP0/cpu 0: router(config-mpls-static)#address-family ipv4 unicast RP/0/RP0/cpu 0: router(config-mpls-static-af)#local-label 30500 allocate per-prefix 10.1.1.1/24 forward path 1 nexthop 12.2.2.2 out-label 30600

### <span id="page-150-0"></span>**clear mpls static local-label discrepancy**

静的に割り当てられたローカルラベルと動的に割り当てられたローカルラベルとの間での不一 致を解消するには、XR EXEC モードで **clear mpls static local-label discrepancy** コマンドを使用 します。ラベルの不一致は次の場合に発生します。

- •ダイナミック ラベルとのバインディングがすでにある IP プレフィックス (VRF ごと)に スタティック ラベルを設定した。
- 同じラベル値が別の IP プレフィックスに動的に割り当てられている場合に、スタティッ ク ラベルを IP プレフィックスに設定した。

**clear mpls static local-label discrepancy** {*label-value* | **all**}

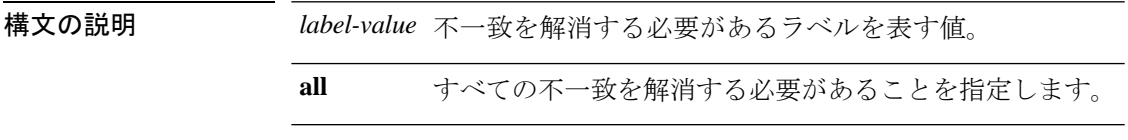

- コマンド デフォルト なし
- コマンド モード XR EXEC モード

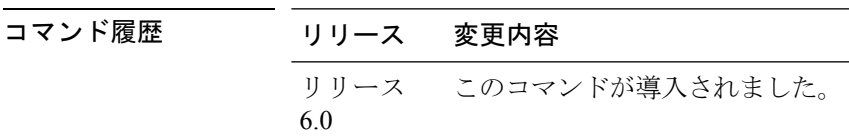

使用上のガイドライン このコマンドの使用に影響する特定のガイドラインはありません。

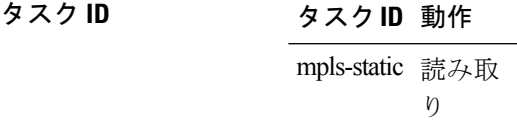

RP/0/RP0/cpu 0: router#clear mpls static local-label discrepancy all

### <span id="page-151-0"></span>**interface (mpls-static)**

指定したインターフェイスで MPLS カプセル化をイネーブルにするには、MPLS スタティック コンフィギュレーション モードで **interface** コマンドを使用します。指定したインターフェイ スで MPLS カプセル化をディセーブルにするには、このコマンドの **no** 形式を使用します。

**interface** *interface-type interface-id* **no interface** *interface-type interface-id*

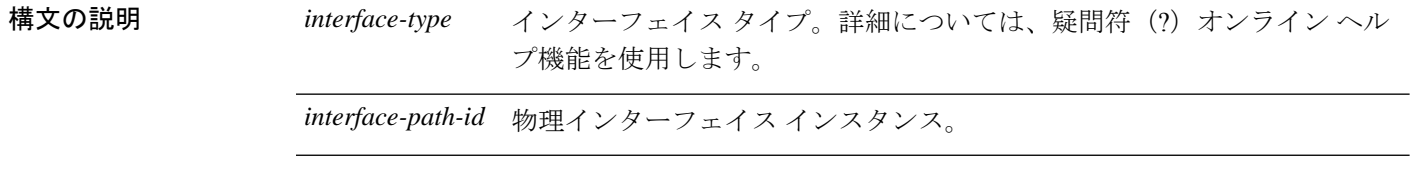

- コマンド デフォルト なし
- コマンド モード MPLS スタティック コンフィギュレーション

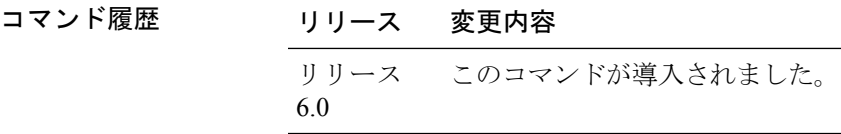

使用上のガイドライン このコマンドの使用に影響する特定のガイドラインはありません。

タスク **ID** タスク**ID** 動作

mpls-static 読み取りおよび書き込み

#### 例

次に、HundredGigE ポートで MPLS カプセル化をイネーブルにする例を示します。

RP/0/RP0/cpu 0: router# configure RP/0/RP0/cpu 0: router(config)# mpls static RP/0/RP0/cpu 0: router(config-mpls-static)# interface HundredGigE 0/1/0/0

### <span id="page-152-0"></span>**show mpls static local-label**

**mpls static** コマンドを使用して割り当てたローカルラベルに関する情報を表示するには、XR EXEC モードで **show mpls static local-label** コマンドを使用します。

**show mpls static local-label** {*label-value* | **all [detail]** | **discrepancy [detail]** | **error [detail]**}

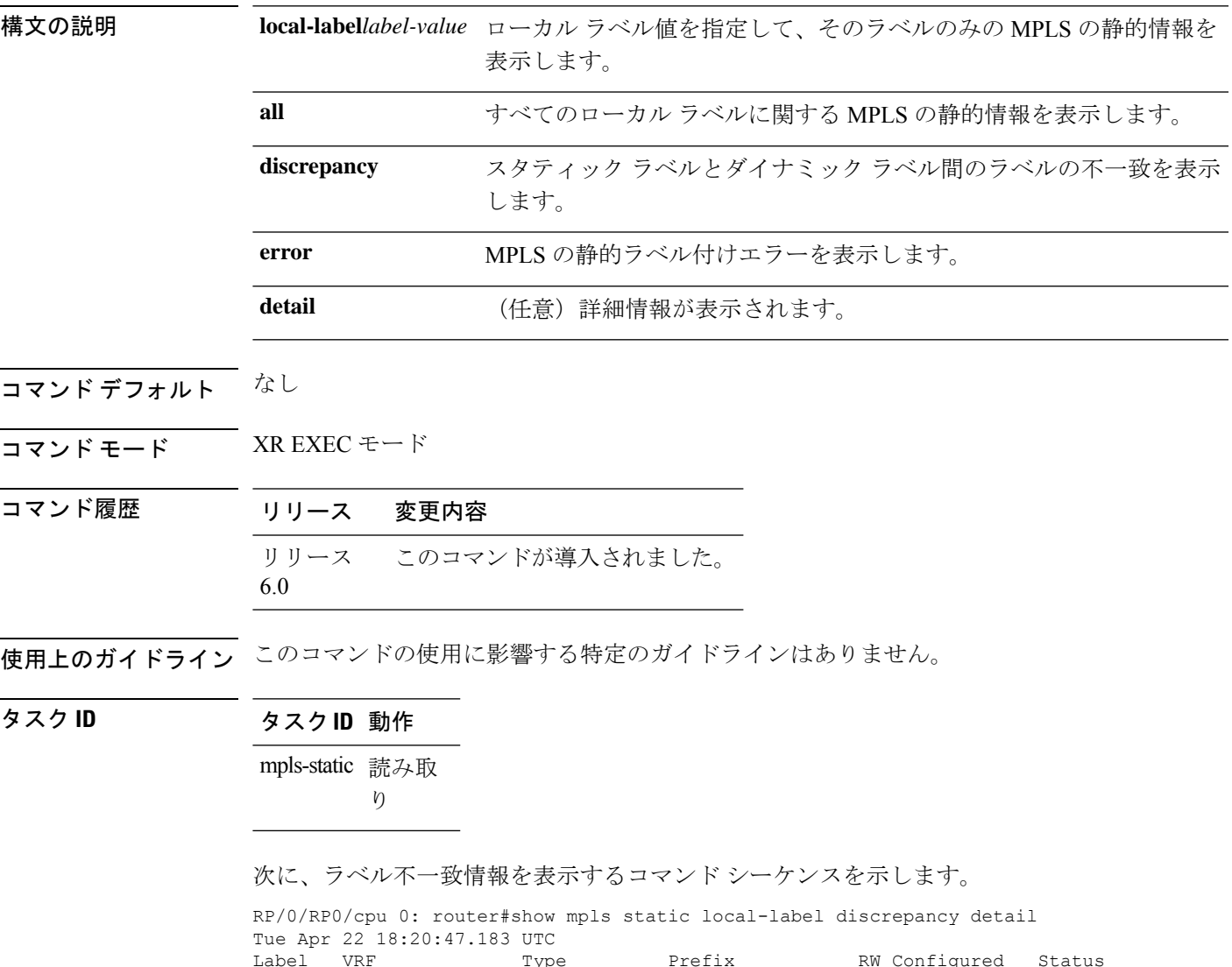

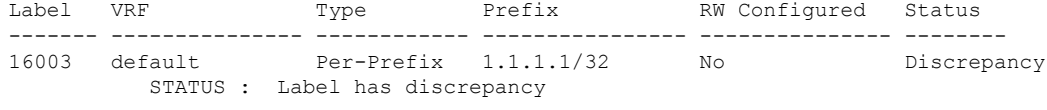

次に、すべてのローカルラベルについてのMPLSの静的情報を表示するコマンドシー ケンスを示します。

RP/0/RP0/cpu 0: router#show mpls static local-label all Tue Apr 22 18:21:41.813 UTC

 $\mathbf{I}$ 

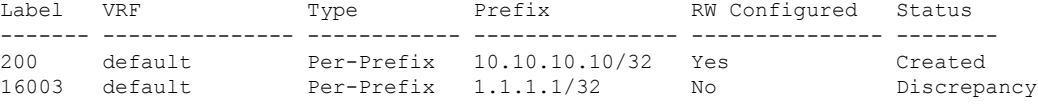

### <span id="page-154-0"></span>**show mpls static summary**

MPLS の静的要約情報を表示するには、XR EXEC モードで **show mpls static summary** コマンド を使用します。

**show mpls static summary**

構文の説明 **summary** MPLSのスタティックバインディング情報を表示します。

コマンドデフォルト なし

コマンド モード XR EXEC モード

コマンド履歴 リリース 変更内容 リリース このコマンドが導入されました。 6.0

使用上のガイドライン このコマンドの使用に影響する特定のガイドラインはありません。

タスク **ID** タスク**ID** 動作 mpls-static 読み取 り

次に、**show mpls static summary** コマンドの出力例を示します。

RP/0/RP0/cpu 0: router#show mpls static summary Tue Apr 22 18:22:17.931 UTC

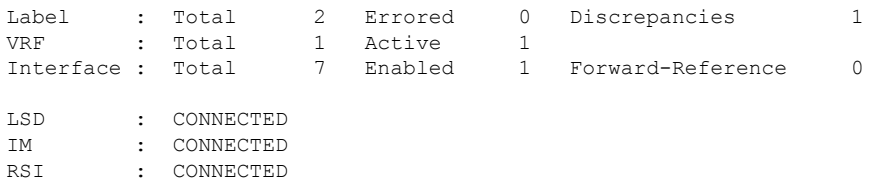

 $\mathbf{I}$ 

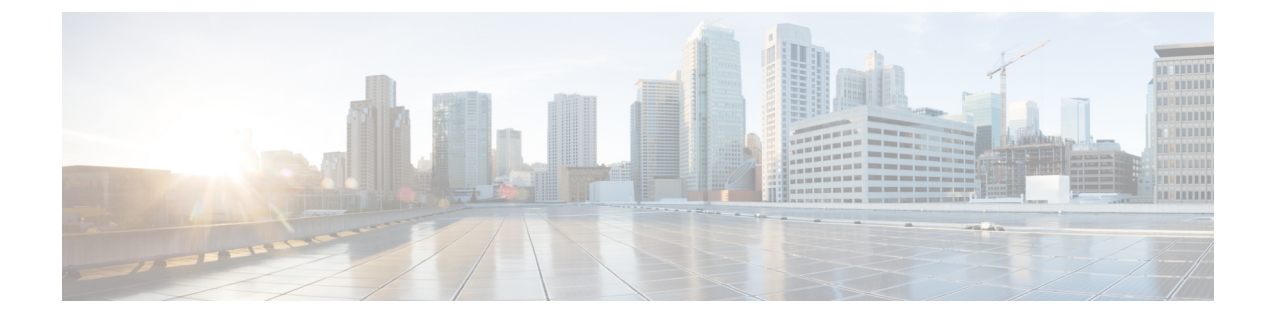

# **MPLS** フォワーディング コマンド

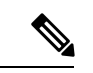

Cisco NCS5500シリーズルータに適用可能なすべてのコマンドは、Cisco IOS XRリリース6.3.2 以降に導入された Cisco NCS540 シリーズ ルータでもサポートされます。コマンド履歴の表に 記載されている以前のリリースへの参照は、CiscoNCS5500シリーズルータにのみ適用されま す。 (注)

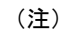

- Cisco IOS XR リリース 6.6.25 以降、Cisco NCS5500 シリーズ ルータに適用可能なすべての コマンドは、Cisco NCS 560 シリーズ ルータでもサポートされます。
- Cisco IOS XR リリース 6.3.2 以降、Cisco NCS 5500 シリーズ ルータに適用可能なすべての コマンドは、Cisco NCS 540 シリーズ ルータでもサポートされます。
- Cisco IOS XR リリース 6.3.2 より前のリリースへの参照は、Cisco NCS 5500 シリーズ ルー タにのみ適用されます。
- Cisco IOS XR ソフトウェア リリース 7.0.1 固有のアップデートは、Cisco NCS 540 シリー ズ ルータの次のバリエーションには適用されません。
	- N540-28Z4C-SYS-A
	- N540-28Z4C-SYS-D
	- N540X-16Z4G8Q2C-A
	- N540X-16Z4G8Q2C-D
	- N540-12Z20G-SYS-A
	- N540-12Z20G-SYS-D
	- N540X-12Z16G-SYS-A
	- N540X-12Z16G-SYS-D

このモジュールでは、マルチプロトコルラベルスイッチング (MPLS) 転送を設定および使用 するためのコマンドについて説明します。

MPLS の概念、設定タスク、および例の詳細については、 *MPLS Configuration Guide for Cisco NCS 5500 Series RoutersMPLS Configuration Guide for Cisco NCS 540 Series RoutersMPLS Configuration Guide for Cisco NCS 560 Series Routers*を参照してください。

- clear mpls [forwarding](#page-158-0) counters  $(145 \sim \rightarrow \sim)$
- mpls [ip-ttl-propagate](#page-160-0)  $(147 \sim -\gamma)$
- mpls label range  $(149 \sim \rightarrow \sim)$
- mpls [label-security](#page-164-0)  $(151 \sim \sim \sim)$
- show mpls ea [interfaces](#page-165-0)  $(152 \sim \sim \sim)$
- show mpls [forwarding](#page-167-0)  $(154 \sim -\gamma)$
- show mpls [forwarding](#page-172-0) tunnels  $(159 \sim \sim \sim)$
- show mpls forwarding [exact-route](#page-174-0)  $(161 \sim \rightarrow \sim)$
- show mpls forwarding [label-security](#page-178-0) interface  $(165 \sim \sim \gamma)$
- show mpls forwarding [label-security](#page-180-0) summary location  $(167 \sim \rightarrow \sim)$
- show mpls [forwarding](#page-181-0) labels  $(168 \sim \rightarrow \sim)$
- show mpls [forwarding](#page-183-0) summary  $(170 \sim \rightarrow \sim)$
- show mpls [interfaces](#page-186-0)  $(173 \sim -\gamma)$
- show mpls label range  $(176 \sim -\gamma)$
- show mpls label table  $(177 \sim \rightarrow \sim)$
- show mpls lsd [applications](#page-192-0)  $(179 \sim \sim \sim)$
- show mpls lsd clients  $(181 \sim -\gamma)$
- show mpls lsd [forwarding](#page-196-0) labels  $(183 \sim \rightarrow \sim)$
- show mpls lsd [forwarding](#page-197-0) summary  $(184 \sim \sim \sim)$
- show mpls traffic-eng [fast-reroute](#page-198-0) database  $(185 \sim \sim \sim)$
- show mpls traffic-eng [fast-reroute](#page-203-0) log  $(190 \sim \rightarrow \sim)$

### <span id="page-158-0"></span>**clear mpls forwarding counters**

MPLS フォワーディングカウンタをクリア(ゼロに設定)するには、XR EXEC モードで **clear mpls forwarding counters** コマンドを使用します。

#### **clear mpls forwarding counters**

- 構文の説明 このコマンドには引数またはキーワードはありません。
- コマンド デフォルトの動作または値はありません。
- コマンド モード XR EXEC モード

コマンド履歴 リリース 変更内容 リリース6.0 このコマンドが導入されました。

使用上のガイドライン すべてのMPLSフォワーディングカウンタをゼロに設定して、その後の変化を簡単に確認でき るようにするには、**clear mpls forwarding counters** コマンドを使用します。

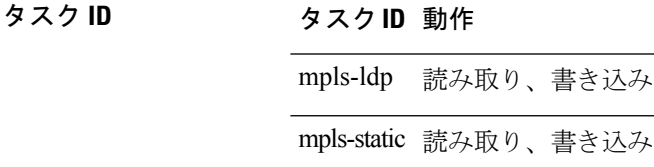

#### 例**:**

これはテストです。

例 次に、すべてのカウンタをクリアする前後の出力例を示します。

RP/0/RP0/cpu 0: router# **show mpls forwarding**

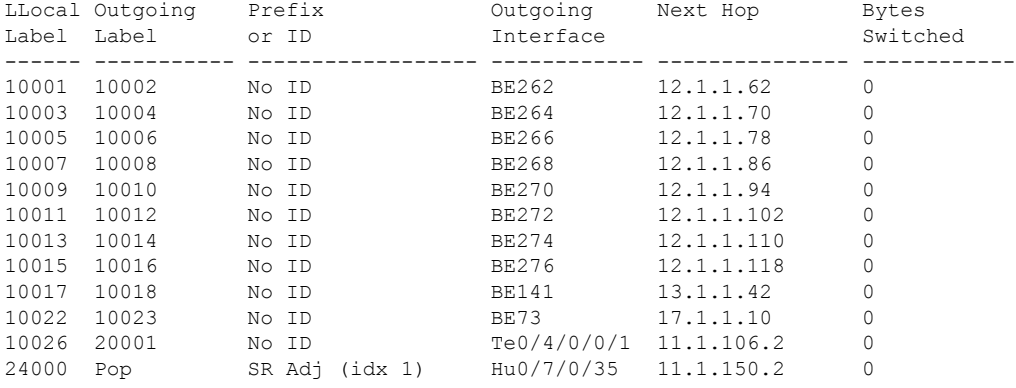

Ī

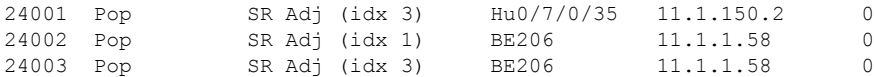

#### RP/0/RP0/cpu 0: router# **show mpls forwarding**

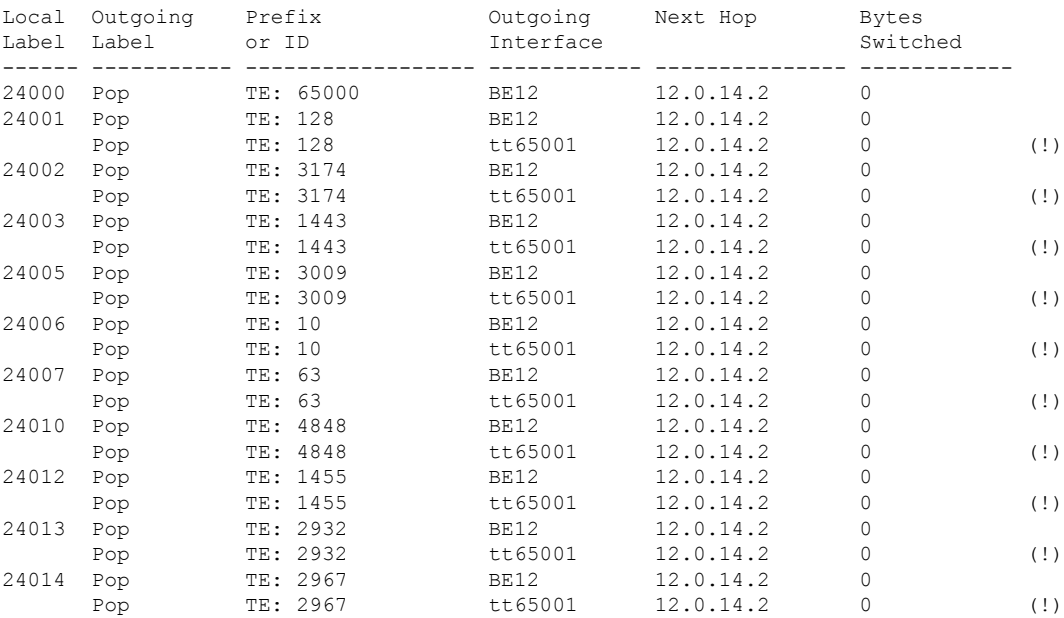

RP/0/RP0/cpu 0: router# **clear mpls forwarding counters**

### <span id="page-160-0"></span>**mpls ip-ttl-propagate**

MPLS ヘッダーとの間の IP Time-To-Live (TTL) フィールドの伝播を制御する動作を設定する には、XR コンフィギュレーション モードで **mpls ip-ttl-propagate** コマンドを使用します。デ フォルトの動作に戻すには、このコマンドの **no** 形式を使用します。

**mpls ip-ttl-propagate disable** [{**forwarded** | **local**}] **no mpls ip-ttl-propagate**

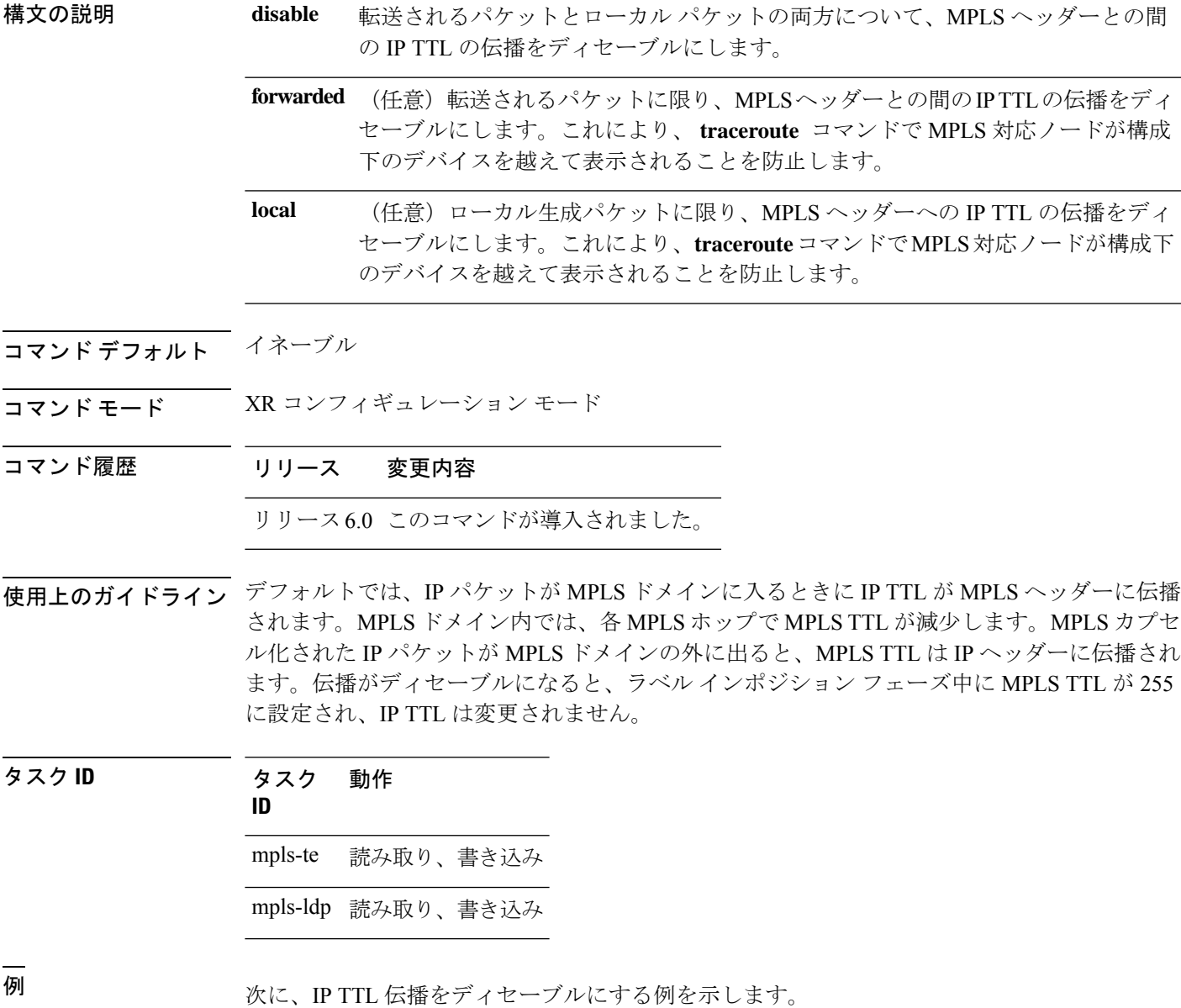

RP/0/RP0/cpu 0: router(config)# **mpls ip-ttl-propagate disable**

次に、転送されるMPLSパケットのIP TTL伝播をディセーブルにする例を示します。

RP/0/RP0/cpu 0: router(config)# **mpls ip-ttl-propagate disable forwarded**

次に、ローカルで生成されたMPLSパケットのIP TTL伝播をディセーブルにする例を 示します。

RP/0/RP0/cpu 0: router(config)# **mpls ip-ttl-propagate disable local**

### <span id="page-162-0"></span>**mpls label range**

パケットインターフェイスで使用するために利用可能なローカルラベルのダイナミックレンジ を設定するには、XR コンフィギュレーション モードで **mpls label range** コマンドを使用しま す。デフォルトの動作に戻すには、このコマンドの **no** 形式を使用します。

**mpls label range table** *table-id minimum maximum* **no mpls label range table** *table-id minimum maximum*

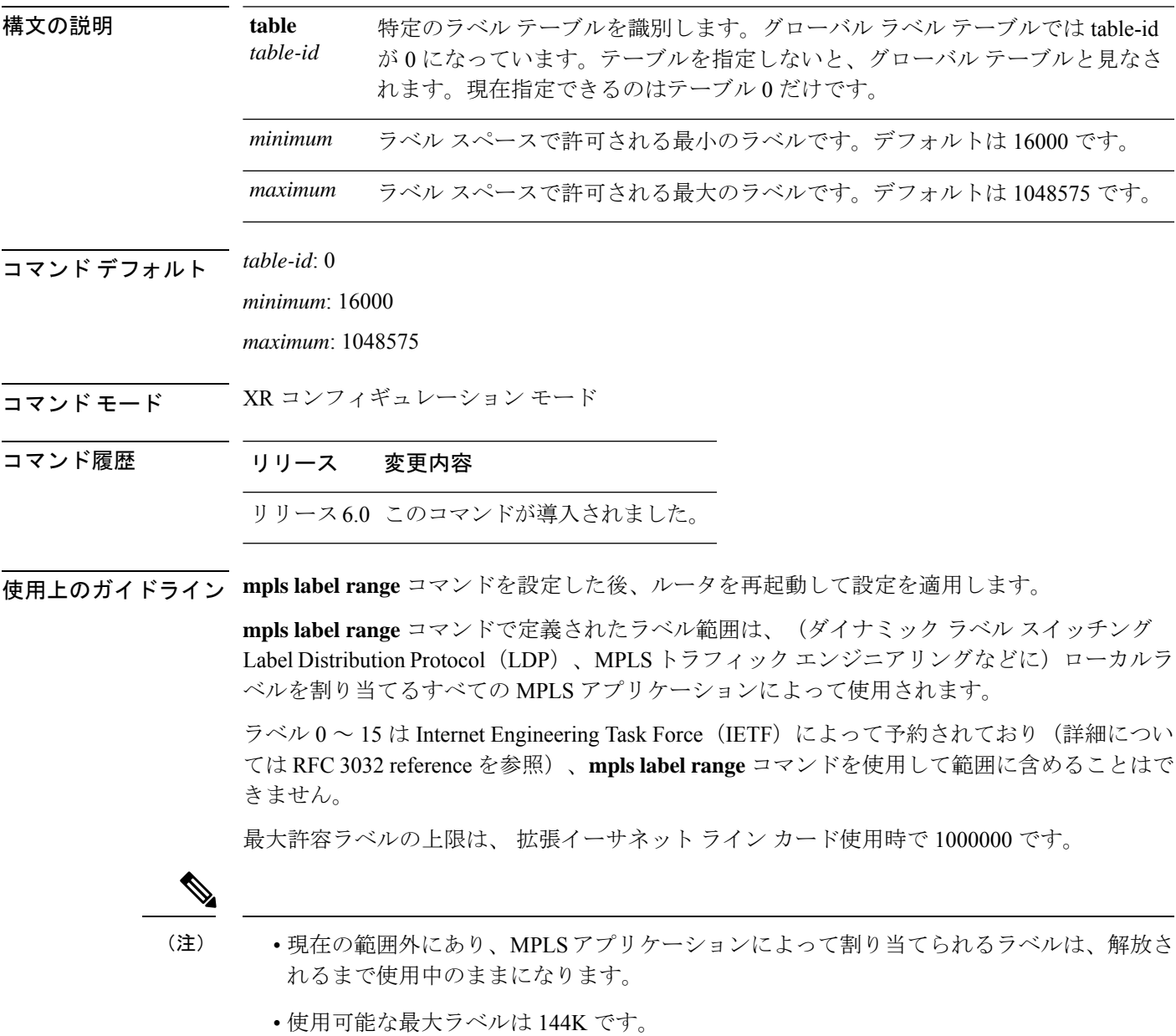

I

タスク **ID** タスク 動作 **ID**

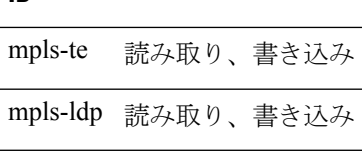

<sup>例</sup> 次に、最小 <sup>16200</sup>、最大 <sup>120000</sup> を使用して、ローカルラベル領域のサイズを設定する 例を示します。

> RP/0/RP0/cpu 0: router# **configure** RP/0/RP0/cpu 0: router(config)# **mpls label range 16200 120000**

## <span id="page-164-0"></span>**mpls label-security**

インターフェイスの MPLS ラベルセキュリティを設定するには、インターフェイス コンフィ ギュレーション モードで **mpls label-security** コマンドを使用します。

**mpls label-security multi-label-packet [drop] rpf**

| 構文の説明               |                                 |                               | multi-label-packet スタックで複数のラベルを持つ着信パケットを処理します。 |  |  |  |  |  |  |
|---------------------|---------------------------------|-------------------------------|------------------------------------------------|--|--|--|--|--|--|
|                     | drop                            | スタックで複数のラベルを持つ着信パケットをドロップします。 |                                                |  |  |  |  |  |  |
|                     | rpf<br>着信パケットの RPF ラベルをチェックします。 |                               |                                                |  |  |  |  |  |  |
| コマンドモード             |                                 |                               | インターフェイス コンフィギュレーション                           |  |  |  |  |  |  |
| コマンド履歴              | リリース                            | 変更内容                          |                                                |  |  |  |  |  |  |
|                     | リリース6.0 このコマンドが導入されました。         |                               |                                                |  |  |  |  |  |  |
|                     |                                 |                               |                                                |  |  |  |  |  |  |
|                     |                                 |                               | 説明する任意のキーワードと引数によって MPLS ラベル セキュリティ情報が表示されます。  |  |  |  |  |  |  |
|                     | タスクID 動作                        |                               |                                                |  |  |  |  |  |  |
|                     | mpls-te                         | 読み取<br>ŋ                      |                                                |  |  |  |  |  |  |
| 使用上のガイドライン<br>タスクID | mpls-ldp                        | 読み取<br>ŋ                      |                                                |  |  |  |  |  |  |

<sup>例</sup> 次に、MPLS ラベルの RPF チェックを設定する例を示します。

RP/0/RP0/cpu 0: router# **configure** RP/0/RP0/cpu 0: router(config)#**interface tunnel-te 1** RP/0/RP0/cpu 0: router(config-if)#**mpls label-security rpf**

## <span id="page-165-0"></span>**show mpls ea interfaces**

インターフェイスラベルのセキュリティ情報を表示するには、XR EXEC モードで **show mpls ea interfaces** コマンドを使用します。

**show mpls ea interface** [**location** *node-id* ]

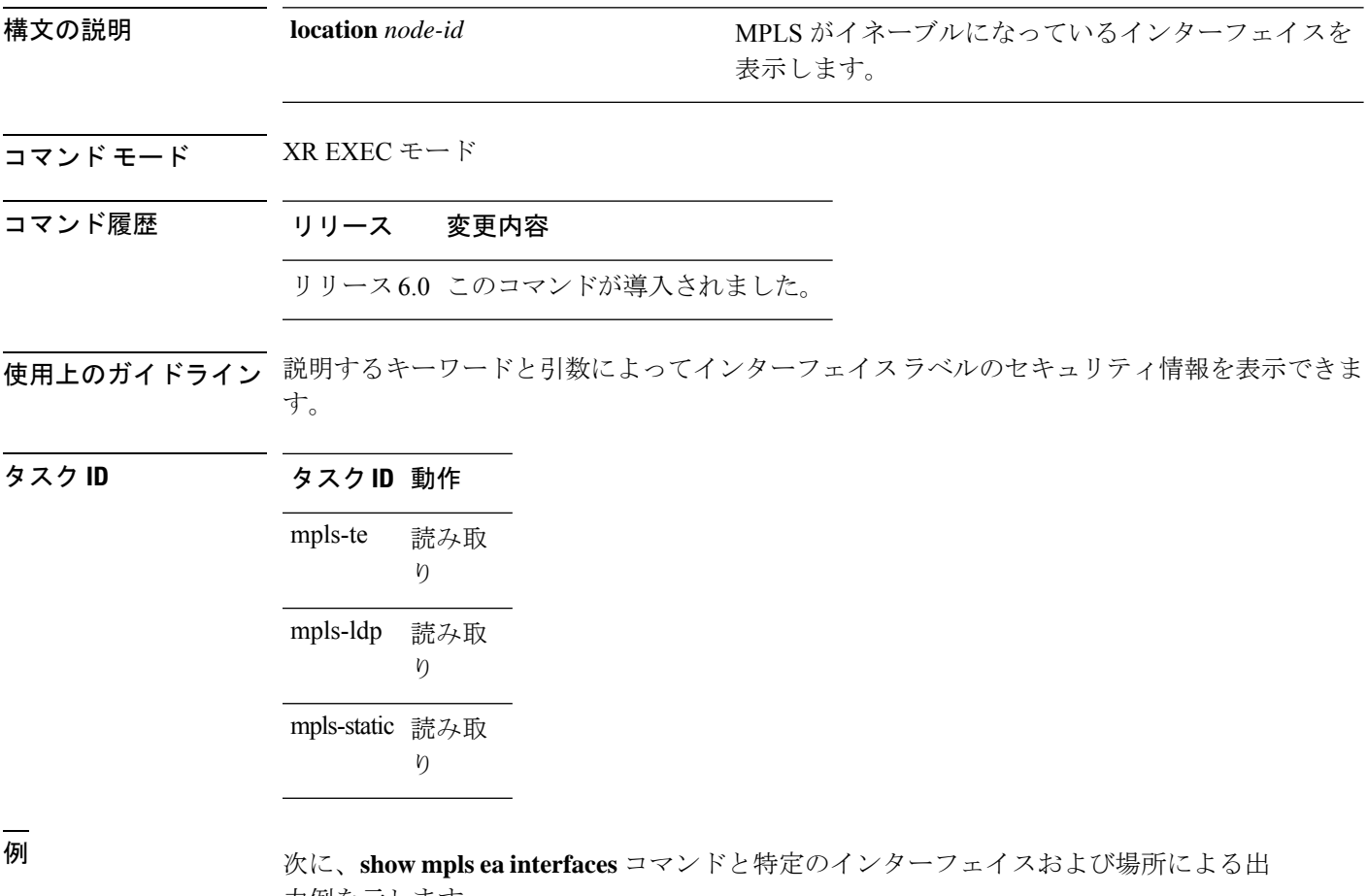

力例を示します。

RP/0/RP0/cpu 0: router# **show mpls ea interfaces location 0/1/CPU0** Interface IFH MTU Flags Type -------------- ---------- ----- ---------- ---------- Interface IFH MTU -------------- ---------- -----<br>Te0/0/0/1 0x08000040 1500  $T = 0/0/0/1$   $0 \times 0.8000040$ 

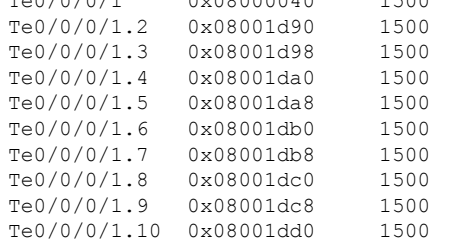

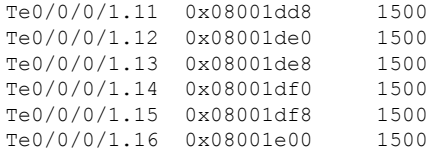

### <span id="page-167-0"></span>**show mpls forwarding**

MPLS ラベル転送情報ベース(LFIB)の内容を表示するには、XR EXEC モードで **show mpls forwarding** コマンドを使用します。

**show mpls forwarding** [**detail**] [**hardware**{**ingress** | **egress**}] [**interface** *type interface-path-id*] [**location** *node-id* ] [**labels** *low-value* [*high-value*] ] [**prefix**{*network*/*mask* | **ipv4 unicast** *network*/*mask*} ] [**private**] [**summary**] [**tunnels** *tunnel-id*] [**vrf** *vrf-name* ]

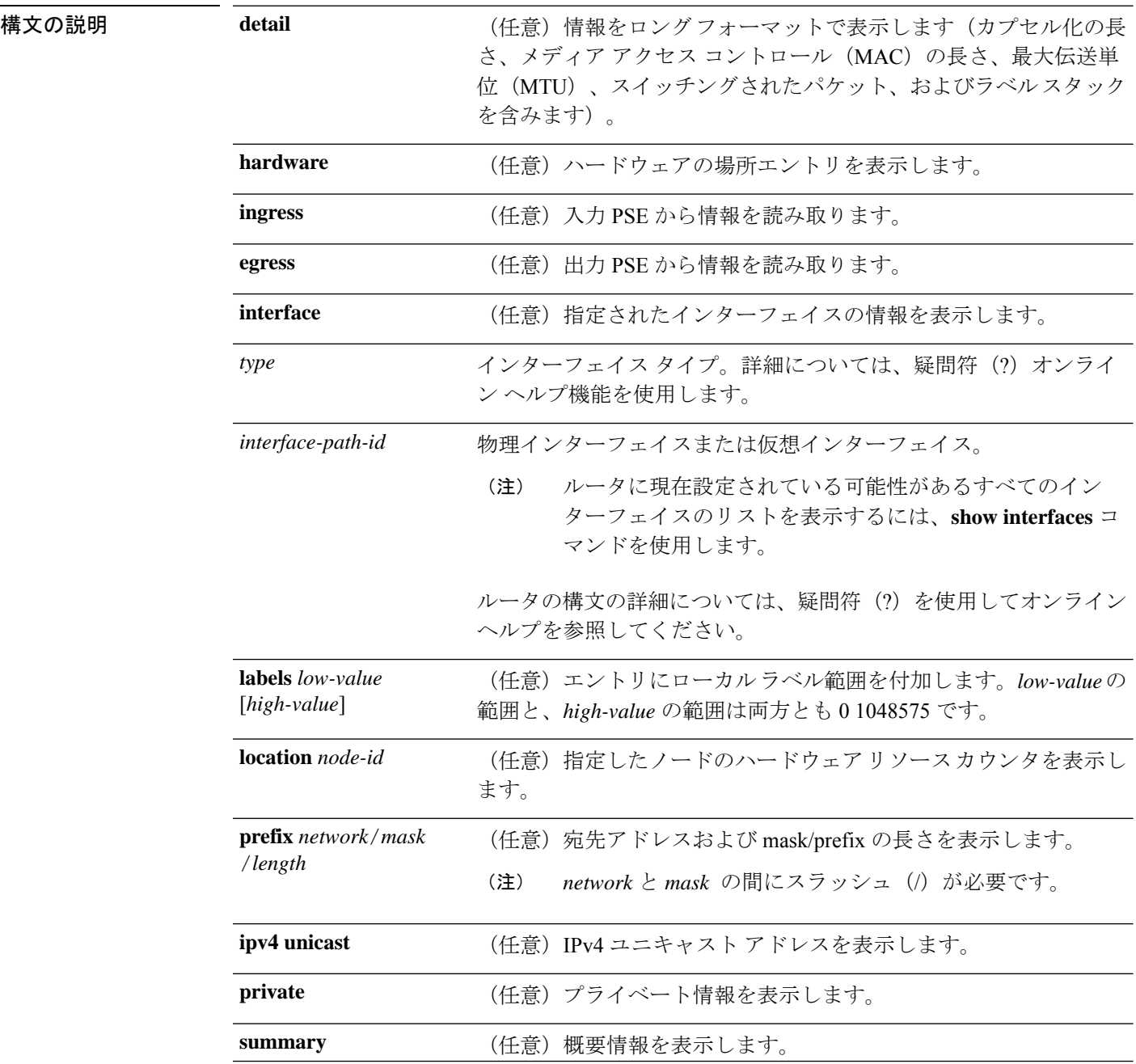

 $\overline{\phantom{a}}$ 

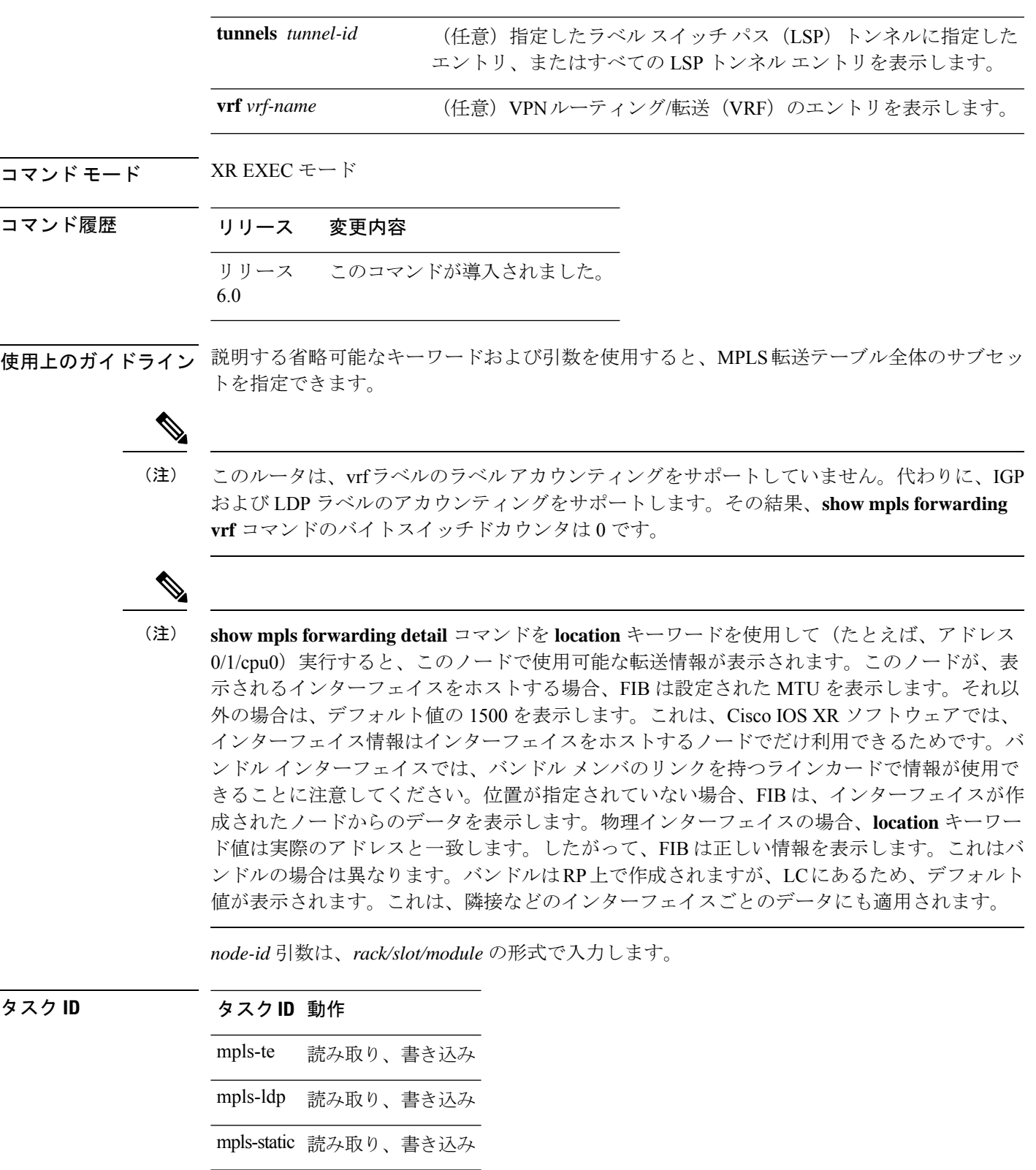

<sup>例</sup> 次に、**location** キーワードと特定の ID ノードを使用した **show mpls forwarding** コマン ドによる出力例を示します。

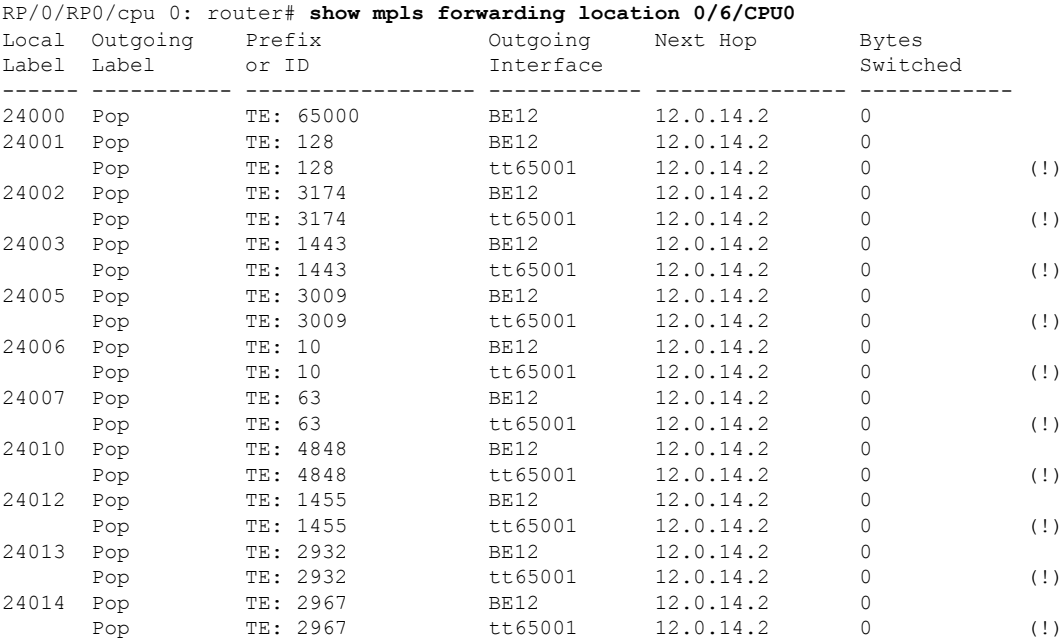

次の出力例は、LSP トンネルの詳細情報を示しています。

RP/0/RP0/cpu 0: router# **show mpls forwarding prefix 32.0.143.0/24 detail** Local Outgoing Prefix Outgoing Next Hop Bytes Label Label or ID Interface Switched ------ ----------- ------------------ ------------ --------------- ------------ 25156 24715 32.0.143.0/24 BE1 11.1.1.1 0 Updated: Feb 1 11:30:20.150 Version: 84285, Priority: 3 Label Stack (Top -> Bottom): { 24715 } NHID: 0x0, Encap-ID: 0xe3a, Path idx: 0, Backup path idx: 0, Weight: 0 MAC/Encaps: 14/18, MTU: 1500 Packets Switched: 0

次の表で、この出力に表示される重要なフィールドを説明します。

表 **<sup>17</sup> : show mpls forwarding** のフィールドの説明

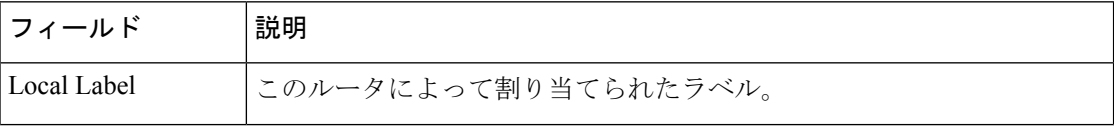

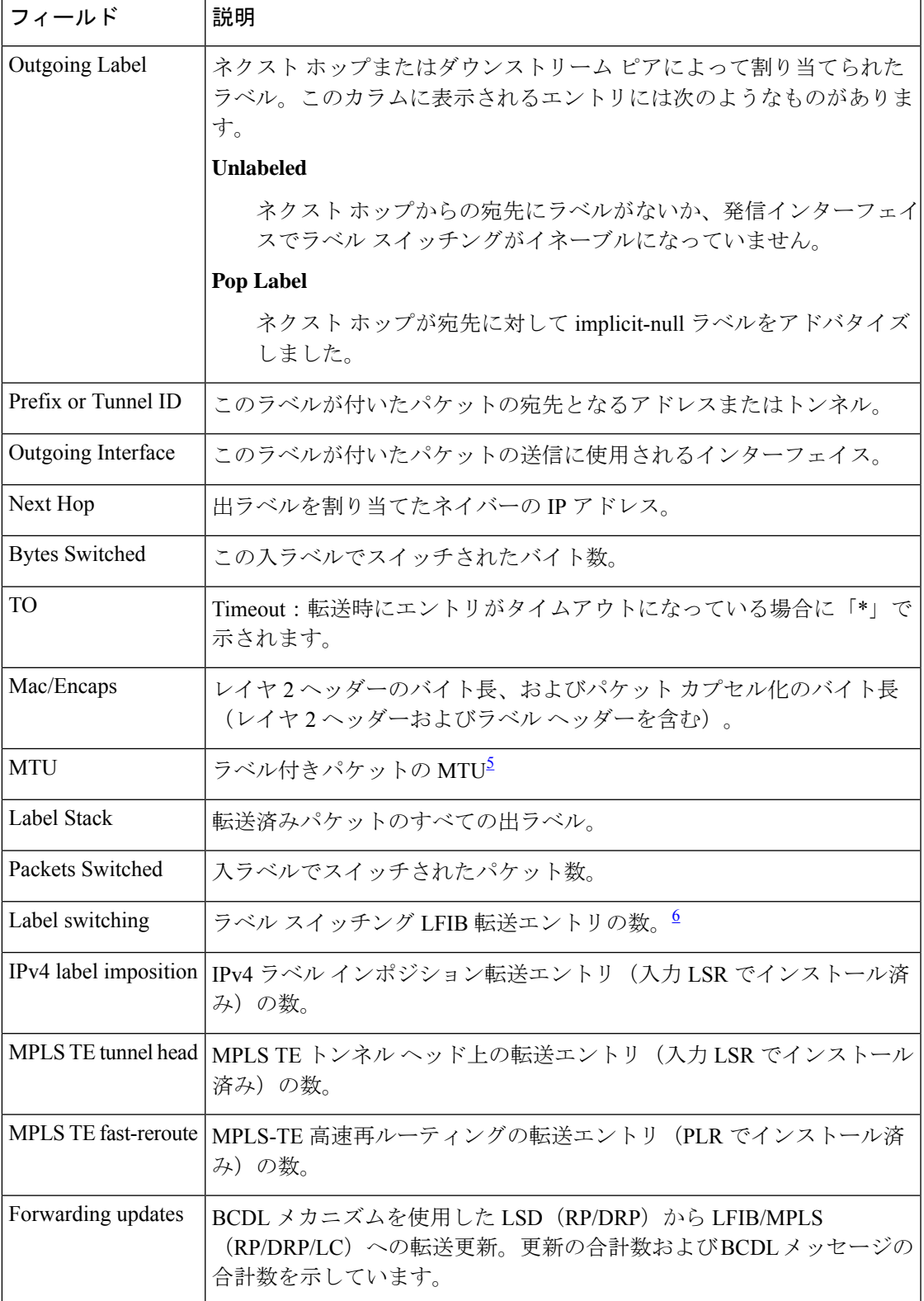

I

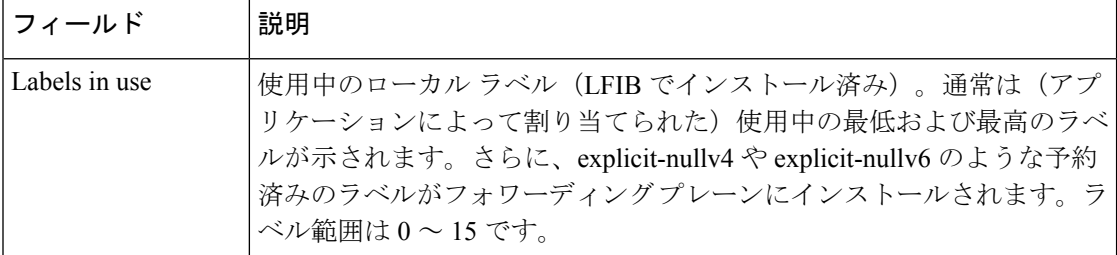

<span id="page-171-1"></span><span id="page-171-0"></span>

<sup>5</sup> MTU=最大伝送ユニット<br><sup>6</sup> LFIB=ラベル転送情報ベース

### <span id="page-172-0"></span>**show mpls forwarding tunnels**

**MPLS** 転送トンネルの内容を表示するには、XR EXEC モードで **show mpls forwarding tunnel** コマンドを使用します。

**show mpls forwarding tunnels** [**detail**][**tunnels** *tunnel-id*] [**vrf** *vrf-name* ]

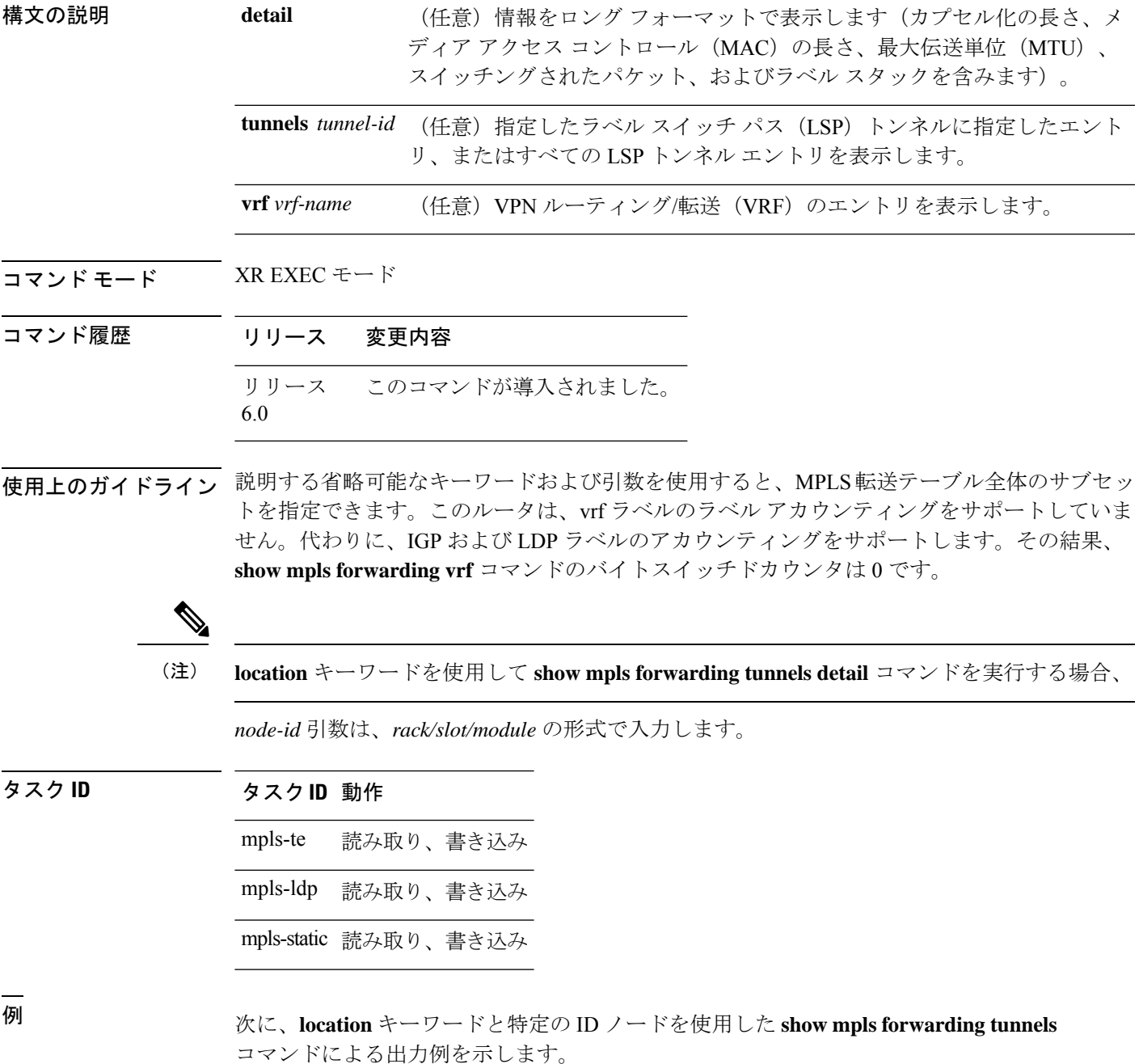

#### **show mpls forwarding tunnels**

```
RP/0/RSP0/CPU0:PE1#sh mpls forwarding tunnels 1999 detail
Thu Jul 23 22:56:09.726 PDT
Tunnel Outgoing Outgoing Next Hop Bytes
Name Label Interface Switched
------------- ----------- ------------ --------------- ------------
tt1999 50045 BE10 point2point 0
    Updated: Jul 23 20:04:57.416
    Version: 82681, Priority: 2
    Label Stack (Top -> Bottom): { 50045 }
    Local Label: 27972
    NHID: 0x0, Path idx: 0, Backup path idx: 0, Weight: 0
    MAC/Encaps: 14/18, MTU: 1500
    Packets Switched: 0
 Interface Handle: 0x0801f4a0, Local Label: 27972
 Forwarding Class: 0, Weight: 0
 Packets/Bytes Switched: 7045837/7116295370
RP/0/RSP0/CPU0:PE1#sh mpls forwarding tunnels 1999 detail location 0/0/CPU0
Thu Jul 23 22:56:14.526 PDT
Tunnel Outgoing Outgoing Next Hop Bytes
Name Label Interface Switched
------------- ----------- ------------ --------------- ------------
tt1999 50045 BE10 point2point 0
    Updated: Jul 23 20:04:57.640
    Version: 82681, Priority: 2
    Label Stack (Top \rightarrow Bottom): { 50045 }
    Local Label: 27972
    NHID: 0x0, Path idx: 0, Backup path idx: 0, Weight: 0
    MAC/Encaps: 14/18, MTU: 1500
    Packets Switched: 0
 Interface Handle: 0x0801f4a0, Local Label: 27972
 Forwarding Class: 0, Weight: 0
Packets/Bytes Switched: 7045837/7116295370
RP/0/RSP0/CPU0:PE1#sh mpls forwarding tunnels 1999
Thu Jul 23 22:56:19.717 PDT
Tunnel Outgoing Outgoing Next Hop Bytes
Name Label Interface Switched
------------- ----------- ------------ --------------- ------------
tt1999 50045 BE10 point2point 0
```
### <span id="page-174-0"></span>**show mpls forwarding exact-route**

送信元と宛先のアドレスペアの正確なパスを表示するには、XR EXEC モードで **show mpls forwarding exact-route** コマンドを使用します。

**show mpls forwarding exact-route label** *label-number* {**bottom-label** *value* | **ipv4** *source-address destination-address*|**ipv6***source-addressdestination-address*} [**detail**] [**protocol** *protocol* **source-port** *source-port* **destination-port** *destination-port* **ingress-interface** *type interface-path-id*] [**location** *node-id* ] [**policy-class** *value*] [**hardware** {**ingress** | **egress**}]

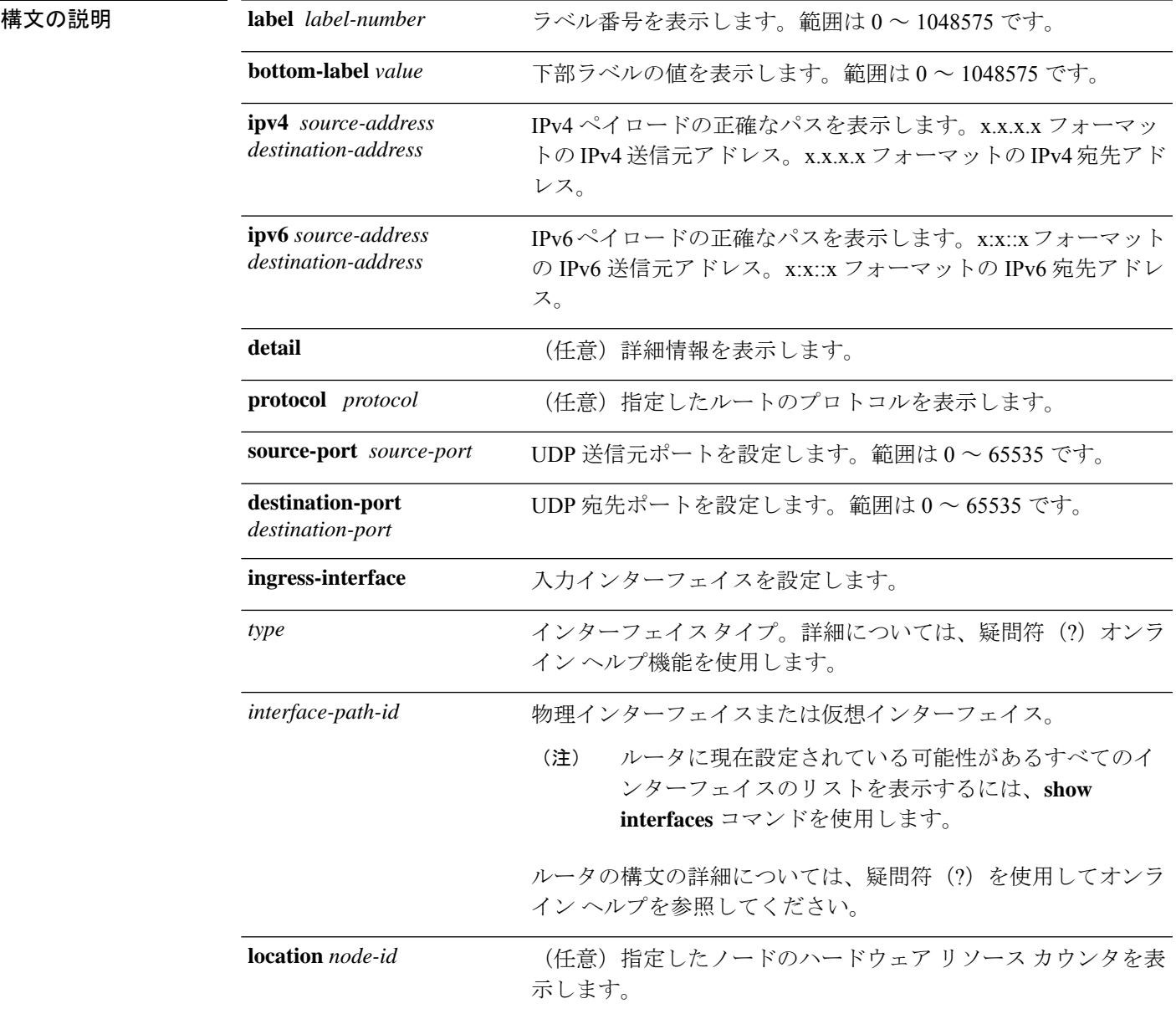

**MPLS** コマンドリファレンス(**Cisco NCS 5500** シリーズ、**Cisco NCS 540** シリーズ、 および **Cisco NCS 560** シリーズ ルータ)

Ī

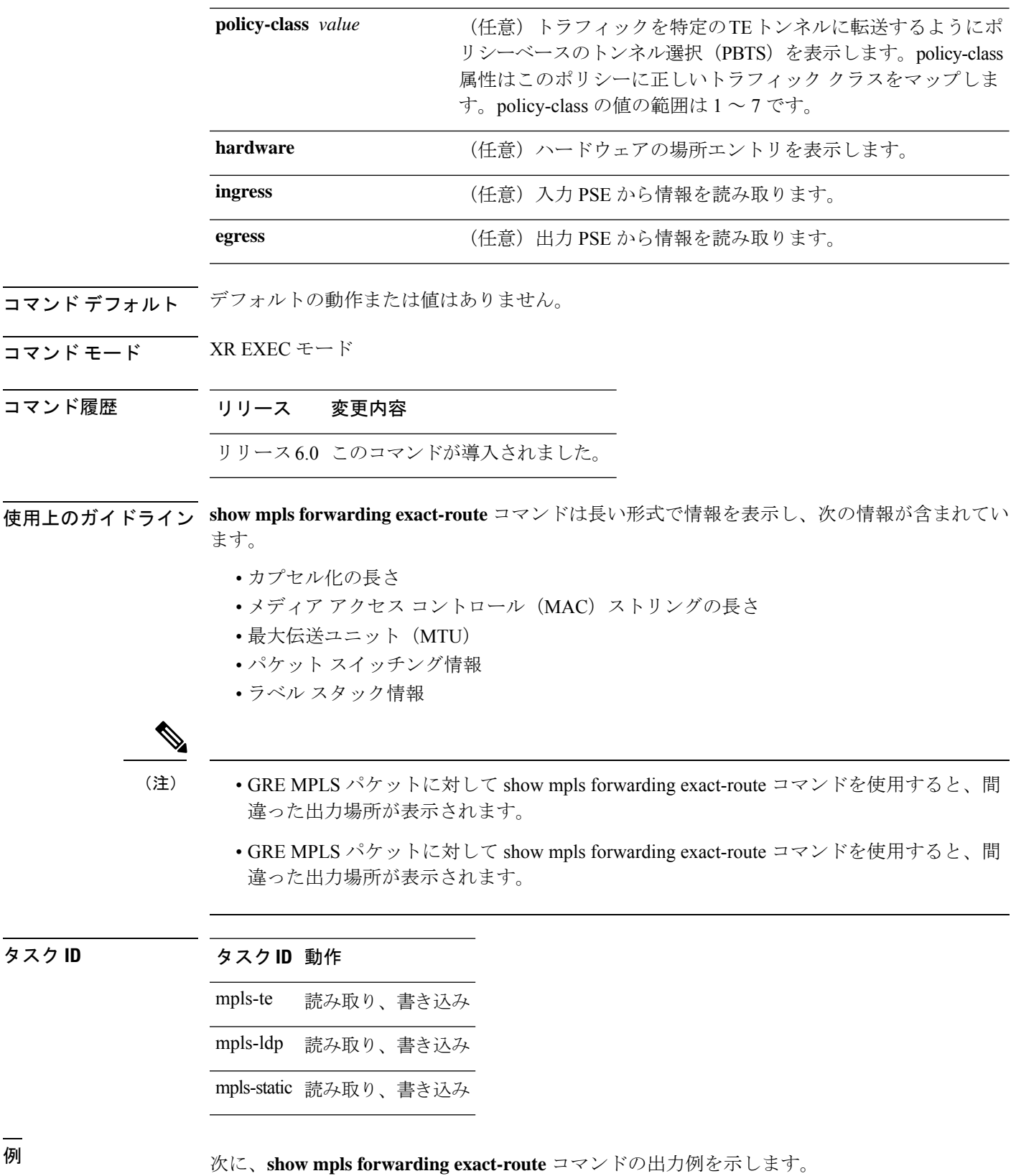

RP/0/RP0/cpu 0: router# **show mpls forwarding exact-route label 24075 ipv4 11.255.255.1 12.0.14.1 protocol tcp sou\$**

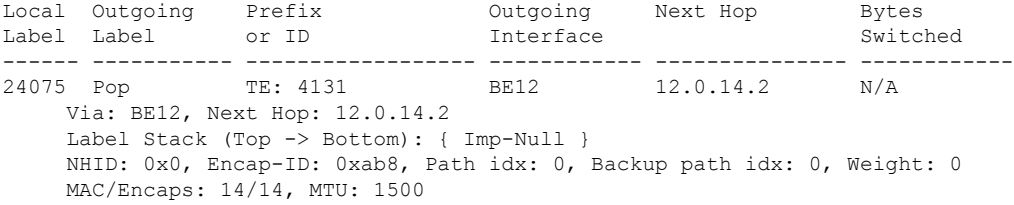

次の表で、この出力に表示される重要なフィールドを説明します。

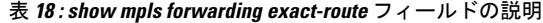

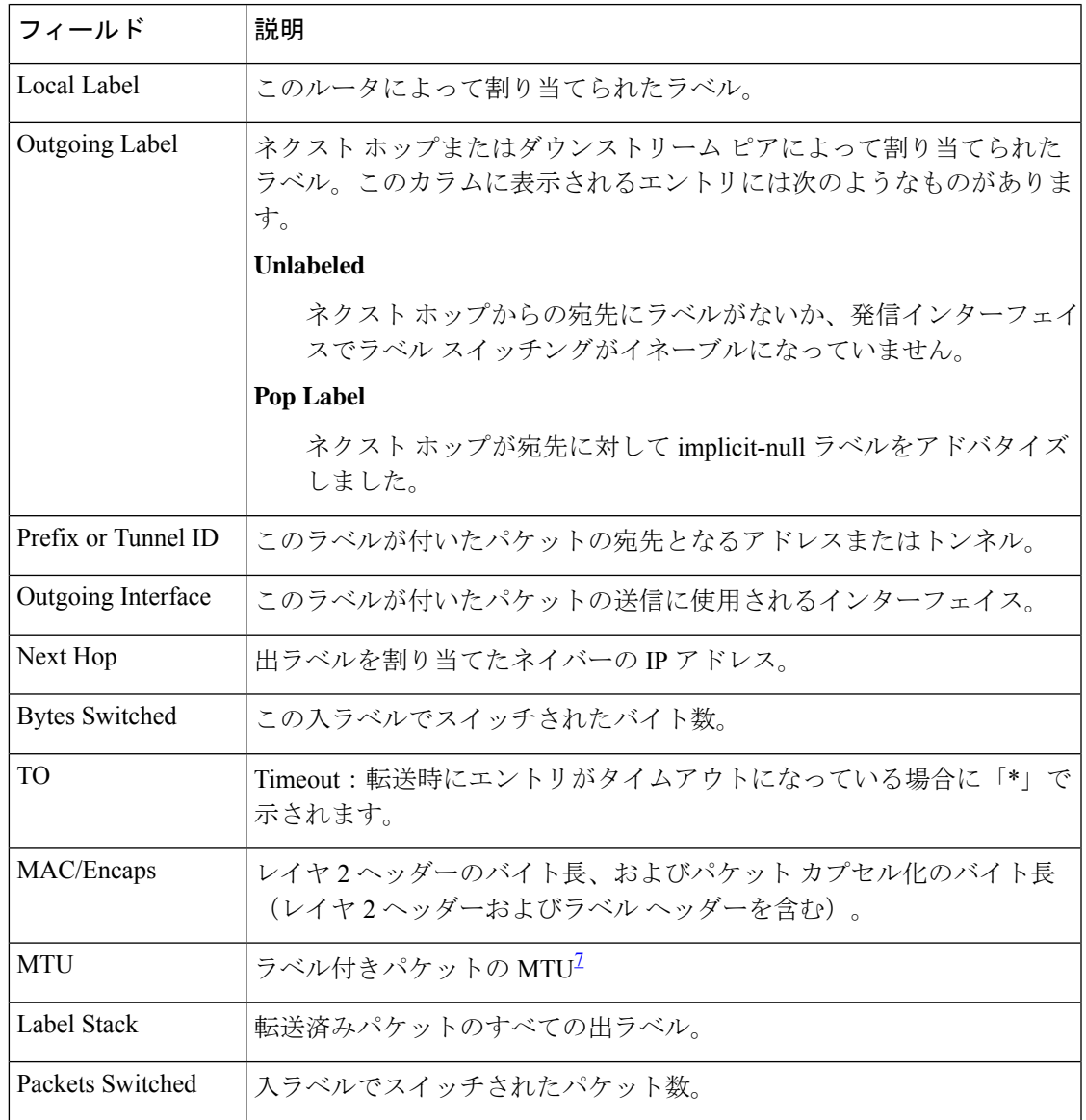

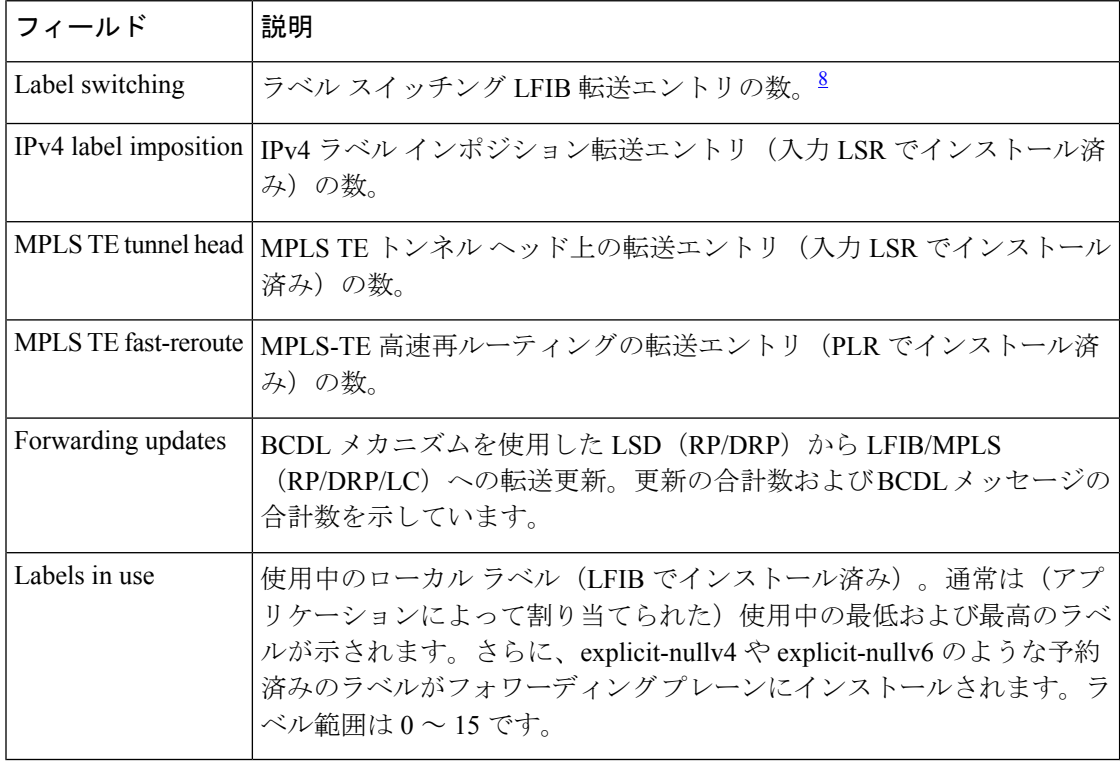

<span id="page-177-1"></span><span id="page-177-0"></span>

<sup>7</sup> MTU=最大伝送ユニット<br><sup>8</sup> LFIB=ラベル転送情報ベース

**MPLS** コマンドリファレンス(**Cisco NCS 5500** シリーズ、**Cisco NCS 540** シリーズ、 および **Cisco NCS 560** シリーズ ルータ)

### <span id="page-178-0"></span>**show mpls forwarding label-security interface**

MPLS ラベルインターフェイスのセキュリティ情報の内容を表示するには、XR EXEC モード で **show mpls forwarding label-security interface** コマンドを使用します。

**show mpls forwarding label-security**[**interface** *type interface-path-id*] [**location** *node-id* ]

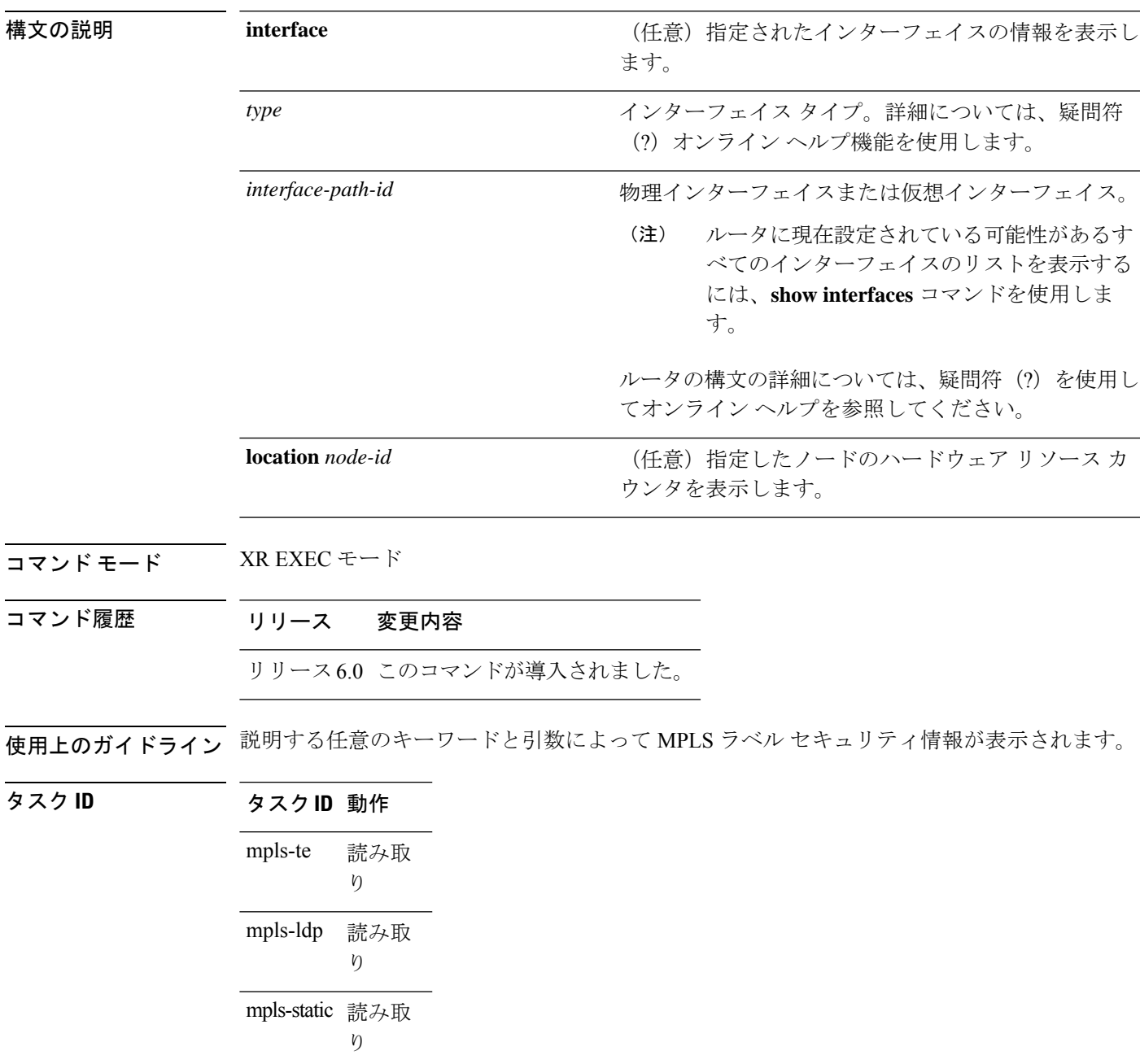

I

<sup>例</sup> 次に、**show mpls forwarding label-security interface** コマンドと特定のインターフェイ スおよび場所による出力例を示します。

> RP/0/RP0/cpu 0: router# **show mpls forwarding label-security interface HundredGigE location 0/1/CPU0**
### **show mpls forwarding label-security summary location**

MPLSラベルセキュリティ情報の要約を表示するには、XREXECモードで**showmplsforwarding label-security summary location** コマンドを使用します。

**show mpls forwarding label-security summary location** *node-id*

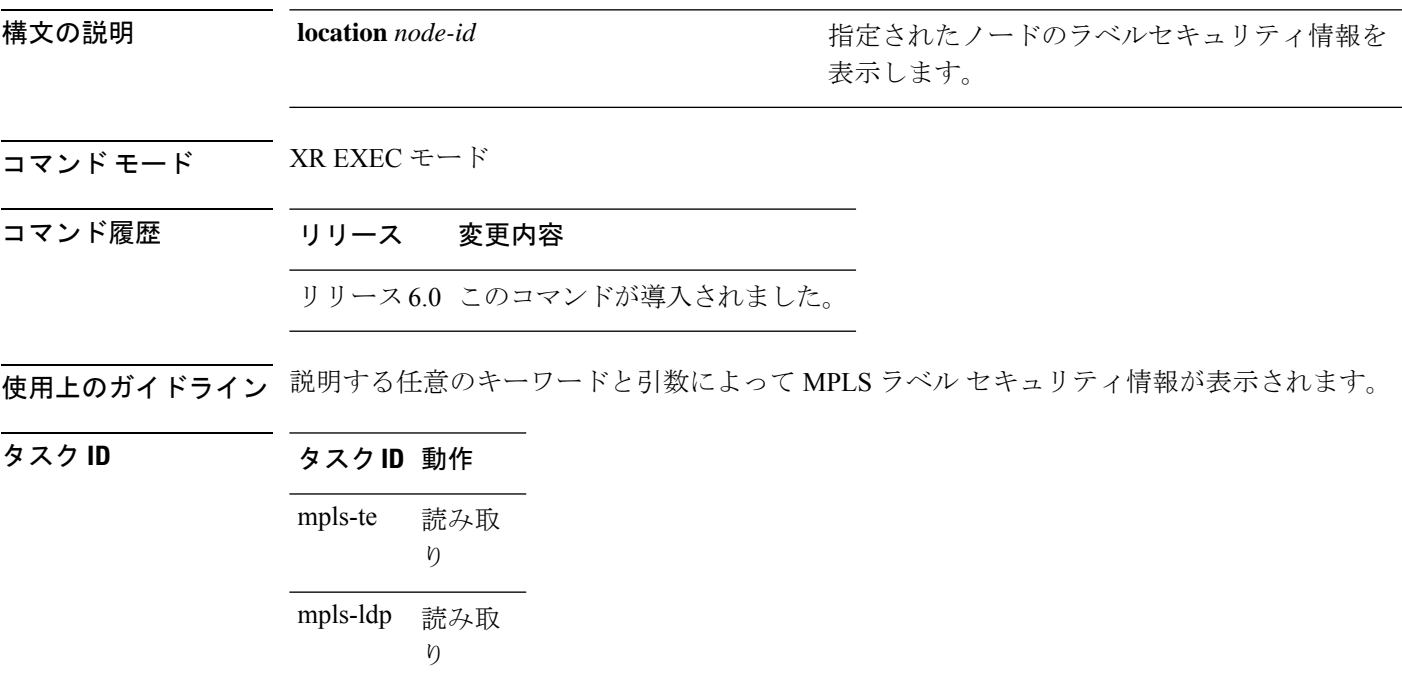

mpls-static 読み取 り

<sup>例</sup> 次に、**show mpls forwarding label-security summary location** コマンドと特定の場所に よる出力例を示します。

RP/0/RP0/cpu 0: router# **show mpls forwarding label-security summary location 0/1/CPU0**

# **show mpls forwarding labels**

MPLS ラベル情報の内容を表示するには、XR EXEC モードで **show mpls forwarding labels** コ マンドを使用します。

**show mpls forwarding** [**labels** *low-value high-value* ][**detail**] **[rpf]**

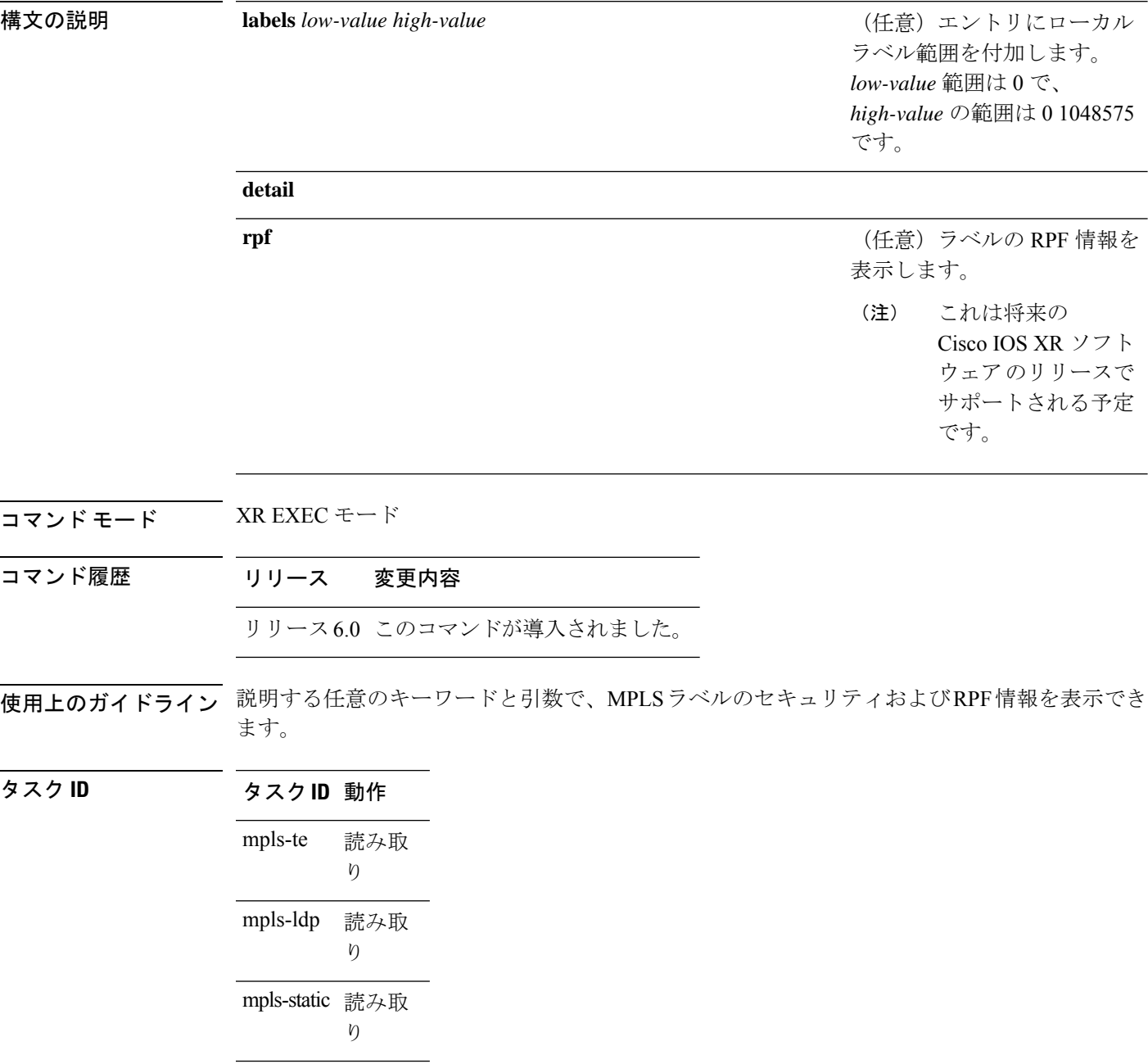

```
例 次に、show mpls forwarding labels コマンドで rpf を指定した場合の出力例を示しま
             す。
```

```
RP/0/RP0/cpu 0: router# show mpls forwarding labels rpf
Forwarding entries:
  Label switching: 0, protected: 0
  MPLS TE tunnel head: 0, protected: 0
  MPLS TE midpoint: 0, protected: 0
  MPLS TE internal: 0, protected: 0
  MPLS P2MP TE tunnel head: 0
  MPLS P2MP TE tunnel midpoint/tail: 0
  MPLS P2MP MLDP tunnel head: 0
  MPLS P2MP MLDP tunnel midpoint/tail: 0
Forwarding updates:
  messages: 2
    p2p updates: 4
Labels in use:
  Reserved: 4
  Lowest: 0
  Highest: 13
  Deleted stale label entries: 0
Pkts dropped: 0
Pkts fragmented: 0
Failed lookups: 0
```
#### **show mpls forwarding summary**

MPLSラベルテーブルの要約を表示するには、XREXECモードで **showmplsforwarding summary** コマンドを使用します。

**show mpls forwarding summary** [**debug**] [**location** *node-id* ] **no-counters private** 構文の説明 **debug** (任意)内部デバッグ情報をコマンド出力に表示します。 **location** *node-id* (任意) MPLSがイネーブルになっているインターフェイスを表示します。 **no-counters** (任意)カウンタの表示をスキップします。 private (任意)プライベート情報を表示します。 コマンド モード XR EXEC モード

コマンド履歴 リリース 変更内容 リリース このコマンドが導入されました。 6.0

使用上のガイドライン 説明する任意のキーワードと引数によって MPLS ラベル セキュリティ情報が表示されます。

タスク **ID** タスク**ID** 動作

読み取 り mpls-te 読み取 り mpls-ldp mpls-static 読み取 り

<sup>例</sup> 次に、**show mpls forwarding summary** コマンドで **debug** キーワードを指定した場合の 出力例を示します。

```
RP/0/RP0/cpu 0: router# show mpls forwarding summary debug
Forwarding entries:
   Label switching: 0, protected: 0
   MPLS TE tunnel head: 0, protected: 0
   MPLS TE midpoint: 0, protected: 0
   MPLS TE internal: 0, protected: 0
  MPLS P2MP TE tunnel head: 0
   MPLS P2MP TE tunnel midpoint/tail: 0
   MPLS P2MP MLDP tunnel head: 0
```

```
MPLS P2MP MLDP tunnel midpoint/tail: 0
Forwarding updates:
  messages: 2
     p2p updates: 4
Labels in use:
  Reserved: 4
   Lowest: 0
  Highest: 13
  Deleted stale label entries: 0
Pkts dropped: 0
Pkts fragmented: 0
Failed lookups: 0
```
次に、**location** キーワードと特定の場所を使用した **show mpls forwarding summary** コ マンドによる出力例を示します。

```
RP/0/RP0/cpu 0: router# show mpls forwarding summary location 0/1/CPU0
Forwarding entries:
  Label switching: 0, protected: 0
  MPLS TE tunnel head: 0, protected: 0
  MPLS TE midpoint: 0, protected: 0
  MPLS TE internal: 0, protected: 0
  MPLS P2MP TE tunnel head: 0
  MPLS P2MP TE tunnel midpoint/tail: 0
  MPLS P2MP MLDP tunnel head: 0
  MPLS P2MP MLDP tunnel midpoint/tail: 0
Forwarding updates:
  messages: 2
     p2p updates: 4
Labels in use:
  Reserved: 4
   Lowest: 0
  Highest: 13
  Deleted stale label entries: 0
Pkts dropped: 0
Pkts fragmented: 0
Failed lookups: 0
```
次に、**show mpls forwarding summary** コマンドで **no-counters** を指定した場合の出力 例を示します。

```
RP/0/RP0/cpu 0: router# show mpls forwarding summary no-counters
Forwarding entries:
   Label switching: 0, protected: 0
   MPLS TE tunnel head: 0, protected: 0
   MPLS TE midpoint: 0, protected: 0
   MPLS TE internal: 0, protected: 0
   MPLS P2MP TE tunnel head: 0
  MPLS P2MP TE tunnel midpoint/tail: 0
  MPLS P2MP MLDP tunnel head: 0
  MPLS P2MP MLDP tunnel midpoint/tail: 0
Forwarding updates:
   messages: 2
     p2p updates: 4
Labels in use:
   Reserved: 4
   Lowest: 0
   Highest: 13
```

```
Deleted stale label entries: 0
次に、show mpls forwarding summary コマンドで private を指定した場合の出力例を
示します。
RP/0/RP0/cpu 0: router# show mpls forwarding summary private
Forwarding entries:
  Label switching: 0, protected: 0
  MPLS TE tunnel head: 0, protected: 0
  MPLS TE midpoint: 0, protected: 0
  MPLS TE internal: 0, protected: 0
  MPLS P2MP TE tunnel head: 0
  MPLS P2MP TE tunnel midpoint/tail: 0
  MPLS P2MP MLDP tunnel head: 0
  MPLS P2MP MLDP tunnel midpoint/tail: 0
Forwarding updates:
  messages: 2
     p2p updates: 4
Labels in use:
  Reserved: 4
  Lowest: 0
  Highest: 13
  Deleted stale label entries: 0
Path count:
  Unicast: 0
Pkts dropped: 0
Pkts fragmented: 0
Failed lookups: 0
fwd-flags: 0x5, ttl-expire-pop-cnt: 0
```
次の表で、この出力に表示される重要なフィールドを説明します。

表 **<sup>19</sup> : show mpls forwarding summary Field Descriptions**

| フィールド              | 説明                                                                                                    |
|--------------------|----------------------------------------------------------------------------------------------------|
|                    | ラベルスイッチング   ラベル スイッチング ラベル転送情報ベース(LFIB)の転送エントリの<br>数。                                                                                                    |
|                    | MPLS TE tunnel head   MPLS TE トンネルヘッド上の転送エントリ (入力 LSR でインストール<br>済み)の数。                                                                                                    |
| Forwarding updates | BCDL メカニズムを使用した LSD (RP/DRP) から LFIB/MPLS<br>(RP/DRP/LC) への転送更新。更新の合計数および BCDL メッセージ<br>の合計数を示しています。                                                                               |
| Labels in use      | 使用中のローカルラベル(LFIB でインストール済み)。通常は(アプ<br>リケーションによって割り当てられた)使用中の最低および最高のラベ<br>ルが示されます。さらに、explicit-nullv4 や explicit-nullv6 のような予約<br>済みのラベルがフォワーディングプレーンにインストールされます。<br>ラベル範囲は0~15です。 |

# **show mpls interfaces**

MPLS に設定した 1 つ以上のインターフェイスに関する情報を表示するには、XR EXEC モー ドで **show mpls interfaces** コマンドを使用します。

**show mpls interfaces** [*type interface-path-id*] [**location** *node-id* ] [**detail**]

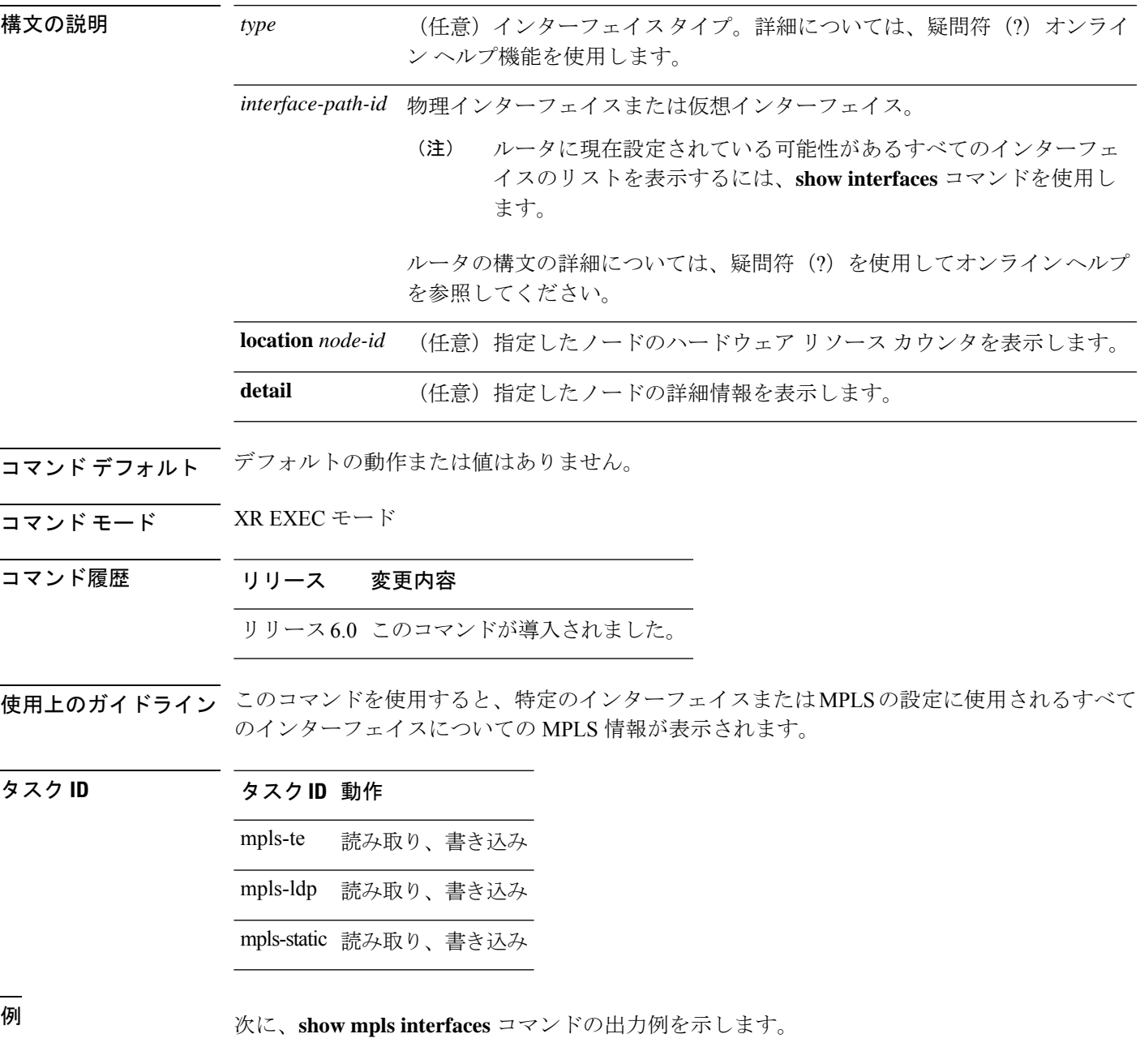

RP/0/RP0/cpu 0: router# **show mpls interfaces**

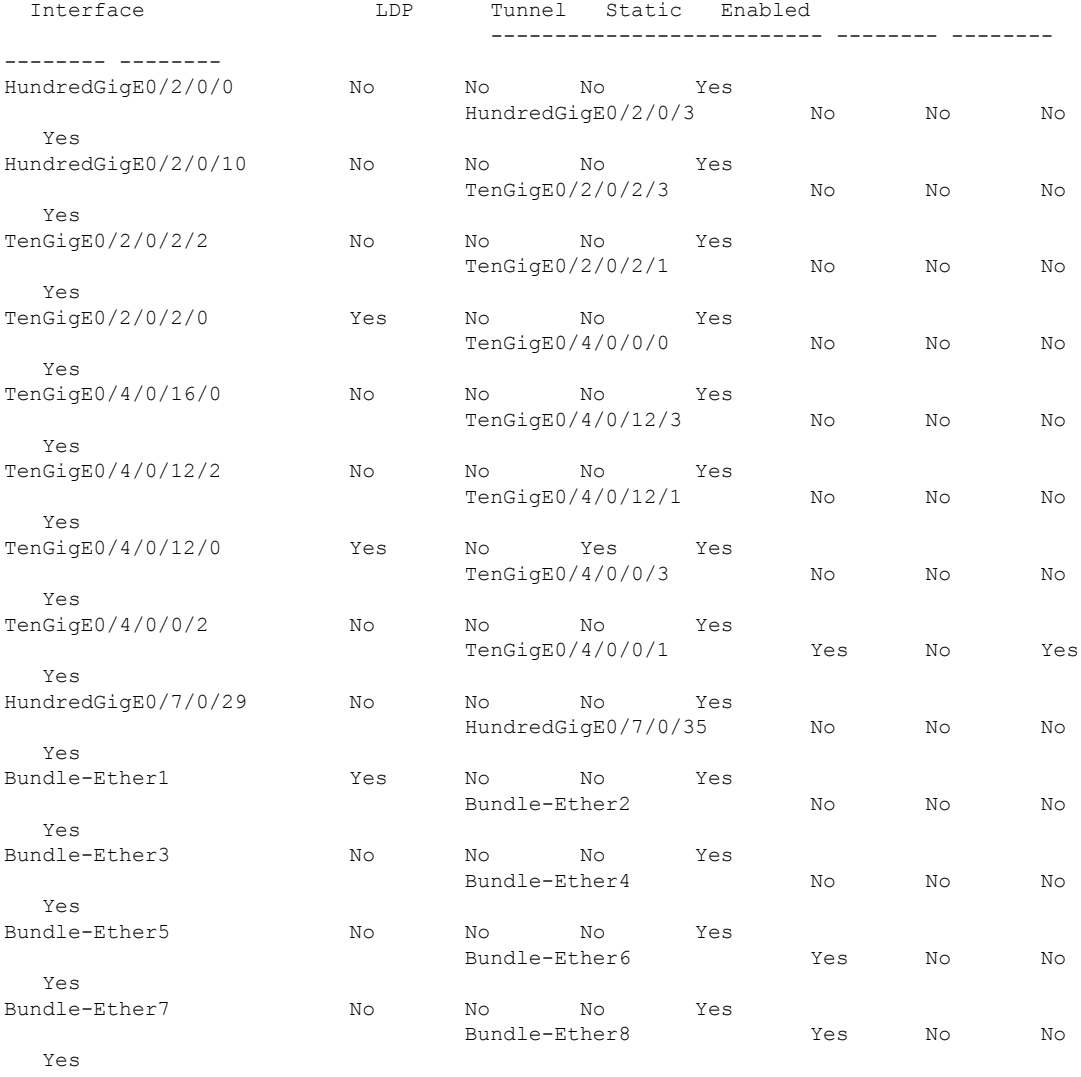

この表に、表示例の重要なフィールドを示します。

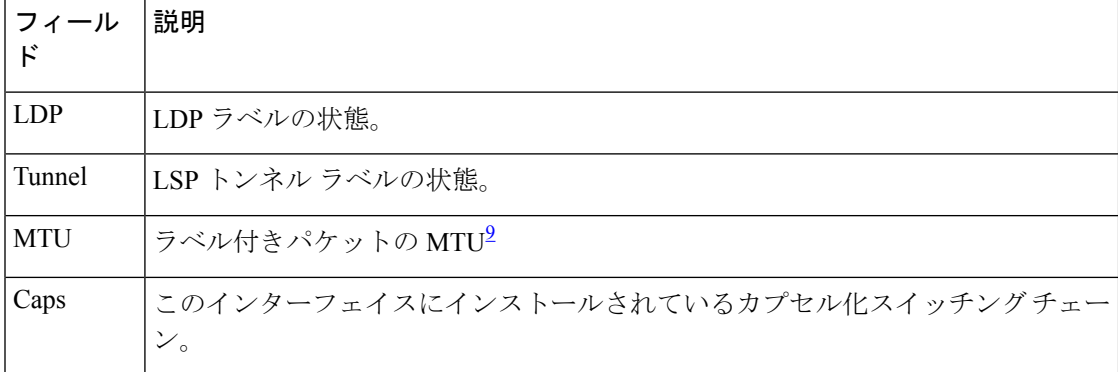

表 **<sup>20</sup> : show mpls interfaces** コマンド フィールドの説明

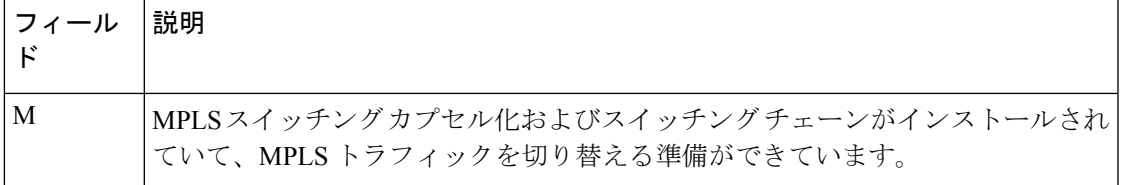

<span id="page-188-0"></span><sup>9</sup> MTU = 最大伝送ユニット

### **show mpls label range**

パケットインターフェイスで使用するために利用可能なローカルラベルの範囲を表示するに は、XR EXEC モードで **show mpls label range** コマンドを使用します。

#### **show mpls label range**

- 構文の説明 このコマンドには引数またはキーワードはありません。
- コマンド デフォルト デフォルトの動作または値はありません。
- コマンド モード XR EXEC モード

コマンド履歴 リリース 変更内容 リリース このコマンドが導入されました。 6.0

使用上のガイドライン **show mpls label range** コマンドを使用して、デフォルトの範囲とは異なるローカルラベルの範 囲を設定できます。

タスク **ID** タスク**ID** 動作 mpls-te 読み取り、書き込み mpls-ldp 読み取り、書き込み mpls-static 読み取り、書き込み

<sup>例</sup> 次に、**show mpls label range** コマンドの出力例を示します。

RP/0/RP0/cpu 0: router# **show mpls label range**

Range for dynamic labels: Min/Max: 16000/144000

次の表で、この出力に表示される重要なフィールドを説明します。

#### 表 **<sup>21</sup> : show mpls label range** コマンド フィールドの説明

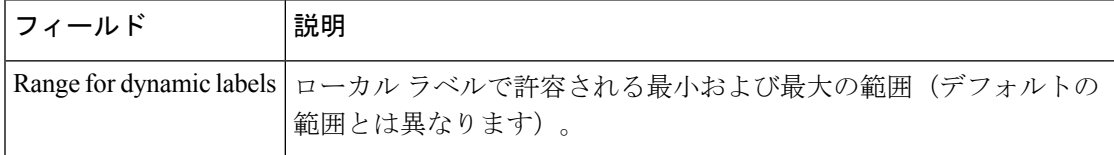

### **show mpls label table**

MPLSラベルテーブルに含まれているローカルラベルを表示するには、XREXECモードで**show mpls label table** コマンドを使用します。

**show mplslabel table** *table-index* [**application** *application*] [**label** *label-value*] [**summary**] [**detail**]

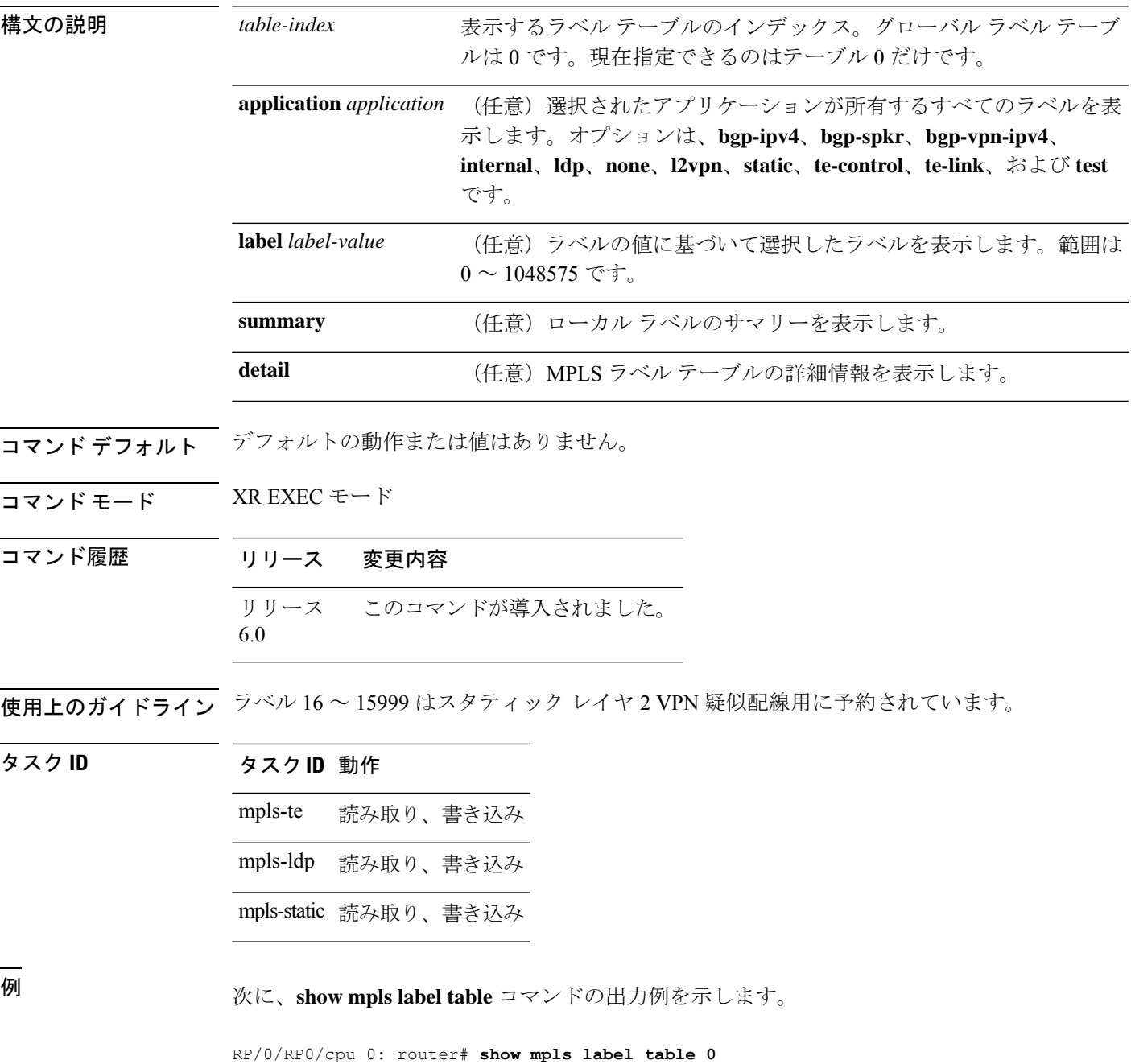

I

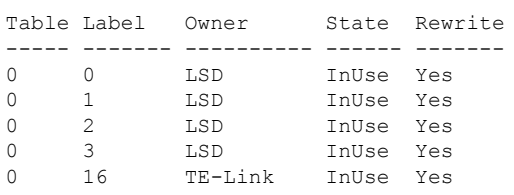

次の表で、この出力に表示される重要なフィールドを説明します。

表 **<sup>22</sup> : show mpls label table** コマンド フィールドの説明

| フィール<br>$\mathbf{F}$ | 説明                                                                                                   |
|----------------------|----------------------------------------------------------------------------------------------------|
| Table                | テーブルID。                                                                                              |
| Label                | ラベルインデックス。                                                                                           |
| Owner                | ラベルを割り当てたアプリケーション。「InUse」状態と表示されるラベルにはす<br>べて所有者がいます。                                                |
| <b>State</b>         | InUse                                                                                                |
|                      | アプリケーションによってラベルが割り当てられ、使用されています。                                                                     |
|                      | <b>Alloc</b>                                                                                         |
|                      | アプリケーションによってラベルが割り当てられていますが、まだ使用中で<br>はありません。                                                        |
|                      | Pend                                                                                                 |
|                      | ラベルを使用していたアプリケーションが予期せず終了しましたが、そのア<br>プリケーションによってラベルがまだ再利用されていません。                                   |
|                      | Pend-S                                                                                               |
|                      | ラベルはアプリケーションによって使用されていましたが、MPLS LSD(ラ<br>ベルスイッチングデータベース)サーバが再起動した直後であるため、アプ<br>リケーションがラベルを再要求していません。 |
| Rewrite              | 開始された書き換えの数。                                                                                         |

# **show mpls lsd applications**

MPLS ラベル スイッチング データベース (LSD) サーバに登録されている MPLS アプリケー ションを表示するには、XREXECモードで**show mplslsdapplications**コマンドを使用します。

**show mpls lsd applications** [**application** *application*]

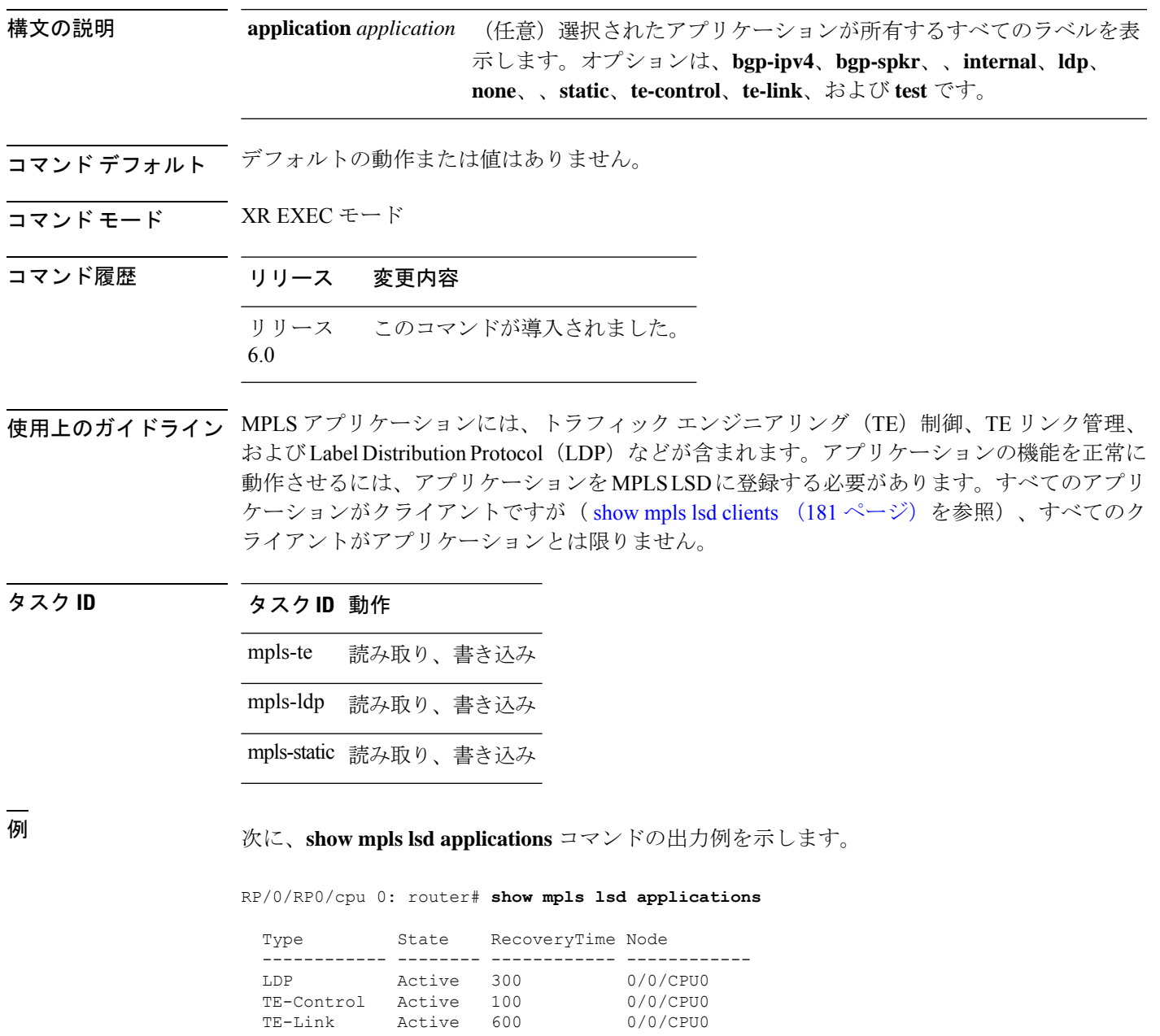

I

次の表で、この出力に表示される重要なフィールドを説明します。

#### 表 **<sup>23</sup> : show mpls lsd applications** コマンドのフィールドの説明

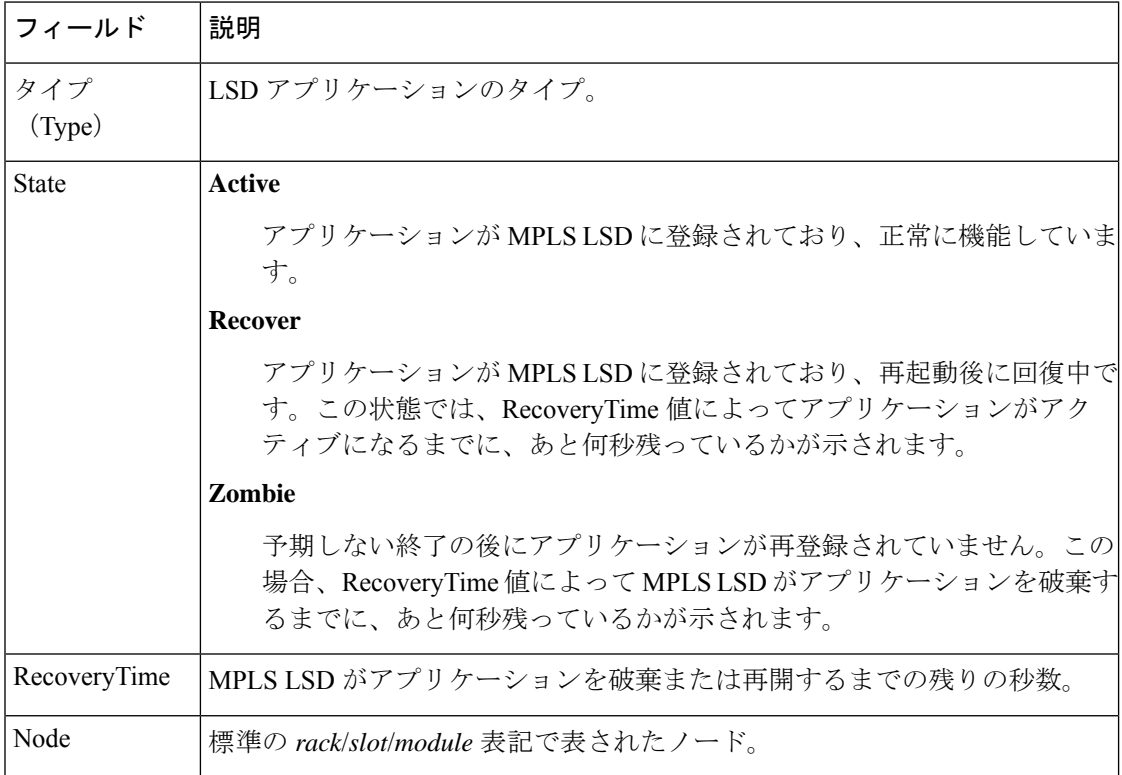

#### <span id="page-194-0"></span>**show mpls lsd clients**

MPLS ラベル スイッチング データベース(LSD)サーバに接続されている MPLS クライアン トを表示するには、XR EXEC モードで **show mpls lsd clients** コマンドを使用します。

#### **show mpls lsd clients**

- 構文の説明 このコマンドには引数またはキーワードはありません。
- コマンド デフォルトの動作または値はありません。
- コマンド モード XR EXEC モード

コマンド履歴 リリース 変更内容 リリース このコマンドが導入されました。 6.0

使用上のガイドライン MPLS クライアントには、トラフィック処理(TE)制御、TE リンク管理、ラベル配布プロト コル (LDP)、および Bulk Content Downloader (BCDL) Agent が含まれます。すべてのクライ アントがアプリケーションとは限りませんが(**show mpls lsd applications** コマンドを参照)、 すべてのアプリケーションがクライアントです。

タスク **ID** タスク**ID** 動作 mpls-te 読み取り、書き込み mpls-ldp 読み取り、書き込み mpls-static 読み取り、書き込み

<sup>例</sup> 次に、**show mpls lsd clients** コマンドの出力例を示します。

RP/0/RP0/cpu 0: router# **show mpls lsd clients**

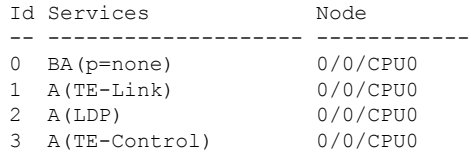

次の表に、この出力で表示される重要なフィールドの説明を示します。

 $\mathbf{I}$ 

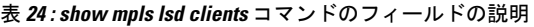

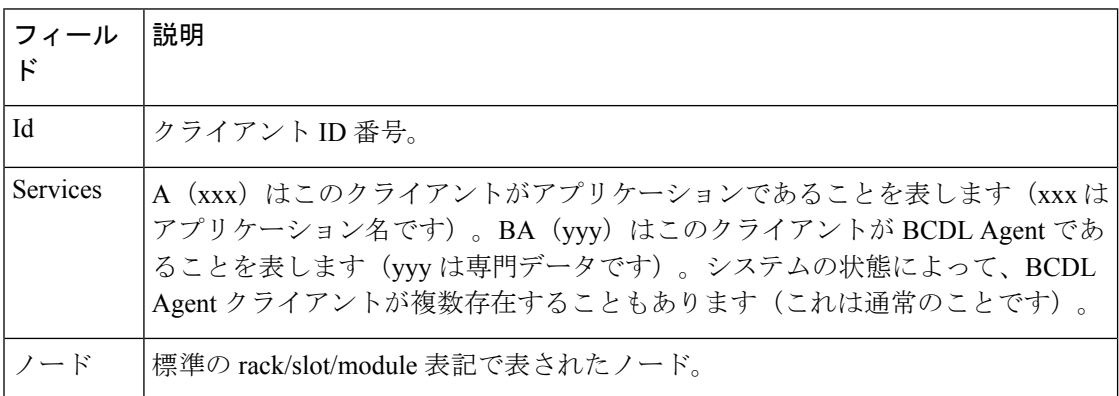

### **show mpls lsd forwarding labels**

LSD ラベルの RPF 情報を表示するには、XR EXEC モードで **show mpls lsd forwarding labels** コマンドを使用します。

**show mpls lsd forwarding** [**labels** *low-value high-value* ] [**location** *node-id* ]

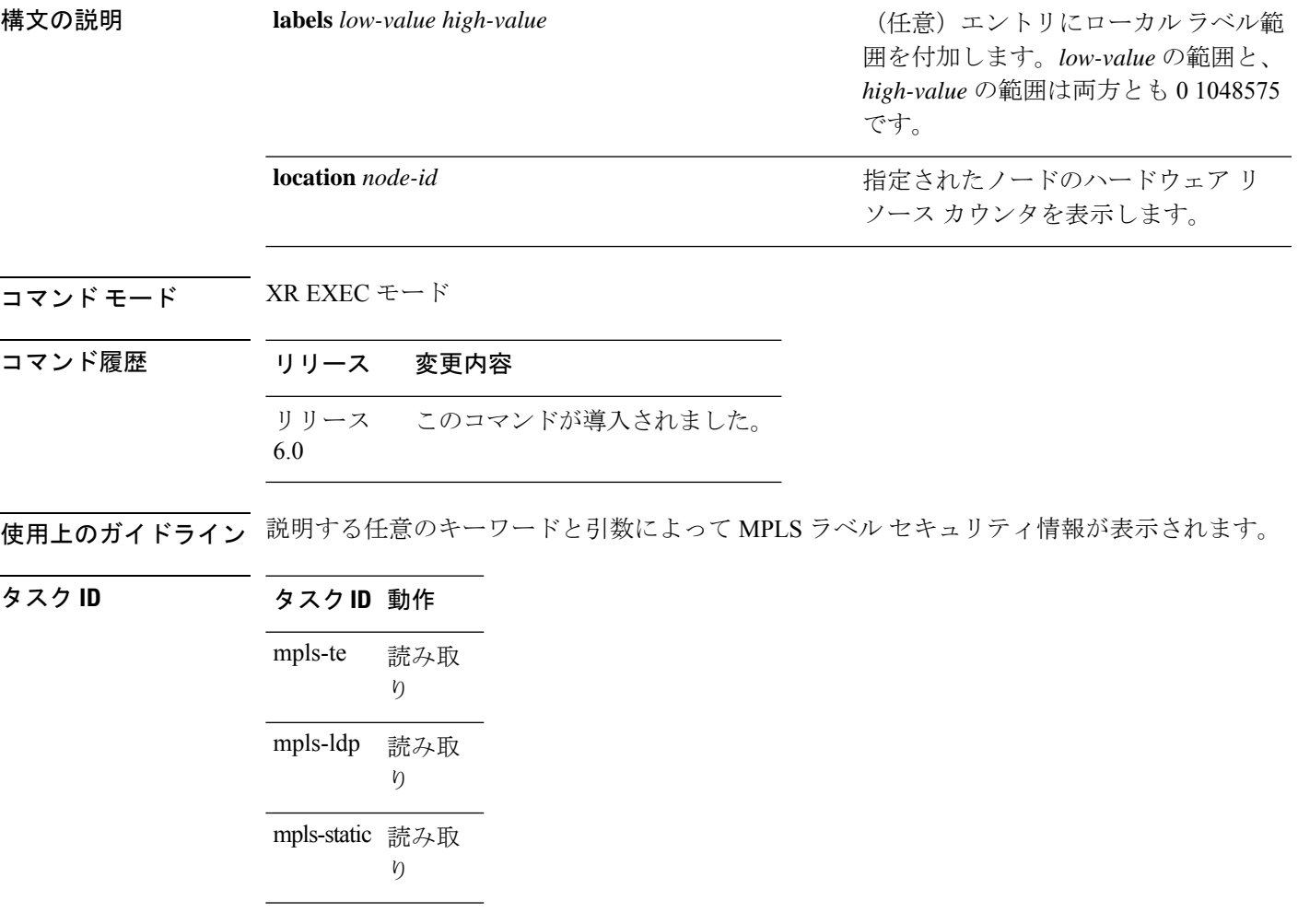

<sup>例</sup> 次に、**show mplslsdforwarding labels**コマンドと特定の場所による出力例を示します。

RP/0/RP0/cpu 0: router# **show mpls lsd forwarding labels 1 13 detail location 0/1/CPU0**

### **show mpls lsd forwarding summary**

LSD ラベルの RPF 情報を表示するには、XR EXEC モードで **show mplslsdforwarding summary** コマンドを使用します。

**show mpls lsd forwarding summary** [**location** *node-id* ]

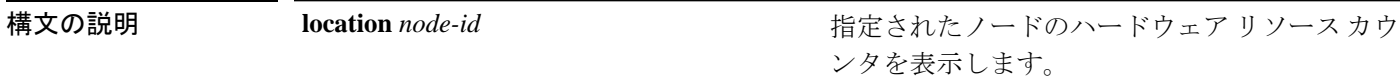

コマンド モード XR EXEC モード

コマンド履歴 リリース 変更内容

リリース6.0 このコマンドが導入されました。

- 使用上のガイドライン 説明する任意のキーワードと引数によってインターフェイスラベルのセキュリティ情報を表示 できます。
- タスク **ID** タスク**ID** 動作

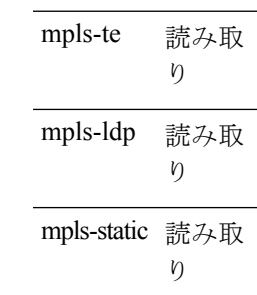

<sup>例</sup> 次に、**show mplslsdforwarding summary** コマンドと特定の場所による出力例を示しま す。

> RP/0/RP0/cpu 0: router# **show mpls lsd forwarding summary location 0/1/CPU0** Interface IFH MTU Flags Type -------------- ---------- ----- ---------- ---------- FI0/1/CPU0 0x02000080 8000 0x01000000 0x0000001b tt1 0x08000320 1500 0x01000000 0x00000024

### **show mpls traffic-eng fast-reroute database**

Fast Reroute(FRR)データベースの内容を表示するには、XR EXEC モードで **show mpls traffic-eng fast-reroute database** コマンドを使用します。

**show mpls traffic-eng fast-reroute database** [*ip-address* ] [*ip-address* /*length*] [**afi-all** { **safi-all** | **unicast**}{*ip-address ip-address/length*}] [**backup-interface**] [**tunnel** *tunnel -id*] [**unresolved**] [**interface** *type interface-path-id*] [**ipv4** { **safi-all** | **unicast**}{*ip-address ip-address/length*}] [**labels** *low-number high-number*] [**state** {**active** | **complete** | **partial** | **ready**}] [**role** {**head** | **midpoint**}] [**summary**] [**location** *node-id* ]

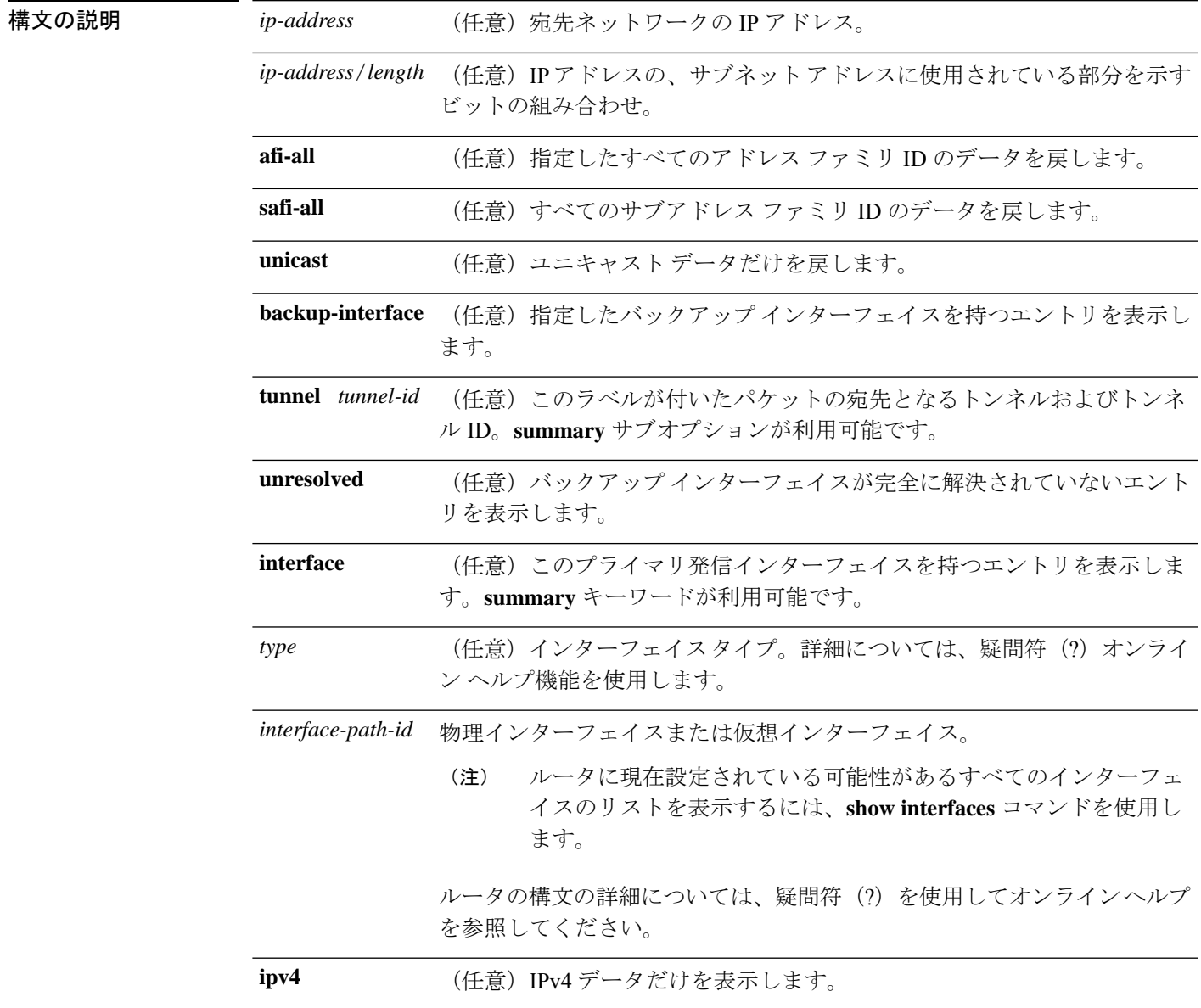

Ī

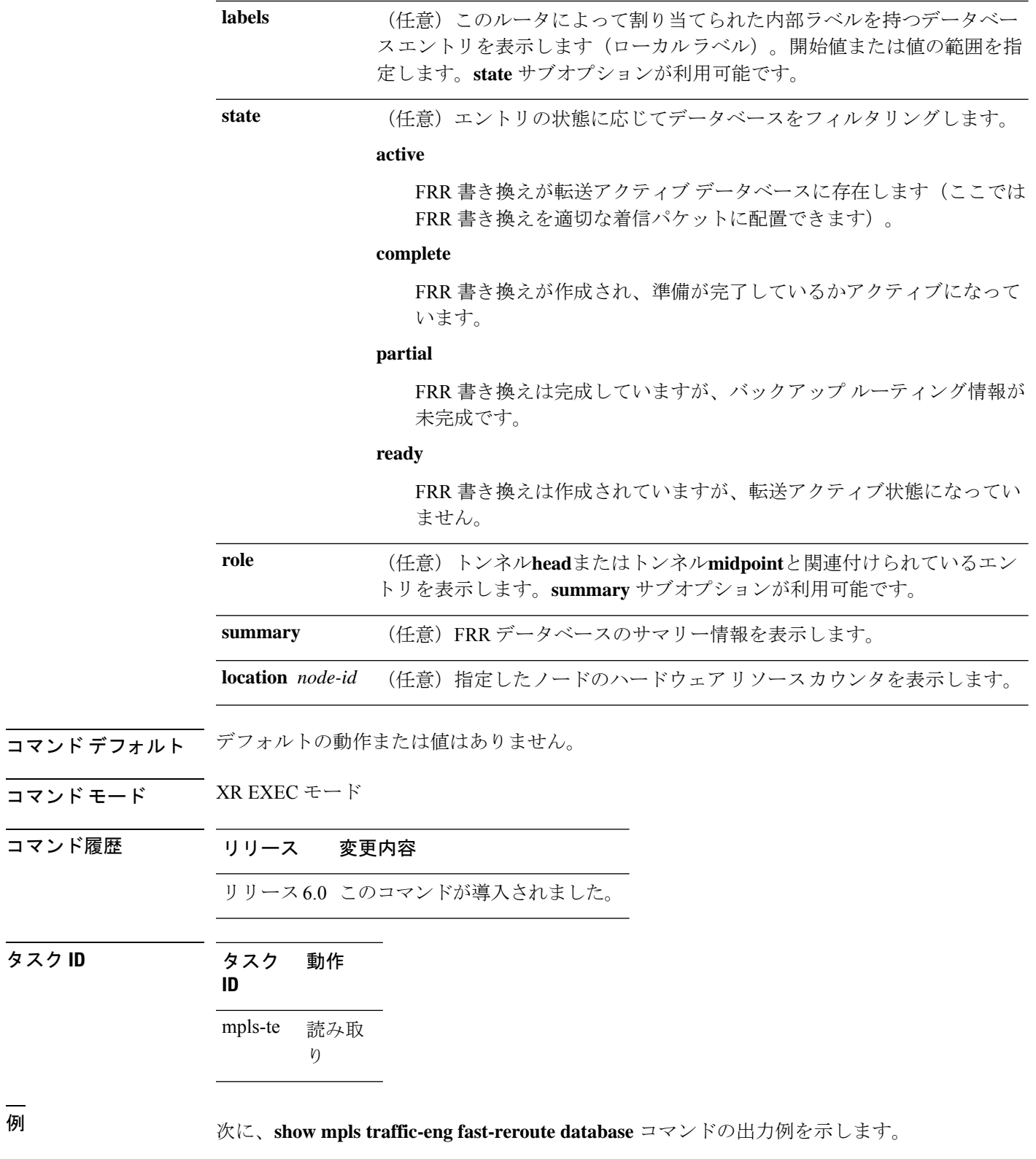

RP/0/RP0/cpu 0: router# **show mpls traffic-eng fast-reroute database**

タスク **ID** タスク 動作

```
Status Count
     ---------- ----------
Active 0
Ready 10000
Partial 0
IGP 0
```
 $\begin{picture}(20,5) \put(0,0){\line(1,0){155}} \put(0,0){\line(1,0){155}} \put(0,0){\line(1,0){155}} \put(0,0){\line(1,0){155}} \put(0,0){\line(1,0){155}} \put(0,0){\line(1,0){155}} \put(0,0){\line(1,0){155}} \put(0,0){\line(1,0){155}} \put(0,0){\line(1,0){155}} \put(0,0){\line(1,0){155}} \put(0,0){\line(1,0){155}} \put(0,0){\line(1,$ 

(注)

Prefix フィールドは、このラベルを持つパケットの先頭に付加される IP アドレスを示 します。

次の出力例は、**backup-interface** キーワードを使用した FRR データベースのフィルタ リングを示します。

RP/0/RP0/cpu 0: router# **show mpls traffic-eng fast database backup-interface**

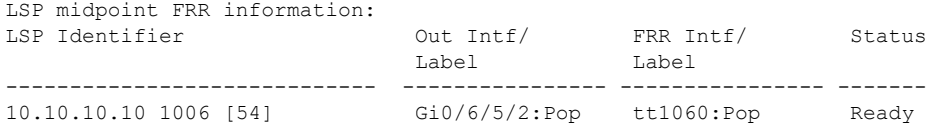

次の出力例は、プライマリ発信インターフェイスによってフィルタリングされる FRR データベースを表示します。

RP/0/RP0/cpu 0: router# **show mpls traffic-eng fast-reroute database interface bundle-ether 12**

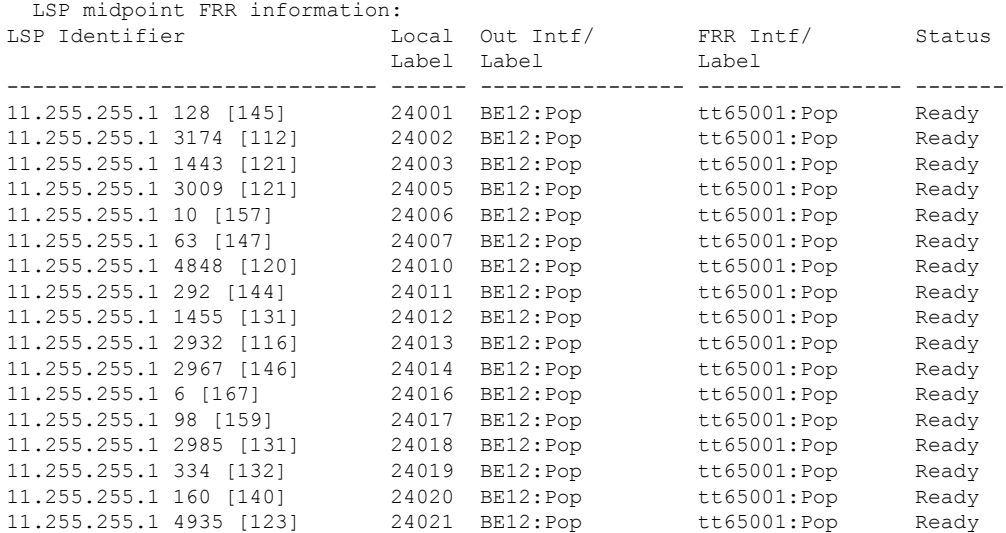

次の出力例は、ヘッドとしての役割を持つ FRR データベースのサマリーを表示しま す。

RP/0/RP0/cpu 0: router# **show mpls traffic-eng fast-reroute database role head summary**

Status Count ---------- ---------- Active 0 Ready 3 Partial 0

次の出力例は、ミッドポイントとしての役割を持つFRRデータベースのサマリー情報 を表示します。

RP/0/RP0/cpu 0: routerr# **show mpls traffic-eng fast-reroute database role midpoint summary**

Status Count -------- -----<br>Active 0 Active Ready 2 Partial 0

次の表で、この出力に表示される重要なフィールドを説明します。

表 **<sup>25</sup> : show mpls traffic-eng fast-reroute database** コマンド フィールドの説明

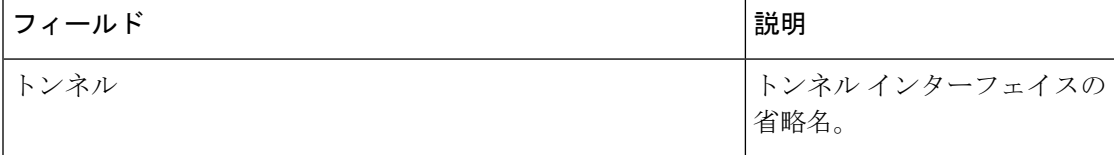

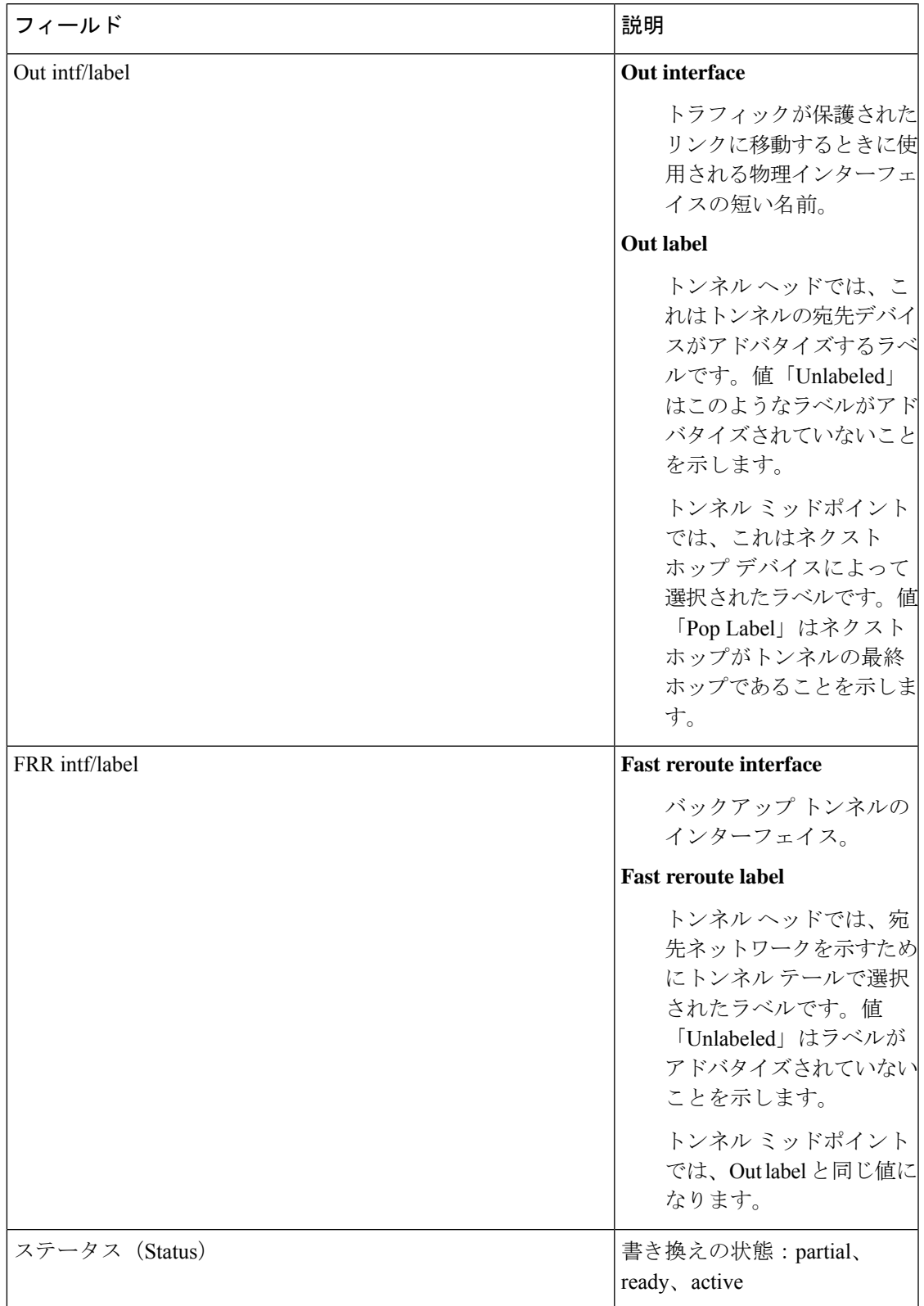

# **show mpls traffic-eng fast-reroute log**

Fast Reroute(FRR)イベントの履歴を表示するには、XR EXEC モードで **show mpls traffic-eng fast-reroute log** コマンドを使用します。

**show mpls traffic-eng fast-reroute log** [**interface***typeinterface-path-id* **| location** *node-id*]

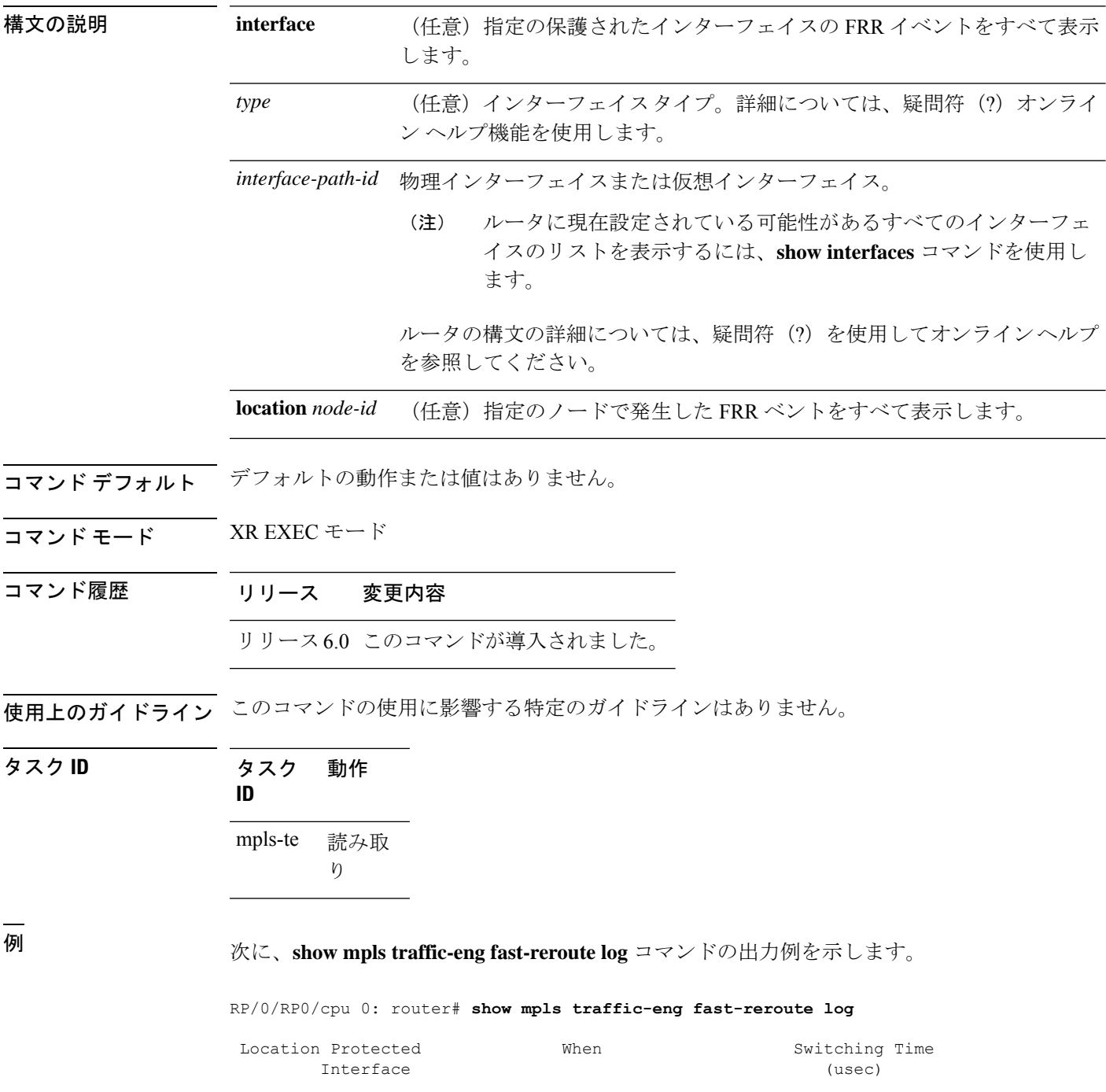

-------- ---------------------- ---------------------- -------------- 0/RP0/CPU0 BE12 Jan 31 15:42:12.723782 0 0/RP0/CPU0 BE12 Jan 31 16:27:32.419837 0 0/RP0/CPU0 BE12 Jan 31 18:31:55.019120 0

次の表で、この出力に表示される重要なフィールドを説明します。

表 **<sup>26</sup> : show mpls traffic-eng fast-reroute log** コマンドのフィールドの説明

| フィールド               | 説明                                          |
|---------------------|---------------------------------------------|
| ノード                 | ノードのアドレス。                                   |
| Protected Interface | 保護されているタイプとインターフェイス パス ID。                  |
| LSP                 | 保護されている各インターフェイスと関連付けられたLSP <sup>10</sup> 。 |
| Rewrites            | LSP で開始された書き換え数。                            |
| When                | インターフェイスが保護された日付。                           |
| Switching Time      | 保護されたインターフェイスを切り替えるのに必要な時間(マイクロ秒単<br>位)     |

<span id="page-204-0"></span><sup>10</sup> LSP = リンクステートパケット。

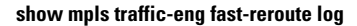

 $\mathbf{l}$ 

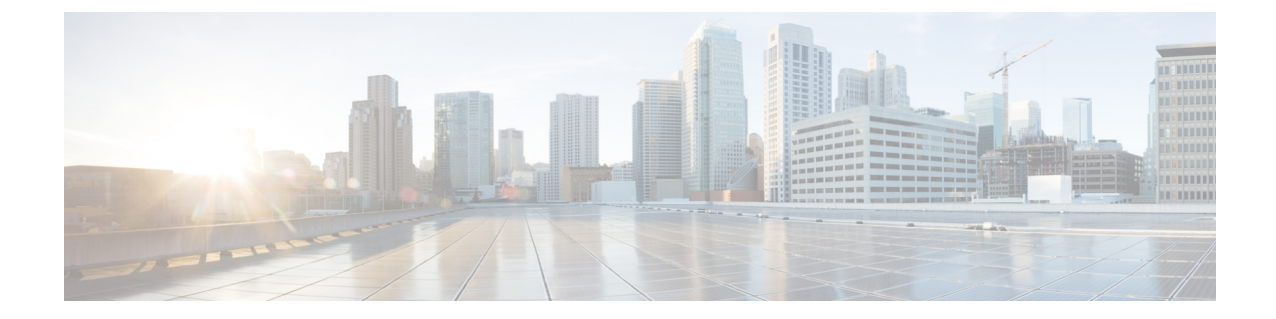

# **MPLS**トラフィックエンジニアリングコマ ンド

(注)

Cisco NCS5500シリーズルータに適用可能なすべてのコマンドは、Cisco IOS XRリリース6.3.2 以降に導入された Cisco NCS540 シリーズ ルータでもサポートされます。コマンド履歴の表に 記載されている以前のリリースへの参照は、CiscoNCS5500シリーズルータにのみ適用されま す。

(注)

- Cisco IOS XR リリース 6.6.25 以降、Cisco NCS 5500 シリーズ ルータに適用可能なすべての コマンドは、Cisco NCS 560 シリーズ ルータでもサポートされます。
- Cisco IOS XR リリース 6.3.2 以降、Cisco NCS 5500 シリーズ ルータに適用可能なすべての コマンドは、Cisco NCS 540 シリーズ ルータでもサポートされます。
- Cisco IOS XR リリース 6.3.2 より前のリリースへの参照は、Cisco NCS 5500 シリーズ ルー タにのみ適用されます。
- Cisco IOS XR ソフトウェア リリース 7.0.1 固有のアップデートは、Cisco NCS 540 シリー ズ ルータの次のバリエーションには適用されません。
	- N540-28Z4C-SYS-A
	- N540-28Z4C-SYS-D
	- N540X-16Z4G8Q2C-A
	- N540X-16Z4G8Q2C-D
	- N540-12Z20G-SYS-A
	- N540-12Z20G-SYS-D
	- N540X-12Z16G-SYS-A
	- N540X-12Z16G-SYS-D

このモジュールでは、のマルチプロトコル ラベル スイッチング(MPLS)トラフィック エン ジニアリング (TE) を設定するために使用するコマンドについて説明します。

MPLS-TEをイネーブルにするには、ネットワークで次のCisco機能がサポートされている必要 があります。

• MPLS

- IP シスコ エクスプレス フォワーディング(CEF)
- Intermediate System-to-Intermediate System (IS-IS; 中継システム間) または Open Shortest Path First (OSPF) ルーティングプロトコル
- •リソース予約プロトコル (RSVP)

MPLS ラベル配布プロトコル(LDP)、リソース予約プロトコル(RSVP)、および Universal Control Plane(UCP; ユニバーサル コントロール プレーン)コマンドの説明は、別個のマニュ アルにまとめられています。

MPLS の概念、設定タスク、および例の詳細については、『 *MPLS Configuration Guide for Cisco NCS 5500 Series RoutersMPLS Configuration Guide for Cisco NCS 540 Series Routers*』を参照してく ださい。

- [adjustment-threshold](#page-211-0) (MPLS-TE) (198 ページ)
- [admin-weight](#page-212-0)  $(199 \sim \rightarrow \sim)$
- affinity  $(200 \sim -\gamma)$
- [affinity-map](#page-218-0)  $(205 \sim \sim \sim)$
- [application](#page-220-0) (MPLS-TE)  $(207 \sim \rightarrow \sim)$
- [attribute-flags](#page-221-0)  $(208 \sim -\gamma)$
- [attribute-names](#page-222-0)  $(209 \sim \rightarrow \sim)$
- [attribute-set](#page-223-0)  $(210 \sim \rightarrow \sim)$
- auto-bw ([MPLS-TE](#page-227-0))  $(214 \sim \sim \sim \mathcal{V})$
- auto-bw collect frequency ([MPLS-TE](#page-229-0))  $(216 \sim \rightarrow \sim)$
- autoroute [announce](#page-230-0)  $(217 \sim \rightarrow \sim)$
- autoroute [destination](#page-232-0)  $(219 \sim \sim \gamma)$
- [autoroute](#page-233-0) metric  $(220 \sim \rightarrow \sim)$
- [auto-tunnel](#page-235-0) backup (MPLS-TE)  $(222 \sim \sim \sim \sim)$
- [backup-bw](#page-236-0)  $(223 \sim -\gamma)$
- [backup-path](#page-238-0) tunnel-te  $(225 \sim \sim \sim)$
- [bidirectional](#page-240-0)  $(227 \sim -\gamma)$
- bw-limit ([MPLS-TE](#page-242-0))  $(229 \sim \sim \sim)$
- clear mpls [traffic-eng](#page-244-0) auto-bw (MPLS-TE EXEC)  $(231 \sim \sim \mathcal{V})$
- clear mpls traffic-eng [auto-tunnel](#page-246-0) backup unused  $(233 \sim \sim \gamma)$
- clear mpls traffic-eng [auto-tunnel](#page-247-0) mesh  $(234 \sim \rightarrow \sim)$
- clear mpls traffic-eng counters [auto-tunnel](#page-248-0) mesh  $(235 \sim \rightarrow \sim)$
- clear mpls traffic-eng counters [auto-tunnel](#page-249-0) backup (236  $\sim \rightarrow \sim$ )

• clear mpls [traffic-eng](#page-250-0) counters global  $(237 \sim \rightarrow \sim)$ 

- clear mpls [traffic-eng](#page-251-0) counters signaling  $(238 \sim \rightarrow \sim)$
- clear mpls traffic-eng counters [soft-preemption](#page-252-0)  $(239 \sim \rightarrow \sim)$
- clear mpls traffic-eng [fast-reroute](#page-253-0) log  $(240 \sim \rightarrow \sim)$
- clear mpls traffic-eng [link-management](#page-254-0) statistics  $(241 \sim \rightarrow \sim)$
- [collect-bw-only](#page-255-0) (MPLS-TE)  $(242 \sim \sim \sim \sim)$
- [destination](#page-256-0) (MPLS-TE)  $(243 \sim -\gamma)$
- disable ([explicit-path](#page-257-0))  $(244 \sim \rightarrow \rightarrow)$
- ds-te bc-model  $(245 \sim \sim \frac{1}{2})$
- ds-te mode  $(247 \sim \rightarrow \sim)$
- ds-te [te-classes](#page-262-0)  $(249 \sim \sim \gamma)$
- exclude srlg [\(自動トンネル](#page-264-0) バックアップ) (251 ページ)
- [fast-reroute](#page-265-0) (252 ページ)
- [fast-reroute](#page-267-0) protect  $(254 \sim \sim \sim)$
- [fast-reroute](#page-268-0) timers promotion  $(255 \sim \rightarrow \sim)$
- flooding [thresholds](#page-270-0)  $(257 \sim \rightarrow \sim)$
- [forward-class](#page-272-0)  $(259 \sim \sim \sim)$
- [forwarding-adjacency](#page-273-0)  $(260 \sim \rightarrow \sim)$
- index [exclude-address](#page-275-0)  $(262 \sim \sim \gamma)$
- index [exclude-srlg](#page-277-0)  $(264 \sim \rightarrow \sim)$
- index [next-address](#page-278-0)  $(265 \sim \sim \sim)$
- interface ([MPLS-TE](#page-280-0))  $(267 \sim \rightarrow \sim)$
- interface (SRLG)  $(269 \sim \rightarrow \sim)$
- interface tunnel-te  $(271 \sim -\gamma)$
- ipv4 [unnumbered](#page-286-0) (MPLS)  $(273 \sim -\gamma)$
- ipv4 [unnumbered](#page-287-0) mpls traffic-eng (274 ページ)
- [link-management](#page-288-0) timers bandwidth-hold  $(275 \sim \rightarrow \sim)$
- link-management timers [periodic-flooding](#page-289-0)  $(276 \sim \rightarrow \sim)$
- link-management timers [preemption-delay](#page-290-0)  $(277 \sim 0.4)$
- [load-share](#page-291-0)  $(278 \sim -\gamma)$
- [load-share](#page-292-0) unequal  $(279 \sim \rightarrow \sim)$
- match mpls [disposition](#page-293-0)  $(280 \sim \rightarrow \sim)$
- maxabs ([MPLS-TE](#page-294-0))  $(281 \sim -\check{\vee})$
- mpls [traffic-eng](#page-295-0)  $(282 \sim \sim \sim)$
- mpls [traffic-eng](#page-296-0) auto-bw apply (MPLS-TE)  $(283 \sim \sim \sim)$
- mpls traffic-eng [fast-reroute](#page-298-0) promote  $(285 \sim \rightarrow \sim)$
- mpls [traffic-eng](#page-299-0) level  $(286 \sim \rightarrow \sim)$
- mpls traffic-eng [link-management](#page-300-0) flood (287 ページ)
- mpls traffic-eng [path-protection](#page-301-0) switchover tunnel-te  $(288 \sim \rightarrow \sim)$
- mpls traffic-eng [reoptimize](#page-302-0) (EXEC)  $(289 \sim \sim \sim \sim)$
- mpls traffic-eng [reoptimize](#page-304-0) events link-up  $(291 \sim \rightarrow \sim)$

• mpls [traffic-eng](#page-305-0) router-id (MPLS-TE  $\nu$  –  $\forall$ ) (292 ページ) • mpls traffic-eng [repotimize](#page-307-0) mesh group  $(294 \sim \rightarrow \sim)$ • mpls [traffic-eng](#page-308-0) srlg  $(295 \sim \sim \sim \sim)$ • nhop-only [\(自動トンネル](#page-310-0) バックアップ) (297 ページ) • overflow threshold ([MPLS-TE](#page-311-0))  $(298 \sim \rightarrow \sim)$ • [path-option](#page-313-0) (MPLS-TE)  $(300 \sim -\check{\vee})$ • [path-protection](#page-316-0) (MPLS-TE)  $(303 \sim \sim \mathcal{V})$ • path-protection timers [reopt-after-switchover](#page-317-0)  $(304 \sim \rightarrow \sim)$ • [path-selection](#page-318-0) cost-limit (305 ページ) • [path-selection](#page-319-0) ignore overload (MPLS-TE)  $(306 \sim \rightarrow \sim)$ • path-selection [loose-expansion](#page-321-0) affinity (MPLS-TE) (308  $\sim \rightarrow \sim$ ) • path-selection [loose-expansion](#page-323-0) metric (MPLS-TE) (310  $\langle -\tilde{\vee} \rangle$ ) • [path-selection](#page-324-0) metric (MPLS-TE)  $(311 \sim \rightarrow \sim)$ • path-selection metric[\(インターフェイス\)](#page-325-0) (312 ページ) • [policy-class](#page-326-0)  $(313 \sim -\gamma)$ • priority ([MPLS-TE](#page-328-0))  $(315 \sim \rightarrow \sim)$ • [record-route](#page-330-0)  $(317 \sim -\gamma)$ • redirect [default-route](#page-331-0) nexthop  $(318 \sim \rightarrow \sim)$ • redirect nexthop  $(320 \sim \rightarrow \sim)$ • [reoptimize](#page-335-0) (MPLS-TE)  $(322 \sim -\gamma)$ • [reoptimize](#page-336-0) timers delay (MPLS-TE) (323  $\sim-\check{\nu}$ ) • [route-priority](#page-339-0)  $(326 \sim \rightarrow \sim)$ • router-id secondary ([MPLS-TE](#page-341-0))  $(328 \sim \sim \mathcal{V})$ • set [destination-address](#page-342-0)  $(329 \sim +\sqrt{})$ • set ipv4 df  $(330 \sim -\gamma)$ • set [source-address](#page-344-0)  $(331 \sim \rightarrow \sim)$ • show [explicit-paths](#page-345-0)  $(332 \lt \lt \lt \lt)$ • show interfaces tunnel-te [accounting](#page-347-0)  $(334 \sim \rightarrow \sim)$ • show mpls traffic-eng [affinity-map](#page-348-0)  $(335 \sim \sim \sim)$ • show mpls traffic-eng [attribute-set](#page-350-0)  $(337 \sim -\gamma)$ • show mpls [traffic-eng](#page-352-0) autoroute  $(339 \sim -\gamma)$ • show mpls traffic-eng [auto-tunnel](#page-354-0) backup  $(341 \sim \rightarrow \sim)$ • show mpls traffic-eng [auto-tunnel](#page-357-0) mesh  $(344 \sim \rightarrow \sim)$ • show mpls traffic-eng [collaborator-timers](#page-360-0)  $(347 \sim 347)$ • show mpls [traffic-eng](#page-362-0) counters signaling  $(349 \sim \sim \sim)$ • show mpls [traffic-eng](#page-366-0) ds-te te-class  $(353 \sim \rightarrow \sim)$ • show mpls traffic-eng [forwarding](#page-368-0)  $(355 \sim -\gamma)$ • show mpls traffic-eng [forwarding-adjacency](#page-371-0)  $(358 \sim \sim \sim \mathcal{V})$ • show mpls [traffic-eng](#page-372-0) igp-areas  $(359 \sim \sim \sim)$ 

- show mpls traffic-eng link-management [admission-control](#page-375-0)  $(362 \sim \sim \frac{1}{2})$
- show mpls traffic-eng [link-management](#page-379-0) advertisements  $(366 \sim +\ \ \lor)$
- show mpls traffic-eng link-management [bandwidth-allocation](#page-382-0)  $(369 \sim \rightarrow \sim)$
- show mpls traffic-eng [link-management](#page-385-0) igp-neighbors  $(372 \sim \sim \gamma)$
- show mpls traffic-eng [link-management](#page-387-0) interfaces  $(374 \sim \sim \frac{1}{2})$
- show mpls traffic-eng [link-management](#page-390-0) statistics  $(377 \sim -\gamma)$
- show mpls traffic-eng [link-management](#page-392-0) summary  $(379 \sim 37)$
- show mpls [traffic-eng](#page-394-0) maximum tunnels  $(381 \sim \sim)$
- show mpls traffic-eng [preemption](#page-397-0) log  $(384 \sim \rightarrow \sim)$
- show mpls [traffic-eng](#page-399-0) topology  $(386 \sim \rightarrow \sim)$
- show mpls [traffic-eng](#page-408-0) tunnels  $(395 \sim \sim \sim)$
- show mpls [traffic-eng](#page-439-0) tunnels auto-bw brief  $(426 \sim \sim \mathcal{V})$
- show mpls traffic-eng [link-management](#page-441-0) soft-preemption  $(428 \sim \sim \gamma)$
- show srlg  $(430 \sim -\gamma)$
- [signalled-bandwidth](#page-446-0)  $(433 \sim -\gamma)$
- [signalled-name](#page-448-0)  $(435 \sim \sim \sim)$
- signalling advertise [explicit-null](#page-449-0) (MPLS-TE)  $(436 \sim \rightarrow \sim)$
- snmp traps mpls [traffic-eng](#page-450-0)  $(437 \sim \sim \sim)$
- [soft-preemption](#page-452-0)  $(439 \sim -\gamma)$
- [soft-preemption](#page-453-0) frr-rewrite  $(440 \sim \rightarrow \sim)$
- srlg  $(441 \sim -\gamma)$
- timers loose-path ([MPLS-TE](#page-455-0))  $(442 \sim \sim \sim \sim)$
- timers removal unused ([auto-tunnel](#page-456-0) backup) (443  $\sim$ - $\check{\vee}$ )
- timeout (ソフト [プリエンプション\)](#page-457-0) (444 ページ)
- topology holddown sigerr ([MPLS-TE](#page-458-0))  $(445 \sim 3)$
- tunnel-id (自動トンネル [バックアップ\)](#page-459-0) (446ページ)

### <span id="page-211-0"></span>**adjustment-threshold**(**MPLS-TE**)

調整をトリガーするトンネル帯域幅しきい値を設定するには、MPLS-TE 自動帯域幅インター フェイス コンフィギュレーション モードで **adjustment-threshold** コマンドを使用します。こ の機能をディセーブルにするには、このコマンドの **no** 形式を使用します。

**adjustment-threshold** *percentage* [**min** *minimum bandwidth* ] **no adjustment-threshold** *percentage* [**min** *minimum bandwidth* ]

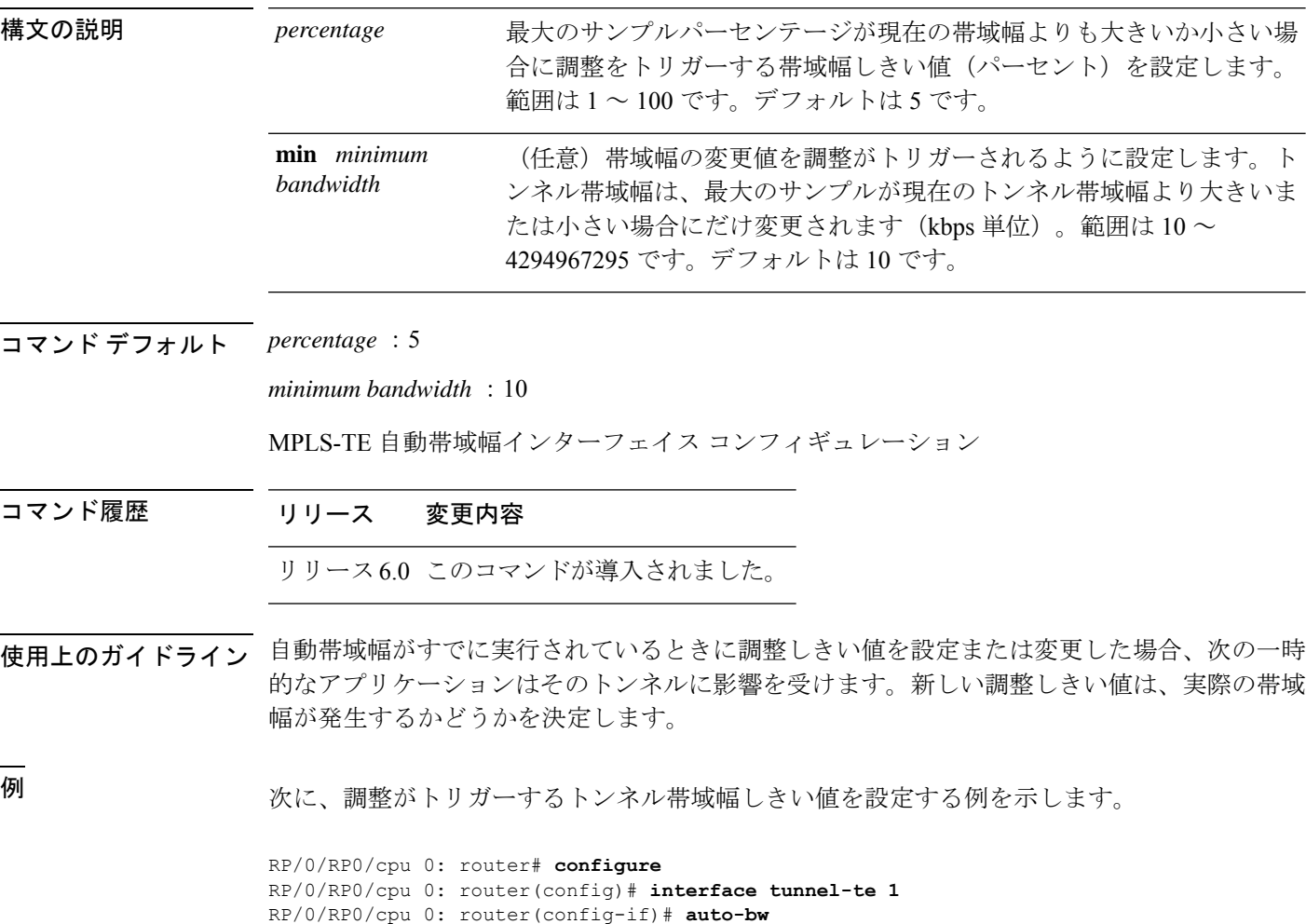

RP/0/RP0/cpu 0: router(config-if-tunte-autobw)# **adjustment-threshold 20 min 500**

### <span id="page-212-0"></span>**admin-weight**

リンクのInterior GatewayProtocol(IGP)管理上の重み(コスト)を無効にするには、MPLS-TE インターフェイス コンフィギュレーション モードで **admin-weight** コマンドを使用します。デ フォルトの動作に戻すには、このコマンドの **no** 形式を使用します。

**admin-weight** *weight* **no admin-weight** *weight*

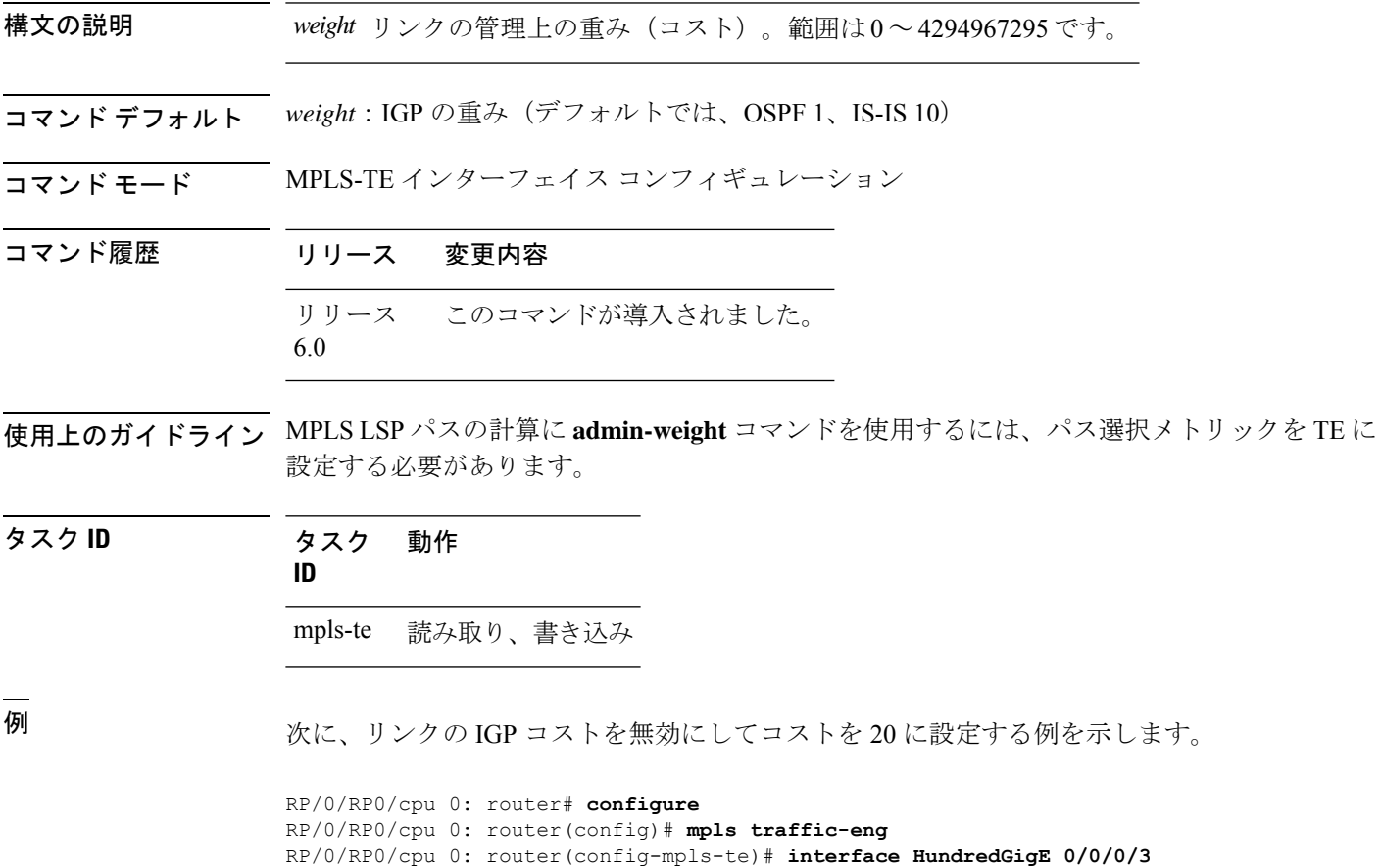

RP/0/RP0/cpu 0: router(config-mpls-te-if)# **admin-weight 20**

### <span id="page-213-0"></span>**affinity**

MPLS-TE トンネルのアフィニティ(MPLS-TE トンネルのリンクで必要となる属性)を設定す るには、インターフェイス コンフィギュレーション モードで **affinity** コマンドを使用します。 この動作をディセーブルにするには、このコマンドの **no** 形式を使用します。

**affinity** {*affinity-value* **mask** *mask-value* | **exclude** *name* | **exclude-all** | **include** *name* | **include-strict** *name* | **flex-algo** *name*} **no affinity** {*affinity-value* **mask** *mask-value* | **exclude** *name* | **exclude-all** | **include** *name* | **include-strict** *name*}

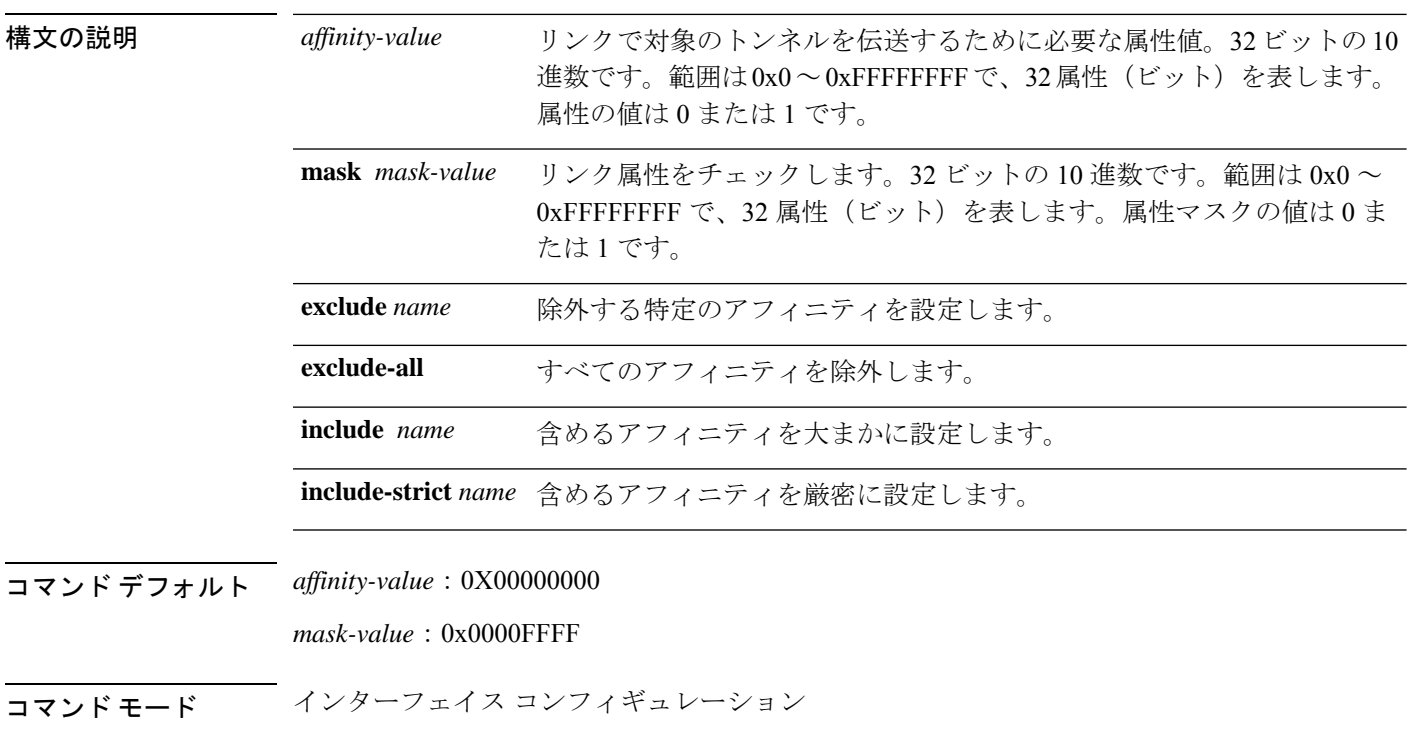

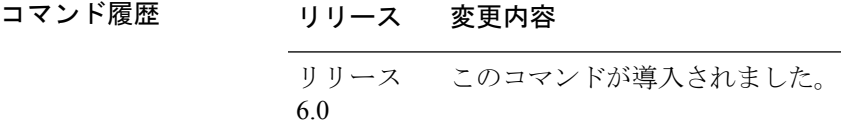

使用上のガイドライン アフィニティでは、トンネルのリンク属性(つまり、トンネルがアフィニティを持つことに関 する属性)を決定します。属性マスクでは、ルータでチェックする必要があるリンク属性を決 定します。マスクのビットが0の場合、リンクの属性値またはそのビットは無関係です。マス クのビットが 1 の場合、そのリンクの属性値と、そのビットに対応するトンネルの必要なア フィニティは一致する必要があります。

> トンネルでリンクを使用できるのは、トンネル アフィニティがリンク属性およびトンネル ア フィニティ マスクと等しい場合です。

アフィニティ障害が発生した場合、LSP ヘッドエンドで 5 分のタイマーが開始されます。トン ネルを時間枠内で再最適化できない場合、トンネルが解除されます。ただし、**mpls traffic-eng reoptimize disable affinity-failure** コマンドを実行すると、タイマーは開始されず、トンネルは 解除されません。その後、再最適化の他のトリガーによって、アフィニティ障害のあるLSPの タイマーが開始される場合があります。

アフィニティで1に設定したすべてのプロパティをマスクで1にする必要があります。アフィ ニティおよびマスクは、次のように設定する必要があります。

tunnel affinity=tunnel affinity and tunnel affinity mask

特定のトンネルで最大 16 個のアフィニティ制約を設定できます。これらの制約は、トンネル のアフィニティ制約を設定するために使用します。

#### 包含制約

リンクに包含制約に関連付けられているすべてのアフィニティが含まれる場合に、CSPF に対してそのリンクを考慮するように指定します。許容リンクに含まれるアフィニティ属 性は、include文に関連付けられているアフィニティ属性より多くなります。トンネル設定 では、複数の include 文を使用できます。

#### 厳密包含制約

リンクに include-strict 文に関連付けられているカラーだけが含まれる場合に、CSPF に対 してそのリンクを考慮するように指定します。リンクには、他のカラーを追加できませ ん。また、カラーなしのリンクは拒否されます。

#### 除外制約

リンクに制約に関連付けられているすべてのカラーが含まれるわけではない場合に、その リンクが除外制約を満たすことを指定します。また、属性のないリンクも除外制約を満た します。

#### 全除外制約

CSPF に対して属性のないリンクだけを考慮するように指定します。全除外制約はカラー には関連付けられませんが、他のすべての制約タイプは最大で 10 個にカラーに関連付け られます。

カラーごとに 1 ビットを設定します。ただし、出力例は、同時に複数のビットを示していま す。たとえば、**interface**コマンドを使用して、HundredGigabitEthernet 0/0/0/3に赤とオレンジを 設定できます。show mpls traffic-eng [link-management](#page-387-0) interfaces (374ページ)コマンドの出力例 は、属性フィールドが 0x21 に設定されていることを示しています。これは、リンクに 0x20 お よび 0x1 ビットが存在することを意味しています。

タスク **ID** タスク 動作 **ID**

mpls-te 読み取り、書き込み

例 次に、トンネル アフィニティおよびマスクを設定する例を示します。

```
RP/0/RP0/cpu 0: router# configure
RP/0/RP0/cpu 0: router(config)# interface tunnel-te 1
RP/0/RP0/cpu 0: router(config-if)# affinity 0101 mask 303
```
次に、カラーが赤の場合はそのリンクを CSPF の対象とする例を示します。リンクに は、他のカラーを追加できます。

```
RP/0/RP0/cpu 0: router# configure
RP/0/RP0/cpu 0: router(config)# interface tunnel-te 1
RP/0/RP0/cpu 0: router(config-if)# affinity include red
```
次に、リンクに少なくとも赤とオレンジが含まれる場合にそのリンクを CSPF の対象 とする例を示します。リンクには、他のカラーを追加できます。

```
RP/0/RP0/cpu 0: router# configure
RP/0/RP0/cpu 0: router(config)# interface tunnel-te 1
RP/0/RP0/cpu 0: router(config-if)# affinity include red orange
```
次の出力例は、**show mpls traffic-eng tunnels** コマンドの包含制約が 0x20 および 0x1 で あることを示しています。

```
Name: tunnel-te1 Destination: 0.0.0.0
    Status:
      Admin: up Oper: down Path: not valid Signalling: Down
      G-PID: 0x0800 (internally specified)
    Config Parameters:
      Bandwidth: 0 kbps (CT0) Priority: 7 7
      Number of configured name based affinity constraints: 1
      Name based affinity constraints in use:
      Include bit map : 0x21
      Metric Type: TE (default)
      AutoRoute: disabled LockDown: disabled
      Loadshare: 0 equal loadshares
      Auto-bw: disabled(0/0) 0 Bandwidth Requested: 0
      Direction: unidirectional
      Endpoint switching capability: unknown, encoding type: unassigned
      Transit switching capability: unknown, encoding type: unassigned
```

```
Reason for the tunnel being down: No destination is configured
History:
```
次に、赤またはオレンジのアフィニティを含むリンクをトンネルが通過できるように する例を示します。リンクに赤またはオレンジが含まれる場合、そのリンクは CSPF の対象となります。したがって、赤と他のカラーを含むリンクおよびオレンジと他の カラーを含むリンクは制約を満たす必要があります。

```
RP/0/RP0/cpu 0: router# configure
RP/0/RP0/cpu 0: router(config)# interface tunnel-te 1
RP/0/RP0/cpu 0: router(config-if)# affinity include red
```
RP/0/RP0/cpu 0: router(config-if)# **affinity include orange**

次の出力例は、**show mpls traffic-eng tunnels** コマンドの包含制約が 0x20 または 0x1 で あることを示しています。

Name: tunnel-te1 Destination: 0.0.0.0 Status: Admin: up Oper: down Path: not valid Signalling: Down G-PID: 0x0800 (internally specified) Config Parameters: Bandwidth: 0 kbps (CT0) Priority: 7 7 Number of configured name based affinity constraints: 2 Name based affinity constraints in use: **Include bit map : 0x1** Include bit map : 0x20 Metric Type: TE (default) AutoRoute: disabled LockDown: disabled Loadshare: 0 equal loadshares Auto-bw: disabled(0/0) 0 Bandwidth Requested: 0 Direction: unidirectional Endpoint switching capability: unknown, encoding type: unassigned Transit switching capability: unknown, encoding type: unassigned

```
Reason for the tunnel being down: No destination is configured
History:
```
次に、リンクに赤だけが含まれる場合にそのリンクを CSPF の対象とする例を示しま す。リンクに他のカラーを追加してはなりません。

RP/0/RP0/cpu 0: router# **configure** RP/0/RP0/cpu 0: router(config)# **interface tunnel-te 1** RP/0/RP0/cpu 0: router(config-if)# **affinity include-strict red**

次に、リンクに赤の属性が含まれない場合にそのリンクを CSPF の対象とする例を示 します。

RP/0/RP0/cpu 0: router# **configure** RP/0/RP0/cpu 0: router(config)# **interface tunnel-te 1** RP/0/RP0/cpu 0: router(config-if)# **affinity exclude red**

次に、リンクに赤と青の属性が含まれない場合にそのリンクを CSPF の対象とする例 を示します。したがって、赤の属性だけまたは青の属性だけを含むリンクが CSPF の 対象となります。

RP/0/RP0/cpu 0: router# **configure** RP/0/RP0/cpu 0: router(config)# **interface tunnel-te 1** RP/0/RP0/cpu 0: router(config-if)# **affinity exclude red blue**

次に、リンクに赤または青のどちらの属性も含まれない場合にそのリンクを CSPF の 対象とする例を示します。

RP/0/RP0/cpu 0: router# **configure** RP/0/RP0/cpu 0: router(config)# **interface tunnel-te 1** RP/0/RP0/cpu 0: router(config-if)# **affinity exclude red** RP/0/RP0/cpu 0: router(config-if)# **affinity exclude blue**

I

**MPLS** トラフィック エンジニアリング コマンド

### **affinity-map**

各アフィニティ名に数値を割り当てるには、MPLS-TE コンフィギュレーション モードで **affinity-map**コマンドを使用します。デフォルトの動作に戻すには、このコマンドの**no**形式を 使用します。

**affinity-map** *affinity name* {*affinity value* | **bit-position** *value*} **no affinity-map** *affinity name* {*affinity value* | **bit-position** *value*}

構文の説明 *affinity* アフィニティマップの名前/値の指定子(16 進数、 *0-ffffffff* )。 *name affinity* アフィニティ マップ値の指定子。範囲は 1 ~ 80000000 です。 *value* **bit-position** 32 ビット数のビット位置のアフィニティ マップの値を設定します。 *value* ビット位置値。指定できる範囲は 0 ~ 31 です。範囲は 0 ~ 255 です。 コマンドデフォルト デフォルトの動作または値はありません。

コマンド モード MPLS-TE コンフィギュレーション

コマンド履歴 リリース 変更内容 リリース このコマンドが導入されました。 6.0

使用上のガイドライン 名前/値のマッピングは、32 ビット値の単一ビットを表す必要があります。 affinity-map コマンドを繰り返して、最大 256 色の複数の色を定義できます。

タスク **ID** タスク 動作 **ID**

mpls-te 読み取り、書き込み

例 次に、各アフィニティ名に数値を割り当てる例を示します。

RP/0/RP0/cpu 0: router# **configure** RP/0/RP0/cpu 0: router(config)# **mpls traffic-eng** RP/0/RP0/cpu 0: router(config-mpls-te)# **affinity-map red 1** RP/0/RP0/cpu 0: router(config-mpls-te)# **affinity-map blue 2**

次に、ビット位置によってアフィニティ マップの値を 15 に設定する例を示します。

RP/0/RP0/cpu 0: router# **configure** RP/0/RP0/cpu 0: router(config)# **mpls traffic-eng** RP/0/RP0/cpu 0: router(config-mpls-te)# **affinity-map red2 bit-position 15**

T

# **application**(**MPLS-TE**)

アプリケーショントンネルのアプリケーション頻度を分単位で設定するには、MPLS-TE 自動 帯域幅インターフェイス コンフィギュレーション モードで **application** コマンドを使用しま す。この機能をディセーブルにするには、このコマンドの **no** 形式を使用します。

**application** *minutes* **no application** *minutes*

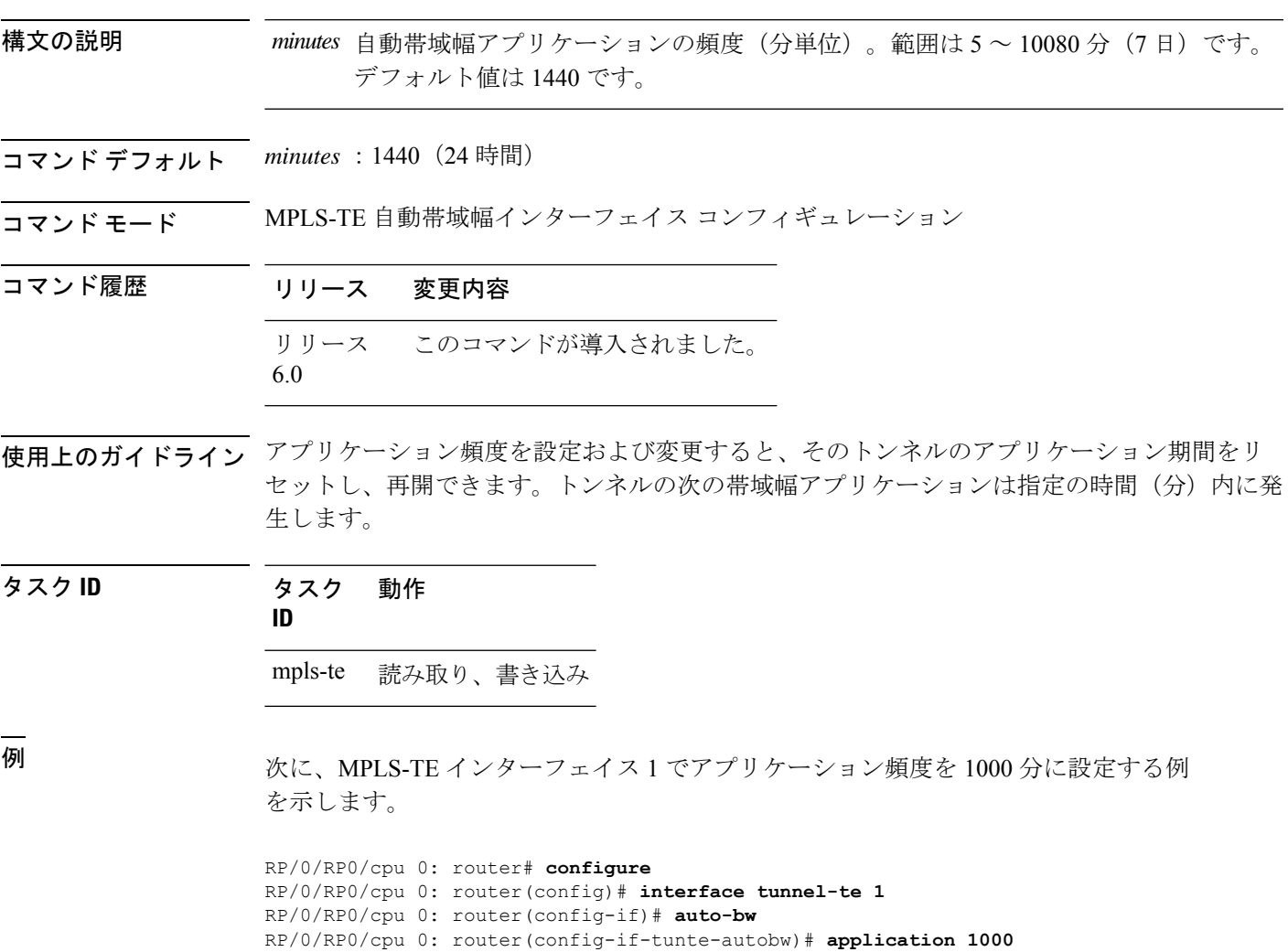

### **attribute-flags**

インターフェイスの属性フラグを設定するには、MPLS-TEインターフェイスコンフィギュレー ション モードで **attribute-flags** コマンドを使用します。デフォルトの動作に戻すには、このコ マンドの **no** 形式を使用します。

**attribute-flags** *attribute-flags* **no attribute-flags** *attribute-flags*

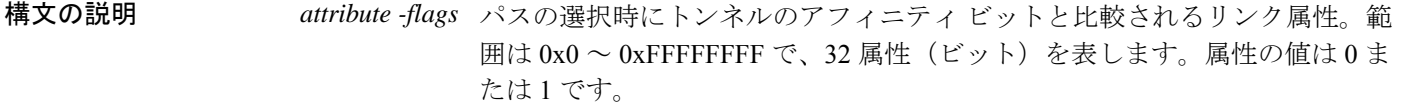

- コマンド デフォルト *attributes* :0x0
- コマンド モード MPLS-TE インターフェイス コンフィギュレーション

### コマンド履歴 リリース 変更内容 リリース このコマンドが導入されました。

6.0

使用上のガイドライン **attribute-flags** コマンドでは、リンクに属性を割り当てて、一致する属性(アフィニティビッ トで表される)を含むトンネルで、対象のリンクが他の一致しないものより優先して使用され るようにします。

> インターフェイス属性はグローバルにフラッディングされるため、トンネル ヘッドエンド パ スの選択基準として使用できます。

タスク **ID** タスク 動作 **ID** mpls-te 読み取り、書き込み

<sup>例</sup> 次に、属性フラグを 0x0101 に設定する例を示します。

RP/0/RP0/cpu 0: router# **configure** RP/0/RP0/cpu 0: router(config)# **mpls traffic-eng** RP/0/RP0/cpu 0: router(config-mpls-te)# **interface HundredGigE 0/0/0/3** RP/0/RP0/cpu 0: router(config-mpls-te-if)# **attribute-flags 0x0101**

### **attribute-names**

インターフェイスの属性を設定するには、MPLS-TE インターフェイス コンフィギュレーショ ン モードで **attribute-names** コマンドを使用します。デフォルトの動作に戻すには、このコマ ンドの **no** 形式を使用します。

**attribute-names** *attribute name* **no attribute-names** *attribute name*

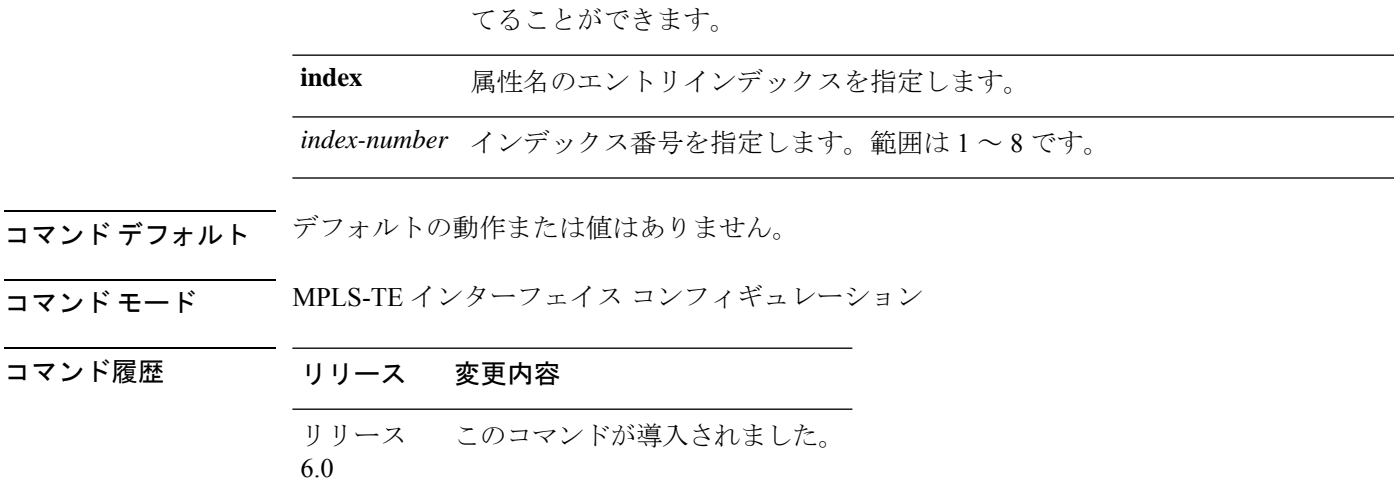

**構文の説明** *attribute name* **英数字または16進文字を使用して表される属性名。最大 32 の属性名を割り当** 

使用上のガイドライン 名前/値のマッピングは、32 ビット256 ビット値の単一ビットを表す必要があります。

### タスク **ID** タスク 動作 **ID**

mpls-te 読み取り、書き込み

÷

例 みちゃく こりンクに属性名(この場合、赤)を割り当てる例を示します。

RP/0/RP0/cpu 0: router# **configure** RP/0/RP0/cpu 0: router(config)# **mpls traffic-eng** RP/0/RP0/cpu 0: router(config-mpls-te)# **interface HundredGigabitEthernet 0/0/0/3** RP/0/RP0/cpu 0: router(config-mpls-te-if)# **attribute-name red**

## **attribute-set**

自動バックアップトンネルの属性セットを設定するには、MPLS-TE コンフィギュレーション モードで **attribute-set** コマンドを実行します。

**attribute-set auto-backup** *attribute-set-name* {**affinity** {*affinity-value* **mask** *mask-value* | **exclude** *name* | **exclude-all** | **include** *name* | **include-strict** *name*} | **logging events lsp-status** {**reoptimize** | **state**} | **policy-class** {*range* | **default**} | **priority** *setup-range hold-range* | **record-route**}

自動メッシュトンネルの属性セットを設定するには、MPLS-TE コンフィギュレーション モー ドで **attribute-set** コマンドを実行します。

**attribute-set auto-mesh** *attribute-set-name* {**affinity** {*affinity-value* **mask** *mask-value* | **exclude** *name* | **exclude-all** | **include** *name* | **include-strict** *name*} | **auto-bw collect-bw-only** | **autoroute announce** | **bandwidth** *bandwidth* | **fast-reroute** [**protect** {**bandwidth node** | **node bandwidth**}] | **logging events lsp-status** {**insufficient-bandwidth**| **reoptimize** | **reroute** |**state**} |**policy-class** {*range* | **default**} | **priority** *setup-range hold-range* | **record-route** | **signalled-bandwidth** *bandwidth* [**class-type** *cl*] | **soft-preemption**}

パスオプションの属性セットを設定するには、MPLS-TE コンフィギュレーション モードで **attribute-set** コマンドを実行します。

**attribute-set path-option** *attribute-set-name* {**affinity** {*affinity-value* **mask** *mask-value* | **exclude** *name* | **exclude-all**|**include** *name* |**include-strict** *name*} |**signalled-bandwidth** *bandwidth* [**class-type** *cl*]}

この動作をディセーブルにするには、このコマンドの **no** 形式を使用します。

no attribute-set

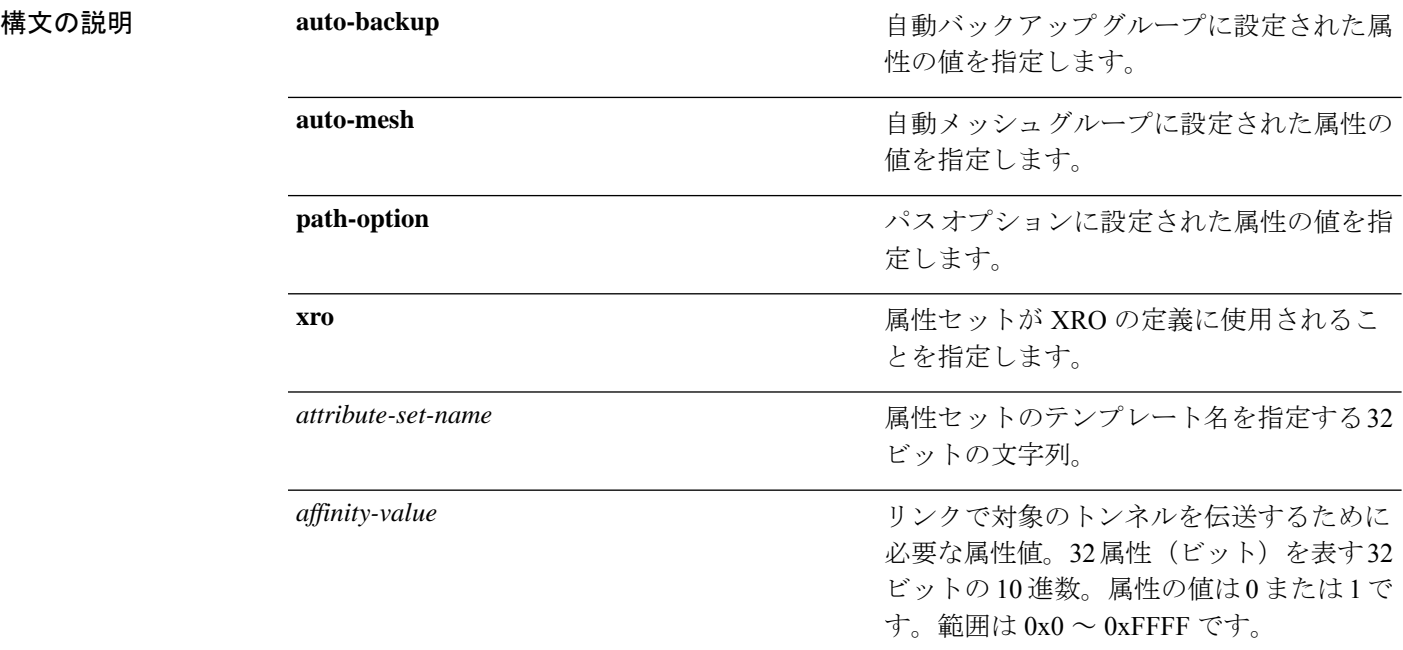

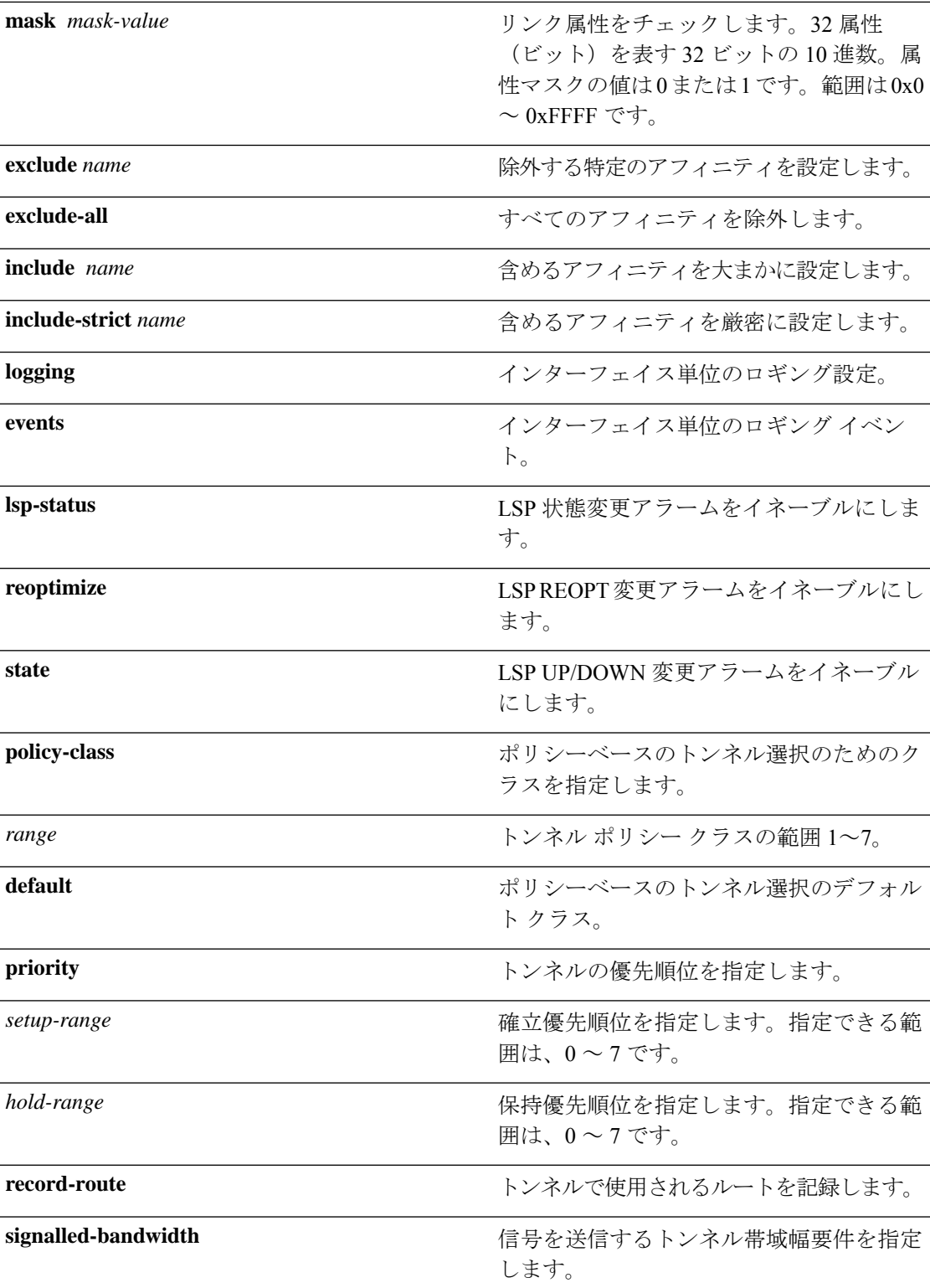

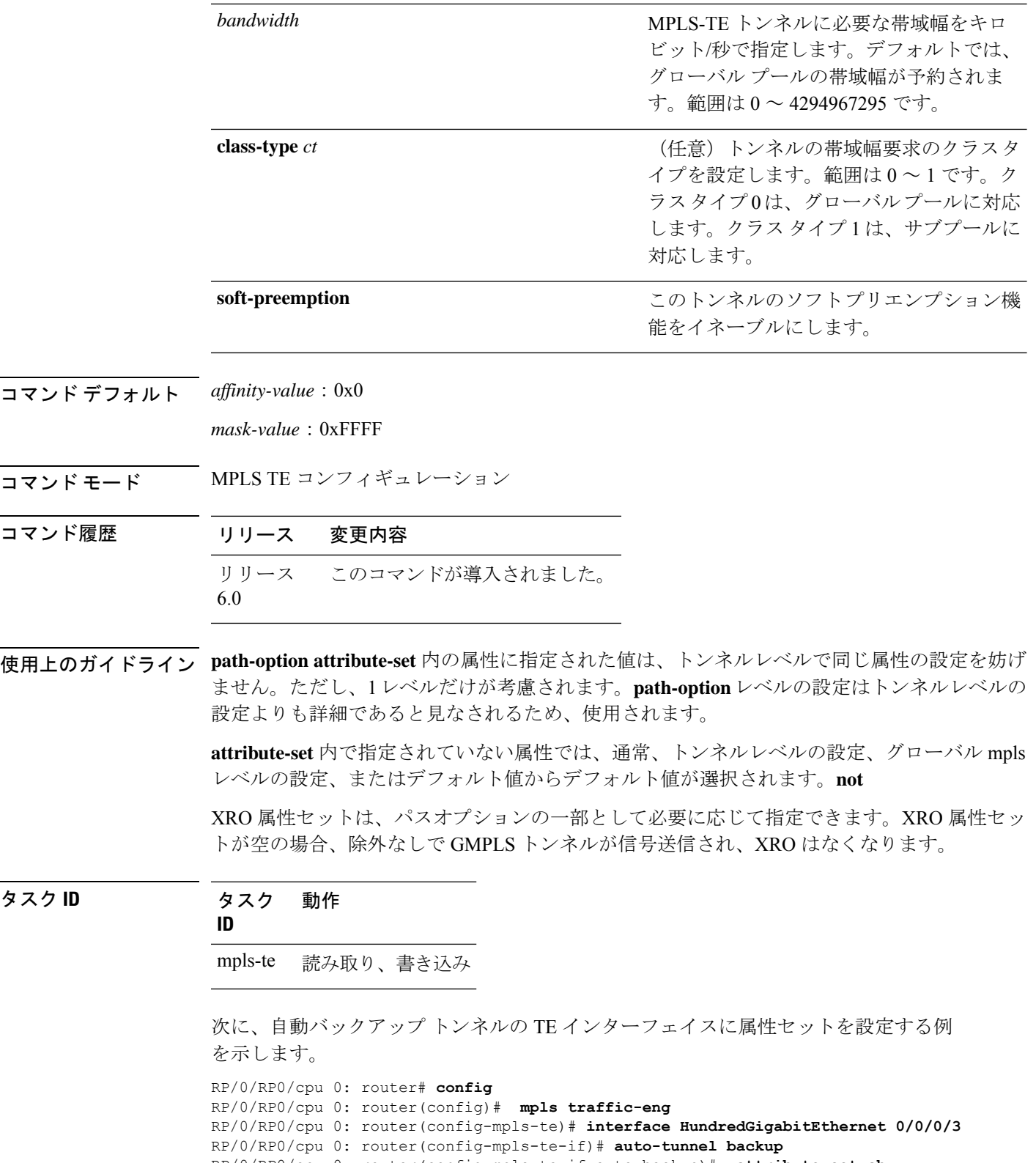

 $\mathbf{l}$ 

次に、自動メッシュ トンネルの TE インターフェイスに属性セットを設定する例を示 します。

RP/0/RP0/cpu 0: router# **config** RP/0/RP0/cpu 0: router(config)# **mpls traffic-eng** RP/0/RP0/cpu 0: router(config-mpls-te)# **auto-tunnel mesh** RP/0/RP0/cpu 0: router(config-te-auto-mesh)# **group 1** RP/0/RP0/cpu 0: router(config-te-mesh-group)# **attribute-set am1** RP/0/RP0/cpu 0: router(config-te-mesh-group)# **destination-list dl1**

次に、自動バックアップ トンネルの属性セットを設定する例を示します。

```
RP/0/RP0/cpu 0: router# config
RP/0/RP0/cpu 0: router(config)# mpls traffic-eng
RP/0/RP0/cpu 0: router(config-mpls-te)# attribute-set auto-backup ab
RP/0/RP0/cpu 0: router(config-te-attribute-set)# affinity 0x1 mask 0x1
RP/0/RP0/cpu 0: router(config-te-attribute-set)# priority 3 3
RP/0/RP0/cpu 0: router(config-te-attribute-set)# policy-class 6
RP/0/RP0/cpu 0: router(config-te-attribute-set)# logging events lsp-status reoptimize
RP/0/RP0/cpu 0: router(config-te-attribute-set)# logging events lsp-status state
RP/0/RP0/cpu 0: router(config-te-attribute-set)# policy-class default
RP/0/RP0/cpu 0: router(config-te-attribute-set)# record-route
```
次に、自動メッシュ トンネルの属性セットを設定する例を示します。

```
RP/0/RP0/cpu 0: router# config
RP/0/RP0/cpu 0: router(config)# mpls traffic-eng
RP/0/RP0/cpu 0: router(config-mpls-te)# attribute-set auto-mesh mesh1
RP/0/RP0/cpu 0: router(config-te-attribute-set)# affinity include red blue
RP/0/RP0/cpu 0: router(config-te-attribute-set)# affinity include-strict yellow green
RP/0/RP0/cpu 0: router(config-te-attribute-set)# affinity exclude orange
RP/0/RP0/cpu 0: router(config-te-attribute-set)# affinity exclude-all
RP/0/RP0/cpu 0: router(config-te-attribute-set)# policy-class default
```
次に、パスオプションのトンネルアフィニティおよび信号送信帯域幅を設定する例を 示します。

```
RP/0/RP0/cpu 0: router# config
RP/0/RP0/cpu 0: router(config)# mpls traffic-eng
RP/0/RP0/cpu 0: router(config-mpls-te)# attribute-set path-option myset
RP/0/RP0/cpu 0: router(config-te-attribute-set)# affinity 0x3 mask 0x3
RP/0/RP0/cpu 0: router(config-te-attribute-set)# signalled-bandwidth 2000
```
次に、属性セット attr01 を設定する例を示します。

RP/0/RP0/cpu 0: router(config)# **mpls traffic-eng** RP/0/RP0/cpu 0: router(config-mpls-te)# **attribute-set xro attr01** RP/0/RP0/cpu 0: router(config-te-attribute-set)#

## **auto-bw**(**MPLS-TE**)

トンネルインターフェイスの自動帯域幅を設定し、MPLS-TE 自動帯域幅インターフェイス コ ンフィギュレーション モードを開始するには、MPLS-TE インターフェイス コンフィギュレー ションモードで**auto-bw**コマンドを使用します。そのトンネルの自動帯域幅をディセーブルに するには、このコマンドの **no** 形式を使用します。

#### **auto-bw no auto-bw**

- 構文の説明 このコマンドには引数またはキーワードはありません。
- コ**マンド デフォル**トードは、自動帯域幅はイネーブルではありません。
- コ**マンド モード** MPLS-TE インターフェイス コンフィギュレーション
- コマンド履歴 リリース 変更内容 リリース このコマンドが導入されました。 6.0
- 使用上のガイドライン MPLS-TE自動帯域幅インターフェイスコンフィギュレーションモードを開始するには、**auto-bw** コマンドを使用します。

**auto-bw** コマンドと **load-share unequal** コマンドを一緒に使用することはできません。

**load-share unequal** コマンドでは、帯域幅に基づいてトンネルの負荷分散が決定されます。た だし、MPLS-TE 自動帯域幅機能では帯域幅が変更されます。**load-share unequal** コマンドと MPLS-TE自動帯域幅機能の両方を設定する場合は、各MPLS-TE自動帯域幅トンネルで明示的 負荷分散値の設定を指定することを推奨します。

次の自動帯域幅のシナリオについて説明します。

- トンネルの自動帯域幅を設定すると、自動帯域幅がそのトンネルでイネーブルになりま す。その他の設定が指定されていない場合、さまざまなパラメータのデフォルトが使用さ れ、動作が停止します。
- 自動帯域幅が1つのトンネルでイネーブルになると、自動操作(たとえば、出力レートの 収集)が開始されます。自動帯域幅がすべてのトンネルでディセーブルにされると、動作 が停止します。
- 自動帯域幅がトンネルに設定されたときに出力レート収集がすでにアクティブである場 合、そのトンネルの統計情報収集は次の収集設定で開始されます。

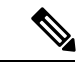

収集タイマーがすでに稼動しているため、そのトンネルの最初の 収集イベントは、C 分以内(たとえば、平均 C/2 分)に行われま す。 (注)

タスク **ID** タスク 動作 **ID**

mpls-te 読み取り、書き込み

<sup>例</sup> 次に、MPLS-TE 自動帯域幅インターフェイス コンフィギュレーション モードを開始 する例を示します。

> RP/0/RP0/cpu 0: router# **configure** RP/0/RP0/cpu 0: router# **interface tunnel-te 1** RP/0/RP0/cpu 0: router(config-if)# **auto-bw** RP/0/RP0/cpu 0: router(config-if-tunte-autobw)#

## **auto-bw collect frequency**(**MPLS-TE**)

自動帯域幅収集頻度を設定するには、MPLS-TE コンフィギュレーション モードで **auto-bw collectfrequency**コマンドを使用します。自動帯域幅頻度をデフォルト値にリセットするには、 このコマンドの **no** 形式を使用します。

**auto-bw collect frequency** *minutes* **no auto-bw collect frequency** *minutes*

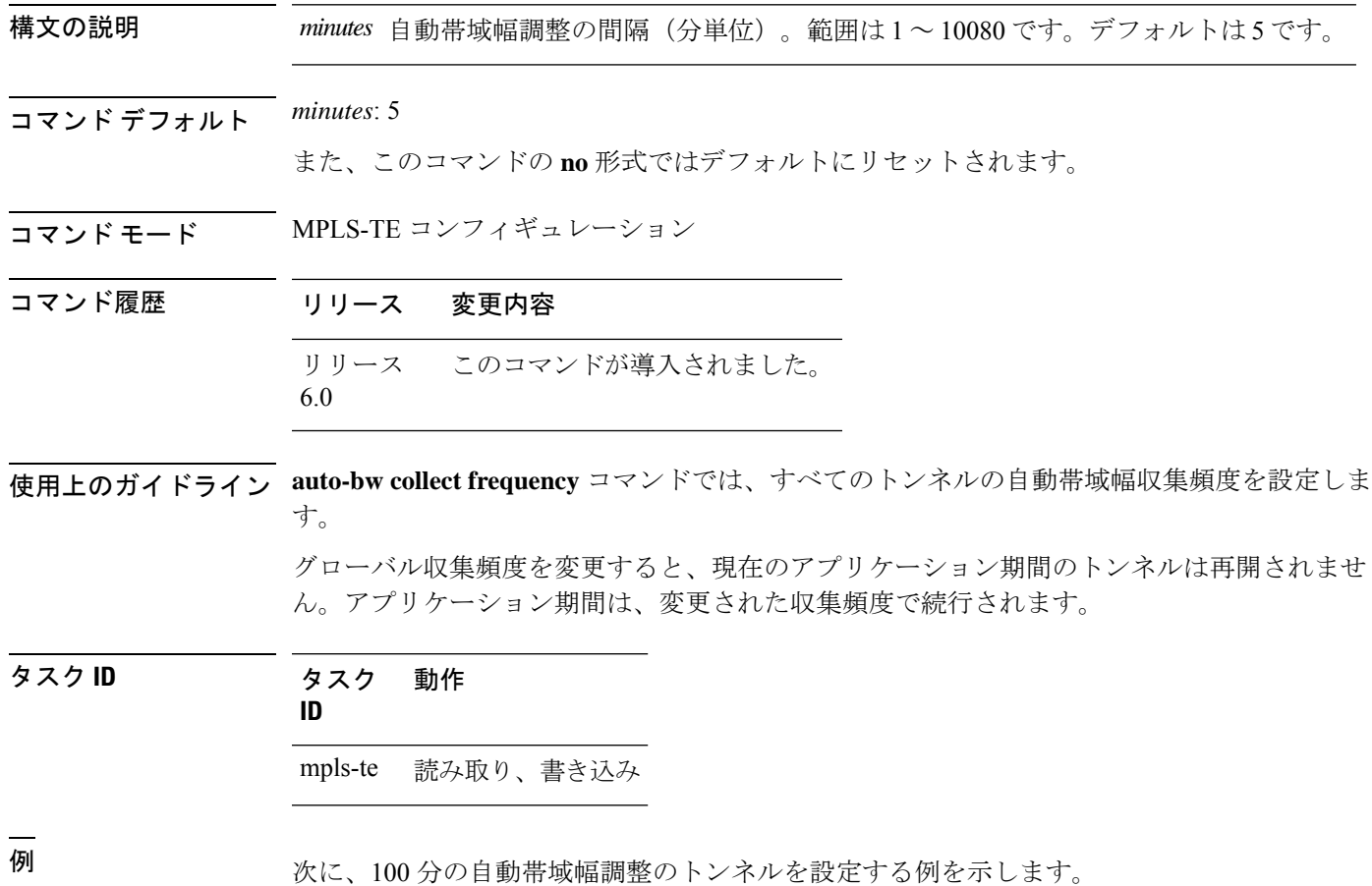

RP/0/RP0/cpu 0: router# **configure** RP/0/RP0/cpu 0: router(config)# **mpls traffic-eng** RP/0/RP0/cpu 0: router(config-mpls-te)# **auto-bw collect frequency 100**

### <span id="page-230-0"></span>**autoroute announce**

内部ゲートウェイプロトコル (IGP) で拡張最短パス優先 (SPF) の計算にトンネル (トンネ ルがアップしている場合)を使用するように指定するには、インターフェイス コンフィギュ レーション モードで **autoroute announce** コマンドを使用します。デフォルトの動作に戻すに は、このコマンドの **no** 形式を使用します。

**autoroute announce** [**include-ipv6**] [**metric** *value*] **no autoroute announce**

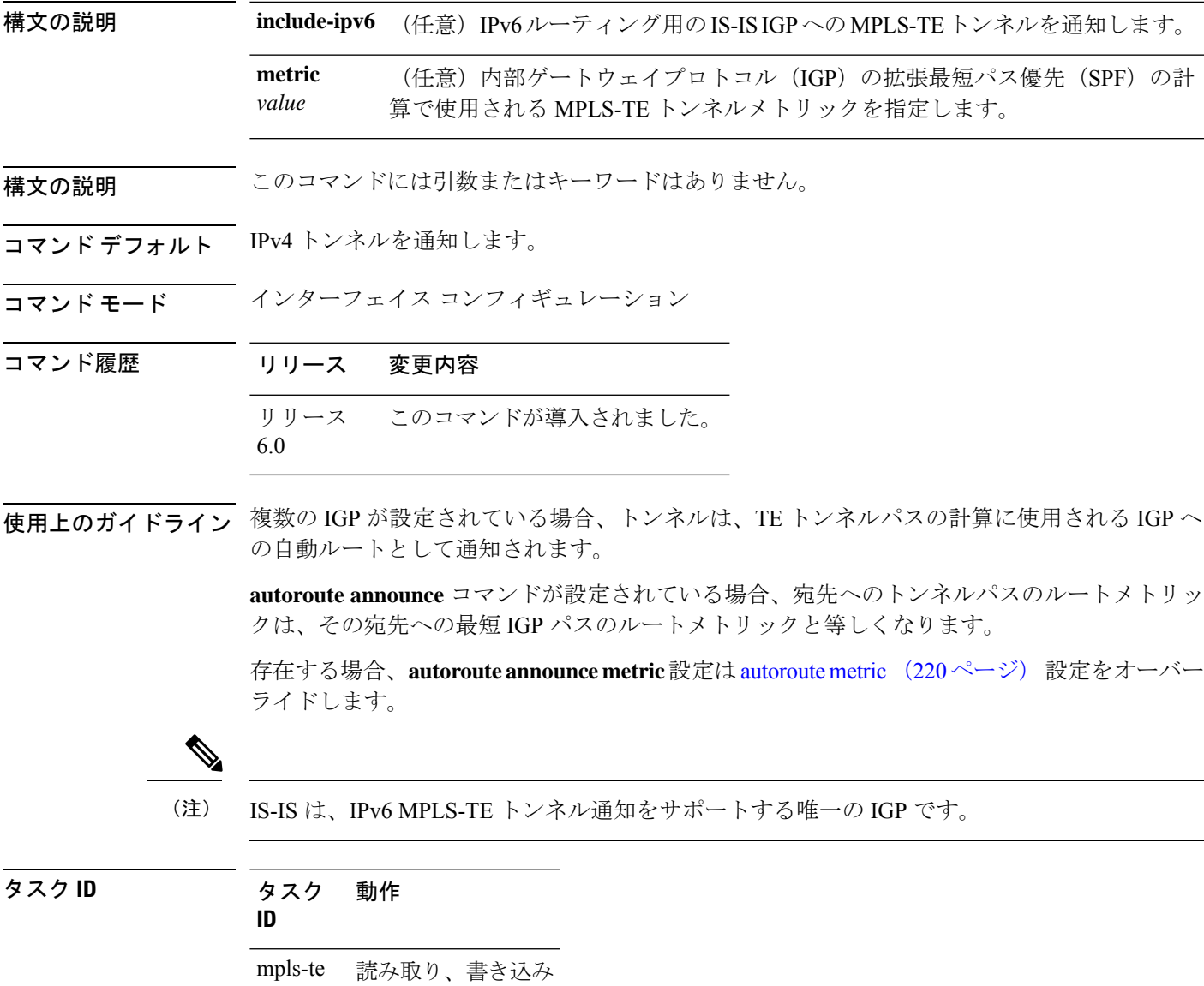

<sup>例</sup> 次に、拡張 SPF の計算でトンネル(トンネルがアップしている場合)を使用するよう に IGP を設定する例を示します。

> RP/0/RP0/cpu 0: router# **configure** RP/0/RP0/cpu 0: router(config)# **interface tunnel-te 1** RP/0/RP0/cpu 0: router(config-if)# **autoroute announce**

次に、IGP への MPLS-TE トンネルの IPv6 通知を作成する例を示します。

RP/0/RP0/cpu 0: router#**configure** RP/0/RP0/cpu 0: router(config)#**interface tunnel-te 65534** RP/0/RP0/cpu 0: router(config-if)#**autoroute announce** RP/0/RP0/cpu 0: router(config-if-tunte-aa)#**include-ipv6**

### **autoroute destination**

MPLSTEトンネルごとに、ルーティング情報ベース(RIB)に複数のスタティックルートをイ ンストールするには、インターフェイスTEトンネルコンフィギュレーションモードで**autoroute destination**コマンドを使用します。自動ルート宛先をディセーブルにするには、このコマンド の **no** 形式を使用します。

**autoroute destination** *ip-address* **no autoroute destination** *ip-address*

構文の説明 *ip-address* RIBにインストールするルートのホストアドレスを指定します。デフォルトルー トとは別に、最大 6 つのルートを指定できます。

コマンドデフォルト<br>自動ルート宛先はディセーブルになっています。

コマンド モード インターフェイストンネル TE

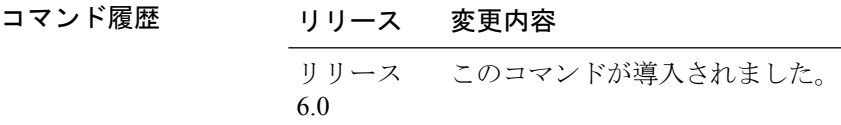

使用上のガイドライン このコマンドの使用に影響する特定のガイドラインはありません。

タスク **ID** タスク 動作 **ID** mpls-te 読み取り、書き込み

> 次に、TE トンネル *10* の RIB に 4 つのルートをインストールするように設定する例を 示します。

RP/0/RP0/cpu 0: router#**configure** RP/0/RP0/cpu 0: router(config)#**interface tunnel-te 10** RP/0/RP0/cpu 0: router(config-if)# **autoroute destination 192.168.1.2** RP/0/RP0/cpu 0: router(config-if)# **autoroute destination 192.168.2.2** RP/0/RP0/cpu 0: router(config-if)# **autoroute destination 192.168.3.2** RP/0/RP0/cpu 0: router(config-if)# **autoroute destination 192.168.4.2**

### <span id="page-233-0"></span>**autoroute metric**

内部ゲートウェイプロトコル (IGP) の拡張最短パス優先 (SPF) の計算で使用されるMPLS-TE トンネルメトリックを指定するには、インターフェイス コンフィギュレーション モードで **autoroute metric** コマンドを使用します。特定のメトリックを指定しない場合は、このコマン ドの **no** 形式を使用します。

**autoroute metric** {**absolute** | **relative**} *value* **no autoroute metric** {**absolute** | **relative**} *value*

構文の説明 **absolute** 絶対メトリック モードをイネーブルにします。正のメトリック値を入力できます。

相対メトリック モードをイネーブルにします。正、負、またはゼロの値を入力でき **relative** ます。

IGP の拡張 SPF 計算で使用されるメトリック。相対値の範囲は -10 ~ 10 です。絶対 値の範囲は 1 ~ 2147483647 です。 *value*

コマンド デフォルト 相対値は 0 です。

コマンド モード インターフェイス コンフィギュレーション

コマンド履歴 リリース 変更内容 リリース このコマンドが導入されました。 6.0

使用上のガイドライン **autoroute metric**コマンドでは、宛先への最短IGPパスのデフォルトのトンネルルートメトリッ クを上書きします。

存在する場合、autoroute [announce](#page-230-0) (217 ページ) 設定は **autoroute metric** 設定をオーバーライ ドします。 (注)

タスク **ID** タスク 動作 **ID**

mpls-te 読み取り、書き込み

<sup>例</sup> 次に、MPLS-TE トンネル メトリックとして相対値の -1 を使用するように IGP の拡張 SPF の計算を設定する例を示します。

RP/0/RP0/cpu 0: router# **configure**

RP/0/RP0/cpu 0: router(config)# **interface tunnel-te 1** RP/0/RP0/cpu 0: router(config-if)# **autoroute metric relative -1**

### **auto-tunnel backup**(**MPLS-TE**)

ネクストホップ (NHOP) およびネクストホップのネクストホップ (NNHOP) バックアップト ンネルを自動的に構築し、自動トンネル バックアップ コンフィギュレーション モードを開始 するには、MPLS-TE コンフィギュレーション モードで **auto-tunnel backup** コマンドを使用し ます。NHOP および NNHOP バックアップトンネルをクリアするには、このコマンドの **no** 形 式を使用します。

### **auto-tunnel backup no auto-tunnel backup**

- 構文の説明 このコマンドには引数またはキーワードはありません。
- コマンド デフォルトの動作または値はありません。
- コマンド モード MPLS-TE コンフィギュレーション
- コマンド履歴 リリース 変更内容 リリース このコマンドが導入されました。 6.0
- 使用上のガイドライン 自動トンネル バックアップ トンネルについて *tunnel-ID* の範囲を説明する必要があります。そ うしない場合、トンネルはいずれも作成されません。

このコマンドの **no** 形式では、**auto-tunnel backup** コマンドまたは **nhop-only** コマンドを使用し て設定された NHOP および NNHOP バックアップトンネルの両方が削除されます。

タスク **ID** タスク 動作 **ID** mpls-te 読み取り、書き込み

#### 例

次に、NHOP および NNHOP バックアップ トンネルを自動的に作成する例を示しま す。

RP/0/RP0/cpu 0: router(config)# **mpls traffic-eng** RP/0/RP0/cpu 0: router(config-mpls-te)# **auto-tunnel backup**

## **backup-bw**

(物理インターフェイスを保護するために使用される)MPLS-TEバックアップトンネルのバッ クアップ帯域幅を設定するには、インターフェイスコンフィギュレーションモードで**backup-bw** コマンドを使用します。デフォルトの動作に戻すには、このコマンドの**no**形式を使用します。

**backup-bw** {*backup bandwidth* {**any-class-type** | **class-type ct**} | **global-pool** {*bandwidth* |**unlimited**} | **sub-pool** {*bandwidth* | **unlimited**} | **unlimited** {**any-class-type** | **class-type ct**}} **no backup-bw** {*backup bandwidth* {**any-class-type** | **class-type ct**} | **global-pool** {*bandwidth* | **unlimited**} | **sub-pool** {*bandwidth* | **unlimited**} | **unlimited** {**any-class-type** | **class-type ct**}}

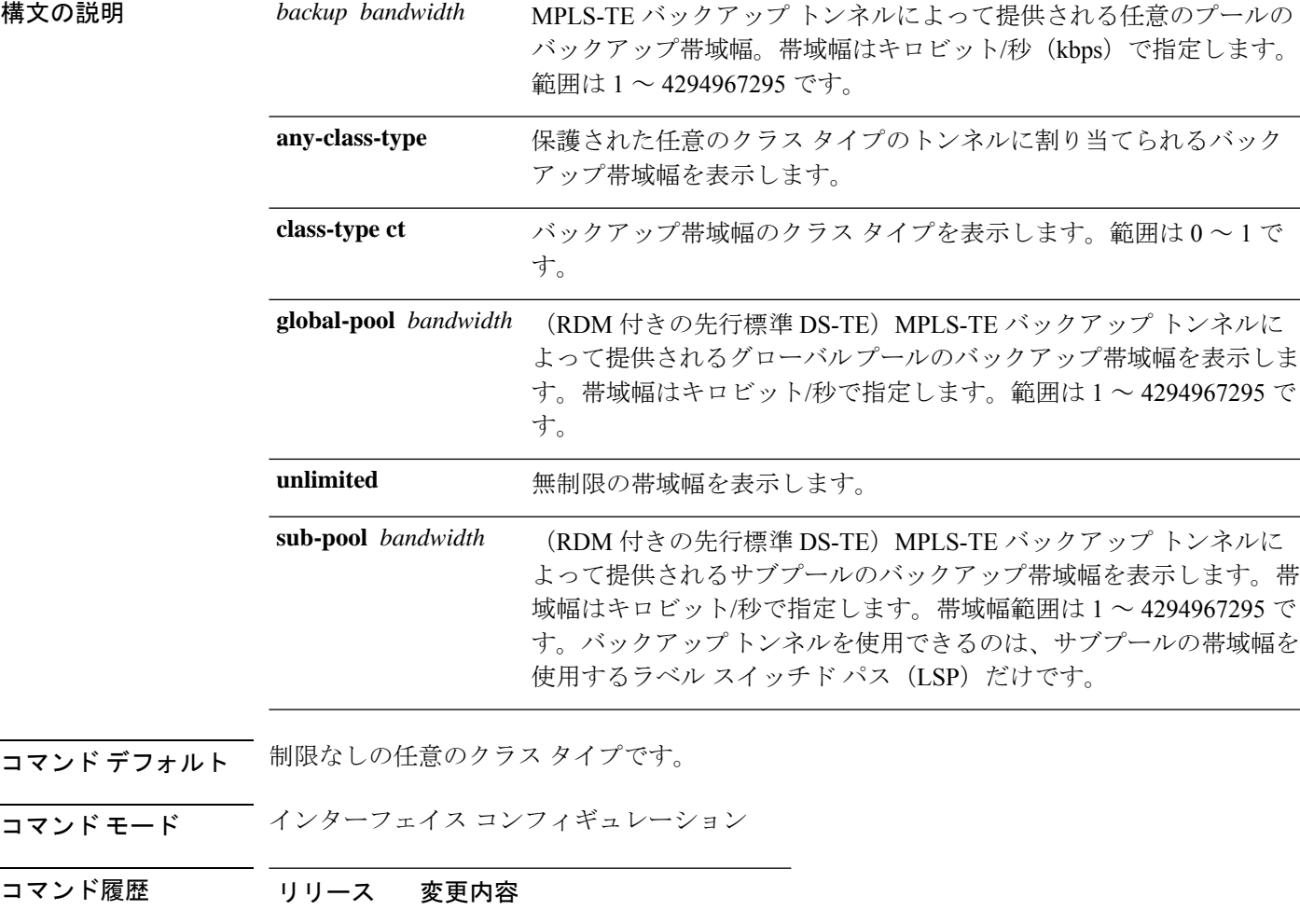

リリース このコマンドが導入されました。 6.0

使用上のガイドライン バックアップ帯域幅は、制限付きにすることも、制限なしにすることもできます。また、グ ローバルプールやサブプールに固有にすることも、どのプールにも固有でないようにすること もできます。グローバルプールのバックアップ帯域幅を使用するバックアップでは、グローバ ル プールの LSP だけが保護されます。サブプールのバックアップ帯域幅では、サブプールの LSP だけが保護されます。

(任意のプール/グローバル プール/サブプールの)制限付きのバックアップ帯域幅が設定され たバックアップ トンネルは、信号がゼロの帯域幅が設定された LSP の保護用に割り当てられ ることはありません。

バックアップ帯域幅により、FastReroute(FRR)の帯域幅保護が提供されます。FRRの帯域幅 保護では、2つの帯域幅プール(クラス タイプ)を使用する DiffServ-TE がサポートされてい ます。

クラス タイプ 0 は、グローバル プールに厳密に等しくなります。クラス タイプ 1 は、Russian Doll Model (RDM) を使用するサブプール帯域幅に厳密に等しくなります。

### タスク **ID** タスク 動作 **ID**

mpls-te 読み取り、書き込み

<sup>例</sup> 次に、グローバル プール(クラス タイプ <sup>0</sup> のトンネル)の帯域幅を利用する LSP <sup>専</sup> 用としてバックアップ トンネル 1 を設定する例を示します。バックアップ トンネル 1 では、帯域幅保護は提供されません。

> RP/0/RP0/cpu 0: router(config)# **interface tunnel-te 1** RP/0/RP0/cpu 0: router(config-if)# **backup-bw global-pool unlimited**

#### または

RP/0/RP0/cpu 0: router(config)# **interface tunnel-te 1** RP/0/RP0/cpu 0: router(config-if)# **backup-bw unlimited class-type 0**

次の例では、バックアップトンネル2は、サブプール(クラスタイプ1のトンネル) だけの帯域幅を利用するLSPで使用されます。バックアップトンネル2は、最大1000 ユニットの帯域幅保護を提供します。

RP/0/RP0/cpu 0: router# **configure** RP/0/RP0/cpu 0: router(config)# **interface tunnel-te 2** RP/0/RP0/cpu 0: router(config-if)# **backup-bw sub-pool 1000**

### または

RP/0/RP0/cpu 0: router# **configure** RP/0/RP0/cpu 0: router(config)# **interface tunnel-te 2** RP/0/RP0/cpu 0: router(config-if)# **backup-bw 1000 class-type 1**

## **backup-path tunnel-te**

MPLS-TE トンネルを設定して物理インターフェイスを障害から保護するには、MPLS-TE イン ターフェイスコンフィギュレーションモードで**backup-pathtunnel-te**コマンドを使用します。 デフォルトの動作に戻すには、このコマンドの **no** 形式を使用します。

**backup-path tunnel-te** *tunnel-number* **no backup-path tunnel-te** *tunnel-number*

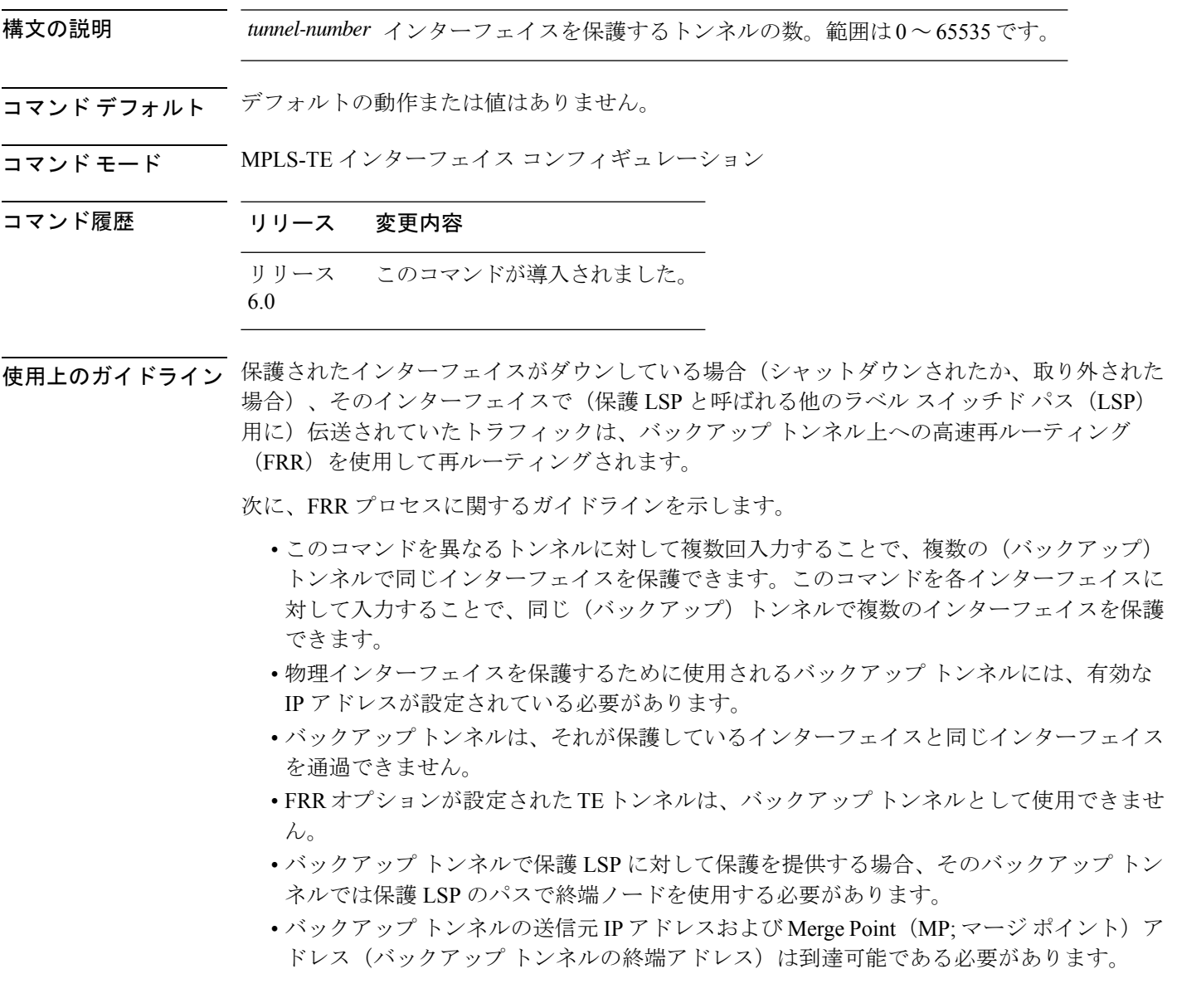

 $\label{eq:1} \mathscr{O}_{\mathbb{Z}}$ 

シングルノードでマージしている複数のバックアップトンネルによって保護されるTEトンネ ルには、レコード ルートを設定する必要があります。 (注)

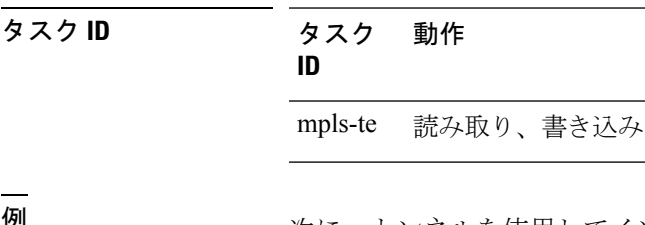

**例** タインタルを使用してインターフェイスを保護する例を示します。

RP/0/RP0/cpu 0: router# **configure** RP/0/RP0/cpu 0: router(config)# **mpls traffic-eng** RP/0/RP0/cpu 0: router(config-mpls-te)# **interface HundredGigabitEthernet 0/0/0/3** RP/0/RP0/cpu 0: router(config-mpls-te-if)# **backup-path tunnel-te 100** RP/0/RP0/cpu 0: router(config-mpls-te-if)# **backup-path tunnel-te 150**

### **bidirectional**

MPLS TE トンネルの双方向 LSP を設定し、LSP の他のパラメータを定義するには、MPLS-TE インターフェイス コンフィギュレーション モードで **bidirectional** コマンドを使用します。

**bidirectional association** {**id** *value* | **source-address** *IP address* | **global-id** *value* | **type co-routed** | **fault-oam**}

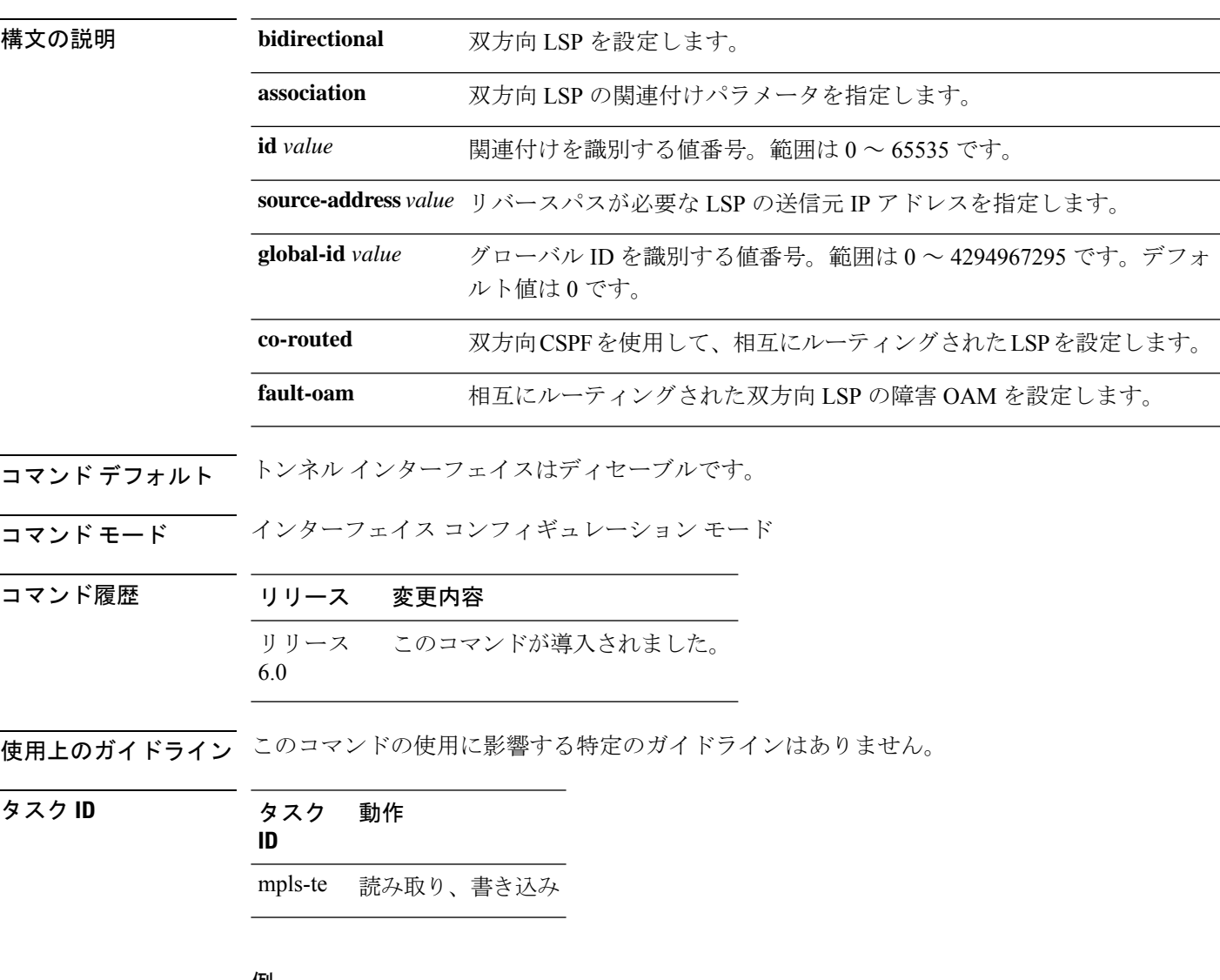

### 例

次に、関連付けられ、相互にルーティングされた、双方向 MPLS-TE トンネルを設定 する例を示します。

RP/0/RSP0/CPU0:router# configure RRP/0/RSP0/CPU0:router(config)# interface tunnel-te 1 RP/0/RSP0/CPU0:router(config-if)# bidirectional

RP/0/RSP0/CPU0:router(config-if-bidir)# association id 1 source-address 11.0.0.1 RP/0/RSP0/CPU0:router(config-if-bidir)#association type co-routed

 $\mathbf I$ 

## **bw-limit**(**MPLS-TE**)

トンネルに設定する最小および最大自動帯域幅を設定するには、MPLS-TE自動帯域幅インター フェイス コンフィギュレーション モードで **bw-limit** コマンドを使用します。この機能をディ セーブルにするには、このコマンドの **no** 形式を使用します。

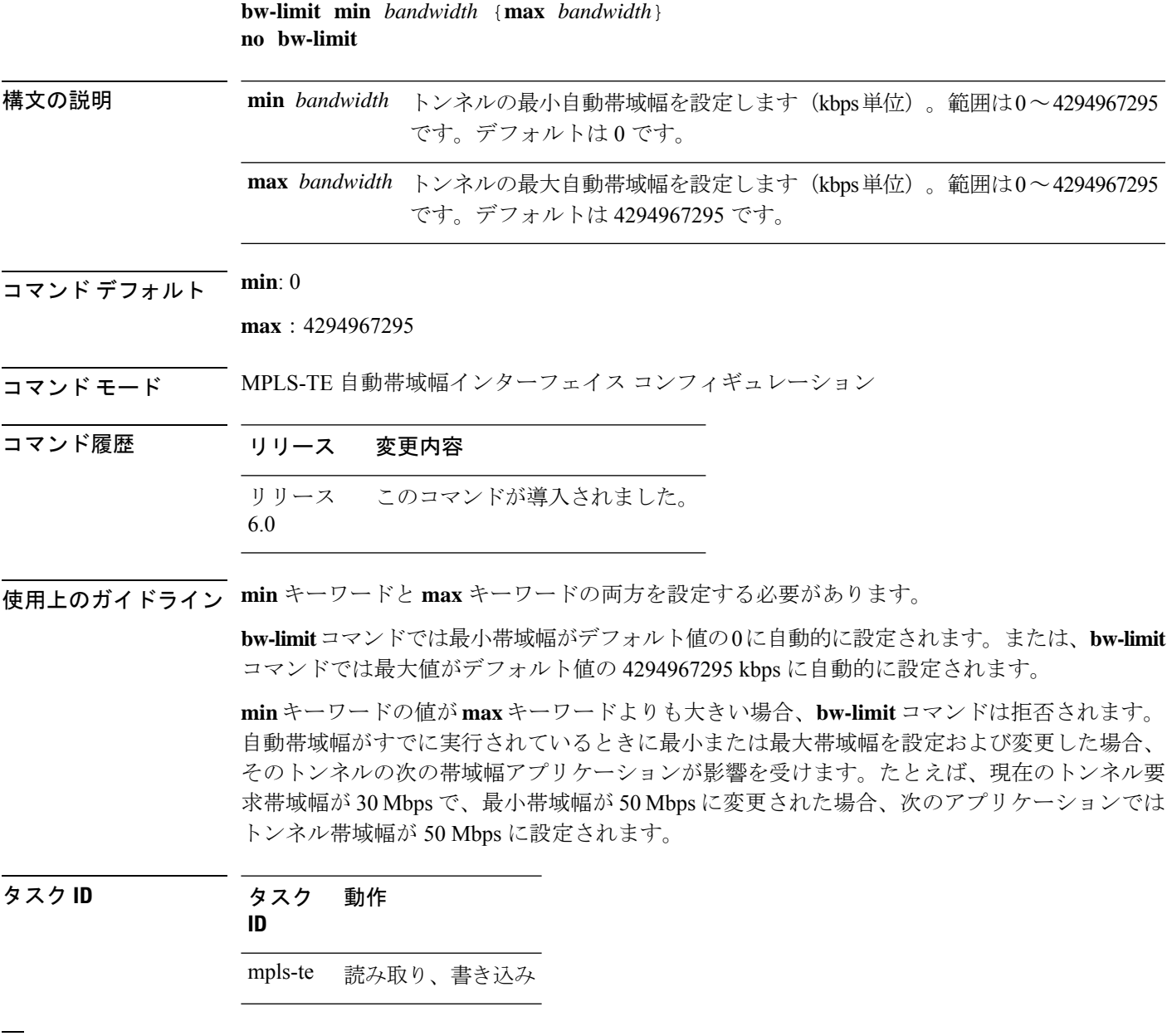

例 次に、トンネルの最小および最大帯域幅を設定する例を示します。

RP/0/RP0/cpu 0: router# **configure** RP/0/RP0/cpu 0: router(config)# **interface tunnel-te 1** RP/0/RP0/cpu 0: router(config-if)# **auto-bw** RP/0/RP0/cpu 0: router(config-if-tunte-autobw)# **bw-limit min 30 max 80**

 $\mathbf I$ 

# **clear mpls traffic-eng auto-bw**(**MPLS-TE EXEC**)

自動帯域幅サンプル出力レートをクリアし、指定したトンネルのアプリケーション期間を再開 するには、XR EXEC モードで **clear mpls traffic-eng auto-bw** コマンドを使用します。

**clear mpls traffic-eng auto-bw**{**all** | **internal** | **tunnel-te** *tunnel-number*}

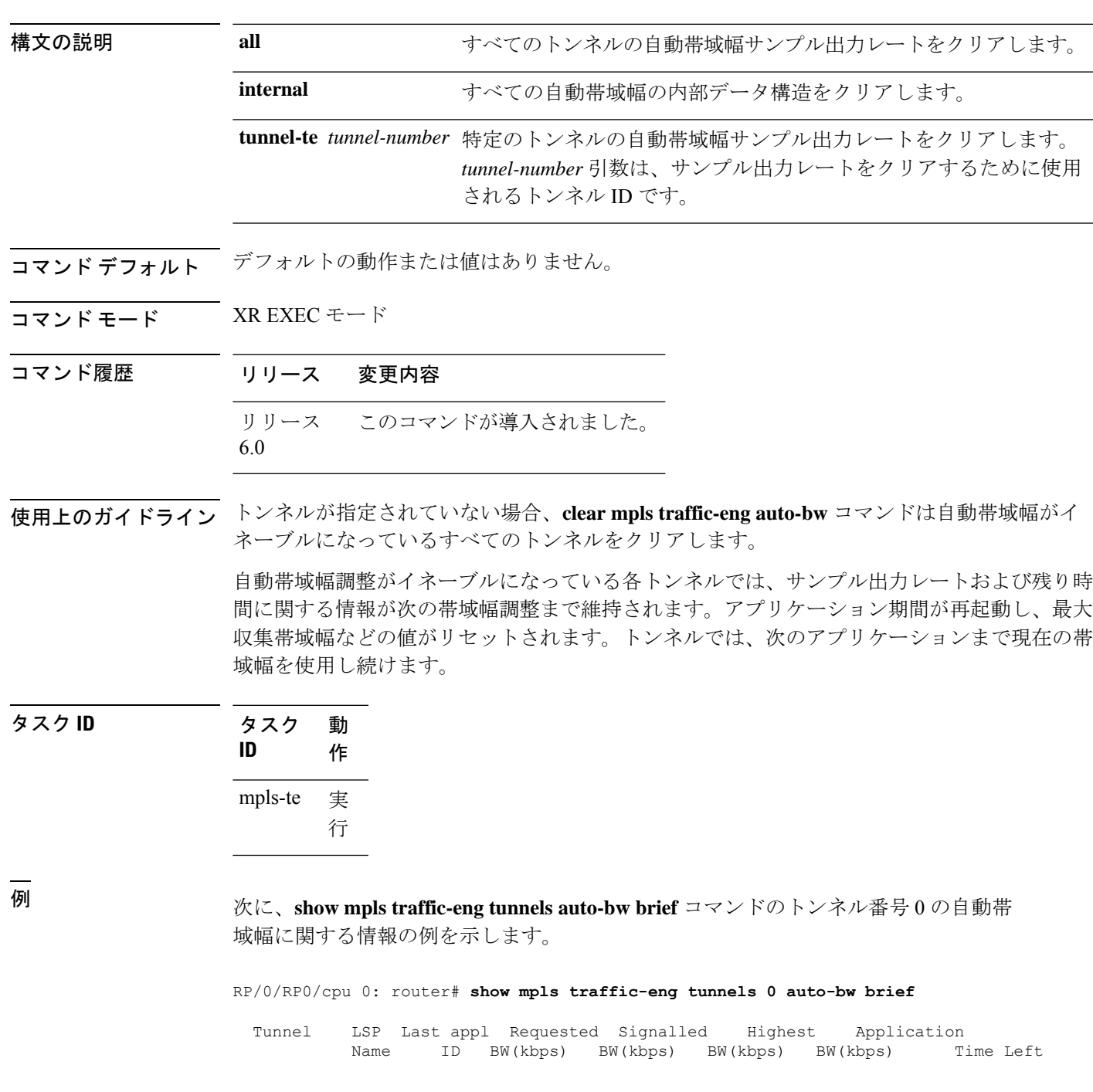

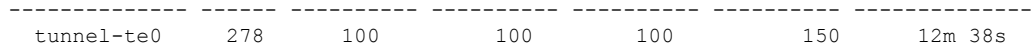

次に、トンネル番号 0 の自動帯域幅サンプル出力レートをクリアする例を示します。

RP/0/RP0/cpu 0: router# **clear mpls traffic-eng auto-bw tunnel-te 0**

RP/0/RP0/cpu 0: router# **show mpls traffic-eng tunnels 0 auto-bw brief**

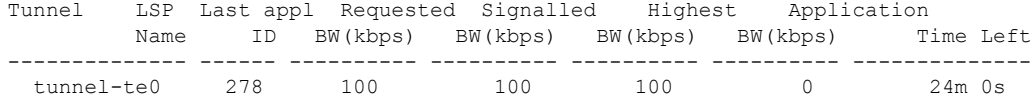

### **clear mpls traffic-eng auto-tunnel backup unused**

未使用の自動バックアップトンネルを削除するには、XR EXEC モードで **clear mpls traffic-eng auto-tunnel backup unused** コマンドを使用します。

**clear mpls traffic-eng auto-tunnel backup unused** {**all** | **tunnel-te** *tunnel-number*}

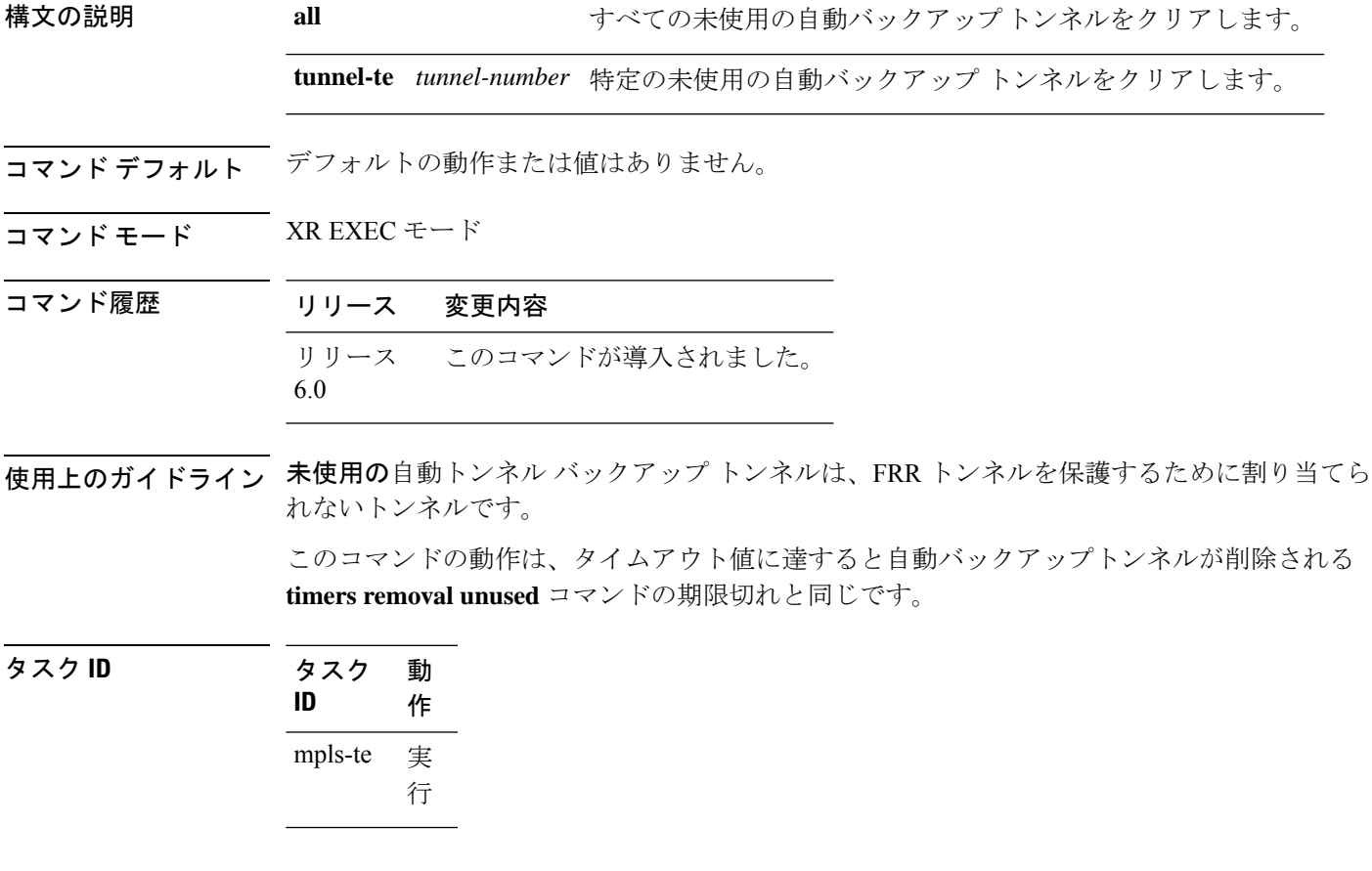

### 例

次に、**show mpls traffic-eng tunnels unused** コマンドの未使用のバックアップ自動トン ネルに関する情報の例を示します。

RP/0/RP0/cpu 0: router# **show mpls traffic-eng tunnels unused**

次に、未使用のバックアップ自動トンネルをクリアする例を示します。

RP/0/RP0/cpu 0: router# **clear mpls traffic-eng auto-tunnel backup unused all** RP/0/RP0/cpu 0: router# **show mpls traffic-eng tunnels unused**

### **clear mpls traffic-eng auto-tunnel mesh**

すべての未使用の自動トンネルメッシュ宛先をクリアするには、XREXECモードで**clear mpls traffic-eng auto-tunnel mesh** コマンドを使用します。

**tunnel-te** *id* トンネルIDによって識別される未使用の自動トンネル宛先をクリアします。

**clear mpls traffic-eng auto-tunnel mesh unused** {**all** | **tunnel-te**}

構文の説明 all all 適用可能なすべての未使用の自動トンネル宛先をクリアします。

コマンド デフォルト なし

コマンド モード XR EXEC モード

コマンド履歴 リリース 変更内容 リリース このコマンドが導入されました。 6.0

使用上のガイドライン このコマンドの使用に影響する特定のガイドラインはありません。

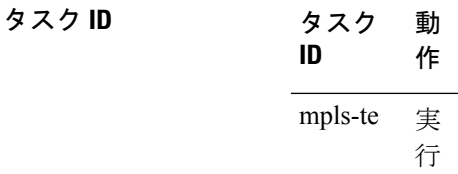

<sup>例</sup> 次に、**clear mpls traffic-eng auto-tunnel mesh** コマンドの出力例を示します。

**clear mpls traffic-eng auto-tunnel mesh**

# **clear mpls traffic-eng counters auto-tunnel mesh**

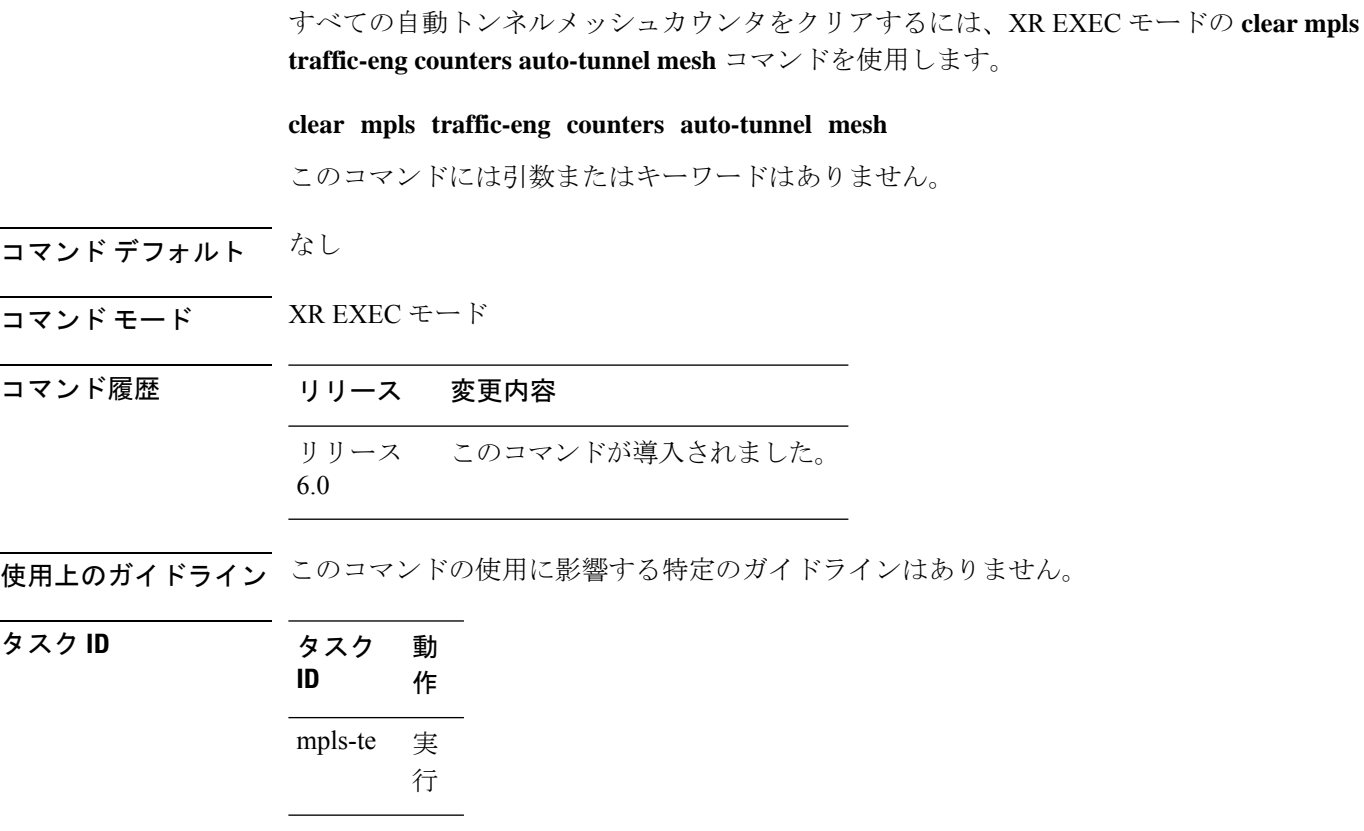

<sup>例</sup> 次に、**clear mpls traffic-eng counters auto-tunnel mesh** コマンドの出力例を示します。

RP/0/RP0/cpu 0: routerclear mpls traffic-eng counters auto-tunnel mesh

### **clear mpls traffic-eng counters auto-tunnel backup**

MPLS-TE 自動トンネル バックアップ カウンタをクリアするには、XR EXEC モードで **clear mpls traffic-eng counters auto-tunnel backup** コマンドを使用します。

**clear mpls traffic-eng counters auto-tunnel backup**

- **構文の説明 このコマンドには引数またはキーワードはありません。**
- コマンド デフォルトの動作または値はありません。
- コマンド モード XR EXEC モード

コマンド履歴 リリース 変更内容 リリース このコマンドが導入されました。 6.0

使用上のガイドライン このコマンドの使用に影響する特定のガイドラインはありません。

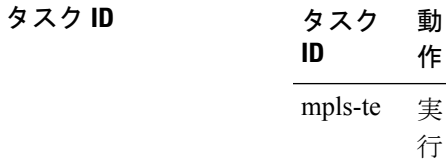

#### 例

次に、自動バックアップ トンネルのカウンタをすべて削除する例を示します。 RP/0/RP0/cpu 0: router# **clear mpls traffic-eng counters auto-tunnel backup**

## **clear mpls traffic-eng counters global**

内部 MPLS-TE トンネルカウンタをクリアするには、XR EXEC モードで **clear mpls traffic-eng counters global** コマンドを使用します。

**clear mpls traffic-eng counters global**

構文の説明 このコマンドには引数またはキーワードはありません。

コマンド デフォルト・デフォルトの動作または値はありません。

コマンド モード XR EXEC モード

コマンド履歴 リリース 変更内容 リリース このコマンドが導入されました。 6.0

使用上のガイドライン このコマンドの使用に影響する特定のガイドラインはありません。

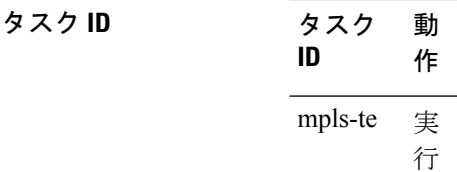

<sup>例</sup> 次に、内部 MPLS-TE トンネル カウンタをクリアする例を示します。

RP/0/RP0/cpu 0: router# **clear mpls traffic-eng counters global**

## **clear mpls traffic-eng counters signaling**

MPLS トンネルのシグナリングカウンタをクリア(ゼロに設定)するには、XR EXEC モード で **clear mpls traffic-eng counters signaling** コマンドを使用します。

**clear mpls traffic-eng counters signaling**{**all** | [{**heads** | **mids** | **tails**}] | **name** *name* | **summary**}

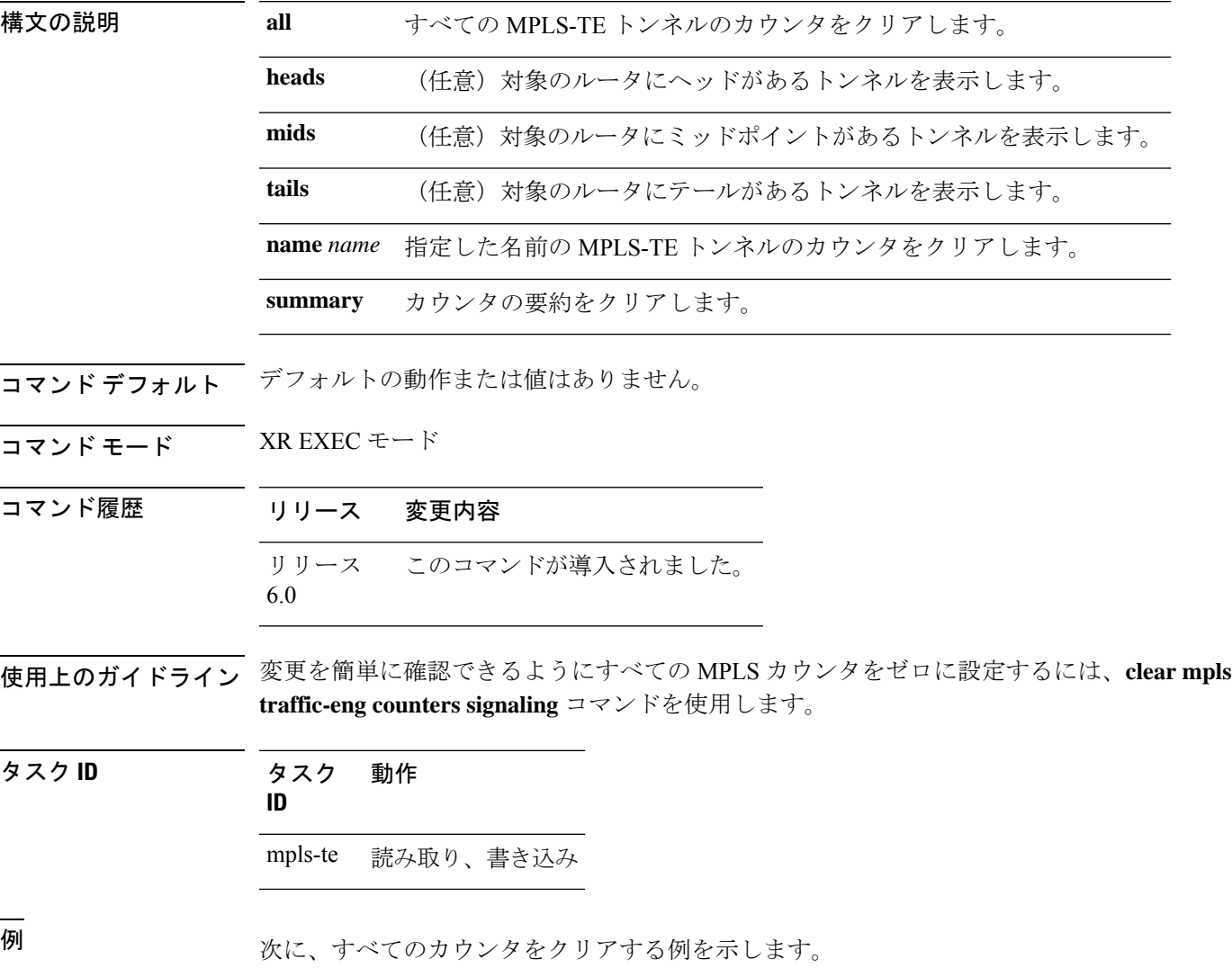

RP/0/RP0/cpu 0: router# **clear mpls traffic-eng counters signaling all**
# **clear mpls traffic-eng counters soft-preemption**

ソフトプリエンプション統計情報のカウンタをクリア(ゼロに設定)するには、XREXECモー ドで **clear mpls traffic-eng counters soft-preemption** コマンドを使用します。

**clear mpls traffic-eng counters** {**all** | **soft-preemption**}

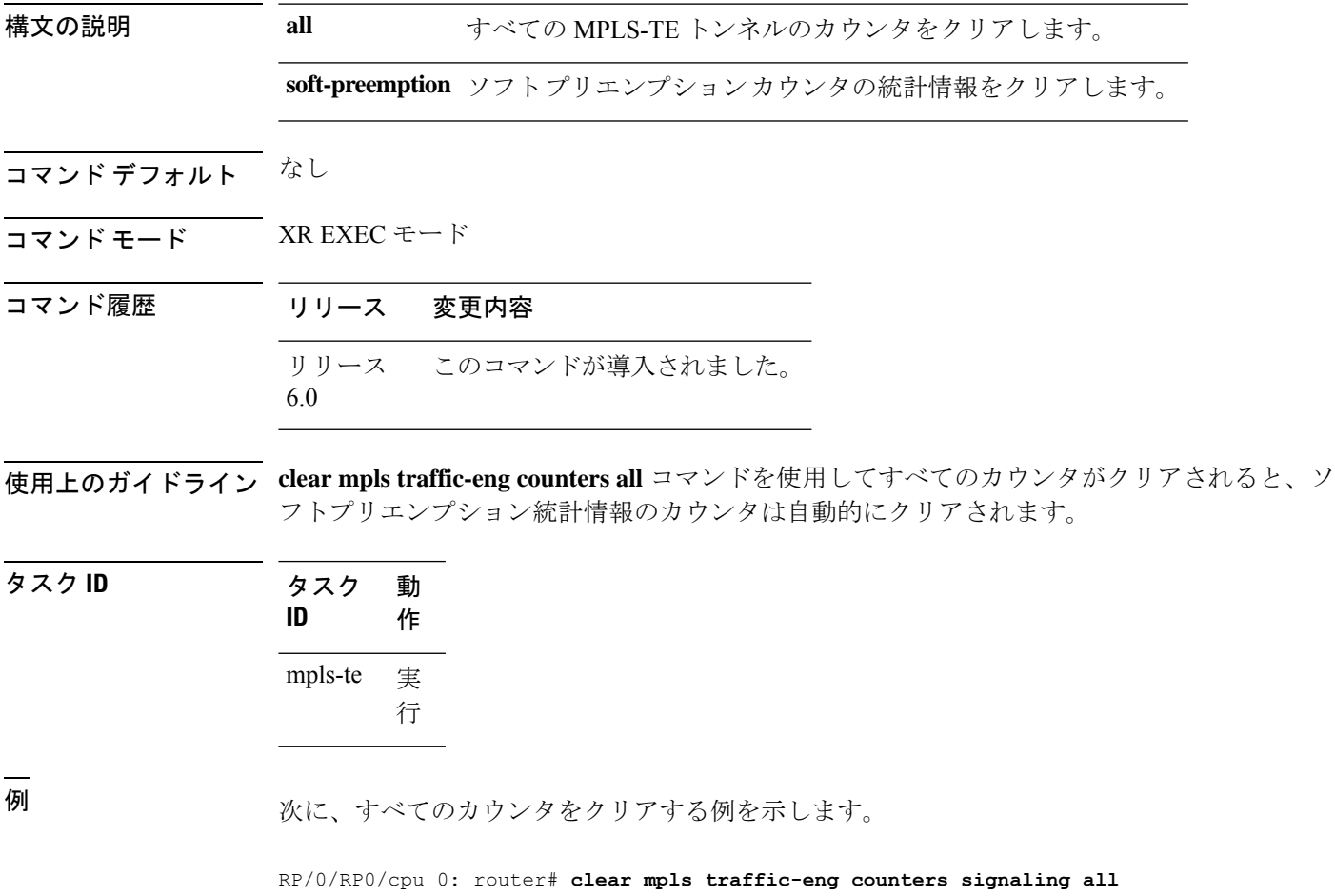

### **clear mpls traffic-eng fast-reroute log**

MPLS高速再ルーティング(FRR)イベントのログをクリアするには、XREXECモードで**clear mpls traffic-eng fast-reroute log** コマンドを使用します。

**clear mpls traffic-eng fast-reroute log**

- 構文の説明 このコマンドには引数またはキーワードはありません。
- コマンド デフォルト・デフォルトの動作または値はありません。
- コマンド モード XR EXEC モード

コマンド履歴 リリース 変更内容 リリース このコマンドが導入されました。 6.0

- 使用上のガイドライン このコマンドの使用に影響する特定のガイドラインはありません。
- タスク **ID** タスク 動作 **ID** mpls-te 読み取り、書き込み

<sup>例</sup> 次に、FRR イベントのログをクリアする前の出力例を示します。

RP/0/RP0/cpu 0: router# **show mpls traffic-eng fast-reroute log**

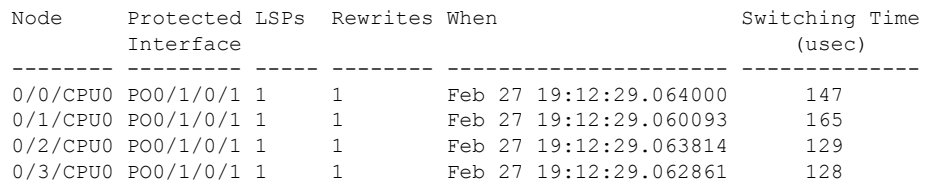

RP/0/RP0/cpu 0: router# **clear mpls traffic-eng fast-reroute log**

# **clear mpls traffic-eng link-management statistics**

すべてのMPLS-TEアドミッションコントロール統計情報をクリアするには、XREXECモード で **clear mpls traffic-eng link-management statistics** コマンドを使用します。

**clear mpls traffic-eng link-management statistics**

構文の説明 このコマンドには引数またはキーワードはありません。

コマンド デフォルトの動作または値はありません。

コマンド モード XR EXEC モード

コマンド履歴 リリース 変更内容 リリース このコマンドが導入されました。 6.0

使用上のガイドライン このコマンドの使用に影響する特定のガイドラインはありません。

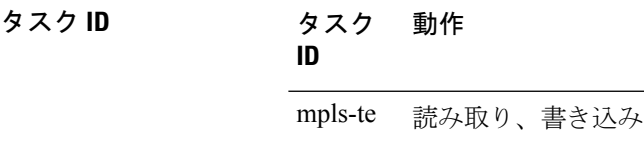

<sup>例</sup> 次に、アドミッション コントロールのすべての MPLS-TE 統計情報をクリアする例を 示します。

RP/0/RP0/cpu 0: router# **clear mpls traffic-eng link-management statistics**

### **collect-bw-only**(**MPLS-TE**)

帯域幅を自動的に調整しないで帯域幅の収集だけを設定するには、MPLS-TE 自動帯域幅イン ターフェイス コンフィギュレーション モードで **collect-bw-only** コマンドを使用します。この 機能をディセーブルにするには、このコマンドの **no** 形式を使用します。

#### **collect-bw-only no collect-bw-only**

- 構文の説明 このコマンドには引数またはキーワードはありません。
- コマンド デフォルト 帯域幅の収集は、イネーブルまたはディセーブルです。
- コマンド モード MPLS-TE 自動帯域幅インターフェイス コンフィギュレーション

コマンド履歴 リリース 変更内容

リリース このコマンドが導入されました。 6.0

使用上のガイドライン 自動帯域幅がトンネル上ですでに実行されているときに**collect-bw-only**コマンドをイネーブル にすると、帯域幅アプリケーションはその時点からディセーブルになります。実際の帯域幅ア プリケーションをイネーブルにする前に、自動帯域幅の動作のステータスを取得できます。

> 自動帯域幅がすでに実行されているトンネルの**collect-bw-only**コマンドをディセーブルにする と、実際の帯域幅アプリケーションが、次のアプリケーション期間にトンネルで行われます。

> トンネルで指定されている帯域幅だけ収集フラグに関係なく、帯域幅アプリケーションを手動 でアクティブにすることもできます。帯域幅アプリケーションをアクティブにするには、XR EXEC モードで mpls [traffic-eng](#page-296-0) auto-bw apply(MPLS-TE) (283 ページ) コマンドを使用しま す。

タスク **ID** タスク 動作 **ID** mpls-te 読み取り、書き込み

例 次に、自動帯域幅を調整しないで帯域幅の収集だけをイネーブルにする例を示します。

RP/0/RP0/cpu 0: router# **configure** RP/0/RP0/cpu 0: router(config)# **interface tunnel-te 1** RP/0/RP0/cpu 0: router(config-if)# **auto-bw** RP/0/RP0/cpu 0: router(config-if-tunte-autobw)# **collect-bw-only**

# **destination**(**MPLS-TE**)

TE トンネルの宛先アドレスを設定するには、インターフェイス コンフィギュレーション モー ドで **destination** コマンドを使用します。デフォルトの動作に戻すには、このコマンドの **no** 形 式を使用します。

**destination** *ip-address* **no destination** *ip-address*

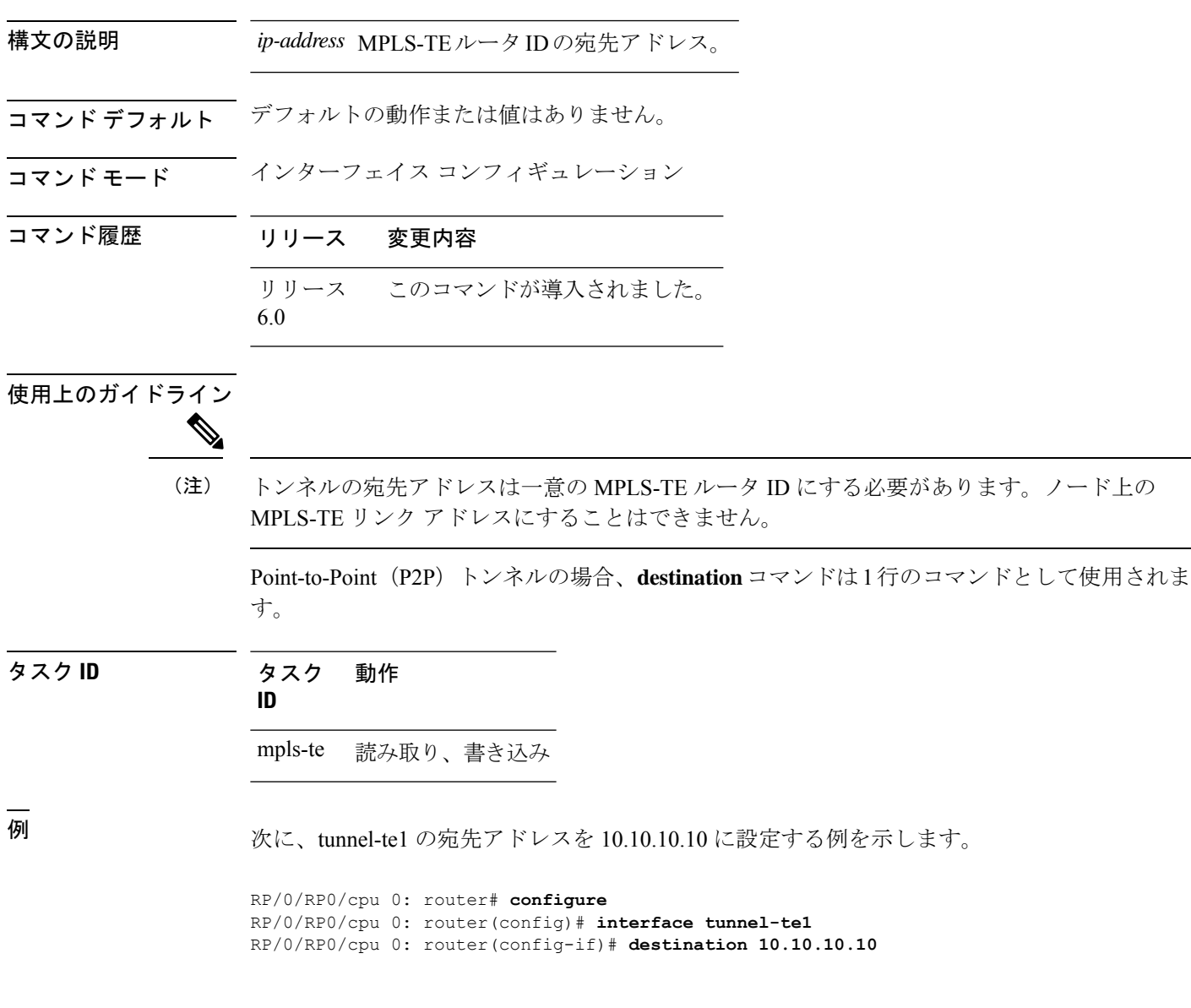

# **disable**(**explicit-path**)

設定されているパスが MPLS-TE トンネルで使用されないようにするには、明示パス コンフィ ギュレーション モードで **disable** コマンドを使用します。デフォルトの動作に戻すには、この コマンドの **no** 形式を使用します。

**disable no disable**

- 構文の説明 このコマンドには引数またはキーワードはありません。
- コマンドデフォルト 明示パスはイネーブルです。
- コマンド モード ―― 明示パス コンフィギュレーション

コマンド履歴 リリース 変更内容

- リリース このコマンドが導入されました。 6.0
- 使用上のガイドライン このコマンドの使用に影響する特定のガイドラインはありません。

タスク **ID** タスク 動作 **ID**

<sup>例</sup> 次に、明示パス <sup>200</sup> をディセーブルにする例を示します。

mpls-te 読み取り、書き込み

RP/0/RP0/cpu 0: router# **configure** RP/0/RP0/cpu 0: router(config)# **explicit-path identifier 200** RP/0/RP0/cpu 0: router(config-expl-path)# **disable**

**245**

## **ds-te bc-model**

ラベルスイッチドルータ (LSR) 全体で特定の帯域幅制約モデル (Maximum Allocation Model または Russian Doll Model) をイネーブルにするには、MPLS-TE コンフィギュレーション モー ドで **ds-tebc-model** コマンドを使用します。デフォルトの動作に戻すには、このコマンドの **no** 形式を使用します。

**ds-te bc-model mam no ds-te bc-model mam**

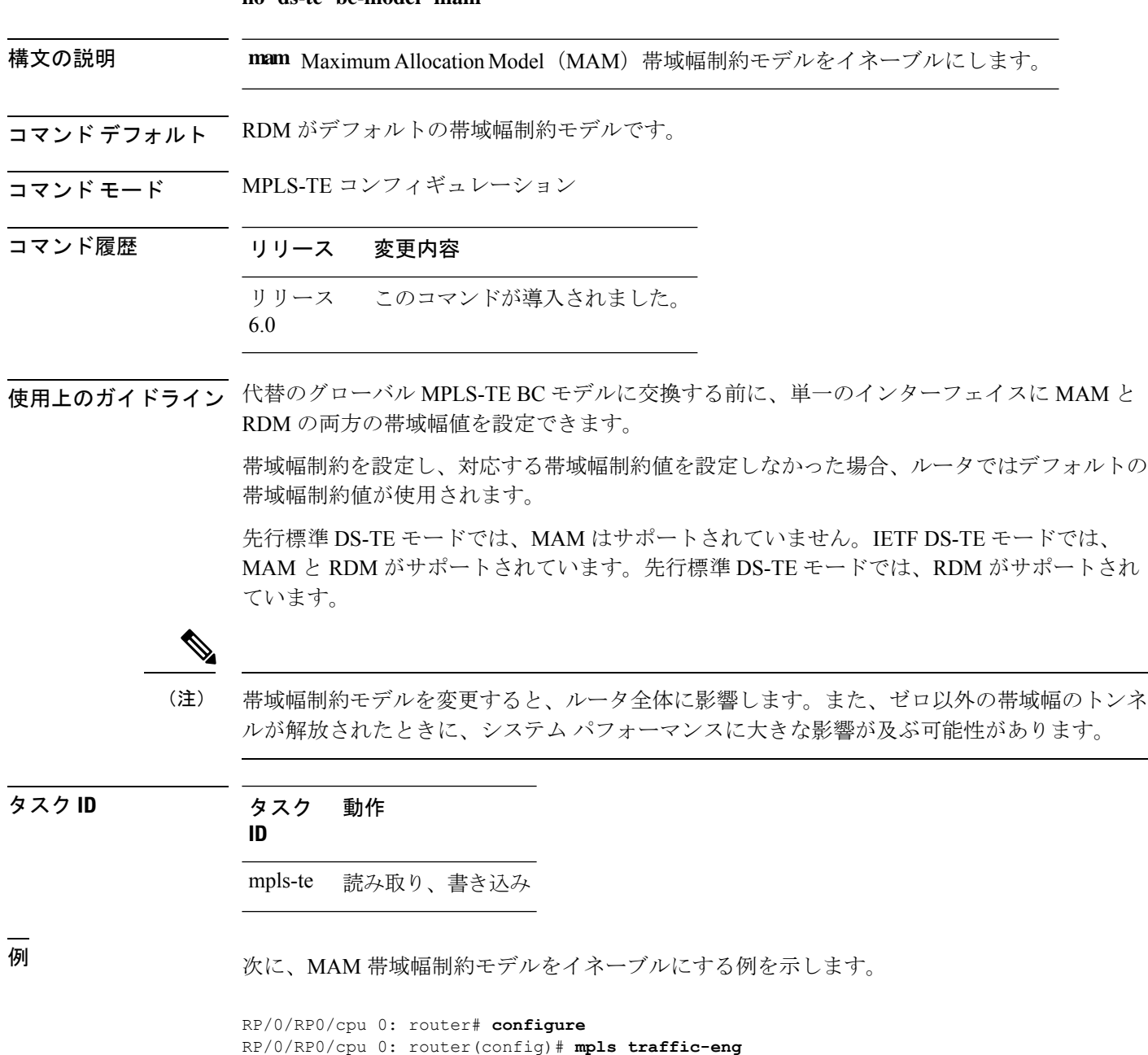

RP/0/RP0/cpu 0: router(config-mpls-te)# **ds-te bc-model mam**

 $\mathbf{l}$ 

### **ds-te mode**

標準のディファレンシエーテッドサービスTEモード(DS-TE)を設定するには、MPLS-TEコ ンフィギュレーション モードで **ds-te mode** コマンドを使用します。デフォルトの動作に戻す には、このコマンドの **no** 形式を使用します。

**ds-te mode ietf no ds-te mode ietf**

- 構文の説明 **ietf** IETF標準モードをイネーブルにします。
- コマンド デフォルト 先行標準 DS-TE がデフォルトの DiffServ モードです。
- コマンド モード MPLS-TE コンフィギュレーション

コマンド履歴 リリース 変更内容 リリース このコマンドが導入されました。 6.0

使用上のガイドライン 次の 2 つの DS-TE モードがサポートされています。

- 先行標準モード
	- IGP および RSVP シグナリングにはシスコ独自のメカニズムが使用され、DS-TE は サードパーティ ベンダー製機器とは相互運用できません。
- IETF モード
	- IGP および RSVP シグナリングには標準定義の拡張が使用され、このモードの DS-TE はサードパーティ機器と相互運用できます。
	- IETF モードでは、Russian Doll Model(RDM)と Maximum Allocation Model(MAM) の 2 つの帯域幅制約モデルがサポートされています。
	- RDM がデフォルトのモデルです。
	- ルータにより、可変長の帯域幅制約、予約可能な最大帯域幅、および TE クラスの非 予約帯域幅がアドバタイズされます。
	- トンネルには、使用されているTEクラスマップのとおりに、有効なクラスタイプと 優先順位が設定されている必要があります。設定されていない場合、トンネルはダウ ン状態のままです。
	- IGP でアドバタイズされた非予約帯域幅値を解釈するために、TE クラス マップ(一 連のトンネル優先順位およびクラス タイプ値) がイネーブルにされます。したがっ て、TEトンネルを正常に確立するためには、TEクラスマップがすべてのノードで同 一である必要があります。

DS-TE を適切に機能させるには、すべての MPLS-TE ノードでDS-TE モードを同一に設定 する必要があります。

DS-TE モードを変更する必要がある場合は、すべてのトンネル インターフェイスを停止 する必要があります。また、変更後、更新された帯域幅値をネットワークを介してフラッ ディングする必要があります。

DS-TEモードを変更すると、LSR全体に影響します。また、トン ネルが解放されたときに、システムパフォーマンスに大きな影響 が及ぶ可能性があります。 (注)

タスク **ID** タスク 動作 **ID**

mpls-te 読み取り、書き込み

<sup>例</sup> 次に、IETF 標準モードをイネーブルにする例を示します。

RP/0/RP0/cpu 0: router# **configure** RP/0/RP0/cpu 0: router(config)# **mpls traffic-eng** RP/0/RP0/cpu 0: router(config-mpls-te)# **ds-te mode ietf**

#### **ds-te te-classes**

DS-TE te クラス マップ コンフィギュレーション モードを開始するには、MPLS-TE コンフィ ギュレーション モードで **ds-te te-classes** コマンドを使用します。デフォルトの動作に戻すに は、このコマンドの **no** 形式を使用します。

**ds-te te-classes te-class** *te\_class\_index* {**class-type** *class\_type\_number* {**priority** *pri\_number*} | **unused**} **no ds-te te-classes te-class** *te\_class\_index* {**class-type** *class\_type\_number* {**priority** *pri\_number*} | **unused**}

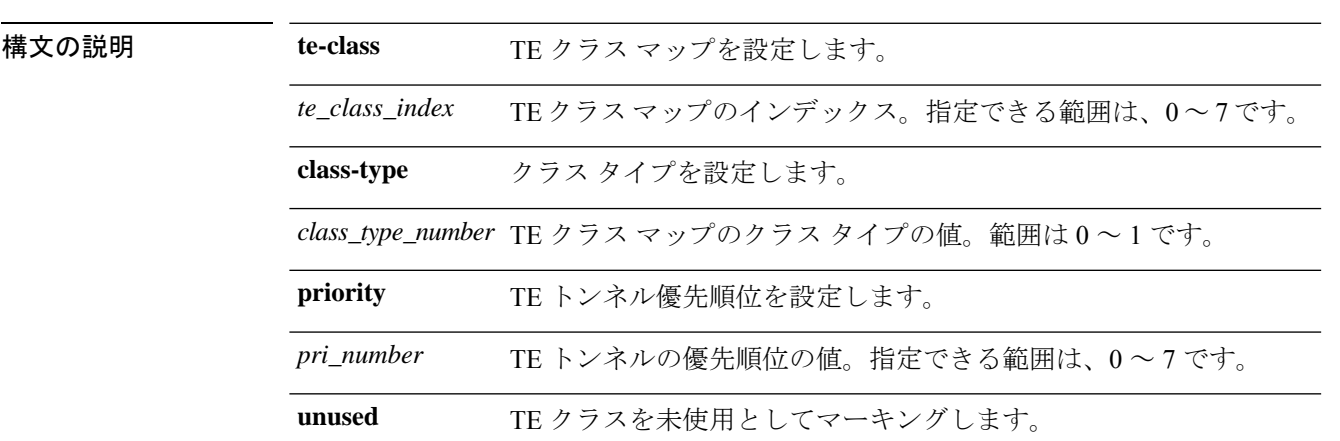

**コマンド デフォルト** IETF DS-TE モードでは、次のデフォルト te クラス マップが使用されます。

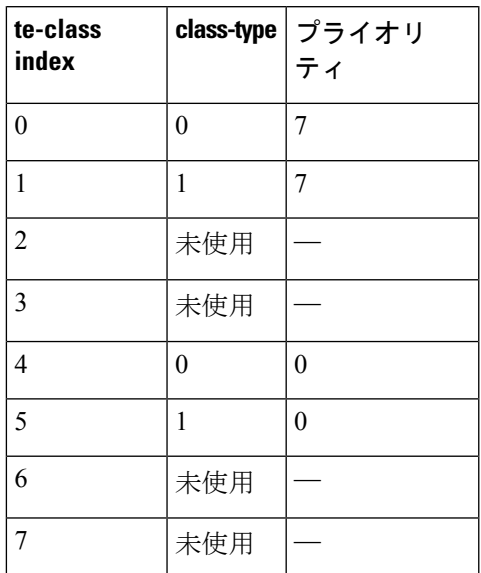

- デフォルトのマッピングには、2 つのクラス タイプで使用される TE クラスが 4 つあります。 それに加え、未使用の TE クラスが 4 つあります。先行標準 DS-TE モードでは、TE クラス マップは使用されません。 (注)
- コマンド モード MPLS-TE コンフィギュレーション

#### コマンド履歴 リリース 変更内容 リリース このコマンドが導入されました。 6.0

使用上のガイドライン IETF DS-TE モードでは、非予約帯域幅 TLV の変更版セマンティックが使用されます。IGP で アドバタイズできる 8 つの帯域幅値のそれぞれが TE クラスに対応します。IGP では 8 つの帯 域幅値だけがアドバタイズされるため、IETF DS-TEネットワークでサポートできるTEクラス は 8 つだけになります。TE クラスのマッピングは、DS-TE ドメイン内のすべてのルータで同 じように設定する必要があります。ただし、この必要な一貫性を自動的に検出または強制する 方法はありません。

#### タスク **ID** タスク 動作 **ID**

mpls-te 読み取り、書き込み

<sup>例</sup> 次に、TE クラス <sup>7</sup> パラメータを設定する例を示します。

```
RP/0/RP0/cpu 0: router# configure
RP/0/RP0/cpu 0: router(config)# mpls traffic-eng
RP/0/RP0/cpu 0: router(config-mpls-te)# ds-te te-classes te-class 7 class-type 0 priority
 4
```
# **exclude srlg**(自動トンネル バックアップ)

自動バックアップトンネルが保護されたインターフェイスの共有リスクリンクグループ(SRLG) を回避するように指定するには、自動トンネル バックアップ コンフィギュレーション モード で **exclude srlg** コマンドを使用します。この機能をディセーブルにするには、このコマンドの **no** 形式を使用します。

**exclude srlg** [**preferred**] **no exclude srlg** [**preferred**]

構文の説明 **preferred** (任意) バックアップトンネルが保護されたインターフェイスのSRLGを回避す るようにしますが、SRLG が回避されない場合、バックアップ トンネルが作成さ れます。 **preferred**

コマンド デフォルト Strict SRLG

コマンド モード 自動トンネル バックアップ コンフィギュレーション

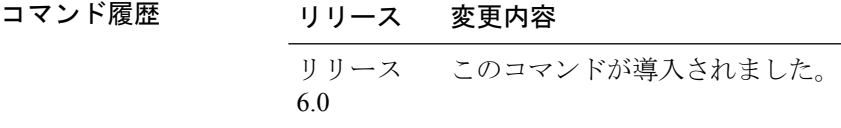

使用上のガイドライン このコマンドの Strict SRLG 設定は、自動的に作成されるバックアップ トンネルの計算された パスに、除外されたSRLGグループに属しているリンクが含まれていてはならないことを意味 します。このようなパスを見つけることができない場合、バックアップトンネルは起動しませ  $h_{\circ}$ 

> preferred オプションの設定により、SRLG を除外するパスが見つからない場合にも、自動バッ クアップ トンネルが起動します。

タスク **ID** タスク 動作 **ID**

mpls-te 読み取り、書き込み

#### 例

次の例では、自動バックアップ トンネルは保護されたインターフェイスの SRLG を回 避する必要があります。

RP/0/RP0/cpu 0: router(config)# **mpls traffic-eng** RP/0/RP0/cpu 0: router(config-mpls-te)# RP/0/RP0/cpu 0: router(config-mpls-te-if)# **auto-tunnel backup** RP/0/RP0/cpu 0: router(config-mpls-te-if-auto-backup)# **exclude srlg preferred**

#### **fast-reroute**

MPLS-TE トンネルの Fast Reroute (FRR) 保護をイネーブルにするには、インターフェイス コ ンフィギュレーション モードで **fast-reroute** コマンドを使用します。デフォルトの動作に戻す には、このコマンドの **no** 形式を使用します。

#### **fast-reroute no fast-reroute**

- 構文の説明 このコマンドには引数またはキーワードはありません。
- コマンド デフォルト FRR はディセーブルです。
- コマンド モード インターフェイス コンフィギュレーション

コマンド履歴 リリース 変更内容 リリース このコマンドが導入されました。 6.0

使用上のガイドライン Fast Reroute の対象となるラベル スイッチド パス(LSP)で使用される保護リンクで障害が発 生すると、トラックは割り当て済みのバックアップトンネルに再ルーティングされます。トン ネルで FRR を設定すると、LSP で伝送されているすべてのノードに対して、対象の LSP では リンク/ノード/帯域幅保護が要求されていることが通知されます。

> (**show redundancy** コマンドを使用して確認された)アクティブ RSP RP と同期するために は、RSP RP のスイッチオーバーが発生してからスタンバイ RSP RP で FRR がトリガーされ るまでの間に、十分な時間を確保する必要があります。すべての TE トンネルが回復状態であ り、データベースがすべての入力および出力ラインカードに対して準備完了状態である必要が あります。この情報を確認するには、**show mpls traffic-eng tunnels** コマンドと **show mpls traffic-eng fast-reroute database** コマンドを使用します。

データベース状態が確認されてから FRR がトリガーされるまでの間に、約 60 秒間確保してく ださい。 (注)

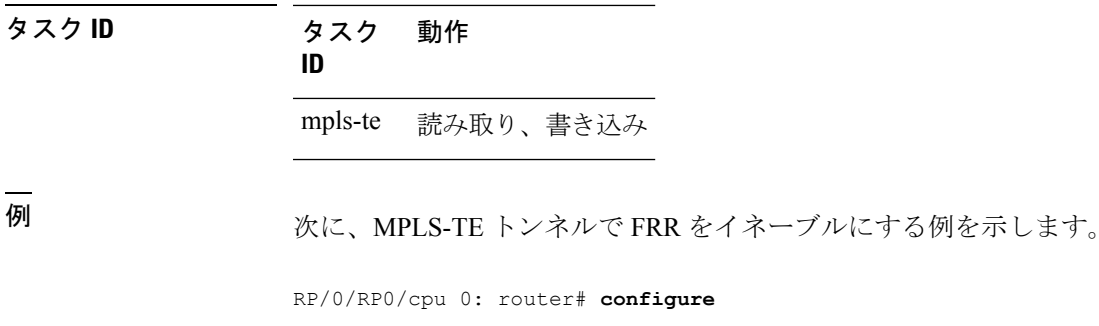

RP/0/RP0/cpu 0: router(config)# **interface tunnel-te 1** RP/0/RP0/cpu 0: router(config-if)# **fast-reroute**

#### **fast-reroute protect**

MPLS-TE トンネルのノードおよび帯域幅保護をイネーブルにするには、インターフェイス コ ンフィギュレーション モードで **fast-rerouteprotect** コマンドを使用します。デフォルトの動作 に戻すには、このコマンドの **no** 形式を使用します。

**fast-reroute protect** {**bandwidth** | **node**} **no fast-reroute protect**

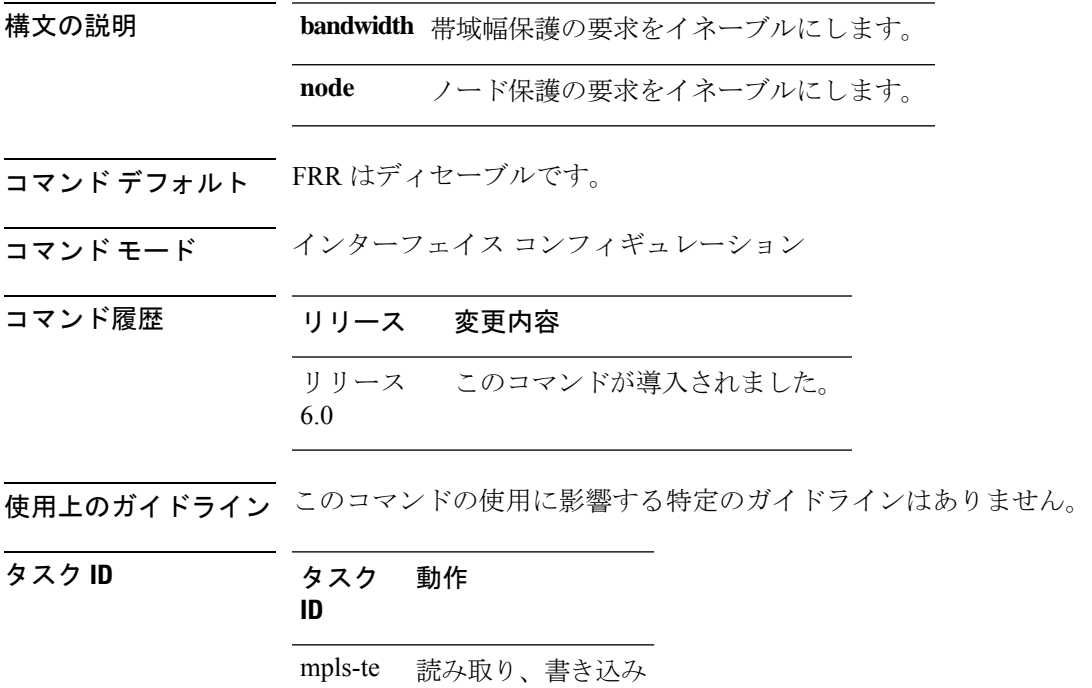

<sup>例</sup> 次に、指定した TE トンネルの帯域幅保護をイネーブルにする例を示します。

RP/0/RP0/cpu 0: router# **configure** RP/0/RP0/cpu 0: router(config)#**interface tunnel-te 1** RP/0/RP0/cpu 0: router(config-if)# **fast-reroute protect bandwidth**

#### **fast-reroute timers promotion**

追加のバックアップ帯域幅またはより最適なバックアップトンネルが使用可能になった場合 に、保護された MPLS-TE トンネルを新規バックアップトンネルに切り替えることをルータに 考慮させる頻度を設定するには、MPLS-TEコンフィギュレーションモードで**fast-reroute timers promotion** コマンドを使用します。デフォルトの動作に戻すには、このコマンドの **no** 形式を 使用します。

#### **fast-reroute timers promotion** *interval* **no fast-reroute timers promotion**

構文の説明 *interval ラベル* スイッチド パス(LSP)で新規のより最適なバックアップ トンネルを使用す るかどうかを判断するスキャン間隔(秒数)。範囲は 0 ~ 604800 です。値 0 を指定 すると、バックアップ トンネルのプロモーションがディセーブルになります。

- コマンド デフォルト *interval*:300
- コマンド モード MPLS-TE コンフィギュレーション

コマンド履歴 リリース 変更内容 リリース このコマンドが導入されました。 6.0

使用上のガイドライン この間隔を低い値に設定すると、保護されたすべてのLSPを高頻度でスキャンする必要がある ため、CPUへの負荷が高まります。デフォルト値の300秒を下回るタイマーを設定することは 推奨されません。

> バックアップ プロモーションがアクティブなときに CPU への負荷を分散させるためにペーシ ング メカニズムが実装されています。そのため、保護された多数の LSP がプロモートされる 場合、バックアップ プロモーションで遅延が顕著に現れます。プロモーション タイマーが非 常に低い値(保護された LSP の数に基づく)に設定されている場合、保護された LSP の一部 がプロモートされないことがあります。

タイマーをディセーブルにするには、値をゼロに設定します。

#### タスク **ID** タスク 動作

**ID**

mpls-te 読み取り、書き込み

<sup>例</sup> 次に、LSP をより最適なバックアップ トンネルにプロモートするかどうかを判断する ために 600 秒(10 分)ごとにスキャンするように指定する例を示します。

RP/0/RP0/cpu 0: router# **configure** RP/0/RP0/cpu 0: router(config)# **mpls traffic-eng** RP/0/RP0/cpu 0: router(config-mpls-te)# **fast-reroute timers promotion 600**

T

# **flooding thresholds**

リンクの予約帯域幅しきい値を設定するには、MPLS-TE インターフェイス コンフィギュレー ション モードで **flooding thresholds** コマンドを使用します。デフォルトの動作に戻すには、こ のコマンドの **no** 形式を使用します。

**flooding thresholds** {**down** | **up**} *percent* [{*percent1 percent2 percent3 ... percent 15*}] **no flooding thresholds** {**down** | **up**}

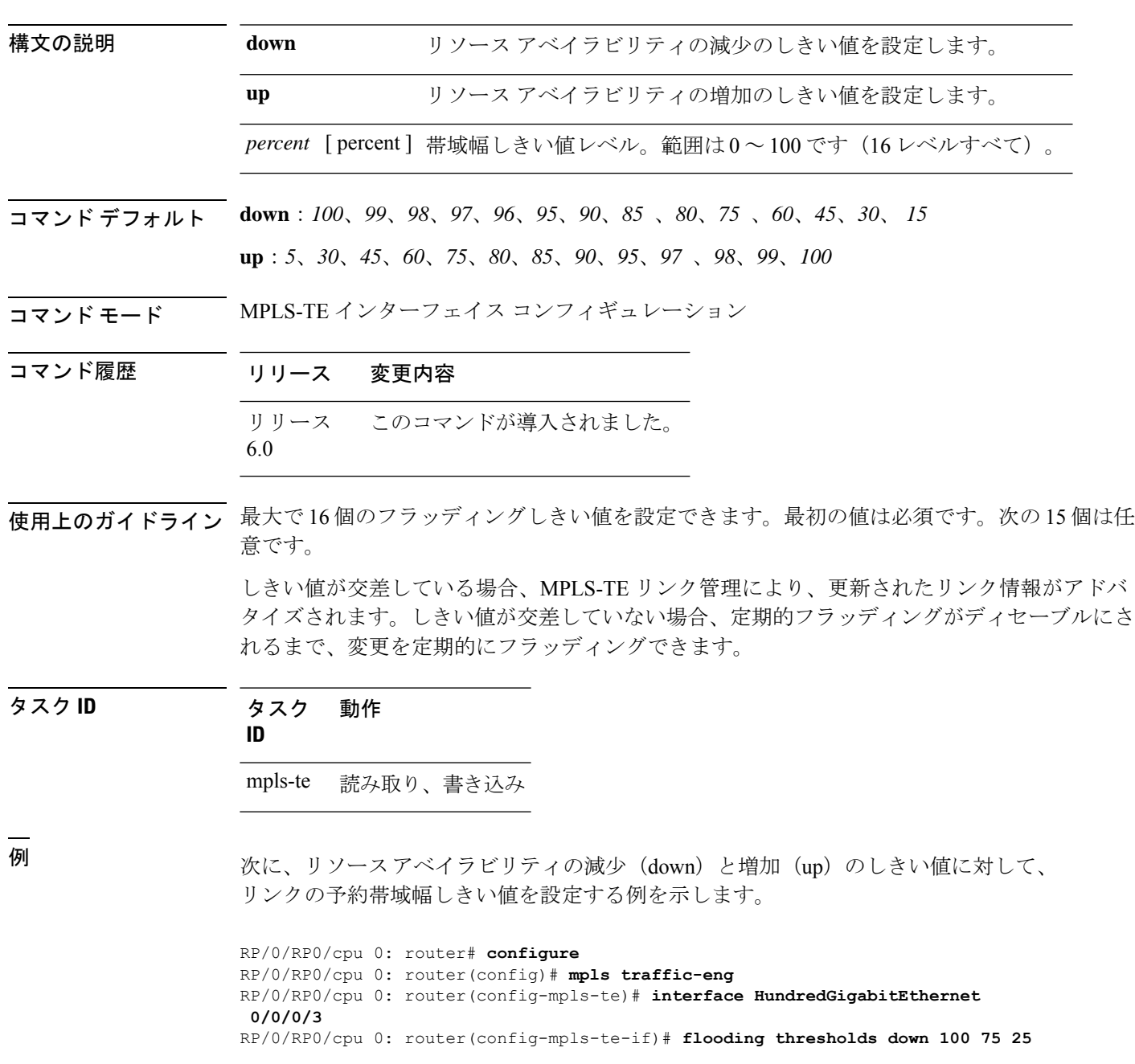

RP/0/RP0/cpu 0: router(config-mpls-te-if)# **flooding thresholds up 25 50 100**

 $\mathbf I$ 

# **forward-class**

MPLS-TE インターフェイスで転送パスを定義するには、MPLS-TE コンフィギュレーション モードで **forward-class** コマンドを使用します。forward-class の設定を削除するには、このコマ ンドの **no** 形式を使用します。

**forward-class** *forward-class* **no forward-class**

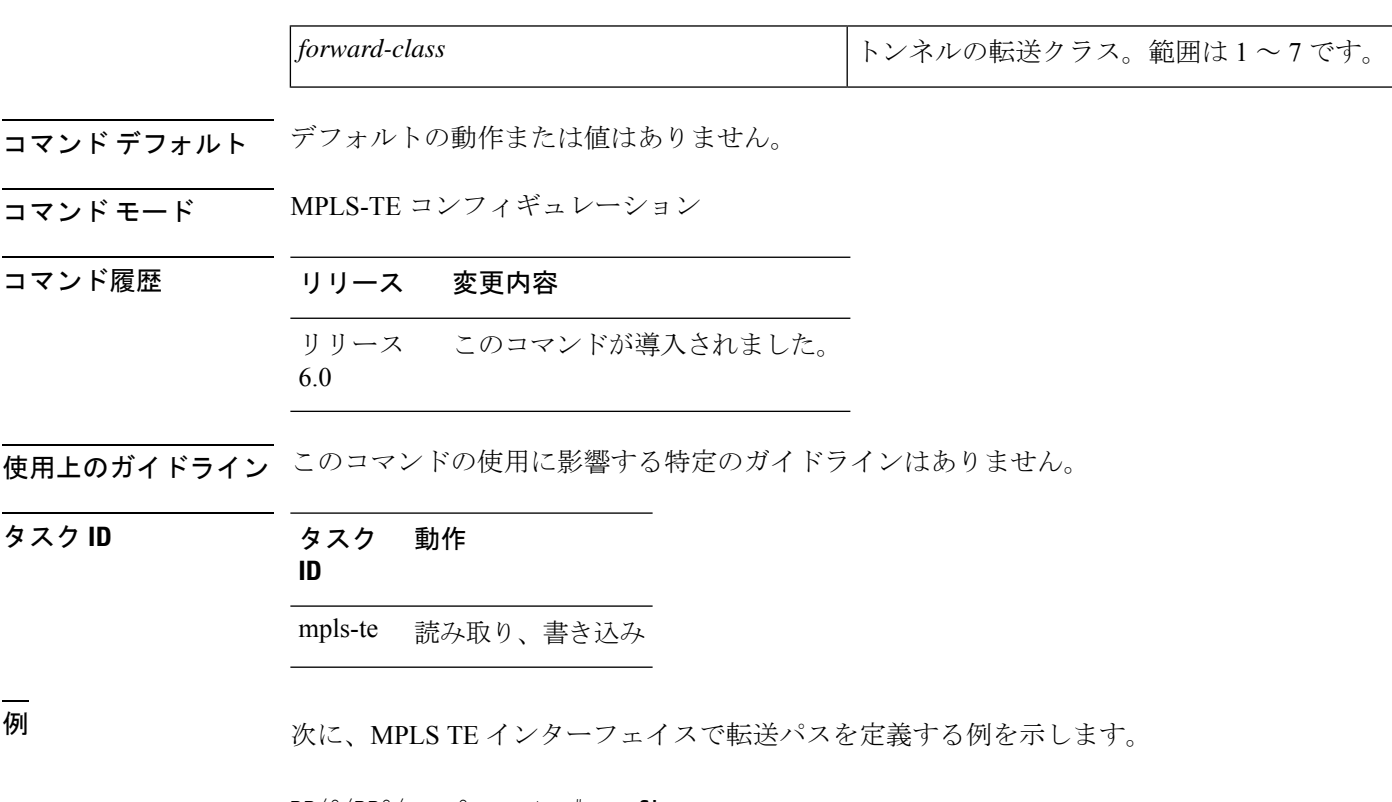

RP/0/RP0/cpu 0: router# **configure** RP/0/RP0/cpu 0: router(config)#**interface tunnel-te 1** RP/0/RP0/cpu 0: router(config-if)#**forward-class 1**

# **forwarding-adjacency**

MPLS-TE 転送隣接を設定するには、インターフェイス コンフィギュレーション モードで **forwarding-adjacency**コマンドを使用します。転送隣接を設定することにより、MPLS-TEトン ネルは IGP によってリンクと見なされます。転送隣接を定義しない場合は、このコマンドの **no** 形式を使用します。

**forwarding-adjacency** [**holdtime** *time*][**include-ipv6**] **no forwarding-adjacency** [**holdtime** *time*][**include-ipv6**]

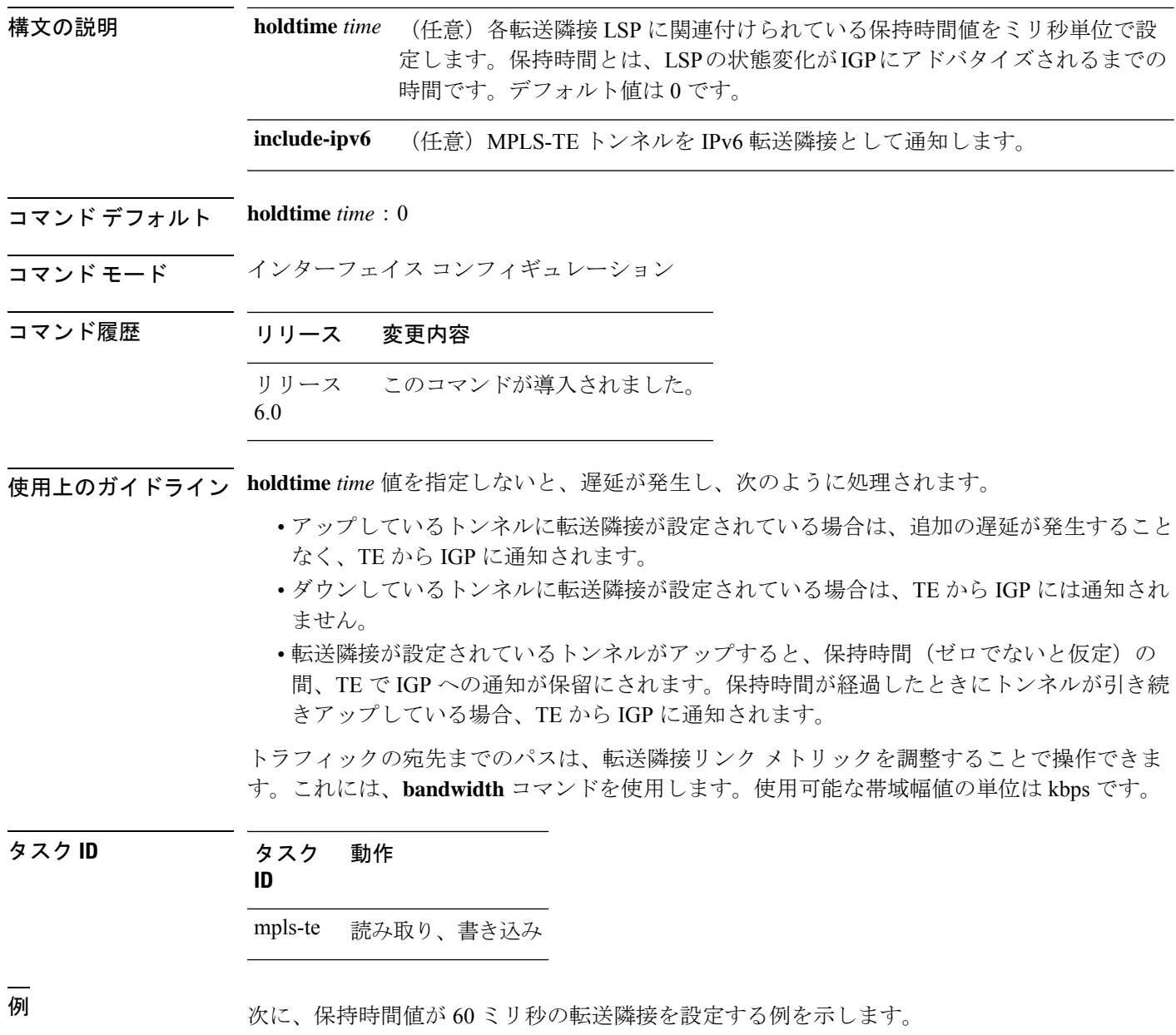

RP/0/RP0/cpu 0: router# **configure** RP/0/RP0/cpu 0: router(config)# **interface tunnel-te 888** RP/0/RP0/cpu 0: router(config-if)# **forwarding-adjacency holdtime 60**

次に、MPLS-TE トンネルを IPv6 転送隣接として通知する例を示します。

RP/0/RP0/cpu 0: router#**configure** RP/0/RP0/cpu 0: router(config)#**interface tunnel-te 65534** RP/0/RP0/cpu 0: router(config-if)#**forwarding-adjacency** RP/0/RP0/cpu 0: router(config-if-tunte-fwdadj)#**include-ipv6**

## **index exclude-address**

特定のインデックスのトンネルパスエントリからアドレスを除外するには、明示パスコンフィ ギュレーションモードで**index exclude-address**コマンドを使用します。デフォルトの動作に戻 すには、このコマンドの **no** 形式を使用します。

**index** *index-id* **exclude-address**{ **ipv4 unicast** *IP address*} **no index** *index-id*

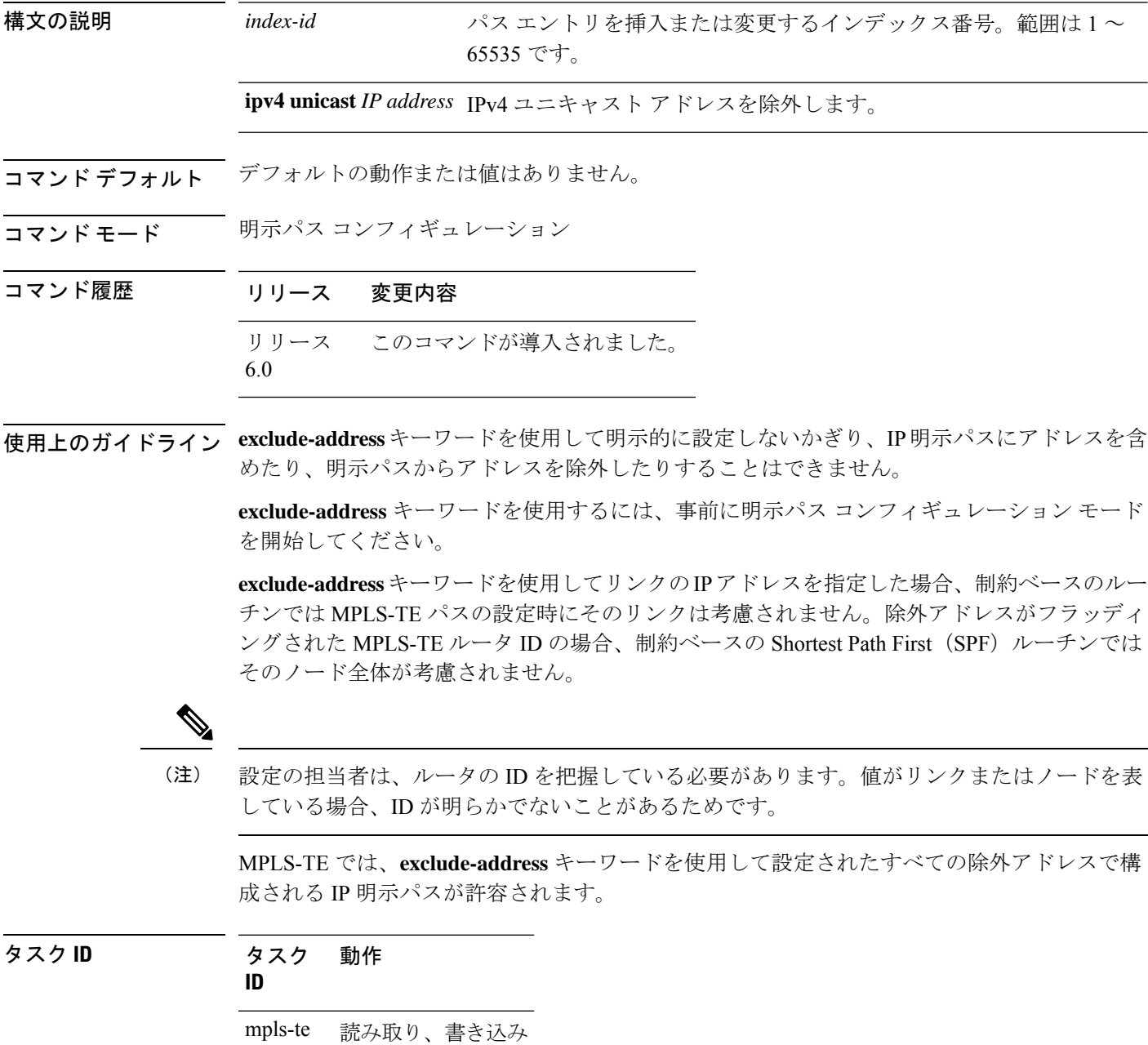

<sup>例</sup> 次に、明示パス <sup>200</sup> のインデックス <sup>3</sup> のアドレス 192.168.3.2 を除外する例を示しま す。

> RP/0/RP0/cpu 0: router# **configure** RP/0/RP0/cpu 0: router(config)# **explicit-path identifier 200** RP/0/RP0/cpu 0: router(config-expl-path)# **index 3 exclude-address ipv4 unicast 192.168.3.2**

## **index exclude-srlg**

特定のインデックスのトンネルパスエントリからSRLGを取得するアドレスを除外するには、 **index exclude-srlg** コマンドを明示パス コンフィギュレーション モードで使用します。デフォ ルトの動作に戻すには、このコマンドの **no** 形式を使用します。

**index** *index-id* **exclude-srlg ipv4 unicast** *IP address*

```
no index index-id
```
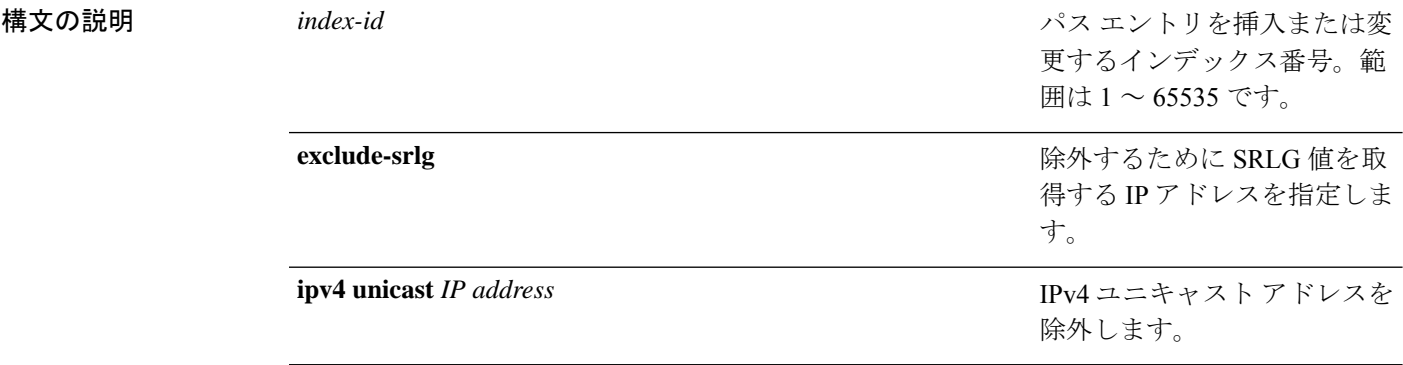

- コマンド デフォルト デフォルトの動作または値はありません。
- コマンド モード 明示パス コンフィギュレーション
- コマンド履歴 リリース 変更内容 リリース このコマンドが導入されました。 6.0

使用上のガイドライン このコマンドの使用に影響する特定のガイドラインはありません。

タスク **ID** タスク 動作 **ID** mpls-te 読み取り、書き込み

#### 例

次に、明示パス 100 のインデックス 1 の IP アドレス 192.168.3.2 から SRLG 値を除外 する例を示します。

RP/0/RP0/cpu 0: router# configure RP/0/RP0/cpu 0: router(config)# explicit-path identifier 100 RP/0/RP0/cpu 0: router(config-expl-path)# index 1 exclude-srlg ipv4 unicast 192.168.3.2

# **index next-address**

特定のインデックスにパスエントリを含めるには、明示パス コンフィギュレーション モード で **index next-address** コマンドを使用します。デフォルトの動作に戻すには、このコマンドの **no** 形式を使用します。

**index** *index-id* **next-address** [{**loose** | **strict**}] **ipv4 unicast** *IP-address* **no index** *index-id*

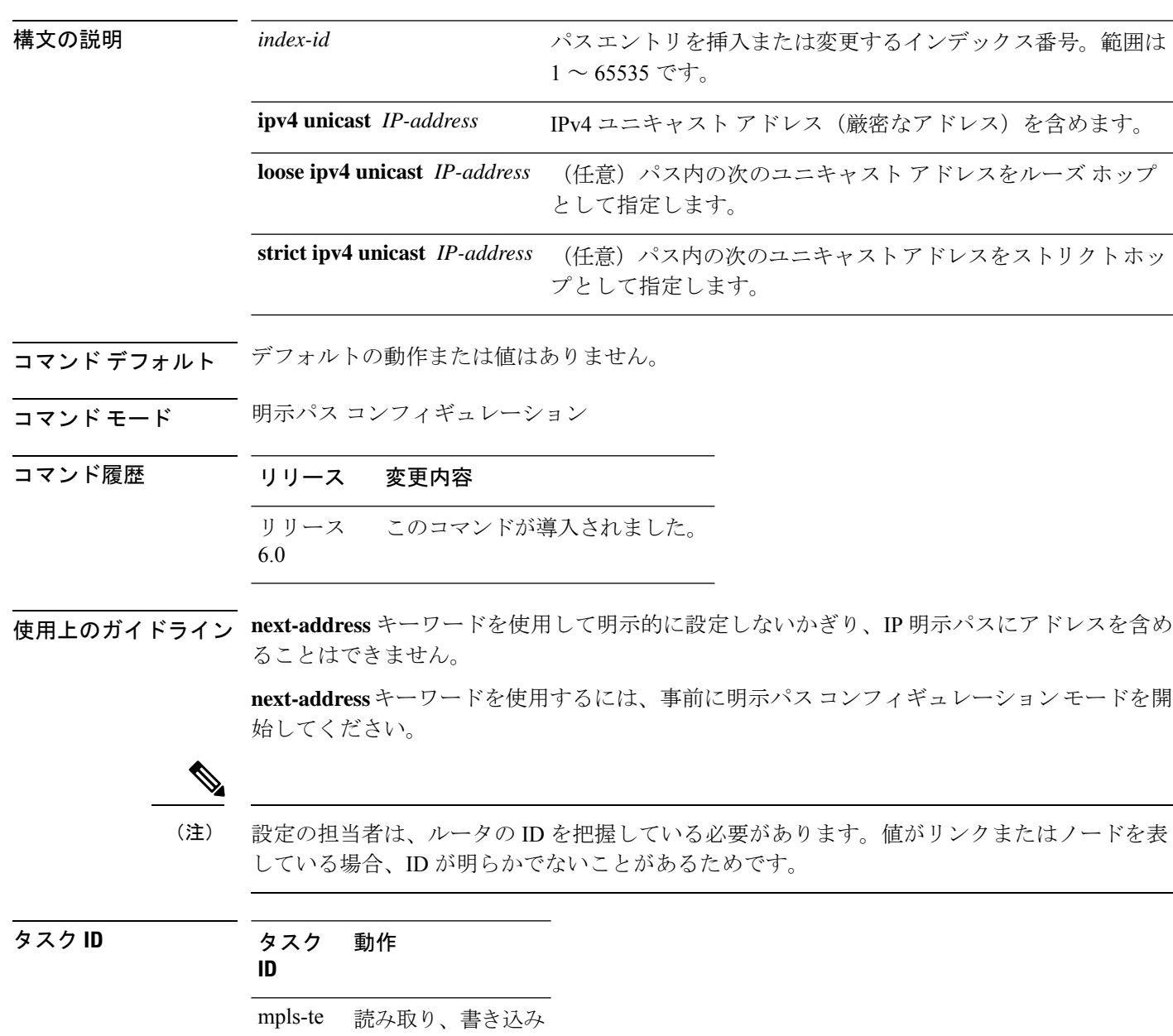

<sup>例</sup> 次に、明示パス <sup>200</sup> のインデックス <sup>3</sup> <sup>に</sup> **next-address** 192.168.3.2 を挿入する例を示し ます。

> RP/0/RP0/cpu 0: router# **configure** RP/0/RP0/cpu 0: router(config)# **explicit-path identifier 200** RP/0/RP0/cpu 0: router(config-expl-path)# **index 3 next-address ipv4 unicast 192.168.3.2**

# **interface**(**MPLS-TE**)

インターフェイスで MPLS-TE をイネーブルにし、MPLS-TE インターフェイス コンフィギュ レーション モードを開始するには、XR コンフィギュレーション モードで **interface** コマンド を使用します。デフォルトの動作に戻すには、このコマンドの **no** 形式を使用します。

**interface** *type interface-path-id* **no interface** *type interface-path-id*

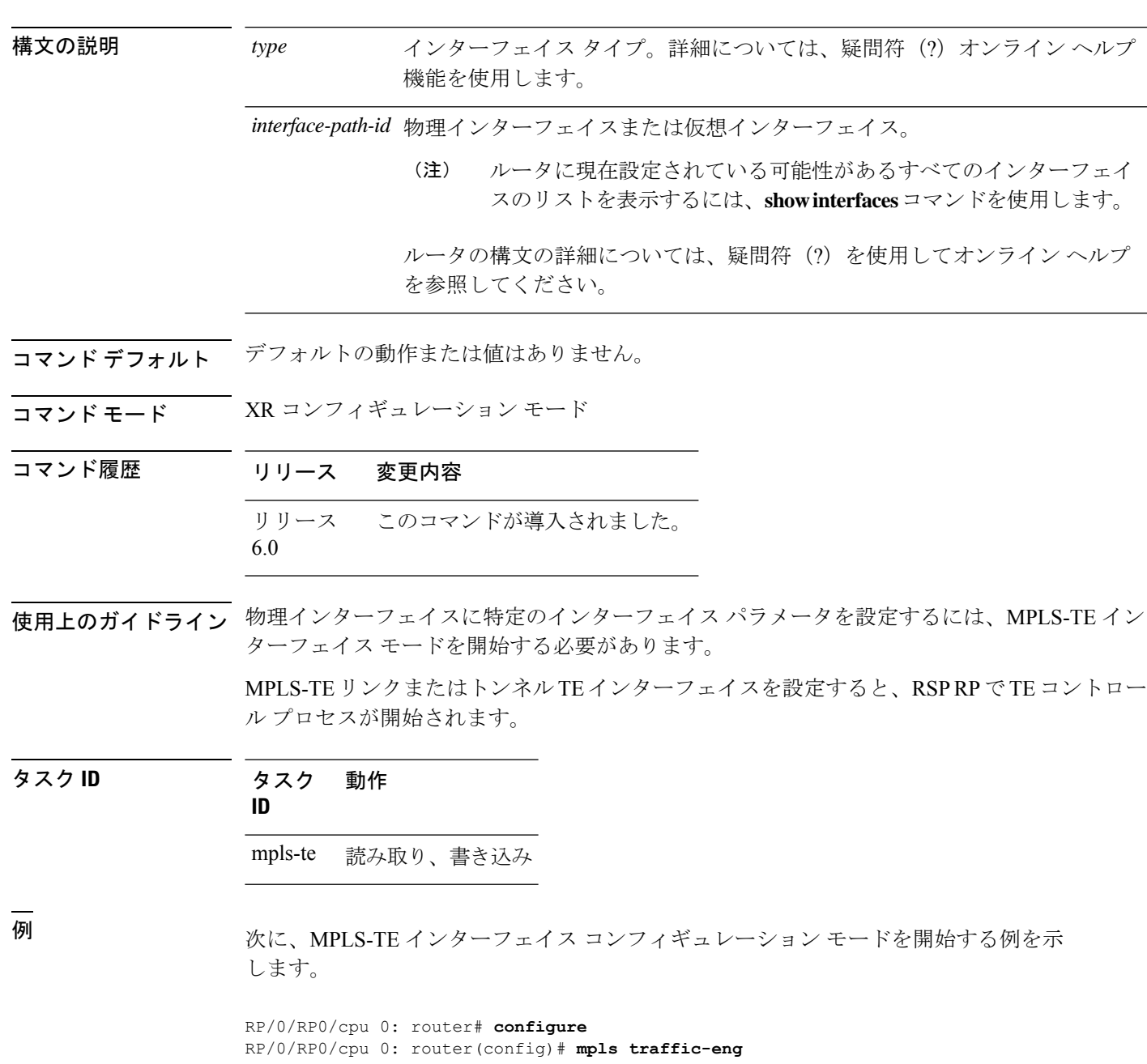

RP/0/RP0/cpu 0: router(config-mpls-te)# **interface HundredGigabitEthernet 0/0/0/3**

次に、MPLS-TE ドメインからインターフェイスを削除する例を示します。

RP/0/RP0/cpu 0: router# **configure** RP/0/RP0/cpu 0: router(config)# **mpls traffic-eng** RP/0/RP0/cpu 0: router(config-mpls-te)# **no interface HundredGigabitEthernet 0/0/0/3**

# **interface**(**SRLG**)

インターフェイスで共有リスクリンクグループ(SRLG)をイネーブルにし、SRLG インター フェイスコンフィギュレーションモードを開始するには、SRLGコンフィギュレーションモー ドで **interface** コマンドを使用します。前のコンフィギュレーション モードに戻るには、この コマンドの **no** 形式を使用します。

**interface** *type interface-path-id* **no interface** *type interface-path-id*

構文の説明 *type インターフェイス タイプ*。詳細については、疑問符 (?) オンライン ヘル プ機能を使用します。 *type interface-path-id 物*理インターフェイスまたは仮想インターフェイス。 ルータに現在設定されている可能性があるすべてのインターフェ イスのリストを表示するには、**show interfaces** コマンドを使用し ます。 ルータの構文の詳細については、疑問符(?)を使用してオンライ ン ヘルプを参照してください。 (注)

コマンド デフォルトの動作または値はありません。

コマンド モード SRLG コンフィギュレーション

コマンド履歴 リリース 変更内容 リリース このコマンドが導入されました。

6.0

使用上のガイドライン このコマンドの使用に影響する特定のガイドラインはありません。

タスク **ID** タスク 動作

**ID**

mpls-te 読み取り、書き込み

#### 例

次に、SRLG インターフェイス コンフィギュレーション モードを開始する例を示しま す。

RP/0/RP0/cpu 0: router(config)# **srlg** RP/0/RP0/cpu 0: router(config-srlg)# **interface HundredGigabitEthernet** **0/0/0/3**

RP/0/RP0/cpu 0: router(config-srlg-if)# **value 10** RP/0/RP0/cpu 0: router(config-srlg-if)#**value 50**

 $\mathbf I$ 

### **interface tunnel-te**

MPLS-TE トンネルインターフェイスを設定するには、XR コンフィギュレーション モードで **interface tunnel-te** コマンドを使用します。デフォルトの動作に戻すには、このコマンドの **no** 形式を使用します。

**interface tunnel-te** *tunnel-id* **no interface tunnel-te** *tunnel-id*

構文の説明 *tunnel-id* トンネル番号。範囲は0~65535です。 コマンド デフォルト トンネル インターフェイスはディセーブルです。 コマンド モード XR コンフィギュレーション モード コマンド履歴 リリース 変更内容 リリース このコマンドが導入されました。 6.0 使用上のガイドライン 同じカプセル化モードを使用して、送信元アドレスと宛先アドレスがまったく同じの2つのト ンネルを設定することはできません。対応策は、ループバックインターフェイスを作成して、 そのループバック インターフェイス アドレスをトンネルの送信元アドレスとして使用するこ とです。 MPLS-TE リンクまたは Tunnel-TE インターフェイスを設定すると、RSP RP で TE コントロー ルプロセスが開始されます。 **interface tunnel-te** コマンドでは、トンネルインターフェイスが MPLS-TE トンネル用であり、 さまざまなトンネル MPLS 設定オプションをイネーブルにすることを指定します。 シングルノードでマージしている複数のバックアップトンネルによって保護されるTEトンネ ルには、レコード ルートを設定する必要があります。 (注) タスク **ID** タスク 動作 **ID** interface 読み取り、書き込み <sup>例</sup> 次に、トンネル インターフェイス <sup>1</sup> を設定する例を示します。

> RP/0/RP0/cpu 0: router# **configure** RP/0/RP0/cpu 0: router(config)# **interface tunnel-te 1**

RP/0/RP0/cpu 0: router(config-if)# **ipv4 unnumbered loopback0**

次に、トンネルクラス属性を設定して、正しいトラフィッククラスをトンネルにマッ プする例を示します。

RP/0/RP0/cpu 0: router# **configure** RP/0/RP0/cpu 0: router(config)# **interface tunnel-te 1** RP/0/RP0/cpu 0: router(config-if)# **policy-class 1**

# **ipv4 unnumbered**(**MPLS**)

MPLS-TE トンネルのインターネットプロトコル バージョン4 (IPv4) アドレスを指定するに は、インターフェイス コンフィギュレーション モードで **ipv4 unnumbered** コマンドを使用し ます。デフォルトの動作に戻すには、このコマンドの **no** 形式を使用します。

**ipv4 unnumbered** *type interface-path-id* **no ipv4 unnumbered** *type interface-path-id*

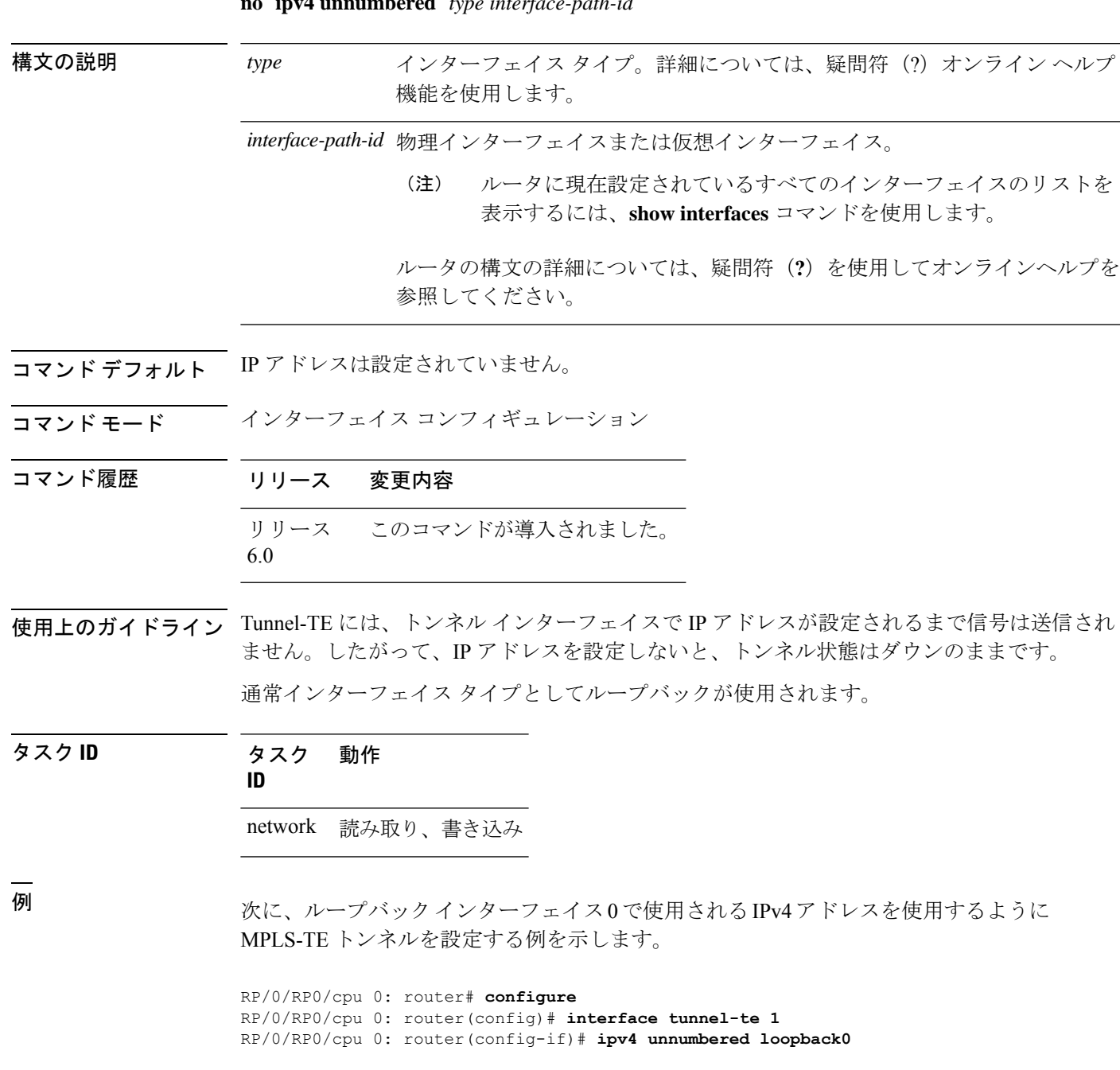

### **ipv4 unnumbered mpls traffic-eng**

インターネット プロトコル バージョン 4(IPv4)アドレスを指定するには、XR コンフィギュ レーション モードで **ipv4 unnumbered mpls traffic-eng** コマンドを使用します。IPv4 アドレス を削除するには、このコマンドの **no** 形式を使用します。

**ipv4 unnumbered mpls traffic-eng** *interface-path-id* **no ipv4 unnumbered mpls traffic-eng**

構文の説明 *interface-path-id 物理インターフェイスまたは仮想インターフェイス*。 ルータに現在設定されているすべてのインターフェイスのリストを 表示するには、**show interfaces** コマンドを使用します。 (注)

- コマンド デフォルトの動作や値はありません。
- コ**マンド モード** XR コンフィギュレーション モード を
- コマンド履歴 リリース 変更内容 リリース このコマンドが導入されました。 6.0
- 使用上のガイドライン このコマンドの使用に影響する特定のガイドラインはありません。

タスク **ID** タスク 動作 **ID** network 読み取り、書き込み

<sup>例</sup> 次に、ギガビット イーサネット インターフェイスに番号なし IPv4 アドレスを指定す る例を示します。

> RP/0/RP0/cpu 0: router# **configure** RP/0/RP0/cpu 0: router(config)# **ipv4 unnumbered mpls traffic-eng HundredGigabitEthernet 0/0/0/3**

次に、トンネル ID 200 の MPLS-TE トンネルに番号なし IPv4 アドレスを指定する例を 示します。

RP/0/RP0/cpu 0: router# **configure** RP/0/RP0/cpu 0: router(config)# **ipv4 unnumbered mpls traffic-eng tunnel-te 200**
# **link-management timers bandwidth-hold**

リソース予約プロトコル (RSVP) パスの (確立) メッセージに対して対応するRSVPResvメッ セージが返されるまでの間、帯域幅を保持する許容待機時間を設定するには、MPLS-TE コン フィギュレーションモードで**link-managementtimersbandwidth-hold**コマンドを使用します。 デフォルトの動作に戻すには、このコマンドの **no** 形式を使用します。

**link-management timers bandwidth-hold** *holdtime* **no link-management timers bandwidth-hold** *holdtime*

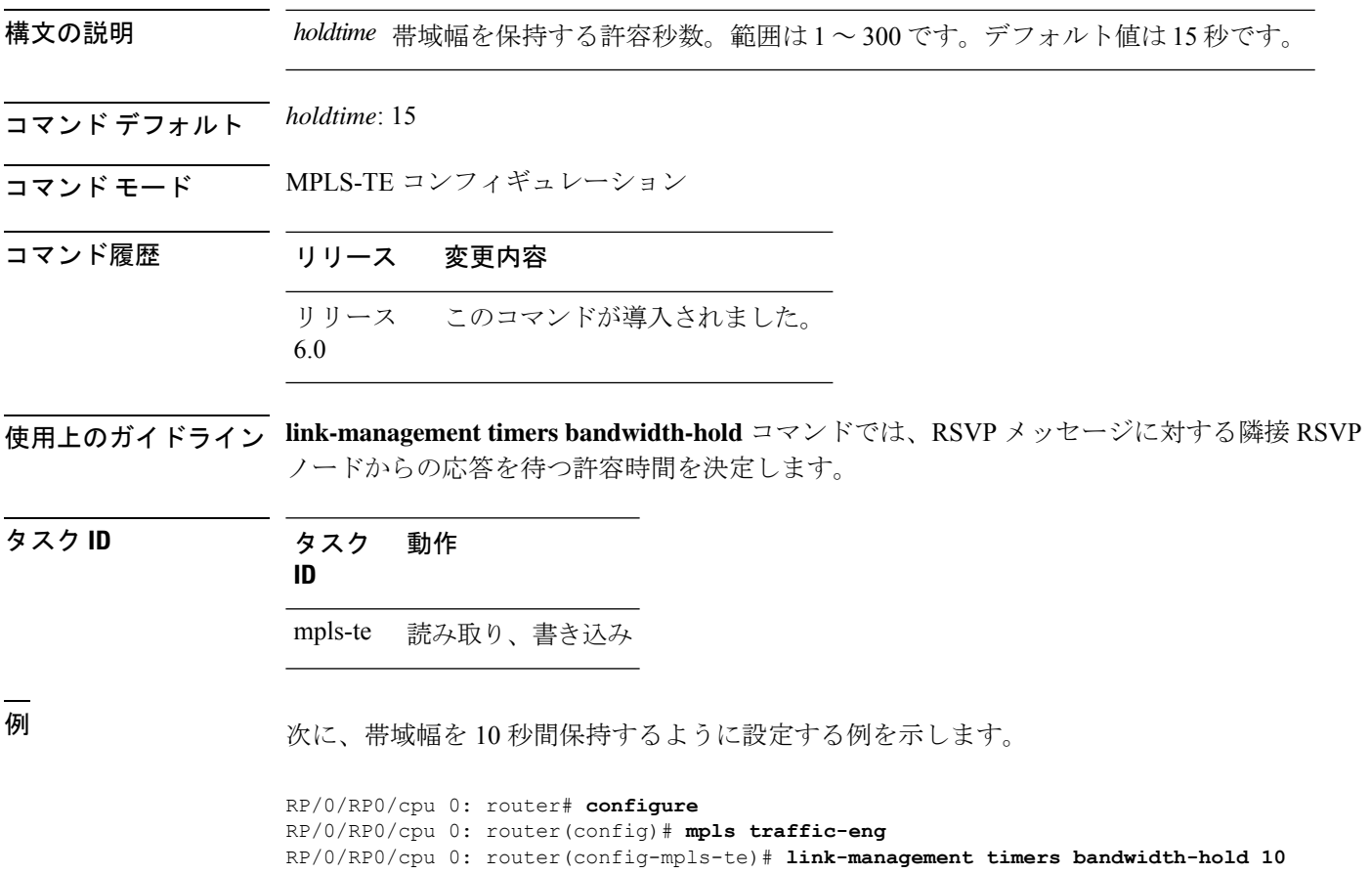

コマンド デフォルト *interval*:180

**タス** 

# **link-management timers periodic-flooding**

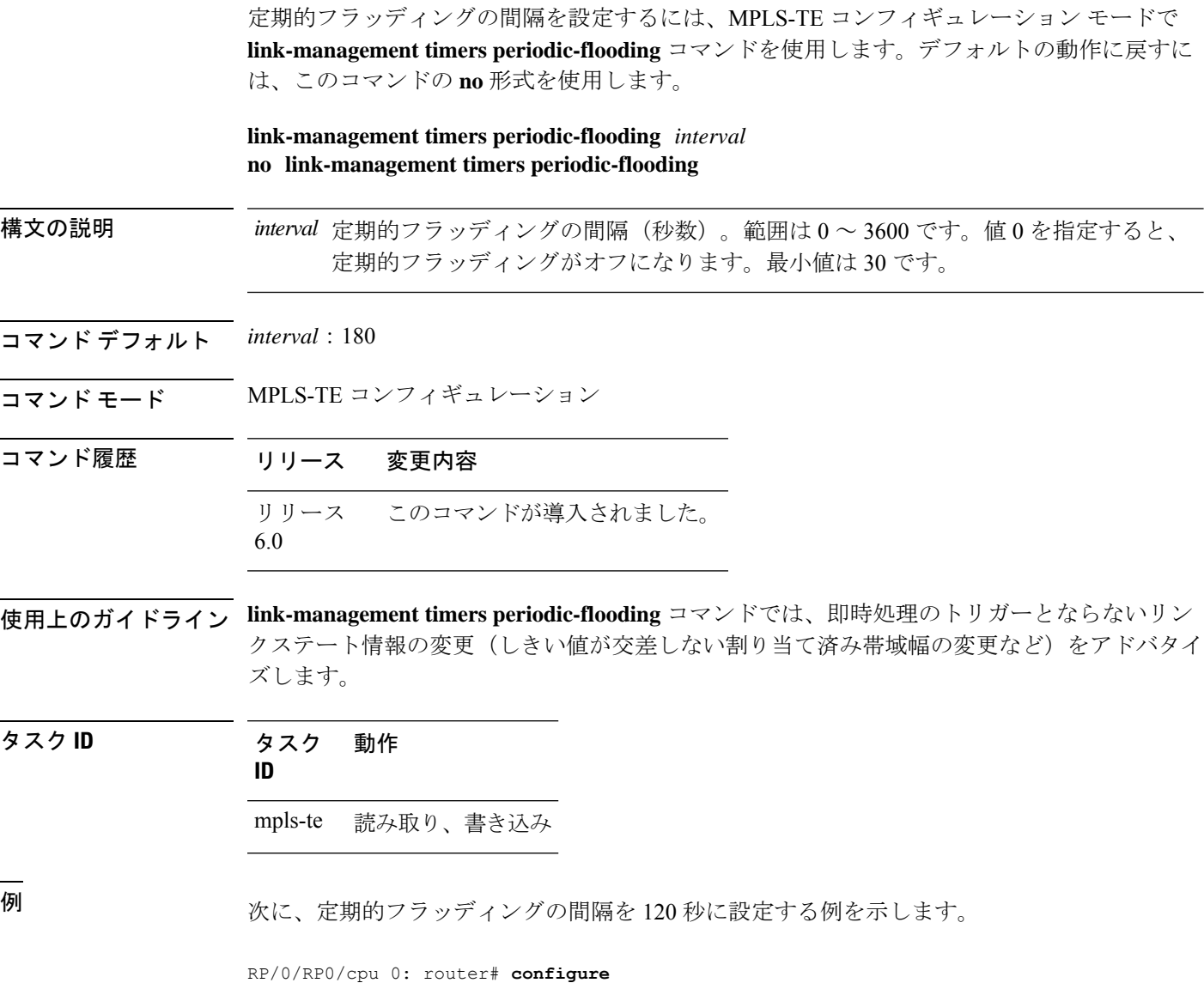

RP/0/RP0/cpu 0: router(config)# **mpls traffic-eng** RP/0/RP0/cpu 0: router(config-mpls-te)# **link-management timers periodic-flooding 120**

# **link-management timers preemption-delay**

LSPプリエンプションを遅らせる間隔を設定するには、MPLS-TEコンフィギュレーションモー ドで **link-management timers preemption-delay** コマンドを使用します。この動作をディセーブ ルにするには、このコマンドの **no** 形式を使用します。

**link-management timers preemption-delay bundle-capacity** *sec*

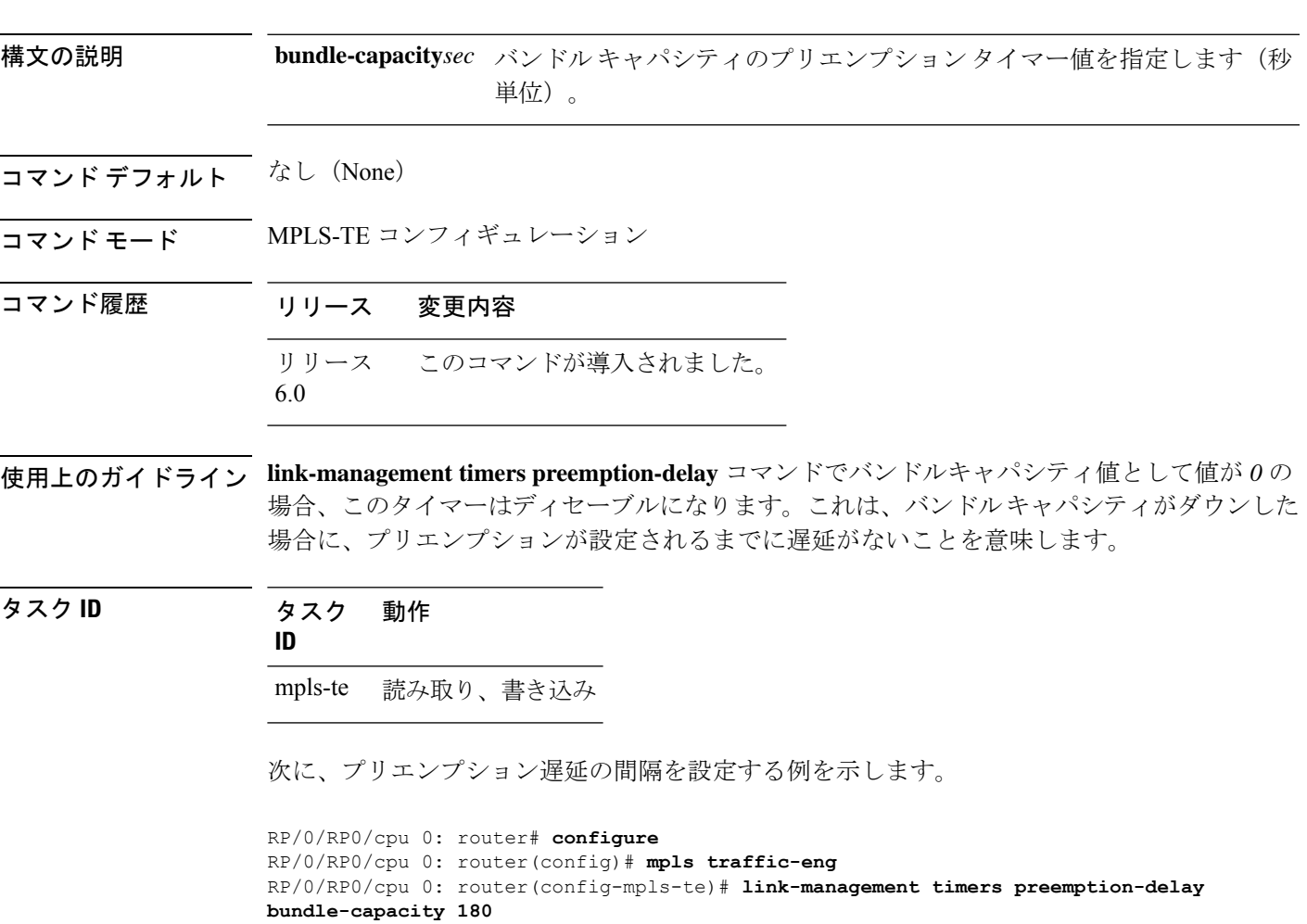

### **load-share**

指定したインターフェイスの負荷分散(ロードバランシング)パラメータを決定するには、イ ンターフェイス コンフィギュレーション モードで **load-share** コマンドを使用します。デフォ ルトの動作に戻すには、このコマンドの **no** 形式を使用します。

**load-share** *value* **no load-share**

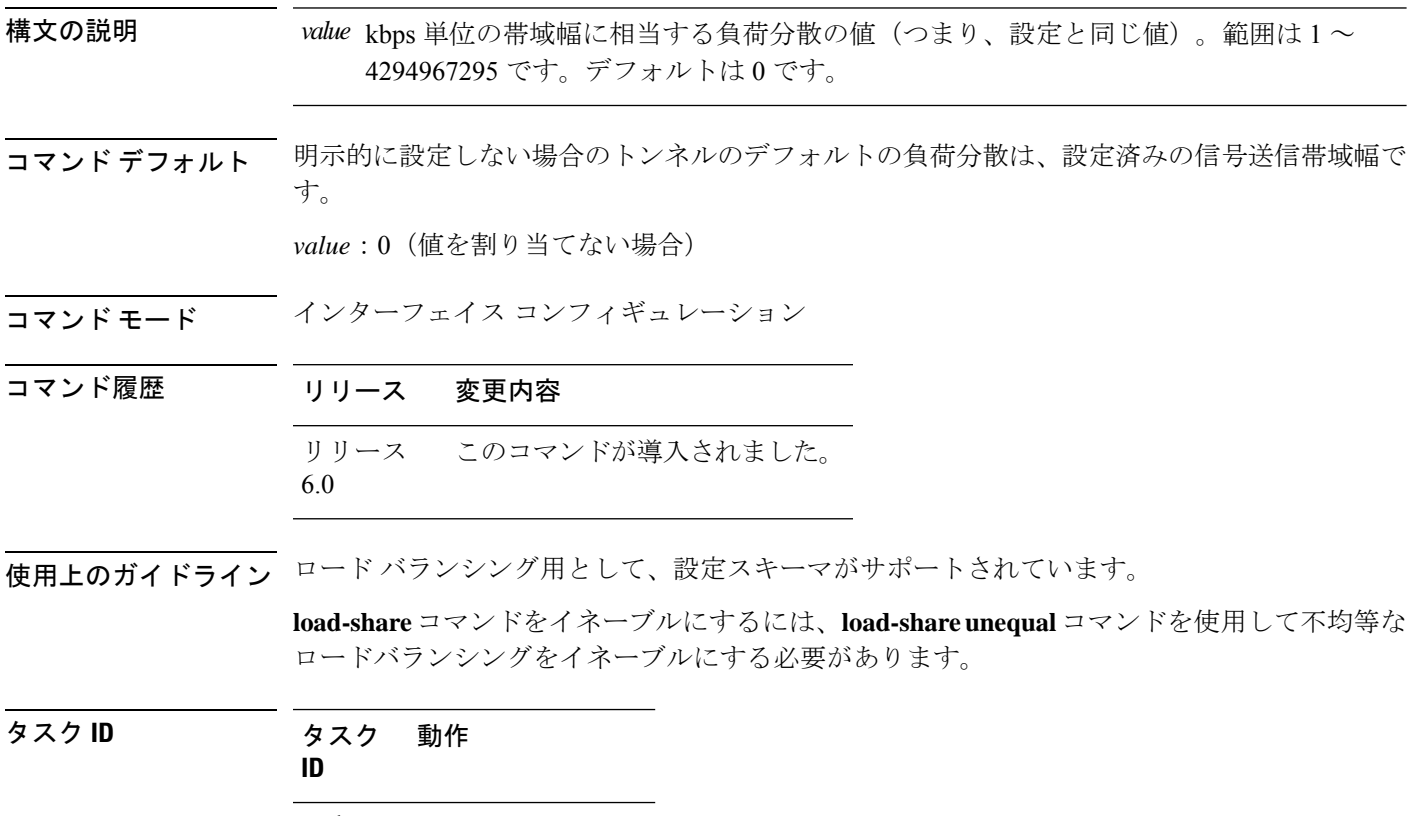

mpls-te 読み取り、書き込み

例 次に、指定したインターフェイスに負荷分散パラメータを設定する例を示します。

RP/0/RP0/cpu 0: router# **configure** RP/0/RP0/cpu 0: router(config)# **interface tunnel-te 100** RP/0/RP0/cpu 0: router(config-if)# **load-share 100**

#### **load-share unequal**

MPLS-TE トンネルに対して不均等な負荷分散を設定するには、MPLS-TE コンフィギュレー ション モードで **load-shareunequal** コマンドを使用します。デフォルトの動作に戻すには、こ のコマンドの **no** 形式を使用します。

#### **load-share unequal no load-share unequal**

構文の説明 このコマンドには引数またはキーワードはありません。

コマンド デフォルト デフォルトでは、不均等なロード バランシングはディセーブルになっており、均等なロード バランシングが行われます。

コマンド モード MPLS-TE コンフィギュレーション

コマンド履歴 リリース 変更内容 リリース このコマンドが導入されました。 6.0

使用上のガイドライン **auto-bw** コマンドと **load-share unequal** コマンドを一緒に使用することはできません。

**load-share unequal** コマンドでは、帯域幅に基づいてトンネルの負荷分散が決定されます。た だし、MPLS-TE 自動帯域幅機能では帯域幅が変更されます。**load-share unequal** コマンドと MPLS-TE自動帯域幅機能の両方を設定する場合は、各MPLS-TE自動帯域幅トンネルで明示的 負荷分散値の設定を指定することを推奨します。

#### タスク **ID** タスク 動作 **ID**

mpls-te 読み取り、書き込み

例 次に、不均等な負荷分散をイネーブルにする例を示します。

RP/0/RP0/cpu 0: router# **configure** RP/0/RP0/cpu 0: router(config)# **mpls traffic-eng** RP/0/RP0/cpu 0: router(config-mpls-te)# **load-share unequal**

#### **match mpls disposition**

PBR ポリシーを使用して MPLS ラベル付きパケットを新しい宛先にリダイレクトするときに Tag2IP パケットを照合するには、クラスマップ コンフィギュレーション モードで **match mpls disposition**コマンドを使用します。MPLSラベル付きパケットのリダイレクトを削除するには、 このコマンドの **no** 形式を使用します。

**match mpls disposition access-group** {**ipv4** | **ipv6**} *access-list* **no match mpls disposition access-group** {**ipv4** | **ipv6**} *access-list*

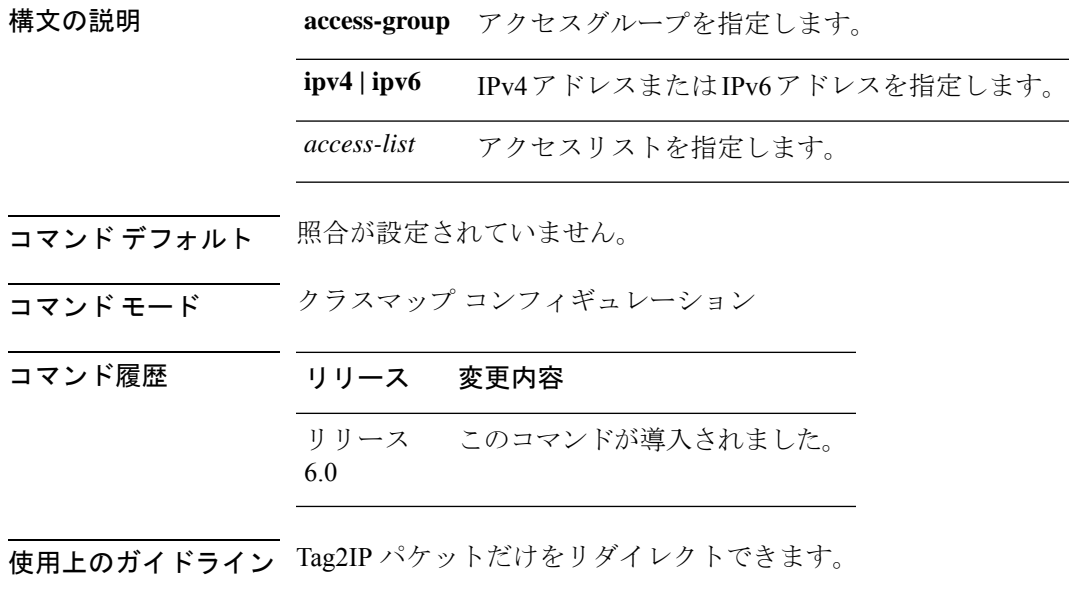

タスク **ID** タスク 動作 **ID** qos 読み取り、書き込み

> 次に、IPv4 アドレスの照合 MPLS ディスポジションシーケンスを設定する例を示しま す。

RP/0/RP0/cpu 0: router#**configure** RP/0/RP0/cpu 0: router(config)#**class-map type traffic class\_mpls\_src\_test** RP/0/RP0/cpu 0: router(config-cmap)#**match mpls disposition access-group ipv4 ACL\_MPLS\_SRC** RP/0/RP0/cpu 0: router(config-cmap)#**end-class-map**

RP/0/RP0/cpu 0: router(config)# **mpls traffic-eng**

RP/0/RP0/cpu 0: router(config-mpls-te)# **maxabs tunnels 1000 destinations 1000**

## **maxabs**(**MPLS-TE**)

設定可能な MPLS-TE トンネルの最大数を指定するには、MPLS-TE コンフィギュレーション モードで**maxabs**のコマンドを使用します。デフォルトの動作に戻すには、このコマンドの**no** 形式を使用します。

**maxabs tunnels** *tunnel-limit* **destinations** *dest-limit* **no maxabs tunnels** *tunnel-limit* **destinations** *dest-limit*

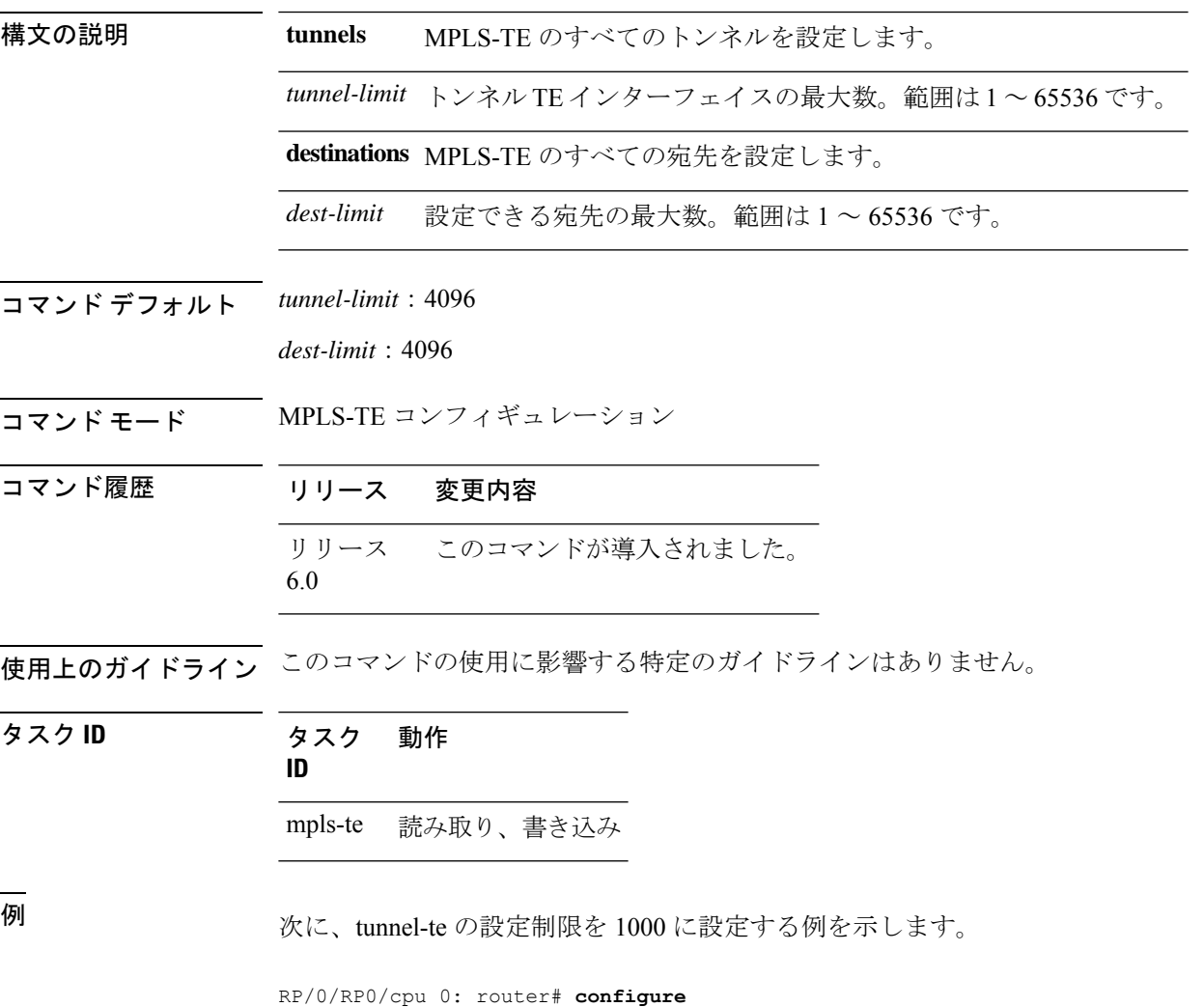

## **mpls traffic-eng**

MPLS-TE コンフィギュレーション モードを開始するには、XR コンフィギュレーション モー ドで **mpls traffic-eng** コマンドを使用します。

#### **mpls traffic-eng**

- **構文の説明 このコマンドには引数またはキーワードはありません。**
- コマンド デフォルトの動作または値はありません。
- コマンド モード XR コンフィギュレーション モード
- コマンド履歴 リリース 変更内容 リリース このコマンドが導入されました。 6.0
- 使用上のガイドライン このコマンドの使用に影響する特定のガイドラインはありません。
- タスク **ID** タスク 動作 **ID** mpls-te 読み取り、書き込み

<sup>例</sup> 次に、MPLS-TE コンフィギュレーション モードを開始する例を示します。

RP/0/RP0/cpu 0: router# **configure** RP/0/RP0/cpu 0: router(config)# **mpls traffic-eng** RP/0/RP0/cpu 0: router(config-mpls-te)#

## **mpls traffic-eng auto-bw apply**(**MPLS-TE**)

現在のアプリケーション期間が終了するまで待機せずに、トンネルで収集された最大の帯域幅 を適用するには、XR EXEC モードで **mpls traffic-eng auto-bw apply** コマンドを使用します。

**mpls traffic-eng auto-bw apply** {**all** | **tunnel-te** *tunnel-number*}

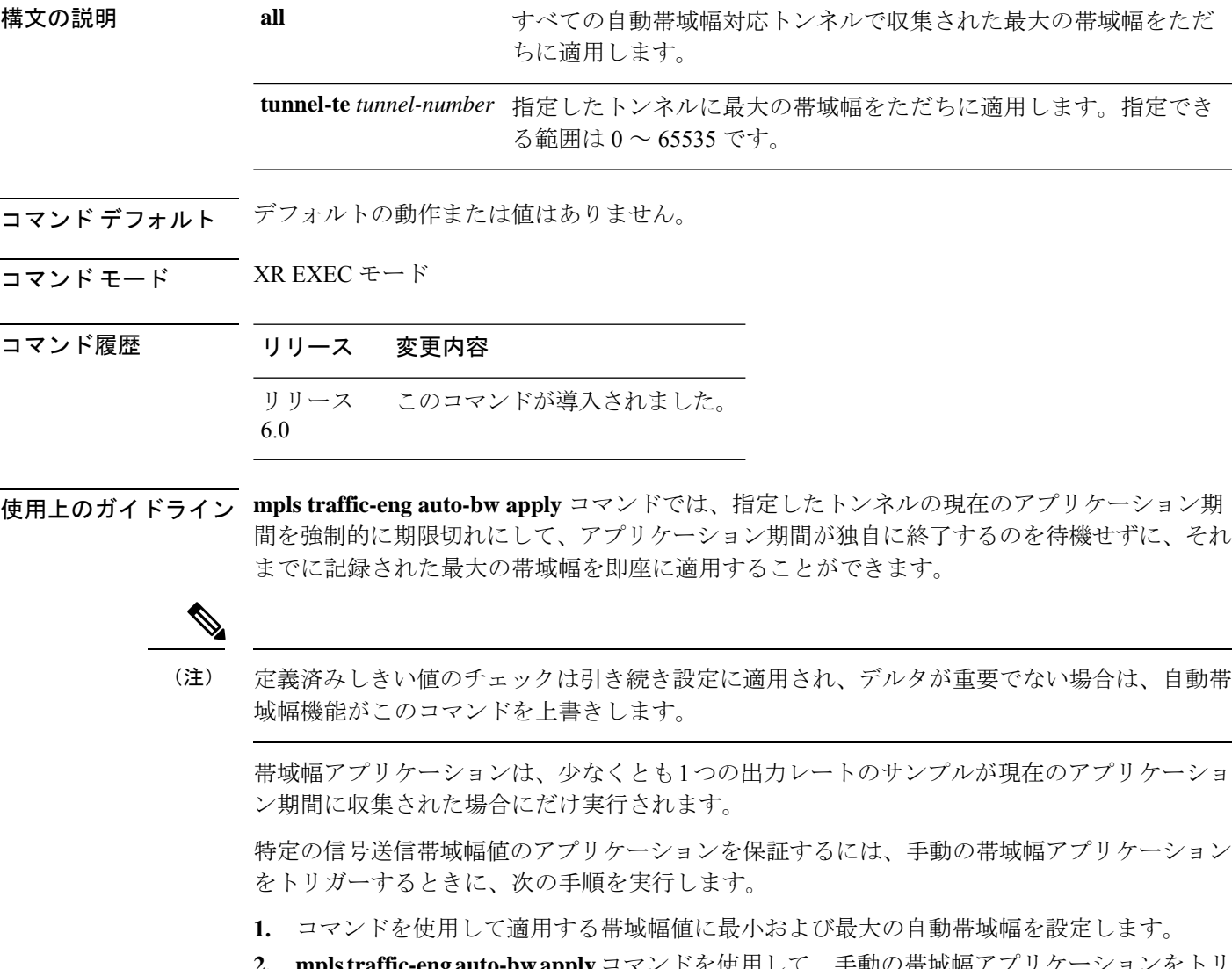

- **2. mpls traffic-eng auto-bwapply** コマンドを使用して、手動の電機幅ノノリク ガーします。
- **3.** 最小および最大の自動帯域幅値を元の値に戻します。

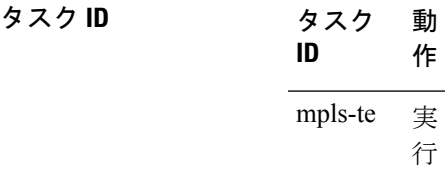

例 次に、指定したトンネルに最大帯域幅を適用する例を示します。

RP/0/RP0/cpu 0: router# **mpls traffic-eng auto-bw apply tunnel-te 1**

I

#### **mpls traffic-eng fast-reroute promote**

保護された MPLS-TE トンネルに新規またはより効率的なバックアップ MPLS-TE トンネルを 割り当てるようにルータを設定するには、XR EXEC モードで **mpls traffic-eng fast-reroute promote** コマンドを使用します。デフォルトの動作に戻すには、このコマンドの **no** 形式を使 用します。

#### **mpls traffic-eng fast-reroute promote no mpls traffic-eng fast-reroute promote**

- 構文の説明 このコマンドには引数またはキーワードはありません。
- コマンド デフォルト・デフォルトの動作または値はありません。
- コマンド モード XR EXEC モード

コマンド履歴 リリース 変更内容 リリース このコマンドが導入されました。 6.0

使用上のガイドライン このコマンドの使用に影響する特定のガイドラインはありません。

タスク **ID** タスク 動作 **ID** mpls-te 読み取り、書き込み

例 次に、バックアップトンネルのプロモーションと割り当てを開始する例を示します。

RP/0/RP0/cpu 0: router# **mpls traffic-eng fast-reroute promote**

## **mpls traffic-eng level**

中継システム間 (IS-IS) MPLS-TE を IS-IS レベル 1 およびレベル 2 で実行するようにルータを 設定するには、XR コンフィギュレーション モードで **mpls traffic-eng level** コマンドを使用し ます。デフォルトの動作に戻すには、このコマンドの **no** 形式を使用します。

**mpls traffic-eng level** *isis-level* **no mpls traffic-eng level** *isis-level*

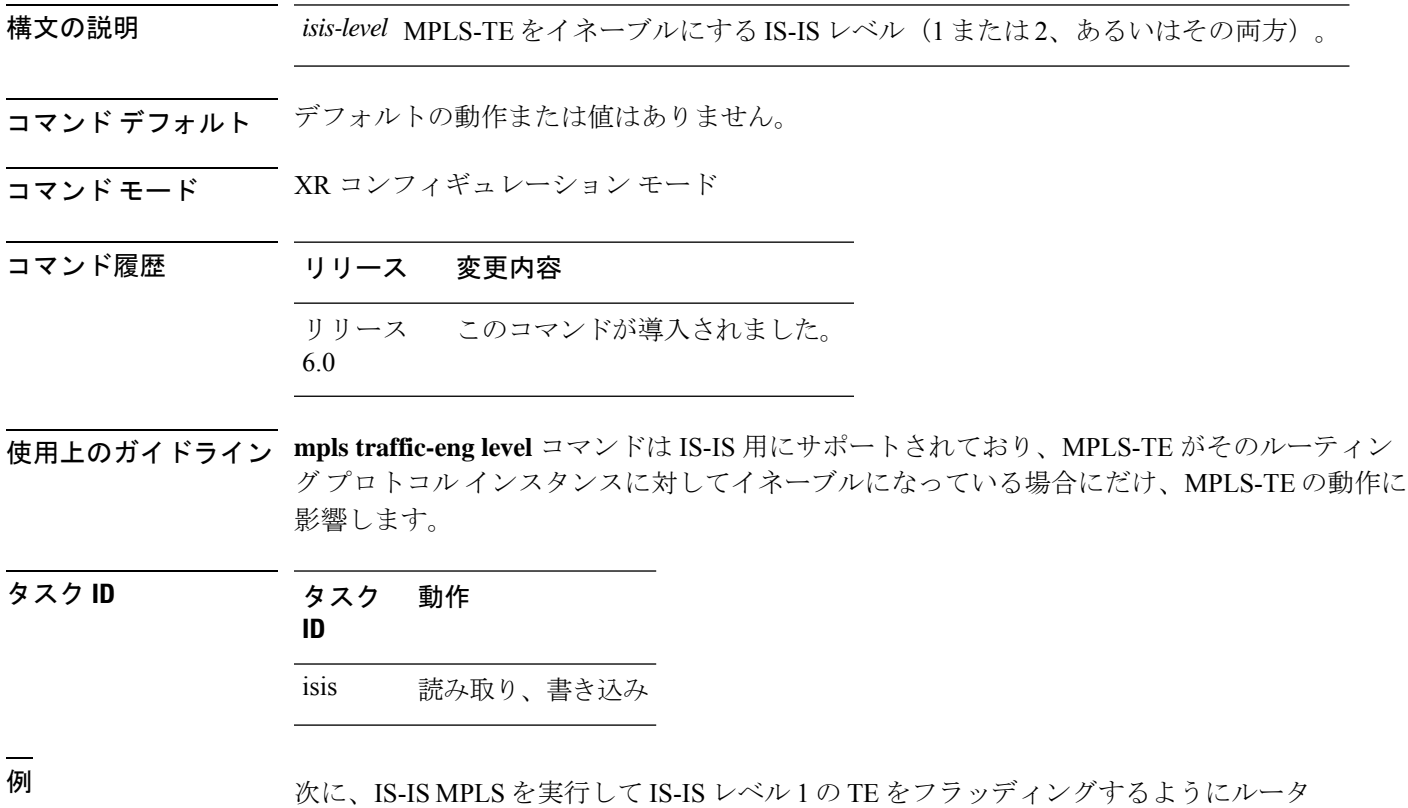

を設定する例を示します。

RP/0/RP0/cpu 0: router# **configure** RP/0/RP0/cpu 0: router(config)# **router isis 1** RP/0/RP0/cpu 0: router(config-isis)# **address-family ipv4 unicast** RP/0/RP0/cpu 0: router(config-isis-af)# **mpls traffic-eng level 1** RP/0/RP0/cpu 0: router(config-isis-af)# **metric-style wide**

# **mpls traffic-eng link-management flood**

すべてのローカル MPLS-TE リンクの即時フラッディングをイネーブルにするには、XR EXEC モードで **mpls traffic-eng link-management flood** コマンドを使用します。デフォルトの動作に 戻すには、このコマンドの **no** 形式を使用します。

#### **mpls traffic-eng link-management flood no mpls traffic-eng link-management flood**

- 構文の説明 このコマンドには引数またはキーワードはありません。
- コマンド デフォルトの動作または値はありません。
- コマンド モード XR EXEC モード

コマンド履歴 リリース 変更内容 リリース このコマンドが導入されました。 6.0

使用上のガイドライン 最後のフラッディングからLSAが変更されていない場合、IGPによりアドバタイズメントが抑 制されることがあります。

タスク **ID** タスク 動作 **ID** mpls-te 読み取り、書き込み

<sup>例</sup> 次に、ローカル MPLS-TE リンクのフラッディングを開始する例を示します。

RP/0/RP0/cpu 0: router# **mpls traffic-eng link-management flood**

# **mpls traffic-eng path-protection switchover tunnel-te**

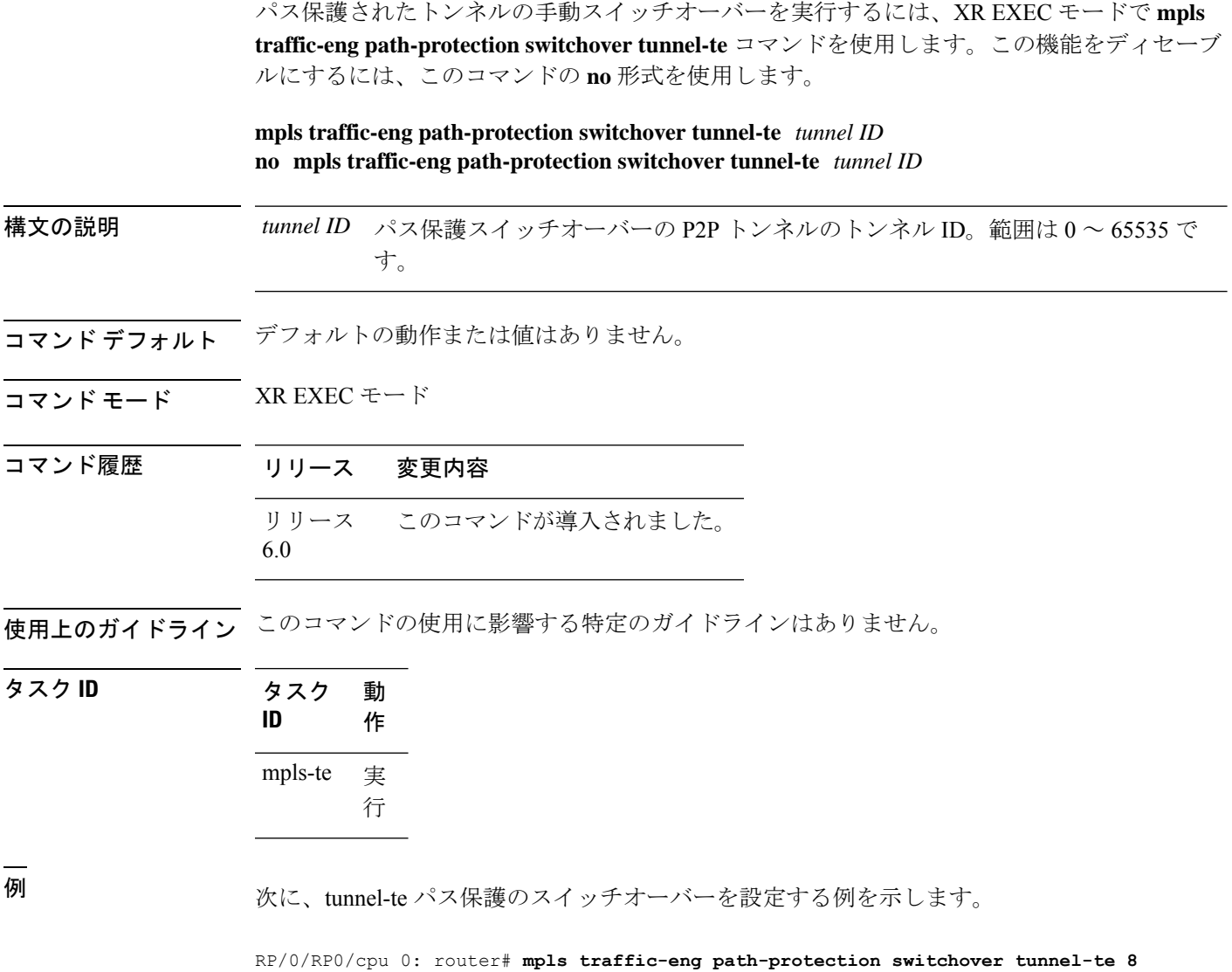

**MPLS** コマンドリファレンス(**Cisco NCS 5500** シリーズ、**Cisco NCS 540** シリーズ、 および **Cisco NCS 560** シリーズ ルータ)

# **mpls traffic-eng reoptimize**(**EXEC**)

すべての TE トンネルの再最適化間隔をトリガーするには、XR EXEC モードで **mplstraffic-eng reoptimize** コマンドを使用します。

**mpls traffic-eng reoptimize** [*tunnel-id*] [*tunnel-name*] [**all**] [**p2p**{**all** *tunnel-id*}]

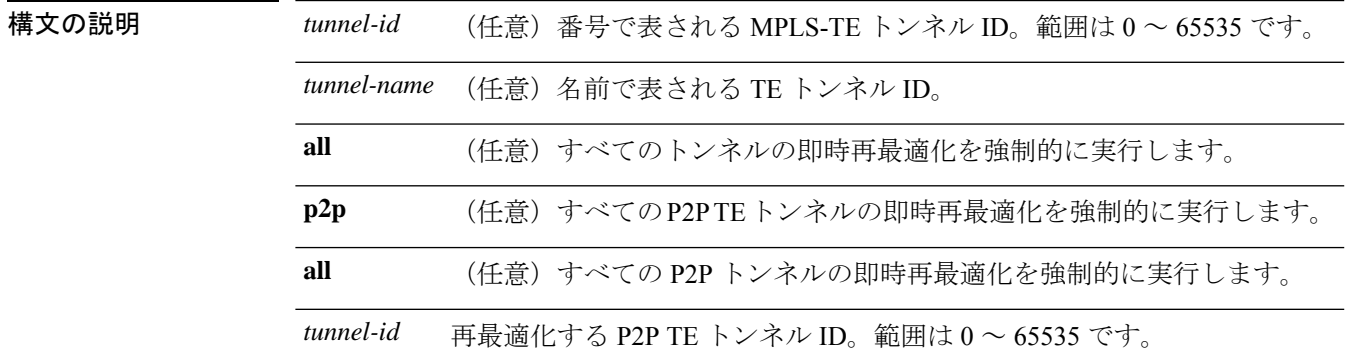

- コマンド デフォルト デフォルトの動作または値はありません。
- コマンド モード XR EXEC モード

コマンド履歴 リリース 変更内容 リリース このコマンドが導入されました。 6.0

使用上のガイドライン このコマンドの使用に影響する特定のガイドラインはありません。

タスク **ID** 動 作 タスク **ID** 実 行 mpls-te

<sup>例</sup> 次に、すべての TE トンネルを即時に再最適化する例を示します。

RP/0/RP0/cpu 0: router# **mpls traffic-eng reoptimize**

次に、TE tunnel-te90 を即時に再最適化する例を示します。

RP/0/RP0/cpu 0: router# **mpls traffic-eng reoptimize tunnel-te90**

次に、すべての P2P TE トンネルを即時に再最適化する例を示します。

RP/0/RP0/cpu 0: router# **mpls traffic-eng reoptimize p2p all**

I

## **mpls traffic-eng reoptimize events link-up**

特定のイベントが発生したとき(インターフェイスが動作を開始したときなど)にマルチプロ トコル ラベル スイッチング (MPLS)トラフィック エンジニアリングの自動再最適化をオン にするには、XR コンフィギュレーション モードで **mpls traffic-eng reoptimize events link-up** コマンドを使用します。リンクアップイベントが発生したときの自動再最適化をディセーブル にするには、このコマンドの **no** 形式を使用します。

**mpls traffic-eng reoptimize events link-up**

**no mpls traffic-eng reoptimize events link-up**

- 構文の説明 このコマンドには引数またはキーワードはありません。
- コマンド モード XR コンフィギュレーション モード
- コマンド履歴 リリース 変更内容
	- リリース このコマンドが導入されました。 6.0

使用上のガイドライン このコマンドの使用に影響する特定のガイドラインはありません。

#### タスク **ID** タスク 動作

**ID**

mpls-te 読み取り、書き込み

#### 例

次に、インターフェイスが動作を開始したときに自動再最適化をオンにする例を示し ます。

RP/0/RP0/cpu 0: router# **mpls traffic-eng reoptimize events link-up**

# **mpls traffic-eng router-id**(**MPLS-TE** ルータ)

ノードの TE ルータ ID を特定のインターフェイスに関連付けられている IP アドレスにするよ うに指定するには、適切なモードで **mpls traffic-eng router-id** コマンドを使用します。デフォ ルトの動作に戻すには、このコマンドの **no** 形式を使用します。

**mpls traffic-eng router-id** *type interface-path-id* **no mpls traffic-eng router-id** *type interface-path-id*

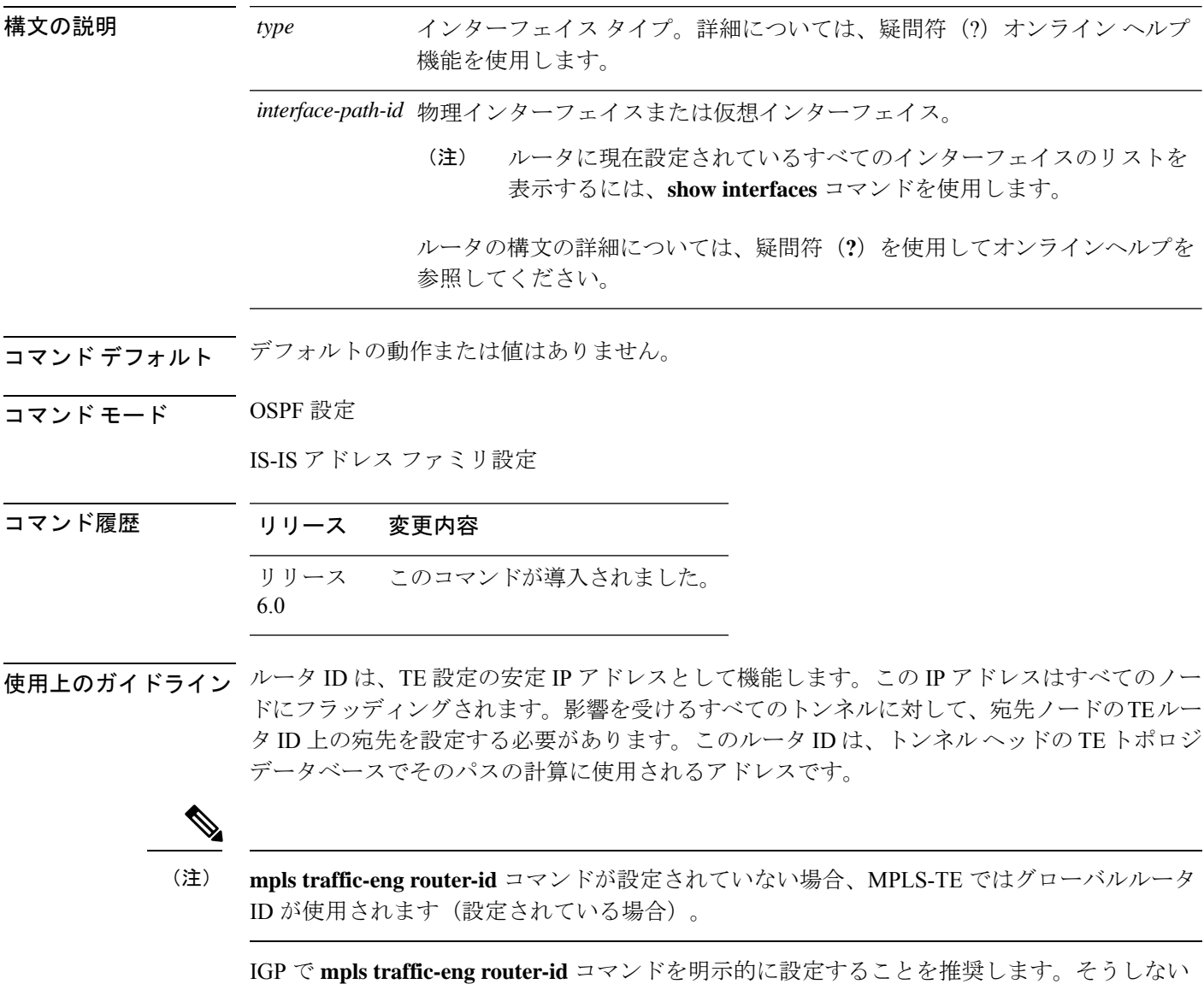

場合、TEではデフォルトのアルゴリズムを使用してTEルータIDが取得されます。これはルー プバック インターフェイスまたは物理インターフェイスの最大 IP アドレスである可能性があ ります。

トンネルのヘッドエンドで正しい送信元アドレスが取得され、テールエンドの設定されたスタ ティック RPF アドレスがトンネルの送信元に一致して、予期しないトラフィックのドロップ を回避できるように、TE ルータ ID 設定を強く推奨します。

タスク **ID** タスク 動作 **ID** mpls-te 読み取り、書き込み <sup>例</sup> 次に、TE ルータ ID をループバック インターフェイスに関連付けられている IP アド

レスとして指定する例を示します。

RP/0/RP0/cpu 0: router# **configure** RP/0/RP0/cpu 0: router(config)# **router ospf CORE\_AS** RP/0/RP0/cpu 0: router(config-ospf)# **mpls traffic-eng router-id 7.7.7.7** RP/0/RP0/cpu 0: router# **configure** RP/0/RP0/cpu 0: router(config)# **router isis 811** RP/0/RP0/cpu 0: router(config-isis)# **address-family ipv4 unicast** RP/0/RP0/cpu 0: router(config-isis-af)# **mpls traffic-eng router-id 8.8.8.8**

# **mpls traffic-eng repotimize mesh group**

メッシュグループ内のすべてのトンネルを再最適化するには、XREXECモードで**mplstraffic-eng repotimize mesh group** コマンドを使用します。

**mpls traffic-eng reoptimize auto-tunnel mesh group** *group\_id*

構文の説明 *group\_id* 再最適化する自動トンネル メッシュ グループ ID を定義します。範囲は 0 ~ 4294967295 です。

- コマンド デフォルト なし
- コマンド モード XR EXEC モード

コマンド履歴 リリース 変更内容 リリース このコマンドが導入されました。 6.0

- 使用上のガイドライン このコマンドの使用に影響する特定のガイドラインはありません。
- タスク **ID** 動 作 タスク **ID** 実 行 mpls-te

<sup>例</sup> 次に、**mpls traffic-eng reoptimize mesh group** コマンドの出力例を示します。

RP/0/RP0/cpu 0: router **mpls traffic-eng reoptimize mesh group 10**

### **mpls traffic-eng srlg**

MPLS-TE SRLGコンフィギュレーションモードを開始するには、XR コンフィギュレーション モードで**mplstraffic-eng srlg**コマンドを使用します。トラフィックエンジニアリングで設定さ れたすべての SRLG 値とマッピングを削除するには、このコマンドの **no** 形式を使用します。 MPLS-TE SRLG 値コンフィギュレーション サブモードを開始するには、MPLS TE SRLG コン フィギュレーション モードで **mpls traffic-eng srlg value** *srlg value* コマンドを使用します。設 定されたすべての SRLG 値を削除するには、このコマンドの **no** 形式を使用します。SRLG 値 に関連付けられた管理上の重みを指定するには、MPLS TE SRLG 値コンフィギュレーション サブモードで **admin-weight** キーワードを使用します。

**mpls traffic-eng srlg** {**admin-weight** *weight* | **value** *srlg value*}**ipv4 address** *ip-address* **next-hop ipv4 address** *next-hop-ip-address*

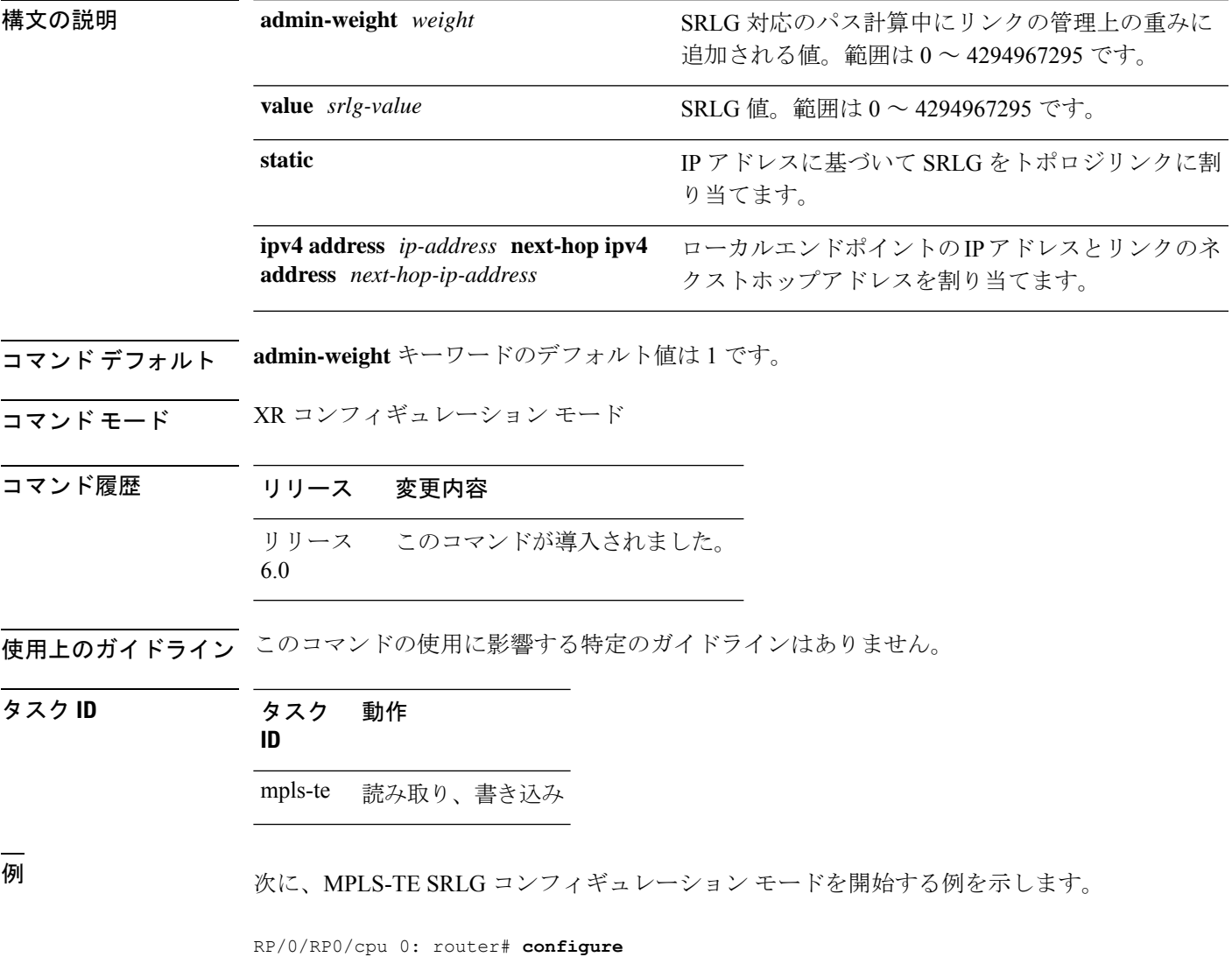

RP/0/RP0/cpu 0: router(config)# **mpls traffic-eng srlg** RP/0/RP0/cpu 0: router(config-mpls-te-srlg)#

次に、MPLS-TE SRLG 値コンフィギュレーション サブモードを開始する例を示しま す。

RP/0/RP0/cpu 0: router# **configure** RP/0/RP0/cpu 0: router(config)# **mpls traffic-eng srlg value 150** RP/0/RP0/cpu 0: router(config-mpls-te-srlg)#

次に、MPLS TE SRLG 値コンフィギュレーション サブモードで管理上の重みを指定す る例を示します。

RP/0/RP0/cpu 0: router# **configure** RP/0/RP0/cpu 0: router(config)# **mpls traffic-eng srlg value 150** RP/0/RP0/cpu 0: router(config-mpls-te-srlg)# **admin-weight 10**

# **nhop-only**(自動トンネル バックアップ)

リンク保護のみでネクストホップ自動バックアップトンネルだけを設定するには、MPLS-TE 自動トンネル バックアップ インターフェイス コンフィギュレーション モードで **nhop-only** コ マンドを使用します。自動バックアップトンネルのデフォルト設定に戻すには、このコマンド の **no** 形式を使用します。

#### **nhop-only no nhop-only**

- 構文の説明 このコマンドには引数またはキーワードはありません。
- コマンド デフォルト NHOP および NNHOP 保護の両方がイネーブルになります。
- コマンド モード すっ 自動トンネル バックアップ コンフィギュレーション
- コマンド履歴 リリース 変更内容 リリース このコマンドが導入されました。 6.0
- 使用上のガイドライン **nhop-only** コマンドを設定すると、指定したインターフェイス上で実行されるトンネルにノー ド保護を提供するために作成されるネクストホップのネクストホップ(NNHOP)トンネルが 破棄されます。

**nhop-only** コマンドの設定を解除すると、そのリンクで実行されるプライマリトンネルのバッ クアップの割り当てがトリガーされます。自動バックアップトンネル機能は、指定したトンネ ルにノード保護を提供するために NNHOP バックアップ トンネルの作成を試行します。

#### タスク **ID** タスク 動作 **ID**

mpls-te 読み取り、書き込み

#### 例

次に、NNHOP 自動バックアップ トンネルが破棄され、リンク保護がある NHOP トン ネルだけが設定される例を示します。

RP/0/RP0/cpu 0: router(config)# **mpls traffic-eng** RP/0/RP0/cpu 0: router(config-mpls-te)# **interface HundredGigE 0/0/0/3** RP/0/RP0/cpu 0: router(config-mpls-te-if)# **auto-tunnel backup** RP/0/RP0/cpu 0: router(config-mpls-te-if-auto-backup)# **nhop-only**

### **overflow threshold**(**MPLS-TE**)

トンネルのオーバーフロー検出を設定するには、MPLS-TE 自動帯域幅インターフェイス コン フィギュレーション モードで **overflow threshold** コマンドを使用します。オーバーフロー検出 機能をディセーブルにするには、このコマンドの **no** 形式を使用します。

**overflow threshold** *percentage* [**min** *bandwidth*] **limit** *limit* **no overflow threshold**

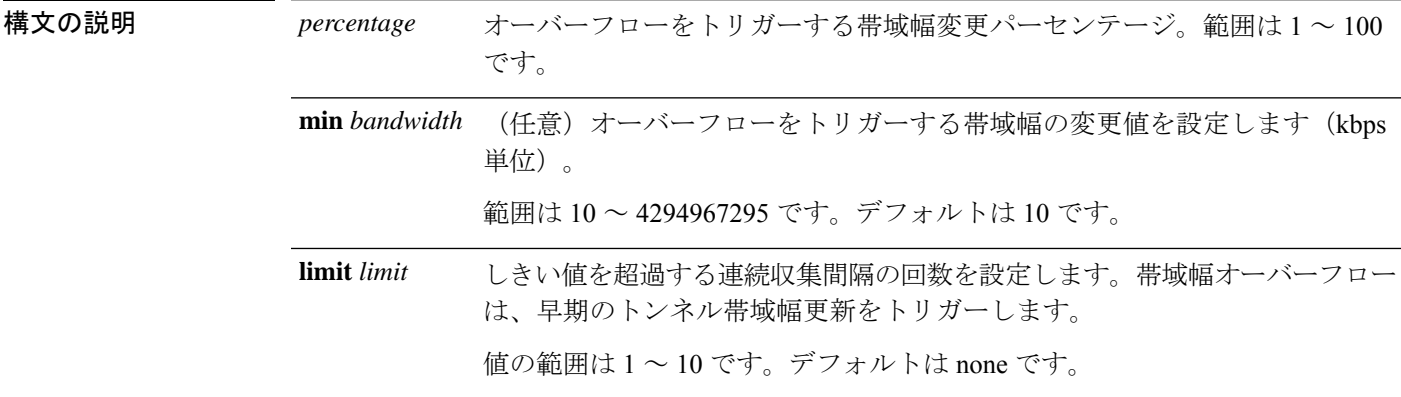

コマンド デフォルト デフォルト値は [disabled] です。

コマンド モード MPLS-TE 自動帯域幅インターフェイス コンフィギュレーション

コマンド履歴 リリース 変更内容

リリース このコマンドが導入されました。 6.0

使用上のガイドライン **limit**キーワードを変更すると、トンネルの連続するオーバーフローカウンタもリセットされま す。

> 最小値をイネーブルにした場合、または変更した場合、トンネルの現在の連続したオーバーフ ロー カウンタもリセットされ、オーバーフローの検出が最初から効率的に再開されます。

> 複数の連続した帯域幅サンプルがオーバーフローしきい値(帯域幅の割合)および設定されて いる最小帯域幅より大きいと、帯域幅アプリケーションは、アプリケーション期間の終了を待 たずにただちに更新されます。

> オーバーフローの検出は、帯域幅の増加にだけ適用されます。たとえば、帯域幅が設定された オーバーフローしきい値よりも減少した場合にも、オーバーフローはトリガーされません。

タスク **ID** タスク 動作 **ID** mpls-te 読み取り、書き込み

<sup>例</sup> 次に、tunnel-te <sup>1</sup> のトンネルのオーバーフロー検出を設定する例を示します。

RP/0/RP0/cpu 0: router# **configure** RP/0/RP0/cpu 0: router(config)# **interface tunnel-te 1** RP/0/RP0/cpu 0: router(config-if)# **auto-bw** RP/0/RP0/cpu 0: router(config-if-tunte-autobw)# **overflow threshold 50 limit 3**

**MPLS** コマンドリファレンス(**Cisco NCS 5500** シリーズ、**Cisco NCS 540** シリーズ、 および **Cisco NCS 560** シリーズ ルータ)

# **path-option**(**MPLS-TE**)

MPLS-TE トンネルのパスオプションを設定するには、Tunnel-TE インターフェイス コンフィ ギュレーション モードで **path-option** コマンドを使用します。デフォルトの動作に戻すには、 このコマンドの **no** 形式を使用します。

**path-option** *preference-priority* [**protecting** *number*] {**dynamic** | **explicit** {**name** *path-name* | **identifier** *path-number*}[**protected-by** *path-option-level*]} **[attribute-set** *name]* [**isis** *instance-name* **level** *level*] [**lockdown**] [**ospf** *instance-name* **area** {*value address*}] [**verbatim**] **no path-option** *preference-priority* {**dynamic** | **explicit** {**name** *path-name* | **identifier** *path-number*}[**protected-by** *path-option-level*]} [**isis** *instance-name* **level** *level*] [**lockdown**] [**ospf** *instance-name* **area** {*value address*}] [**verbatim**]

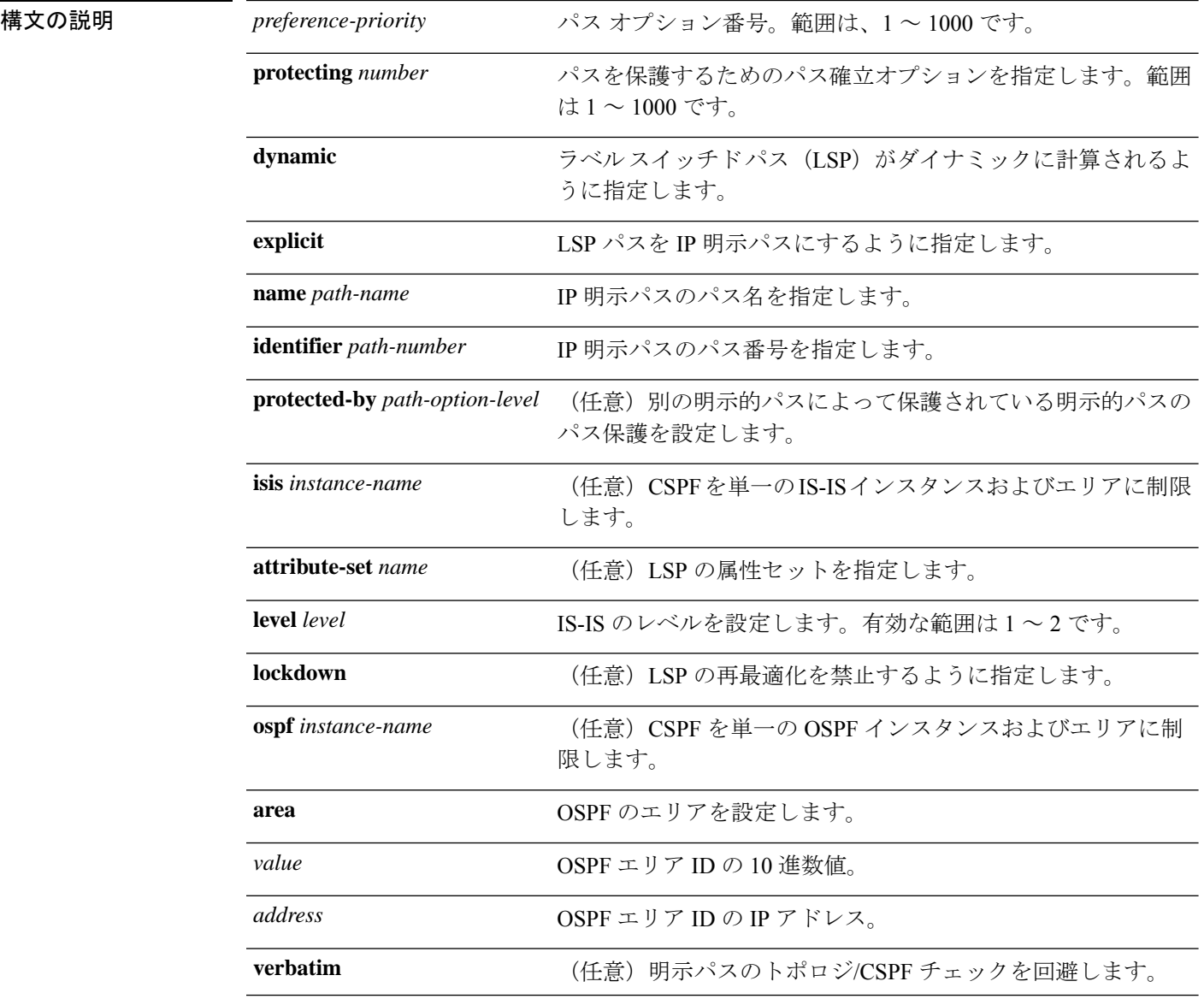

コマンドデフォルト デフォルトの動作または値はありません。

コマンド モード Tunnel-TE インターフェイス コンフィギュレーション

コマンド履歴 リリース 変更内容 リリース このコマンドが導入されました。 6.0

使用上のガイドライン 1 つのトンネルに 7 つのパス オプションを設定できます。たとえば、1 つのトンネルに 7 つの 明示パス オプションと 1 つのダイナミック オプションを設定できます。パス確立プリファレ ンスは(より高い番号ではなく)より低い番号を対象としているため、オプション1が優先さ れます。

> 低い番号のパス オプションが失敗すると、(lockdown オプションを使用していないかぎり) 次のパス オプションを使用してトンネルが自動的に設定されます。

**protecting** キーワードでは、プライマリ LSP に対してパスの保護を設定できるように指定しま す。**protecting** キーワードは、tunnel-gte インターフェイスでだけ使用できます。

プライマリパスで障害が発生した場合のために **path-option** コマンドにバックアップパスを指 定します。

CSPF エリアは、path-option ごとに設定されます。

パス保護を設定するために **dynamic** キーワードが必要です。

パス保護がイネーブルになっているトンネル上のプライマリ明示パスを、**protected-by**キーワー ドを使用して、明示的パスオプションレベルにより保護されるように設定できます。パスオプ ションごとに 1 つの明示的な保護パスのみがサポートされます。

#### タスク **ID** タスク 動作

#### **ID**

mpls-te 読み取り、書き込み

<sup>例</sup> 次に、トンネルの verbatim および lockdown オプションとして名前付き IPv4 明示パス を使用するようにトンネルを設定する例を示します。このトンネルは、FRR イベント が解決されたときに再最適化できません。手動で再最適化する必要があります。

> RP/0/RP0/cpu 0: router(config)# **interface tunnel-te 1** RP/0/RP0/cpu 0: router(config-if)# **path-option 1 explicit name test verbatim lockdown**

次に、明示パスを設定するためにトンネルでパス保護をイネーブルにする例を示しま す。

RP/0/RP0/cpu 0: router(config)# **interface tunnel-te 1** RP/0/RP0/cpu 0: router(config-if)# **path-option 1 explicit name po4** RP/0/RP0/cpu 0: router(config-if)# **path-option protecting 1 explicit name po6**

次に、CSPF を単一の OSPF インスタンスおよびエリアに制限する例を示します。

RP/0/RP0/cpu 0: router(config)# **interface tunnel-te 1** RP/0/RP0/cpu 0: router(config-if)# **path-option 1 explicit name router1 ospf 3 area 7 verbatim**

次に、CSPF を単一の IS-IS インスタンスおよびエリアに制限する例を示します。

RP/0/RP0/cpu 0: router(config)# **interface tunnel-te 1** RP/0/RP0/cpu 0: router(config-if)# **path-option 1 dynamic isis mtbf level 1 lockdown**

## **path-protection**(**MPLS-TE**)

トンネルインターフェイスのパス保護をイネーブルにするには、インターフェイス コンフィ ギュレーション モードで **path-protection** コマンドを使用します。デフォルトの動作に戻すに は、このコマンドの **no** 形式を使用します。

#### **path-protection no path-protection**

構文の説明 このコマンドには引数またはキーワードはありません。

- コマンドデフォルト デフォルトの動作または値はありません。
- コマンド モード インターフェイス コンフィギュレーション

コマンド履歴 リリース 変更内容 リリース このコマンドが導入されました。 6.0

使用上のガイドライン リンクまたはノードの保護ほど高速ではありませんが、セカンダリ パス オプションを設定し たり、トンネルの送信元ルータで動的にパスを再計算したりするよりも、セカンダリ ラベル スイッチドパス (LSP)にプリシグナリングする方が高速です。実際の回復時間はトポロジ依 存であり、伝搬遅延やスイッチ ファブリック遅延などの遅延要素の影響を受けます。

#### タスク **ID** タスク 動作 **ID** mpls-te 読み取り、書き込み

<sup>例</sup> 次に、tunnel-teインターフェイスタイプのパス保護をイネーブルにする例を示します。

RP/0/RP0/cpu 0: router# **configure** RP/0/RP0/cpu 0: router(config)# **interface tunnel-te 1** RP/0/RP0/cpu 0: router(config-if)# **path-protection**

## **path-protection timers reopt-after-switchover**

スイッチオーバーがトンネルで発生した後に再最適化がトンネルに試行されるまでの待機時間 を設定するには、MPLS-TE コンフィギュレーション モードで **path-protection timers reopt-after-switchover** コマンドを使用します。この機能をディセーブルにするには、このコマ ンドの **no** 形式を使用します。

**path-protection timers reopt-after-switchover** *seconds* **no path-protection timers reopt-after-switchover** *seconds*

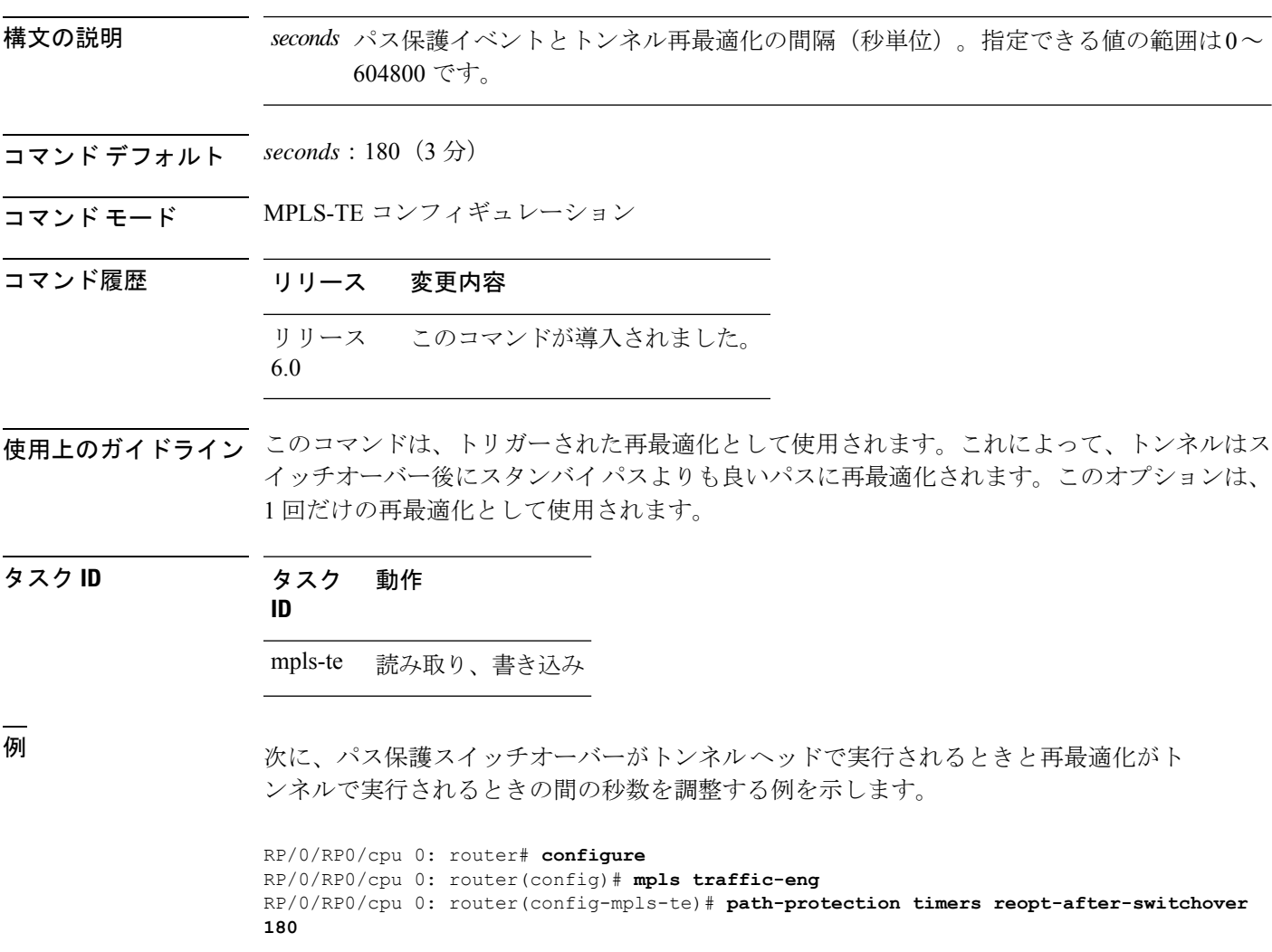

# **path-selection cost-limit**

MPLS-TE LSP のパスの計算におけるパス集約の管理上の重みに上限を設定するには、適切な コンフィギュレーション モードで path-selection cost-limit コマンドを使用します。この上限を 削除するには、このコマンドの **no** 形式を使用します。

**path-selection cost-limit** *cost-limit-value*

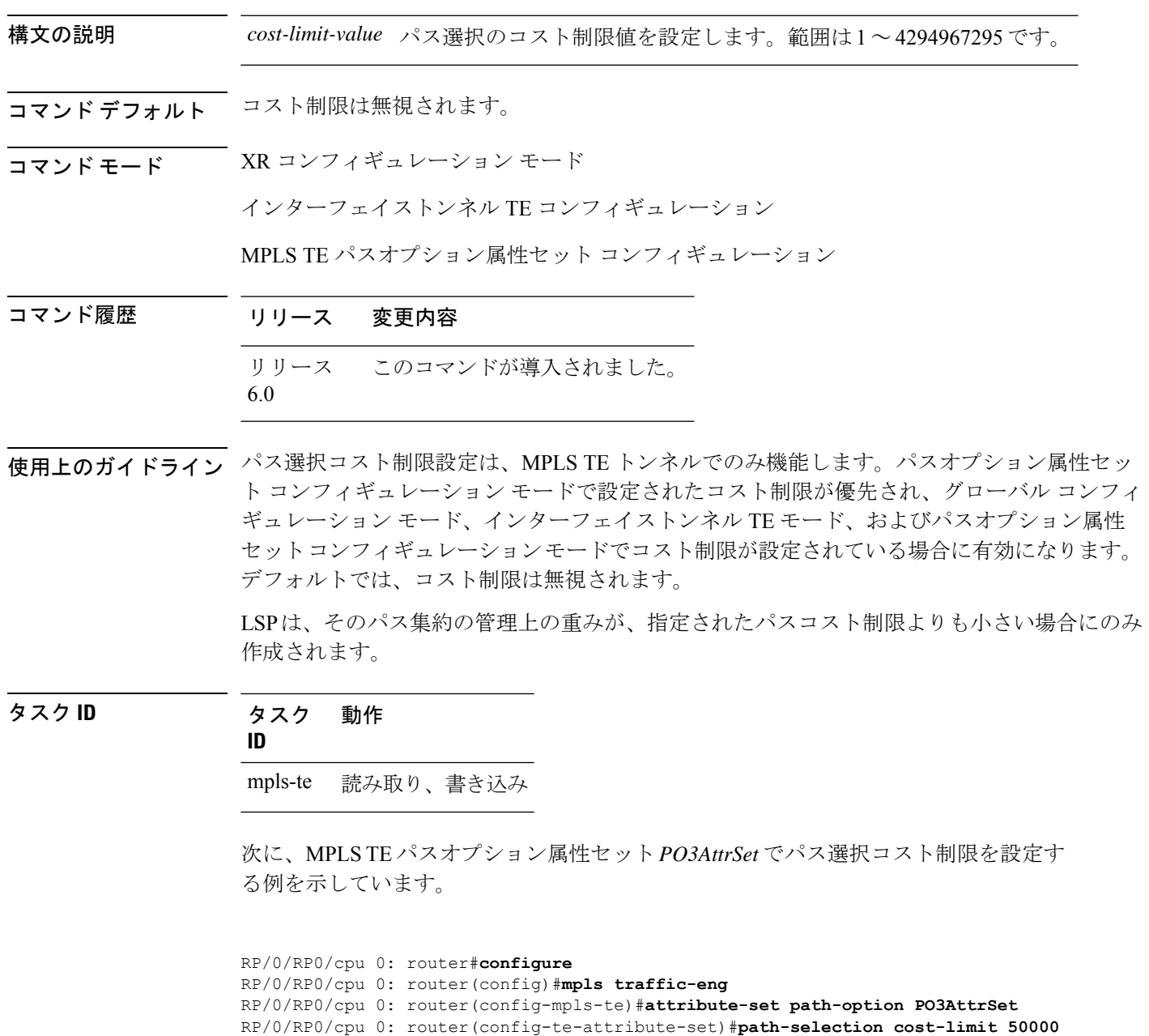

#### **path-selection ignore overload**(**MPLS-TE**)

MPLS-TEの中継システム間 (IS-IS) の過負荷ビット設定を無視するには、MPLS-TEコンフィ ギュレーション モードで **path-selection ignore overload** コマンドを使用します。デフォルトの 動作に戻すには、このコマンドの **no** 形式を使用します。

**path-selection ignore overload {head | mid | tail} no path-selection ignore overload {head | mid | tail}**

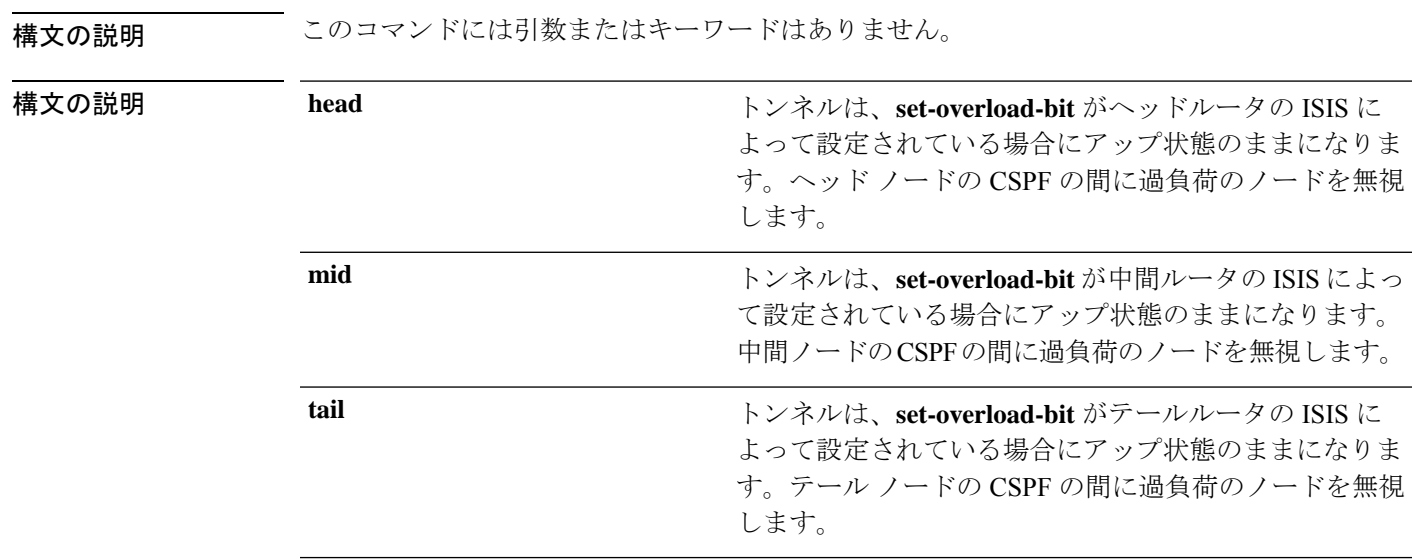

- コマンド デフォルト なし (None)
- コマンド モード MPLS-TE コンフィギュレーション

#### コマンド履歴 リリース 変更内容

リリース このコマンドが導入されました。 6.0

使用上のガイドライン IS-IS 過負荷ビットをイネーブルとして持つルータによってラベルスイッチドパス (LSP)切断 されていないことを確認するには、**path-selection ignore overload** コマンドを使用します。

> IS-IS 過負荷ビット無効化(OLA)機能がアクティブになると、過負荷ビット セット(ヘッド ノード、中間ノード、テールノードを含む)を持つすべてのノードは無視されます。これは、 ラベルスイッチドパス(LSP)でまだ使用可能であることを意味します。この機能では、制約 ベースの Shortest Path First(CSPF)で過負荷になっているノードを取り入れることができま す。

タスク **ID** タスク 動作 **ID** mpls-te 読み取り、書き込み

<sup>例</sup> 次に、**path-selection ignore overload head** コマンドを使用する例を示します。

RP/0/RP0/cpu 0: router# **configure** RP/0/RP0/cpu 0: router(config)# **mpls traffic-eng** RP/0/RP0/cpu 0: router(config-mpls-te)# **path-selection ignore overload** RP/0/RP0/cpu 0: router(config-mpls-te)# **path-selection ignore overload head**

# **path-selection loose-expansion affinity**(**MPLS-TE**)

エリア境界ルータ上のトンネルの次のルーズホップまでのパスを拡張するために使用されるア フィニティ値を指定するには、MPLS-TE コンフィギュレーション モードで **path-selection loose-expansion affinity** コマンドを使用します。デフォルトの動作に戻すには、このコマンド の **no** 形式を使用します。

**path-selection loose-expansion affinity** *affinity-value* **mask** *affinity-mask* [**class-type** *type*] **no path-selection loose-expansion affinity** *affinity-value* **mask** *affinity-mask* [**class-type** *type*]

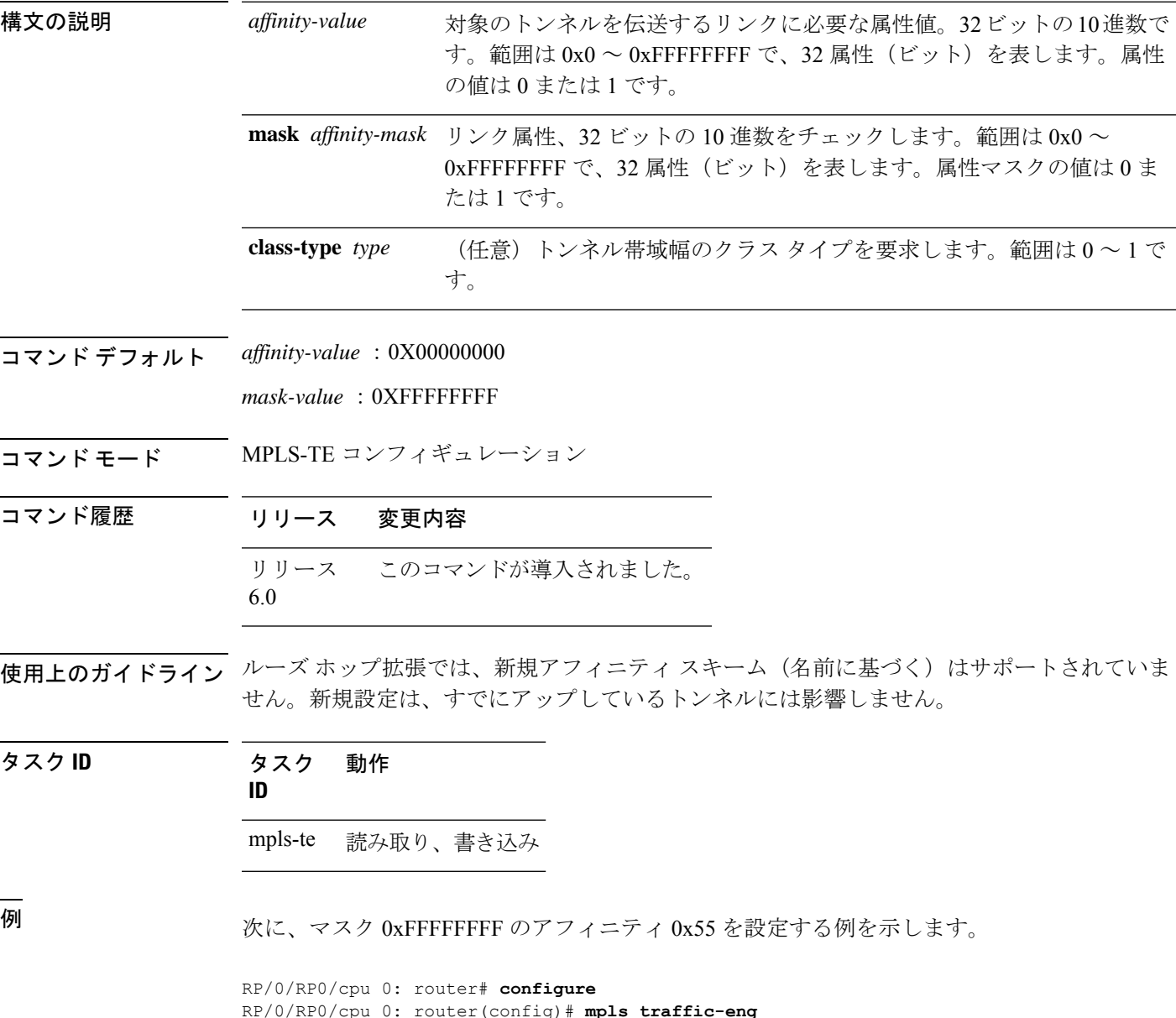

RP/0/RP0/cpu 0: router(config-mpls-te)# **path-selection loose-expansion affinity 55 mask**

**FFFFFFFF**

### **path-selection loose-expansion metric**(**MPLS-TE**)

エリア境界ルータ上のトンネルの次のルーズホップまでのパスを拡張するために使用されるメ トリックタイプを設定するには、MPLS-TE コンフィギュレーション モードで **path-selection loose-expansionmetric**コマンドを使用します。デフォルトの動作に戻すには、このコマンドの **no** 形式を使用します。

**path-selection loose-expansion metric** {**igp** | **te**} [**class-type** *type*] **no path-selection loose-expansion metric** {**igp** | **te**} [**class-type** *type*]

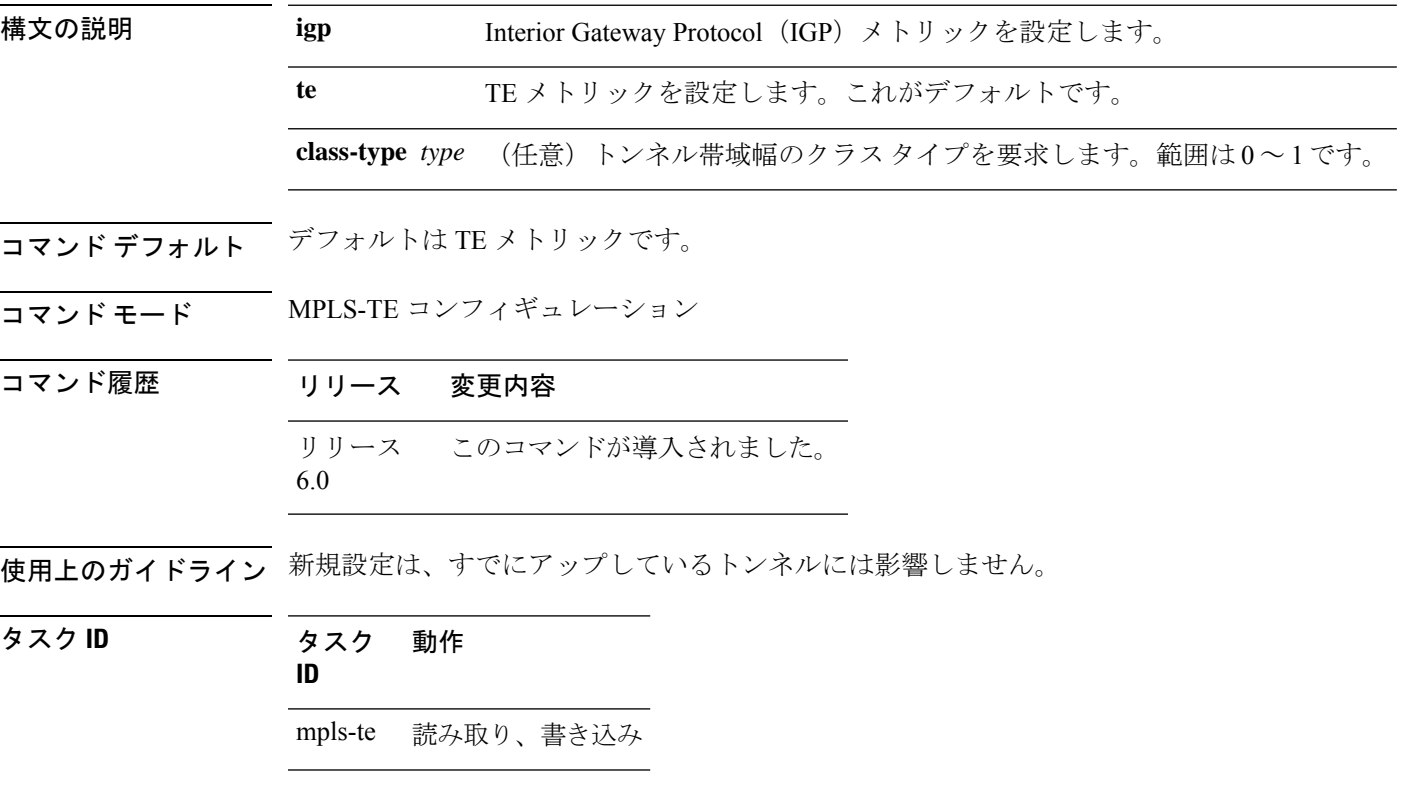

<sup>例</sup> 次に、IGP メトリックを使用してデフォルト値を上書きするようにパス選択メトリッ クを設定する例を示します。

> RP/0/RP0/cpu 0: router# **configure** RP/0/RP0/cpu 0: router(config)# **mpls traffic-eng** RP/0/RP0/cpu 0: router(config-mpls-te)# **path-selection loose-expansion metric igp**
## **path-selection metric**(**MPLS-TE**)

MPLS-TE トンネルのパス選択メトリックを指定するには、MPLS-TE コンフィギュレーション モードで **path-selection metric** コマンドを使用します。デフォルトの動作に戻すには、このコ マンドの **no** 形式を使用します。

**path-selection metric** {**igp** | **te**} **no path-selection metric** {**igp** | **te**}

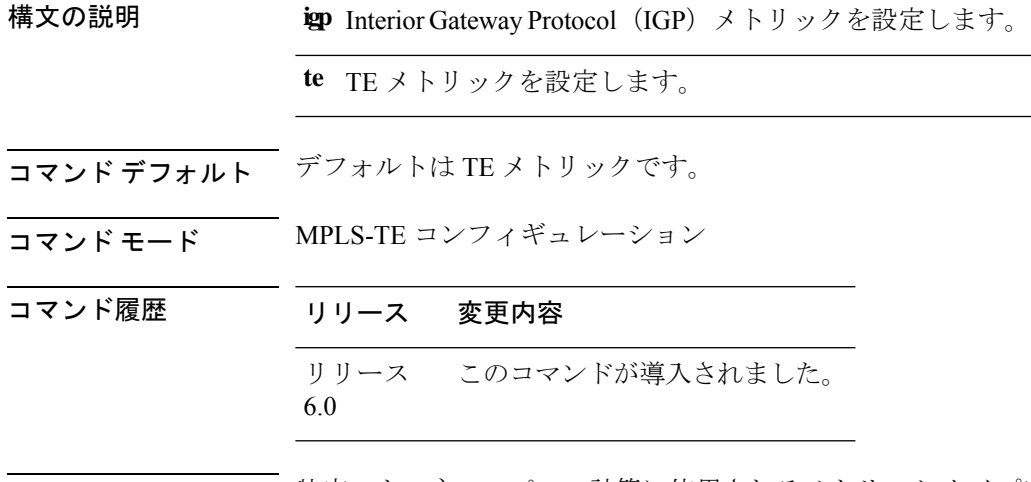

使用上のガイドライン 特定のトンネルのパスの計算に使用されるメトリック タイプは、次のように決定されます。

• **path-selection metric**コマンドを入力してトンネルのメトリックタイプを指定した場合は、 そのメトリックタイプが使用されます。

• それ以外の場合は、デフォルトのメトリック(TE)が使用されます。

タスク **ID** タスク 動作 **ID** mpls-te 読み取り、書き込み

<sup>例</sup> 次に、IGP メトリックを使用してデフォルト値を上書きするようにパス選択メトリッ クを設定する例を示します。

> RP/0/RP0/cpu 0: router# **configure** RP/0/RP0/cpu 0: router(config)# **mpls traffic-eng** RP/0/RP0/cpu 0: router(config-mpls-te)# **path-selection metric igp**

• **path-selection metric**コマンドをトンネルのメトリックタイプまたはメトリックタイプだけ

# **path-selection metric**(インターフェイス)

MPLS-TE トンネルのパス選択メトリックタイプを指定するには、インターフェイス コンフィ ギュレーション モードで **path-selection metric** コマンドを使用します。デフォルトの動作に戻 すには、このコマンドの **no** 形式を使用します。

**path-selection metric** {**igp** | **te**} **no path-selection metric** {**igp** | **te**}

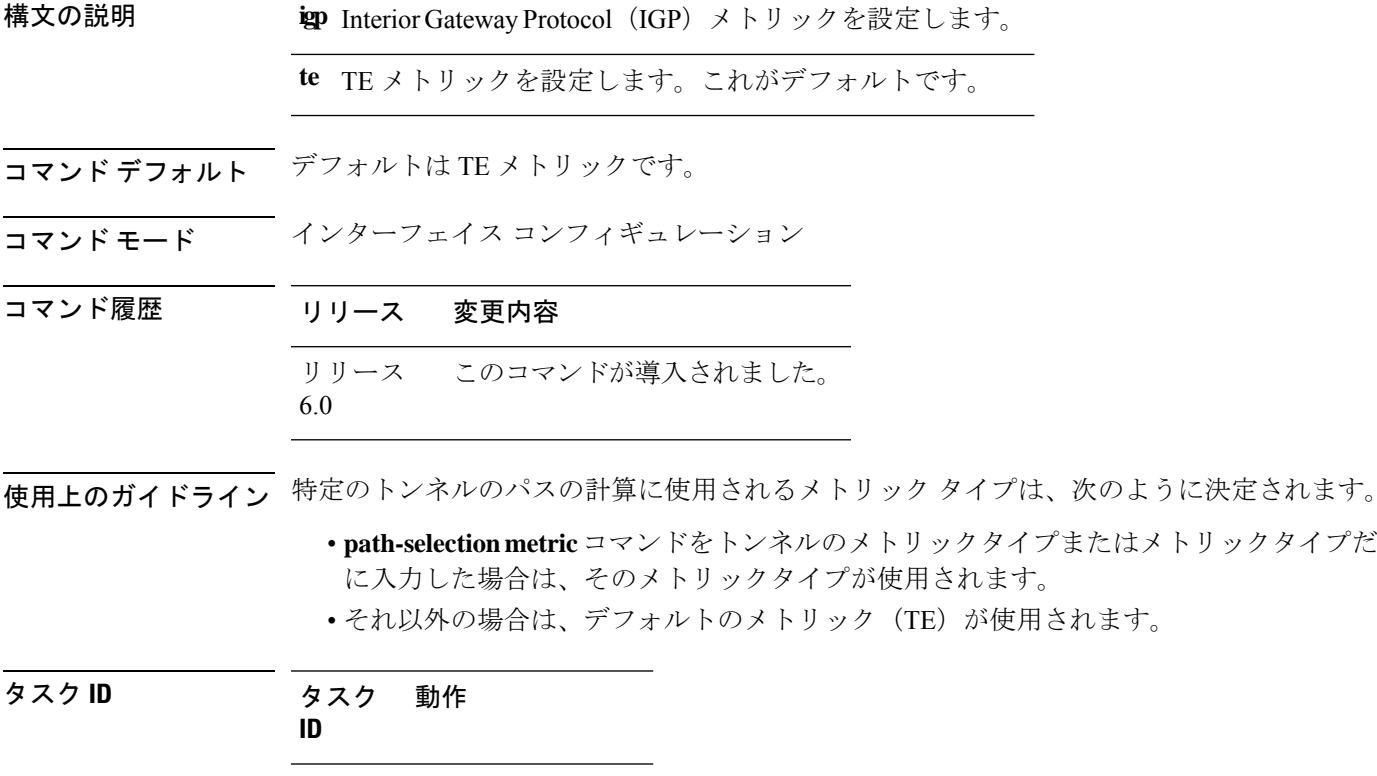

mpls-te 読み取り、書き込み

<sup>例</sup> 次に、IGP メトリックを使用してデフォルト値を上書きするようにパス選択メトリッ クを設定する例を示します。

> RP/0/RP0/cpu 0: router# **configure** RP/0/RP0/cpu 0: router(config)# **interface tunnel-te 1** RP/0/RP0/cpu 0: router(config-if)# **path-selection metric igp**

### **policy-class**

トラフィックを特定のTEトンネルに転送するようにポリシーベースのトンネル選択(PBTS) を設定するには、インターフェイス コンフィギュレーション モードで **policy-class** コマンドを 使用します。この機能をディセーブルにするには、このコマンドの **no** 形式を使用します。

スペースで区切ることにより、複数の EXP 値を policy-class の一部として指定できます。TE ト ンネルに設定されたEXP値により、モノリシックポリシークラスが効果的に形成されます(他 のポリシークラスとの重複は許可されない)。ポリシークラス設定で使用された EXP 値は、 その EXP 値を含む後続のポリシークラス設定が同一である場合にのみ再利用できます。たと えば、設定 **policy-class** *1 2 3* が 1 つ以上のトンネルに適用される場合、 **policy-class** *1*、 **policy-class** *2 3*、 **policy-class** *3 4 5* などの設定は無効になります。

**policy-class** {*1 - 7* | **default**} **no policy-class**

構文の説明 オンティー オンスポリシーに正しいトラフィック クラスをマップするポリシー クラス属性。 ス ペースで区切ることにより、複数の EXP 値を指定できます。 *1 - 7*

**default** デフォルトのトンネル ポリシー クラス。

コマンドデフォルト 最下クラスのトンネルは、デフォルトトンネルが転送に使用できない場合にだけ、デフォルト トラフィックを伝送するために割り当てられます。

コ**マンド モード** インターフェイス コンフィギュレーション

コマンド履歴 リリース 変更内容

リリース このコマンドが導入されました。 6.0

使用上のガイドライン ポリシーベースのトンネル選択(PBTS)をイネーブルにするには、**policy-class** コマンドを使 用します。PBTS の詳細については、『*Cisco IOS XR MPLS Configuration Guide forthe Cisco CRS-1 RouterCisco IOS XR MPLS Configuration Guide for the Cisco XR 12000 Series Router*』を参照してく ださい。

> 設定済みの PBTS ポリシークラス値を表示するには、**show mpls traffic-eng tunnels** コマンドを 使用します。

> PBTS の設定に関する情報を表示するには、『*Cisco IOS XR IP Addresses and Services Command Reference for the Cisco XR 12000 Series RouterCisco IOS XR IP Addresses and Services Command Reference for the Cisco CRS-1 Router*』の **show cef** コマンドと **show cef hardware** コマンドを使用 します。

タスク **ID** タスク 動作

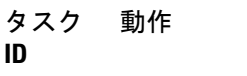

mpls-te 読み取り、書き込み

例 次に、ポリシー クラスを設定する例を示します。

RP/0/RP0/cpu 0: router# **configure** RP/0/RP0/cpu 0: router(config)# **interface tunnel-te 1** RP/0/RP0/cpu 0: router(config-if)# **policy-class 7**

次に、複数のトラフィッククラスにマッピングするポリシークラスを設定する例を示 します。

RP/0/RP0/cpu 0: router# **configure** RP/0/RP0/cpu 0: router(config)# **interface tunnel-te 1** RP/0/RP0/cpu 0: router(config-if)# **policy-class 1 2 3**

次に、デフォルトのポリシー クラスのトンネルを設定する例を示します。

RP/0/RP0/cpu 0: router# **configure** RP/0/RP0/cpu 0: router(config)# **interface tunnel-te 1** RP/0/RP0/cpu 0: router(config-if)# **policy-class default** RP/0/RP0/cpu 0: router(config-if)# **commit**

## **priority**(**MPLS-TE**)

MPLS-TE トンネルの確立および予約の優先順位を設定するには、インターフェイス コンフィ ギュレーションモードで**priority**コマンドを使用します。デフォルトの動作に戻すには、この コマンドの **no** 形式を使用します。

**priority** *setup-priority hold-priority* **no priority** *setup-priority hold-priority*

構文の説明 *setup-priority* 既存のトンネルより優先して使用できるかどうかを判断するために、対象のト ンネルのラベル スイッチド パス (LSP)に信号を送信するときに使用される優 先順位。範囲は0~7です(低い番号ほど優先順位が高くなります)。したがっ て、設定プライオリティが 0 の LSP は、プライオリティが 0 以外のどの LSP よ りも優先的に取得されます。

> hold-priority 信号を送信している他の LSP を優先して使用する必要があるかどうかを判断す るために、対象のトンネルの LSP に関連付けられている優先順位。範囲は 0 ~ 7です(低い番号ほど優先順位が高くなります)。

コマンド デフォルト *setup-priority*:7

*hold-priority*:7

コマンド モード インターフェイス コンフィギュレーション

コマンド履歴 リリース 変更内容

リリース このコマンドが導入されました。 6.0

使用上のガイドライン LSPに信号を送信するときに、インターフェイスにそのLSP用の十分な帯域幅がない場合は、 コール アドミッション ソフトウェア (必要な場合) により新規 LSP を許可するために低優先 順位の LSP が優先されます。それに応じて、新規 LSP の優先順位が確立優先順位になり、既 存の LSP の優先順位が保持優先順位になります。2 つの優先順位により、確立優先順位が低く (確立時にその LSP は他の LSP より優先されません)、保持優先順位が高い(確立後、その LSPが優先されます)LSPに信号を送信できるようになります。確立優先順位と保持優先順位 は通常同じ値に設定します。また、確立優先順位に保持優先順位よりも低い値は設定できませ ん。

タスク **ID** タスク 動作 **ID** mpls-te 読み取り、書き込み

<sup>例</sup> 確立優先順位と保持優先順位が <sup>1</sup> のトンネルを設定する例を示します。

RP/0/RP0/cpu 0: router# **configure** RP/0/RP0/cpu 0: router(config)# **interface tunnel-te 1** RP/0/RP0/cpu 0: router(config-if)# **priority 1 1**

I

### **record-route**

トンネルで使用されるルートを記録するには、インターフェイスコンフィギュレーションモー ドで **record-route** コマンドを使用します。デフォルトの動作に戻すには、このコマンドの **no** 形式を使用します。

#### **record-route no record-route**

- 構文の説明 このコマンドには引数またはキーワードはありません。
- コマンド デフォルト・デフォルトの動作または値はありません。
- コマンド モード インターフェイス コンフィギュレーション

コマンド履歴 リリース 変更内容 リリース このコマンドが導入されました。 6.0

使用上のガイドライン シングルノードでマージしている複数のバックアップトンネルによって保護されるTEトンネ ルには、レコード ルートを設定する必要があります。

#### タスク **ID** タスク 動作 **ID**

mpls-te 読み取り、書き込み

<sup>例</sup> 次に、TE トンネルでレコード ルートをイネーブルにする例を示します。

RP/0/RP0/cpu 0: router# **configure** RP/0/RP0/cpu 0: router(config)# **interface tunnel-te 1** RP/0/RP0/cpu 0: router(config-if)# **record-route**

### **redirect default-route nexthop**

VRF においてデフォルトルートで IPv4 または IPv6 アドレスファミリのマルチ ネクストホップ トラッキングを設定するには、ポリシーマップ クラス タイプ コンフィギュレーション モード で **redirect default-route nexthop** コマンドを使用します。

#### **redirect** {**ipv4** | **ipv6**} **default-route nexthop**

[**vrf** *vrf-name* ] [{*v4v6*}] **nexthop** [**vrf** *vrf-name* ] [{*v4v6*}] **nexthop** [**vrf** *vrf-name* ] [{*v4v6*}]

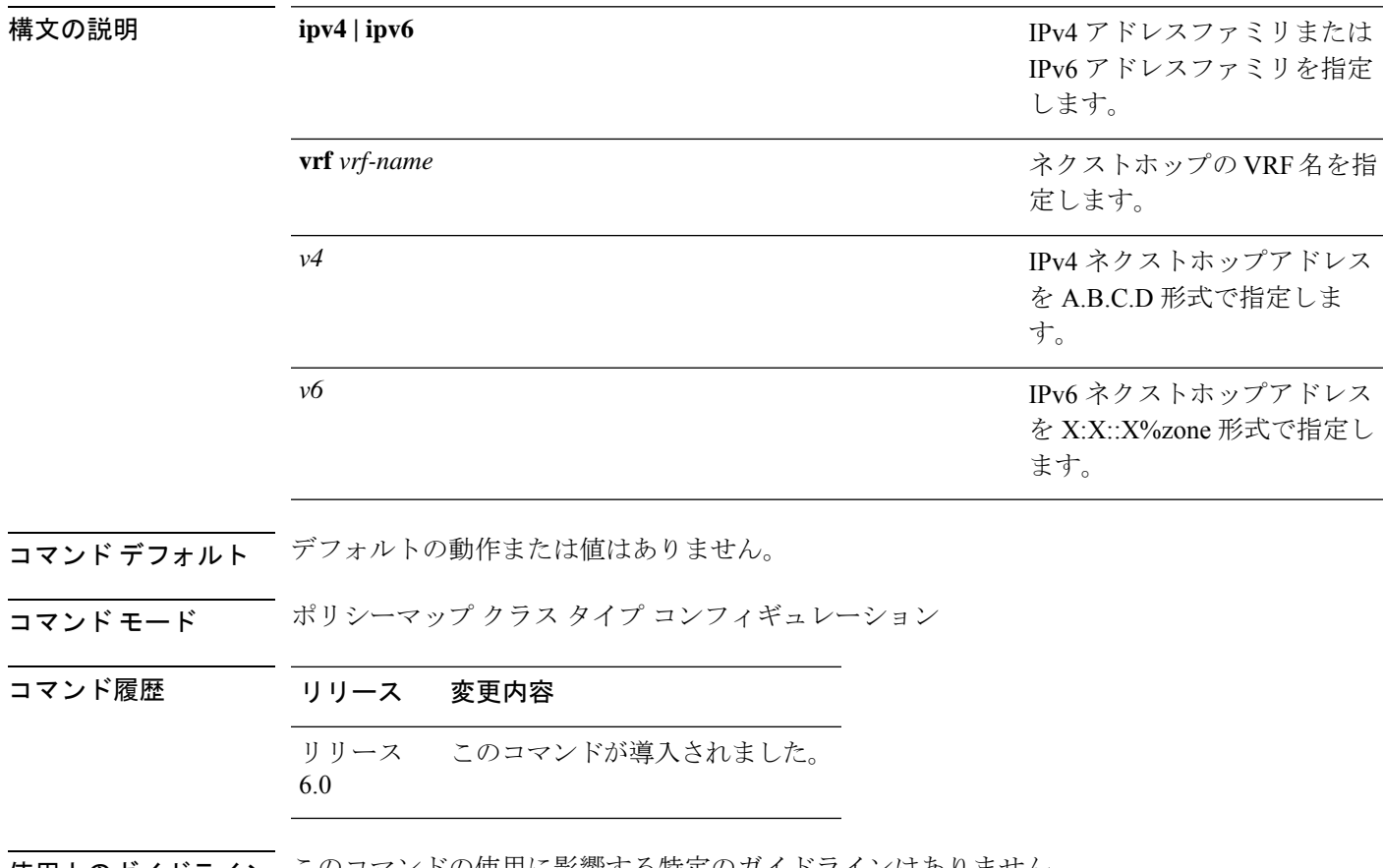

使用上のガイドライン このコマンドの使用に影響する特定のガイドラインはありません。

### タスク **ID** タスク 動作 **ID** qos 読み取り、書き込み

#### 例

次に、VRF においてデフォルトルートで IPv4 のマルチ ネクストホップ トラッキング を設定する例を示します。

RP/0/RSP0/CPU0:Router# **config** RP/0/RSP0/CPU0:Router(config)# **policy-map type pbr kmd** RP/0/RSP0/CPU0:Router(config-pmap)# **class type traffic acl** RP/0/RSP0/CPU0:Router(config-pmap-c)# **redirect ipv4 default-route nexthop vrf vpn1 3.2.1.2 nexthop vrf vpn2 3.2.3.2 nexthop vrf vpn3 3.2.4.2**

# **redirect nexthop**

VRF で IPv4 または IPv6 アドレスファミリのマルチ ネクストホップ トラッキングを設定する には、ポリシーマップ クラス タイプ コンフィギュレーション モードで **redirect nexthop** コマ ンドを使用します。

#### **redirect** {**ipv4** | **ipv6**} **nexthop** [**vrf** *vrf-name* ] [{*v4 v6*}] **nexthop** [**vrf** *vrf-name* ] [{*v4 v6*}] **nexthop** [**vrf** *vrf-name* ] [{*v4 v6*}]

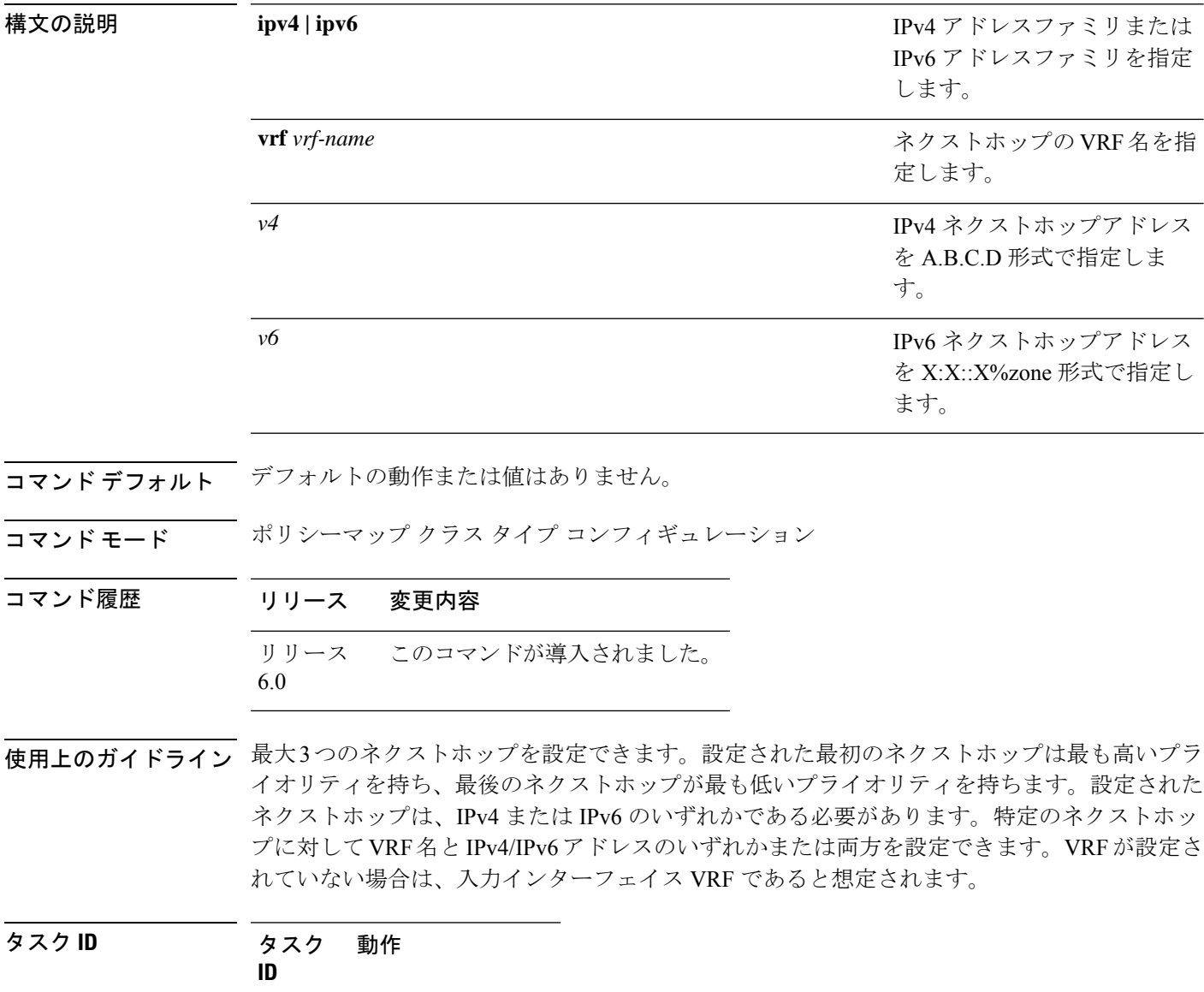

qos 読み取り、書き込み

#### 例

次に、VRF で IPv4 のマルチ ネクストホップ トラッキングを設定する例を示します。

RP/0/RSP0/CPU0:Router# **config**

RP/0/RSP0/CPU0:Router(config)# **policy-map type pbr kmd** RP/0/RSP0/CPU0:Router(config-pmap)# **class type traffic acl** RP/0/RSP0/CPU0:Router(config-pmap-c)# **redirect ipv4 nexthop vrf vpn1 3.2.1.2 nexthop vrf vpn2 3.2.3.2 nexthop vrf vpn3 3.2.4.2**

## **reoptimize**(**MPLS-TE**)

すべてのTEトンネルの再最適化間隔を強制するには、MPLS-TEコンフィギュレーションモー ドで **reoptimize** コマンドを使用します。デフォルトの動作に戻すには、このコマンドの **no** 形 式を使用します。

**reoptimize** *frequency* **no reoptimize** *frequency*

**構文の説明** *frequency 秒単位のタイマーの***周波数範囲。指定できる値の範囲は0~604800 です。** (注) • 値を 0 にすると、定期的な再最適化がディセーブルになります。 • 1~60の範囲の値を指定すると、60秒ごとの定期的な再最適化が実行されま す。

- コマンド デフォルト *frequency*:3600
- コマンド モード MPLS-TE コンフィギュレーション

コマンド履歴 リリース 変更内容 リリース このコマンドが導入されました。 6.0

使用上のガイドライン このコマンドの使用に影響する特定のガイドラインはありません。

タスク **ID** タスク 動作 **ID** mpls-te 読み取り、書き込み

<sup>例</sup> 次に、再最適化間隔を <sup>60</sup> 秒に強制する例を示します。

RP/0/RP0/cpu 0: router# **configure** RP/0/RP0/cpu 0: router(config)# **mpls traffic-eng** RP/0/RP0/cpu 0: router(config-mpls-te)# **reoptimize 60**

## **reoptimize timers delay**(**MPLS-TE**)

トンネルの再最適化後、古いラベルスイッチドパス (LSP) (フォワーディングプレーンから の再最適化済み LSP)の削除または再ラベル付けを遅延させるには、MPLS-TE コンフィギュ レーション モードで **reoptimize timers delay** コマンドを使用します。デフォルト値に戻すに は、このコマンドの **no** 形式を使用します。

**reoptimize timers delay** {**after-frr** *seconds* | **cleanup** *delay-time* | **installation** *delay-time* | **path-protection** *seconds*} **no reoptimize timers delay** {**after-frr** *seconds* | **cleanup** *delay-time* | **installation** *delay-time* | **path-protection** *seconds*}

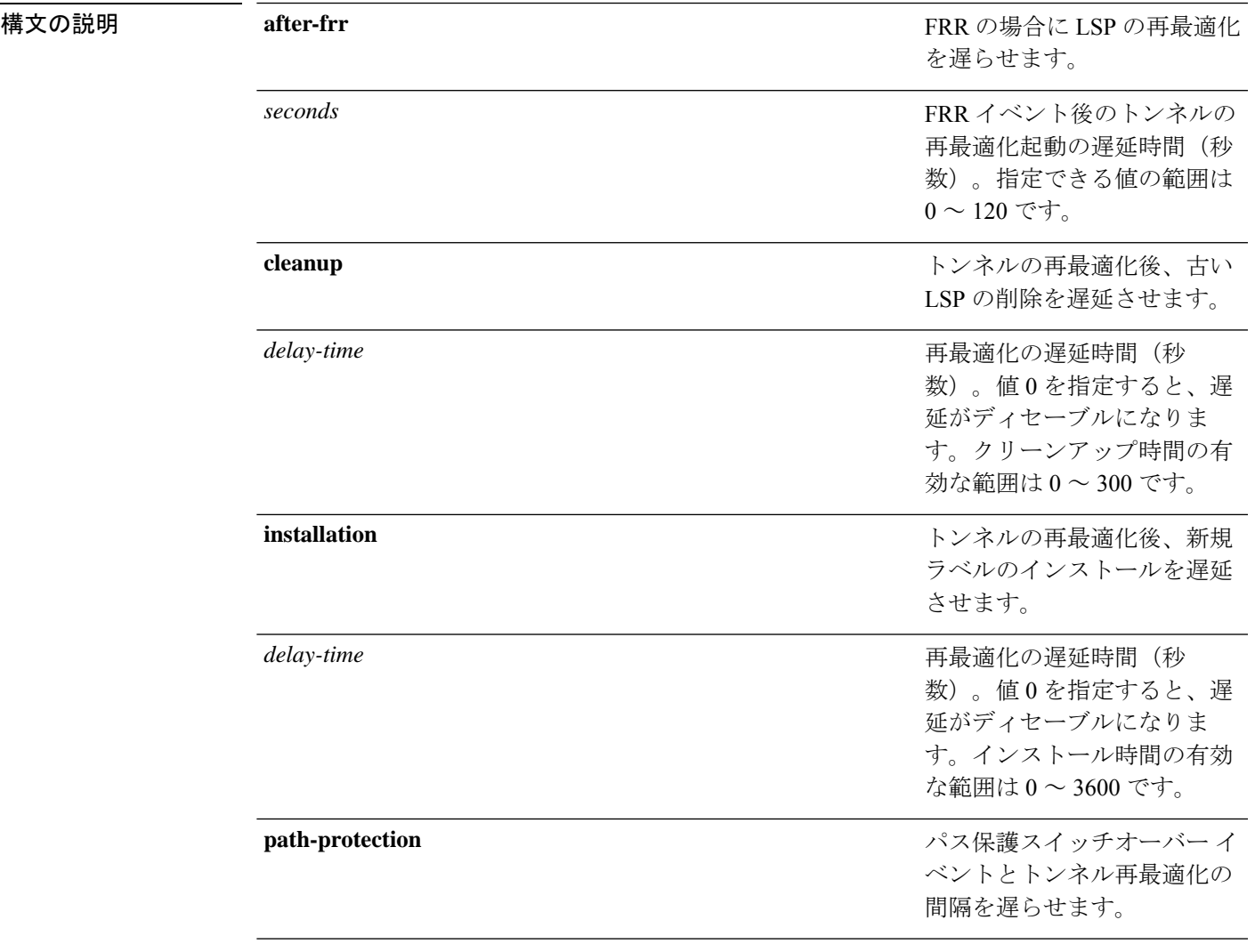

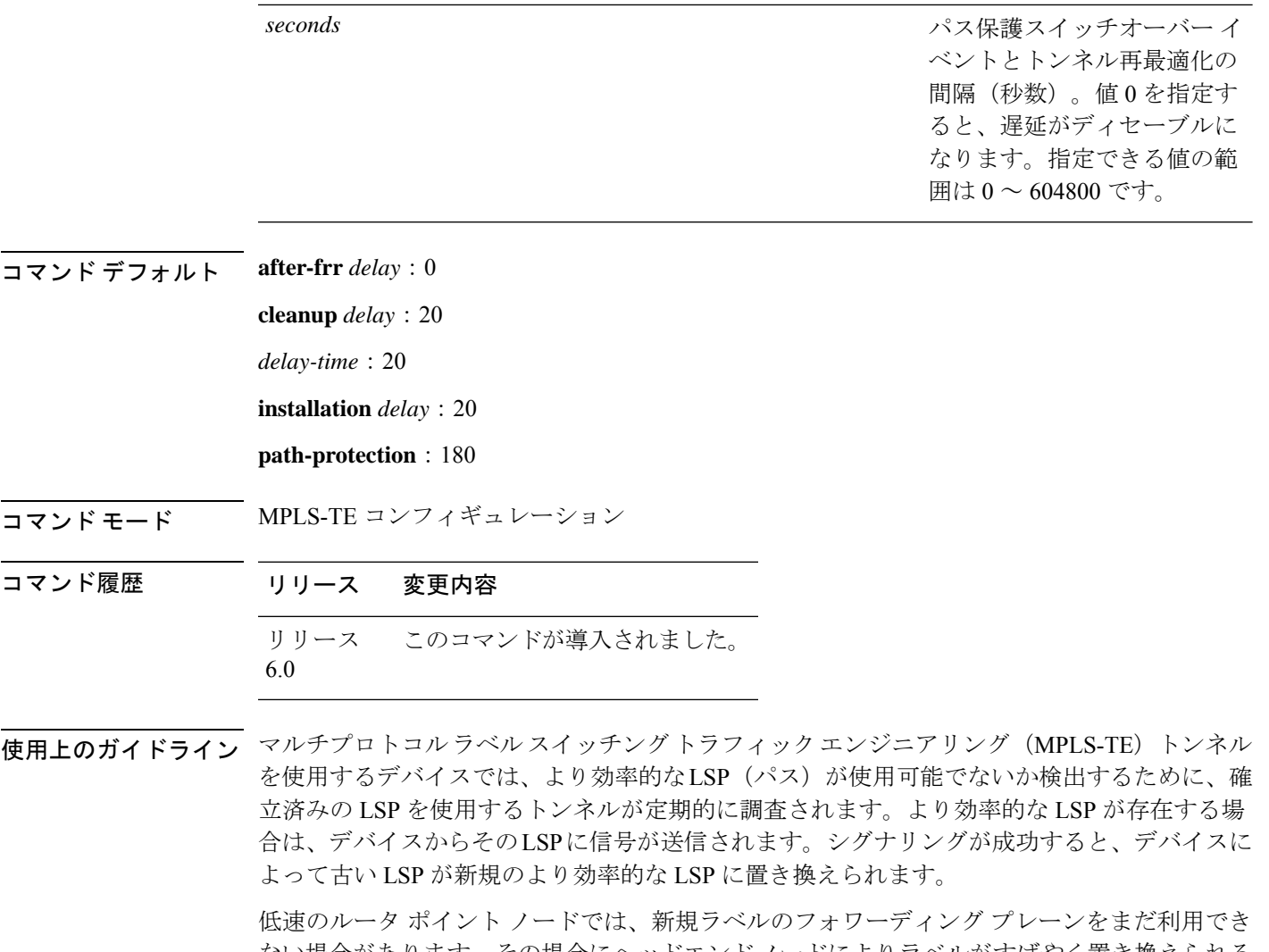

ない場合があります。その場合にヘッドエンドノードによりラベルがすばやく置き換えられる と、短時間のパケット損失が発生する可能性があります。**reoptimize timers delay cleanup** コマ ンドを使用して古いLSPのクリーンアップを遅延させることによって、パケット損失を回避で きます。

#### タスク **ID** タスク 動作 **ID**

mpls-te 読み取り、書き込み

<sup>例</sup> 次に、再最適化のクリーンアップ遅延時間を <sup>1</sup> 分に設定する例を示します。

RP/0/RP0/cpu 0: router# **configure** RP/0/RP0/cpu 0: router(config)# **mpls traffic-eng** RP/0/RP0/cpu 0: router(config-mpls-te)# **reoptimize timers delay cleanup 60** 次に、再最適化のインストール遅延時間を 40 秒に設定する例を示します。

RP/0/RP0/cpu 0: router# **configure** RP/0/RP0/cpu 0: router(config)# **mpls traffic-eng** RP/0/RP0/cpu 0: router(config-mpls-te)# **reoptimize timers delay installation 40**

次に、FRR イベント後の再最適化の遅延時間を 50 秒に設定する例を示します。

RP/0/RP0/cpu 0: router# **configure** RP/0/RP0/cpu 0: router(config)# **mpls traffic-eng** RP/0/RP0/cpu 0: router(config-mpls-te)# **reoptimize timers delay after-frr 50**

次に、パス保護スイッチオーバーイベントとトンネル再最適化間の再最適化の遅延時 間を 80 に設定する例を示します。

RP/0/RP0/cpu 0: router# **configure** RP/0/RP0/cpu 0: router(config)# **mpls traffic-eng** RP/0/RP0/cpu 0: router(config-mpls-te)# **reoptimize timers delay path-protection 80**

## **route-priority**

他のプロトコルからのラベルおよびルート更新と比較して、データプレーンに TE ラベルに与 えられたルート優先順位を調整できるようにするには、MPLS-TEコンフィギュレーションモー ドで **route-priority** コマンドを使用します。デフォルトの動作に戻すには、このコマンドの **no** 形式を使用します。

**route-priority role** {**middle** | **head** {**primary** | **backup**}} **queue** *queue* **no route-priority role** {**middle** | **head** {**primary** | **backup**}}

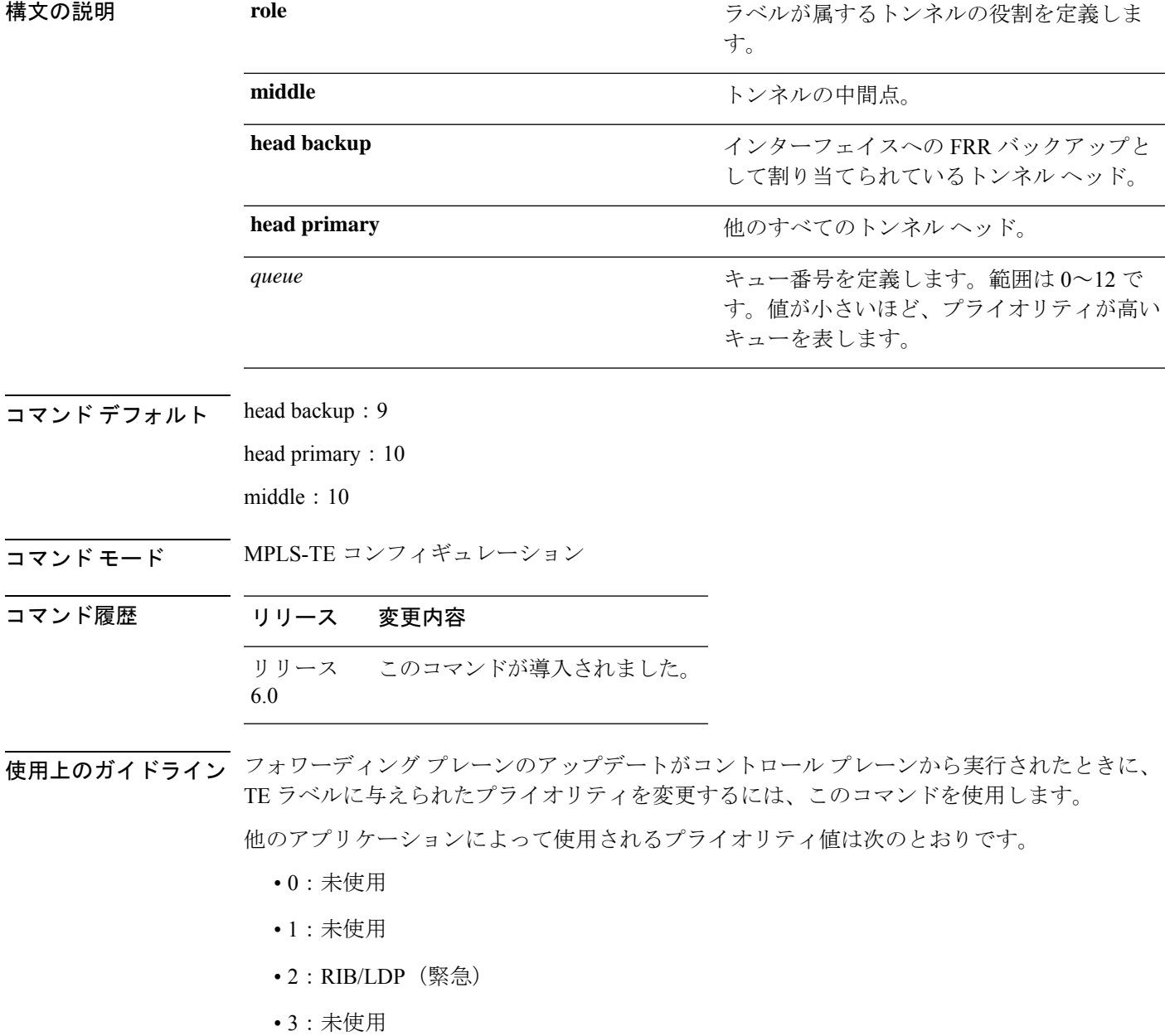

- 4:未使用
- $5:$  RIB/LDP  $(高)$
- 6:未使用
- 7:未使用
- $\cdot$  8 : RIB/LDP  $(\dagger)$
- 9:TE バックアップ トンネル ヘッダー
- 10:他の TE トンネル
- 11:未使用(今後 TE で使用)
- 12:未使用(今後 TE で使用)

### $\triangle$ 注意

コントロール プレーンからフォワーディング プレーンに対するラベル更新のデフォルトのプ ライオリティ設定は、通常動作時とシステム負荷が高い場合の両方でトラフィック損失を回避 し、ラベルスイッチングを使用するさまざまな機能の必要性のバランスを取るように、慎重に 選択されています。特にルータで高負荷が発生している場合、これらのデフォルトを変更する と、トラフィック損失を含む予期しない動作が発生する可能性があります。このコマンドの使 用は、影響や、可能性のある副作用の適切な知識がない場合、推奨されません。

### タスク **ID** タスク 動作 **ID**

mpls-te 読み取り、書き込み

例 次に、ルート プライオリティをイネーブルにする例を示します。

RP/0/RP0/cpu 0: router(config)# **mpls traffic-eng** RP/0/RP0/cpu 0: router(config-mpls-te)# **route-priority role middle queue 7**

# **router-id secondary**(**MPLS-TE**)

MPLS-TE のセカンダリ TE ルータ ID がローカルで使用される (IGP によってアドバタイズさ れない)ように設定するには、MPLS-TEコンフィギュレーションモードで**router-idsecondary** コマンドを使用します。デフォルトの動作に戻すには、このコマンドの**no**形式を使用します。

**router-id secondary** *IP address* **no router-id secondary** *IP address*

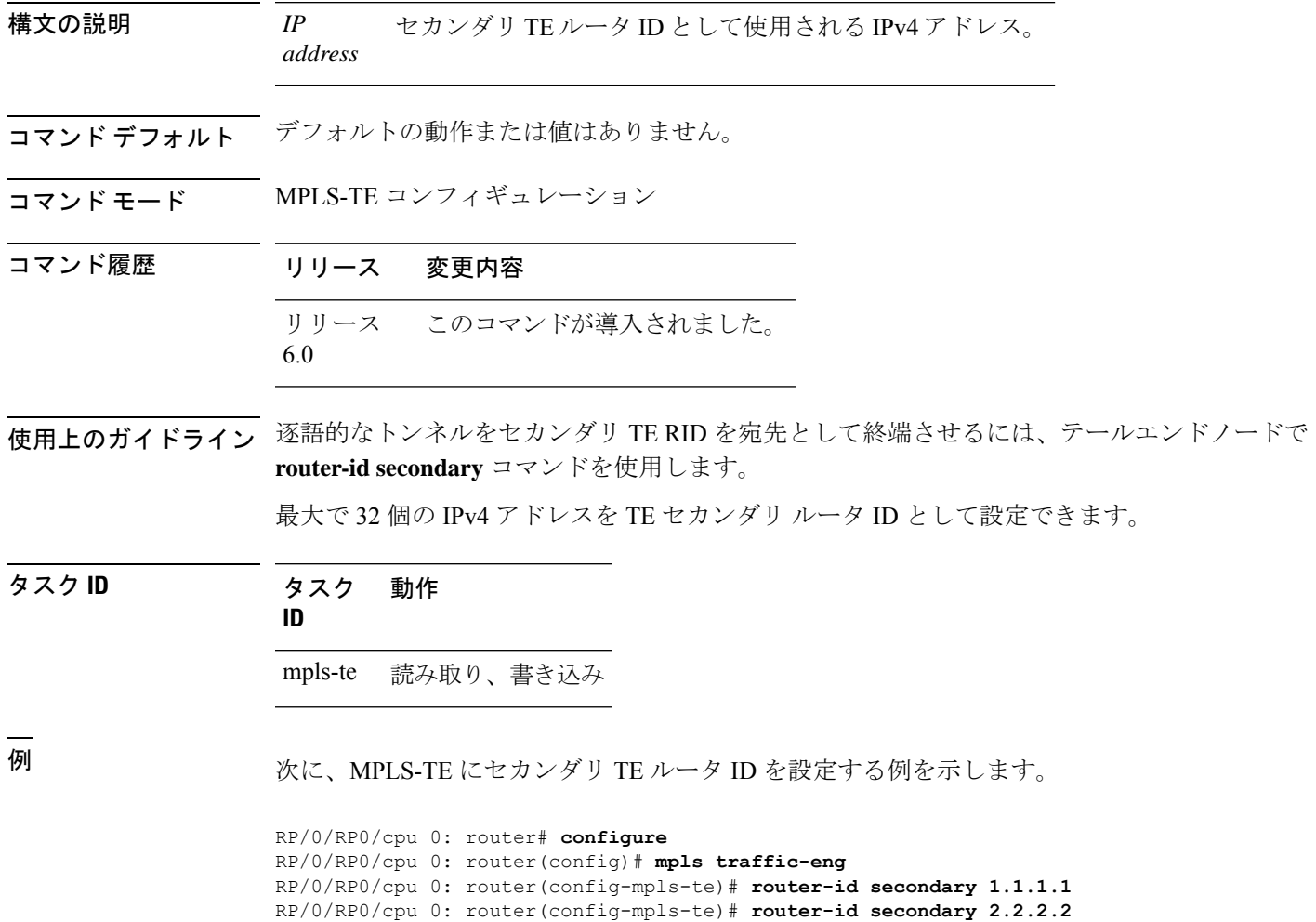

### **set destination-address**

PBR ポリシーを使用して Tag2IP MPLS ラベル付きパケットをリダイレクトするときに宛先ア ドレスを設定するには、ポリシーマップ クラス タイプ コンフィギュレーション モードで **set destination-address**コマンドを使用します。この設定を削除するには、このコマンドの**no**形式 を使用します。

**set destination-address** {**ipv4** | **ipv6**} *ip-address* **no set destination-address** {**ipv4** | **ipv6**} *ip-address*

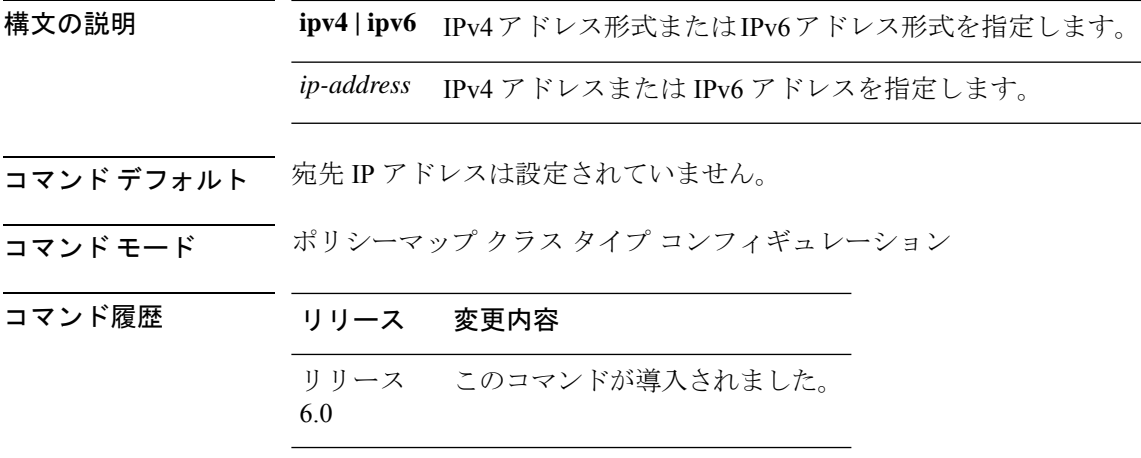

**使用上のガイドライン** Tag2IP パケットのリダイレクションだけがサポートされています。

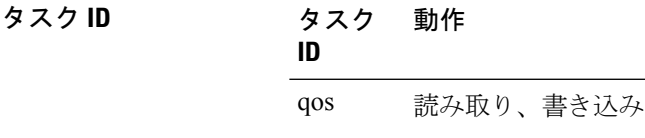

次に、リダイレクト宛先アドレスとして IPv4 アドレスを設定する例を示します。

RP/0/0/CPU0:ios#**configure**

RP/0/0/CPU0:ios(config)#**policy-map type pbr pbr\_prec\_exp** RP/0/0/CPU0:ios(config-pmap)#**class type traffic class\_prec\_exp** RP/0/0/CPU0:ios(config-pmap-c)#**set destination-address ipv4 3.3.3.3**

### **set ipv4 df**

IPv4 トラフィックでパケットを転送する前に DF (フラグメント化しない) ビットポリシーを 設定またはクリアするには、ポリシー マップ コンフィギュレーション モードで set ipv4 df コ マンドを使用します。DF ビットの設定またはクリアをディセーブルにするには、このコマン ドの no 形式を使用します。

**set ipv4 df** *df-value*

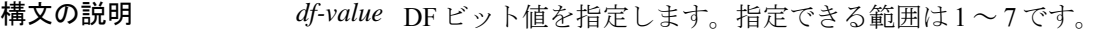

コマンド デフォルト DF ビットポリシーの設定はディセーブルになっています。

コマンド モード ポリシー マップ コンフィギュレーション

コマンド履歴 リリース 変更内容 リリース このコマンドが導入されました。 6.0

使用上のガイドライン このコマンドの使用に影響する特定のガイドラインはありません。

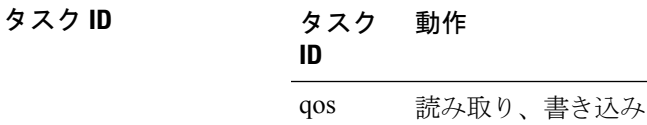

次に、IPv4 DF ビットポリシー値を *1* に設定する例を示します。

RP/0/RP0/cpu 0: router(config-pmap-c)#**set ipv4 df 1**

### **set source-address**

PBR ポリシーを使用して Tag2IP MPLS ラベル付きパケットをリダイレクトするときに送信元 アドレスを設定するには、ポリシーマップ クラス タイプ コンフィギュレーション モードで **set source-address** コマンドを使用します。この設定を削除するには、このコマンドの **no** 形式 を使用します。

**set source-address** {**ipv4** | **ipv6**} *ip-address*

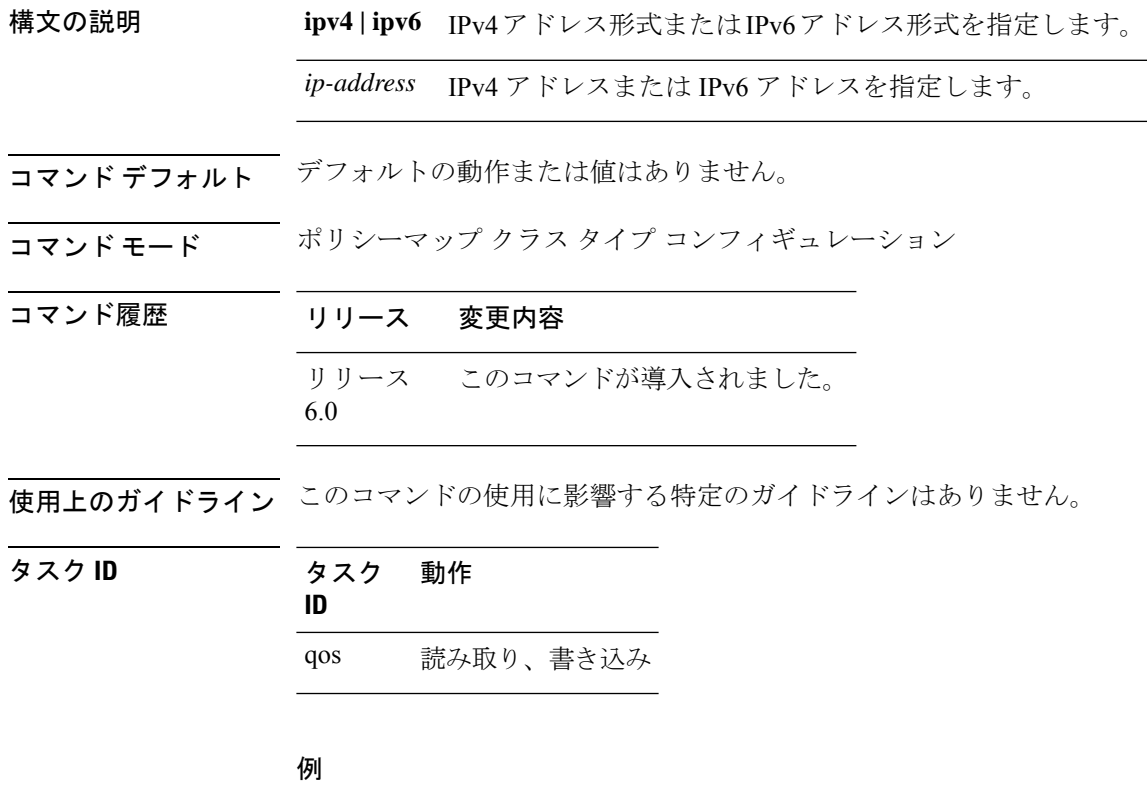

次に、送信元アドレスとして IPv4 アドレスを設定する例を示します。

RP/0/0/CPU0:ios#**configure** RP/0/0/CPU0:ios(config)#**policy-map type pbr pbr\_prec\_exp** RP/0/0/CPU0:ios(config-pmap)#**class type traffic class\_prec\_exp** RP/0/0/CPU0:ios(config-pmap-c)#**set source-address ipv4 1.1.1.1**

## **show explicit-paths**

設定済みの IP 明示パスを表示するには、XR EXEC モードで **show explicit-paths** コマンドを使 用します。

**show explicit-paths** [{**name** *path-name* | **identifier** *number*}]

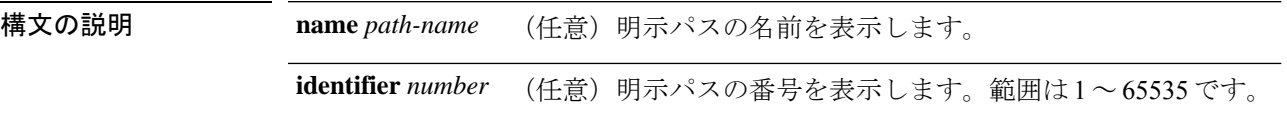

- コマンド デフォルト デフォルトの動作または値はありません。
- コマンド モード XR EXEC モード

コマンド履歴 リリース 変更内容 リリース このコマンドが導入されました。 6.0

使用上のガイドライン IP 明示パスは、明示パス内のノードまたはリンクを表す IP アドレスのリストです。

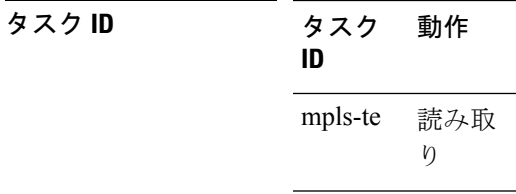

<sup>例</sup> 次に、**show explicit-paths** コマンドの出力例を示します。

RP/0/RP0/cpu 0: router# **show explicit-paths**

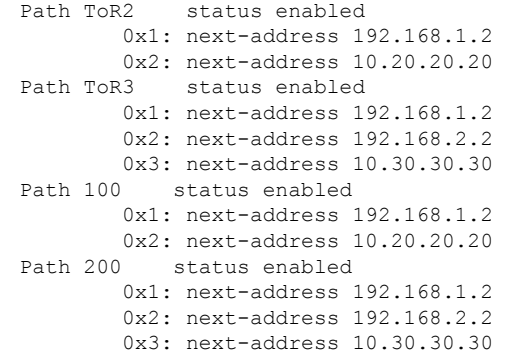

次の表で、この出力に表示される重要なフィールドを説明します。

#### 表 **<sup>27</sup> : show explicit-paths** コマンド フィールドの説明

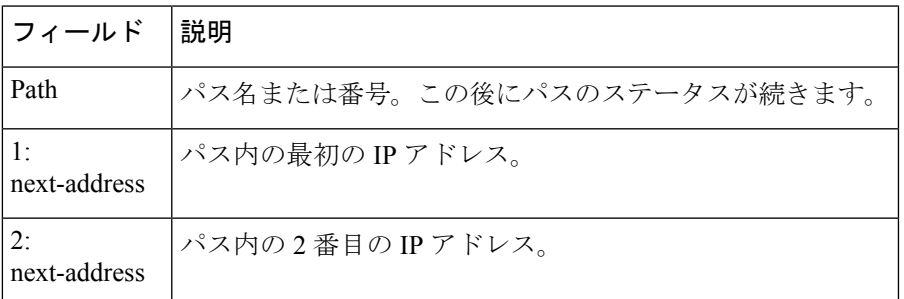

次に、**show explicit-paths** コマンドで特定のパス名を使用した場合の出力例を示しま す。

RP/0/RP0/cpu 0: router# **show explicit-paths name ToR3**

```
Path ToR3 status enabled
      0x1: next-address 192.168.1.2
       0x2: next-address 192.168.2.2
       0x3: next-address 10.30.30.30
```
次に、**show explicit-paths**コマンドで特定のパス番号を使用した場合の出力例を示しま す。

RP/0/RP0/cpu 0: router# **show explicit-paths identifier 200**

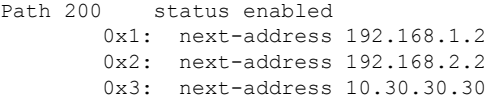

## **show interfaces tunnel-te accounting**

MPLS トラフィックエンジニアリング(TE)トンネルの IPv4 統計および IPv6 統計を表示する には、XR EXEC モードで **show interfaces tunnel-te accounting** コマンドを使用します。

**show interfaces tunnel-te** *tunnel-number* **accounting** [{**location** *location-id* | **rates**}]

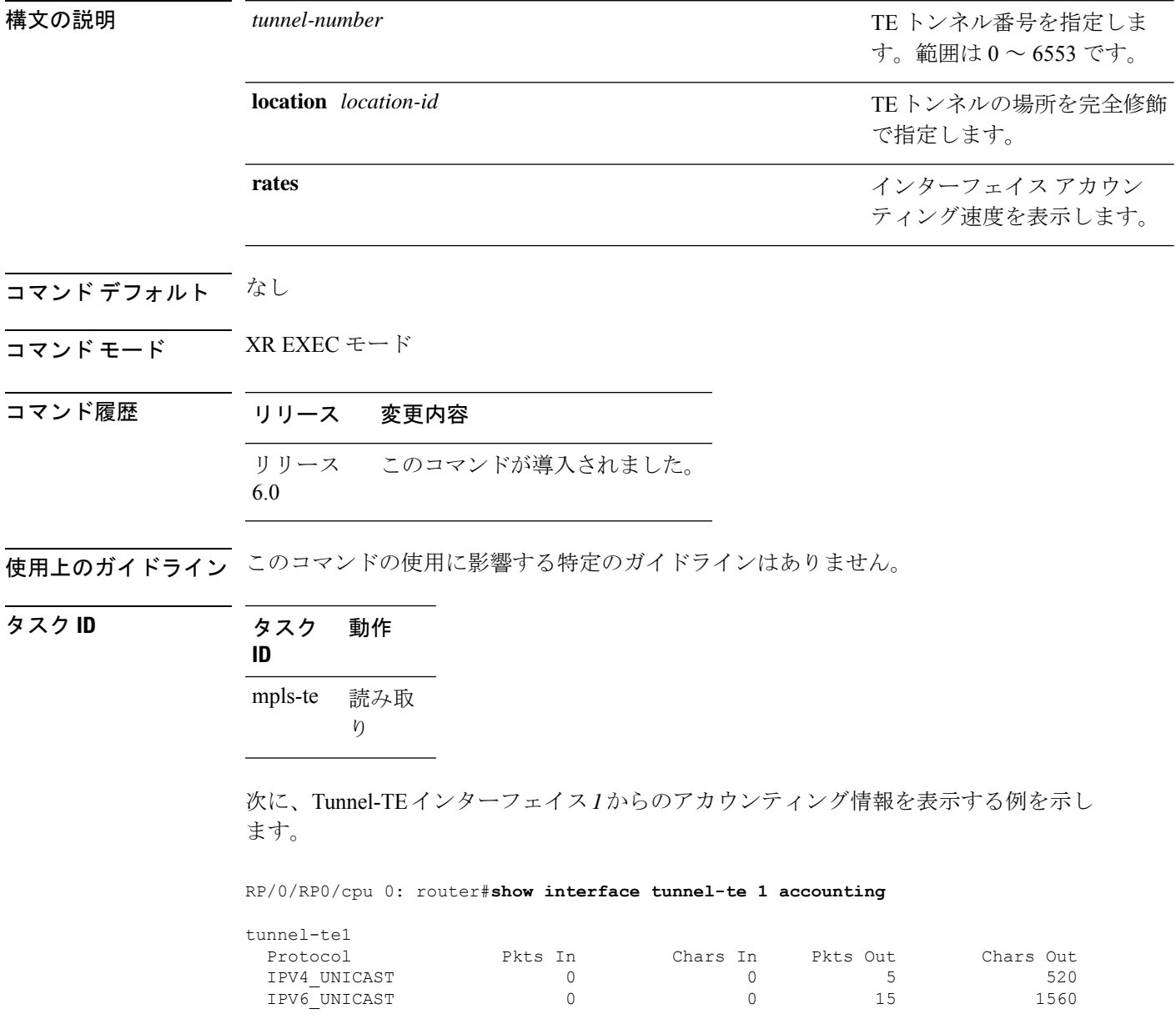

# **show mpls traffic-eng affinity-map**

ルータに設定されているカラーの名前/値のマッピングを表示するには、XR EXEC モードで **show mpls traffic-eng affinity-map** コマンドを使用します。

**show mpls traffic-eng affinity-map**

- 構文の説明 このコマンドには引数またはキーワードはありません。
- コマンド デフォルトの動作または値はありません。
- コマンド モード XR EXEC モード

コマンド履歴 リリース 変更内容 リリース このコマンドが導入されました。 6.0

使用上のガイドライン アフィニティ制約に関連付けられているアフィニティのアフィニティ値が不明な場合、**show mpls traffic-eng affinity-map** コマンドでは、「(refers to undefined affinity name)」のように出力 されます。

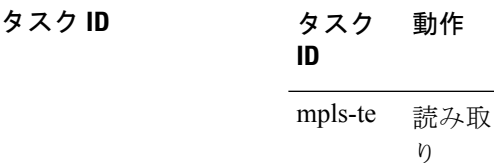

<sup>例</sup> 次に、**show mpls traffic-eng affinity-map** コマンドの出力例を示します。

RP/0/RP0/cpu 0: router# **show mpls traffic-eng affinity-map**

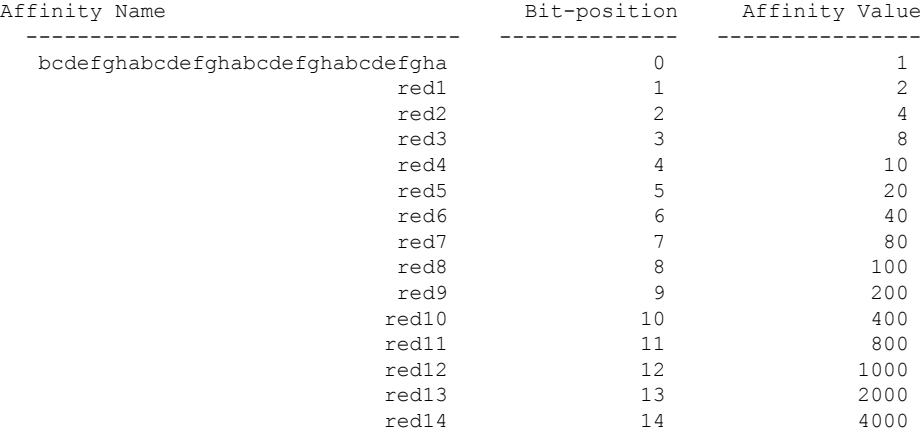

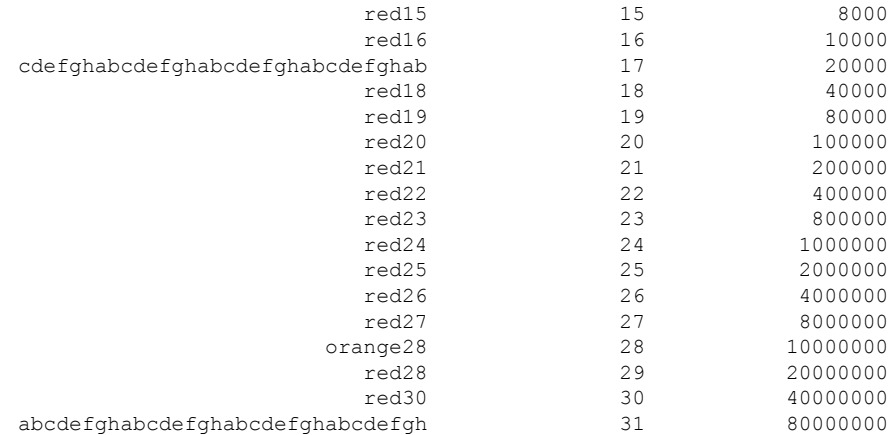

<span id="page-349-0"></span>表 28 : show mpls traffic-eng affinity-map [フィールドの説明](#page-349-0) (336ページ)に、この出力 で表示される重要なフィールドの説明を示します。

| フィールド             | 説明                            |
|-------------------|-------------------------------|
| Affinity<br>Name  | トンネルのアフィニティ制約に関連付けられたアフィニティ名。 |
| Bit-position      | 32 ビットアフィニティ値に設定されたビット位置。     |
| Affinity<br>Value | アフィニティ名に関連付けられたアフィニティ値。       |

表 **<sup>28</sup> : show mpls traffic-eng affinity-map** フィールドの説明

 $\overline{a}$ 

# **show mpls traffic-eng attribute-set**

MPLS-TEの属性セットを表示するには、XREXECモードで**show mpls traffic-eng attribute-set** コマンドを使用します。

**show mpls traffic-eng attribute-set** [{**auto-backup** | **auto-mesh** | **path-option** |

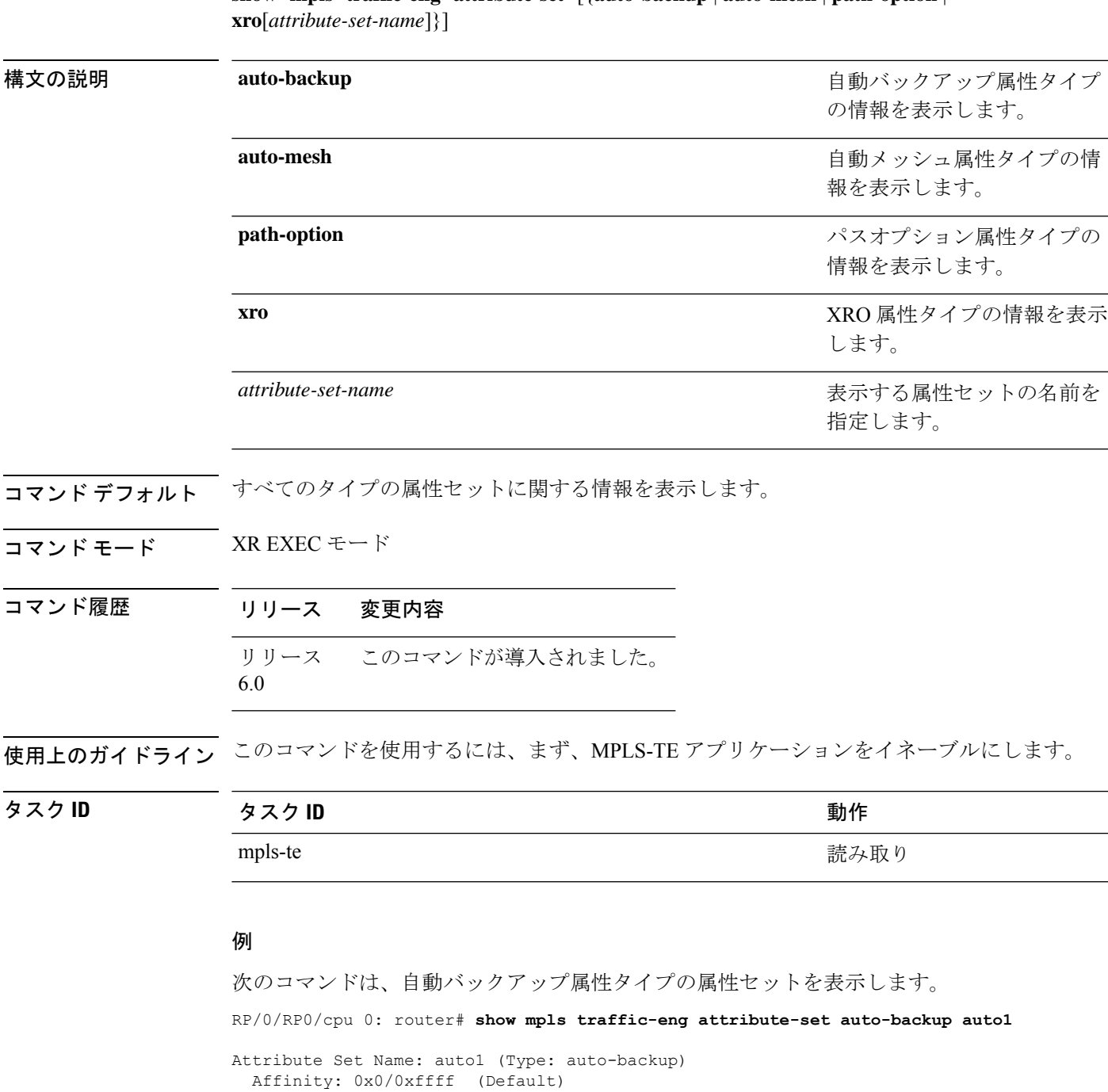

Priority: 7 7 (Default)

Record-route: Enabled Policy-class: 0 (Not configured) Logging: None List of protected interfaces (count 0) List of tunnel IDs (count 0) 次のコマンドは、自動メッシュ属性タイプの属性セットを表示します。 RP/0/RP0/cpu 0: router# **show mpls traffic-eng attribute-set auto-mesh mesh1** Attribute Set Name: mesh1 (Type: auto-mesh) Bandwidth: 0 kbps (CT0) (Default) Affinity: 0x0/0xffff (Default) Priority: 7 7 (Default) Interface Bandwidth: 0 kbps (Default) AutoRoute Announce: Disabled Auto-bw: Disabled Soft Preemption: Disabled Fast Reroute: Disabled, Protection Desired: None Record-route: Disabled Policy-class: 0 (Not configured) Logging: None List of Mesh Groups (count 0) 次のコマンドは、パスオプション属性タイプの属性セットを表示します。 RP/0/RP0/cpu 0: router# **show mpls traffic-eng attribute-set path-option path1** Attribute Set Name: path1 (Type: path option) Bandwidth: 0 kbps (CT0) (Default) Affinity: 0x0/0xffff (Default) List of tunnel IDs (count 0) 次のコマンドは、xro の属性セットを表示します。 RP/0/RP0/cpu 0: router# **show mpls traffic-eng attribute-set xro** Attribute Set Name: foo (Type: XRO) Number of XRO constraints : 2 LSP, best-effort, LSP-id used Specified by FEC: tunnel-id 55, LSP-id 88, ext. id 10.10.10.10 source 10.10.10.10, destination 20.20.20.20

Specified by FEC: tunnel-id 3, LSP-id 0, ext. id 1.1.1.1

source 1.1.1.1, destination 2.2.2.2

LSP, strict, LSP-id ignored

L

# **show mpls traffic-eng autoroute**

ネクストホップと宛先に関する情報を含め、Interior Gateway Protocol (IGP) に通知されるトン ネルを表示するには、XR EXEC モードで **show mpls traffic-eng autoroute** コマンドを使用しま す。

**show mpls traffic-eng autoroute** [**name** *tunnel-name*][*IP-address*]

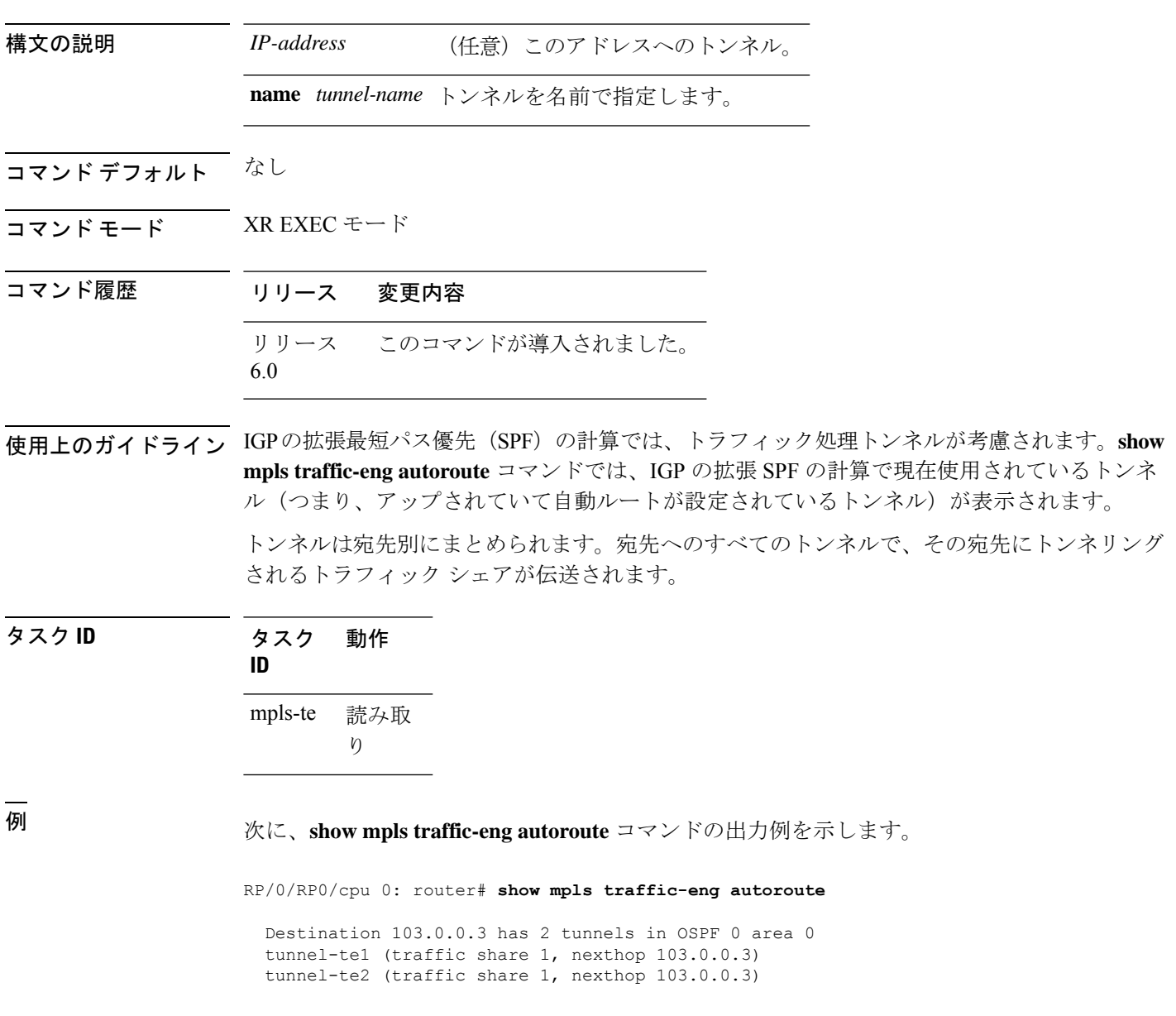

次の表で、この出力に表示される重要なフィールドを説明します。

#### 表 **<sup>29</sup> : show mpls traffic-eng autoroute** コマンド フィールドの説明

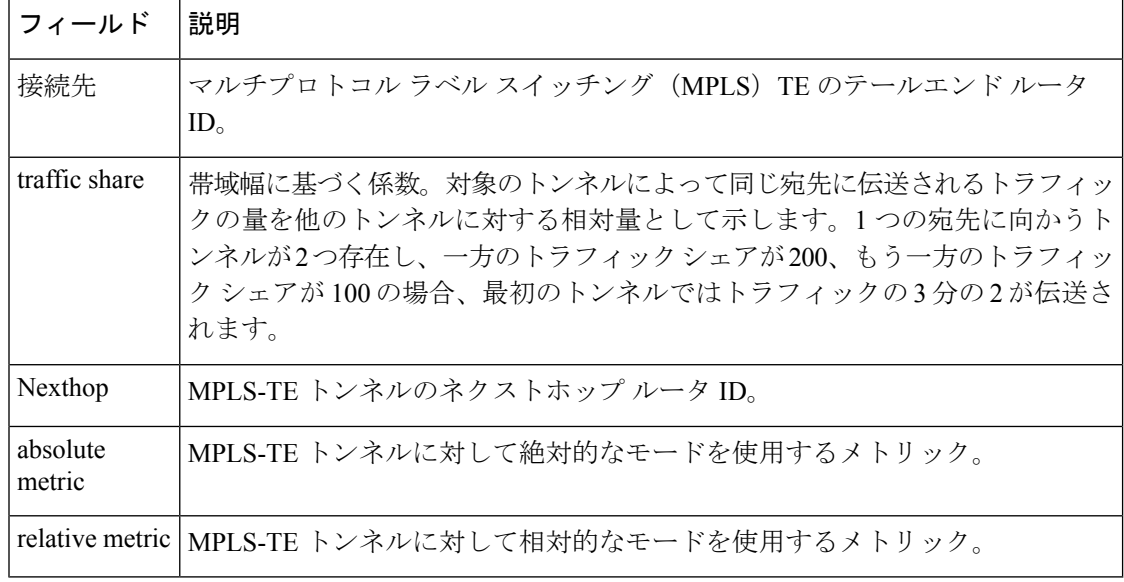

次に、シグナリングされる名前の情報の出力例を示します。

RP/0/RP0/cpu 0: router# **show mpls traffic-eng autoroute** Destination 192.168.0.4 has 1 tunnels in OSPF ring area 0 tunnel-te1 (traffic share 0, nexthop 192.168.0.4) Signalled-Name: rtrA\_t1

次に、IS-IS 自動ルートの情報の出力例を示します。

RP/0/RP0/cpu 0: router#**show mpls traffic-eng autoroute** Destination 192.168.0.1 has 1 tunnels in IS-IS ring level 1 tunnel-te1 (traffic share 0, nexthop 192.168.0.1) (IS-IS ring level-1, IPV4 Unicast) (IS-IS ring level-1, IPV6 Unicast)

### **show mpls traffic-eng auto-tunnel backup**

自動的に構築されるMPLS-TEバックアップトンネルの情報を表示するには、XREXECモード で **show mpls traffic-eng auto-tunnel backup** コマンドを使用します。

**show mpls traffic-eng auto-tunnel** {**backup** [{**private** | **summary** | **unused**}]}

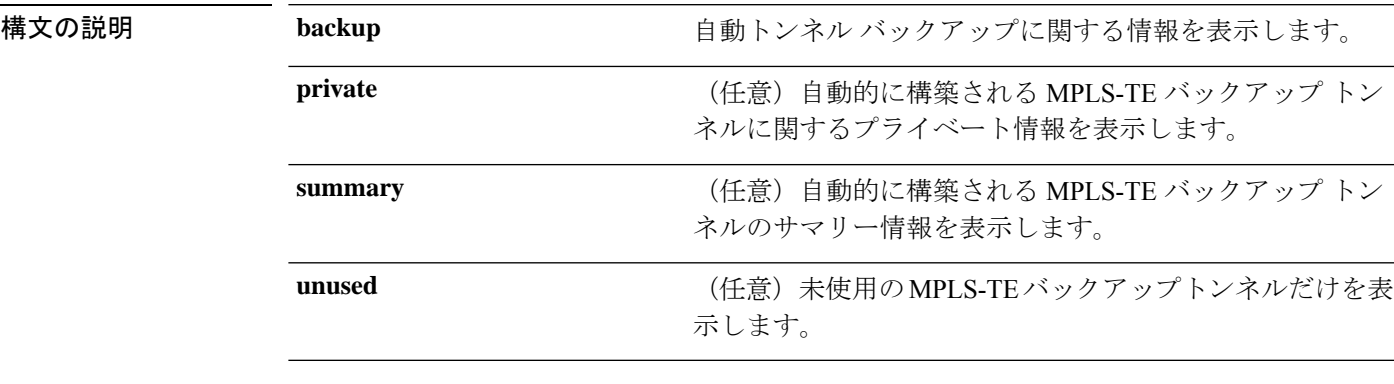

コマンドデフォルト デフォルトの動作または値はありません。

コマンド モード XR EXEC モード

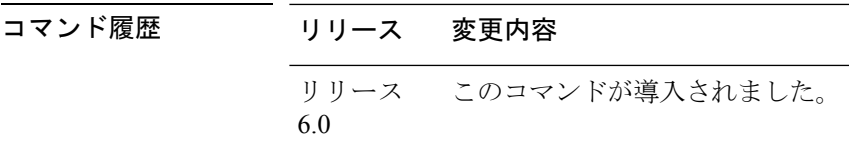

使用上のガイドライン このコマンドの使用に影響する特定のガイドラインはありません。

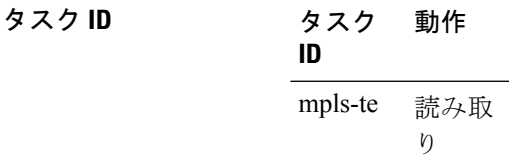

#### 例

次に、**show mpls traffic-eng auto-tunnel backup** コマンドの出力例を示します。

```
AutoTunnel Backup Configuration:
   Interfaces count: 4
   Unused removal timeout: 1h 0m 0s
   Configured tunnel number range: 2000-2500
AutoTunnel Backup Summary:
   AutoTunnel Backups:
            1 created, 1 up, 0 down, 0 unused
```
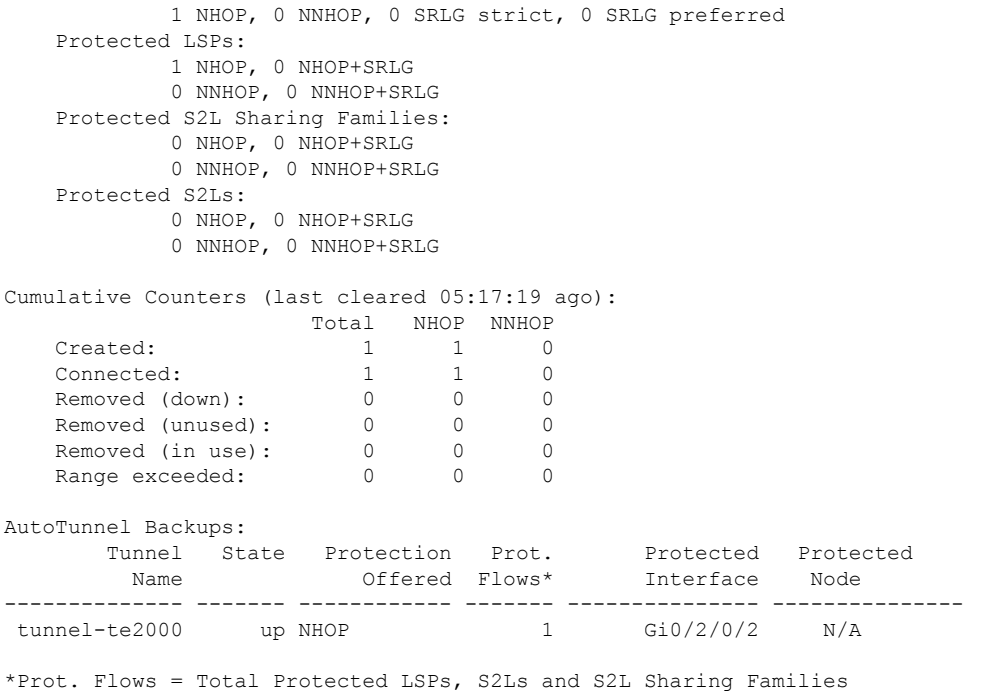

#### 次に、**show mpls traffic-eng auto-tunnel mesh** コマンドの出力例を示します。

RP/0/RP0/cpu 0: router#**show mpls traffic-eng auto-tunnel mesh**

```
Auto-tunnel Mesh Global Configuration:
 Unused removal timeout: 2h
 Configured tunnel number range: 10000-12000
Auto-tunnel Mesh Groups Summary:
 Mesh Groups count: 5
Mesh Groups Destinations count: 50
Mesh Group 40 (2 Destinations, 1 Up, 1 Down):
 Destination-list: dl-40
 Attribute-set: ta_name
 Destination: 40.40.40.40, tunnel-id: 10000, State: Up
 Destination: 10.10.10.10, tunnel-id: 10001, State: Down
Mesh Group 41 (3 Destinations, 2 Up, 1 Down):
  Destination-list: dl-40
 Attribute-set: ta_name
 Destination: 4.4.\overline{4}.4, tunnel-id: 10005, State: Up
 Destination: 3.3.3.3, tunnel-id: 10006, State: Up
  Destination: 1.1.1.1, tunnel-id: 10007, State: Down
Mesh Group 51 (0 Destinations, 0 Up, 0 Down):
 Destination-list: Not configured
 Attribute-set: Not configured
Mesh Group 52 (0 Destinations, 0 Up, 0 Down):
 Destination-list: NAME1 (Not defined)
 Attribute-set: NAME2 (Not defined)
Mesh Group 53 (2 Destinations, 1 Up, 1 Down):
 Destination-list: dl-53
 Attribute-set: Not configured
 Destination: 40.40.40.40, tunnel-id: 10000, State: Up
  Destination: 10.10.10.10, tunnel-id: 10001, State: Down
```
Cumulative Counters (last cleared 7h ago): Total Created: 100 Connected: 50<br>Removed (unused): 50 Removed (unused): Removed (in use): 0<br>Range exceeded: 0 Range exceeded:

次に、**show mpls traffic-eng auto-tunnel private** コマンドの出力例を示します。

Auto-tunnel Mesh Private Information: ID allocator overall maximum ID: 4096 ID allocator last allocated ID: 50999 ID allocator number IDs allocated: 1000

# **show mpls traffic-eng auto-tunnel mesh**

自動的に構築されるMPLS-TEメッシュトンネルに関する情報を表示するには、XREXECモー ドで **show mpls traffic-eng auto-tunnel mesh** コマンドを使用します。

**show mpls traffic-eng auto-tunnel mesh** {*mesh-value* | **unused** | **summary** | **attribute-set** *name* | **destination** *address* | **destination-list** *name* | **down** | **up** | **tunnel** {**created** | **not-created**} | **onehop**}

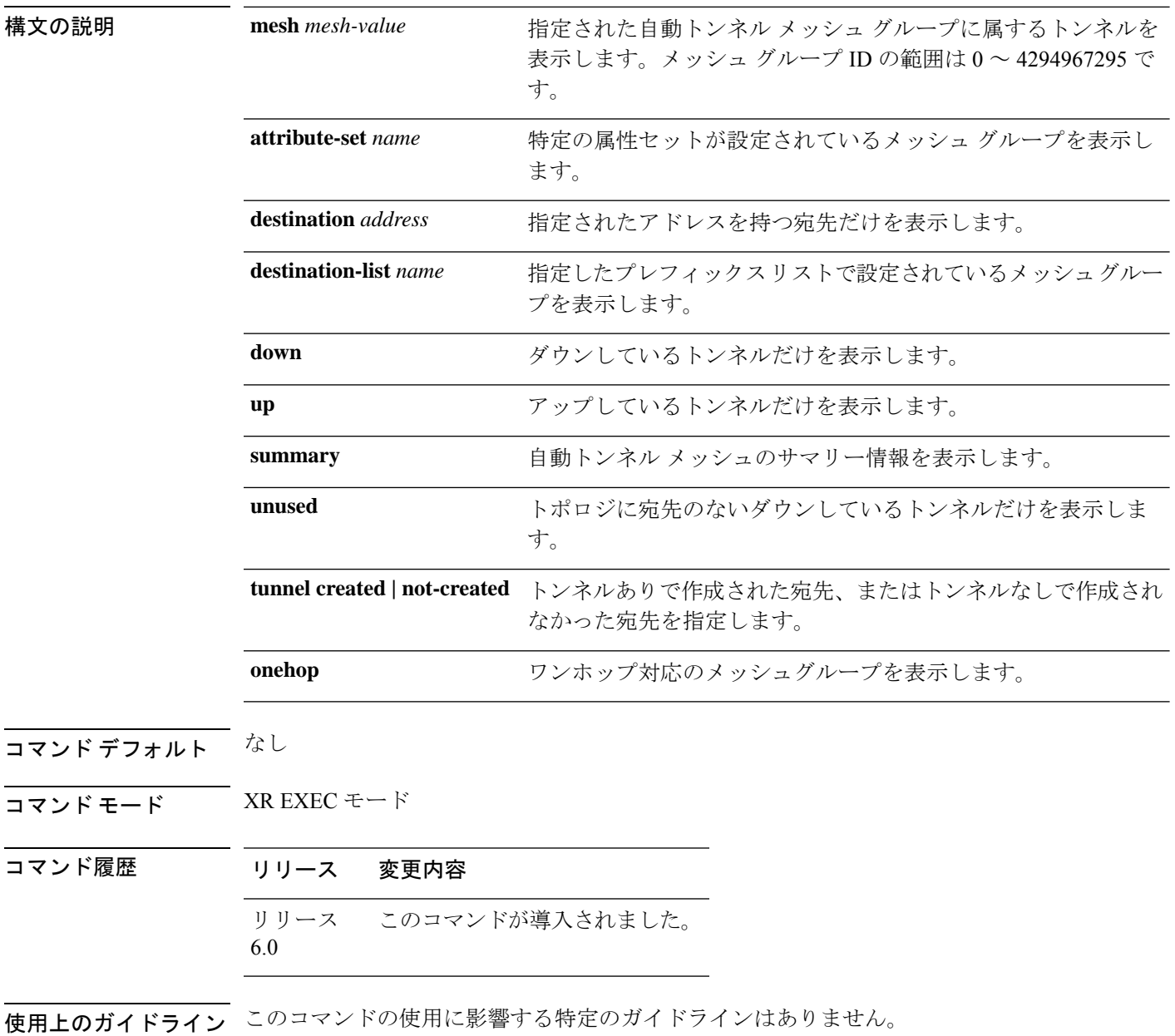

#### タスク **ID** 動

#### 作 タスク **ID** MPLS-TE read

#### 次に、**show mpls traffic-eng auto-tunnel mesh** コマンドの出力例を示します。

RP/0/RP0/cpu 0: router **show mpls traffic-eng auto-tunnel mesh**

Auto-tunnel Mesh Global Configuration: Unused removal timeout: 1h 0m 0s Configured tunnel number range: 1000-1200

Auto-tunnel Mesh Groups Summary: Mesh Groups count: 1 Mesh Groups Destinations count: 3 Mesh Groups Tunnels count: 3 created, 0 up, 3 down, 0 FRR enabled

Removed (in use): 0 Range exceeded: 0

Mesh Group: 65 (3 Destinations) Status: Enabled Attribute-set: am-65 Destination-list: dl-65 (Not a prefix-list) Recreate timer: Not running Destination Tunnel ID State Unused timer ---------------- ----------- ------- ------------ 192.168.0.2 1000 up Not running 192.168.0.3 1001 up Not running 192.168.0.4 1002 up Not running Displayed 3 tunnels, 0 up, 3 down, 0 FRR enabled Auto-mesh Cumulative Counters: Last cleared: Wed Nov 9 12:56:37 2011 (02:39:07 ago) Total Created: 3 Connected: 0 Removed (unused): 0

次に、**destination-list**キーワードと**attribute-set**キーワードを使用して**auto-tunnel mesh** コマンドを設定する例を示します。

```
RP/0/RP0/cpu 0: router(config)# mpls traffic-eng
RP/0/RP0/cpu 0: router(config-mpls-te)# auto-tunnel mesh
RP/0/RP0/cpu 0: router(config-te-auto-mesh)# group 65
RP/0/RP0/cpu 0: router(config-te-mesh-group)# disable
RP/0/RP0/cpu 0: router(config-te-mesh-group)# destination-list dl-65
RP/0/RP0/cpu 0: router(config-te-mesh-group)# attribute-set am-65
```
(注)

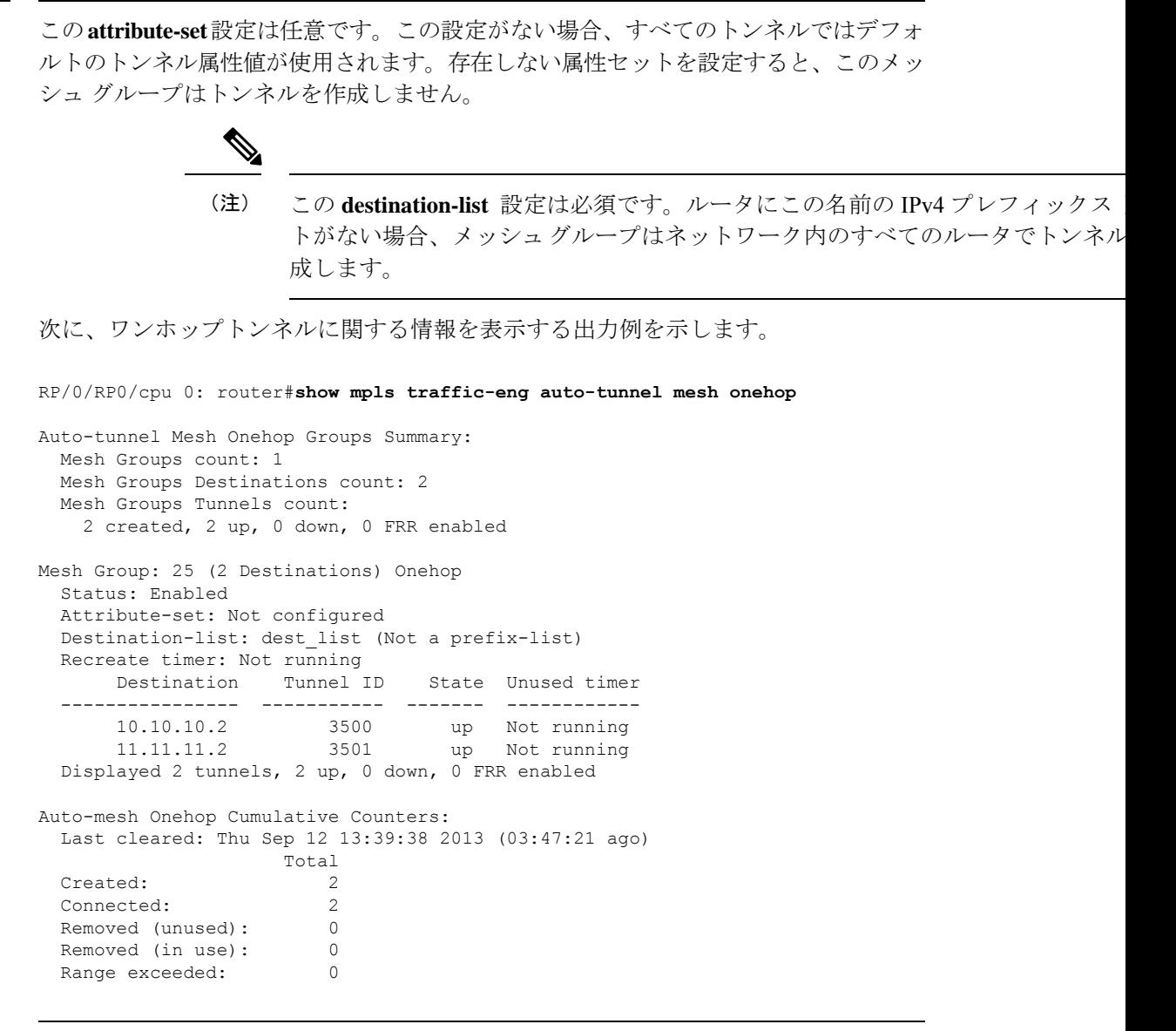

 $\mathbf{l}$
# **show mpls traffic-eng collaborator-timers**

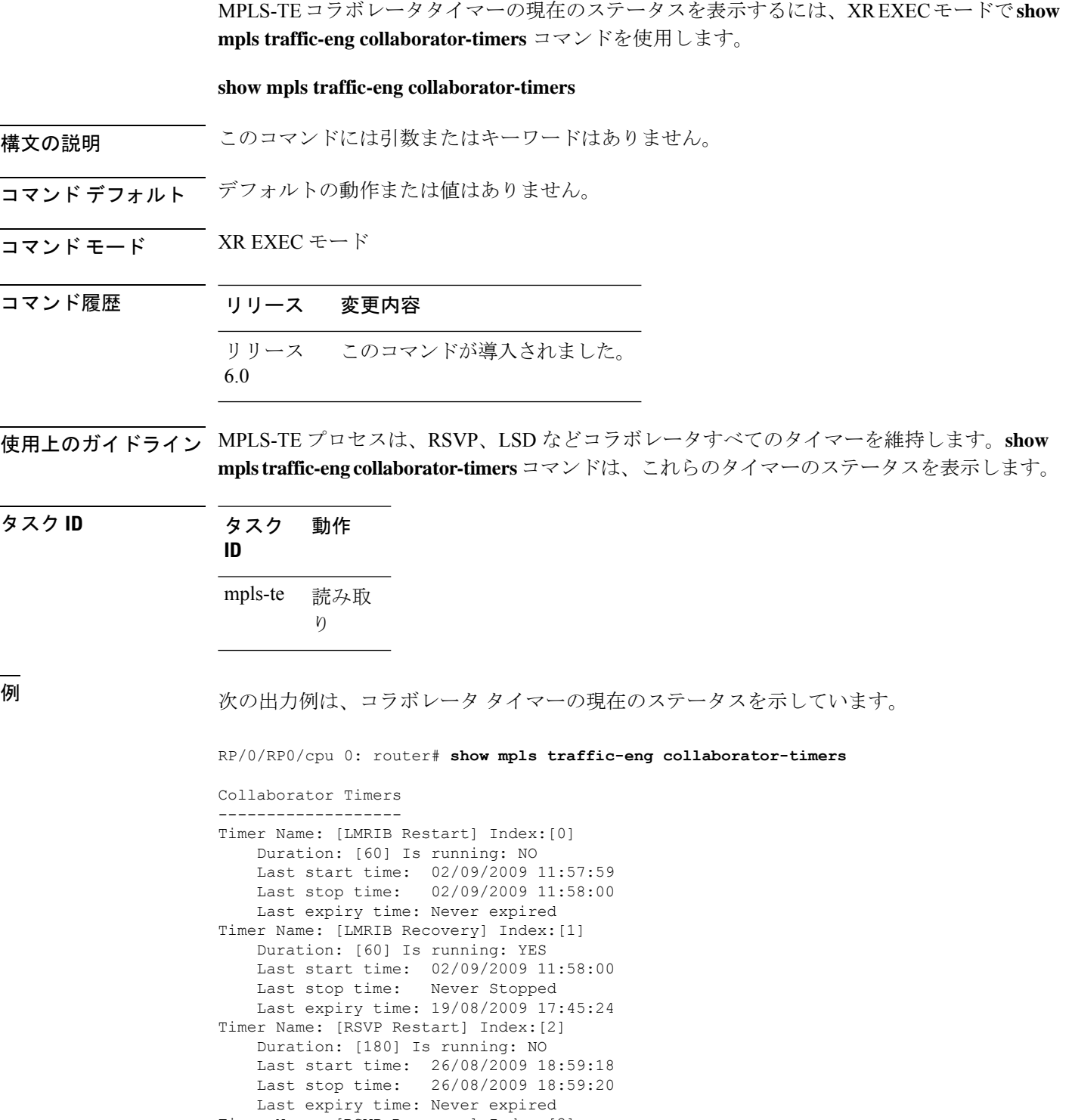

Last start time: 26/08/2009 18:59:20 Last stop time: 26/08/2009 19:03:19 Last expiry time: 19/08/2009 18:12:39 Timer Name: [LSD Restart] Index:[4] Duration: [60] Is running: NO Last start time: 19/08/2009 17:44:26 Last stop time: 19/08/2009 17:44:26 Last expiry time: Never expired Timer Name: [LSD Recovery] Index:[5] Duration: [600] Is running: NO Last start time: 19/08/2009 17:44:26 Last stop time: Never Stopped Last expiry time: 19/08/2009 17:53:44 Timer Name: [Clearing in progress BW for the whole topology] Index:[6] Duration: [60] Is running: YES Last start time: 02/09/2009 11:57:50 Last stop time: Never Stopped Last expiry time: 02/09/2009 11:57:50

| フィールド               | 説明                                        |
|---------------------|-------------------------------------------|
| Timer Name          | コラボレータに関連付けられたタイマーの名前。                    |
| 索引                  | タイマーの識別番号。                                |
| 持続時間                | タイマーの期限切れ遅延(秒単位)。たとえば、期間はタイマー間隔を示し<br>ます。 |
| Is running          | タイマーが残り少なくなりつつあるかどうか。                     |
| Last start time     | MPLS LSD のコラボレータプロセスが最後に再起動した時間。          |
| Last stop time      | TE が MPLS TE LSD プロセスに再接続できた時間。           |
| Last expiry<br>time | タイマーが期限切れになった時間。                          |

表 **<sup>30</sup> : show mpls traffic-eng collaborator-timers** コマンドのフィールドの説明

# **show mpls traffic-eng counters signaling**

トンネルのシグナリング統計情報を表示するには、XR EXEC モードで **show mpls traffic-eng counters signaling** コマンドを使用します。

**show mpls traffic-eng counters** {**signaling** | **soft-preemption**} {*tunnel -number* | **all**| [{**heads** | **mids** | **tails**}] | **name** *tunnel-name* | **summary**}

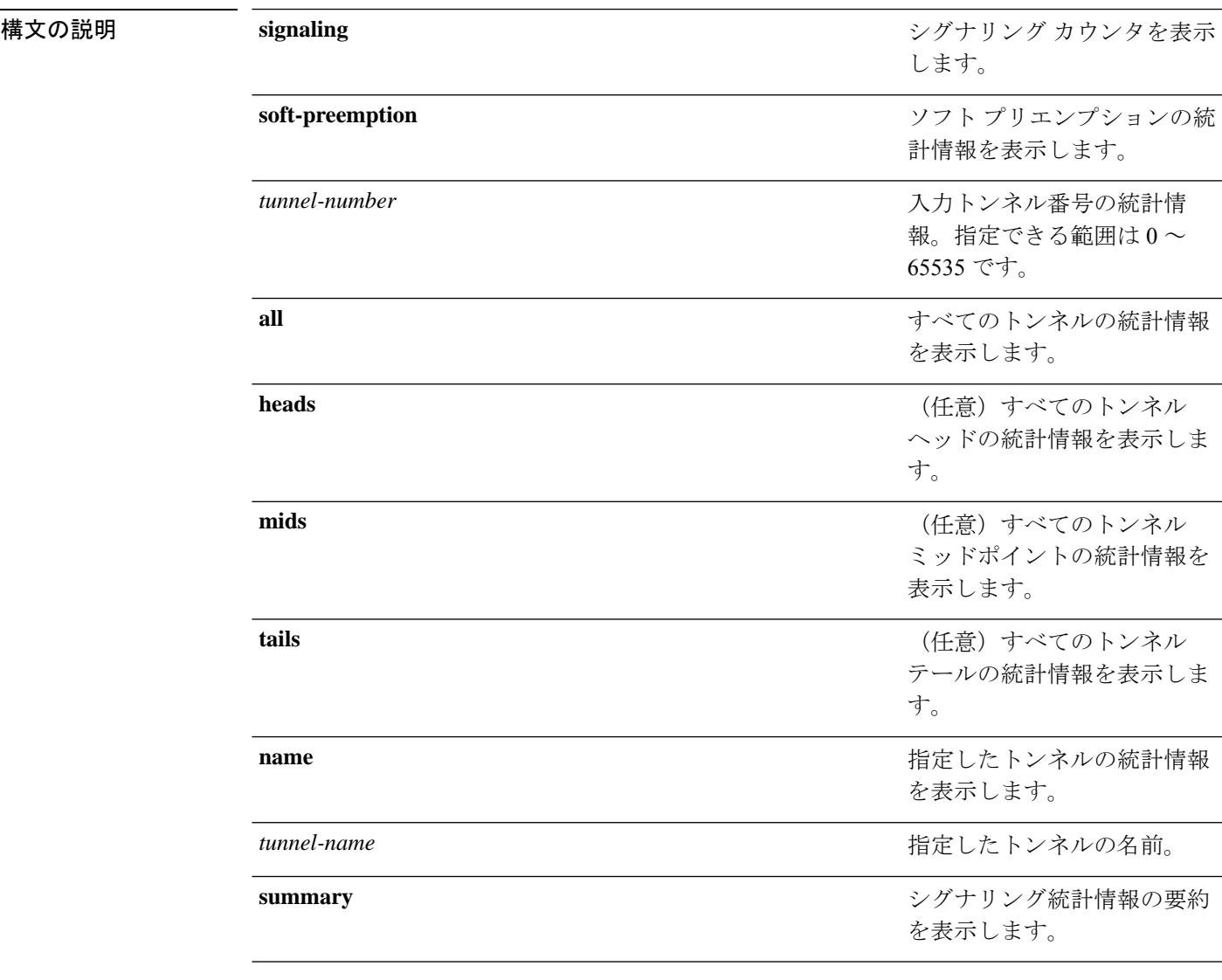

### コマンドデフォルト なし

コマンド モード XR EXEC モード

コマンド履歴 リリース 変更内容 リリース このコマンドが導入されました。 6.0

使用上のガイドライン このコマンドの使用に影響する特定のガイドラインはありません。

### タスク **ID** タスク 動作 **ID** 読み取 り mpls-te

<sup>例</sup> 次に、**show mpls traffic-eng counters signaling** コマンドで **all** キーワードを使用してす べてのトンネルのトンネルシグナリング統計情報を表示した場合の出力例を示します。

RP/0/RP0/cpu 0: router# **show mpls traffic-eng counters signaling all**

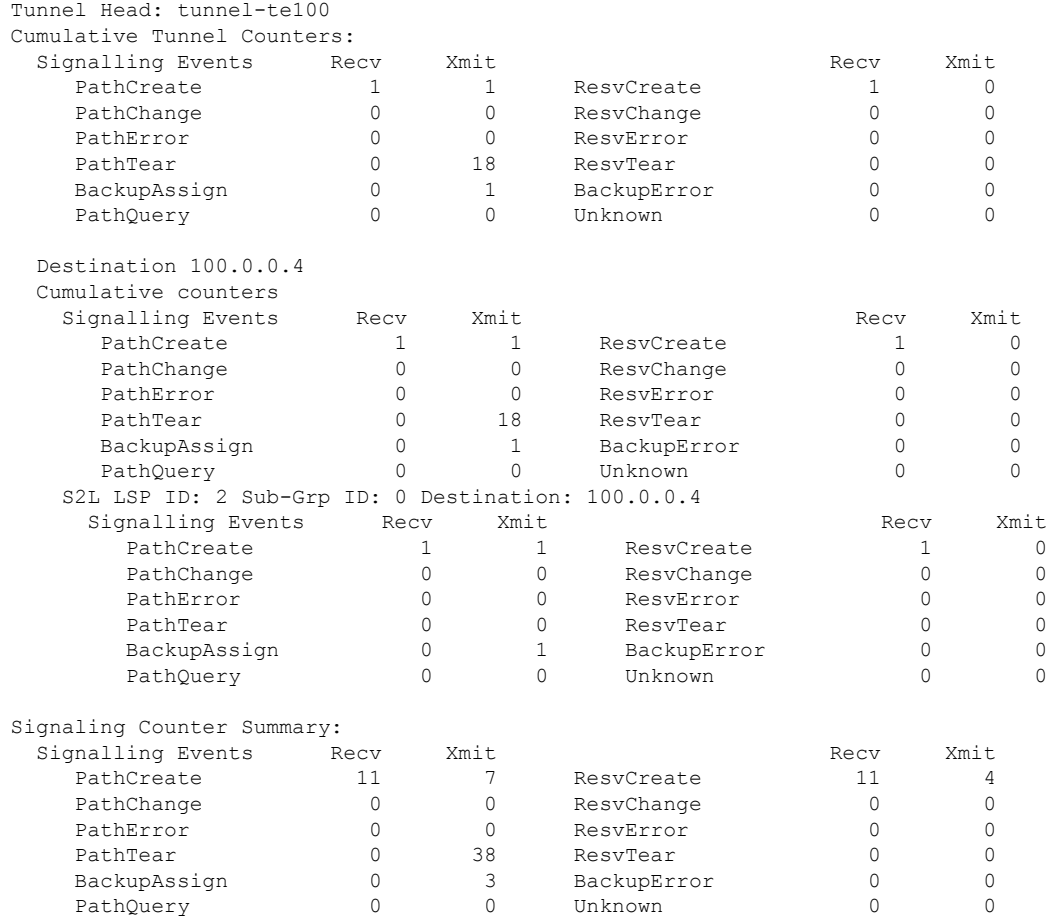

次に、**show mpls traffic-eng counters signaling** コマンドで *tunnel number* 引数を使用し て入力トンネル番号の統計情報を表示した場合の出力例を示します。

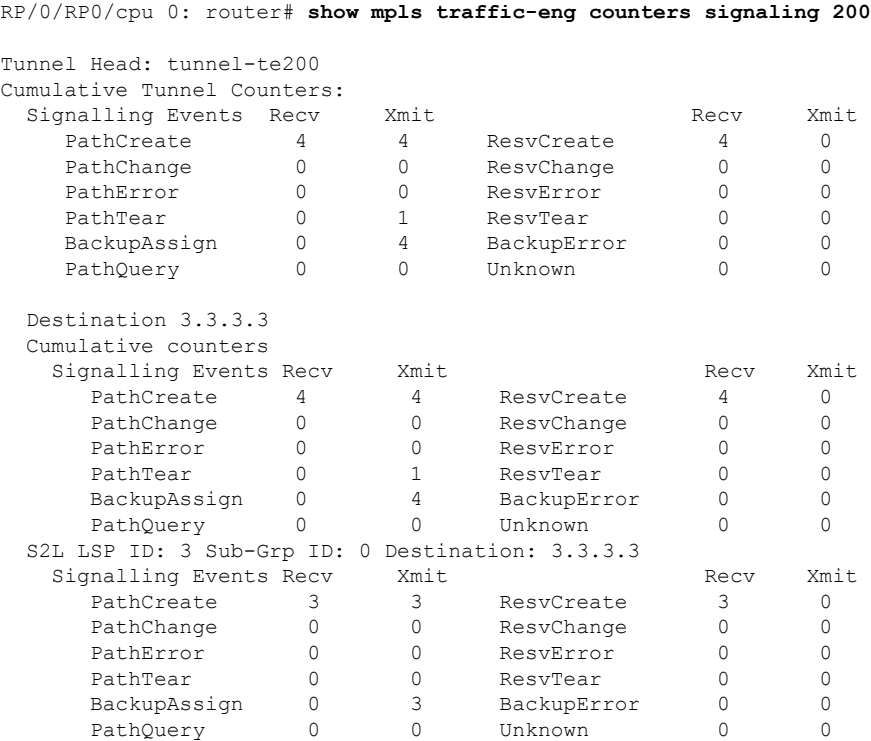

次の表で、この出力に表示される重要なフィールドを説明します。

#### 表 **<sup>31</sup> : show mpls traffic-eng counters signaling** コマンドのフィールドの説明

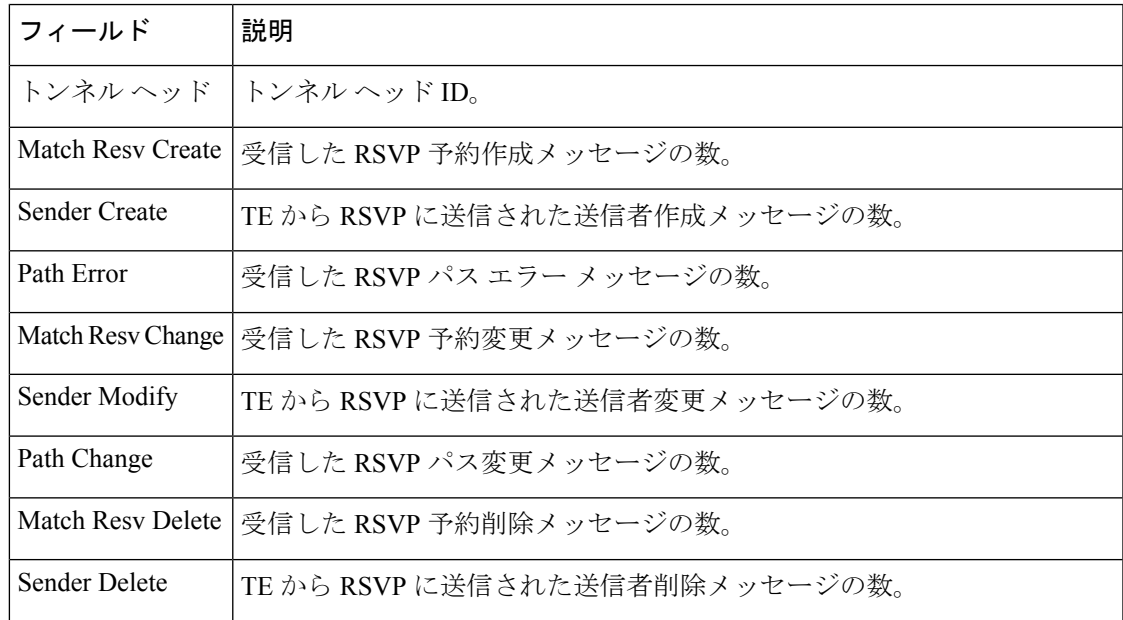

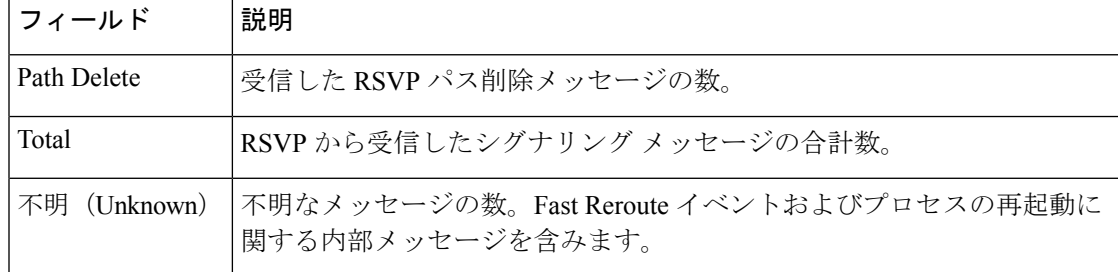

次に、**show mpls traffic-eng counters soft-preemption** コマンドでソフトプリエンプトさ れた LSP の統計情報を表示した場合の出力例を示します。

RP/0/RP0/cpu 0: router**show mpls traffic-eng counters soft-preemption**

```
Soft Preemption Global Counters:
Last Cleared: Never
Preemption Node Stats:
  Number of soft preemption events: 1
  Number of soft preempted LSPs: 1
  Number of soft preempted LSPs that timed out: 0
  Number of soft preempted LSPs that were torn down: 0
  Number of soft preempted LSPs that were fast rerouted: 0
  Minimum Time in Soft Preemption Pending State (sec): 0
  Maximum Time in Soft Preemption Pending State (sec): 0
  Average Time in Soft Preemption Pending State (sec): 0
Headend Stats:
  Number of soft preempted LSPs: 1
  Number of reoptimized soft preempted headend-LSPs: 0
  Number of path protected switchover soft preempted headend-LSPs: 0
  Number of torn down soft preempted headend-LSPs: 0
```
次に、シグナリングされる名前の情報する **show mpls traffic-eng counters signaling all** コマンドの出力例を示します。

```
RP/0/RP0/cpu 0: router#show mpls traffic-eng counters signaling all
Tunnel Head: tunnel-te1
Signalled-Name: rtrA_t1
Cumulative Tunnel Counters:
 Signalling Events Recv Xmit Signalling Events Recv Xmit
    PathCreate 2 2 2 ResvCreate 2 0
```
### **show mpls traffic-eng ds-te te-class**

使用されている Diff-Serv TE クラスマップを表示するには、XR EXEC モードで **show mpls traffic-eng ds-te te-class** コマンドを使用します。

**show show mpls traffic-eng ds-te te-class**

- 構文の説明 このコマンドには引数またはキーワードはありません。
- コマンド デフォルトの動作または値はありません。
- コマンド モード XR EXEC モード

コマンド履歴 リリース 変更内容 リリース このコマンドが導入されました。 6.0

使用上のガイドライン TE クラスは IETF DS-TE モードでだけ使用されます。

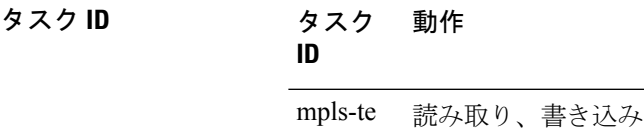

<sup>例</sup> 次に、**show mpls traffic-eng ds-te te-class** コマンドの出力例を示します。

RP/0/RP0/cpu 0: router# **show mpls traffic-eng ds-te te-class**

```
te-class 0: class-type 0 priority 7 status default
te-class 1: class-type 1 priority 7 status default
te-class 2: unused
te-class 3: unused
te-class 4: class-type 0 priority 0 status default
te-class 5: class-type 1 priority 0 status default
te-class 6: unused
te-class 7: unused
```
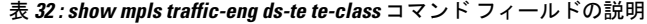

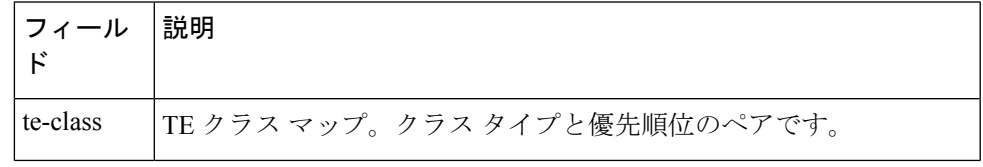

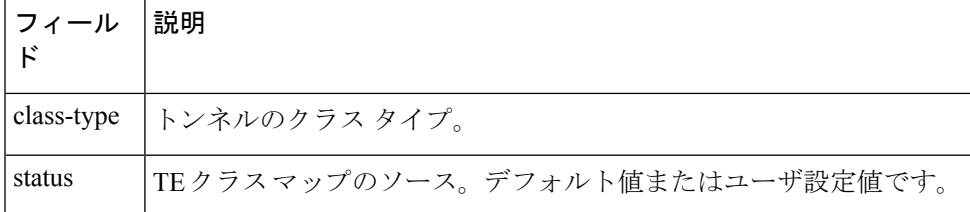

**MPLS** コマンドリファレンス(**Cisco NCS 5500** シリーズ、**Cisco NCS 540** シリーズ、 および **Cisco NCS 560** シリーズ ルータ)

 $\mathbf{l}$ 

## **show mpls traffic-eng forwarding**

ローカルで許可されたトンネルのフォワーディング情報を表示するには、XR EXEC モードで **show mpls traffic-eng forwarding** コマンドを使用します。

**show mpls traffic-eng forwarding** [**backup-name** *tunnel-name*] [**source** *source-address*][**tunnel-id** *tunnel-id*] [**interface** {**in** | **inout** | **out**} *type interface-path-id*][{ **p2p**}] {**p2p**} [**detail**]

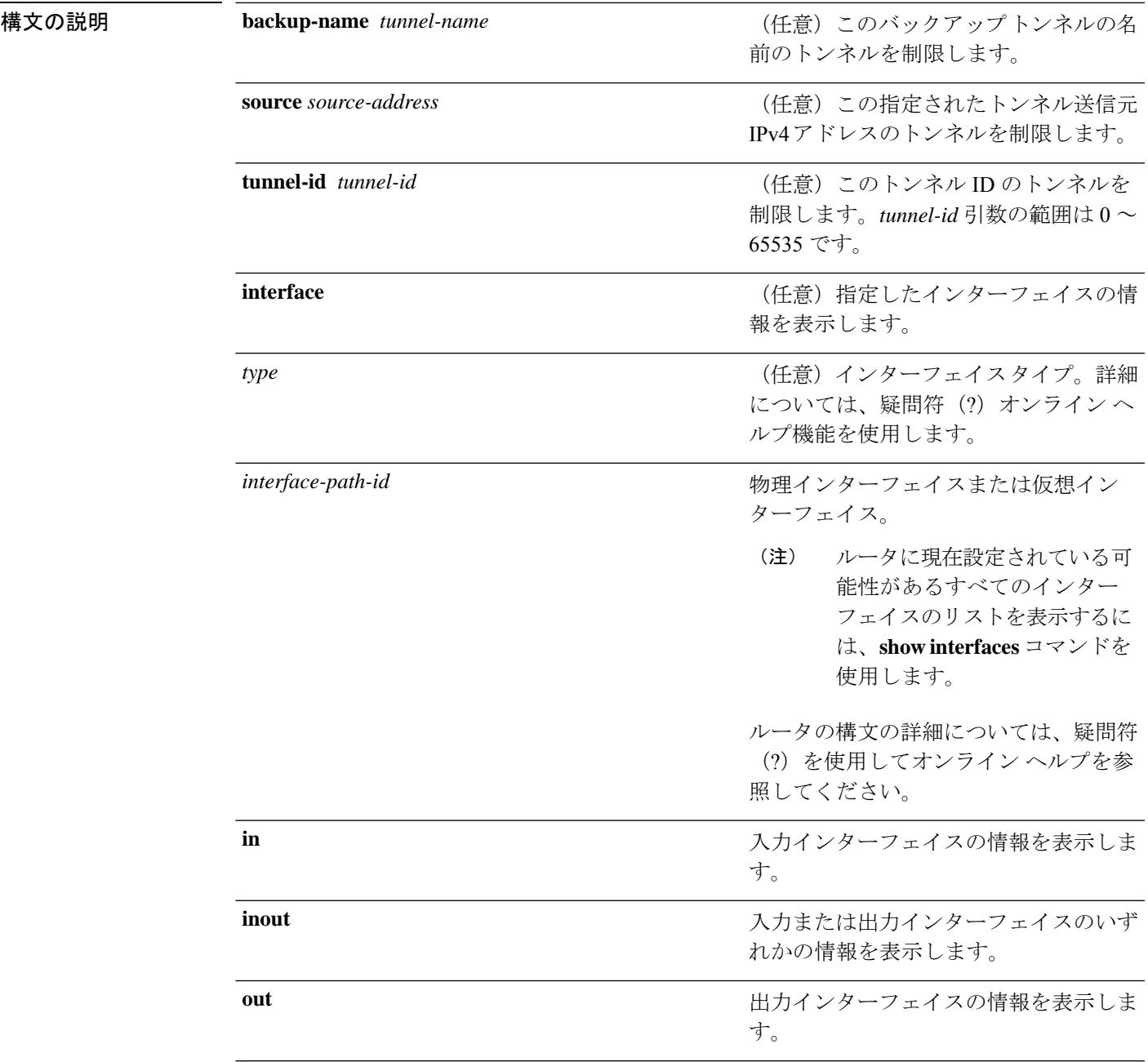

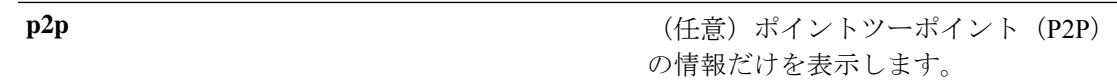

detail **detail** またはならない インスタンストランス (任意) 詳細な転送情報を表示します。

コマンドデフォルト デフォルトの動作または値はありません。

コマンド モード XR EXEC モード

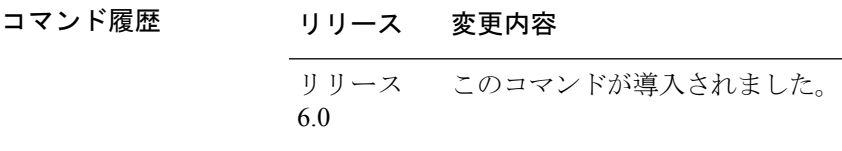

使用上のガイドライン このコマンドの使用に影響する特定のガイドラインはありません。

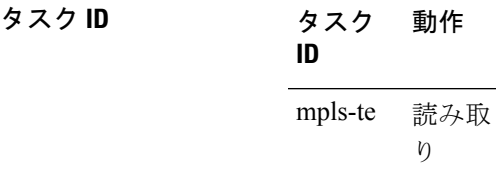

<sup>例</sup> 次に、**show mpls traffic-eng forwarding** コマンドの出力例を示します。

RP/0/RP0/cpu 0: router# **show mpls traffic-eng forwarding**

Tue Sep 15 14:22:39.609 UTC P2P tunnels

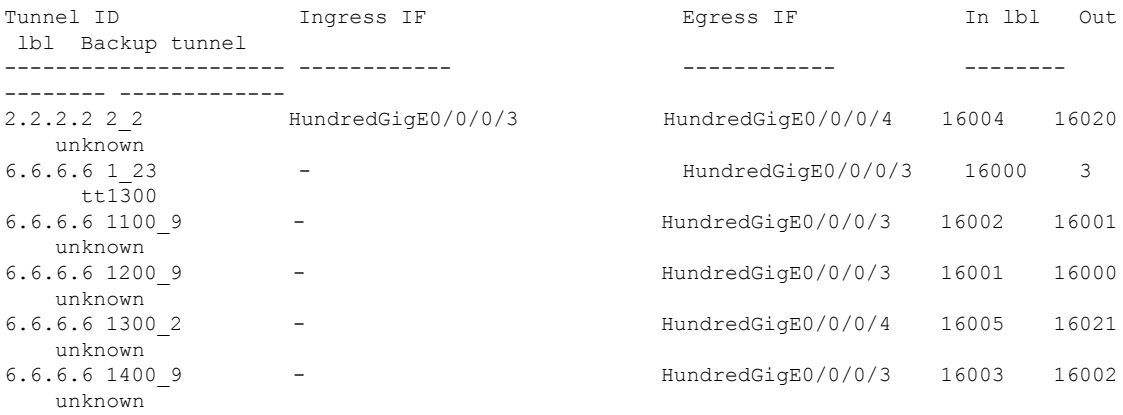

次の表で、この出力に表示される重要なフィールドを説明します。

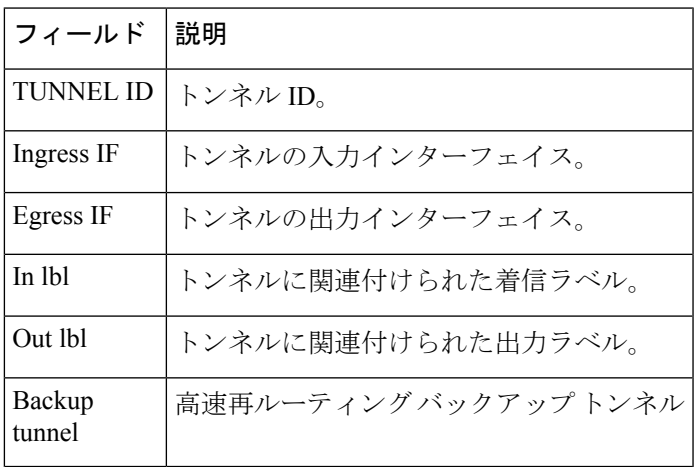

#### 表 **<sup>33</sup> : show mpls traffic-eng forwarding** フィールドの説明

### **show mpls traffic-eng forwarding-adjacency**

IPv4 アドレスの転送隣接情報を表示するには、XR EXEC モードで **show mpls traffic-eng forwarding-adjacency** コマンドを使用します。

**show mpls traffic-eng forwarding-adjacency** [*IP-address*]

構文の説明 *IP-address* (任意)転送隣接の宛先IPv4アドレス。

- コマンド デフォルトの動作または値はありません。
- コマンド モード XR EXEC モード

コマンド履歴 リリース 変更内容 リリース このコマンドが導入されました。 6.0

使用上のガイドライン このコマンドの使用に影響する特定のガイドラインはありません。

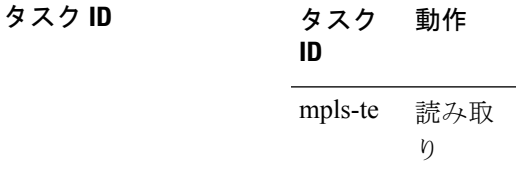

<sup>例</sup> 次に、**show mpls traffic-eng forwarding-adjacency** コマンドの出力例を示します。

```
RP/0/RP0/cpu 0: router# show mpls traffic-eng forwarding-adjacency
```
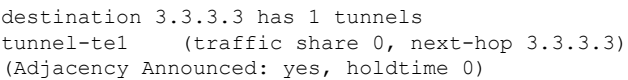

次に、IS-IS IGP の IPv6 自動ルート転送隣接情報に関する情報の出力例を示します。

RP/0/RP0/cpu 0: router#**show mpls traffic-eng forwarding-adjacency**

destination 3.3.3.3 has 1 tunnels

tunnel-te10 (traffic share 0, next-hop 3.3.3.3) (Adjacency Announced: yes, holdtime 0) **(IS-IS 100, IPv4 unicast) (IS-IS 100, IPv6 unicast)**

## **show mpls traffic-eng igp-areas**

MPLS-TE の内部エリアストレージを表示するには、XR EXEC モードで **show mpls traffic-eng igp-areas** コマンドを使用します。

**show mpls traffic-eng igp-areas** [**detail**]

構文の説明 detail (任意)設定された MPLS-TE igp-areas および IGP との通信の統計情報に関する詳細情 報を表示します。 **detail**

- コマンド デフォルトの動作または値はありません。
- コマンド モード XR EXEC モード

コマンド履歴 リリース 変更内容 リリース このコマンドが導入されました。 6.0

使用上のガイドライン このコマンドの使用に影響する特定のガイドラインはありません。

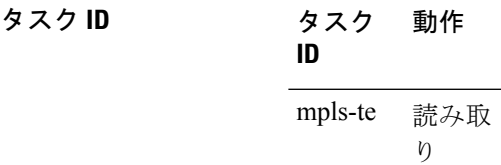

<sup>例</sup> 次に、**show mpls traffic-eng igp-areas** コマンドの出力例を示します。

RP/0/RP0/cpu 0: router# **show mpls traffic-eng igp-areas**

MPLS-TE IGP Areas

Global router-id: 10.144.144.144 Global optical router-id: Not available

IS-IS 100

IGP ID: 0000.0000.0044 TE router ID configured: 10.144.144.144 in use: 10.144.144.144 Link connection: up Topology/tunnel connection: up level 2 TE index: 1 IGP config for TE: complete

Local links flooded in this IGP level: 1 Flooding beacon sent and received

```
P2P tunnel heads running over this IGP level: 1
           1 AA, 0 FA
       Tunnel loose-hops expanded over this IGP level: 0
OSPF 100
   IGP ID: 10.144.144.144
   TE router ID configured: 10.144.144.144
               in use: 10.144.144.144
   Link connection: up
   Topology/tunnel connection: up
   area 0
       TE index: 0
       IGP config for TE: complete
       Local links flooded in this IGP area: 2
       Flooding beacon sent and received
       P2P tunnel heads running over this IGP area: 3
          1 AA, 0 FA
       Tunnel loose-hops expanded over this IGP area: 0
```
#### 次に、**show mpls traffic-eng igp-areas** コマンドの出力例を示します。

RP/0/RP0/cpu 0: router# **show mpls traffic-eng igp-areas**

```
MPLS-TE IGP Areas
Global router-id: 0.0.0.0
Global optical router-id: Not available
OSPF 0
   IGP ID: 101.0.0.1
   TE router ID configured: 101.0.0.1
                in use: 101.0.0.1
   Link connection: up
   Topology/tunnel connection: up
    area 4
       TE index: 0
       IGP config for TE: complete
       Number of links in this IGP area: 1
       Number of tunnel heads running over this IGP area: 0
       Number of tunnel loose-hops expanded over this IGP area: 0
    area 3
       TE index: 1
       IGP config for TE: complete
        Number of links in this IGP area: 1
       Number of tunnel heads running over this IGP area: 0
       Number of tunnel loose-hops expanded over this IGP area: 0
    area 2
       TE index: 2
       IGP config for TE: complete
       Number of links in this IGP area: 1
       Number of tunnel heads running over this IGP area: 0
       Number of tunnel loose-hops expanded over this IGP area: 0
    area 1
       TE index: 3
       IGP config for TE: complete
       Number of links in this IGP area: 1
       Number of tunnel heads running over this IGP area: 0
       Number of tunnel loose-hops expanded over this IGP area: 0
    area 0
       TE index: 4
```
IGP config for TE: complete Number of links in this IGP area: 2 Number of tunnel heads running over this IGP area: 1 Number of tunnel loose-hops expanded over this IGP area: 0

表 **<sup>34</sup> : show mpls traffic-eng igp-areas** コマンド フィールドの説明

| フィールド                | 説明                        |
|----------------------|---------------------------|
| Global router-id     | 対象のノード上のグローバル ルータ ID。     |
| IGP ID               | IGP システム ID。              |
| area                 | IGP エリア。                  |
| TE index             | IGP エリア テーブル内の内部インデックス。   |
| IGP config for<br>TE | IGP設定が完了しているか、不足しているかどうか。 |

### **show mpls traffic-eng link-management admission-control**

ローカルで許可されたトンネルおよびそのパラメータを表示するには、XR EXEC モードで **show mpls traffic-eng link-management admission-control** コマンドを使用します。

**show mpls traffic-eng link-management admission-control** [**interface** *type interface-path-id*]

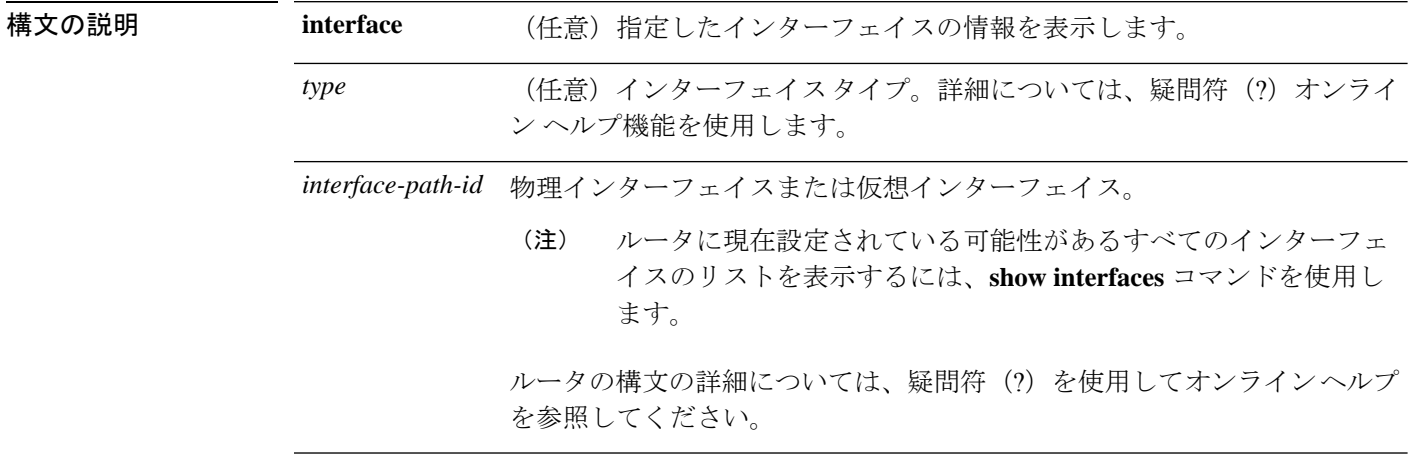

- コマンド デフォルトの動作または値はありません。
- コマンド モード XR EXEC モード
- コマンド履歴 リリース 変更内容 リリース このコマンドが導入されました。 6.0
- 使用上のガイドライン このコマンドの使用に影響する特定のガイドラインはありません。
- タスク **ID** タスク 動作 **ID** 読み取 り mpls-te

<sup>例</sup> 次に、**show mpls traffic-eng link-management admission-control** コマンドの出力例を示 します。

RP/0/RP0/cpu 0: router# **show mpls traffic-eng link-management admission-control**

```
S System Information:
     Tunnels Count : 2
     Tunnels Selected : 2
```
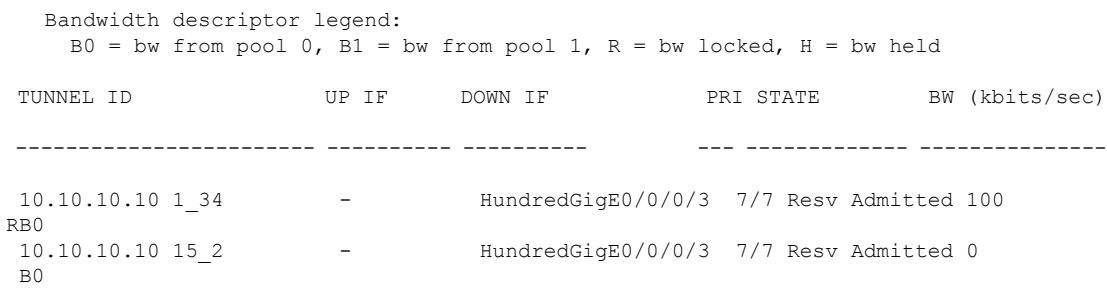

次の表で、この出力に表示される重要なフィールドを説明します。

| フィールド                          | 説明                                                                                                    |
|--------------------------------|----------------------------------------------------------------------------------------------------|
| <b>Tunnels Count</b>           | 許可されたトンネルの合計数。                                                                                                    |
| <b>Tunnels Selected</b>        | 表示されたトンネルの数。                                                                                                    |
| Bandwidth descriptor<br>legend | トンネルエントリとともに表示されたBWのプールタイプとステー<br>タス。上記の出力例では、RG(グローバルプールでBWがロック)<br>として表示されます。                                                                                                    |
| TUNNEL ID                      | トンネル ID。                                                                                                    |
| UP IF                          | トンネルで使用されているアップストリーム インターフェイス。                                                                                                    |
| <b>DOWN IF</b>                 | トンネルで使用されているダウンストリーム インターフェイス。                                                                                                    |
| <b>PRI</b>                     | トンネルの確立優先順位と保持優先順位。                                                                                                    |
| <b>STATE</b>                   | トンネルの許可ステータス。                                                                                                    |
| BW (kbps)                      | トンネルの帯域幅 (キロビット/秒)。帯域幅番号に続けてRが付<br>いている場合、帯域幅は予約されています。帯域幅番号に続けてH<br>が付いている場合、帯域幅はパスメッセージ用に一時的に保持され<br>ています。帯域幅番号に続けてGが付いている場合、グローバル<br>プールの帯域幅が使用されています。帯域幅番号に続けてSが付い<br>ている場合、サブプールの帯域幅が使用されています。 |

表 **<sup>35</sup> : show mpls traffic-eng link-management admission-control** コマンド フィールドの説明

次に、**show mpls traffic-eng link-management interface** コマンドの出力例を示します。

RP/0/RP0/cpu 0: router# **show mpls traffic-eng link-management interface HundredGigE 0/0/0/3**

```
System Information::
   Links Count : 1
Link ID:: HundredGigE 0/0/0/3 (35.0.0.5)
 Local Intf ID: 7
 Link Status:
```

```
Link Label Type : PSC (inactive)<br>Physical BW : 155520 kbits
                         : 155520 kbits/sec
BCID : RDM
Max Reservable BW : 0 kbits/sec (reserved: 100% in, 100% out)
BC0 (Res. Global BW): 0 kbits/sec (reserved: 100% in, 100% out)
BC1 (Res. Sub BW) : 0 kbits/sec (reserved: 100% in, 100% out)<br>MPLS-TE Link State : MPLS-TE on, RSVP on
                   : MPLS-TE on, RSVP on
Inbound Admission : allow-all
Outbound Admission : allow-if-room
IGP Neighbor Count : 0
Max Res BW (RDM) : 0 kbits/sec
BC0 (RDM) : 0 kbits/sec<br>BC1 (RDM) : 0 kbits/sec
                         : 0 kbits/sec
Max Res BW (MAM) : 0 kbits/sec
BC0 (MAM) : 0 kbits/sec
BC1 (MAM) : 0 kbits/sec
Admin Weight : 1 (OSPF), 10 (ISIS)
Attributes : 0x5 (name-based)
Flooding Status: (1 area)
 IGP Area[1]: ospf 100 area 0, not flooded
             (Reason: Interface has been administratively disabled)
```
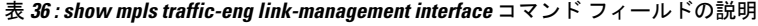

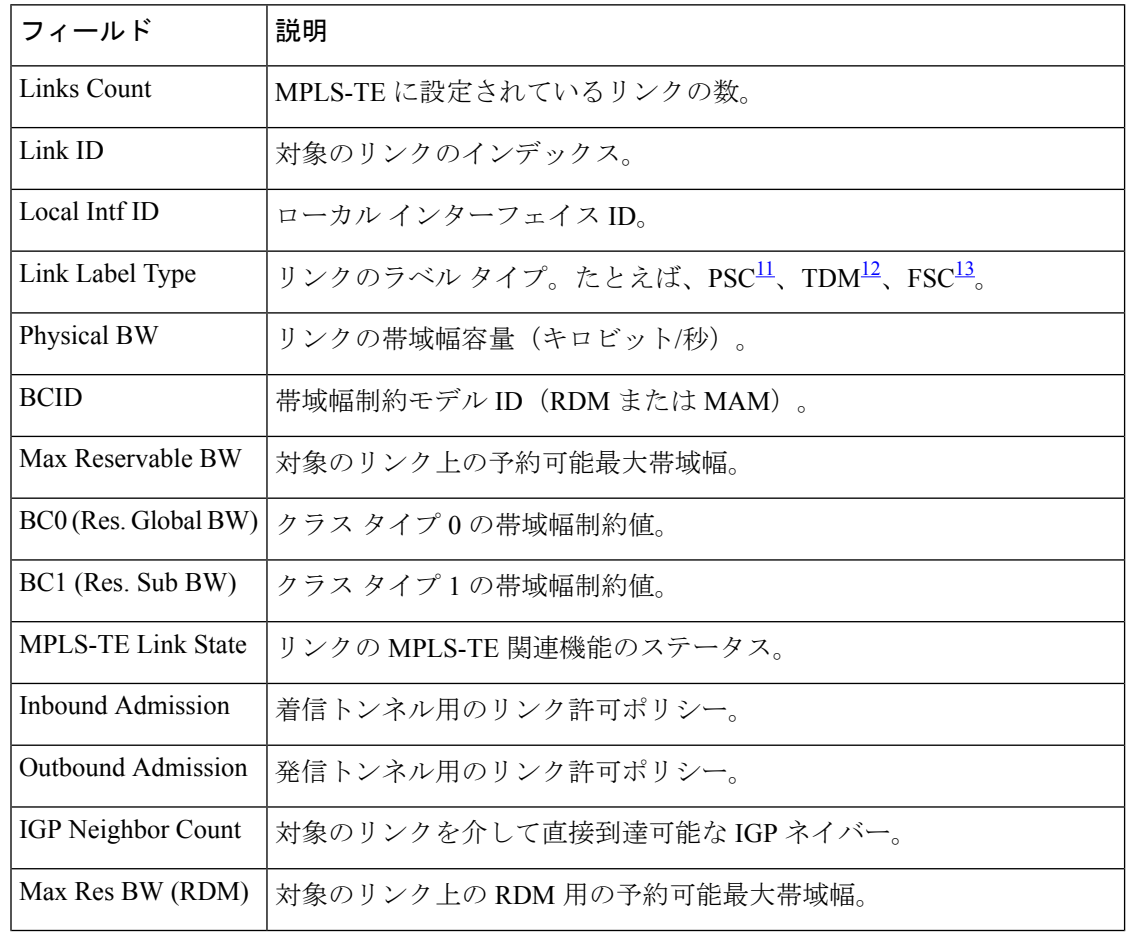

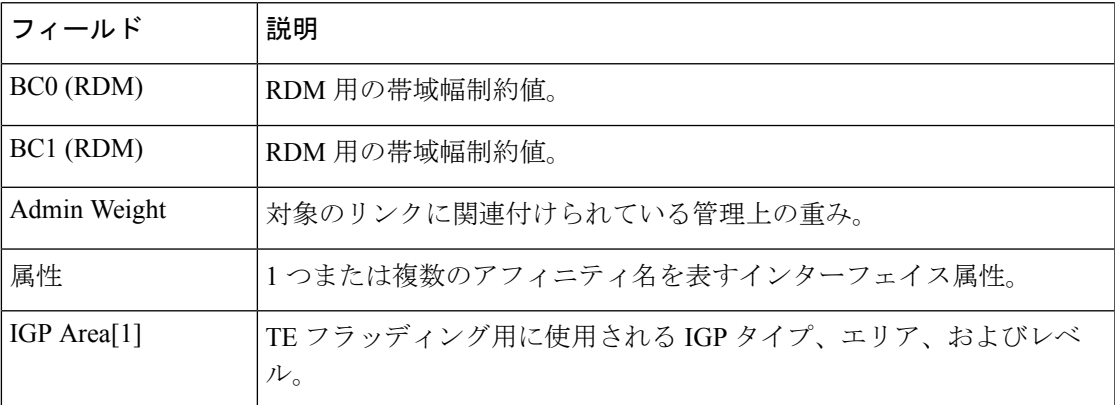

<span id="page-378-2"></span><span id="page-378-1"></span><span id="page-378-0"></span><sup>11</sup> PSC = パケットスイッチに対応。

 $12$  TDM = 時分割多重。

<sup>13</sup> FSC = ファイバスイッチに対応。

### **show mpls traffic-eng link-management advertisements**

MPLS-TEリンク管理で現在グローバルTEトポロジにフラッディングされているローカルリン ク情報を表示するには、XREXECモードで**show mplstraffic-eng link-management advertisements** コマンドを使用します。

**show mpls traffic-eng link-management advertisements**

- 構文の説明 このコマンドには引数またはキーワードはありません。
- コマンド デフォルト・デフォルトの動作または値はありません。
- コマンド モード XR EXEC モード

コマンド履歴 リリース 変更内容 リリース このコマンドが導入されました。 6.0

使用上のガイドライン **show mpls traffic-eng link-management advertisements** コマンドには、Diff-Serv TE モードに基 づく 2 つの出力形式があります。1 つは先行標準モード用、もう 1 つは IETF モード用です。 SRLG 値がリンクに対してアドバタイズされます。

タスク **ID** タスク 動作

**ID** 読み取 り mpls-te

<sup>例</sup> 次に、**show mpls traffic-eng link-management advertisements** コマンドの出力例を示し ます。

RP/0/RP0/cpu 0: router# **show mpls traffic-eng link-management advertisements**

```
Link ID:: 0 (GigabitEthernet0/2/0/1)
        Link IP Address : 12.9.0.1
         O/G Intf ID : 28<br>Designated Router : 12.9.0.2
         Designated Router
         TE Metric : 1
         IGP Metric : 1
         Physical BW : 1000000 kbits/sec
         BCID : RDM<br>Max Reservable RW : 10000 kbits/sec
        Max Reservable BW
        Res Global BW : 10000 kbits/sec
         Res Sub BW : 0 kbits/sec
         SRLGs : 10, 20
```
Downstream::

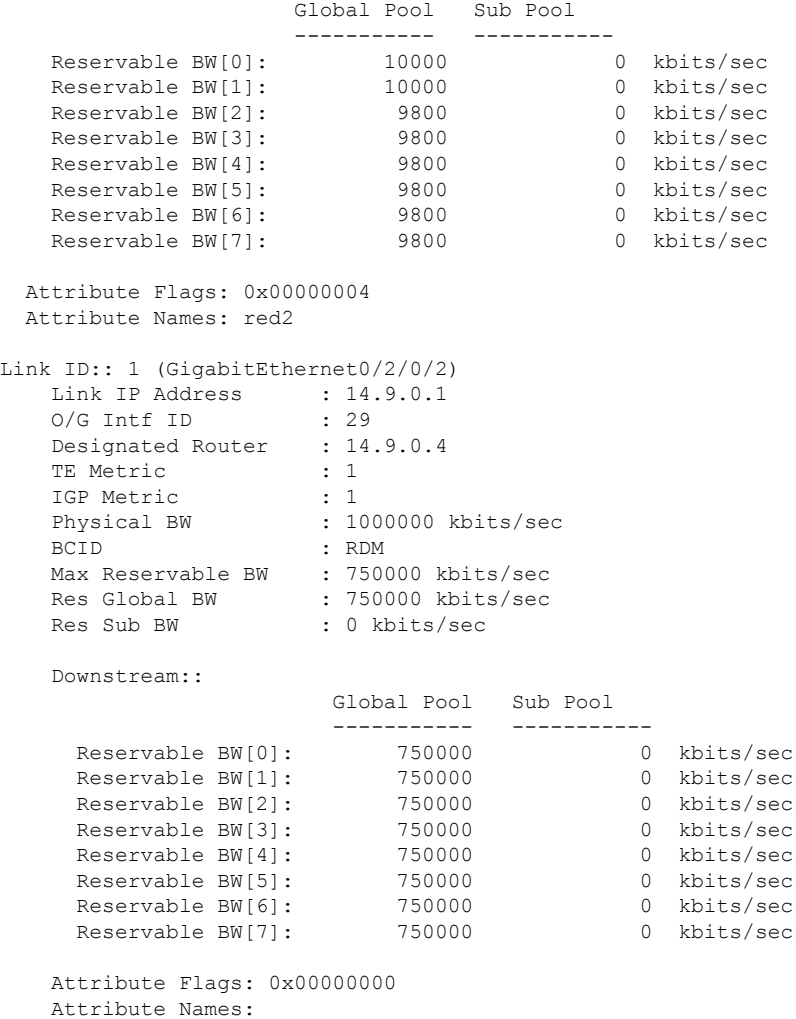

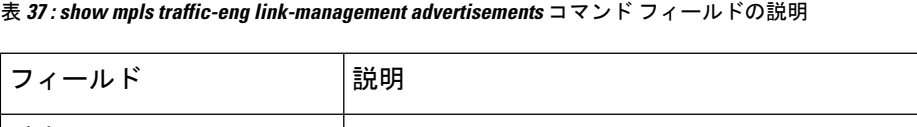

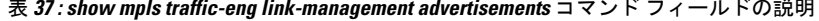

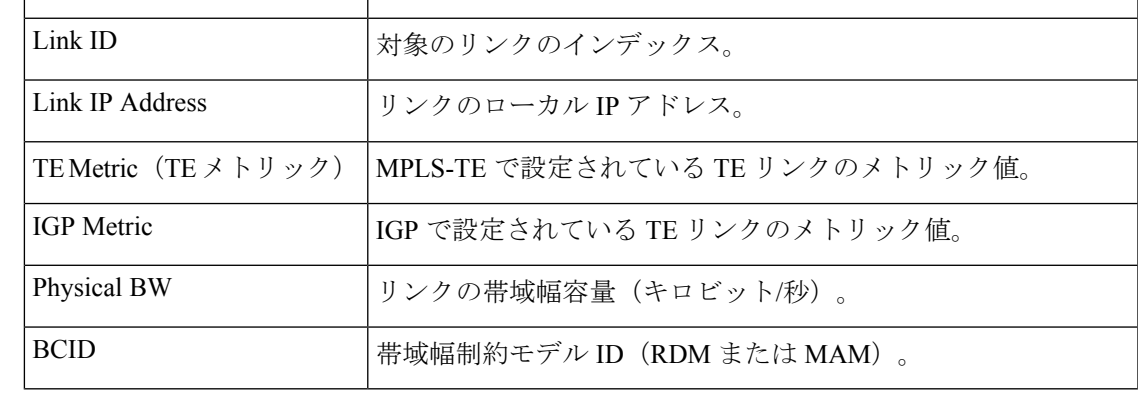

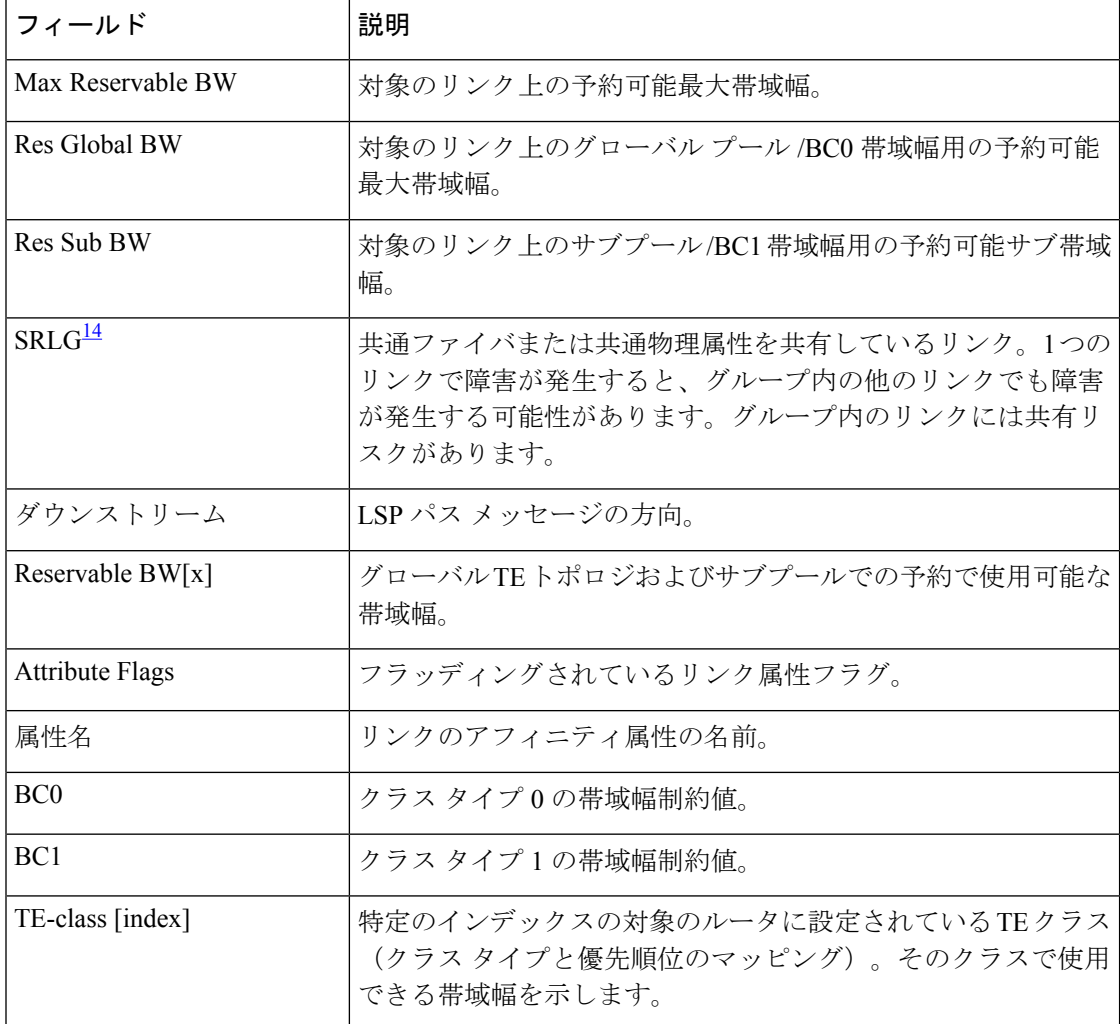

<span id="page-381-0"></span> $14$  SRLG = 共有リスクリンクグループ。

 $\mathbf{l}$ 

## **show mpls traffic-eng link-management bandwidth-allocation**

現在のローカルリンク情報を表示するには、XR EXEC モードで **show mpls traffic-eng link-management bandwidth-allocation** コマンドを使用します。

**show mpls traffic-eng link-management bandwidth-allocation** [**interface** *type interface-path-id*]

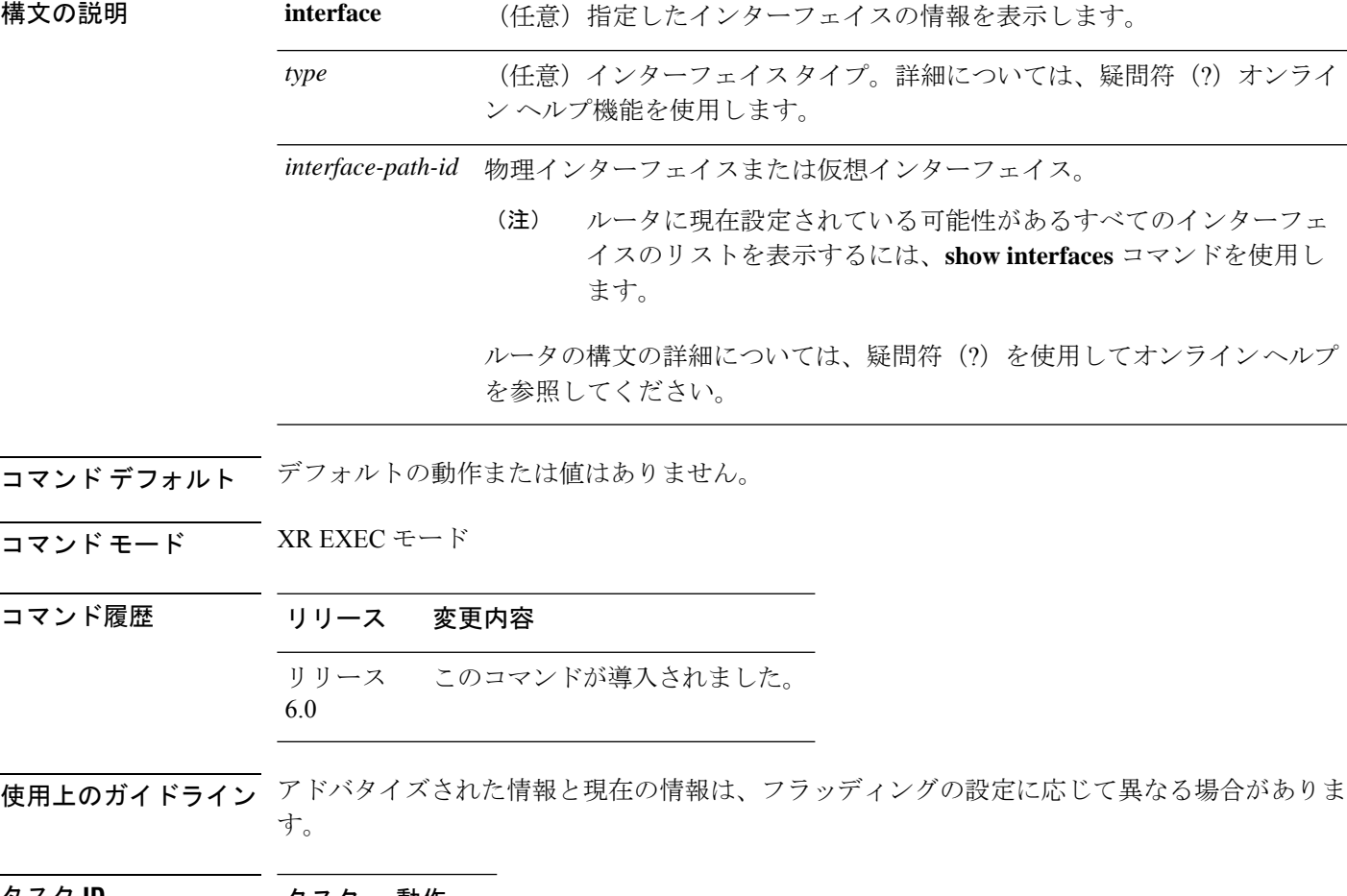

タスク **ID** タスク 動作 **ID** 読み取 り mpls-te

<sup>例</sup> 次に、**show mplstraffic-eng link-managementbandwidth-allocation** コマンドの出力例を 示します。

> RP/0/RP0/cpu 0: router# **show mpls traffic-eng link bandwidth-allocation interface HundredGigE 0/0/0/3**

```
System Information::
      Links Count : 4
      Bandwidth Hold time : 15 seconds
   Link ID: HundredGigE0/0/0/3 (7.2.2.1)
     Local Intf ID: 4
     Link Status:
      Link Label Type : PSC
      Physical BW : 155520 kbits/sec
      BCID : MAM
      Max Reservable BW : 1000 kbits/sec (reserved: 0% in, 0% out)
      BC0 : 600 kbits/sec (reserved: 2% in, 2% out)
      BC1 : 400 kbits/sec (reserved: 0% in, 0% out)
      MPLS-TE Link State : MPLS-TE on, RSVP on, admin-up, flooded
      Inbound Admission : allow-all
      Outbound Admission : allow-if-room
      IGP Neighbor Count : 2
      BW Descriptors : 1 (including 0 BC1 descriptors)
      Admin Weight : 1 (OSPF), 10 (ISIS)
 Up Thresholds : 15 30 45 60 75 80 85 90 95 96 97 98 99 100 (default)
 Down Thresholds : 100 99 98 97 96 95 90 85 80 75 60 45 30 15 (default)
```
Bandwidth Information::

Downstream BC0 (kbits/sec):

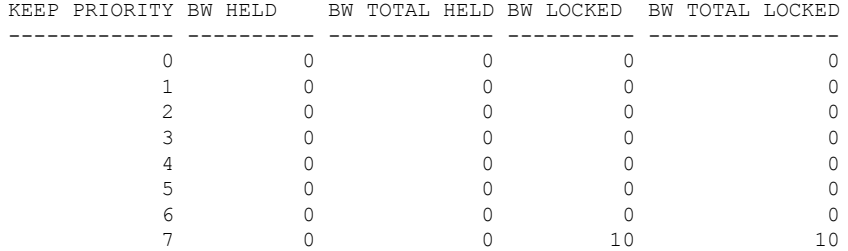

Downstream BC1 (kbits/sec):

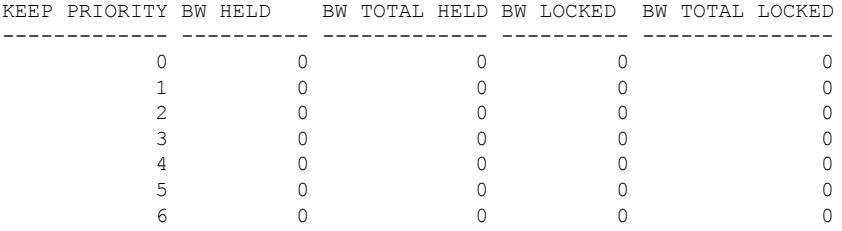

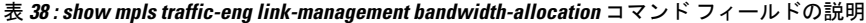

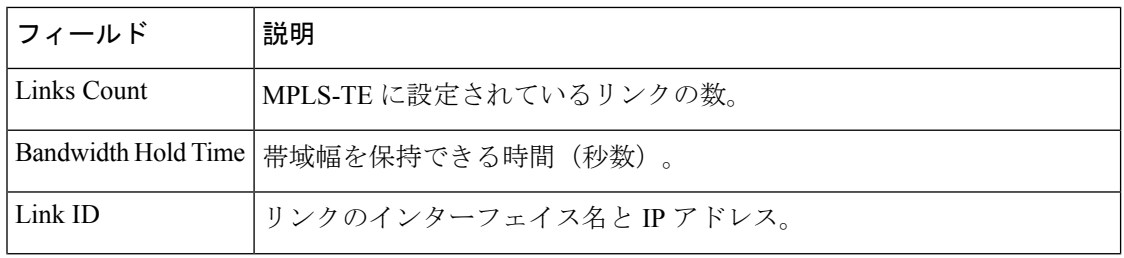

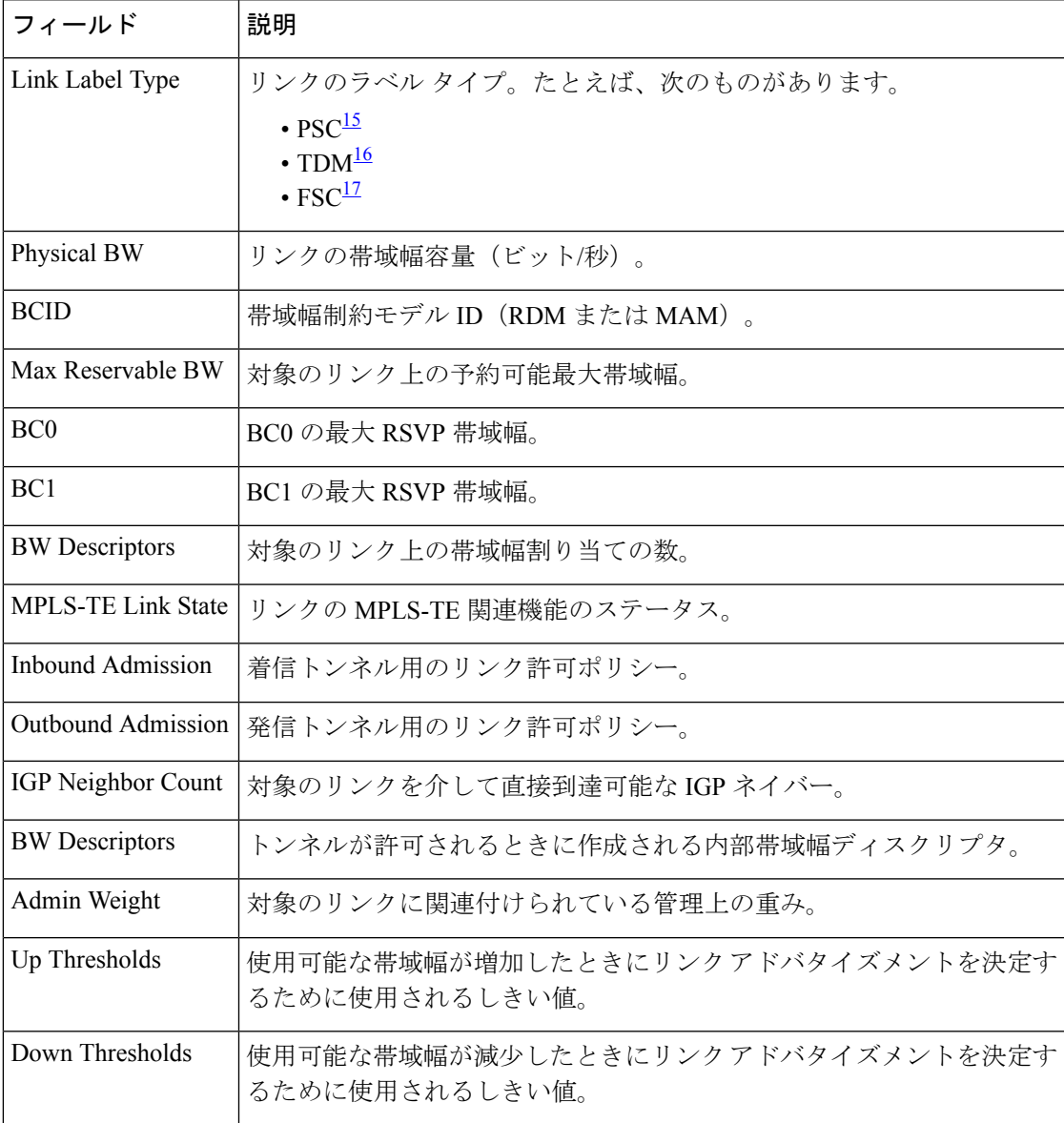

<span id="page-384-2"></span><span id="page-384-1"></span><span id="page-384-0"></span><sup>15</sup> PSC = パケットスイッチに対応。

 $^{16}$  TDM = 時分割多重。

17 FSC = ファイバスイッチに対応。

# **show mpls traffic-eng link-management igp-neighbors**

内部ゲートウェイプロトコル(IGP)ネイバーを表示するには、XR EXEC モードで **show mpls traffic-eng link-management igp-neighbors** コマンドを使用します。

**show mpls traffic-eng link-management igp-neighbors** [**igp-id** {**isis** *isis-address* | **ospf** *ospf-id*} [{**interface** *type interface-path-id IP-address*}]]

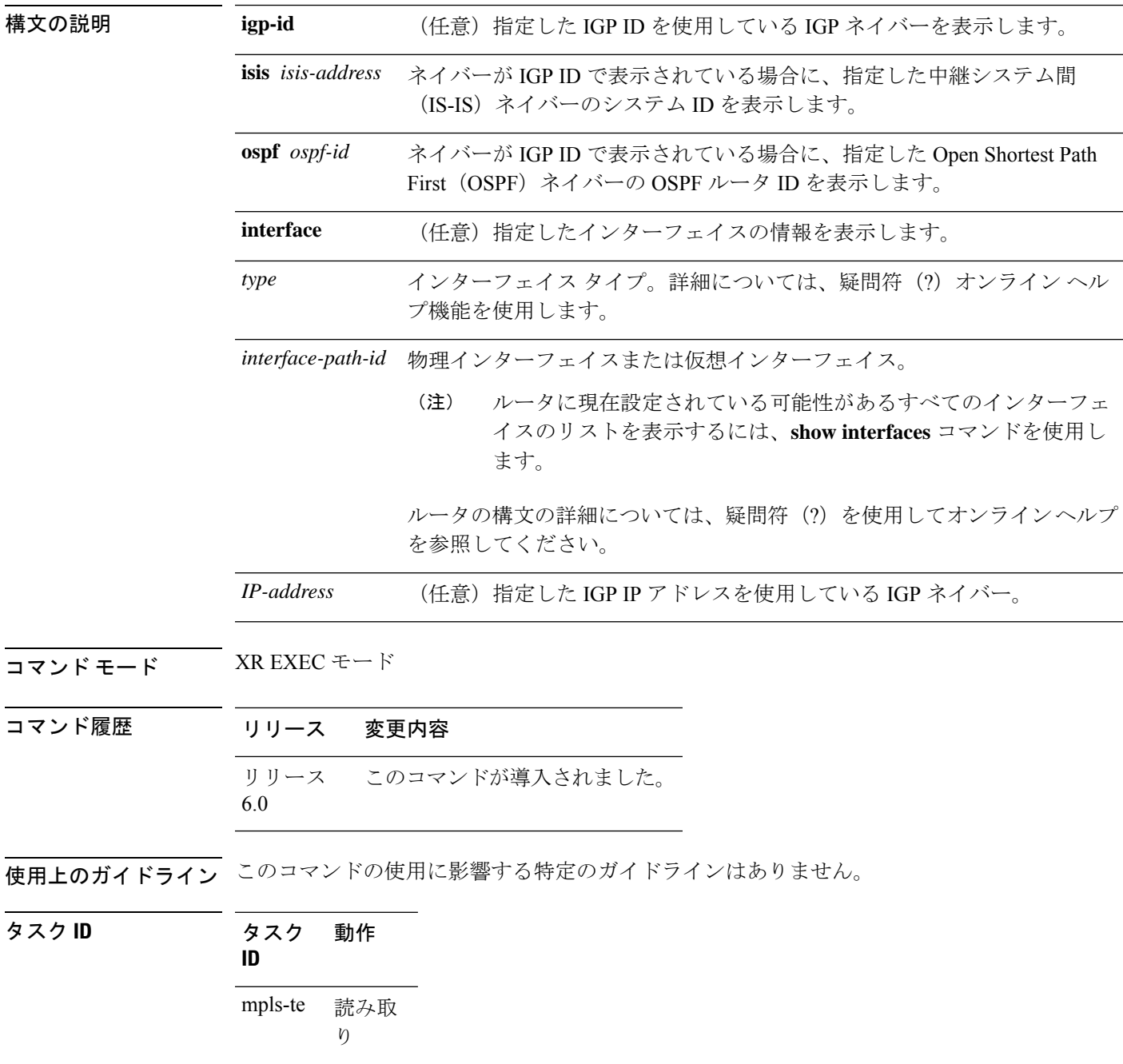

<sup>例</sup> 次に、**show mpls traffic-eng link-management igp-neighbors** コマンドの出力例を示しま す。

RP/0/RP0/cpu 0: router# **show mpls traffic-eng link igp-neighbors**

```
Link ID: HundredGigE0/0/0/3
 No Neighbors
Link ID: HundredGigE0/0/0/4
  Neighbor ID: 10.90.90.90 (area: ospf area 0, IP: 10.15.12.2)
```
表 **<sup>39</sup> : show mpls traffic-eng link-management igp-neighbors** コマンド フィールドの説明

| フィールド 説明                    |                       |
|-----------------------------|-----------------------|
| $\overline{\text{Link ID}}$ | ネイバーに到達するために使用されるリンク。 |
| ネイバー<br>l ID                | ネイバーの IGP ID 情報。      |

# **show mpls traffic-eng link-management interfaces**

インターフェイスリソースまたはリンク管理情報の要約を表示するには、XR EXEC モードで **show mpls traffic-eng link-management interfaces** コマンドを使用します。

**show mpls traffic-eng link-management interfaces** [*type interface-path-id*]

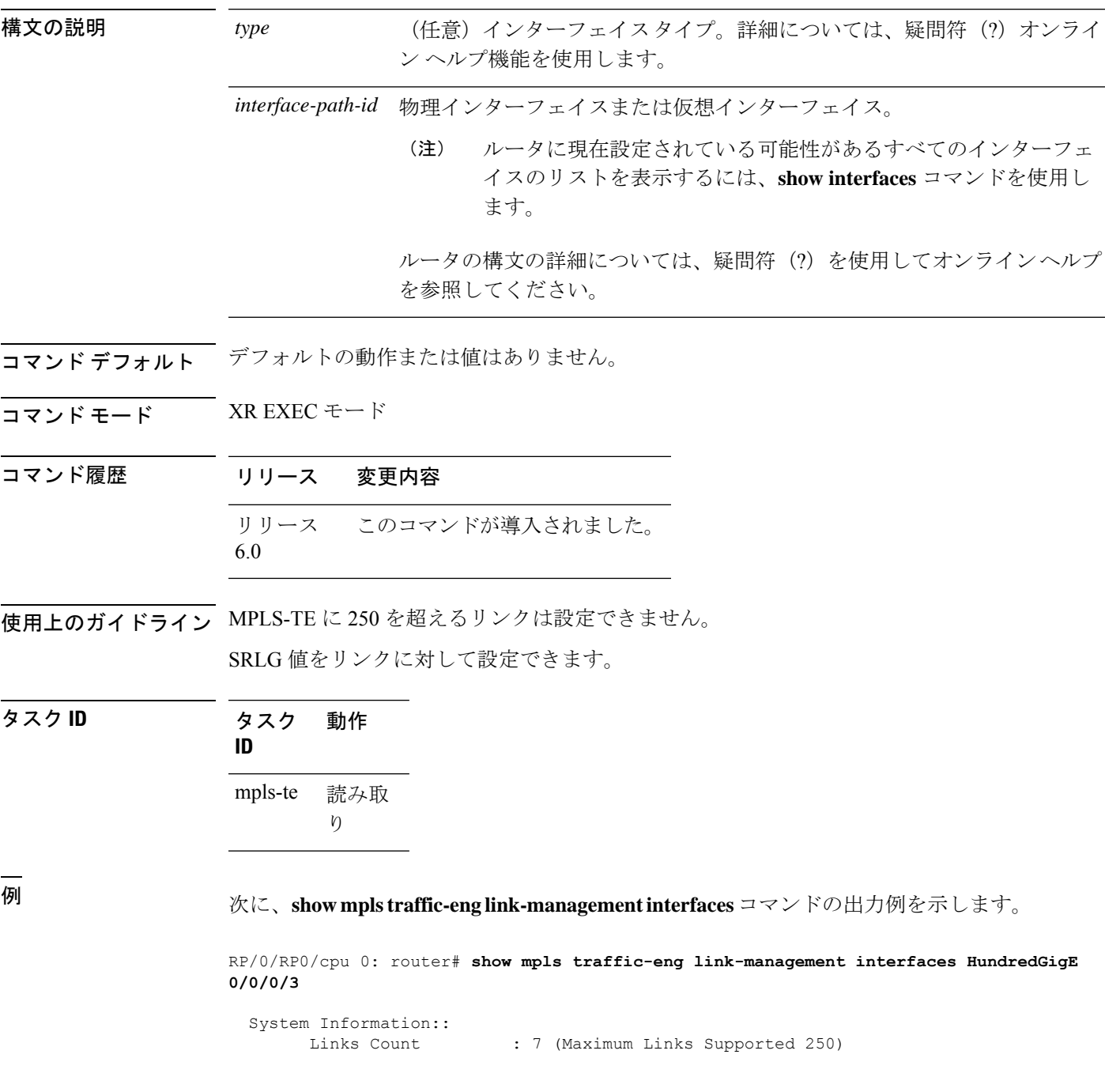

```
Link ID:: HundredGigE0/0/0/3 (12.9.0.1)
 Local Intf ID: 28
 Link Status:
   Link Label Type : PSC
   Physical BW : 1000000 kbits/sec
   BCID : RDM
   Max Reservable BW : 10000 kbits/sec (reserved: 2% in, 2% out)
   BC0 (Res. Global BW): 10000 kbits/sec (reserved: 2% in, 2% out)
   BC1 (Res. Sub BW) : 0 kbits/sec (reserved: 100% in, 100% out)
   MPLS TE Link State : MPLS TE on, RSVP on, admin-up
    Inbound Admission : reject-huge
    Outbound Admission : allow-if-room
   IGP Neighbor Count : 1
   Max Res BW (RDM) : 10000 kbits/sec
   BC0 (RDM) : 10000 kbits/sec
   BC1 (RDM) : 0 kbits/sec
   Max Res BW (MAM) : 0 kbits/sec
   BC0 (MAM) : 0 kbits/sec
   BC1 (MAM) : 0 kbits/sec
   Attributes : 0x4
   Attribute Names : red2
   Flooding Status: (1 area)
     IGP Area[1]: OSPF 100 area 0, flooded
      Nbr: ID 12.9.0.2, IP 0.0.0.0 (Up)
       Admin weight: not set (TE), 1 (IGP)
```
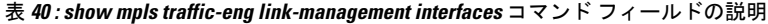

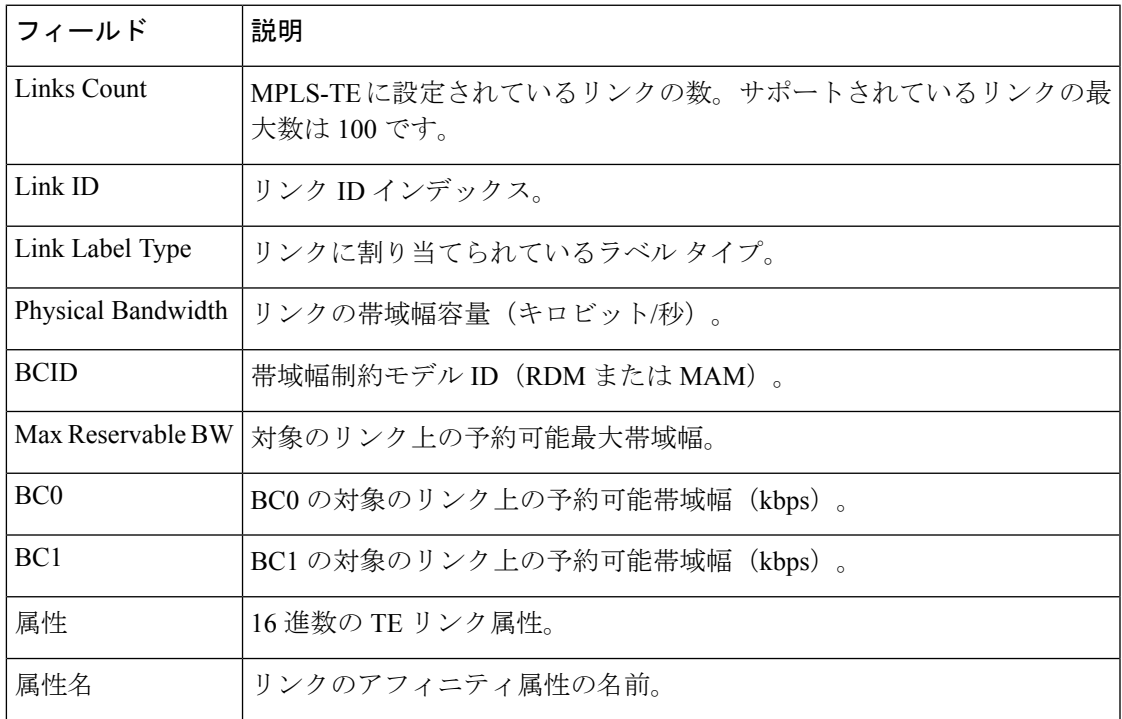

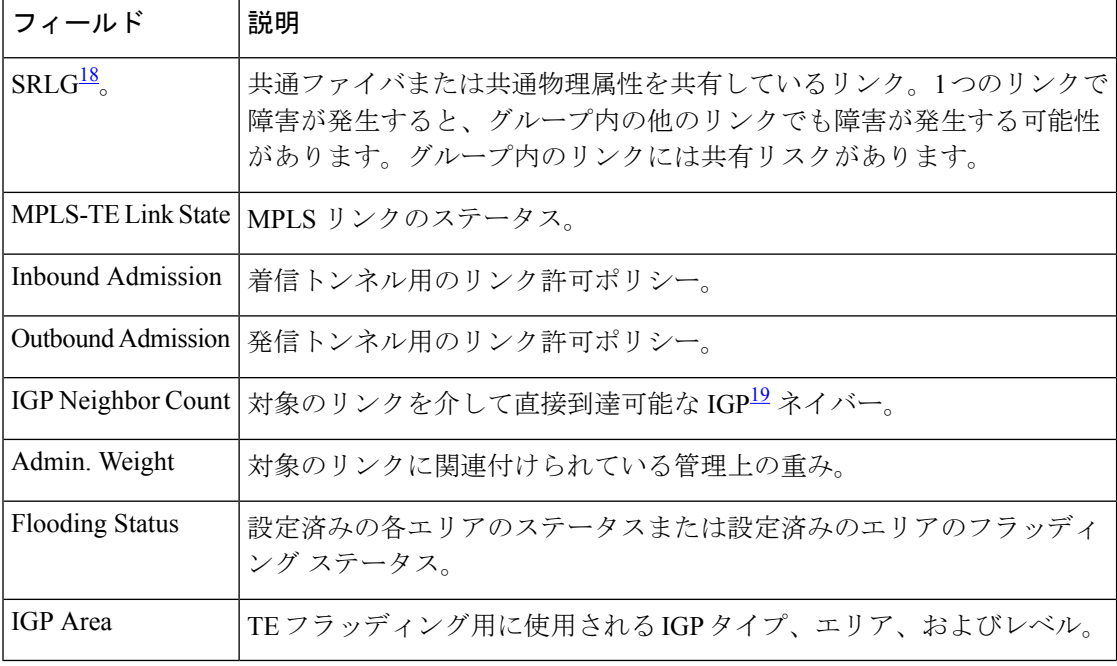

<span id="page-389-1"></span><span id="page-389-0"></span> $18$  SRLG = 共有リスクリンクグループ。

<sup>19</sup> IGP = Interior Gateway Protocol<sub>o</sub>

I

## **show mpls traffic-eng link-management statistics**

インターフェイスリソースまたはリンク管理情報の要約を表示するには、XR EXEC モードで **show mpls traffic-eng link-management statistics** コマンドを使用します。

**show mpls traffic-eng link-management statistics** [{**summary** | **interface** *type interface-path-id*}]

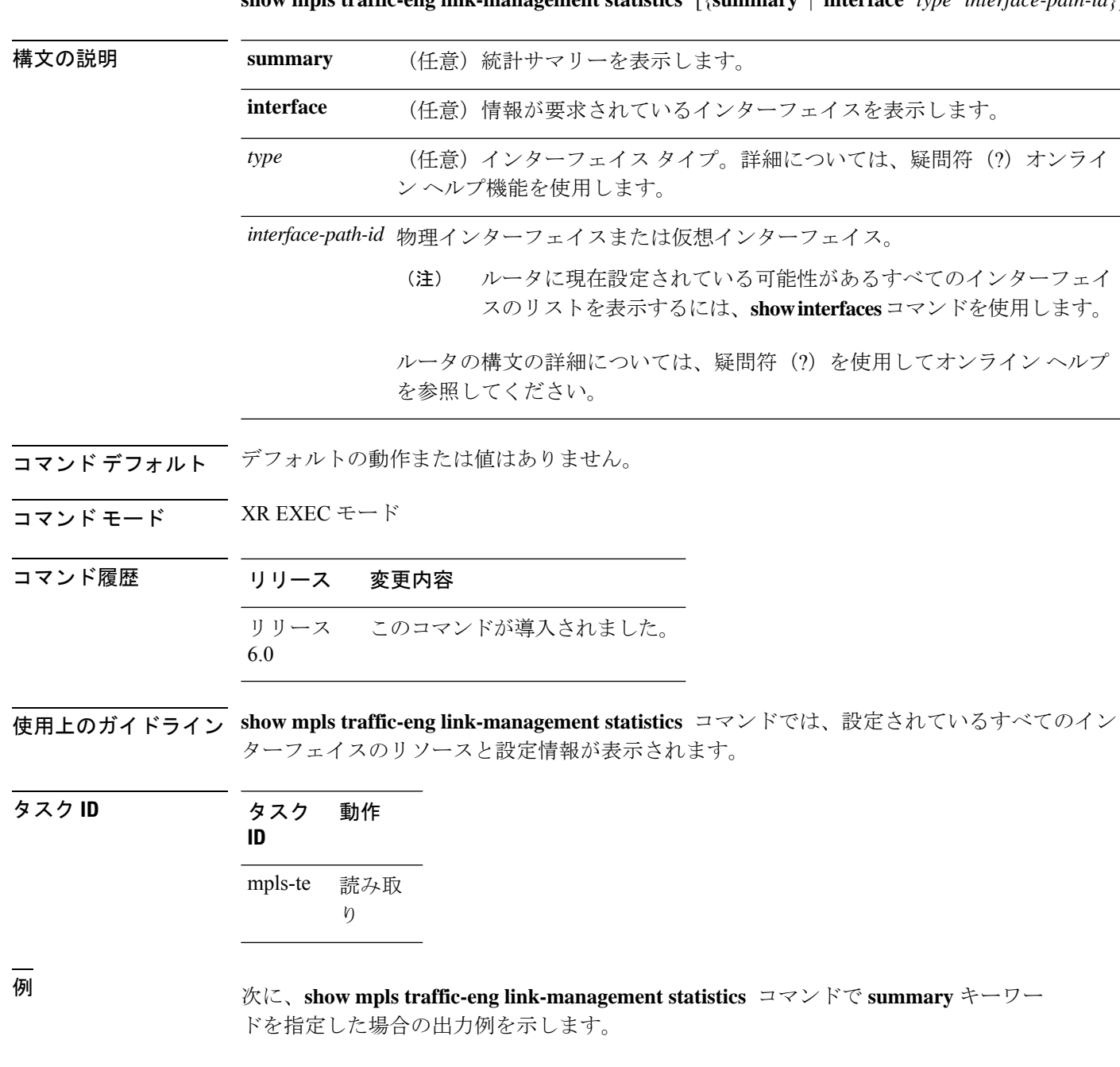

RP/0/RP0/cpu 0: router# **show mpls traffic-eng link-management statistics summary**

LSP Admission Statistics:

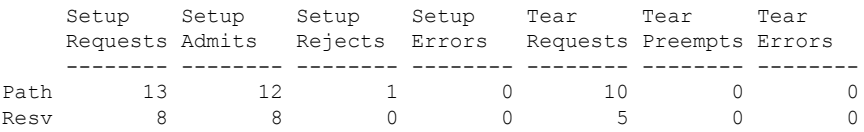

<span id="page-391-0"></span>表 41 : show mpls traffic-eng link-management statistics summary [コマンドのフィールドの](#page-391-0) 説明 (378 [ページ\)](#page-391-0) に、この出力で表示される重要なフィールドの説明を示します。

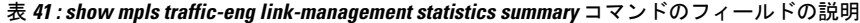

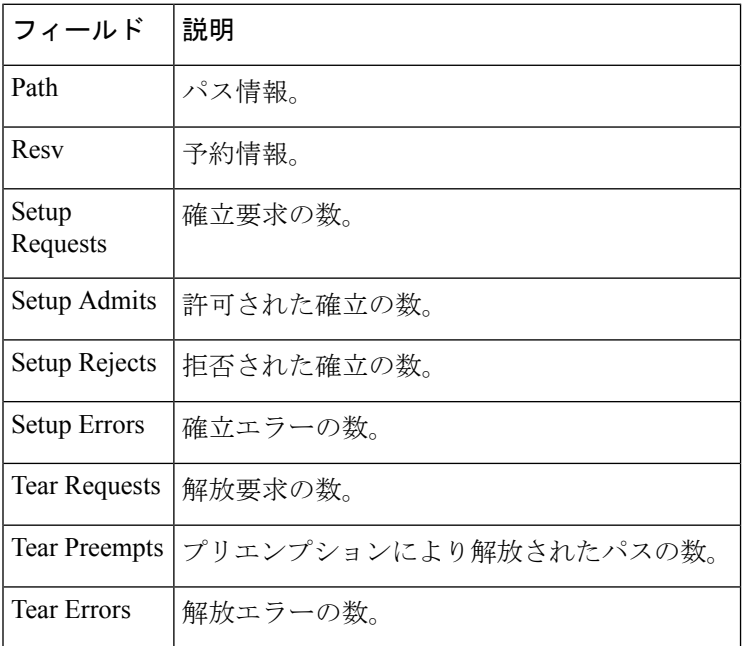

I

# **show mpls traffic-eng link-management summary**

リンク管理情報の要約を表示するには、XREXECモードで**showmplstraffic-eng link-management summary** コマンドを使用します。

**show mpls traffic-eng link-management summary**

構文の説明 このコマンドには引数またはキーワードはありません。

コマンド デフォルトの動作または値はありません。

コマンド モード XR EXEC モード

コマンド履歴 リリース 変更内容 リリース このコマンドが導入されました。 6.0

使用上のガイドライン MPLS-TE/FRR に 250 を超えるリンクは設定できません。

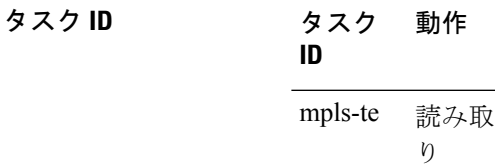

<sup>例</sup> 次に、**show mplstraffic-eng link-managementsummary** コマンドの出力例を示します。

```
RP/0/RP0/cpu 0: router# show mpls traffic-eng link-management summary
```
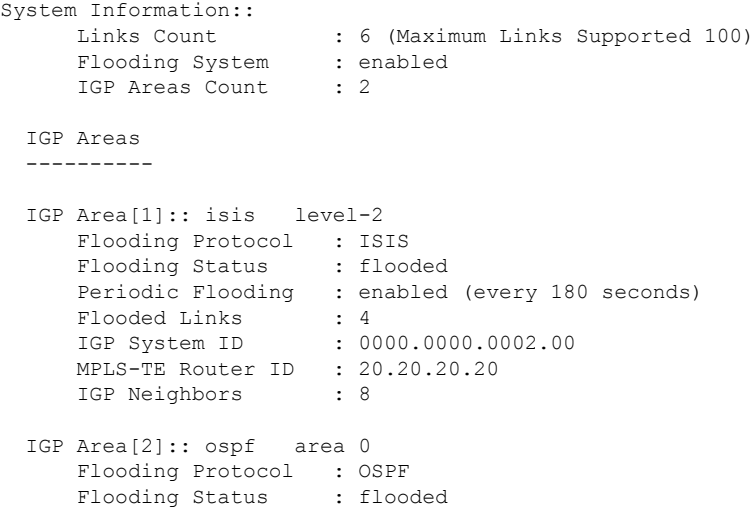

```
Periodic Flooding : enabled (every 180 seconds)
Flooded Links : 4
IGP System ID : 20.20.20.20
MPLS-TE Router ID : 20.20.20.20
IGP Neighbors : 8
```
次の表で、この出力に表示される重要なフィールドを説明します。

表 **<sup>42</sup> : show mpls traffic-eng link-management summary** コマンド フィールドの説明

| 説明                                                |
|---------------------------------------------------|
| MPLS-TE に設定されているリンクの数。サポートされているリンクの最<br>大数は100です。 |
| MPLS-TEフラッディングシステムのステータスをイネーブルにします。               |
| 記述される IGP <sup>20</sup> 領域の数。                     |
| TE フラッディング用に使用される IGP タイプ、エリア、およびレベル。             |
| 対象のエリアの IGP フラッディング情報。                            |
| 対象のエリアのフラッディングのステータス。                             |
| 対象のエリアの定期的フラッディングのステータス。                          |
| フラッディングされたリンク。                                    |
| 対象のエリアに関連付けられているノードのIGP。                          |
| 対象のノードの MPLS-TE ルータ ID。                           |
| 対象のエリアに関連付けられている到達可能 IGP ネイバーの数。                  |
|                                                   |

<span id="page-393-0"></span> $20$  IGP = 内部ゲートウェイプロトタイプ。

### **show mpls traffic-eng maximum tunnels**

設定可能なMPLS-TEトンネルの最大数を表示するには、XREXECモードで**showmplstraffic-eng maximum tunnels** コマンドを使用します。

**show mpls traffic-eng maximum tunnels**

構文の説明 このコマンドにはキーワードまたは引数はありません。

コマンド デフォルト なし

コマンド モード XR EXEC モード

コマンド履歴 リリース 変更内容 リリース このコマンドが導入されました。 6.0

使用上のガイドライン このコマンドの使用に影響する特定のガイドラインはありません。

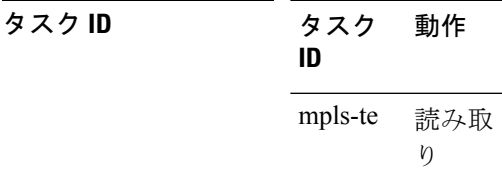

<sup>例</sup> 次に、**show mpls traffic-eng maximum tunnels** コマンドの出力例を示します。

RP/0/RP0/cpu 0: router# **show mpls traffic-eng maximum tunnels**

Maximum Global Tunnel Count:

4096 2

Maximum Global Destination Count: Maximum Current Count -------------- --------------------

Maximum Current Count -------------- ---------------------

Maximum AutoTunnel Backup Count:

4096 2

Maximum Current Count

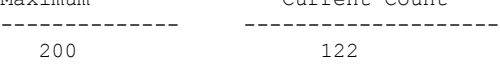

次に、**show mpls traffic-eng maximum tunnels** コマンドの自動メッシュトンネルの出力 例を示します。

RP/0/RP0/cpu 0: router# **show mpls traffic-eng maximum tunnels**

Maximum Global Tunnel Count:

Maximum Current Count ------- ------------- 4096 12

Maximum Static Tunnel Count:

Maximum Current Count ------- ------------- 4096 8

Maximum Auto-tunnel Mesh Count:

Maximum Current Count ------- ------------- 201

Maximum Global Destination Count:

Maximum Current Count ------- ------------- 4096 13

Maximum GMPLS-UNI Tunnel Count:

Maximum Current Count ------- ------------- 500 39

<span id="page-395-0"></span>表 43 : show mpls traffic-eng maximum tunnels コマンド[フィールドの説明](#page-395-0) (382ページ) に、この出力で表示される重要なフィールドの説明を示します。

表 **<sup>43</sup> : show mpls traffic-eng maximum tunnels** コマンド フィールドの説明

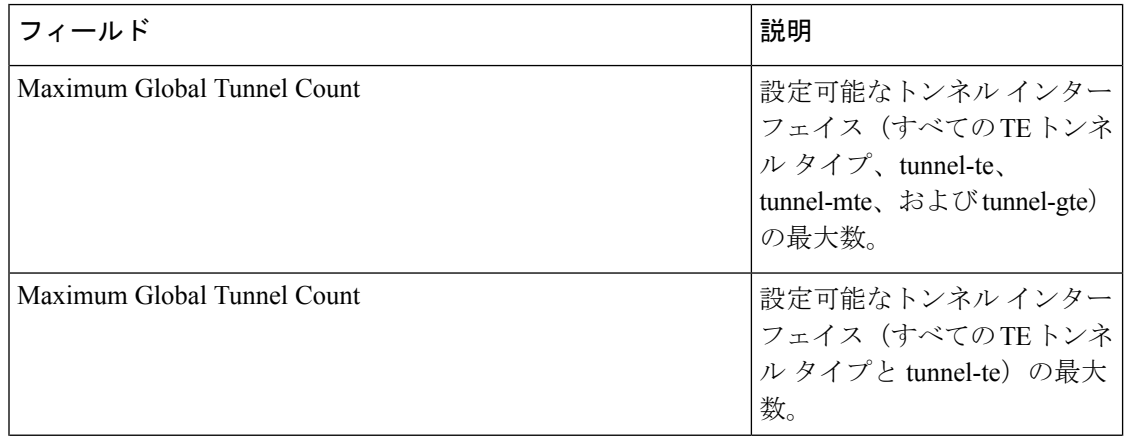
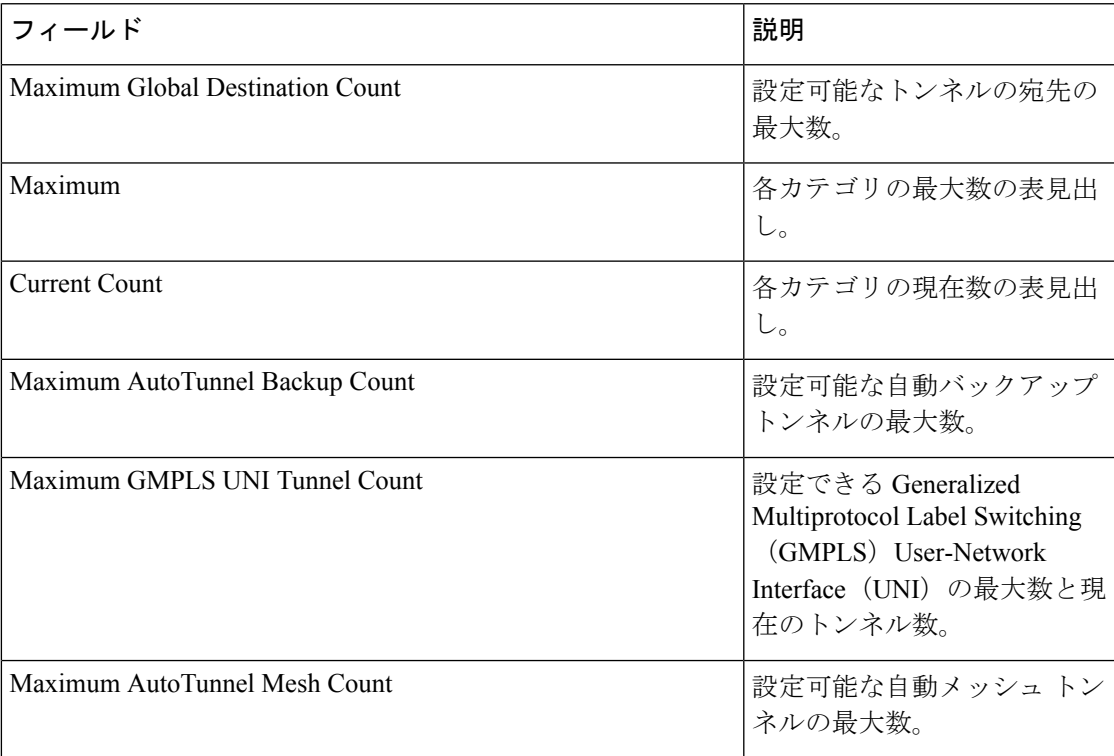

## **show mpls traffic-eng preemption log**

プリエンプションイベントのログを表示するには、XR EXEC モードで **show mpls traffic-eng preemption log** コマンドを使用します。

**show mpls traffic-eng preemption log**

構文の説明 **log** プリエンプションイベントのログを表示します。

- コマンド デフォルト なし
- コマンド モード XR EXEC モード

コマンド履歴 リリース 変更内容 リリース このコマンドが導入されました。 6.0

使用上のガイドライン このコマンドの使用に影響する特定のガイドラインはありません。

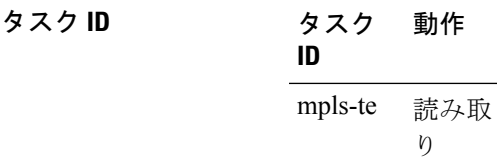

次に、プリエンプションイベントのログを表示した **show mpls traffic-eng preemption log** コマンドの出力例を示します。

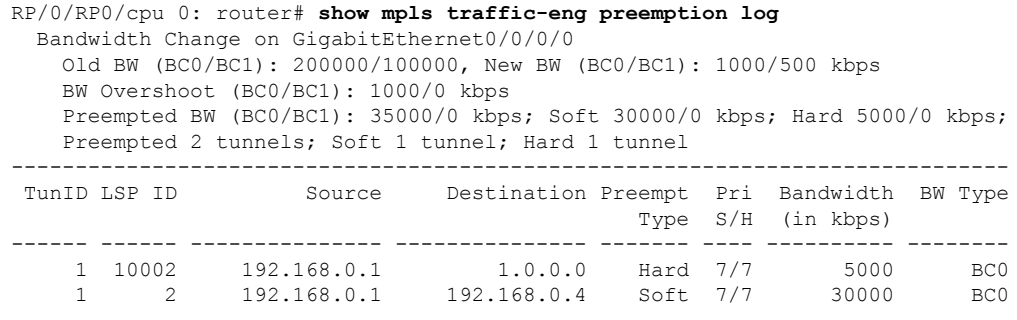

次に、FRRバックアップトンネルイベントのソフトプリエンプションのログを表示す る出力例を示します。

RP/0/RP0/cpu 0: router#**show mpls traffic-eng preemption log** Thu Apr 25 13:12:04.863 EDT

Bandwidth Change on GigabitEthernet0/0/0/1 at 04/25/2013 12:56:14 Old BW (BC0/BC1): 200000/100000, New BW (BC0/BC1): 100000/0 kbps BW Overshoot (BC0/BC1): 30000/0 kbps Preempted BW (BC0/BC1): 130000/0 kbps; Soft 60000/0 kbps; Hard 0/0 kbps; FRRSoft 70000/0 Preempted 2 tunnel, 2 LSP; Soft 1 tunnel, 1 LSP; Hard 0 tunnels, 0 LSPs; FRRSoft 1 tunnel, 1 LSP ------------------------------------------------------------------------------ TunID LSP ID Source Destination Preempt Pri Bandwidth BW Type Type S/H (in kbps) ------ ------ --------------- --------------- ------- ---- ---------- -------- 1 13 192.168.0.1 192.168.0.3 FRRSoft 7/7 70000 BC0 2 22 192.168.0.1 192.168.0.3 Soft 7/7 60000 BC0

**MPLS** コマンドリファレンス(**Cisco NCS 5500** シリーズ、**Cisco NCS 540** シリーズ、 および **Cisco NCS 560** シリーズ ルータ)

# **show mpls traffic-eng topology**

ノードの現在の MPLS-TE ネットワークトポロジを表示するには、XR EXEC モードで **show mpls traffic-eng topology** コマンドを使用します。

**show mpls traffic-eng topology** [ *IP-address*] [**affinity**] [**brief**] [{**exclude-srlg** *exclude-srlg-interface-address***| explicit-path**{**identifier** *explicit-path-id-number* | **name** *explicit-path-name*}**| priority** *level*}] [{**isis** *nsap-address* | **ospf** *ospf-address* | [**path** { **destination** *IP-address* | **tunnel** *P2P-tunnel-number* }] | {**router** | **network**}}] [**model-type** {**rdm** | **mam**}] [**srlg**][**static**]

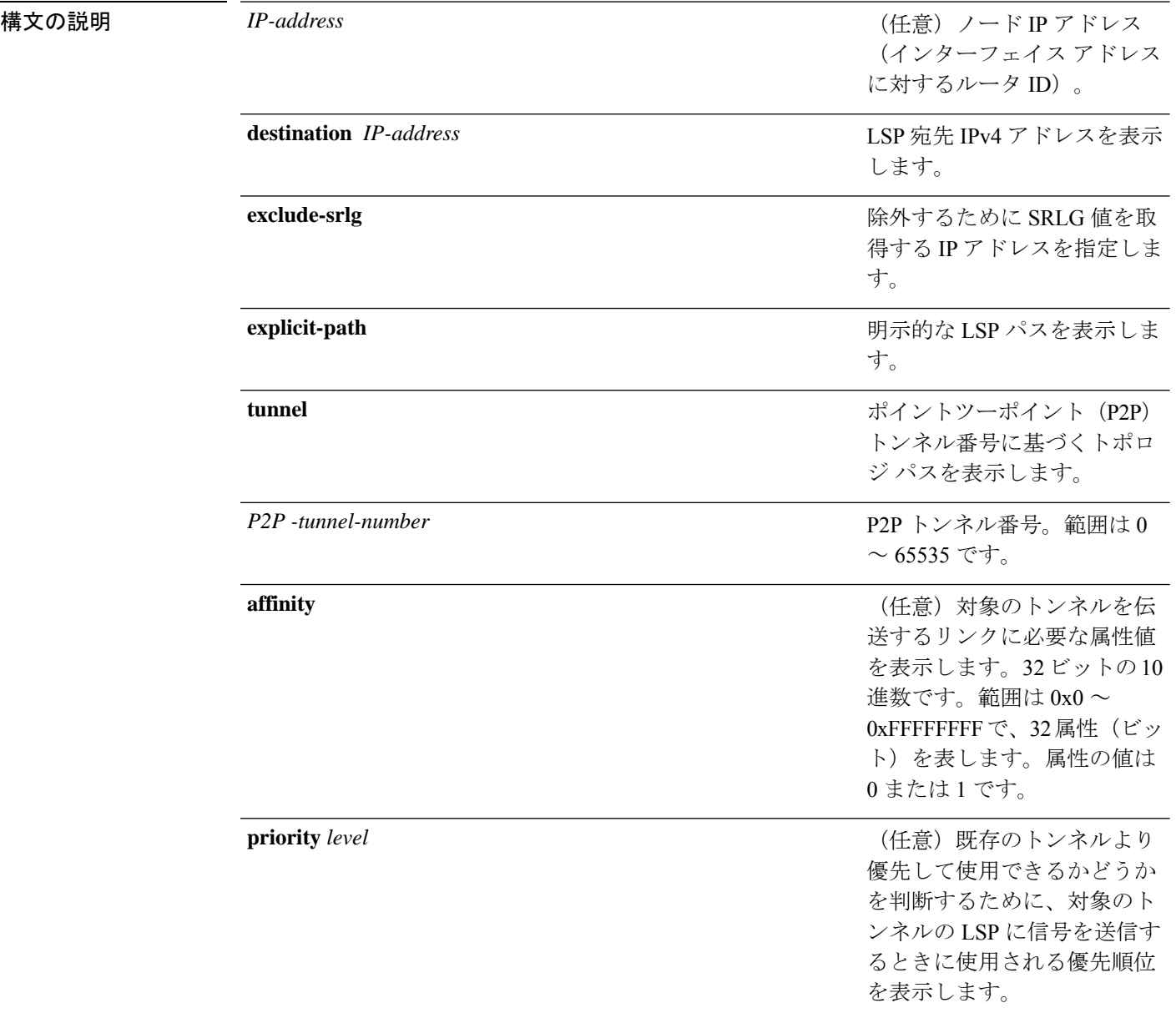

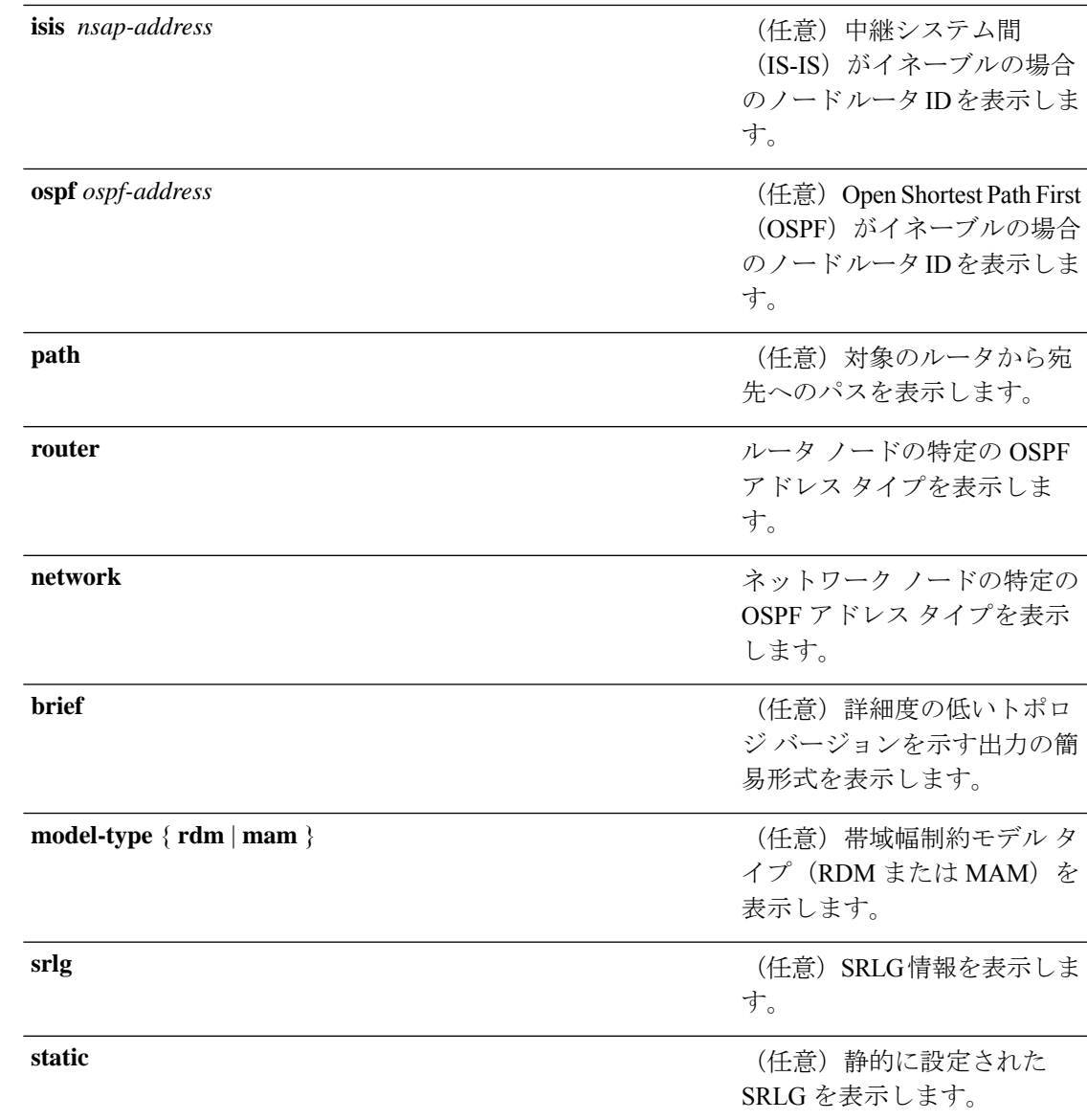

コマンド デフォルト デフォルトの動作または値はありません。

コマンド モード XR EXEC モード

コマンド履歴 リリース 変更内容 リリース このコマンドが導入されました。 6.0

使用上のガイドライン このコマンドの使用に影響する特定のガイドラインはありません。

タスク **ID** タスク 動作 **ID**

mpls-te 読み取り、書き込み

<sup>例</sup> 次に、**show mpls traffic-eng topology** コマンドで簡易形式のトンネル番号を指定した場 合の出力例を示します。

RP/0/RP0/cpu 0: router# **show mpls traffic-eng topology path tunnel 160**

```
Tunnel160 Path Setup to 10.10.10.10: FULL_PATH
bw 100 (CT0), min_bw 0, metric: 10
setup pri 7, hold pri 7
affinity_bits 0x0, affinity_mask 0xffff
Hop0:10.2.2.1
Hop1:10.10.10.10
```
次に、**show mpls traffic-eng topology** コマンドで宛先 IP アドレスを指定した場合の出 力例を示します。

RP/0/RP0/cpu 0: router# **show mpls traffic-eng topology path destination 10.10.10.10**

```
Path Setup to 10.10.10.10:
bw 0 (CT0), min_bw 999900, metric: 10
setup pri 7, hold pri 7
affinity bits 0x0, affinity mask 0xffffffff
Hop0:10.2.2.1
Hop1:10.10.10.10
```
次の出力例は、リンクのアフィニティ属性の名前を持つ MPLS-TE ネットワーク トポ ロジを示しています。

RP/0/RP0/cpu 0: router# **show mpls traffic-eng topology**

```
Link[1]:Point-to-Point, Nbr IGP Id:3.3.3.3, Nbr Node Id:9, gen:23
     Frag Id:25, Intf Address:13.9.1.1, Intf Id:0
     Nbr Intf Address:13.9.1.3, Nbr Intf Id:0
     TE Metric:1, IGP Metric:1, Attribute Flags:0x0
     Attribute Names:
     Switching Capability:, Encoding:
     BC Model ID:RDM
     Physical BW:155520 (kbps), Max Reservable BW Global:116640 (kbps)
     Max Reservable BW Sub:0 (kbps)
                                Global Pool Sub Pool
```
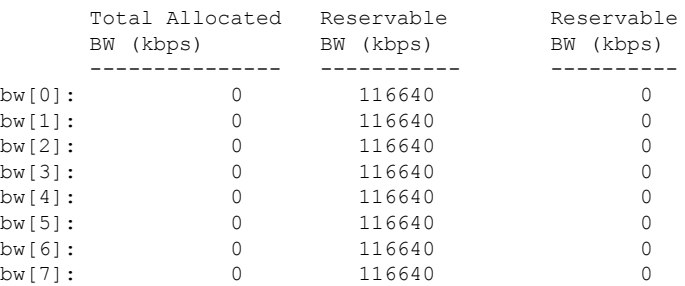

Link[2]:Broadcast, DR:12.9.0.2, Nbr Node Id:1, gen:23 Frag Id:28, Intf Address:12.9.0.1, Intf Id:0 Nbr Intf Address:0.0.0.0, Nbr Intf Id:0 TE Metric:1, IGP Metric:1, Attribute Flags:0x4 Attribute Names: red2 Switching Capability:, Encoding: BC Model ID:RDM Physical BW:1000000 (kbps), Max Reservable BW Global:10000 (kbps) Max Reservable BW Sub:0 (kbps) Global Pool Sub Pool Total Allocated Reservable Reservable<br>
BW (kbps) BW (kbps) BW (kbps) BW (kbps) BW (kbps) BW (kbps) --------------- ----------- --------- bw [0]: 0 10000 0<br>bw [1]: 0 10000 0<br>0 bw [1]: 0 10000 0<br>
bw [2]: 0 10000 0<br>
bw [3]: 0 10000 0 bw[2]: 0 10000 0<br>hw[3]: 0 10000 0 0  $bw[3]:$  0 10000 bw[4]: 0 10000 0 bw[5]: 0 10000 0

bw[6]: 0 10000 0<br>bw[7]: 0 10000 0

次に、**show mpls traffic-eng topology** コマンドを先行標準 DS-TE モードの詳細形式で 使用した場合の出力例を示します。

RP/0/RP0/cpu 0: router# **show mpls traffic-eng topology**

bw[7]: 0 10000

My\_System\_id: 0000.0000.0002.00 (isis level-2) My\_System\_id: 20.20.20.20 (ospf area 0) My\_BC\_Model\_Type: RDM

Signalling error holddown: 10 sec Global Link Generation 36

IGP Id: 0000.0000.0002.00, MPLS-TE Id: 20.20.20.20 Router Node (isis level-2)

Link[0]:Point-to-Point, Nbr IGP Id:0000.0000.0003.00, Nbr Node Id:3, gen:36 Frag Id:0, Intf Address:7.3.3.1, Intf Id:0 Nbr Intf Address:7.3.3.2, Nbr Intf Id:0 TE Metric:10, IGP Metric:10, Attribute Flags:0x0 Switching Capability:SRLGs: 10, Encoding:20 Switching Capability:, Encoding: BC Model ID:RDM Physical BW:155520 (kbps), Max Reservable BW Global:100000 (kbps) Max Reservable BW Sub:50000 (kbps)

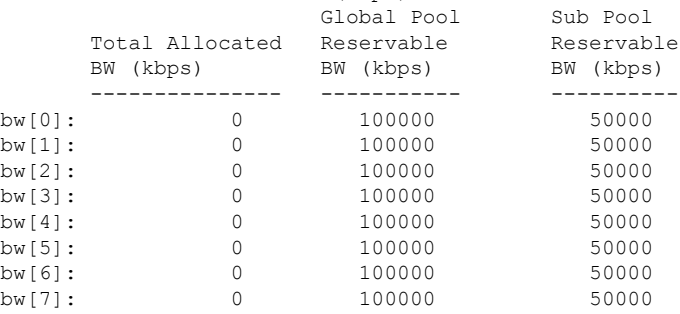

次に、**show mpls traffic-eng topology** コマンドを IETF DS-TE モードの詳細形式で使用 した場合の出力例を示します。

RP/0/RP0/cpu 0: router# **show mpls traffic-eng topology** My\_System\_id: 0000.0000.0001.00 (isis 1 level-2) My System id: 10.10.10.10 (ospf 100 area 0) My\_BC\_Model\_Type: MAM Signalling error holddown: 10 sec Global Link Generation 84 IGP Id: 0000.0000.0001.00, MPLS-TE Id: 10.10.10.10 Router Node (isis 1 level-2) Link[0]:Point-to-Point, Nbr IGP Id:0000.0000.0002.00, Nbr Node Id:6, gen:84 Frag Id:0, Intf Address:7.2.2.1, Intf Id:0 Nbr Intf Address:7.2.2.2, Nbr Intf Id:0 TE Metric:10, IGP Metric:10, Attribute Flags:0x0 TE Metric:SRLGs: 10, IGP Metric:10, Attribute Flags:0x020 Switching Capability:, Encoding: BC Model ID:MAM Physical BW:155520 (kbps), Max Reservable BW:1000 (kbps) BC0:600 (kbps) BC1:400 (kbps) Total Allocated Reservable BW (kbps) BW (kbps) --------------- -----------TE-class[0]: 10 590<br>TE-class[1]: 0 400 TE-class[1]: 0 400 TE-class[2]: 0 0 TE-class[3]: 0 0 TE-class[4]: 0 600 TE-class[5]: 0 400 Link[1]:Point-to-Point, Nbr IGP Id:0000.0000.0002.00, Nbr Node Id:6, gen:84 Frag Id:0, Intf Address:7.1.1.1, Intf Id:0 Nbr Intf Address:7.1.1.2, Nbr Intf Id:0 TE Metric:10, IGP Metric:10, Attribute Flags:0x0 TE Metric:SRLGs: 10, IGP Metric:10, Attribute Flags:0x020 Switching Capability:, Encoding: BC Model ID:MAM Physical BW:155520 (kbps), Max Reservable BW:1000 (kbps) BC0:600 (kbps) BC1:400 (kbps)

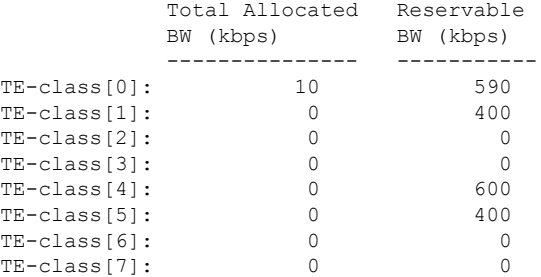

次に、簡易形式の **show mpls traffic-eng topology** コマンドの出力例を示します。

RP/0/RP0/cpu 0: router# **show mpls traffic-eng topology 192.168.0.145 brief**

IGP Id: 0000.0000.0010.00, MPLS TE Id: 192.168.0.145 Router Node (ISIS test level-1) Link[0]:Point-to-Point, Nbr IGP Id:0000.0000.0234.00, Nbr Node Id:4, gen:5 Frag Id:0, Intf Address:10.3.11.145, Intf Id:0 Nbr Intf Address:10.3.11.143, Nbr Intf Id:0 TE Metric:10, IGP Metric:10, Attribute Flags:0x0 SRLGs: 10, 20 Attribute Names: red2 Switching Capability:, Encoding:

```
BC Model ID:RDM
       Physical BW:155520 (kbps), Max Reservable BW Global:0 (kbps)
       Max Reservable BW Sub:0 (kbps)
次の出力例は、アフィニティ属性の簡易トポロジを示しています。
RP/0/RP0/cpu 0: router# show mpls traffic-eng topology affinity
 affinity
 Mon Mar 23 13:25:47.236 EST EST
 My_System_id: 1.1.1.1 (OSPF 100 area 0)
  My_System_id: 0000.0000.0001.00 (IS-IS 100 level-2)
  My_BC_Model_Type: RDM
  Signalling error holddown: 10 sec Global Link Generation 233
  IGP Id: 0000.0000.0001.00, MPLS TE Id: 11.11.1.1 Router Node (IS-IS 100 level-2)
  IGP Id: 1.1.1.1, MPLS TE Id: 1.1.1.1 Router Node (OSPF 100 area 0)
   Link[0]: Intf Address: 12.9.1.1, Nbr Intf Address: 12.9.1.2
       Attribute Flags: 0x0
       Attribute Names:
   Link[1]: Intf Address: 13.9.1.1, Nbr Intf Address: 13.9.1.3
       Attribute Flags: 0x0
       Attribute Names:
   Link[2]: Intf Address: 12.9.0.1, DR: 12.9.0.2
       Attribute Flags: 0x4
       Attribute Names: red2
    Link[3]: Intf Address: 14.9.0.1, DR: 14.9.0.4
       Attribute Flags: 0x0
       Attribute Names:
    Link[4]: Intf Address: 13.9.0.1, DR: 13.9.0.3
       Attribute Flags: 0x0
       Attribute Names:
  IGP Id: 4.4.4.4, MPLS TE Id: 4.4.4.4 Router Node (OSPF 100 area 0)
   Link[0]: Intf Address: 34.9.1.4, Nbr Intf Address: 34.9.1.3
       Attribute Flags: 0x0
       Attribute Names:
    Link[1]: Intf Address: 14.9.0.4, DR: 14.9.0.4
       Attribute Flags: 0x1e
       Attribute Names: red1 red2 red3 red4
    Link[2]: Intf Address: 24.9.0.4, DR: 24.9.0.4
       Attribute Flags: 0x0
       Attribute Names:
    Link[3]: Intf Address: 34.9.0.4, DR: 34.9.0.3
       Attribute Flags: 0x0
       Attribute Names:
    Link[4]: Intf Address: 24.9.1.4, Nbr Intf Address: 24.9.1.2
       Attribute Flags: 0x0
       Attribute Names:
```
次に、1 つのリンクへの出力を示す **show mpls traffic-eng topology** コマンドの出力例を 示します。

RP/0/RP0/cpu 0: router# **show mpls traffic-eng topology 12.9.1.1 link-only** Wed Sep 2 13:24:48.821 EST

IGP Id: 0000.0000.0002.00, MPLS TE Id: 2.2.2.2 Router Node (IS-IS 100 level-2) Link[0]:Point-to-Point, Nbr IGP Id:0000.0000.0001.00, Nbr Node Id:-1, gen:277740 Frag Id:0, Intf Address:12.9.1.2, Intf Id:0 Nbr Intf Address:12.9.1.1, Nbr Intf Id:0 TE Metric:10, IGP Metric:10, Attribute Flags:0x0 Attribute Names: Switching Capability:, Encoding: BC Model ID:RDM Physical BW:155520 (kbps), Max Reservable BW Global:116640 (kbps) Max Reservable BW Sub:0 (kbps) Global Pool Sub Pool Total Allocated Reservable Reservable BW (kbps) BW (kbps) BW (kbps) --------------- ----------- --------- bw[0]: 0 116640 0<br>
bw[1]: 0 116640 0<br>
bw[2]: 0 116640 0<br>
0 116640 0 bw[1]: 0 116640 0 bw[2]: 0 116640 0 bw[3]: 0 116640 0 bw[4]: 0 116640 0<br>bw[5]: 0 116640 0 bw[5]: 0 116640 0<br>bw[6]: 0 116640 0 bw[6]: 0 116640 bw[7]: 0 116640 0 IGP Id: 2.2.2.2, MPLS TE Id: 2.2.2.2 Router Node (OSPF 100 area 0)

Link[3]:Point-to-Point, Nbr IGP Id:1.1.1.1, Nbr Node Id:-1, gen:277737 Frag Id:29, Intf Address:12.9.1.2, Intf Id:0 Nbr Intf Address:12.9.1.1, Nbr Intf Id:0 TE Metric:1, IGP Metric:1, Attribute Flags:0x0 Attribute Names: Switching Capability:, Encoding: BC Model ID:RDM Physical BW:155520 (kbps), Max Reservable BW Global:116640 (kbps) Max Reservable BW Sub:0 (kbps) Global Pool Sub Pool Total Allocated Reservable Reservable

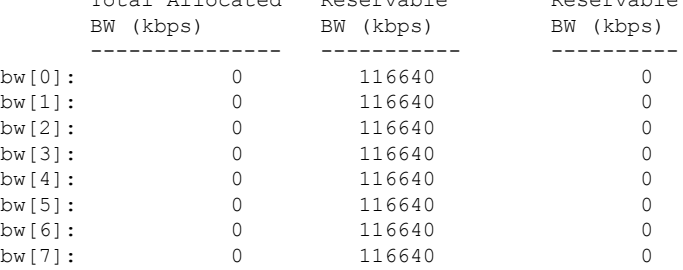

次に、**show mpls traffic-eng topology model-type mam** コマンドの出力例を示します。

RP/0/RP0/cpu 0: router# **show mpls traffic-eng topology model-type mam**

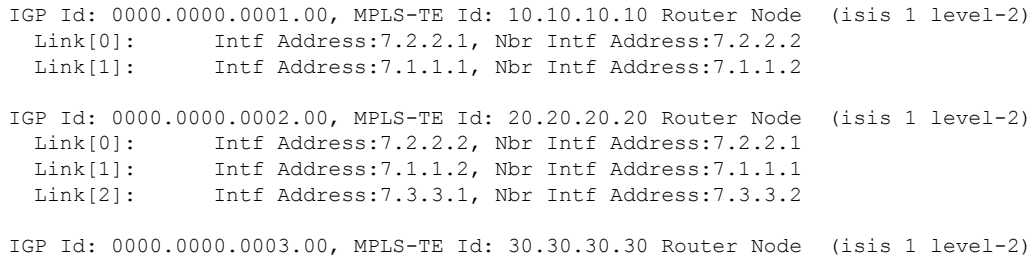

Link[0]: Intf Address:7.3.3.2, Nbr Intf Address:7.3.3.1

次に、**show mpls traffic-eng topology** コマンドで SRLG インターフェイスのトポロジを 指定した場合の出力例を示します。

RP/0/RP0/cpu 0: router# **show mpls traffic-eng topology srlg**

Tue Oct 6 13:10:30.342 UTC My\_System\_id: 0000.0000.0005.00 (IS-IS 1 level-2)

| SRLG           | Interface Addr | TE Router ID | IGP Area<br>ΙD    |
|----------------|----------------|--------------|-------------------|
| 1              | 51.1.2.1       | 100.0.0.1    | $TS-TS$ 1 level-2 |
| $\overline{c}$ | 51.1.2.1       | 100.0.0.1    | IS-IS 1 level-2   |
| 3              | 51.1.2.1       | 100.0.0.1    | $TS-TS$ 1 level-2 |
| 4              | 51.1.2.1       | 100.0.0.1    | IS-IS 1 level-2   |
| 5              | 51.1.2.1       | 100.0.0.1    | IS-IS 1 level-2   |
| 6              | 51.1.2.1       | 100.0.0.1    | IS-IS 1 level-2   |
| 7              | 51.1.2.1       | 100.0.0.1    | IS-IS 1 level-2   |
| 8              | 51.1.2.1       | 100.0.0.1    | IS-IS 1 level-2   |
| 10             | 50.4.5.5       | 100.0.0.5    | IS-IS 1 level-2   |
| 30             | 50.4.5.5       | 100.0.0.5    | IS-IS 1 level-2   |
| 77             | 50.4.5.5       | 100.0.0.5    | IS-IS 1 level-2   |
| 88             | 50.4.5.5       | 100.0.0.5    | IS-IS 1 level-2   |
| 1500           | 50.4.5.5       | 100.0.0.5    | $TS-TS$ 1 level-2 |
| 10000000       | 50.4.5.5       | 100.0.0.5    | IS-IS 1 level-2   |
| 4294967290     | 50.4.5.5       | 100.0.0.5    | IS-IS 1 level-2   |
| 4294967295     | 50.4.5.5       | 100.0.0.5    | IS-IS 1 level-2   |

次に、**show mpls traffic-eng topologypathdestination** コマンドで SRLG 除外でトポロジ パスを指定した場合の出力例を示します。

RP/0/RP0/cpu 0: router# **show mpls traffic-eng topology path destination 100.0.0.2 exclude-srlg 50.4.5.5 isis 1 level 2**

Tue Oct 6 13:13:44.053 UTC Path Setup to 100.0.0.2: bw 0 (CT0), min\_bw 0, metric: 20 setup\_pri 7, hold\_pri 7 affinity\_bits 0x0, affinity\_mask 0xffff Exclude SRLG Intf Addr : 50.4.5.5 SRLGs Excluded: 10, 30, 77, 88, 1500, 10000000 4294967290, 4294967295 Hop0:50.5.1.5 Hop1:50.5.1.1 Hop2:51.1.2.1 Hop3:51.1.2.2 Hop4:100.0.0.2

次に、**show mplstraffic-eng topologypathdestination** コマンドで特定の明示パスに基づ いてトポロジパスを指定した場合の出力例を示します。

RP/0/RP0/cpu 0: router# **show mpls traffic-eng topology path destination 100.0.0.2 explicit-path name exclude-srlg isis 1 level 2**

Tue Oct 6 13:16:44.233 UTC Path Setup to 100.0.0.2: bw 0 (CT0), min bw 0, metric: 20 setup\_pri 7, hold\_pri 7

affinity bits 0x0, affinity mask 0xffff SRLGs Excluded: 10, 30, 77, 88, 1500, 10000000 4294967290, 4294967295, 1, 2, 3, 4 5, 6, 7, 8 Hop0:50.5.1.5 Hop1:50.5.1.1 Hop2:50.1.2.1 Hop3:50.1.2.2 Hop4:100.0.0.2

I

### **show mpls traffic-eng tunnels**

MPLS-TE トンネルの情報を表示するには、XR EXEC モードで **show mpls traffic-eng tunnels** コ マンドを使用します。

**show mpls traffic-eng tunnels** [*tunnel-number*] [**affinity**] [**all**] [**auto-bw**] [**attribute-set**{**all** *tunnel-name*}] [**auto-tunnel**] [**backup** [{*tunnel-number* | **auto-tunnel [mesh ]** *mesh-value* | [ **name** *tunnel-name*] | **protected-interface** *type interface-path-id* | {**static** | **auto**}}]] [**brief**] [**destination** *destination-address*] [**detail**] [**down**] [**interface** {**in** | **out** | **inout**} *type interface-path-id*] [**name** *tunnel-name*] [**p2p**] [**property** { **backup-tunnel** | **fast-reroute**}] [**protection** [{**frr** | **path** | **tunnel-id***tunnel-id* | **tabular**}]] [**reoptimized within-last** *interval*][**role** {**all** |**head** | **tail** | **middle**}] [**soft-preemption**{**desired** | **triggered}**}][**source** *source-address*] [**suboptimal constraints** {**current** | **max** | **none**}] [**summary**] [**tabular**] [**up**] [**class-type** *ct*]

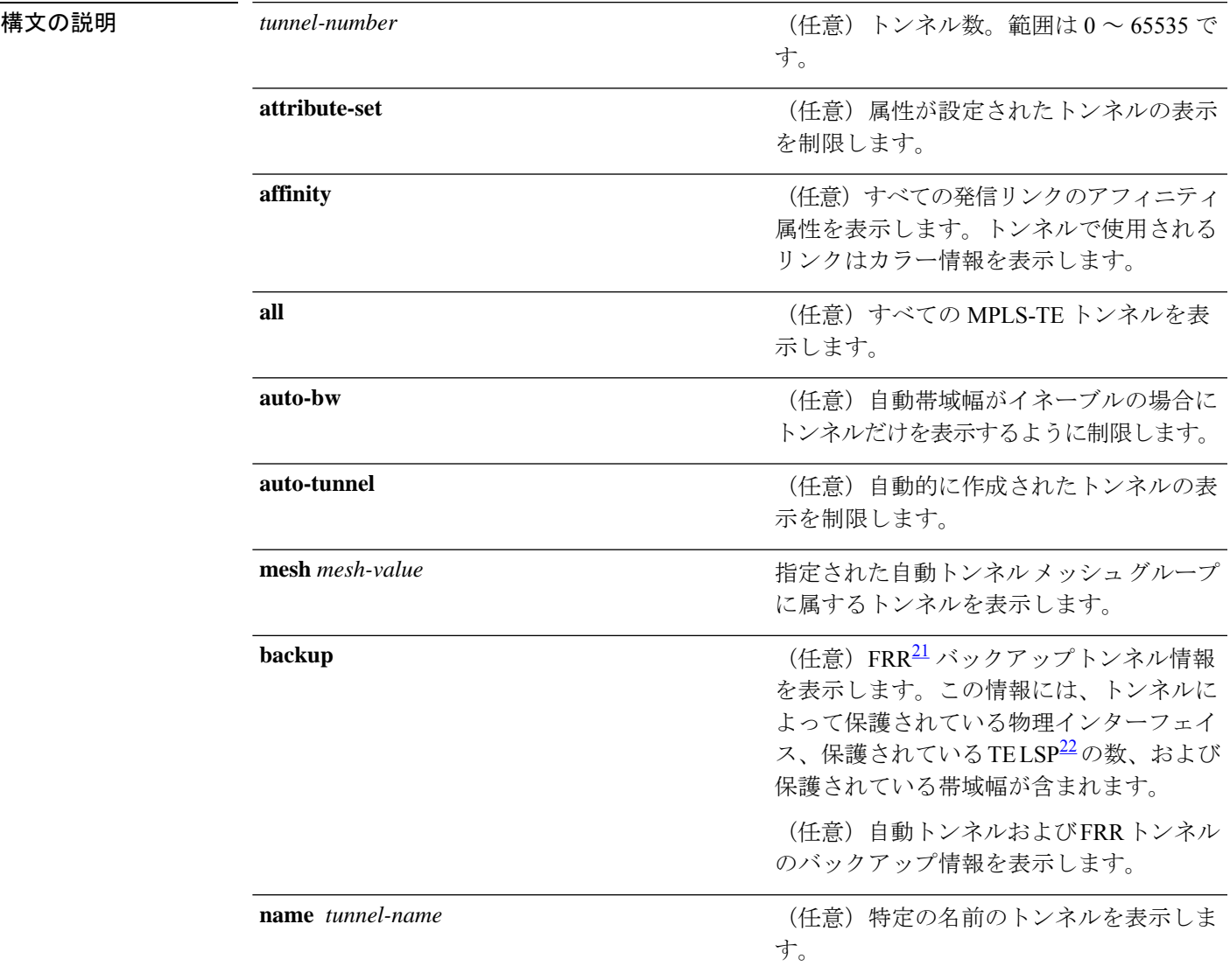

#### **MPLS** コマンドリファレンス(**Cisco NCS 5500** シリーズ、**Cisco NCS 540** シリーズ、 および **Cisco NCS 560** シリーズ ルータ)

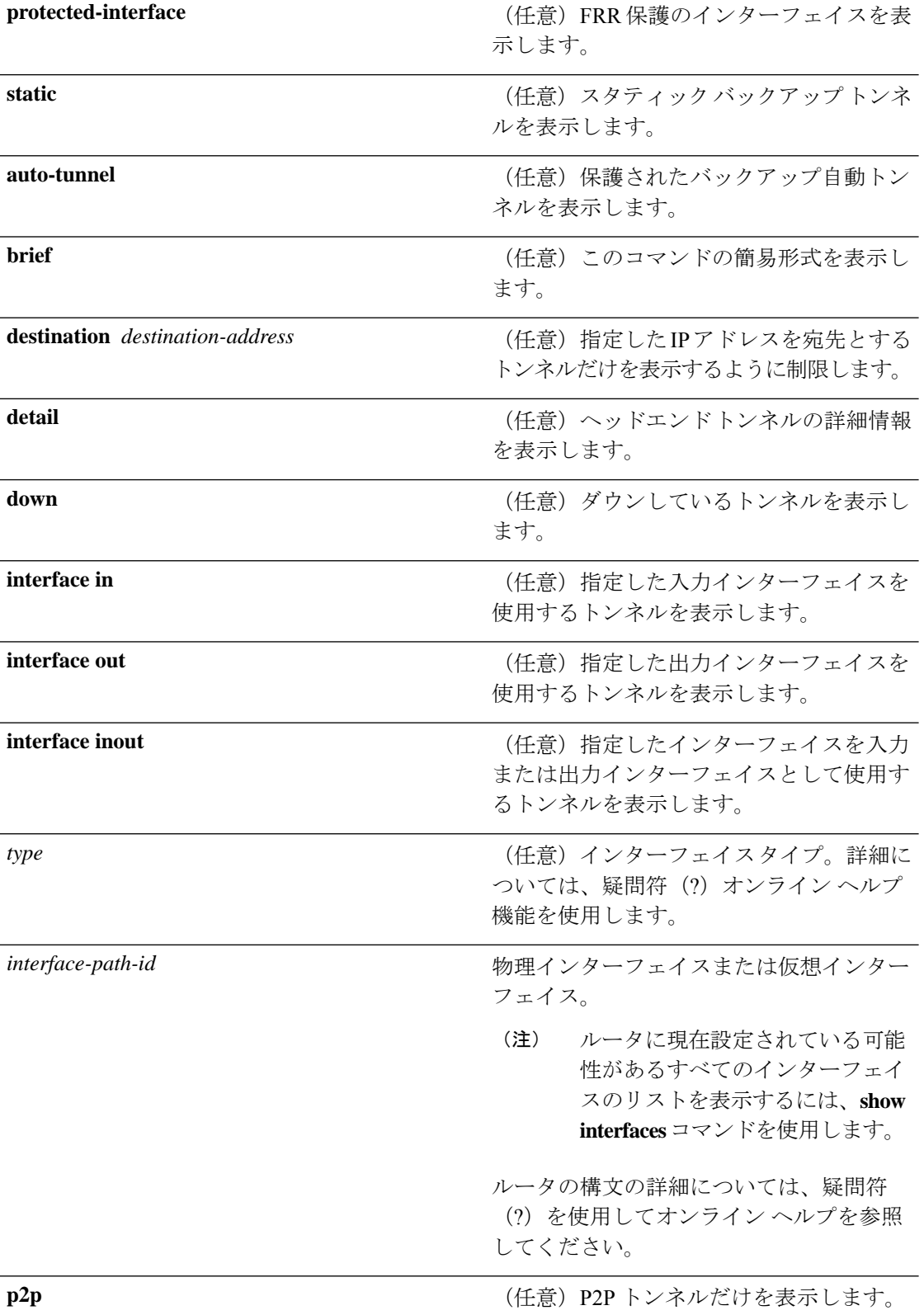

 $\mathbf{l}$ 

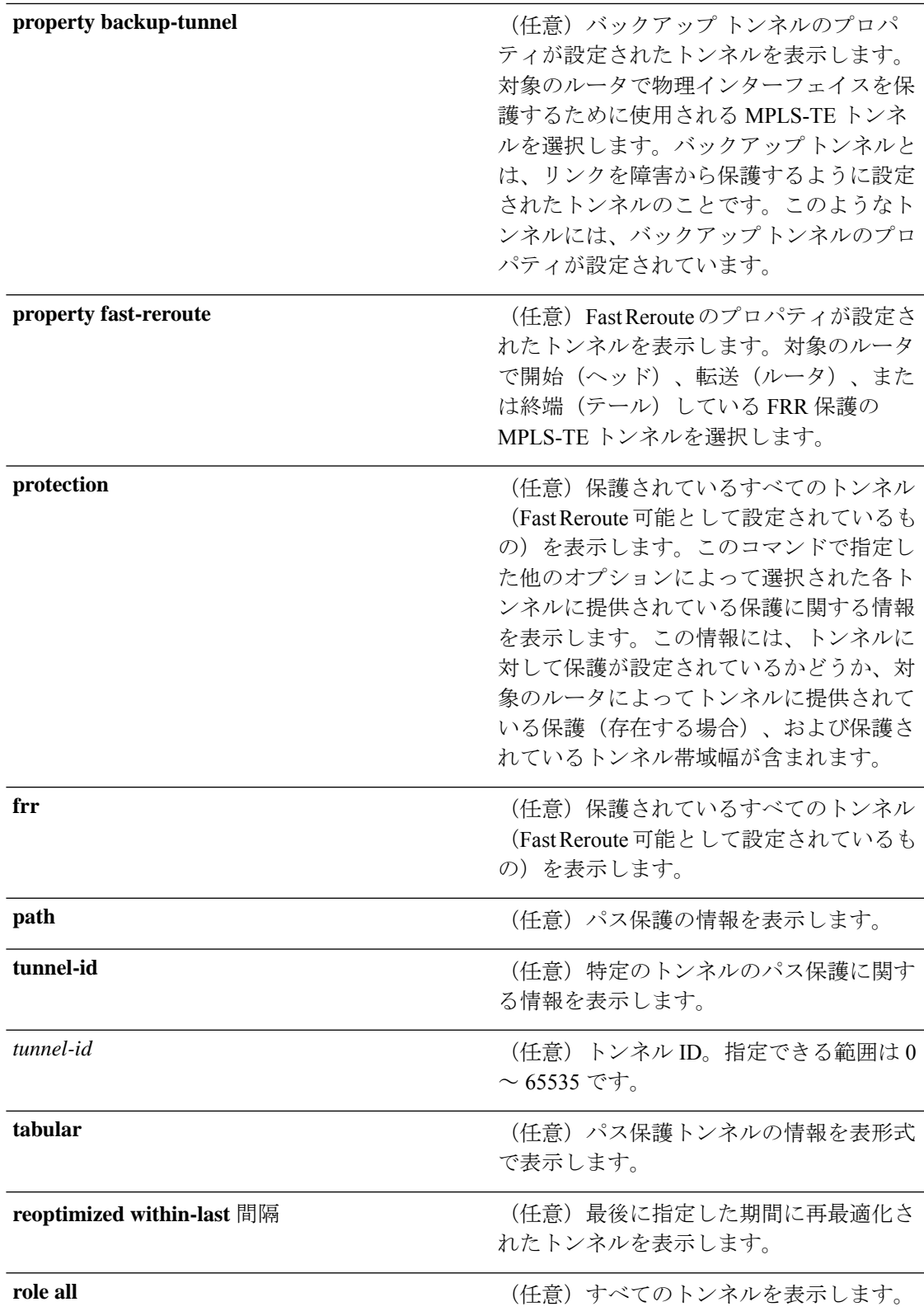

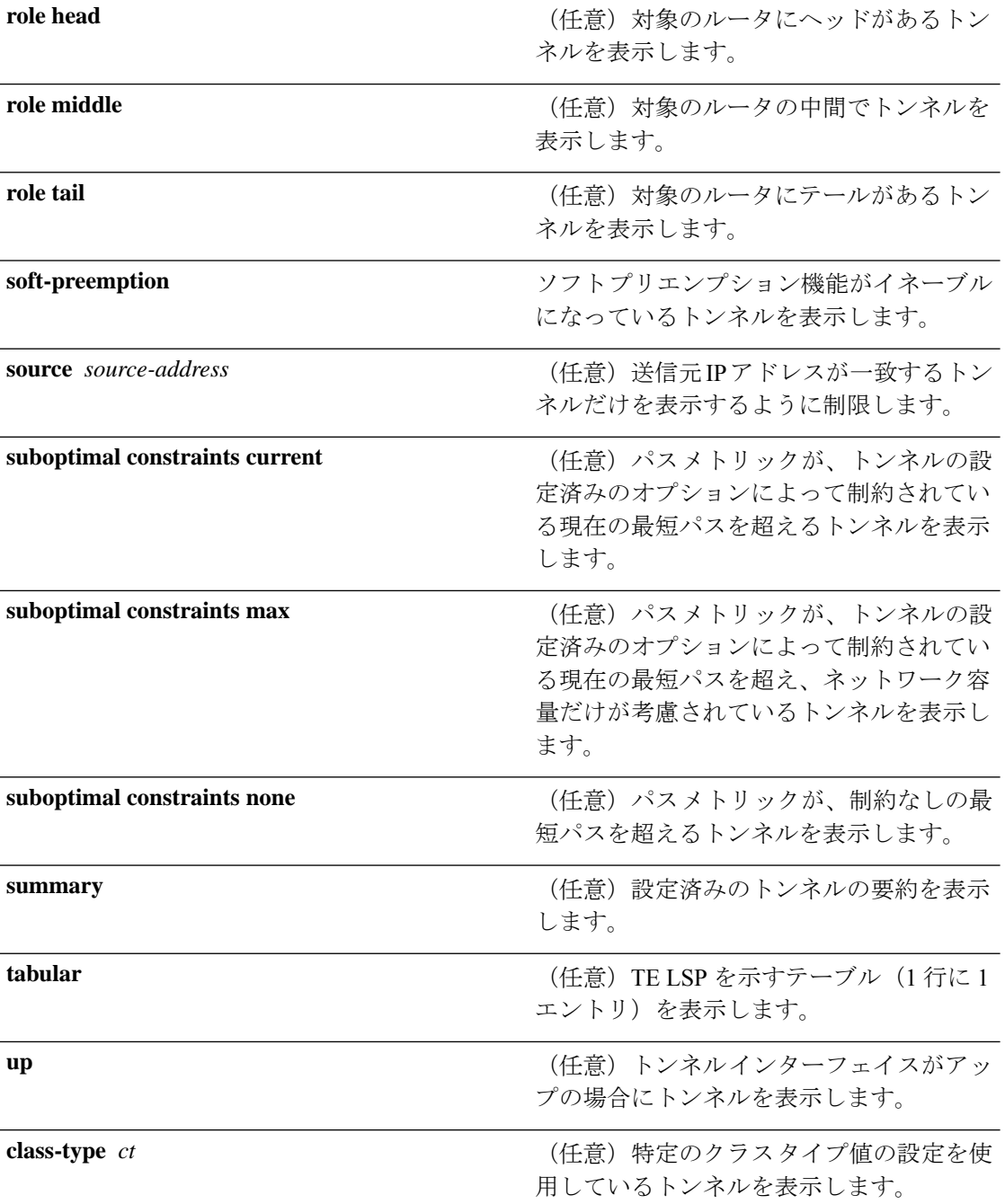

<span id="page-411-1"></span><span id="page-411-0"></span> $^{21}$  FRR = 高速再ルーティング。

22 LSP=ラベルスイッチドパス。

コマンドデフォルト なし

コマンド モード XR EXEC モード

**MPLS** コマンドリファレンス(**Cisco NCS 5500** シリーズ、**Cisco NCS 540** シリーズ、 および **Cisco NCS 560** シリーズ ルータ)

I

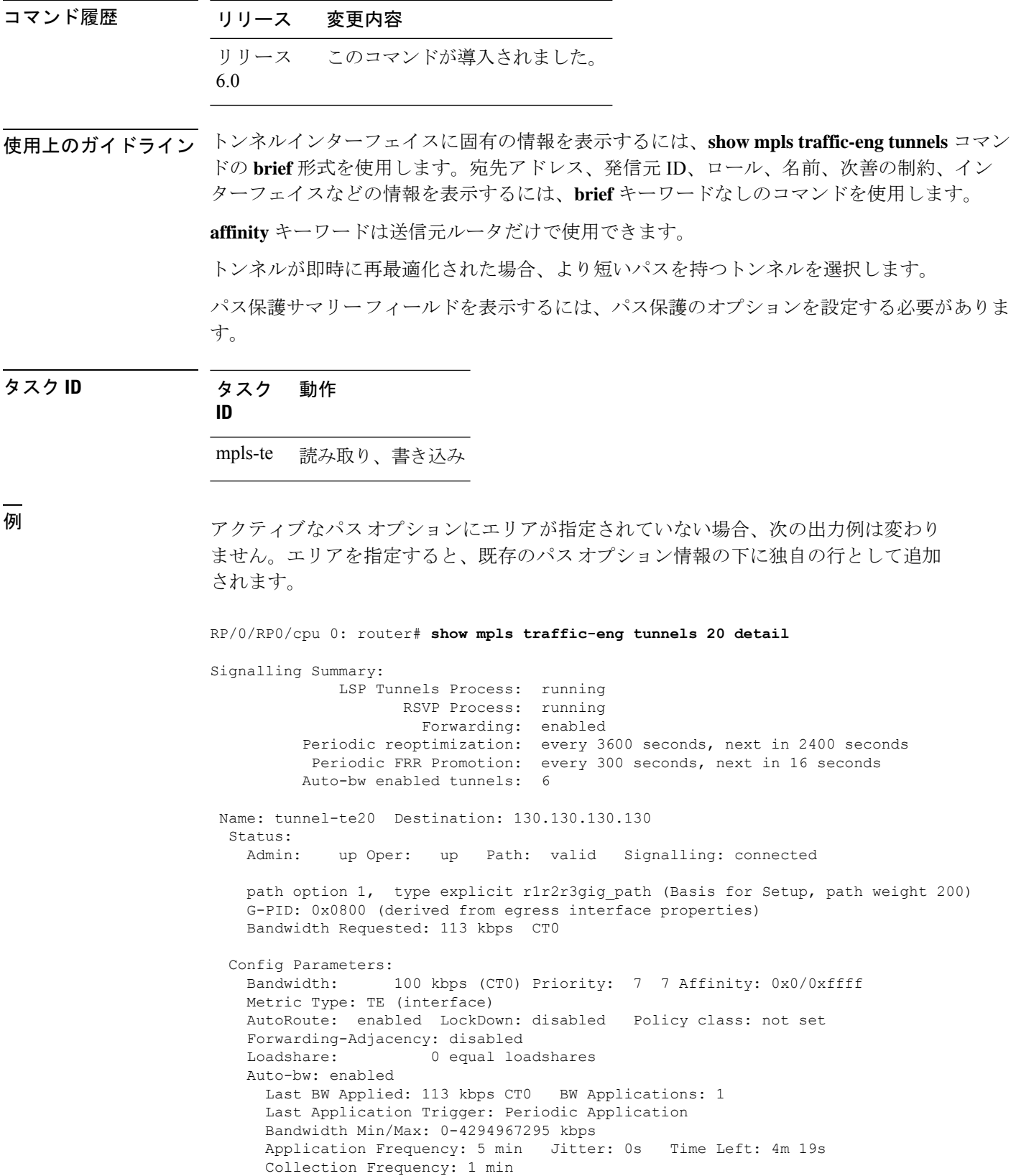

```
Samples Collected: 0 Next: 14s
   Highest BW: 0 kbps Underflow BW: 0 kbps
   Adjustment Threshold: 10% 10 kbps
   Overflow Detection disabled
   Underflow Detection disabled
  Fast Reroute: Disabled, Protection Desired: None
  Path Protection: Not Enabled
History:
 Tunnel has been up for: 00:18:54
 Current LSP:
   Uptime: 00:05:41
 Prior LSP:
   ID: path option 1 [3]
   Removal Trigger: reoptimization completed
Current LSP Info:
  Instance: 4, Signaling Area: IS-IS 1 level-2
  Uptime: 00:05:41 (since Mon Mar 15 00:01:36 UTC 2010)
  Outgoing Interface: HundredGigE0/0/0/3, Outgoing Label: 16009
 Router-IDs: local 110.110.110.110
             downstream 120.120.120.120
 Path Info:
   Outgoing:
   Explicit Route:
     Strict, 61.10.1.2
     Strict, 61.15.1.1
     Strict, 61.15.1.2
     Strict, 130.130.130.130
   Record Route: Disabled
    Tspec: avg rate=113 kbits, burst=1000 bytes, peak rate=113 kbits
   Session Attributes: Local Prot: Not Set, Node Prot: Not Set, BW Prot: Not Set
 Resv Info: None
   Record Route: Disabled
    Fspec: avg rate=113 kbits, burst=1000 bytes, peak rate=113 kbits
Displayed 1 (of 6) heads, 0 (of 0) midpoints, 0 (of 0) tails
Displayed 1 up, 0 down, 0 recovering, 0 recovered heads
```
次に、**show mpls traffic-eng tunnels** コマンドで **property** キーワードを指定した場合の 出力例を示します。

RP/0/RP0/cpu 0: router# **show mpls traffic-eng tunnels property backup interface out HundredGigE0/0/0/3**

Signalling Summary: LSP Tunnels Process: running, not registered with RSVP RSVP Process: not running Forwarding: enabled Periodic reoptimization: every 3600 seconds, next in 3595 seconds Periodic FRR Promotion: every 300 seconds, next in 295 seconds Periodic auto-bw collection: disabled Name: tunnel-te1 Destination: 1.1.1.1 Status: Admin: up Oper: up Path: valid Signalling: connected path option 1, type dynamic (Basis for Setup, path weight 1) G-PID: 0x0800 (derived from egress interface properties) Config Parameters: Bandwidth: 1000 kbps (CT0) Priority: 7 7 Affinity: 0x0/0xffff Metric Type: TE (default) AutoRoute: disabled LockDown: disabled Loadshare: 10000 bandwidth-based

```
Auto-bw: disabled(0/0) 0 Bandwidth Requested: 0
   Direction: unidirectional
   Endpoint switching capability: unknown, encoding type: unassigned
   Transit switching capability: unknown, encoding type: unassigned
   Backup FRR EXP Demotion: 1 ' 7, 2 ' 1
   Class-Attributes: 1, 2, 7
   Bandwidth-Policer: off
 History:
   Tunnel has been up for: 00:00:08
   Current LSP:
     Uptime: 00:00:08
 Path info (ospf 0 area 0):
 Hop0: 10.0.0.2
 Hop1: 102.0.0.2
Displayed 1 (of 1) heads, 0 (of 0) midpoints, 0 (of 0) tails
Displayed 0 up, 1 down, 0 recovering, 0 recovered heads
```

| フィールド                       | 説明                                                                                                    |
|-----------------------------|----------------------------------------------------------------------------------------------------|
| <b>LSP Tunnels Process</b>  | LSP <sup>23</sup> トンネルプロセスのステータス。                                                                                                    |
| <b>RSVP</b> Process         | RSVPプロセスのステータス。                                                                                                    |
| Forwarding                  | フォワーディングのステータス(イネーブルまたはディセーブ<br>$1\nu)$ 。                                                                                            |
| Periodic reoptimization     | 次の定期的再最適化までの時間(秒数)。                                                                                                    |
| Periodic FRR Promotion      | 次の定期的 FRR <sup>24</sup> プロモーションまでの時間(秒単位)。                                                                                           |
| Periodic auto-bw collection | 次の定期的自動帯域幅収集までの時間(秒数)。                                                                                                    |
| 名前                          | トンネル ヘッドに設定されているインターフェイス。                                                                                                    |
| 接続先                         | テールエンドルータID。                                                                                                    |
| Admin/STATUS                | 設定上、アップ (up) かダウン (down) か。                                                                                                    |
| Oper/STATE                  | 運用上、アップ (up) かダウン (down) か。                                                                                                    |
| シグナリング                      | シグナリングが接続済み (connected) かダウン (down) か進行中<br>(proceeding) $\forall \lambda$ <sub>o</sub>                                              |
| Config Parameters           | トンネルモード MPLS traffic-eng を使用した場合の設定パラメー<br>タ。不均等なロードバランシング機能に固有のパラメータ(帯域<br>幅、負荷分散、バックアップ FRR EXP デモーション、クラス属<br>性、および帯域幅ポリサー)を含みます。 |

表 **<sup>44</sup> : show mpls traffic-eng tunnels** コマンド フィールドの説明

<span id="page-415-1"></span><span id="page-415-0"></span>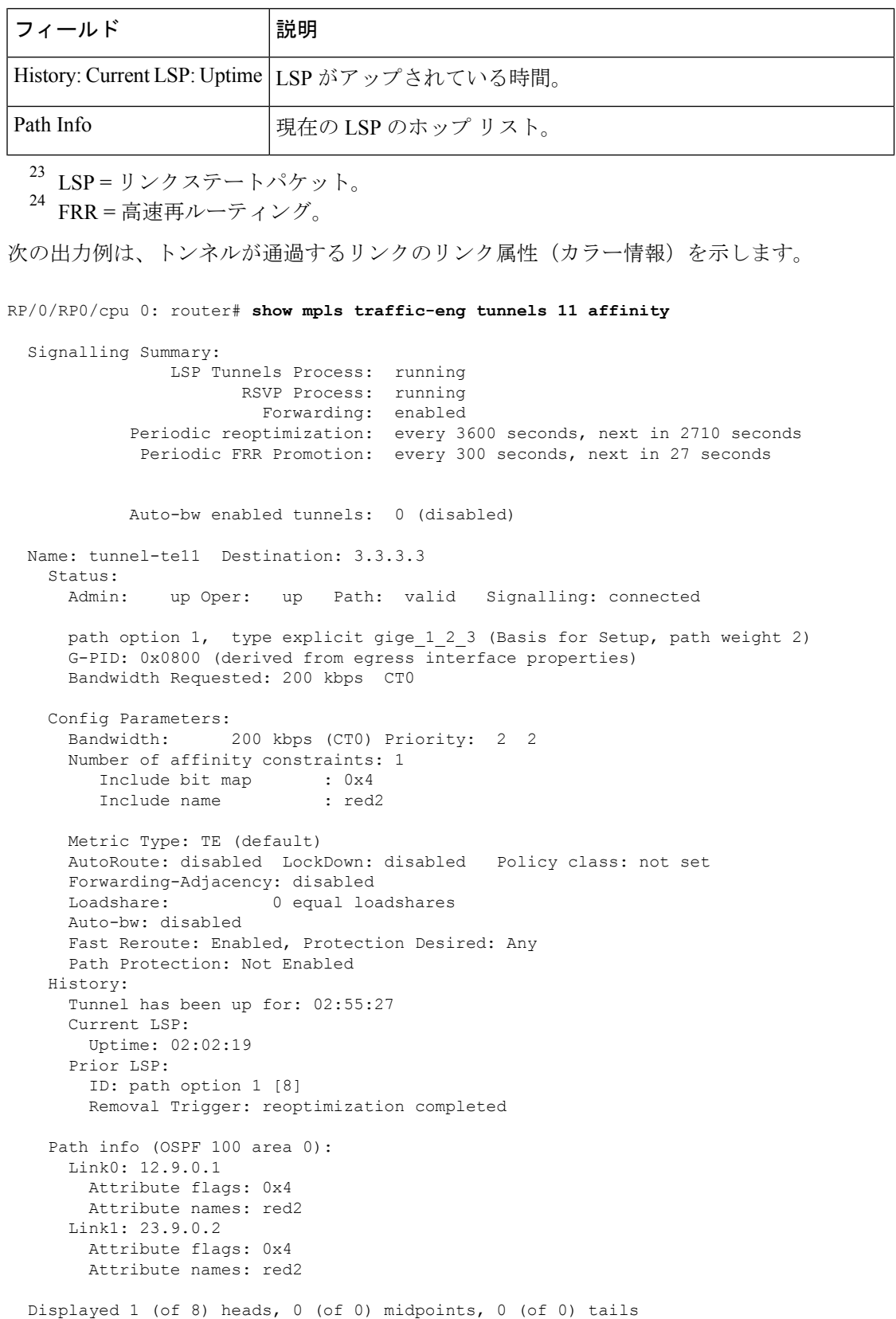

T

. . Displayed 1 up, 0 down, 0 recovering, 0 recovered heads

次の出力例は、トンネルの状態および設定の簡単なサマリーを示します。

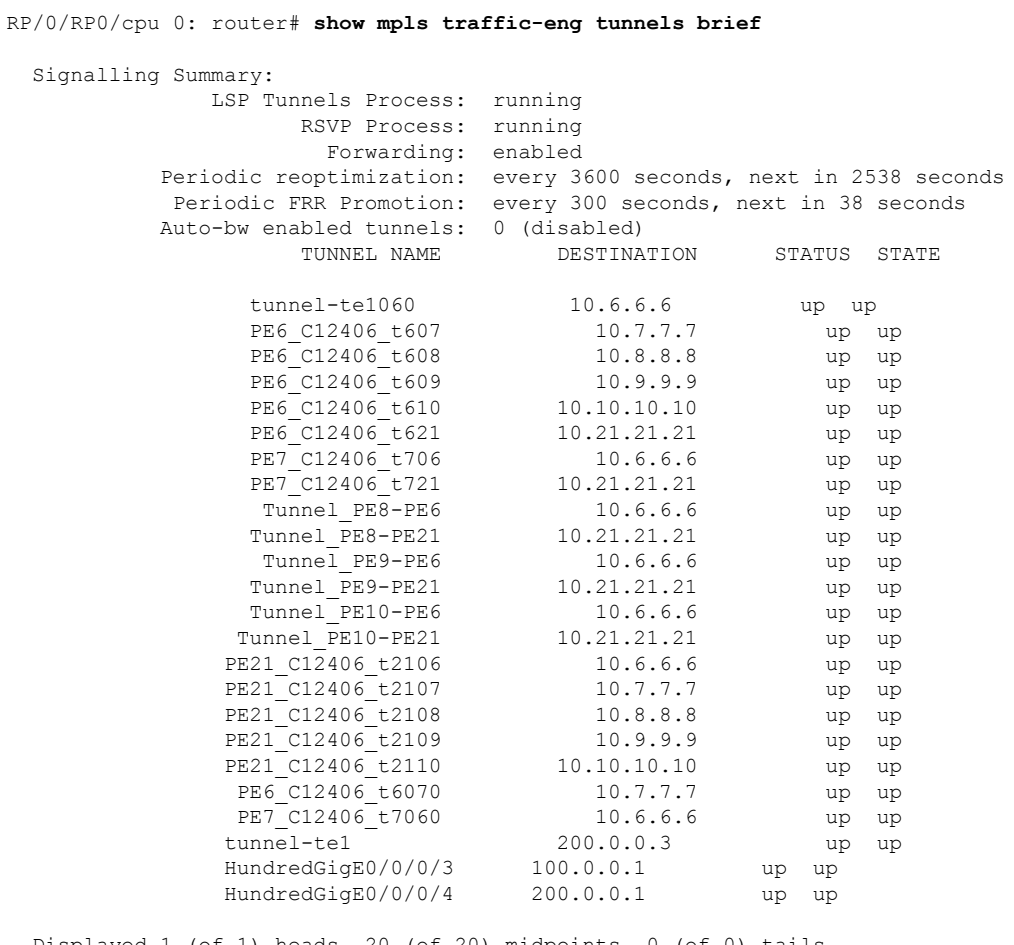

Displayed 1 (of 1) heads, 20 (of 20) midpoints, 0 (of 0) tails Displayed 1 up, 0 down, 0 recovering, 0 recovered heads

ここでは、自動バックアップ トンネルが作成された場合の出力例を示します。

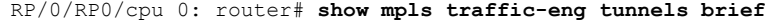

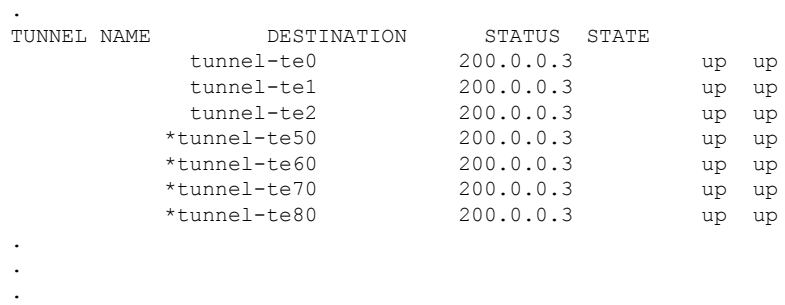

```
* = automatically created backup tunnel
次に、summary キーワードを使用して設定されたトンネルの要約の出力例を示しま
す。
RP/0/RP0/cpu 0: router# show mpls traffic-eng tunnels summary
 LSP Tunnels Process: not running, disabled
                     RSVP Process: running
                        Forwarding: enabled
           Periodic reoptimization: every 3600 seconds, next in 2706 seconds
            Periodic FRR Promotion: every 300 seconds, next in 81 seconds
       Periodic auto-bw collection: disabled
  Signalling Summary:
     Head: 1 interfaces, 1 active signalling attempts, 1 established
           0 explicit, 1 dynamic
           1 activations, 0 deactivations
           0 recovering, 0 recovered
     Mids: 0
     Tails: 0
  Fast ReRoute Summary:
     Head: 0 FRR tunnels, 0 protected, 0 rerouted
     Mid: 0 FRR tunnels, 0 protected, 0 rerouted
     Summary: 0 protected, 0 link protected, 0 node protected, 0 bw protected
  Path Protection Summary:
     20 standby configured tunnels, 15 connected, 10 path protected
     2 link-diverse, 4 node-diverse, 4 node-link-diverse
AutoTunnel Backup Summary:
   AutoTunnel Backups:
            50 created, 50 up, 0 down, 8 unused
            25 NHOP, 25 NNHOP, 10 SRLG strict, 10 SRLG pref
   Protected LSPs:
            10 NHOP, 20 NHOP+SRLG
            15 NNHOP, 5 NNHOP+SRLG
   Protected S2L Sharing Families:
            10 NHOP, 20 NHOP+SRLG
            15 NNHOP, 5 NNHOP+SRLG
    Protected S2Ls: 10 NHOP, 20 NHOP+SRLG
            15 NNHOP, 5 NNHOP+SRLG
```
次に、**show mpls traffic-eng tunnels** コマンドで **protection** キーワードを指定した場合 の出力例を示します。このコマンドでは、信号が送信されたルータで FRR 保護の LSP (高速再ルーティングのプロパティが設定されている)として認識されているすべて の MPLS-TE トンネルを選択し、選択された各トンネルに対して対象のルータから提 供されている保護に関する情報を表示します。

RP/0/RP0/cpu 0: router# **show mpls traffic-eng tunnels protection**

```
tunnel160
 LSP Head, Admin: up, Oper: up
 Src: 10.20.20.20, Dest: 10.10.10.10, Instance: 28
 Fast Reroute Protection: None
```

```
tunnel170
  LSP Head, Admin: up, Oper: up
  Src: 10.20.20.20, Dest: 10.10.10.10, Instance: 945
 Fast Reroute Protection: Requested
   Outbound: FRR Ready
    Backup tunnel160 to LSP nhop
     tunnel160: out I/f: HundredGigE0/0/0/3
    LSP signalling info:
     Original: out I/f: HundredGigE0/0/0/4, label: 3, nhop: 10.10.10.10
     With FRR: out I/f: tunnel160, label: 3
    LSP bw: 10 kbps, Backup level: any unlimited, type: CT0
```

| フィールド                      | 説明                                                    |
|----------------------------|-------------------------------------------------------|
| Tunnel#                    | MPLS-TE バックアップ トンネルの番号。                               |
| LSP Head/router            | ノードは、対象のLSP <sup>25</sup> のヘッドまたはルータです。               |
| [インスタンス(Instance)]の<br>下で、 | $ $ LSP ID.                                           |
| Backup tunnel              | NHOP/NNHOP のバックアップ トンネルの保護。                           |
| out if                     | バックアップトンネルの発信インターフェイス。                                |
| Original                   | バックアップを使用していない場合の発信インターフェイ<br>ス、ラベル、および LSP のネクストホップ。 |
| With FRR                   | バックアップ トンネルを使用している場合の発信インター<br>フェイスとラベル。              |
| <b>LSP BW</b>              | LSP の信号送信帯域幅。                                         |
| Backup level               | 提供されている帯域幅保護のタイプ。プールタイプおよび制<br>限付きまたは制限なしの帯域幅です。      |
| <b>LSP Tunnels Process</b> | TEプロセスのステータス26                                        |

表 **<sup>45</sup> : show mpls traffic-eng tunnels protection** コマンド フィールドの説明

<span id="page-418-1"></span><span id="page-418-0"></span>25 LSP = リンクステートパケット。

26 LSP = ラベルスイッチドパス。

次に、**show mpls traffic-eng tunnels** コマンドで **backup** キーワードを指定した場合の出 力例を示します。このコマンドでは、ルータで認識されているすべての MPLS-TE ト ンネルを選択し、選択された各トンネルによって対象のルータ上のインターフェイス に対して提供されているFRR保護に関する情報を表示します。対象のルータ上のイン ターフェイスに対して FRR 保護を提供していないトンネルは出力されません。

RP/0/RP0/cpu 0: router# **show mpls traffic-eng tunnels backup**

```
tunnel160
Admin: up, Oper: up
Src: 10.20.20.20, Dest: 10.10.10.10, Instance: 28
Fast Reroute Backup Provided:
 Protected I/fs: HundredGigE0/0/0/3
  Protected lsps: 0
 Backup BW: any-class unlimited, Inuse: 0 kbps
```
表 **<sup>46</sup> : show mpls traffic-eng tunnels backup** コマンド フィールドの説明

| フィールド                                      | 説明                                                                                                    |
|--------------------------------------------|----------------------------------------------------------------------------------------------------|
| Tunnel#                                    | MPLS-TE バックアップ トンネル番号。                                                                                                    |
| Dest                                       | バックアップ トンネルの宛先の IP アドレス。                                                                                                    |
| 状態 (State)                                 | バックアップトンネルの状態。値は、up (アップ)、down (ダ<br>ウン)、または admin-down (管理ダウン) です。                                                             |
| [インスタンス (Instance) 1 トンネルの LSP ID。<br>の下で、 |                                                                                                    |
| Protected I/fs                             | バックアップ トンネルによって保護されているインターフェイ<br>スのリスト。                                                                                         |
| Protected Isps                             | 現在バックアップトンネルによって保護されている LSP の数。                                                                                                 |
| Backup BW                                  | 設定されているバックアップ帯域幅のタイプと量。帯域幅の取得<br>元のプールです。値は、any-class (任意のクラス)、CT0、およ<br>び CT1 です。量は、unlimited (制限なし)または設定済みの制<br>限値 (kbps) です。 |
| Inuse                                      | バックアップ トンネルで現在使用されているバックアップ帯域<br>幅。                                                                                             |

次に、**show mplstraffic-eng tunnels** コマンドで **backup** キーワードと **protected-interface** キーワードを指定した場合の出力例を示します。

RP/0/RP0/cpu 0: router# **show mpls traffic-eng tunnels backup protected-interface**

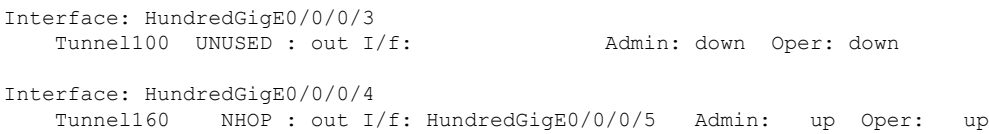

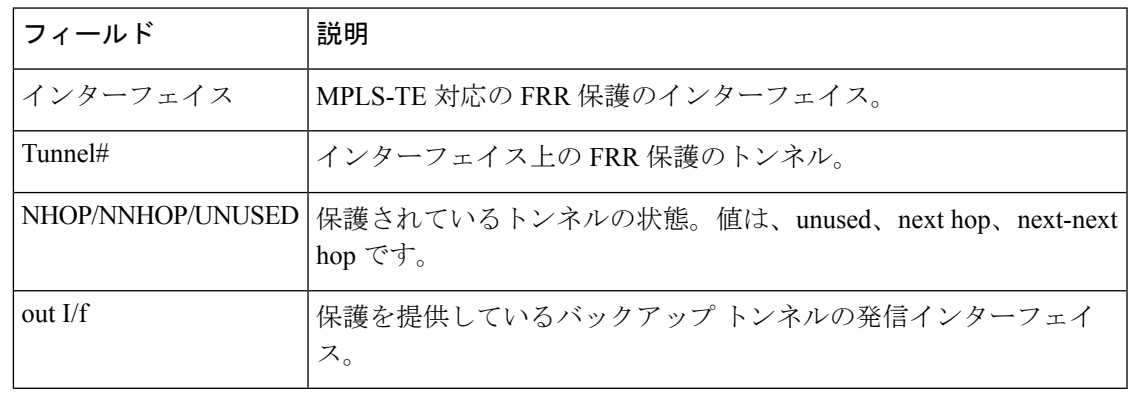

#### 表 **<sup>47</sup> : show mpls traffic-eng tunnels backup protected-interface** コマンド フィールドの説明

次に、**show mpls traffic-eng tunnels** コマンドで **up within-last** キーワードを指定した場 合の出力例を示します。

```
RP/0/RP0/cpu 0: router# show mpls traffic-eng tunnels up within-last 200
```

```
Signalling Summary:
             LSP Tunnels Process: running
                    RSVP Process: running
                      Forwarding: enabled
         Periodic reoptimization: every 3600 seconds, next in 3381 seconds
          Periodic FRR Promotion: every 300 seconds, next in 81 seconds
      Periodic auto-bw collection: disabled
Name: tunnel-te11 Destination: 30.30.30.30
 Status:
   Admin: up Oper: up Path: valid Signalling: connected
   path option 1, type explicit back (Basis for Setup, path weight 1)
G-PID: 0x0800 (derived from egress interface properties)
 Config Parameters:
   Bandwidth: 0 kbps (CT0) Priority: 7 7 Affinity: 0x0/0xffff
   Number of configured name based affinities: 2
   Name based affinity constraints in use:
      Include bit map : 0x4 (refers to undefined affinity name)
      Include-strict bit map: 0x4
Metric Type: TE (default)
   AutoRoute: disabled LockDown: disabled Loadshare: 0 bw-based<br>Auto-bw: disabled (0/0) 0 Bandwidth Pequested: 0
   Auto-bw: disabled(0/0) 0 Bandwidth Requested:
   Direction: unidirectional
Endpoint switching capability: unknown, encoding type: unassigned
   Transit switching capability: unknown, encoding type: unassigned
 History:
   Tunnel has been up for: 00:00:21
   Current LSP:
     Uptime: 00:00:21
   Prior LSP:
     ID: path option 1 [4]
     Removal Trigger: tunnel shutdown
  Path info (ospf area 0):
 Hop0: 7.4.4.2
```
Hop1: 30.30.30.30

Displayed 1 up, 0 down, 0 recovering, 0 recovered heads 次に、**show mpls traffic-eng tunnels** コマンドで **reoptimized within-last** キーワードを指 定した場合の出力例を示します。 RP/0/RP0/cpu 0: router# **show mpls traffic-eng tunnels reoptimized within-last 600** Signalling Summary: LSP Tunnels Process: running RSVP Process: running Forwarding: enabled Periodic reoptimization: every 60000 seconds, next in 41137 seconds Periodic FRR Promotion: every 300 seconds, next in 37 seconds Periodic auto-bw collection: disabled Name: tunnel-te1 Destination: 30.30.30.30 Status: Admin: up Oper: up Path: valid Signalling: connected path option 1, type explicit prot1 (Basis for Setup, path weight 1) G-PID: 0x0800 (derived from egress interface properties) Config Parameters: Bandwidth: 66 kbps (CT0) Priority: 7 7 Affinity: 0x0/0xffff Metric Type: IGP (global) AutoRoute: enabled LockDown: disabled Loadshare: 66 bw-based Auto-bw: disabled(0/0) 0 Bandwidth Requested: 66 Direction: unidirectional Endpoint switching capability: unknown, encoding type: unassigned Transit switching capability: unknown, encoding type: unassigned History: Tunnel has been up for: 00:14:04 Current LSP: Uptime: 00:03:52 Selection: reoptimization Prior LSP: ID: path option 1 [2017] Removal Trigger: reoptimization completed Path info (ospf area 0): Hop0: 7.2.2.2 Hop1: 7.3.3.2

Displayed 1 (of 3) heads, 0 (of 0) midpoints, 0 (of 0) tails

Hop2: 30.30.30.30 Displayed 1 (of 1) heads, 0 (of 0) midpoints, 0 (of 0) tails Displayed 1 up, 0 down, 0 recovering, 0 recovered heads

次に、**show mpls traffic-eng tunnels** コマンドで **detail** キーワードを指定した場合の出 力例を示します。

RP/0/RP0/cpu 0: router# **show mpls traffic-eng tunnels 100 detail** Name: tunnel-te1 Destination: 24.24.24.24 Status: Admin: up Oper: up

Working Path: valid Signalling: connected

Protecting Path: valid Protect Signalling: connected Working LSP is carrying traffic path option 1, type explicit po4 (Basis for Setup, path weight 1) (Basis for Standby, path weight 2) G-PID: 0x001d (derived from egress interface properties) Path protect LSP is present. path option 1, type explicit po6 (Basis for Setup, path weight 1) Config Parameters: Bandwidth: 10 kbps (CT0) Priority: 7 7 Affinity: 0x0/0xffff Metric Type: TE (default) AutoRoute: enabled LockDown: disabled Loadshare: 10 bw-based Auto-bw: disabled(0/0) 0 Bandwidth Requested: 10 Direction: unidirectional Endpoint switching capability: unknown, encoding type: unassigned Transit switching capability: unknown, encoding type: unassigned History: Tunnel has been up for: 00:04:06 Current LSP: Uptime: 00:04:06 Prior LSP: ID: path option 1 [5452] Removal Trigger: path verification failed Current LSP Info: Instance: 71, Signaling Area: ospf optical area 0 Uptime: 00:10:41 Incoming Label: explicit-null Outgoing Interface: HundredGigE0/0/0/3, Outgoing Label: implicit-null Path Info: Explicit Route: Strict, 100.0.0.3 Strict, 24.24.24.24 Record Route: None Tspec: avg rate=2488320 kbits, burst=1000 bytes, peak rate=2488320 kbits Resv Info: Record Route: IPv4 100.0.0.3, flags 0x0 Fspec: avg rate=2488320 kbits, burst=1000 bytes, peak rate=2488320 kbits Protecting LSP Info: Instance: 72, Signaling Area: ospf optical area 0 Incoming Label: explicit-null Outgoing Interface: HundredGigE0/0/0/4, Outgoing Label: implicit-null Path Info: Explicit Route: Strict, 101.0.0.3 Strict, 24.24.24.24 Record Route: None Tspec: avg rate=2488320 kbits, burst=1000 bytes, peak rate=2488320 kbits Resv Info: Record Route: IPv4 101.0.0.3, flags 0x0 Fspec: avg rate=2488320 kbits, burst=1000 bytes, peak rate=2488320 kbits Reoptimized LSP Info (Install Timer Remaining 11 Seconds): Cleaned LSP Info (Cleanup Timer Remaining 19 Seconds):

次の出力例は、**detail** キーワードを使用した場合の tunnel-te 100 のパス保護オプション を示します。

RP/0/RP0/cpu 0: router# **show mpls traffic-eng tunnels 100 detail**

```
Signalling Summary:
             LSP Tunnels Process: running
                    RSVP Process: running
                     Forwarding: enabled
         Periodic reoptimization: every 60 seconds, next in 31 seconds
          Periodic FRR Promotion: every 300 seconds, next in 299 seconds
         Auto-bw enabled tunnels: 0 (disabled)
Name: tunnel-te100 Destination: 33.3.33.3
  Status:
   Admin: up Oper: up (Up for 02:06:14)
   Path: valid Signalling: connected
Path options:
   path-option 5 explicit name to-gmpls3 verbatim lockdown OSPF 0 area 0
     PCALC Error [Standby]: Wed Oct 15 15:53:24 2008
       Info: Destination IP address, 1.2.3.4, not found in topology
   path-option 10 dynamic
   path option 15 explicit name div-wrt-to-gmpls3 verbatim
   path option 20 dynamic standby OSPF 0 area 0
      (Basis for Standby, path weight 2)
   G-PID: 0x0800 (derived from egress interface properties)
   Bandwidth Requested: 0 kbps CT0
Config Parameters:
   Bandwidth: 0 kbps (CT0) Priority: 7 7 Affinity: 0x0/0xffff
   Metric Type: TE (default)
   AutoRoute: disabled LockDown: disabled
   Loadshare: 0 equal loadshares
   Auto-bw: disabled(0/0) 0 Bandwidth Requested: 0
   Direction: unidirectional
   Endpoint switching capability: unknown, encoding type: unassigned
   Transit switching capability: unknown, encoding type: unassigned
   Path Protection: enabled
 Reoptimization Info in Inter-area:
   Better Path Queries sent = 13; Preferred Path Exists received = 0Last better path query was sent 00:08:22 ago
   Last preferred path exists was received 00:00:00 ago
 History:
   Tunnel has been up for: 02:15:56
   Current LSP:
     Uptime: 02:15:56
   Prior LSP:
     ID: path option 10 [22]
     Removal Trigger: path verification failed
 Current LSP Info:
    Bandwidth: 0 kbps (CT0) Priority: 7 7 Affinity: 0x0/0xffff
   Metric Type: TE (default)
   AutoRoute: disabled LockDown: disabled Policy class: not set
   Loadshare: 0 equal loadshares
   Auto-bw: disabled
   Direction: unidirectional
   Endpoint switching capability: unknown, encoding type: unassigned
   Transit switching capability: unknown, encoding type: unassigned
   Fast Reroute: Disabled, Protection Desired: None
Reoptimization Info in Inter-area:
   Better Path Queries sent = 13; Preferred Path Exists received = 0Last better path query was sent 00:08:22 ago
   Last preferred path exists was received 00:00:00 ago
Path Protection Info:
```

```
Standby Path: Node and Link diverse Last switchover 00:08:22 ago
   Switchover Reason: Path delete request
 Number of Switchovers 13, Standby Ready 15 times
 History:
   Prior LSP:
     ID: path option 10 [188]
     Removal Trigger: path option removed
Tunnel has been up for: 00:03:58
   Current LSP:
     Uptime: 00:03:58
   Reopt. LSP:
     Setup Time: 272 seconds
  Current LSP Info:
   Instance: 1, Signaling Area: OSPF 0 area 0
   Uptime: 00:03:58
   Outgoing Interface: HundredGigE0/0/0/3, Outgoing Label: implicit-null
   Router-IDs: local 222.22.2.2
               downstream 33.3.33.3
   Path Info:
     Outgoing:
     Explicit Route:
       Strict, 23.0.0.3
       Strict, 33.3.33.3
     Record Route: None
     Tspec: avg rate=0 kbits, burst=1000 bytes, peak rate=0 kbits
     Session Attributes: Local Prot: Not Set, Node Prot: Not Set, BW Prot: Not Set
   Resv Info:
     Record Route: None
     Fspec: avg rate=0 kbits, burst=1000 bytes, peak rate=0 kbits
  Standby LSP Info:
    Instance: 1, Signaling Area: OSPF 0 area 0
   Uptime: 00:03:58
   Outgoing Interface: HundredGigE0/0/0/3, Outgoing Label: implicit-null
   Router-IDs: local 222.22.2.2
               downstream 33.3.33.3
   Path Info:
     Outgoing:
     Explicit Route:
       Strict, 23.0.0.3
       Strict, 33.3.33.3
     Record Route: None
     Tspec: avg rate=0 kbits, burst=1000 bytes, peak rate=0 kbits
     Session Attributes: Local Prot: Not Set, Node Prot: Not Set, BW Prot: Not Set
   Resv Info:
     Record Route: None
     Fspec: avg rate=0 kbits, burst=1000 bytes, peak rate=0 kbits
  Reoptimized LSP Info:
   Instance: 5, Signaling Area: OSPF 0 area 0
   Outgoing Interface: HundredGigE0/0/0/4, Outgoing Label: 16000
   Path Info:
     Outgoing:
     Explicit Route:
       Strict, 26.0.0.6
       Strict, 36.0.0.3
       Strict, 33.3.33.3
     Record Route: None
     Tspec: avg rate=0 kbits, burst=1000 bytes, peak rate=0 kbits
     Session Attributes: Local Prot: Not Set, Node Prot: Not Set, BW Prot: Not Set
   Resv Info:
     Record Route: None
     Fspec: avg rate=0 kbits, burst=1000 bytes, peak rate=0 kbits
  Delayed Clean Standby LSP Info:
   Instance: 1, Signaling Area: OSPF 0 area 0
```

```
Uptime: 00:03:58
   Outgoing Interface: HundredGigE0/0/0/3, Outgoing Label: implicit-null
   Router-IDs: local
               downstream 33.3.33.3
   Path Info:
     Outgoing:
     Explicit Route:
       Strict, 23.0.0.3
       Strict, 33.3.33.3
     Record Route: None
     Tspec: avg rate=0 kbits, burst=1000 bytes, peak rate=0 kbits
     Session Attributes: Local Prot: Not Set, Node Prot: Not Set, BW Prot: Not Set
   Resv Info:
     Record Route: None
     Fspec: avg rate=0 kbits, burst=1000 bytes, peak rate=0 kbits
Displayed 0 (of 2) heads, 0 (of 0) midpoints, 0 (of 0) tails
Displayed 0 up, 0 down, 0 recovering, 0 recovered heads
```
次に、**show mpls traffic-eng tunnels** コマンドで **role mid** キーワードを指定した場合の 出力例を示します。

RP/0/RP0/cpu 0: router# **show mpls traffic-eng tunnels role mid**

```
Signalling Summary:
             LSP Tunnels Process: running
                    RSVP Process: running
                      Forwarding: enabled
          Periodic reoptimization: every 3600 seconds, next in 1166 seconds
           Periodic FRR Promotion: every 300 seconds, next in 90 seconds
      Periodic auto-bw collection: disabled
LSP Tunnel 10.10.10.10 1 [5508] is signalled, connection is up
 Tunnel Name: FRR1_t1 Tunnel Role: Mid
  InLabel: HundredGigE0/0/0/3, 33
 OutLabel: HundredGigE0/0/0/4, implicit-null
 Signalling Info:
   Src 10.10.10.10 Dst 30.30.30.30, Tunnel ID 1, Tunnel Instance 5508
   Path Info:1
     Incoming Address: 7.3.3.1
Incoming Explicit Route:
       Strict, 7.3.3.1
       Loose, 30.30.30.30
     ERO Expansion Info:
     ospf 100 area 0, Metric 1 (TE), Affinity 0x0, Mask 0xffff, Queries 0
     Outgoing Explicit Route:
       Strict, 7.2.2.1
       Strict, 30.30.30.30
Record Route: None
     Tspec: avg rate=10 kbits, burst=1000 bytes, peak rate=10 kbits
   Resv Info:
     Record Route:
       IPv4 30.30.30.30, flags 0x20
       Label 3, flags 0x1
       IPv4 7.3.3.2, flags 0x0
       Label 3, flags 0x1
      Fspec: avg rate=10 kbits, burst=1000 bytes, peak rate=10 kbits
Displayed 0 (of 1) heads, 1 (of 1) midpoints, 0 (of 1) tails
Displayed 0 up, 0 down, 0 recovering, 0 recovered heads
```
次の出力例は、**tabular** キーワードを使用した TE LSP の表を示しています。

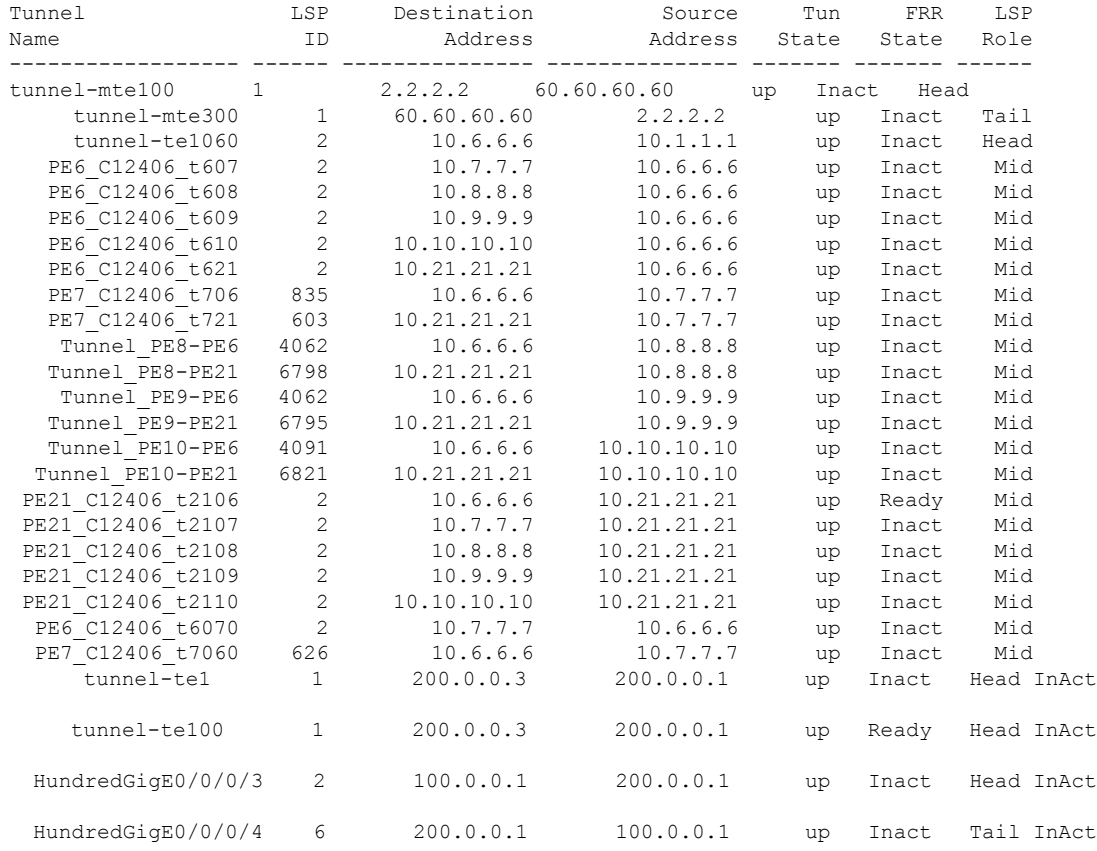

#### RP/0/RP0/cpu 0: router# **show mpls traffic-eng tunnels tabular**

次の出力例は、**tabular**キーワードを使用した場合の自動バックアップトンネルを示す 表を示しています。

RP/0/RP0/cpu 0: router# **show mpls traffic-eng tunnels tabular**

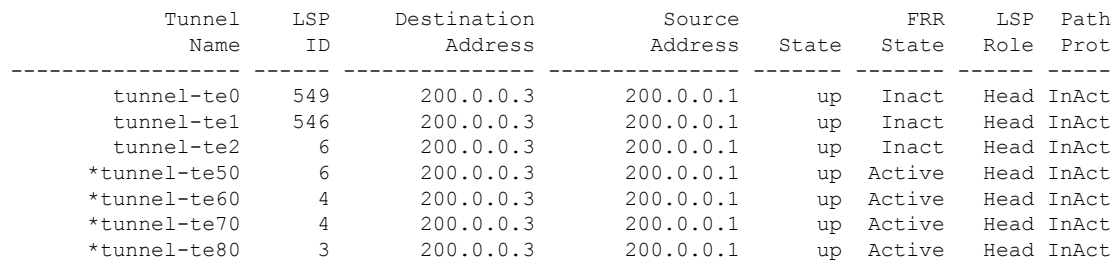

\* = automatically created backup tunnel

#### 表 **<sup>48</sup> : show mpls traffic-eng tunnels tabular** コマンド フィールドの説明

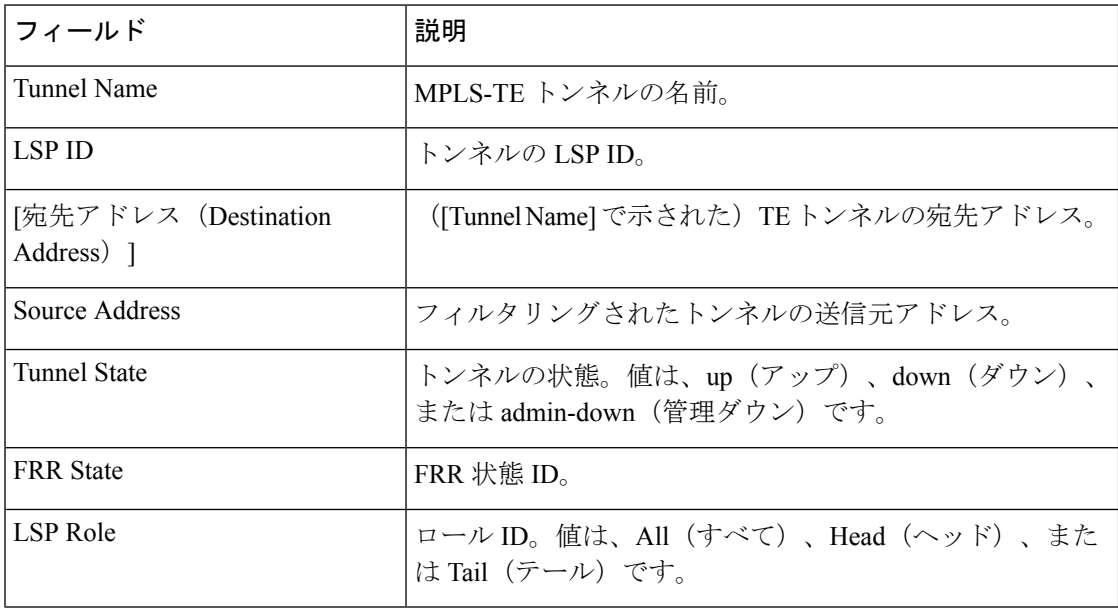

次の出力例は、トンネル ID 10 のパス保護を示します。

RP/0/RP0/cpu 0: router# **show mpls traffic-eng tunnels protection path tunnel-id 10**

```
Tun ID 10, Src 22.2.22.2 Dst 66.6.66.6, Ext ID 22.2.22.2
   Switchover 00:08:22 ago, Standby Path: {Not found | Link diverse | Node diverse |
Node and Link diverse}
 Current LSP: LSP ID 10022, Up time 12:10:24,
     Local lbl: 16001, Out Interface: HundredGigE0/0/0/3, Out lbl: implicit-null
     Path: 1.1.1.1, 2.2.2.2, 3.3.3.3, 8.8.8.8
  Standby LSP: None | LSP ID, Up time 12:00:05,
     Local lbl: 16002, Out Interface: HundredGigE0/0/0/4, Out lbl: implicit-null
     Path 4.4.4.4, 5.5.5.5, 6.6.6.6, 7.7.7.7
```
次の出力例は表形式のパス保護を示します。

RP/0/RP0/cpu 0: router# **show mpls traffic-eng tunnels protection path tabular**

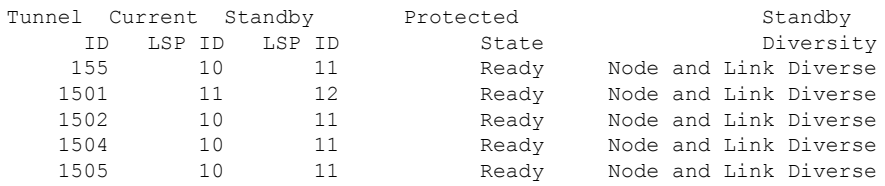

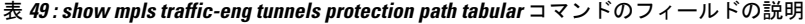

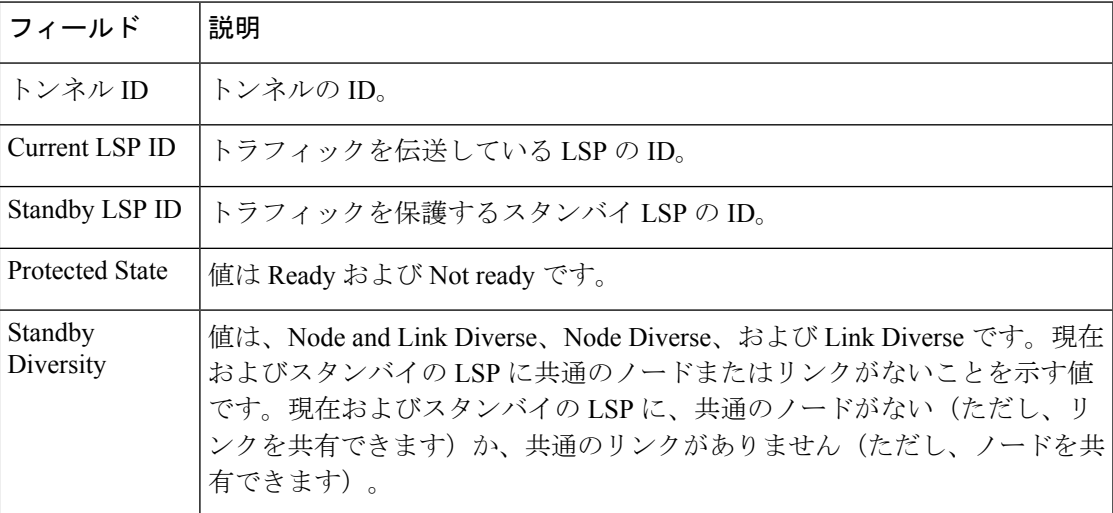

次の出力例は、自動帯域幅が **auto-bw** キーワードを使用してイネーブルにされたトン ネルだけの MPLS-TE トンネル情報を示しています。

```
RP/0/RP0/cpu 0: router# show mpls traffic-eng tunnels auto-bw
  Signalling Summary:
               LSP Tunnels Process: running
                      RSVP Process: running
                       Forwarding: enabled
           Periodic reoptimization: every 3600 seconds, next in 636 seconds
            Periodic FRR Promotion: every 300 seconds, next in 276 seconds
           Auto-bw enabled tunnels: 1
  Name: tunnel-te1 Destination: 0.0.0.0
   Status:
     Admin: up Oper: down Path: not valid Signalling: Down
     G-PID: 0x0800 (internally specified)
     Bandwidth Requested: 0 kbps CT0
   Config Parameters:
     Bandwidth: 0 kbps (CT0) Priority: 7 7 Affinity: 0x0/0xffff
     Metric Type: TE (default)
     AutoRoute: disabled LockDown: disabled Policy class: not set
     Loadshare: 0 equal loadshares
  Auto-bw: (collect bw only)
       Last BW Applied: 500 kbps (CT0) BW Applications: 25
       Last Application Trigger: Periodic Application
       Bandwidth Min/Max: 10-10900 kbps
       Application Frequency: 10 min (Cfg: 10 min) Time Left: 5m 34s
       Collection Frequency: 2 min
       Samples Collected: 2 Highest BW: 450 kbps Next: 1m 34s
       Adjustment Threshold: 5%
       Overflow Threshold: 15% Limit: 1/4 Early BW Applications: 0
     Direction: unidirectional
     Endpoint switching capability: unknown, encoding type: unassigned
     Transit switching capability: unknown, encoding type: unassigned
     Fast Reroute: Disabled, Protection Desired: None
```
Reason for the tunnel being down: No destination is configured History: Displayed 1 (of 1) heads, 0 (of 0) midpoints, 0 (of 0) tails Displayed 0 up, 1 down, 0 recovering, 0 recovered heads

次の表で、この出力に表示される重要なフィールドを説明します。

表 **<sup>50</sup> : show mpls traffic-eng tunnels auto-bw** コマンドのフィールドの説明

| フィールド                               | 説明                                                                                                    |
|-------------------------------------|----------------------------------------------------------------------------------------------------|
| collect bw only                     | フィールドは、帯域幅の収集がトンネルの自動帯域幅設定で設定<br>されている場合にだけ表示されます。                                                                  |
| Last BW Applied                     | トンネルの自動帯域幅によって要求された最後の帯域幅変更。ま<br>た、このフィールドは、帯域幅に使用されるプールを示します。                                                      |
| <b>BW</b> Applications              | オーバーフロー状態によってトリガーされたアプリケーションを<br>含む、自動帯域幅で要求される帯域幅アプリケーションの合計<br>数。                                                 |
| <b>Last Application Trigger</b>     | 次の最後のアプリケーション オプションが表示されます。                                                                                         |
|                                     | • Periodic Application<br>• Overflow Detected<br>• Manual Application                                               |
| <b>Bandwidth Min/Max</b>            | 設定される帯域幅は最小または最大です。                                                                                                 |
| <b>Application Frequency</b>        | 設定されたアプリケーションの頻度。Time Left フィールドは、<br>次のアプリケーションが実行されるまでの残り時間を示します。                                                 |
| <b>Collection Frequency</b>         | すべてのトンネルに同じ値である、グローバルに設定された収集<br>頻度。                                                                                |
| Samples Collected                   | 現在のアプリケーションの期間中に収集されたサンプルの数。<br>Collection Frequency が現在設定されていない場合、このフィール<br>ドは Collection Disabled フィールドで置き換えられます。 |
| <b>Highest BW</b>                   | アプリケーション期間に収集された最大の帯域幅。                                                                                             |
| Next                                | 次の収集イベントまでの残り時間。                                                                                                    |
| オーバーフローしきい値<br>(Overflow Threshold) | 設定されたオーバーフローしきい値。Overflow フィールドは、<br>オーバーフローの検出がトンネルの自動帯域幅設定で設定されて<br>いる場合にだけ表示されます。                                |
| Limit                               | 検出される連続オーバーフローまたは設定されている制限                                                                                          |

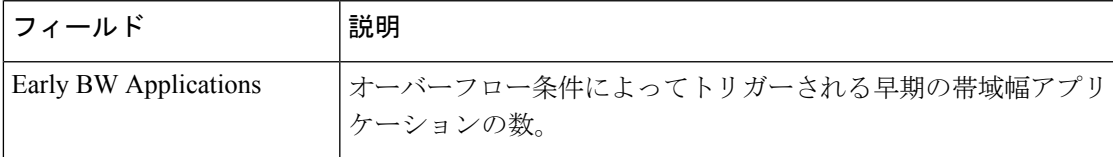

次に、NNHOP SRLG 優先自動バックアップトンネルが設定された後の **show mpls traffic-eng tunnels** コマンドの出力例を示します。

```
RP/0/RP0/cpu 0: router# show mpls traffic-eng tunnels 1
Signalling Summary:
             LSP Tunnels Process: running
                     RSVP Process: running
                       Forwarding: enabled
         Periodic reoptimization: every 3600 seconds, next in 2524 seconds
          Periodic FRR Promotion: every 300 seconds, next in 49 seconds
         Auto-bw enabled tunnels: 1
Name: tunnel-te1 Destination: 200.0.0.3 (auto backup)
 Status:
   Admin: up Oper: up Path: valid Signalling: connected
   path option 10, type explicit (autob nnhop srlg tunnel1) (Basis for Setup, path
weight 11)
   path option 20, type explicit (autob nnhop tunnel1)
   G-PID: 0x0800 (derived from egress interface properties)
   Bandwidth Requested: 0 kbps CT0
   Creation Time: Fri Jul 10 01:53:25.581 PST (1h 25m 17s ago)
 Config Parameters:
   Bandwidth: 0 kbps (CT0) Priority: 7 7 Affinity: 0x0/0xffff
   Metric Type: TE (default)
   AutoRoute: disabled LockDown: disabled Policy class: not set
   Forwarding-Adjacency: disabled
Loadshare: 0 equal loadshares
   Auto-bw: disabled
    Fast Reroute: Disabled, Protection Desired: None
   Path Protection: Not Enabled
 Auto Backup:
    Protected LSPs: 4
    Protected S2L Sharing Families: 0
    Protected S2Ls: 0
    Protected i/f: HundredGigE0/0/0/2 Protected node: 20.0.0.2
    Protection: NNHOP+SRLG
    Unused removal timeout: not running
 History:
   Tunnel has been up for: 00:00:08
   Current LSP:
     Uptime: 00:00:08
   Prior LSP:
     ID: path option 1 [545]
     Removal Trigger: configuration changed
  Path info (OSPF 0 area 0):
  Hop0: 10.0.0.2
  Hop1: 100.0.0.2
  Hop2: 100.0.0.3
 Hop3: 200.0.0.3
```
#### 表 **<sup>51</sup> : show mpls traffic-eng tunnels** コマンド フィールドの説明

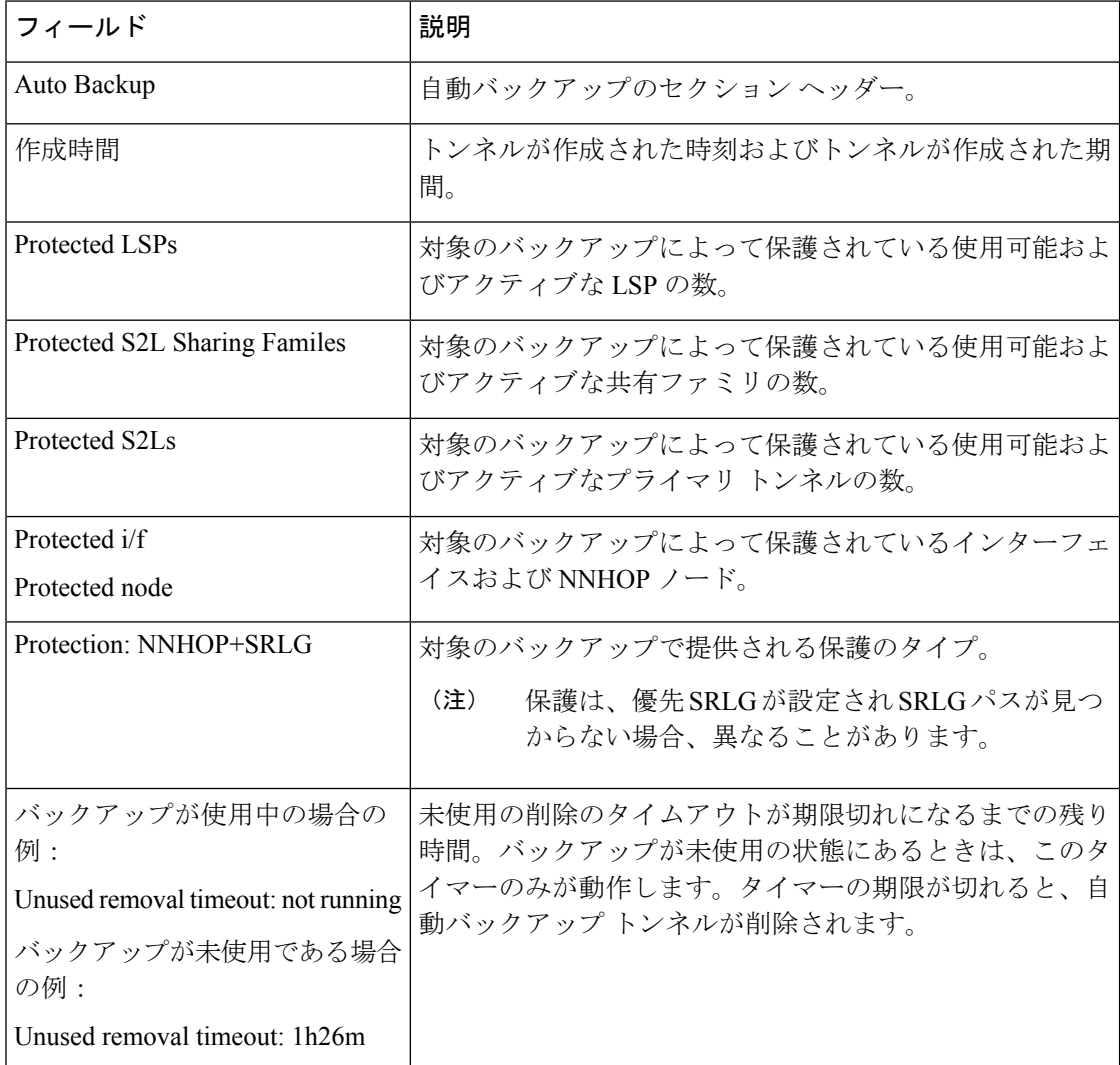

次に、**show mpls traffic-eng tunnels** コマンドで **detail** キーワードを指定した場合の出 力例を示します。

RP/0/RP0/cpu 0: router# **show mpls traffic-eng tunnels 999 detail**

Name: tunnel-te999 Destination: 1.1.1.1 Status: Admin: up Oper: up Path: valid Signalling: connected path option 1, type dynamic (Basis for Setup, path weight 2) Path-option attribute: po Number of affinity constraints: 2 Include bit map : 0x4<br>Include name : blue Include name Exclude bit map : 0x2 Exclude name : red
```
Bandwidth: 300 (CT0)
    G-PID: 0x0800 (derived from egress interface properties)
   Bandwidth Requested: 300 kbps CT0
   Creation Time: Fri Jan 14 23:35:58 2017 (00:00:42 ago)
 Config Parameters:
   Bandwidth: 100 kbps (CT0) Priority: 7 7 Affinity: 0x0/0xffff
    Metric Type: TE (default)
   Hop-limit: disabled
   AutoRoute: disabled LockDown: disabled Policy class: not set
   Forwarding-Adjacency: disabled
   Loadshare: 0 equal loadshares
   Auto-bw: disabled
   Fast Reroute: Enabled, Protection Desired: Any
   Path Protection: Not Enabled
   Soft Preemption: Disabled
  SNMP Index: 42
 History:
   Tunnel has been up for: 00:00:30 (since Fri Jan 14 23:36:10 EST 2017)
   Current LSP:
     Uptime: 00:00:30 (since Fri Jan 14 23:36:10 EST 2017)
  Current LSP Info:
    Instance: 2, Signaling Area: OSPF 100 area 16909060
    Uptime: 00:00:30 (since Fri Jan 14 23:36:10 EST 2017)
   Outgoing Interface: HundredGigE0/0/0/4, Outgoing Label: 16005
   Router-IDs: local 3.3.3.3
               downstream 2.2.2.2
   Soft Preemption: None
   Path Info:
     Outgoing:
       Explicit Route:
         Strict, 23.9.0.2
         Strict, 12.9.0.2
         Strict, 12.9.0.1
         Strict, 1.1.1.1
     Record Route: Disabled
     Tspec: avg rate=300 kbits, burst=1000 bytes, peak rate=300 kbits
     Session Attributes: Local Prot: Set, Node Prot: Not Set, BW Prot: Not Set
                         Soft Preemption Desired: Not Set
    Resv Info:
     Record Route:
       IPv4 2.2.2.2, flags 0x20
       Label 16005, flags 0x1
       IPv4 23.9.0.2, flags 0x0
       Label 16005, flags 0x1
       IPv4 1.1.1.1, flags 0x20
       Label 3, flags 0x1
       IPv4 12.9.0.1, flags 0x0
       Label 3, flags 0x1
     Fspec: avg rate=300 kbits, burst=1000 bytes, peak rate=300 kbits Displayed 1 (of
8) heads, 0 (of 3) midpoints, 0 (of 0) tails Displayed 1 up, 0 down, 0 recovering, 0
recovered heads
```

```
次に、show mpls traffic-eng tunnels コマンドで auto-tunnel backup キーワードを指定
した場合の出力例を示します。
```
RP/0/RP0/cpu 0: router# **show mpls traffic-eng tunnels auto-tunnel backup**

```
AutoTunnel Backup Configuration:
  Interfaces count: 30
  Unused removal timeout: 2h
  Configured tunnel number range: 0-100
AutoTunnel Backup Summary:
```
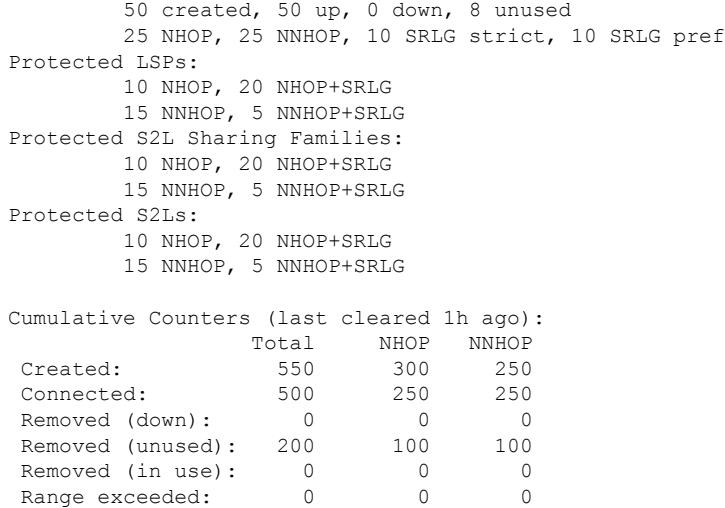

次の表で、この出力に表示される重要なフィールドを説明します。

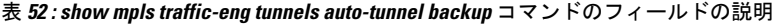

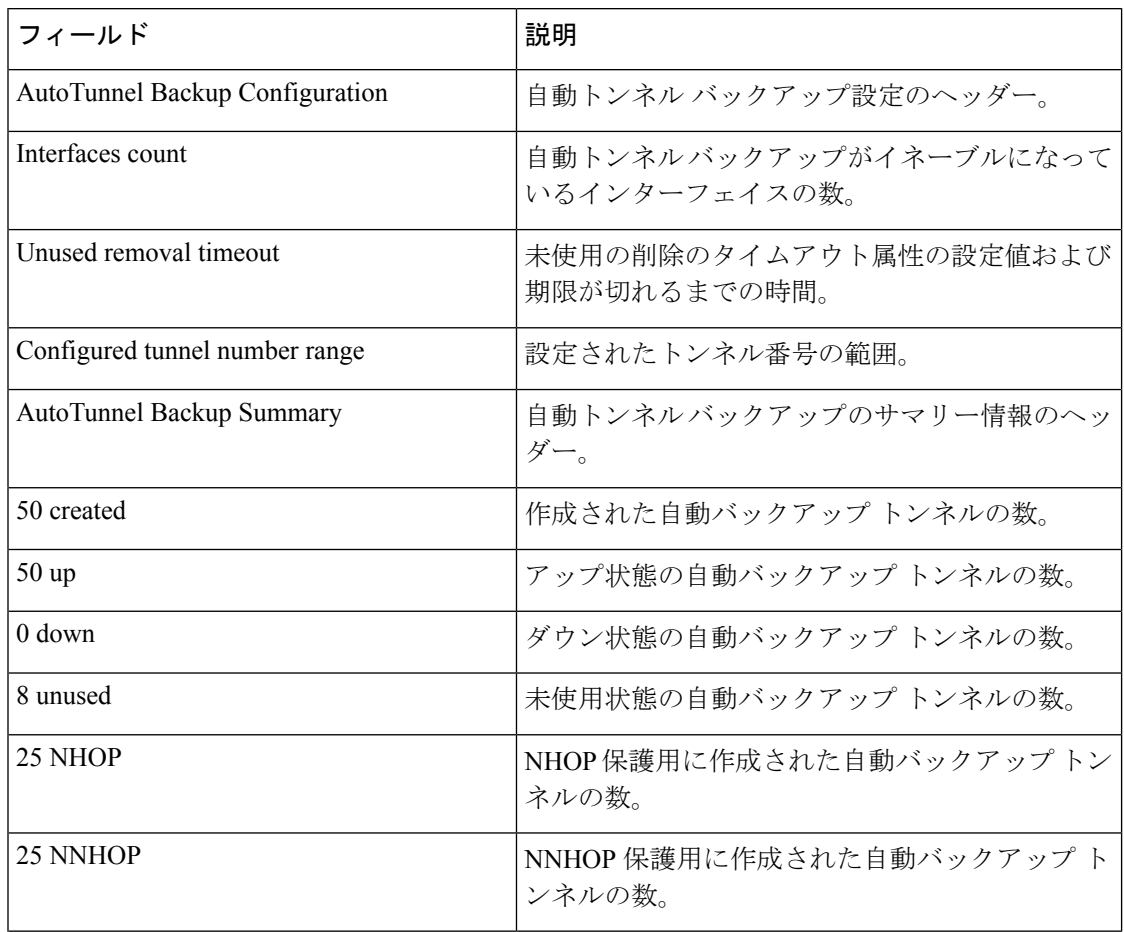

I

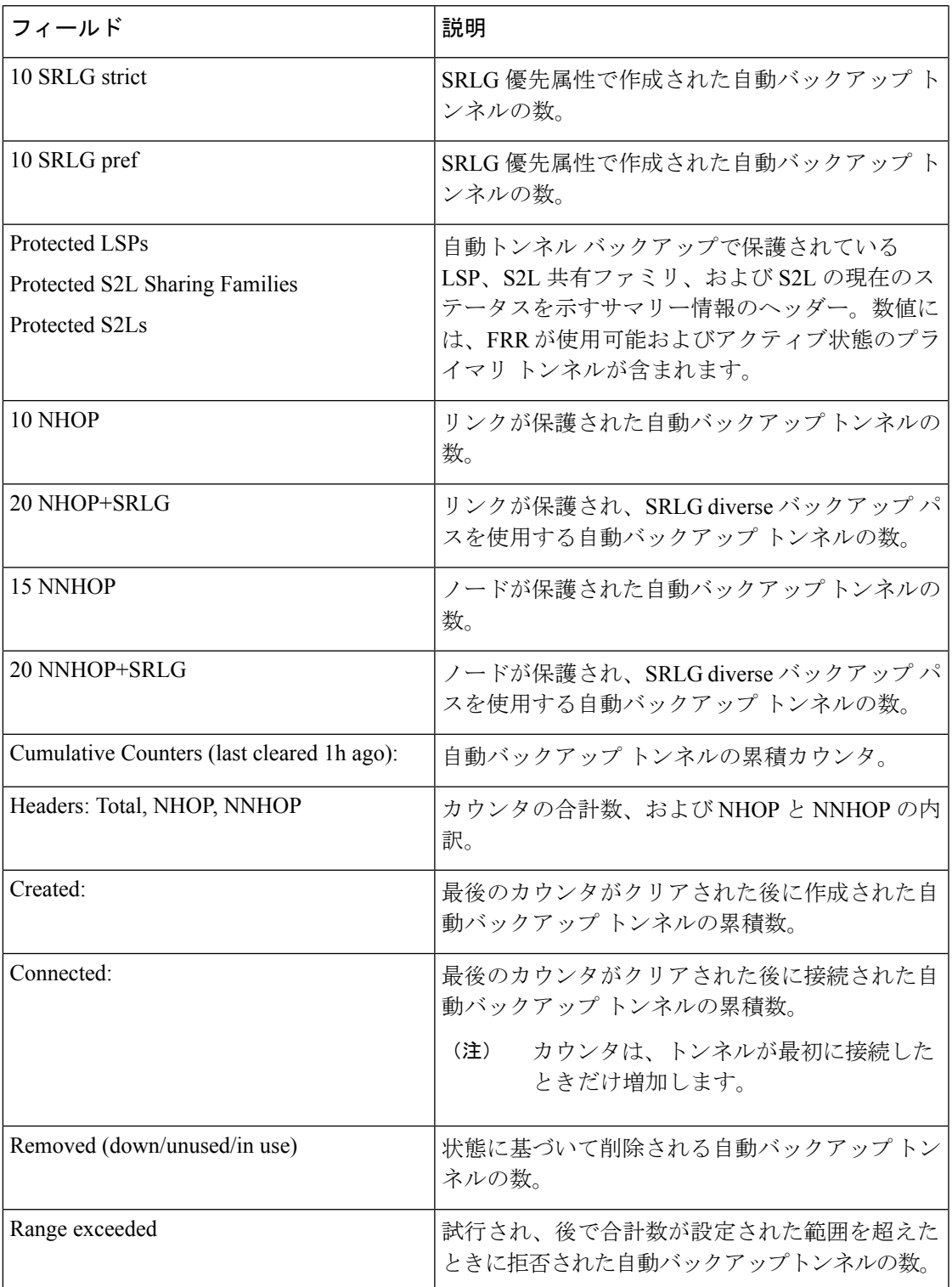

次に、tunnel-te1トンネルのソフトプリエンプション情報を表示する**showmplstraffic-eng tunnels name tunnel-te1 detail** コマンドの出力例を示します。

RP/0/RP0/cpu 0: router# **show mpls traffic-eng tunnels name tunnel-te1 detail** Name: tunnel-te1 Destination: 192.168.0.4 Status: Admin: up Oper: up Path: valid Signalling: connected path option 1, type explicit ABC1 (Basis for Setup, path weight 2) Last PCALC Error [Reopt]: Fri Jan 13 16:40:24 2017 Info: Can't reach 10.10.10.2 on 192.168.0.2, from node 192.168.0.1 (bw) Last Signalled Error: Fri Jan 13 16:38:53 2017 Info:  $[2]$  PathErr $(34,1)$  - (reroute, flow soft-preempted) at  $10.10.10.1$ G-PID: 0x0800 (derived from egress interface properties) Bandwidth Requested: 30000 kbps CT0 Creation Time: Thu Jan 13 15:46:45 2017 (00:53:44 ago) Config Parameters: Bandwidth: 30000 kbps (CT0) Priority: 7 7 Affinity: 0x0/0xffff Metric Type: TE (default) Hop-limit: disabled AutoRoute: enabled LockDown: disabled Policy class: not set Forwarding-Adjacency: disabled Loadshare: 0 equal loadshares Auto-bw: disabled Fast Reroute: Enabled, Protection Desired: Any Path Protection: Not Enabled Soft Preemption: Enabled Soft Preemption: Current Status: Preemption pending Last Soft Preemption: Fri Jan 13 16:38:53 2017 (00:01:36 ago) Addresses of preempting links: 10.10.10.1: Fri Jan 13 16:38:53 2017 (00:01:36 ago) Duration in preemption pending: 96 seconds Preemption Resolution: Pending Stats: Number of preemption pending events: 1 Min duration in preemption pending: 0 seconds Max duration in preemption pending: 0 seconds Average duration in preemption pending: 0 seconds Resolution Counters: 0 reopt complete, 0 torn down 0 path protection switchover SNMP Index: 9 History: Tunnel has been up for: 00:52:46 (since Thu Jan 13 15:47:43 EDT 2017) Current LSP: Uptime: 00:52:46 (since Thu Jan 13 15:47:43 EDT 2017) Reopt. LSP: Last Failure: LSP not signalled, has no S2Ls Date/Time: Thu Jan 13 16:40:24 EDT 2017 [00:00:05 ago] Prior LSP: ID: path option 1 [2] Removal Trigger: path error Current LSP Info: Instance: 2, Signaling Area: OSPF ring area 0 Uptime: 00:52:46 (since Thu Jan 13 15:47:43 EDT 2017) Outgoing Interface: HundredGigE0/0/0/3, Outgoing Label: 16002 Router-IDs: local 192.168.0.1 downstream 192.168.0.2 Soft Preemption: Pending Preemption Link: HundredGigE0/0/0/3; Address: 10.10.10.1 Preempted at: Fri Jan 13 16:38:53 2017 (00:01:36 ago) Time left before hard preemption: 204 seconds Path Info: Outgoing:

```
Explicit Route:
        Strict, 10.10.10.2
       Strict, 14.14.14.2
       Strict, 14.14.14.4
       Strict, 192.168.0.4
     Record Route: Empty
      Tspec: avg rate=30000 kbits, burst=1000 bytes, peak rate=30000 kbits
      Session Attributes: Local Prot: Set, Node Prot: Not Set, BW Prot: Not Set
                          Soft Preemption Desired: Set
   Resv Info:
     Record Route:
        IPv4 192.168.0.2, flags 0x20
       Label 16002, flags 0x1
       IPv4 10.10.10.2, flags 0x0
       Label 16002, flags 0x1
       IPv4 192.168.0.4, flags 0x20
        Label 3, flags 0x1
        IPv4 14.14.14.4, flags 0x0
       Label 3, flags 0x1
      Fspec: avg rate=30000 kbits, burst=1000 bytes, peak rate=30000 kbits
Displayed 1 (of 4) heads, 0 (of 0) midpoints, 0 (of 2) tails
Displayed 1 up, 0 down, 0 recovering, 0 recovered heads
```
次に、**show mplstraffic-eng tunnels** コマンドで **mesh** キーワードを指定した場合の出力 例を示します。

```
RP/0/RP0/cpu 0: router# show mpls traffic-eng tunnels auto-tunnel
Signalling Summary:
             LSP Tunnels Process: running
                    RSVP Process: running
                      Forwarding: enabled
         Periodic reoptimization: every 3600 seconds, next in 3098 seconds
          Periodic FRR Promotion: every 300 seconds, next in 238 seconds
         Auto-bw enabled tunnels: 1000
Name: tunnel-te9000 Destination: 20.20.20.20 (auto-tunnel mesh)
  Status:
   Admin: up Oper: up Path: valid Signalling: connected
   path option 10, type dynamic (Basis for Setup, path weight 11)
   G-PID: 0x0800 (derived from egress interface properties)
   Bandwidth Requested: 0 kbps CT0
   Creation Time: Fri Jan 14 09:09:31 2010 (01:41:20 ago)
  Config Parameters:
   Bandwidth: 0 kbps (CT0) Priority: 7 7 Affinity: 0x0/0xffff
   Metric Type: TE (default)
   AutoRoute: disabled LockDown: disabled Policy class: not set
   Forwarding-Adjacency: disabled
   Loadshare: 0 equal loadshares
   Auto-bw: disabled
    Fast Reroute: Disabled, Protection Desired: None
    Path Protection: Not Enabled
    Attribute-set: TA-NAME (type auto-mesh)
Auto-tunnel Mesh:
 Group 40: Destination-list dl-40
    Unused removal timeout: not running
  History:
    Tunnel has been up for: 01:40:53 (since Fri Jan 14 09:09:58 EST 2010)
    Current LSP:
     Uptime: 01:41:00 (since Fri Jan 14 09:09:51 EST 2010)
   Reopt. LSP:
     Last Failure:
       LSP not signalled, identical to the [CURRENT] LSP
        Date/Time: Fri Jan 14 09:42:30 EST 2010 [01:08:21 ago]
```

```
Path info (OSPF 100 area 0):
 Hop0: 7.0.15.1
 Hop1: 20.20.20.20
次に、show mpls traffic-eng tunnels コマンドで summary キーワードを使用した場合の
自動トンネルメッシュサマリーの出力例を示します。
RP/0/RP0/cpu 0: router# show mpls traffic-eng tunnels summary
Fri Jan 14 10:46:34.677 EST
             LSP Tunnels Process: running
                   RSVP Process: running
                      Forwarding: enabled
         Periodic reoptimization: every 3600 seconds, next in 3354 seconds
          Periodic FRR Promotion: every 300 seconds, next in 193 seconds
     Periodic auto-bw collection: 1000
Signalling Summary:
   Head: 2000 interfaces, 2000 active signalling attempts, 2000 established
         2000 explicit, 0 dynamic
         9250 activations, 7250 deactivations
         0 recovering, 2000 recovered
   Mids: 0
   Tails: 0
Fast ReRoute Summary:
   Head: 1000 FRR tunnels, 1000 protected, 0 rerouted
   Mid: 0 FRR tunnels, 0 protected, 0 rerouted
   Summary: 1000 protected, 500 link protected, 500 node protected, 0 bw protected
<snip>
Auto-tunnel Mesh Summary:
 Auto-mesh Tunnels:
     50 created, 50 up, 0 down, 25 FRR, 20 FRR enabled
Mesh Groups:
   4 groups, 50 destinations
次に、シグナリングされる名前の情報の出力例を示します。
RP/0/RP0/cpu 0: router#show mpls traffic-eng tunnels
Name: tunnel-te1 Destination: 192.168.0.4
Signalled-Name: rtrA_t1
 Status:
   Admin: up Oper: up Path: valid Signalling: connected
.
.
.
次に、コスト制限設定情報の出力例を示します。
RP/0/RP0/cpu 0: router#show mpls traffic-eng tunnels detail
Name: tunnel-te1
 Signalled-Name: ios_t1
 Status:<br>Admin:
             up Oper: down Path: not valid Signalling: Down
   G-PID: 0x0800 (derived from egress interface properties)
   Bandwidth Requested: 0 kbps CT0
   Creation Time: Fri Jan 15 13:00:29 2014 (5d06h ago)
  Config Parameters:
   Bandwidth: 0 kbps (CT0) Priority: 7 7 Affinity: 0x0/0xffff
   Metric Type: TE (default)
```
.

```
Hop-limit: disabled
    Cost-limit: 2
   AutoRoute: disabled LockDown: disabled Policy class: not set
   Forward class: 0 (default)
   Forwarding-Adjacency: disabled
   Loadshare: 0 equal loadshares
    Auto-bw: disabled
   Fast Reroute: Disabled, Protection Desired: None
   Path Protection: Not Enabled
   BFD Fast Detection: Disabled
   Reoptimization after affinity failure: Enabled
   Soft Preemption: Disabled
  Reason for the tunnel being down: No destination is configured
  SNMP Index: 10
Displayed 1 (of 1) heads, 0 (of 0) midpoints, 0 (of 0) tails
Displayed 0 up, 1 down, 0 recovering, 0 recovered heads
```
次に、FRR バックアップがソフトプリエンプションの一部としてアクティブ化された ときに「Traffic switched to FRR backup tunnel」メッセージを表示する出力例を示しま す。

```
RP/0/RP0/cpu 0: router#show mpls traffic-eng tunnels detail
.
.
.
Soft Preemption: Pending
      Preemption Link: HundredGigE0/0/0/3; Address: 14.14.14.2
      Traffic switched to FRR backup tunnel-te 1000
     Preempted at: Fri Jan 27 12:56:14 2017 (00:00:03 ago)
     Time left before hard preemption: 96 seconds
.
.
```
### **show mpls traffic-eng tunnels auto-bw brief**

自動帯域幅がイネーブルになっているトンネルのリストを表示し、トンネルの現在の送信帯域 幅が、自動帯域幅によって適用される帯域幅と同じであるかどうかを示すには、XREXECモー ドで **show mpls traffic-eng tunnels auto-bw brief** コマンドを使用します。

**show mpls traffic-eng tunnels auto-bw brief**

- 構文の説明 このコマンドには引数またはキーワードはありません。
- コマンド デフォルト・デフォルトの動作または値はありません。
- コマンド モード XR EXEC モード

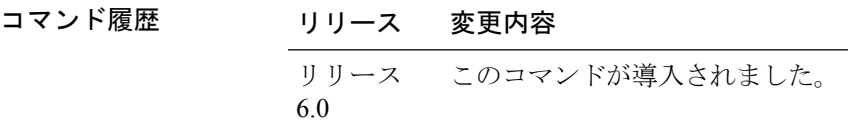

- 使用上のガイドライン 自動帯域幅アプリケーションが、指定されたトンネルに適用されているかどうかを確認するに は、**show mpls traffic-eng tunnels auto-bw brief** コマンドを使用します。単一のトンネルが指定 されている場合、そのトンネルの情報だけが表示されます。
- タスク **ID** タスク 動作 **ID** 読み取 り mpls-te
- 例 次の出力例は、自動帯域幅がイネーブルになっているトンネルのリストを示していま す。

RP/0/RP0/cpu 0: router# **show mpls traffic-eng tunnels auto-bw brief**

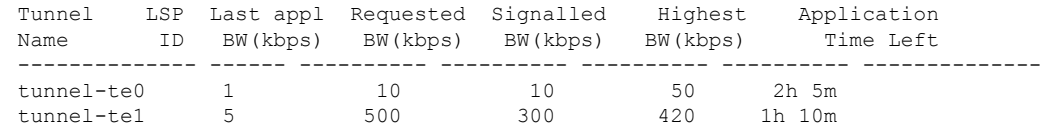

次の表で、この出力に表示される重要なフィールドを説明します。

表 **<sup>53</sup> : show mpls traffic-eng tunnels auto-bw brief** フィールドの説明

| ールド<br>$\overline{\phantom{a}}$ | 説明       |
|---------------------------------|----------|
| Tunnel Name                     | トンネルの名前。 |

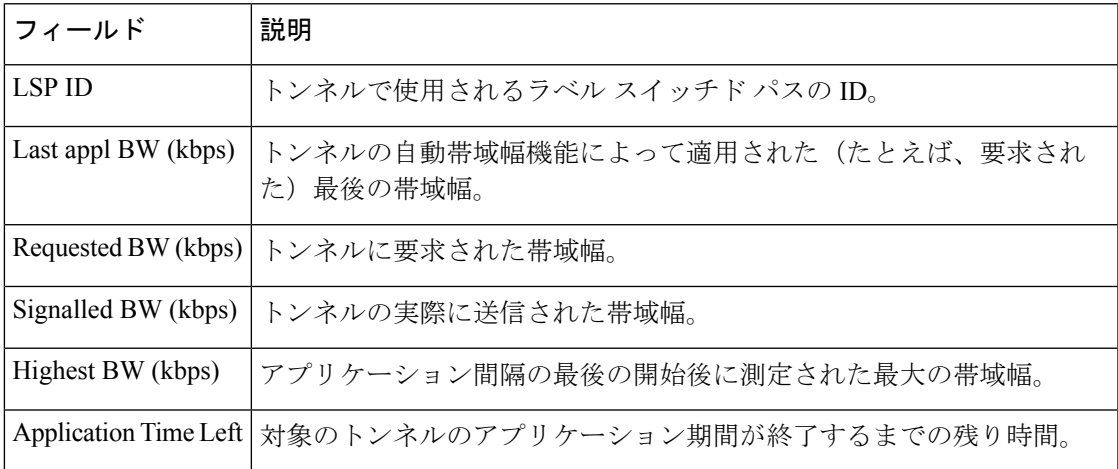

## **show mpls traffic-eng link-management soft-preemption**

MPLS TE リンクのソフトプリエンプションのアクティビティに関する情報を表示するには、 XR EXEC モードで **show mpls traffic-eng link-management soft-preemption** コマンドを使用しま す。

**show mpls traffic-eng link-management soft-preemption** [**interface***type interface-path-id*]

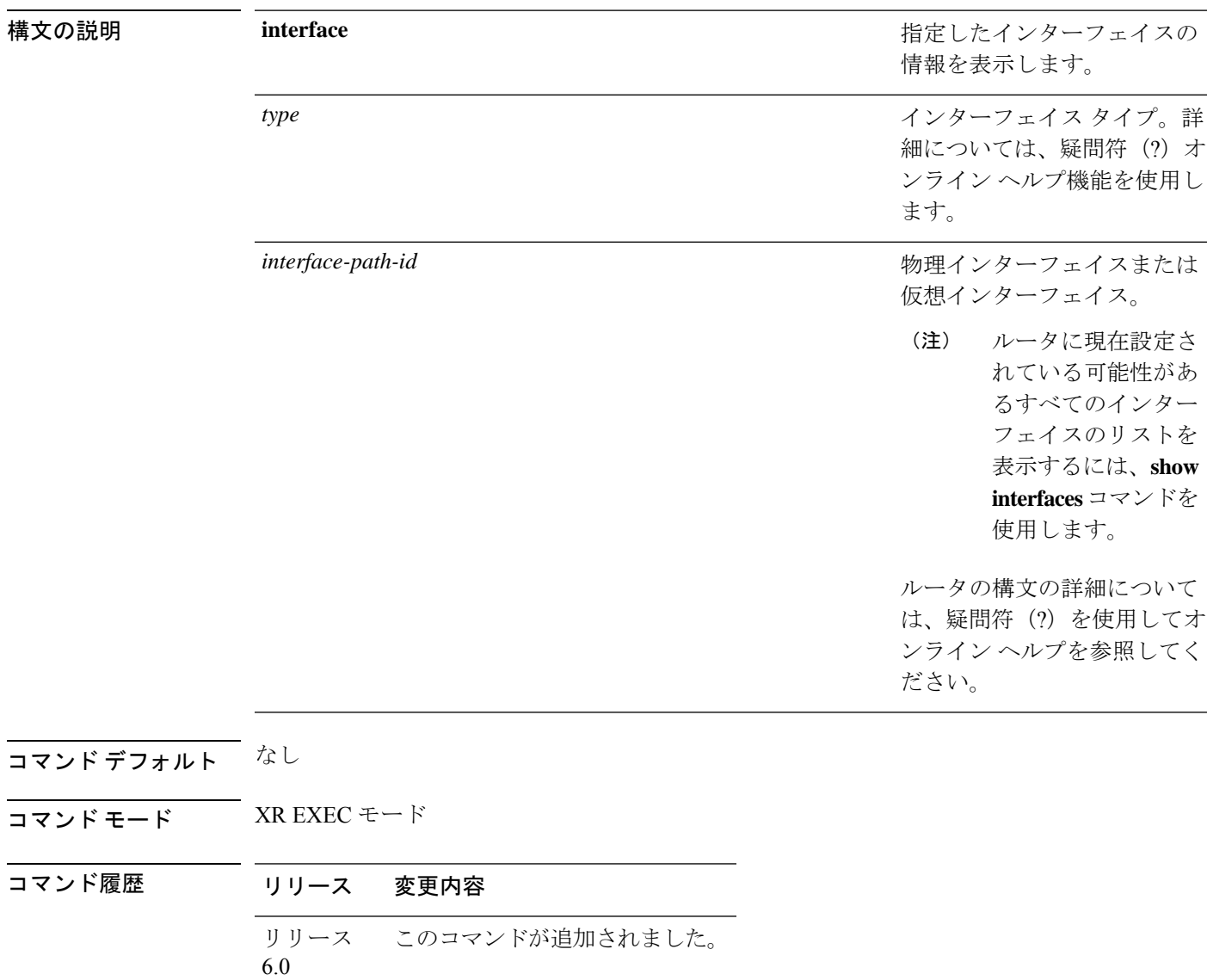

使用上のガイドライン このコマンドの使用に影響する特定のガイドラインはありません。

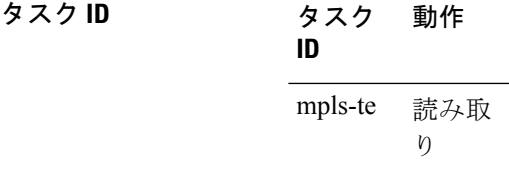

### <sup>例</sup> 次に、**show mpls traffic-eng link-management soft-preemption** コマンドの出力例を示し ます。

#### RP/0/RP0/cpu 0: router# **show mpls traffic-eng link-management soft-preemption interface HundredGigE0/0/0/3**

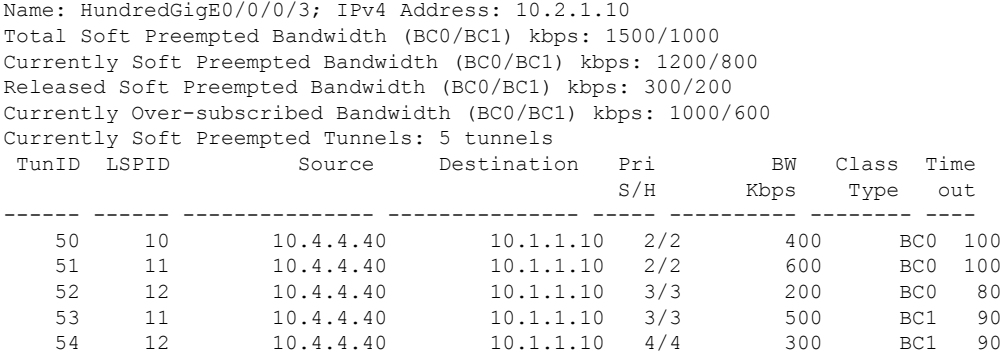

# **show srlg**

SRLG のインターフェイスおよび設定情報を表示するには、XR EXEC モードで **show srlg** コマ ンドを使用します。

**show srlg** [**group** *group-name* ] [**inherit-location** {*location*}] [**interface** *type interface-path-id*] [**location** {*name* | **mgmt-nodes**}] [**mapping** {*locationname*}] [**name** *name*] [**optical-interface** {*locationinterface-id*}] [**producers** *name*] [**value** *value-number*] [**trace**{**file** *filename* **original** | **hexdump** | **last** *entries* | **reverse** | **stats** | **tailf** | **unique** | **verbose** | **wrapping**}]

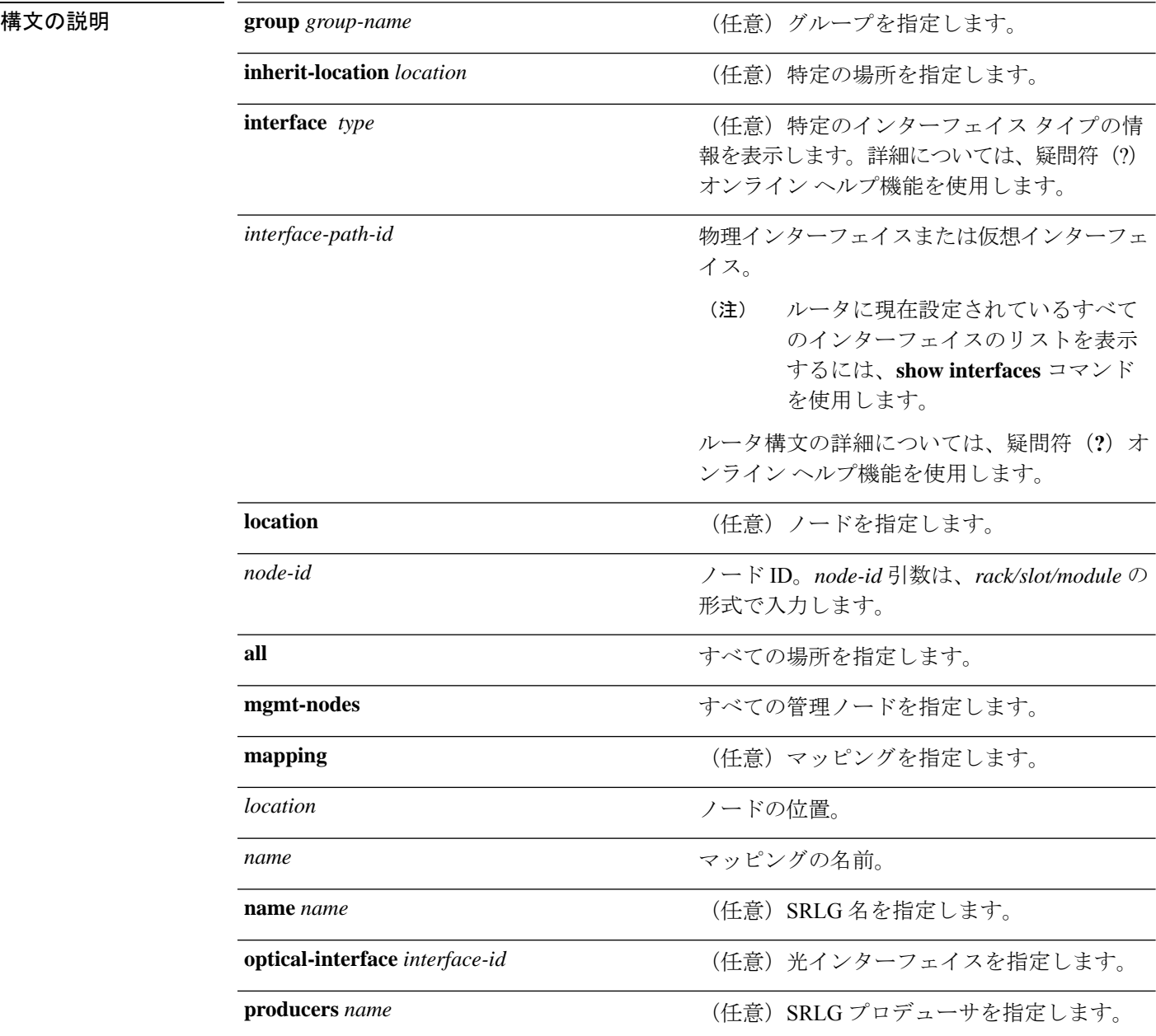

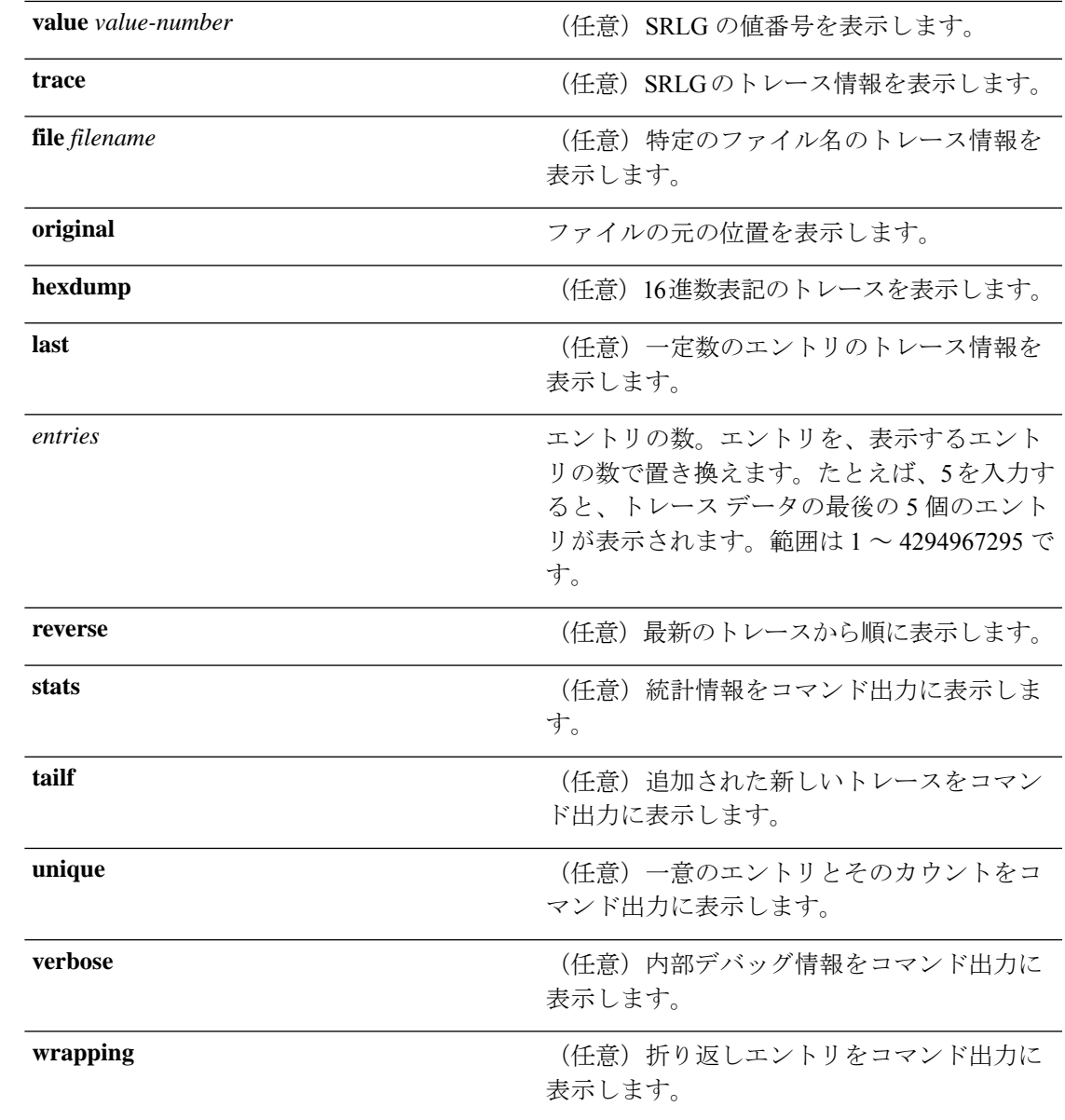

コマンドデフォルト デフォルトの動作または値はありません。

コマンド モード XR EXEC モード

コマンド履歴 リリース 変更内容

リリース このコマンドが導入されました。 6.0

使用上のガイドライン このコマンドの使用に影響する特定のガイドラインはありません。

### タスク **ID** タスク**ID** 動作

ip-services 読み取 り

#### 例

次に、**show srlg value** コマンドの出力例を示します。

```
System Information::
 Interface Count : 2 (Maximum Interfaces Supported 250)
Interface : HundredGigE0/0/0/3, Value Count : 2
SRLG Values : 10,20
Interface : HundredGigE0/0/0/3, Value Count : 2
SRLG Values : 10,30
Interface : HundredGigE0/0/0/3, Value Count : 2
SRLG Values : 10,40
Interface : HundredGigE0/0/0/3, Value Count : 1
SRLG Values : 100
```
**MPLS** コマンドリファレンス(**Cisco NCS 5500** シリーズ、**Cisco NCS 540** シリーズ、 および **Cisco NCS 560** シリーズ ルータ)

# **signalled-bandwidth**

MPLS-TE トンネルに必要な帯域幅を設定するには、インターフェイス コンフィギュレーショ ン モードで **signalled-bandwidth** コマンドを使用します。動作をディセーブルにするには、こ のコマンドの **no** 形式を使用します。

**signalled-bandwidth** {*bandwidth* [**class-type** *ct*] | **sub-pool** *bandwidth*} **no signalled-bandwidth** {*bandwidth* [**class-type** *ct*] | **sub-pool** *bandwidth*}

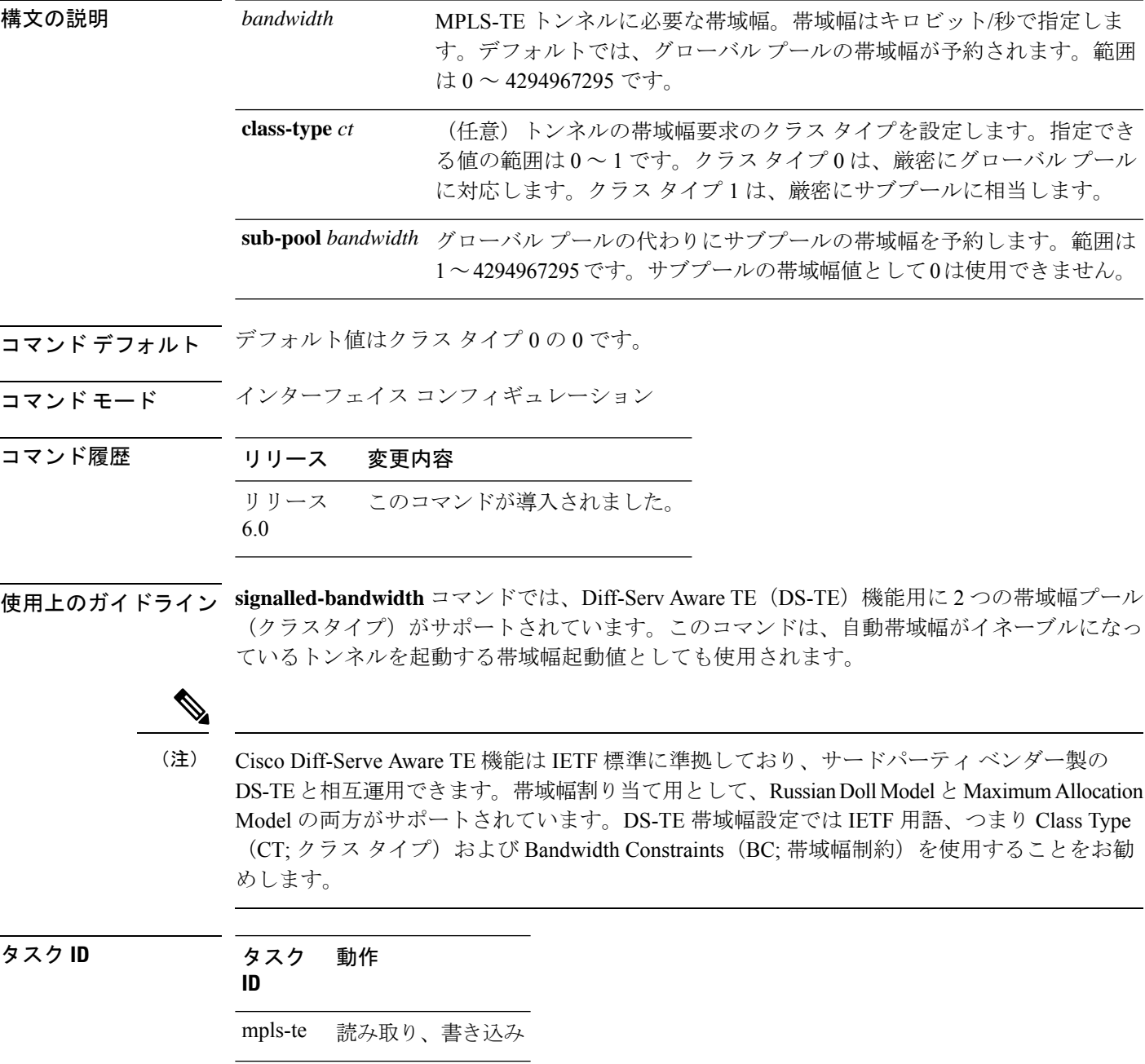

例 ツイング レストリング MPLS-TE トンネルに必要な帯域幅をグローバル プール (クラスタイプ0)の 1000 に設定する例を示します。

> RP/0/RP0/cpu 0: router# **configure** RP/0/RP0/cpu 0: router(config)# **interface tunnel-te 1** RP/0/RP0/cpu 0: router(config-if)# **signalled-bandwidth 1000** RP/0/RP0/cpu 0: router(config)# **interface tunnel-te 1** RP/0/RP0/cpu 0: router(config-if)# **signalled-bandwidth 1000 class-type 0**

次に、MPLS-TE トンネルに必要な帯域幅をサブプール (クラス タイプ 1)の 1000 に 設定する例を示します。

RP/0/RP0/cpu 0: router# **configure** RP/0/RP0/cpu 0: router(config)# **interface tunnel-te 1** RP/0/RP0/cpu 0: router(config-if)# **signalled-bandwidth sub-pool 1000**

RP/0/RP0/cpu 0: router(config)# **interface tunnel-te 1** RP/0/RP0/cpu 0: router(config-if)# **signalled-bandwidth 1000 class-type 1**

## **signalled-name**

MPLS-TE トンネルに必要なトンネルの名前を設定するには、インターフェイス コンフィギュ レーションモードで**signalled-name**コマンドを使用します。デフォルトの動作に戻すには、こ のコマンドの **no** 形式を使用します。

#### **signalled-name** *name* **no signalled-bandwidth** *name*

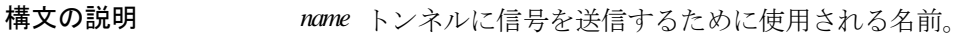

コマンドデフォルト デフォルトの名前は hostname\_tID です。ここで、ID はトンネル インターフェイス番号です。

コマンド モード インターフェイス コンフィギュレーション

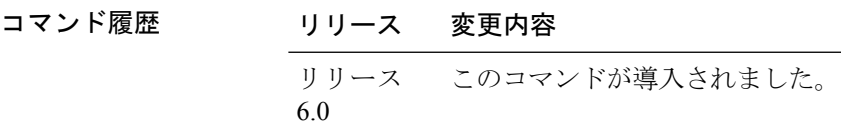

使用上のガイドライン このコマンドの使用に影響する特定のガイドラインはありません。

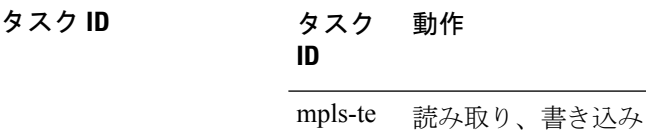

例 みちょう しんこく トンネル名を設定する例を示します。

RP/0/RP0/cpu 0: router(config)# **interface tunnel-te 1** RP/0/RP0/cpu 0: router(config-if)# **signalled-name tunnel-from-NY-to-NJ**

## **signalling advertise explicit-null**(**MPLS-TE**)

ルータで終端するトンネルで明示的なヌルラベルが使用されるように指定するには、MPLS-TE コンフィギュレーション モードで **signalling advertise explicit-null** コマンドを使用します。デ フォルトの動作に戻すには、このコマンドの **no** 形式を使用します。

#### **signalling advertise explicit-null no signalling advertise explicit-null**

- 構文の説明 このコマンドには引数またはキーワードはありません。
- コマンド デフォルト 明示的なヌル ラベルがアドバタイズされます。
- コマンド モード MPLS-TE コンフィギュレーション

### コマンド履歴 リリース 変更内容 リリース このコマンドが導入されました。 6.0

使用上のガイドライン 対象のルータで終端するトンネルで明示的なヌルラベルが使用されるように指定するには、 **signalling advertise explicit-null** コマンドを使用します。このコマンドは、最後から 2 番目の ホップにアドバタイズされるトンネル ラベルに適用されます。

> 明示的なラベルは、Quality of Service (QoS)情報をラベルスイッチドパス (LSP)の終端ルー タまで伝送するために使用されます。

### タスク **ID** タスク 動作 **ID**

mpls-te 読み取り、書き込み

### 例 タンナン あいこ、明示的なヌル トンネル ラベルを設定する例を示します。

RP/0/RP0/cpu 0: router# **configure** RP/0/RP0/cpu 0: router(config)# **mpls traffic-eng** RP/0/RP0/cpu 0: router(config-mpls-te)# **signalling advertise explicit-null**

## **snmp traps mpls traffic-eng**

ルータでマルチプロトコルラベルスイッチングトラフィックエンジニアリング(MPLS-TE) 簡易ネットワーク管理プロトコル(SNMP)通知またはインフォームを送信できるようにする には、XR コンフィギュレーション モードで **snmp traps mpls traffic-eng** コマンドを使用しま す。この動作をディセーブルにするには、このコマンドの **no** 形式を使用します。

**snmp traps mpls traffic-eng** [*notification-option*] **preempt no snmp traps mpls traffic-eng** [*notification-option*]

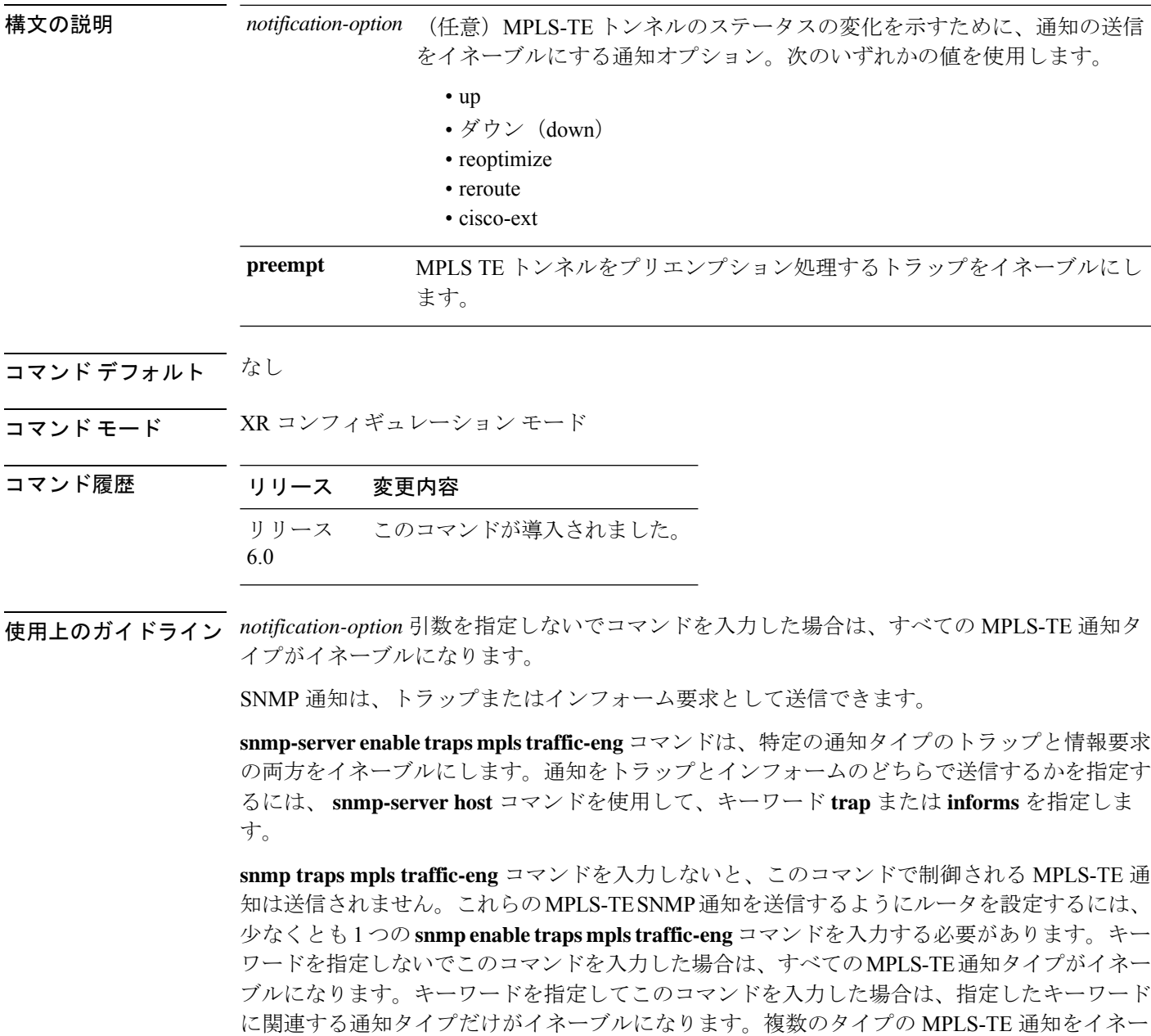

ブルにするには、通知タイプおよび通知オプションごとに **snmp traps mpls traffic-eng** コマン ドを個別に発行する必要があります。

**snmptraps mplstraffic-eng**コマンドは **snmphost**コマンドと組み合わせて使用します。MPLS-TE SNMP 通知を受信するホストを指定するには、**snmp host** コマンドを使用します。通知を送信 するには、少なくとも 1 つの **snmp host** コマンドを設定する必要があります。

このコマンドで制御される MPLS-TE 通知をホストで受信できるようにするには、対象のホス トに対して **snmp traps mpls traffic-eng** コマンドと **snmp host** コマンドの両方をイネーブルに する必要があります。

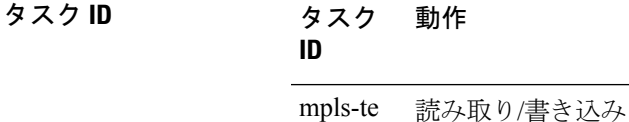

<sup>例</sup> 次に、設定されている MPLS-TE トンネルがダウン状態からアップ状態に変わったと きに、MPLS-TE トンネルがアップになったことを示す SNMP 通知を送信するように ルータを設定する例を示します。

RP/0/RP0/cpu 0: router(config)# **snmp traps mpls traffic-eng up**

MPLS TE トンネルのヘッドエンドのソフトプリエンプションをデフォルトのタイムアウトで イネーブルにするには、MPLS TE モードで **soft-preemption** コマンドを使用します。この機能 を無効にするには、このコマンドの **no** 形式を使用します。

**soft-preemption timeout** *seconds*

#### **no soft-preemption**

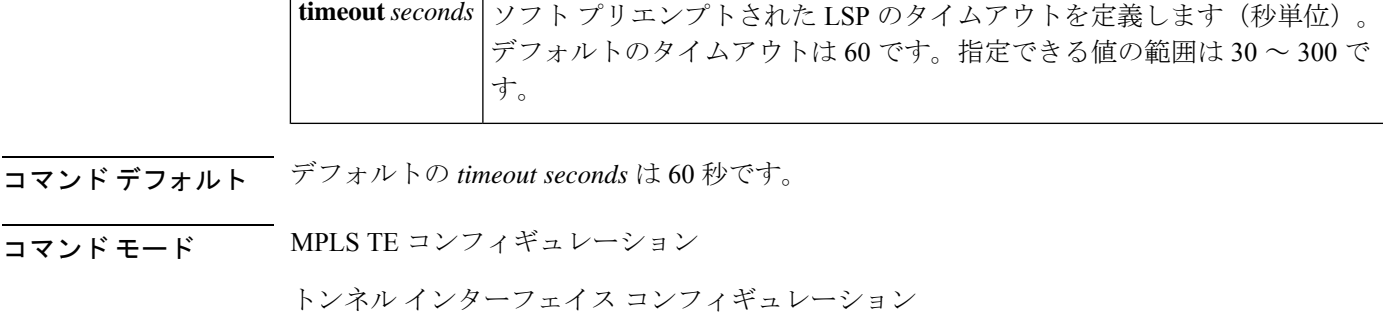

コマンド履歴 リリース 変更内容 リリース このコマンドが導入されました。 6.0

使用上のガイドライン このコマンドの使用に影響する特定のガイドラインはありません。

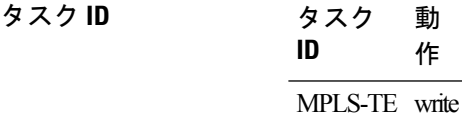

次に、特定のトンネルのソフトプリエンプションをイネーブルにする例を示します。

RP/0/RP0/cpu 0: router(config)#interface tunnel-te 50 RP/0/RP0/cpu 0: router(config-if)#soft-preemption

次に、ノードのソフト プリエンプションをイネーブルにする例を示します。

RP/0/RP0/cpu 0: router(config)#mpls traffic-eng RP/0/RP0/cpu 0: router(config-mpls-te)#soft-preemption RP/0/RP0/cpu 0: router(config-soft-preemption)#

### **soft-preemption frr-rewrite**

LSPがソフトプリエンプトされているときに、バックアップトンネルを介したLSPトラフィッ クをイネーブルにするには、MPLS TE コンフィギュレーション モードで **soft-preemption frr-rewrite** コマンドを使用します。バックアップトンネルを介した LSP トラフィックをディ セーブルにするには、このコマンドの **no** 形式を使用します。

#### **soft-preemption frr-rewrite no soft-preemption frr-rewrite**

構文の説明 このコマンドにはキーワードまたは引数はありません。

- コマンド デフォルト バックアップトンネルを介した FRR LSP トラフィックはディセーブルになっています。
- コマンド モード MPLS TE コンフィギュレーション

コマンド履歴 リリース 変更内容 リリース このコマンドが導入されました。 6.0

使用上のガイドライン 高速再ルーティングバックアップトンネルが使用可能であり、プリエンプトされたLSPのトラ フィックが FRR バックアップに移行できるようになっている必要があります。LSP がすでに ソフトプリエンプトされている場合、トラフィックはバックアップトンネルに移行されませ  $h_{\circ}$ 

### タスク **ID** タスク 動作 **ID** mpls-te 読み取り、書き込み

次に、LSP がソフトプリエンプトされているときに、バックアップトンネルを介した FRR LSP トラフィックをイネーブルにする例を示します。

RP/0/RP0/cpu 0: router#**configure** RP/0/RP0/cpu 0: router(config)#**mpls traffic-eng** RP/0/RP0/cpu 0: router(config-mpls-te)#**soft-preemption frr-rewrite**

# **srlg**

特定のインターフェイスのリンクの MPLS トラフィック エンジニアリング共有リスクリンク グループ(SRLG)値を設定するには、グローバルコンフィギュレーションモードで**srlg**コマ ンドを使用します。この設定をディセーブルにするには、このコマンドの **no** 形式を使用しま す。

#### **srlg** *value* **no srlg** *value*

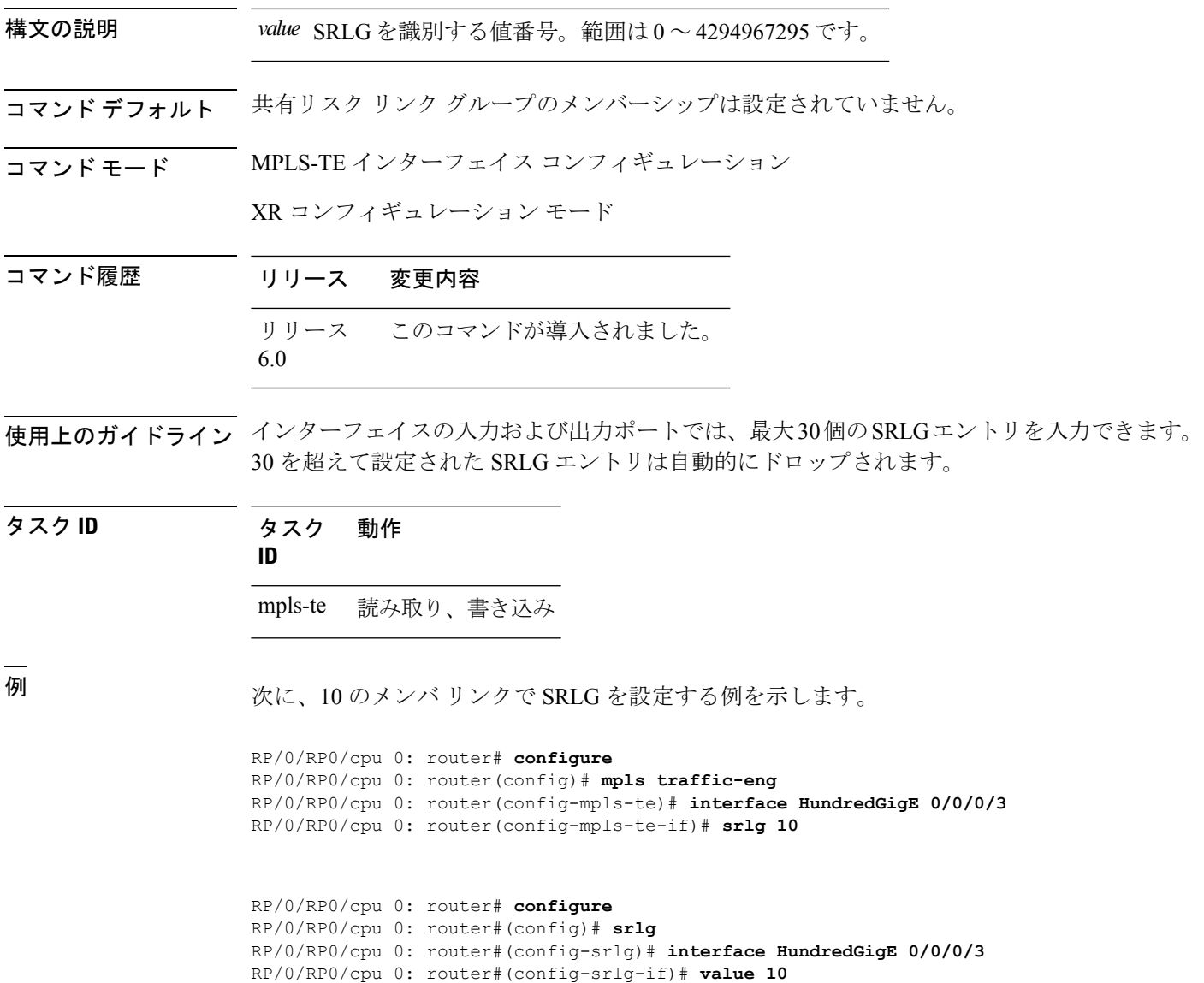

## **timers loose-path**(**MPLS-TE**)

パスエラー後のヘッドエンドでのリトライ間隔を設定するには、MPLS-TE コンフィギュレー ション モードで **timers loose-path** コマンドを使用します。デフォルトの動作に戻すには、こ のコマンドの **no** 形式を使用します。

**timers loose-path retry-period** *value* **no timers loose-path retry-period** *value*

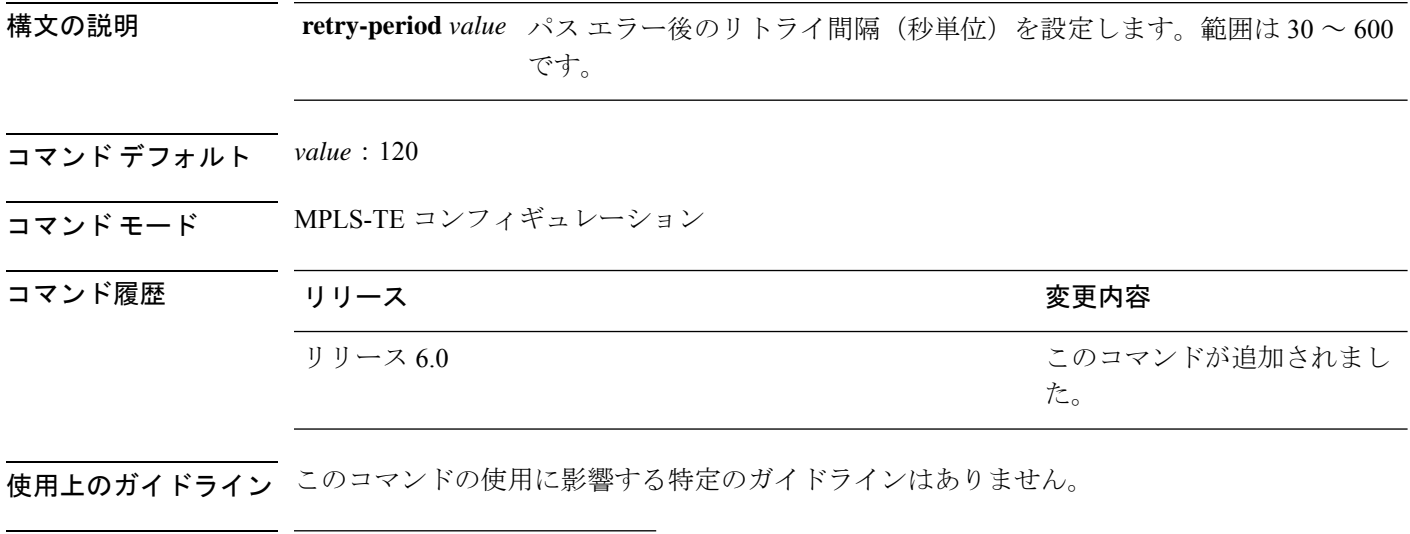

タスク **ID** タスク 動作 **ID** mpls-te 読み取り、書き込み

<sup>例</sup> 次に、パス エラー後のリトライ間隔を <sup>300</sup> 秒に設定する例を示します。

RP/0/RP0/cpu 0: router# **configure** RP/0/RP0/cpu 0: router(config)# **mpls traffic-eng** RP/0/RP0/cpu 0: router(config-mpls-te)# **timers loose-path retry-period 300**

### **timers removal unused**(**auto-tunnel backup**)

タイマーがバックアップ自動トンネルをスキャンし、使用されていないトンネルを削除する頻 度を設定するには、自動トンネルバックアップコンフィギュレーションモードで**timersremoval unused (auto-tunnel backup)** コマンドを使用します。デフォルトの動作に戻すには、このコマ ンドの **no** 形式を使用します。

**timers removal unused** *frequency* **no timers removal unused** *frequency*

構文の説明 *frequency バックアップ*自動トンネル スキャンで、使用されていないトンネルを削除する頻 度の間隔(分単位)。範囲は 0、5 ~ 10080 分(7 日)です。0 の値は、トンネル のスキャンおよび削除をディセーブルにします。

コマンド デフォルト *frequency*:60

#### コマンド モード 自動トンネル バックアップ コンフィギュレーション

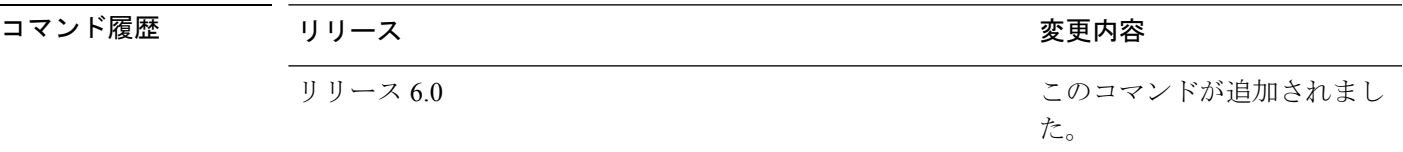

使用上のガイドライン 未使用の自動トンネル バックアップ トンネルは、FRR トンネルを保護するために割り当てら れないトンネルです。

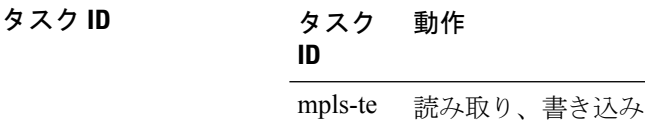

#### 例

次に、未使用の自動バックアップ トンネルが、10 分のタイマー スキャンに達した後 に削除される例を示します。

RP/0/RP0/cpu 0: router(config)# **mpls traffic-eng** RP/0/RP0/cpu 0: router(config-mpls-te)# **auto-tunnel backup** RP/0/RP0/cpu 0: router(config-te-auto-bk)# **timers removal unused 10**

# **timeout**(ソフト プリエンプション)

ソフトプリエンプションのデフォルトタイムアウトを上書きするには、MPLS TE モードで **timeout**コマンドを使用します。この設定を削除するには、このコマンドの**no**形式を使用しま す。

**soft-preemption timeout** *seconds*

#### **no soft-preemption**

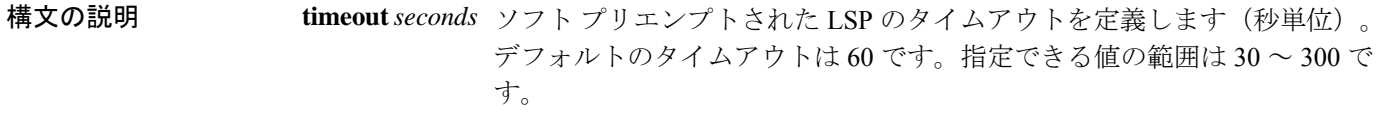

- コマンド デフォルト デフォルトの *timeout seconds* は 60 秒です。
- コマンド モード MPLS TE コンフィギュレーション

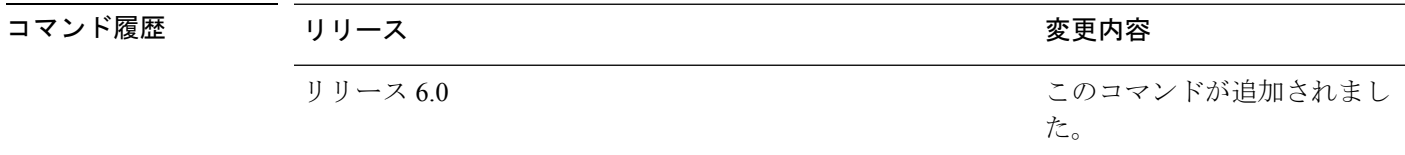

使用上のガイドライン このコマンドの使用に影響する特定のガイドラインはありません。

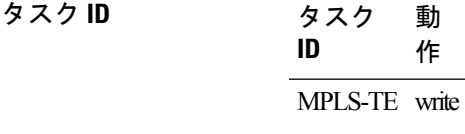

次に、ソフト プリエンプションのデフォルト タイムアウトを上書きする例を示しま す。

RP/0/RP0/cpu 0: router(config)# mpls traffic-eng RP/0/RP0/cpu 0: router(config-mpls-te)# soft-preemption RP/0/RP0/cpu 0: router(config-soft-preemption)# timeout 60

## **topology holddown sigerr**(**MPLS-TE**)

TEトポロジデータベース内のリンクでTEトンネルシグナリングエラーが発生した後、ルータ でトンネルパスの ConstrainedShortestPathFirst(CSPF)の計算時にそのリンクを無視するよう に指定するには、MPLS-TE コンフィギュレーション モードで **topologyholddownsigerr** コマン ドを使用します。デフォルトの動作に戻すには、このコマンドの **no** 形式を使用します。

### **topology holddown sigerr** *seconds* **no topology holddown sigerr** *seconds*

ンクを無視する時間を指定します(秒単位)。範囲は 0 ~ 300 です。デフォルト値は 10 です。 コマンド デフォルト *seconds*:10 コマンド モード MPLS-TE コンフィギュレーション コマンド履歴 リリース りょうしょう しょうしょう 変更内容 このコマンドが追加されまし た。 リリース 6.0

構文の説明 リンクでTEトンネルエラーが発生した後、ルータでトンネルパスの計算時にそのリ *seconds*

使用上のガイドライン TE トンネルのヘッドエンドのルータでは、リンクがダウンしていることを通知する IGP ルー ティング プロトコルからトポロジ更新を受信する前に、リソース予約プロトコル (RSVP) か らルートが存在しないことを示すエラーメッセージを受信することがあります。その場合、そ のリンクを含み、シグナリング時に失敗する可能性のあるパスが生成されないように、ヘッド エンド ルータではそれ以降のトンネル パスの計算時にそのリンクが無視されます。ルータで IGPからトポロジ更新を受信するか、リンクのホールドダウンタイムアウトが発生するまで、 そのリンクは無視されます。リンクのホールドダウン時間をデフォルト値の 10 秒から変更す るには、**topology holddown sigerr** コマンドを使用します。

タスク **ID** タスク 動作 **ID** mpls-te 読み取り、書き込み

<sup>例</sup> 次に、シグナリング エラー用のリンクのホールドダウン時間を <sup>15</sup> 秒に設定する例を 示します。

> RP/0/RP0/cpu 0: router# **configure** RP/0/RP0/cpu 0: router(config)# **mpls traffic-eng** RP/0/RP0/cpu 0: router(config-mpls-te)# **topology holddown sigerr 15**

## **tunnel-id**(自動トンネル バックアップ)

自動バックアップトンネルで使用されるトンネルインターフェイス番号の範囲を設定するに は、自動トンネル バックアップ コンフィギュレーション モードで **tunnel-id** コマンドを使用し ます。自動バックアップ トンネルを削除するには、このコマンドの **no** 形式を使用します。

### **tunnel-id**

**min** *number* **max** *number* **no tunnel-id**

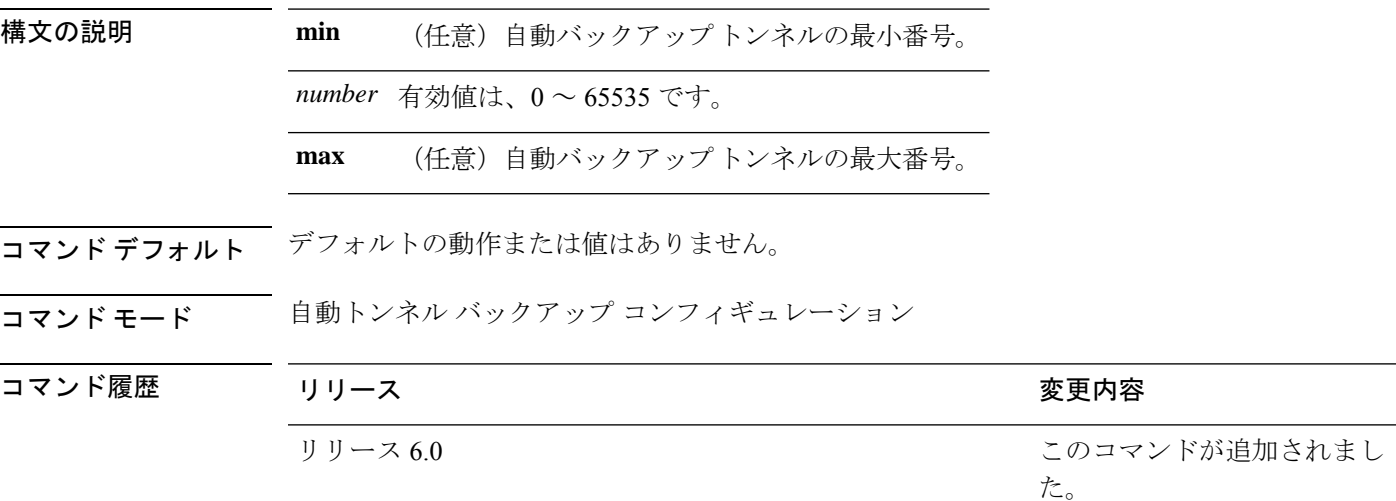

使用上のガイドライン トンネル ID の範囲を拡大すると、以前に失敗した自動バックアップ トンネルは、次に自動 バックアップの割り当てが処理されるときに作成されます。

#### **Restrictions:**

- **max** の値から **min** の値を引いた値が 1K 以上の場合、コマンドは拒否されます。
- **min** の値が **max** の値よりも大きい場合、コマンドは拒否されます。
- **min** の値が既存の自動バックアップトンネルのトンネル ID よりも大きい場合、コマンド は拒否されます。
- **max** の値が既存の自動バックアップ トンネルのトンネル ID よりも小さい場合、コマンド は拒否されます。
- スタティックに設定されたトンネル ID が、設定された **min** および **max** の範囲の値と一 致する場合、コマンドは拒否されます。
- スタティックバックアップの割り当てが、**min** の値/**max** の値の範囲内の ID を持つトンネ ルにすでに設定されている場合、コマンドは拒否されます。

タスク **ID** タスク 動作 **ID**

mple-te 読み取り、書き込み

#### 例

次の例では、800 の自動バックアップ トンネルの作成が許可されます。

RP/0/RP0/cpu 0: router(config)# **mpls traffic-eng** RP/0/RP0/cpu 0: router(config-mpls-te)# **auto-tunnel backup** RP/0/RP0/cpu 0: router(config-te-auto-bk)# **tunnel-id min 1200 max 2000**

 $\mathbf I$ 

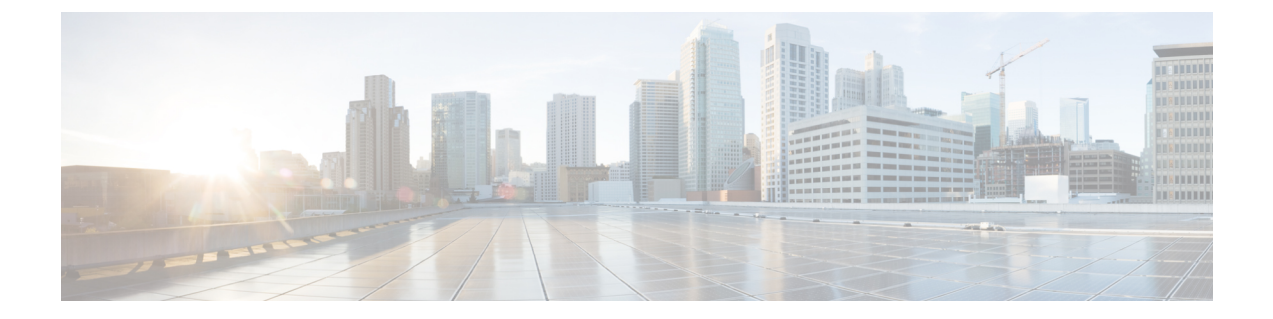

# **RSVP** インフラストラクチャ コマンド

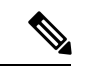

Cisco NCS5500シリーズルータに適用可能なすべてのコマンドは、Cisco IOS XRリリース6.3.2 以降に導入された Cisco NCS540 シリーズ ルータでもサポートされます。コマンド履歴の表に 記載されている以前のリリースへの参照は、CiscoNCS5500シリーズルータにのみ適用されま す。 (注)

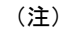

- Cisco IOS XR リリース 6.6.25 以降、Cisco NCS5500 シリーズ ルータに適用可能なすべての コマンドは、Cisco NCS 560 シリーズ ルータでもサポートされます。
- Cisco IOS XR リリース 6.3.2 以降、Cisco NCS 5500 シリーズ ルータに適用可能なすべての コマンドは、Cisco NCS 540 シリーズ ルータでもサポートされます。
- Cisco IOS XR リリース 6.3.2 より前のリリースへの参照は、Cisco NCS 5500 シリーズ ルー タにのみ適用されます。
- Cisco IOS XR ソフトウェア リリース 7.0.1 固有のアップデートは、Cisco NCS 540 シリー ズ ルータの次のバリエーションには適用されません。
	- N540-28Z4C-SYS-A
	- N540-28Z4C-SYS-D
	- N540X-16Z4G8Q2C-A
	- N540X-16Z4G8Q2C-D
	- N540-12Z20G-SYS-A
	- N540-12Z20G-SYS-D
	- N540X-12Z16G-SYS-A
	- N540X-12Z16G-SYS-D

このモジュールでは、Resource Reservation Protocol(RSVP)を設定するために使用するコマン ドについて説明します。RSVPは、IP上でエンドツーエンドの Quality of Service (QoS) 予約を 設定、メンテナンス、および制御するためのシグナリングプロトコルです。Internet Engineering Task Force (IETF; インターネット技術特別調査委員会)の RFC 2205 (ftp://ftp.isi.edu/in-notes/rfc2205.txt)で規定されています。

このプロトコルは、Multiprotocol LabelSwitching Traffic Engineering(MPLS-TE; マルチプロトコ ル ラベル スイッチング トラフィック処理)トンネルを信号通知するよう拡張されており、こ れは IETF RFC 3209 の『*RSVP-TE: Extensions to RSVP for LSP Tunnels*』で規定されています。 RSVP の実装は、IETF RFC 3473 の『*Generalized MultiprotocolLabel Switching* (GMPLS)Signaling RSVP-TE extensions』の規定によって、障害処理をサポートしています。RSVP の実装は、 RFC2747 の『*RSVP Cryptographic Authentication*』および RFC2961 の『*RSVP Refresh Overhead Reduction Extensions*』の規定によって、暗号の認証およびリフレッシュ オーバーヘッド軽減も サポートしています。

MPLS の概念、設定タスク、および例の詳細については、 *MPLS Configuration Guide for Cisco NCS 5500 Series RoutersMPLS Configuration Guide for Cisco NCS 540 Series RoutersMPLS Configuration Guide for Cisco NCS 560 Series Routers*を参照してください。

#### **RSVP** メッセージ チェックサムのディセーブルまたはイネーブル

RSVPは、すべての発信RSVPメッセージのチェックサムフィールドを、デフォルトで計算し、 設定します。RSVP は、すべての RSVP 受信メッセージで受信したチェックサムも確認して完 全性を保証します。

CLIは、このデフォルトの動作を上書きし、以前のリリースで示された動作に戻るために提供 されます。これに対し、RSVP は発信 RSVP メッセージの RSVP チェックサム フィールドを計 算または設定することも、着信 RSVP メッセージのチェックサムを確認することもありませ ん。この CLI は次のようになります。

RP/0/RP0/cpu 0: router(config)#**rsvp signalling checksum disable**

(注)

**rsvp signalling checksum disable** コマンドが設定されている場合、RSVP はすべての RSVP 発信 メッセージのゼロチェックサムを設定し、受信したすべてのRSVP着信メッセージのチェック サムを無視します。

- [authentication](#page-465-0) (RSVP)  $(452 \sim \rightarrow \rightarrow)$
- [bandwidth](#page-467-0) mam  $(RSVP)$   $(454 \sim -\gamma)$
- [bandwidth](#page-469-0) rdm  $(RSVP)$   $(456 \sim \sim \sim \sim)$
- [bandwidth](#page-471-0) (RSVP)  $(458 \sim \sim \sim)$
- clear rsvp [authentication](#page-474-0)  $(461 \sim \sim \gamma)$
- clear rsvp counters all  $(463 \sim \rightarrow \sim)$
- clear rsvp counters [authentication](#page-477-0)  $(464 \sim \rightarrow \sim)$
- clear rsvp counters chkpt  $(466 \sim \rightarrow \sim)$
- clear rsvp counters events  $(467 \sim -\gamma)$
- clear rsvp counters [messages](#page-481-0)  $(468 \sim \rightarrow \sim)$
- clear rsvp counters oor  $(469 \sim \rightarrow \sim)$
- clear rsvp counters [prefix-filtering](#page-483-0)  $(470 \sim \rightarrow \sim)$
- [key-source](#page-485-0) key-chain (RSVP)  $(472 \sim \rightarrow \rightarrow)$
- life-time  $(RSVP)$   $(474 \sim \sim \sim \sim)$
- **rsvp**  $(476 \& -\vee)$
- rsvp interface  $(477 \sim -\gamma)$
- rsvp neighbor  $(479 \sim \rightarrow \sim)$
- show rsvp request  $(480 \sim -\gamma)$
- show rsvp [authentication](#page-495-0)  $(482 \sim \sim)$
- show rsvp counters  $(488 \sim \rightarrow \sim)$
- show rsvp counters oor  $(491 \sim \rightarrow \sim)$
- show rsvp counters [prefix-filtering](#page-506-0)  $(493 \sim \rightarrow \sim)$
- show rsvp [fast-reroute](#page-510-0)  $(497 \sim \rightarrow \sim)$
- show rsvp [graceful-restart](#page-513-0)  $(500 \sim -\check{\smile})$
- show rsvp hello instance  $(504 \sim \sim \gamma)$
- show rsvp hello instance [interface-based](#page-520-0)  $(507 \sim 0.07)$
- show rsvp interface  $(509 \sim \rightarrow \sim)$
- show rsvp neighbor  $(512 \sim \sim \sim)$
- show rsvp [reservation](#page-526-0)  $(513 \sim -\gamma)$
- show rsvp sender  $(516 \sim \rightarrow \sim)$
- show rsvp session  $(519 \sim \sim \sim)$
- [signalling](#page-535-0) dscp (RSVP)  $(522 \sim \sim \sim \sim)$
- signalling [graceful-restart](#page-537-0)  $(524 \sim \rightarrow \sim)$
- signalling hello [graceful-restart](#page-539-0) interface-based  $(526 \sim \sim \sim)$
- signalling hello [graceful-restart](#page-540-0) refresh interval  $(527 \sim 3)$
- signalling [prefix-filtering](#page-542-0) access-list (529  $\langle -\tilde{\vee} \rangle$ )
- signalling prefix-filtering [default-deny-action](#page-543-0)  $(530 \sim \sim \sim \mathcal{V})$
- [signalling](#page-544-0) rate-limit  $(531 \sim -\gamma)$
- [signalling](#page-546-0) refresh interval  $(533 \sim \rightarrow \sim)$
- [signalling](#page-548-0) refresh missed  $(535 \sim \rightarrow \sim)$
- [window-size](#page-550-0) (RSVP)  $(537 \sim 0.97)$
- [signalling](#page-552-0) refresh reduction summary (539 ページ)
- [signalling](#page-554-0) refresh reduction reliable  $(541 \sim \sim \mathcal{V})$
- [signalling](#page-557-0) refresh reduction disable  $(544 \sim \rightarrow \sim)$
- signalling refresh reduction [bundle-max-size](#page-559-0)  $(546 \sim \rightarrow \sim)$

## <span id="page-465-0"></span>**authentication**(**RSVP**)

RSVP 認証モードを開始するには、グローバル コンフィギュレーション モード、RSVP イン ターフェイス コンフィギュレーション モード、または RSVP ネイバー XR コンフィギュレー ション モードで **authentication** コマンドを使用します。対応するモードの認証パラメータを削 除するには、このコマンドの **no** 形式を使用します。

#### **authentication no authentication**

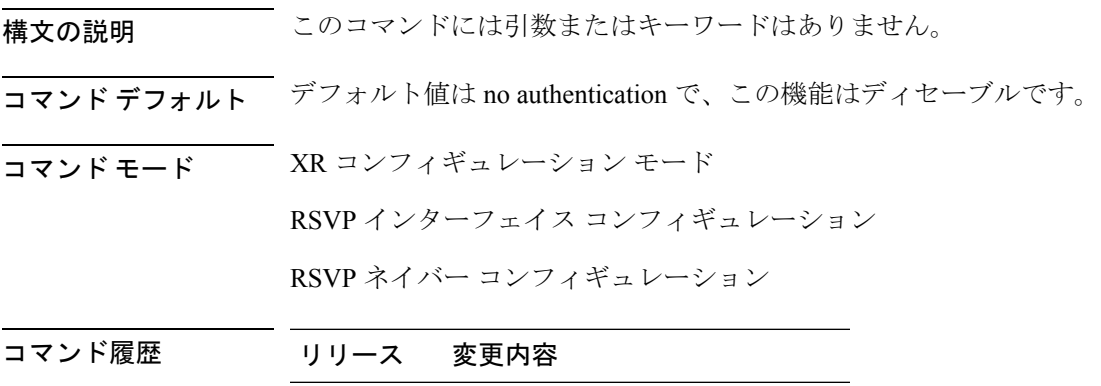

リリース このコマンドが導入されました。 6.0

使用上のガイドライン このコマンドの使用に影響する特定のガイドラインはありません。

### タスク **ID** タスク 動作 **ID**

mpls-te 読み取り、書き込み

<sup>例</sup> 次に、グローバル コンフィギュレーション モードから RSVP 認証コンフィギュレー ション モードを開始する例を示します。

> RP/0/RP0/cpu 0: router# **configure** RP/0/RP0/cpu 0: router(config)# **rsvp authentication** RP/0/RP0/cpu 0: router(config-rsvp-auth)#

次に、インターフェイス上でRSVPをアクティブにして、RSVP認証コンフィギュレー ション モードを開始する例を示します。

RP/0/RP0/cpu 0: router# **configure** RP/0/RP0/cpu 0: router(config)# **rsvp interface HundredGigE 0/0/0/3** RP/0/RP0/cpu 0: router(config-rsvp-if)# **authentication** RP/0/RP0/cpu 0: router(config-rsvp-if-auth)#

次に、IP アドレスが 1.1.1.1 の RSVP ネイバーを設定して、ネイバー認証コンフィギュ レーション モードを開始する例を示します。

RP/0/RP0/cpu 0: router# **configure** RP/0/RP0/cpu 0: router(config)# **rsvp neighbor 1.1.1.1 authentication** RP/0/RP0/cpu 0: router(config-rsvp-nbor-auth)#

## <span id="page-467-0"></span>**bandwidth mam**(**RSVP**)

最大割り当てモデル(MAM)帯域幅制約モデルを使用してインターフェイスに RSVP 帯域幅 を設定するには、RSVP インターフェイス コンフィギュレーション モードで **bandwidth mam** コマンドを使用します。デフォルトの動作に戻すには、このコマンドの**no**形式を使用します。

**bandwidth mam** [**percentage**] {*total-reservable-bandwidth* | **max-reservable-bw** *maximum-reservable-bw*} [*largest-reservable-flow* [**bc0** *reservable-bandwidth* ] [**bc1** *reservable-bw*]] **no bandwidth mam**

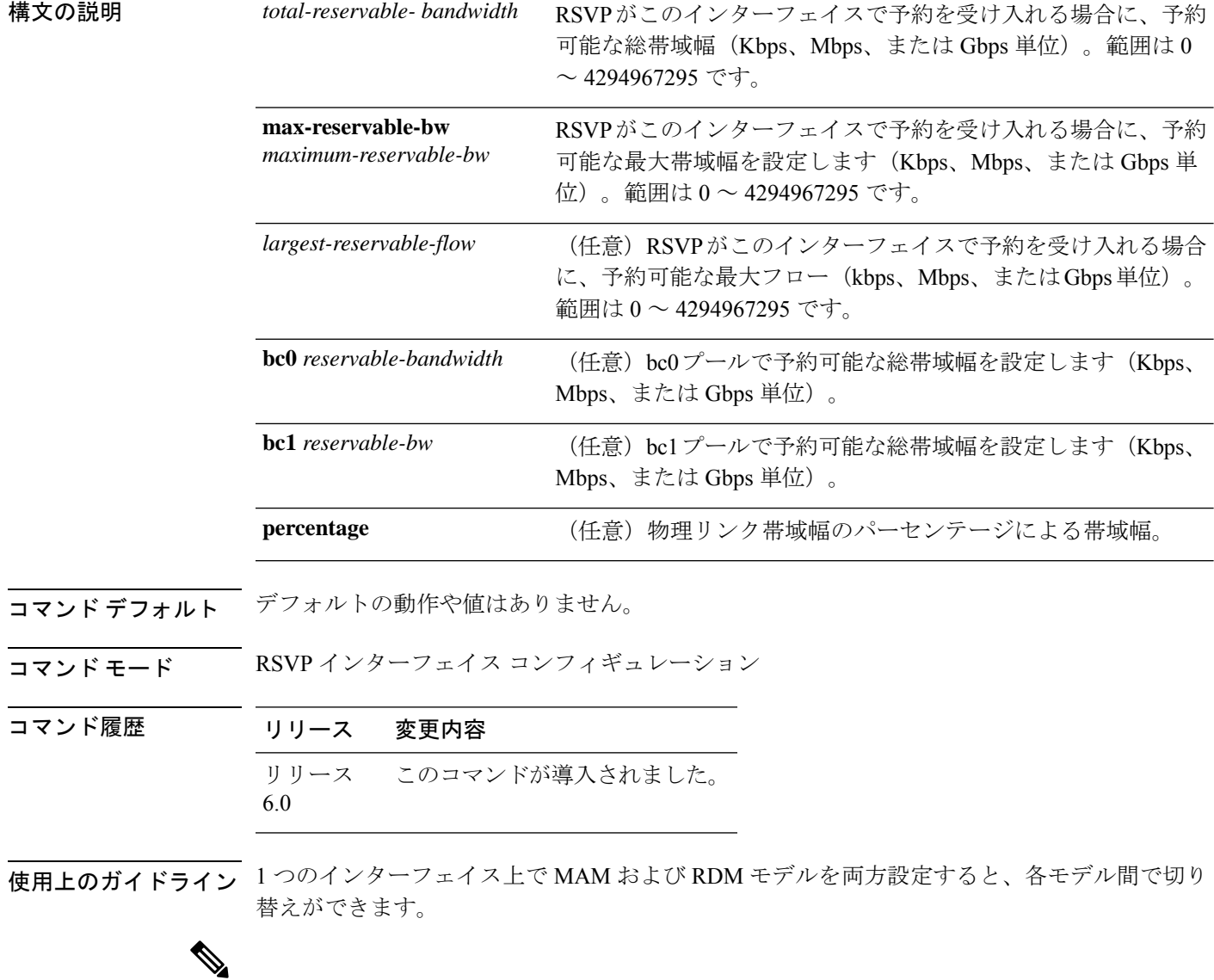

(注) 帯域幅制限モデルを変更すると、Non-stop Forwarding(NSF)は保証されません。
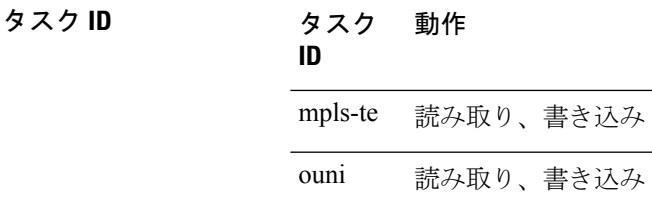

<sup>例</sup> 次に、インターフェイス上のすべての RSVP 予約の合計を制限する例を示します。

RP/0/RP0/cpu 0: router# **configure** RP/0/RP0/cpu 0: router(config)# **rsvp interface HundredGigE 0/0/0/3** RP/0/RP0/cpu 0: router(config-rsvp-if)# **bandwidth mam 7500**

<sup>例</sup> 次に、総帯域幅の一定の割合を bc0 プールと bc1 プールに割り当てる例を示します。

RP/0/RP0/cpu 0: router# **configure** RP/0/RP0/cpu 0: router(config)# **rsvp interface HundredGigE 0/0/0/3** RP/0/RP0/cpu 0: router(config-rsvp-if)# **bandwidth mam percentage bc0 100 bc1 50**

### **bandwidth rdm**(**RSVP**)

Russian Doll モデル(RDM)帯域幅制約モデルを使用してインターフェイスに RSVP 帯域幅を 設定するには、RSVP インターフェイス コンフィギュレーション モードで **bandwidth rdm** コ マンドを使用します。デフォルトの動作に戻すには、このコマンドの **no** 形式を使用します。

**bandwidth rdm** [**percentage**] {*total-reservable-bw* | **bc0** *total-reservable-bw* | **global-pool** *total-reservable-bw*} [*largest-reservable-flow*] [**bc1** *reservable-bw*] [**sub-pool** *reservable-bw*] **no bandwidth rdm**

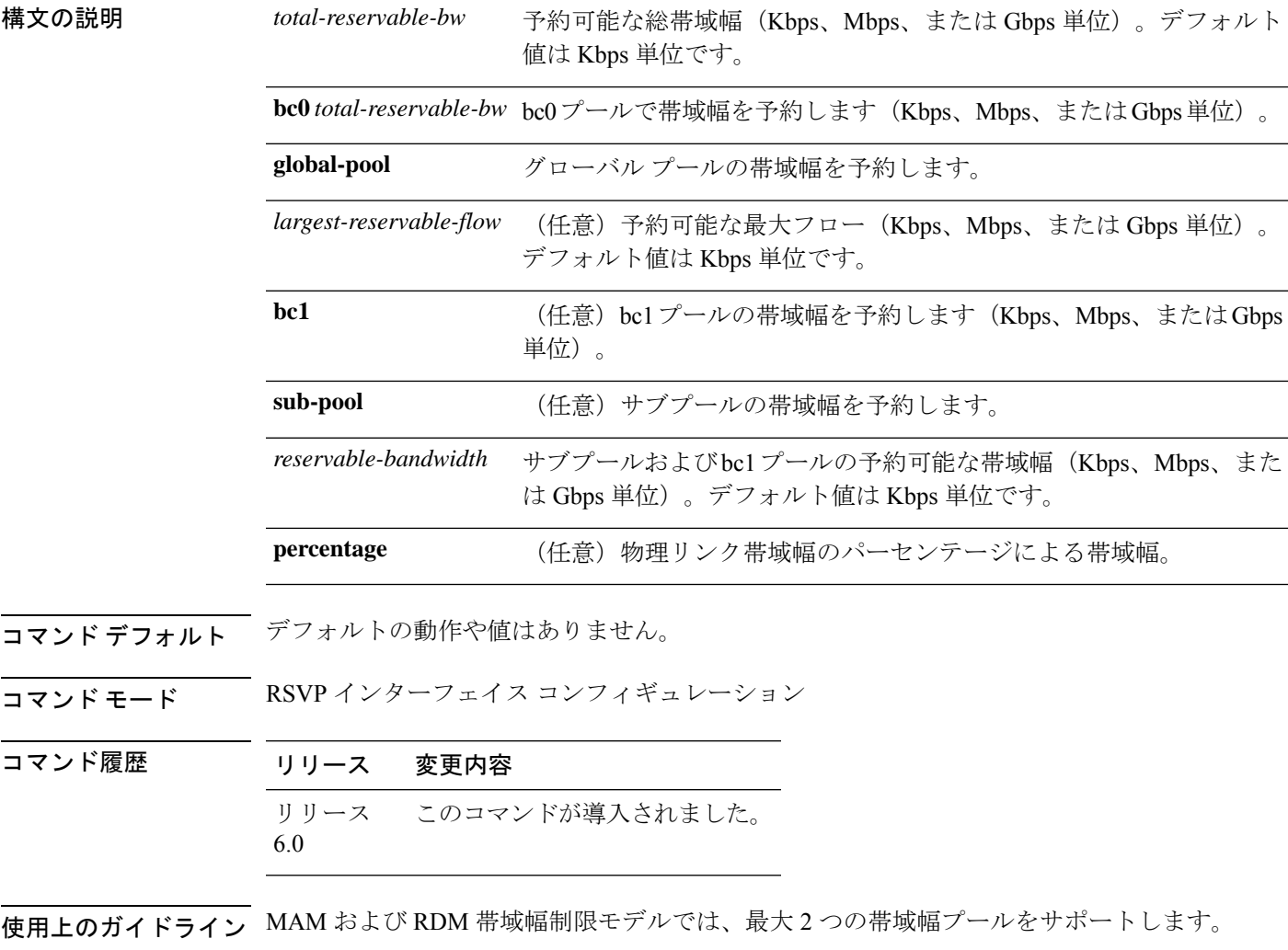

Cisco IOS XR ソフトウェアには、帯域幅制限モデルを切り替える場合のグローバル コンフィ ギュレーションが用意されています。1 つのインターフェイスで両方のモデルを設定すると、 モデル間で切り替えができます。

$$
\mathscr{A}
$$

(注) 帯域幅制限モデルを変更すると、Non-stop Forwarding(NSF)は保証されません。

先行標準DS-TEで後方互換性を得るために、このコマンドに**globalpool**キーワードと**sub-pool** キーワードが含まれています。**global pool** キーワードは **bc0** キーワードと同等です。**sub-pool** キーワードは **bc1** キーワードと同等です。

先行標準モードと IETF モードで使用するデフォルトの帯域幅制限モデルは RDM です。

#### タスク **ID** タスク 動作 **ID**

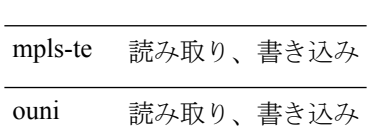

例 りゅうしょう しょうしょく インターフェイス上のすべてのRSVP 予約の合計を7500 kbpsに制限し、個々の フローの予約は 1000 kbps までとする例を示します。

> RP/0/RP0/cpu 0: router# **configure** RP/0/RP0/cpu 0: router(config)# **rsvp interface HundredGigE 0/0/0/3** RP/0/RP0/cpu 0: router(config-rsvp-if)# **bandwidth rdm 7500 1000**

<sup>例</sup> 次に、総帯域幅の一定の割合を bc0 プールと bc1 プールに割り当てる例を示します。

RP/0/RP0/cpu 0: router# **configure** RP/0/RP0/cpu 0: router(config)# **rsvp interface HundredGigE 0/0/0/3** RP/0/RP0/cpu 0: router(config-rsvp-if)# **bandwidth rdm percentage 100 bc0 100 bc1 50**

# **bandwidth**(**RSVP**)

先行標準 DS-TE を使用してインターフェイスに RSVP 帯域幅を設定するには、RSVP インター フェイス XR コンフィギュレーション モードで **bandwidth** コマンドを使用します。インター フェイスの RSVP 帯域幅をデフォルト値にリセットするには、このコマンドの **no** 形式を使用 します。

**bandwidth** [**percentage**] [*total-reservable-bandwidth* [*largest-reservable-flow*] [**sub-pool** *reservable-bw*]] [**global-pool** *bandwidth* [**sub-pool** *reservable-bw*]] [**bc0** *bandwidth* [**bc1** *reservable-bw*]] **no bandwidth**

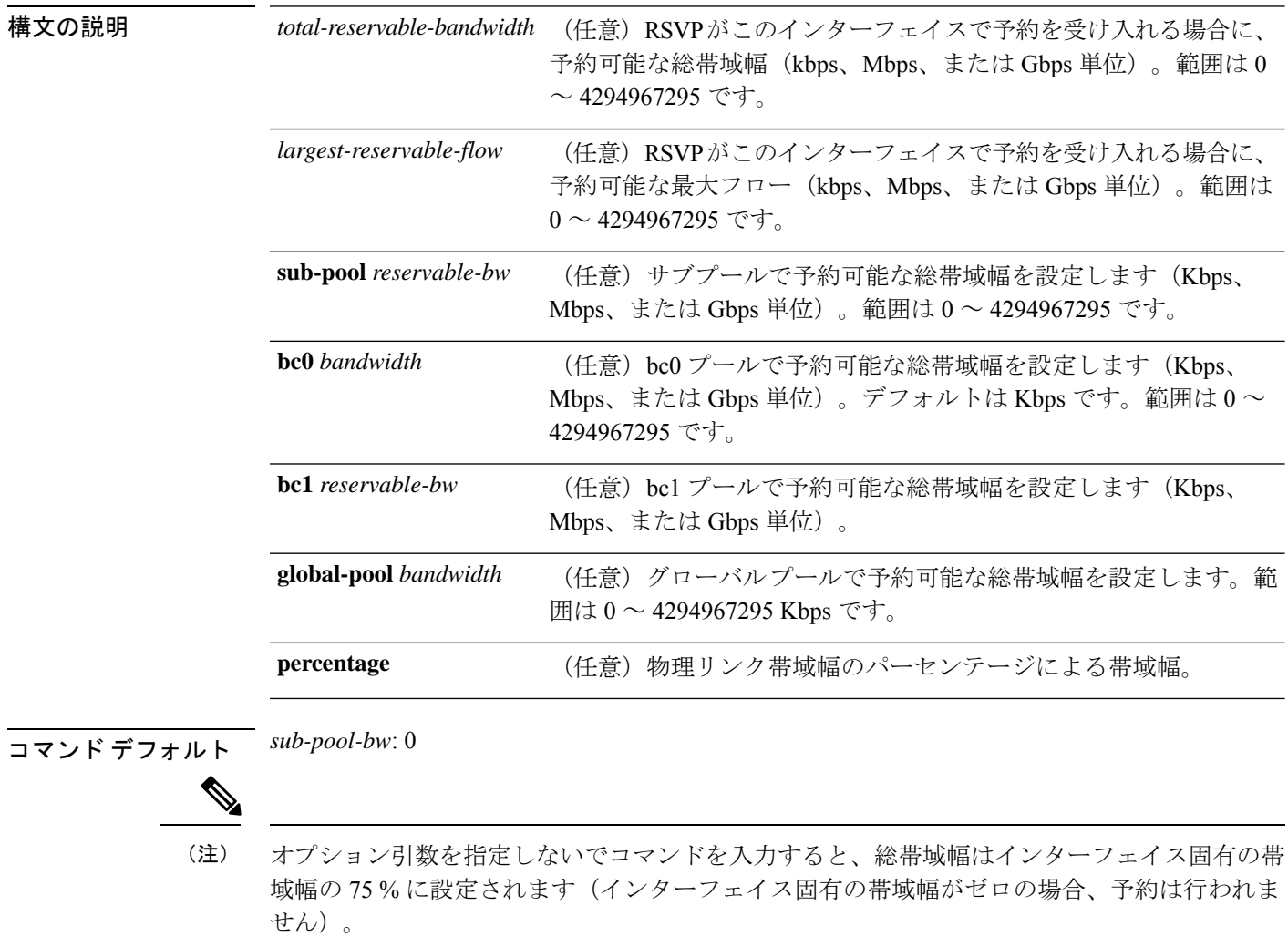

コマンド モード RSVP インターフェイス コンフィギュレーション

コマンド履歴 リリース 変更内容 リリース このコマンドが導入されました。 6.0

使用上のガイドライン **rsvp interface** コマンドを使用するか、またはインターフェイスに MPLS が設定されている場 合に RSVP はイネーブルになります。また、この他に RSVP が自動的にイネーブルになるイン スタンスが存在します。たとえば、RSVP または MPLS が設定されていないインターフェイス (光ユーザ ネットワーク インターフェイス アプリケーションのアウトオブバンド シグナリン グなど)で RSVP メッセージを受信した場合などが該当します。

> 対応する Path メッセージを送信したインターフェイスとは異なるインターフェイスで RSVP 予約メッセージを受信した場合、インターフェイスは変更され、帯域幅などのリソース予約は すべて Path メッセージを発信したインターフェイスで行われます。

> 先行標準DS-TEでは、RSVPシグナリングおよびIGPアドバタイズにシスコ独自のメカニズム を採用しています。この DS-TE モードには、サードパーティ ベンダー製機器との相互運用性 はありません。先行標準DS-TEをイネーブルにするには、MPLS対応のインターフェイスでサ ブプール帯域幅の値を設定する必要があります。

インターフェイスのRSVP帯域幅は、IETFDS-TEモードを使用して設定することもできます。 このモードは、Russian Doll Model(RDM)および Maximum Allocation Model(MAM)を含む 複数の帯域幅制限モデルをサポートしており、どちらのモデルでも2つの帯域幅プールを使用 します。 (注)

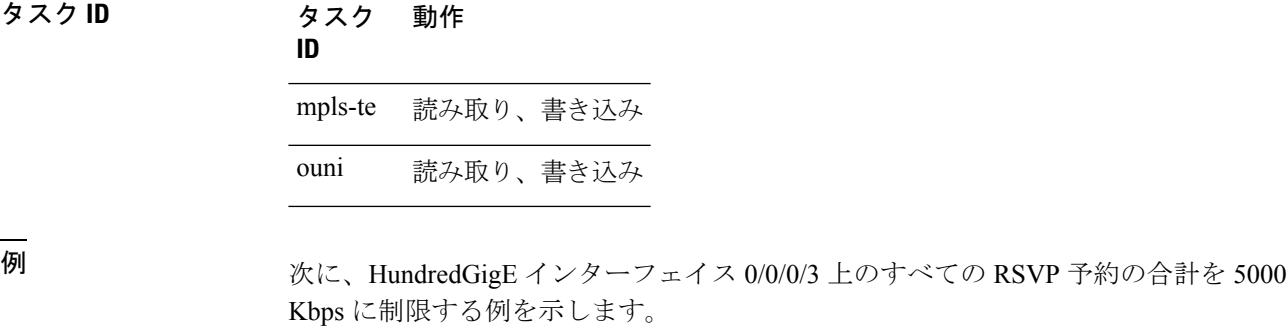

RP/0/RP0/cpu 0: router# **configure** RP/0/RP0/cpu 0: router(config)# **rsvp interface HundredGigE 0/0/0/3** RP/0/RP0/cpu 0: router(config-rsvp-if)# **bandwidth 5000**

<sup>例</sup> 次に、総帯域幅の一定の割合を bc0 プールと bc1 プールに割り当てる例を示します。

RP/0/RP0/cpu 0: router# **configure** RP/0/RP0/cpu 0: router(config)# **rsvp interface HundredGigE 0/0/0/3**

 $\mathbf{l}$ 

RP/0/RP0/cpu 0: router(config-rsvp-if)# **bandwidth percentage bc0 100 bc1 50**

### **clear rsvp authentication**

ライフタイムが期限切れになる前に RSVP のセキュリティ アソシエーション(SA)を削除す るには、XR EXEC モードで **clear rsvp authentication** コマンドを使用します。

**clear rsvp authentication** [*type interface-path-id*] [**destination** *IP address* ] [**source** *IP address*]

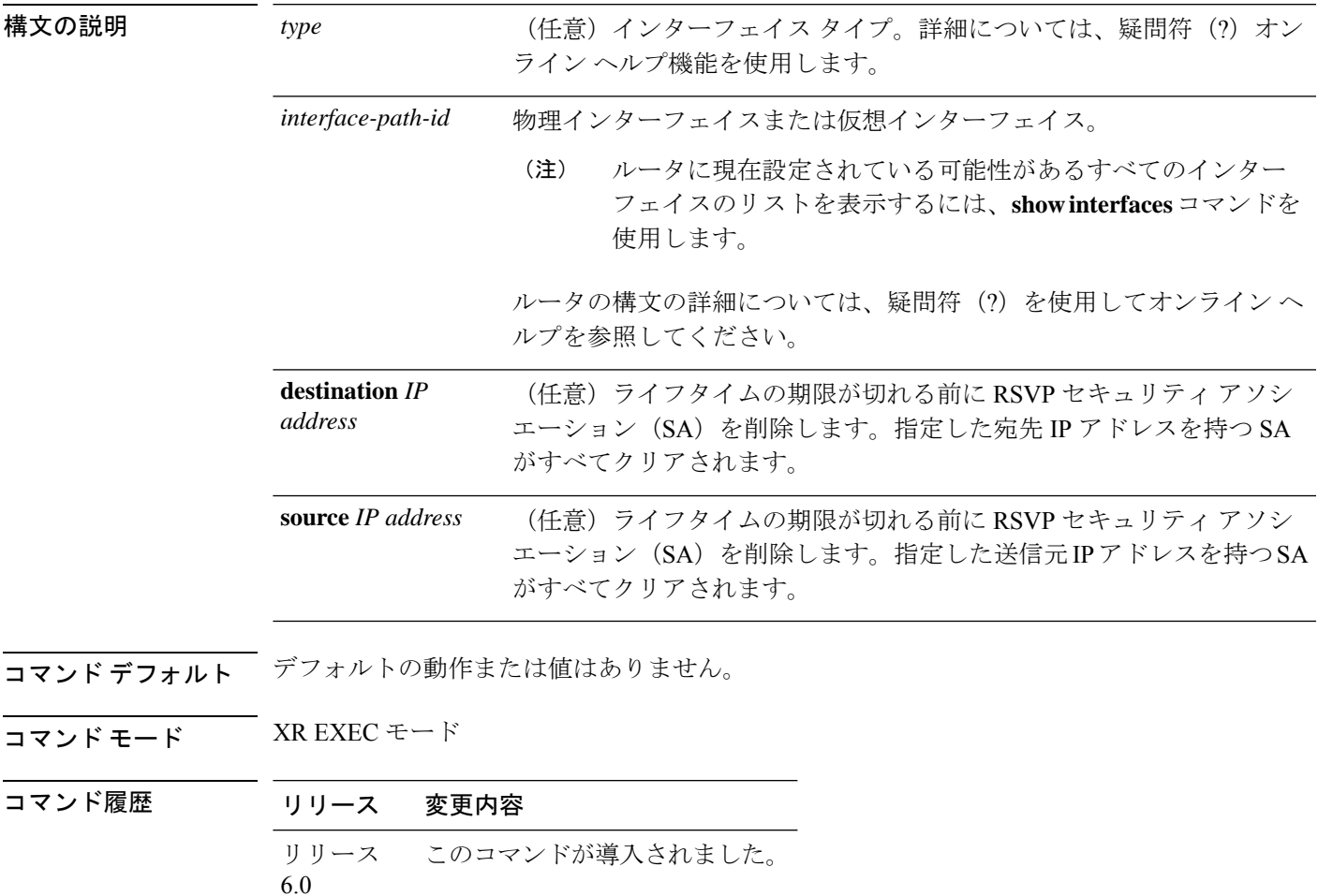

使用上のガイドライン **clear rsvp authentication** コマンドは、次の目的で使用します。

- ライフタイムの期限が切れる前にセキュリティ アソシエーションを削除する場合
- メモリを解放する場合
- 独立ステートにあるセキュリティ アソシエーションの問題を解決する場合

オプションのフィルタ(インターフェイス、送信元 IP アドレス、または宛先 IP アドレス)を 入力しなければ、すべての RSVP セキュリティ アソシエーションを削除できます。

セキュリティ アソシエーションを削除しても、必要に応じて再び作成されます。

タスク **ID** 動 作 タスク **ID**

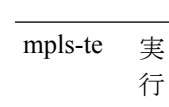

例 みちゃく あいこく 各 SA をクリアする例を示します。

RP/0/RP0/cpu 0: router# **clear rsvp authentication**

次に、宛先アドレスが 1.1.1.1 の各 SA をクリアする例を示します。

RP/0/RP0/cpu 0: router# **clear rsvp authentication destination 1.1.1.1**

次に、送信元アドレスが 2.2.2.2 の各 SA をクリアする例を示します。

RP/0/RP0/cpu 0: router# **clear rsvp authentication source 2.2.2.2**

次に、インターフェイスの各 SA をクリアする例を示します。

RP/0/RP0/cpu 0: router# **clear rsvp authentication HundredGigE 0/0/0/3**

次に、インターフェイス、宛先アドレス1.1.1.1、および送信元アドレス2.2.2.2の各SA をクリアする例を示します。

RP/0/RP0/cpu 0: router# **clear rsvp authentication HundredGigE 0/0/0/3 destination 1.1.1.1 source 2.2.2.2**

# **clear rsvp counters all**

ルータによって保持されているすべてのRSVPメッセージカウンタおよびイベントカウンタを クリア(またはゼロに設定)するには、XR EXEC モードで **clear rsvp counters all** コマンドを 使用します。

**clear rsvp counters all** [*type interface-path-id*]

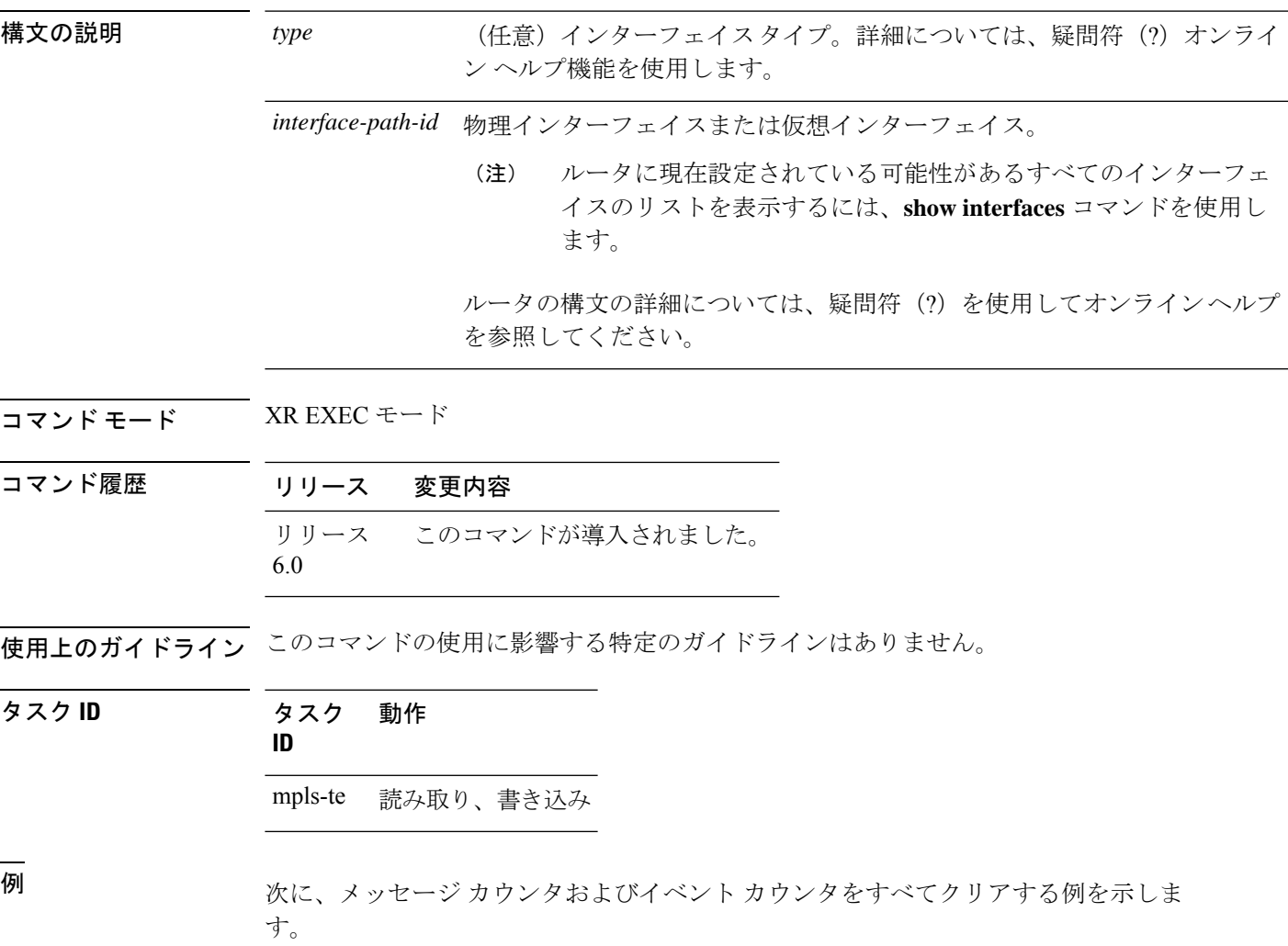

RP/0/RP0/cpu 0: router# **clear rsvp counters all**

# **clear rsvp counters authentication**

各セキュリティ アソシエーションの RSVP カウンタを削除するには、XR EXEC モードで **clear rsvp counters authentication** コマンドを使用します。

**clear rsvp counters authentication** [*type interface-path-id*] [**destination** *IP address* ][**source** *IP address* ]

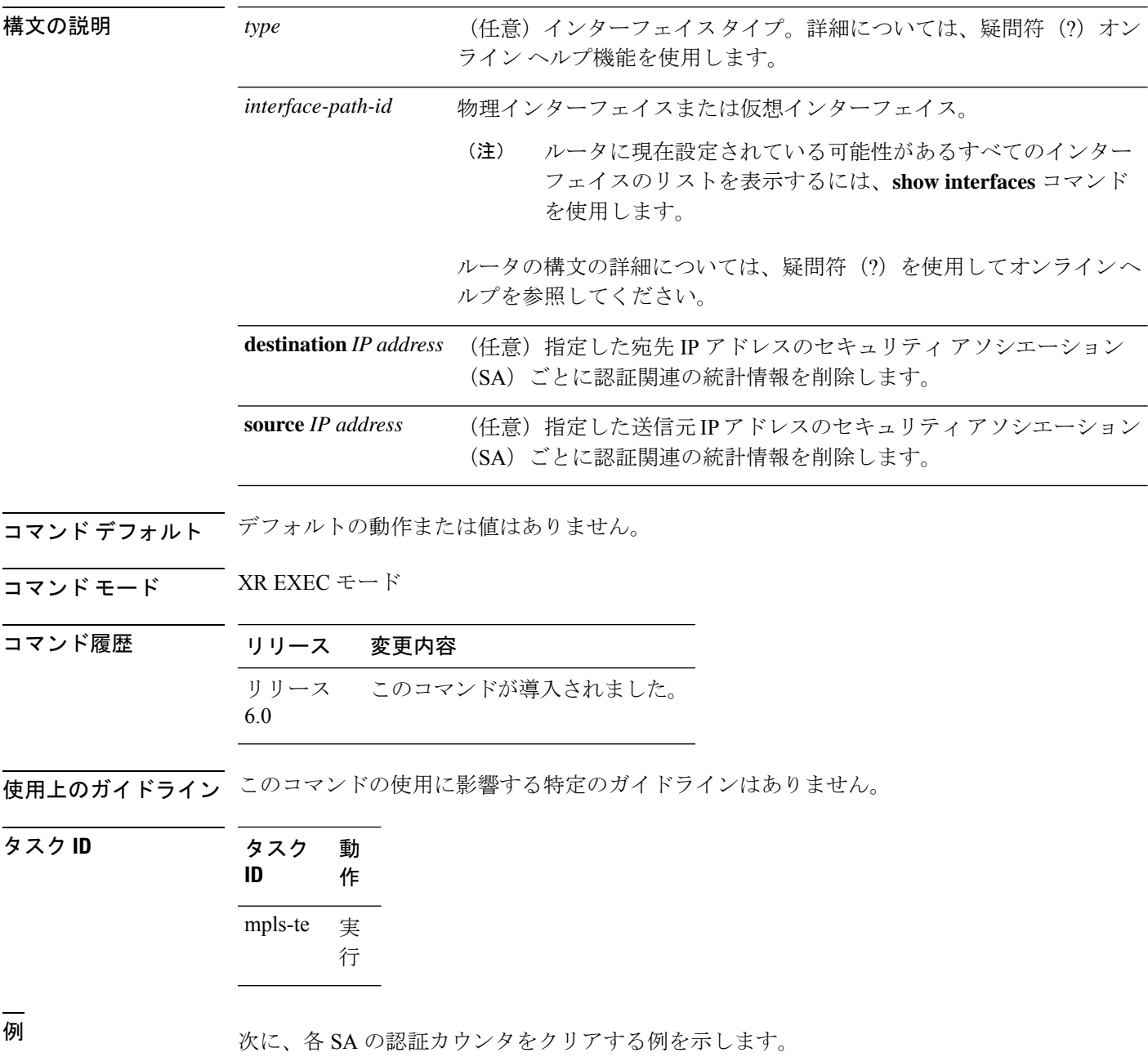

RP/0/RP0/cpu 0: router# **clear rsvp counters authentication** 次に、宛先アドレスが 1.1.1.1 の各 SA の認証カウンタをクリアする例を示します。

RP/0/RP0/cpu 0: router# **clear rsvp counters authentication destination 1.1.1.1**

次に、送信元アドレスが 2.2.2.2 の各 SA の認証カウンタをクリアする例を示します。

RP/0/RP0/cpu 0: router# **clear rsvp counters authentication source 2.2.2.2**

次に、インターフェイスの各 SA の認証カウンタをクリアする例を示します。

RP/0/RP0/cpu 0: router# **clear rsvp counters authentication HundredGigE 0/0/0/3**

次に、インターフェイス、宛先アドレス1.1.1.1、および送信元アドレス2.2.2.2の各SA の認証カウンタをクリアする例を示します。

RP/0/RP0/cpu 0: router# **clear rsvp counters authentication HundredGigE 0/0/0/3 destination 1.1.1.1 source 2.2.2.2**

### **clear rsvp counters chkpt**

RSVP チェックポイントカウンタをクリアするには、XR EXEC モードで **clear rsvp counters chkpt** コマンドを使用します。

#### **clear rsvp counters chkpt**

- **構文の説明 このコマンドには引数またはキーワードはありません。**
- コマンド デフォルトの動作または値はありません。
- コマンド モード XR EXEC モード

コマンド履歴 リリース 変更内容 リリース このコマンドが導入されました。 6.0

使用上のガイドライン このコマンドの使用に影響する特定のガイドラインはありません。

タスク **ID** タスク 動作 **ID** mpls-te 読み取り、書き込み

例 次に、メッセージ カウンタおよびイベント カウンタをすべてクリアする例を示しま す。

RP/0/RP0/cpu 0: router# **clear rsvp counters chkpt**

# **clear rsvp counters events**

ルータによって保持されているすべての RSVP イベントカウンタをクリア(またはゼロに設 定)するには、XR EXEC モードで **clear rsvp counters events** コマンドを使用します。

**clear rsvp counters events** [*type interface-path-id*]

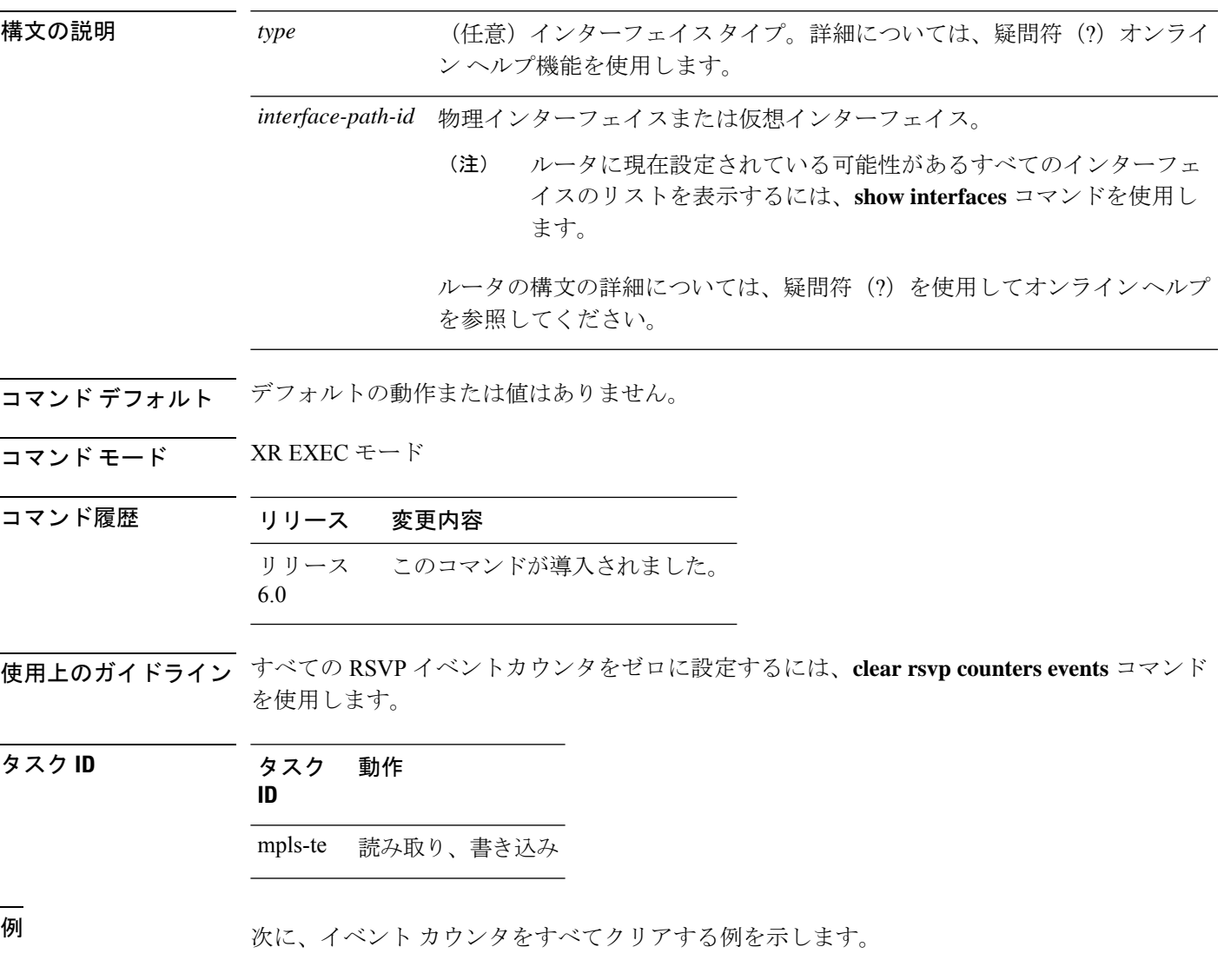

RP/0/RP0/cpu 0: router# **clear rsvp counters events**

#### **clear rsvp counters messages**

ルータによって保持されているすべてのRSVPメッセージカウンタをクリア(またはゼロに設 定)するには、XR EXEC モードで **clear rsvp counters messages** コマンドを使用します。

**clear rsvp counters messages** [*type interface-path-id*]

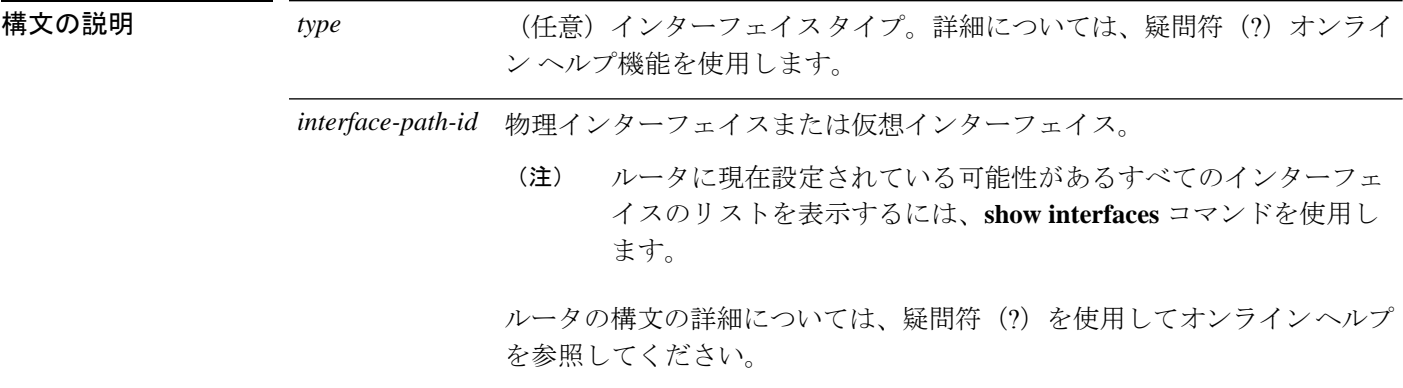

- **コマンド デフォルト** デフォルトの動作または値はありません。
- コマンド モード XR EXEC モード

コマンド履歴 リリース 変更内容 リリース このコマンドが導入されました。 6.0

使用上のガイドライン すべての RSVP メッセージカウンタをゼロに設定するには、**clear rsvp counters messages** コマ ンドを使用します。

タスク **ID** タスク 動作 **ID** mpls-te 読み取り、書き込み

<sup>例</sup> 次に、インターフェイスのすべての RSVP メッセージカウンタをゼロに設定する例を 示します。

RP/0/RP0/cpu 0: router# **clear rsvp counters messages HundredGigE0/0/0/3**

### **clear rsvp counters oor**

リソース不足(OOR)イベントの内部 RSVP カウンタをクリアするには、XR EXEC モード で **clear rsvp counters oor** コマンドを使用します。

**clear rsvp counters oor** [*type interface-path-id*]

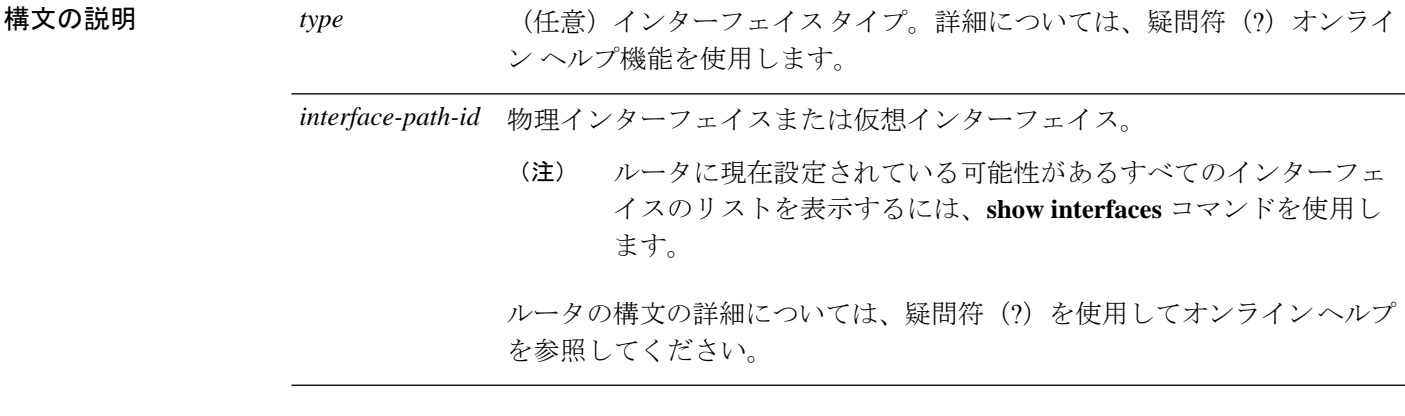

- **コマンド デフォルト** デフォルトの動作または値はありません。
- コマンド モード XR EXEC モード

コマンド履歴 リリース 変更内容 リリース このコマンドが導入されました。 6.0

使用上のガイドライン RSVP OOR カウンタをゼロに設定するには、**clear rsvp counters oor** コマンドを使用します。

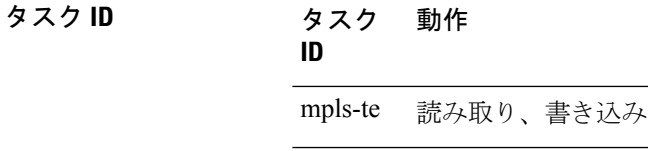

<sup>例</sup> 次に、HundredGigE インターフェイス 0/0/0/3 のすべての RSVP メッセージカウンタを ゼロにクリアする例を示します。

RP/0/RP0/cpu 0: router# **clear rsvp counters oor HundredGigE0/0/0/3**

# **clear rsvp counters prefix-filtering**

内部プレフィックス フィルタリング関連の RSVP カウンタをクリアするには、XR EXEC モー ドで **clear rsvp counters prefix-filtering** コマンドを使用します。

**clear rsvp counters prefix-filtering** {**interface** [*type interface-path-id*] | **access-list** [*aclname*]}

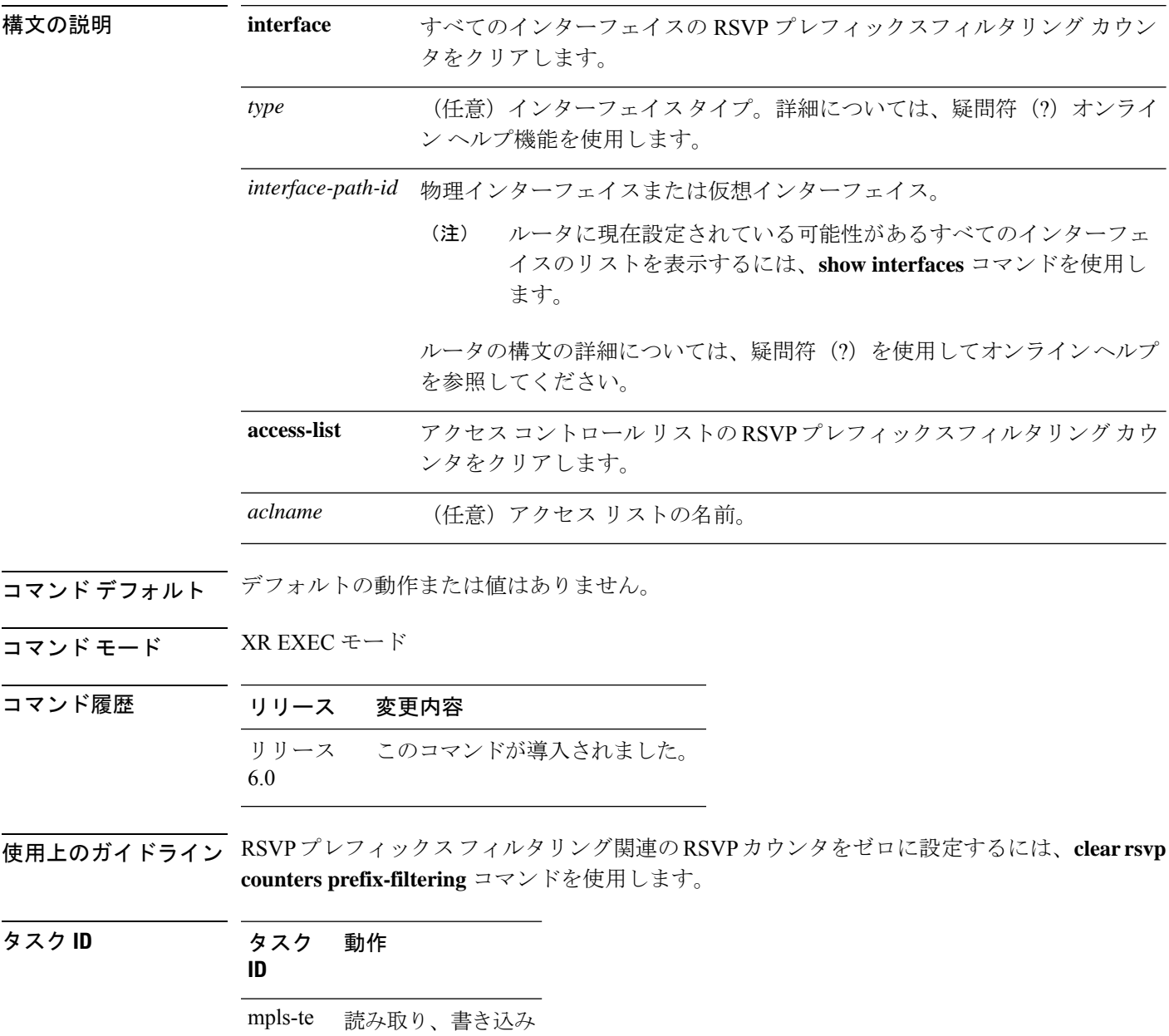

<sup>例</sup> 次に、HundredGigE インターフェイス 0/0/0/3 のすべての RSVP メッセージカウンタを ゼロに設定する例を示します。

RP/0/RP0/cpu 0: router# **clear rsvp counters prefix-filtering interface HundredGigE0/0/0/3**

次に、アクセスリストバンクに関するすべてのRSVPプレフィックスフィルタリング カウンタをゼロに設定する例を示します。

RP/0/RP0/cpu 0: router# **clear rsvp counters prefix-filtering access-list banks**

# **key-source key-chain**(**RSVP**)

主要な情報の送信元を指定して RSVP メッセージを認証するには、適切な RSVP 認証コンフィ ギュレーション モードで **key-source key-chain** コマンドを指定します。該当する RSVP 認証コ ンフィギュレーション モードからキー ソースを削除するには、このコマンドの **no** 形式を使用 します。

**key-source key-chain** *key-chain-name* **no key-source key-chain** *key-chain-name*

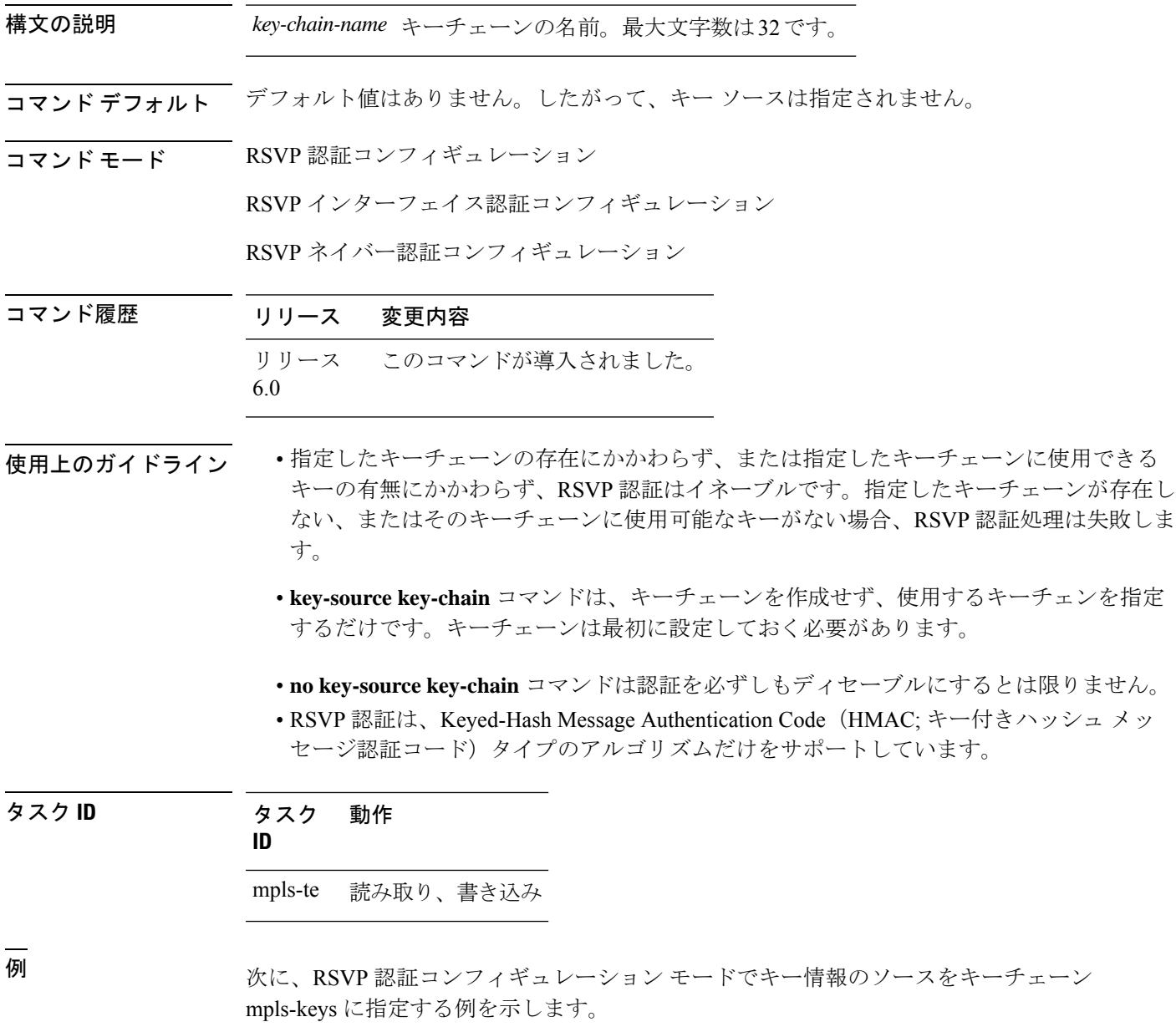

RP/0/RP0/cpu 0: router# **configure** RP/0/RP0/cpu 0: router(config)# **rsvp authentication** RP/0/RP0/cpu 0: router(config-rsvp-auth)# **key-source key-chain mpls-keys**

次に、RSVP 認証コンフィギュレーション モードで、HundredGigE インターフェイス に対してキー情報のソースをキーチェーン mpls-keys に指定する例を示します。

RP/0/RP0/cpu 0: router# **configure** RP/0/RP0/cpu 0: router(config)# **rsvp interface HundredGigE 0/0/0/3** RP/0/RP0/cpu 0: router(config-rsvp-if)# **authentication** RP/0/RP0/cpu 0: router(config-rsvp-if-auth)# **key-source key-chain mpls-keys**

次に、RSVP ネイバー認証コンフィギュレーション モードでキー情報のソースをキー チェーン mpls-keys に指定する例を示します。

RP/0/RP0/cpu 0: router# **configure** RP/0/RP0/cpu 0: router(config)# **rsvp neighbor 1.1.1.1 authentication** RP/0/RP0/cpu 0: router(config-rsvp-nbor-auth)# **key-source key-chain mpls-keys**

### **life-time**(**RSVP**)

他の信頼できる RSVP ネイバーとのアイドル セキュリティ アソシエーションを RSVP が維持 する期間を制御するには、適切な RSVP 認証コンフィギュレーション モードで **life-time** コマ ンドを使用します。ライフタイム設定をディセーブルにするには、このコマンドの **no** 形式を 使用します。

**life-time** *seconds* **no life-time** *seconds*

**構文の説明** *seconds* **信頼できる他の RSVP ネイバーとのセキュリティ アソシエーションを RSVP が保持** する期間(秒単位)。範囲は 30 ~ 86400 です。

- コマンド デフォルト *seconds*: 1800 (30 minutes)
- コマンド モード RSVP 認証コンフィギュレーション

RSVP インターフェイス認証コンフィギュレーション

RSVP ネイバー認証コンフィギュレーション

- コマンド履歴 リリース 変更内容 リリース このコマンドが導入されました。 6.0
- 使用上のガイドライン 信頼できる RSVP ネイバーとのアイドル セキュリティ アソシエーションをいつ終了するかを 指定するには、**life-time (RSVP)** コマンドを使用します。

ライフタイムを長く設定すると、ルータは状態を長期間保持するため、リプレイアタックに対 する保護が向上します。

ライフタイムの期限が切れる前にセキュリティ アソシエーションを解放するには、**clear rsvp authentication** コマンドを使用します。

タスク **ID** タスク 動作 **ID** mpls-te 読み取り、書き込み

<sup>例</sup> 次に、RSVP 認証コンフィギュレーション モードで各 SA のライフタイムを <sup>2000</sup> 秒に 設定する例を示します。

> RP/0/RP0/cpu 0: router# **configure** RP/0/RP0/cpu 0: router(config)# **rsvp authentication**

RP/0/RP0/cpu 0: router(config-rsvp-auth)# **life-time 2000**

次に、RSVP ネイバー認証コンフィギュレーション モードで各 SA のライフタイムを 2000 秒に設定する例を示します。

RP/0/RP0/cpu 0: router# **configure** RP/0/RP0/cpu 0: router(config)# **rsvp neighbor 1.1.1.1 authentication** RP/0/RP0/cpu 0: router(config-rsvp-nbor-auth)# **life-time 2000**

次に、RSVP インターフェイス認証コンフィギュレーション モードで各 SA のライフ タイムを 2000 秒に設定する例を示します。

RP/0/RP0/cpu 0: router# **configure** RP/0/RP0/cpu 0: router(config)# **rsvp interface HundredGigE 0/0/0/3** RP/0/RP0/cpu 0: router(config-rsvp-if)# **authentication** RP/0/RP0/cpu 0: router(config-rsvp-if-auth)# **life-time 2000**

#### **rsvp**

Resource Reservation Protocol (RSVP) の機能をイネーブルにし、RSVP コンフィギュレーショ ン コマンドを入力するには、XR コンフィギュレーション モードで **rsvp** コマンドを使用しま す。デフォルトの動作に戻すには、このコマンドの **no** 形式を使用します。

#### **rsvp no rsvp**

- 構文の説明 このコマンドにはキーワードまたは引数はありません。
- コマンド デフォルト デフォルトの動作または値はありません。
- コマンド モード XR コンフィギュレーション モード
- コマンド履歴 リリース 変更内容 リリース このコマンドが導入されました。 6.0
- 使用上のガイドライン このコマンドの使用に影響する特定のガイドラインはありません。

#### タスク **ID** タスク 動作 **ID**

mpls-te 読み取り、書き込み

<sup>例</sup> 次に、RSVP 機能をイネーブルにして RSVP コンフィギュレーション コマンドのサブ モードを開始する例を示します。

> RP/0/RP0/cpu 0: router(config)# **rsvp** RP/0/RP0/cpu 0: router(config-rsvp)#

# **rsvp interface**

インターフェイスでRSVPを設定するには、XRコンフィギュレーションモードで**rsvpinterface** コマンドを使用します。そのインターフェイスでRSVPをディセーブルにするには、このコマ ンドの **no** 形式を使用します。

**rsvp interface** *type interface-path-id* **no rsvp interface** *type interface-path-id*

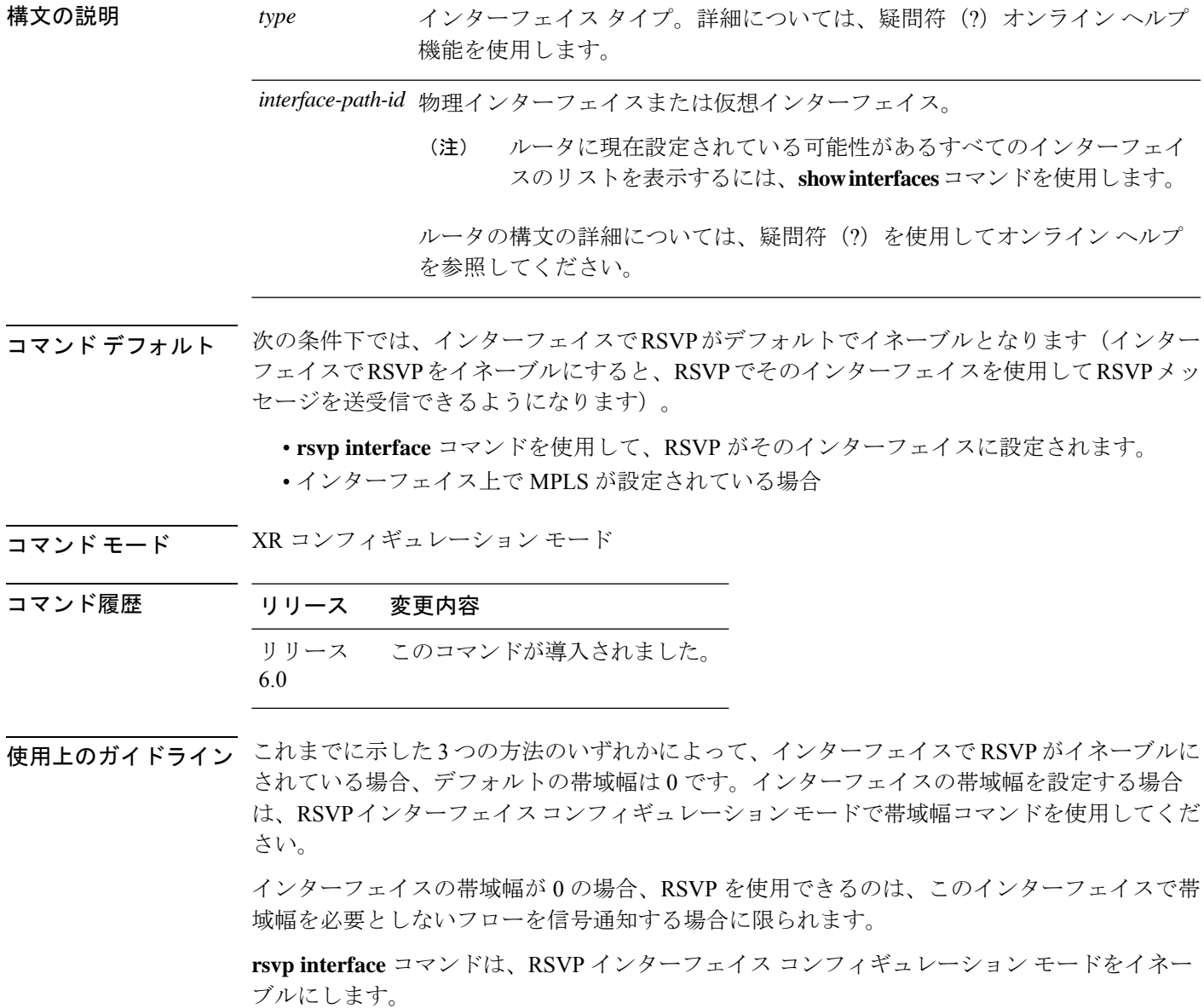

タスク **ID** タスク 動作

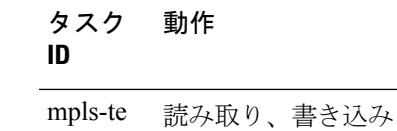

<sup>例</sup> 次に、RSVP インターフェイス コンフィギュレーション モードをイネーブルにして、 帯域幅が 0 のこのインターフェイス上で RSVP をイネーブルにする例を示します。

> RP/0/RP0/cpu 0: router# **configure** RP/0/RP0/cpu 0: router(config)# **rsvp interface HundredGigE 0/0/0/3**

#### **rsvp neighbor**

RSVP ネイバーを指定するには、XR コンフィギュレーション モードで **rsvpneighbor** コマンド を使用します。ネイバーの認証を無効にするには、このコマンドの **no** 形式を使用します。

**rsvp neighbor** *IP-address* **authentication no rsvp neighbor** *IP-address* **authentication**

構文の説明 IP-address ネイバーの IP アドレス。特定のネイバーの単一 IP アドレスです。通常は、ネ イバーの物理インターフェイスまたは論理(ループバック)インターフェイス のいずれかです。 *IP-address*

**authentication** RSVP 認証パラメータを設定します。

- コマンドデフォルト デフォルトの動作または値はありません。
- コマンド モード XR コンフィギュレーション モード
- コマンド履歴 リリース 変更内容 リリース このコマンドが導入されました。 6.0
- 使用上のガイドライン RSVPネイバーコンフィギュレーションモードは、特定のネイバーの認証を設定する場合にか ぎり使用できます。

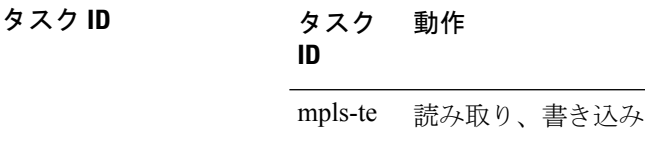

<sup>例</sup> 次に、IP アドレス 1.1.1.1 について RSVP ネイバー認証コンフィギュレーション モード を開始する例を示します。

> RP/0/RP0/cpu 0: router# **configure** RP/0/RP0/cpu 0: router(config)# **rsvp neighbor 1.1.1.1 authentication** RP/0/RP0/cpu 0: router(config-rsvp-nbor-auth)#

# **show rsvp request**

ルータ上で RSVP が認識しているすべての要求を一覧表示するには、XR EXEC モードで **show rsvp request** コマンドを使用します。

**show rsvprequest** [**destination** *IP-address*] [**detail**] [**dst-port** *port-num*] [**session-type** { **lsp-p2p** }] [**source** *IP-address*] [**src-port** *port-num*]

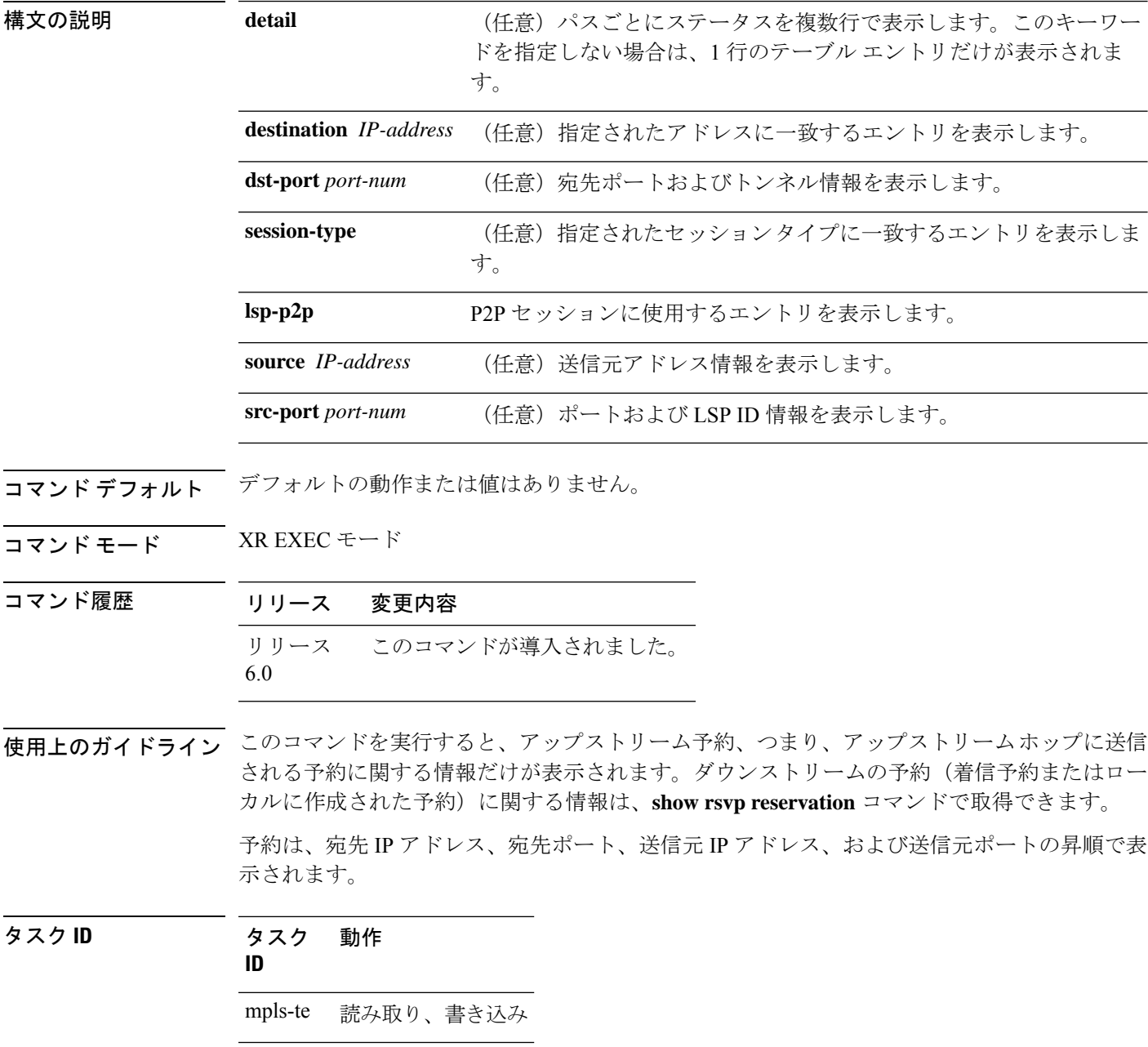

<sup>例</sup> 次に、**show rsvp request** コマンドの出力例を示します。

RP/0/RP0/cpu 0: router# **show rsvp request**

```
Dest Addr DPort Source Addr SPort Pro OutputIF Sty Serv Rate
Burst
 ---------------- ----- ---------------- ----- --- ---------- --- ---- ----
-----
   192.168.40.40 2001 192.168.67.68 2 0 HundredGigE 0/0/0/3 SE LOAD 0
  1K
```
次に、**showrsvprequestdetail**コマンドによる出力例を示します。これには、ルータ内 のすべての要求に関する詳細情報が表示されています。要求は、アップストリームに 送信された予約メッセージの予約ステートを表します。

RP/0/RP0/cpu 0: router# **show rsvp request detail**

REQ: IPv4-LSP Session addr: 192.168.40.40. TunID: 2001. LSPId: 2. Source addr: 192.168.67.68. ExtID: 192.168.67.68. Output interface: HundredGigE 0/0/0/3. Next hop: 192.168.67.68 (lih: 0x19700001). Flags: Local Receiver. Style: Shared-Explicit. Service: Controlled-Load. Rate: 0 bits/sec. Burst: 1K bytes. Peak: 0 bits/sec. MTU min: 0, max: 500 bytes. Policy: Forwarding. Policy source(s): MPLS/TE. Number of supporting PSBs: 1 Destination Add DPort Source Add SPort Pro Input IF Rate Burst Prot 192.168.40.40 2001 192.168.67.68 2 0 HundredGigE 0/0/0/3 0 1K Off Number of supporting RSBs: 1 Destination Add DPort Source Add SPort Pro Input IF Sty Serv Rate Burst 192.168.40.40 2001 10.66.67.68 2 0 None SE LOAD 0 1K

次の表で、この出力に表示される重要なフィールドを説明します。

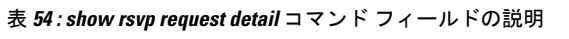

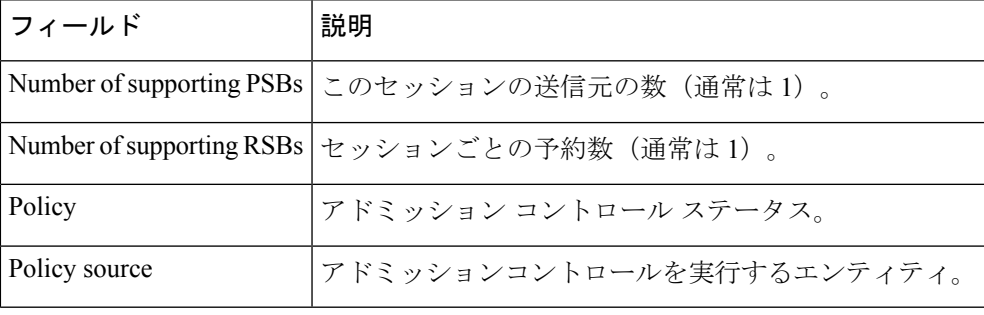

# **show rsvp authentication**

RSVP が他の RSVP ネイバーと確立したセキュリティ アソシエーション用のデータベースを表 示するには、XR EXEC モードで **show rsvp authentication** コマンドを使用します。

**show rsvpauthentication** [*type interface-path-id*] [**destination** *IP-address*] [**detail**] [**mode** {**receive** | **send**}] [**neighbor** *IP-address*] [**source** *IP-address*]

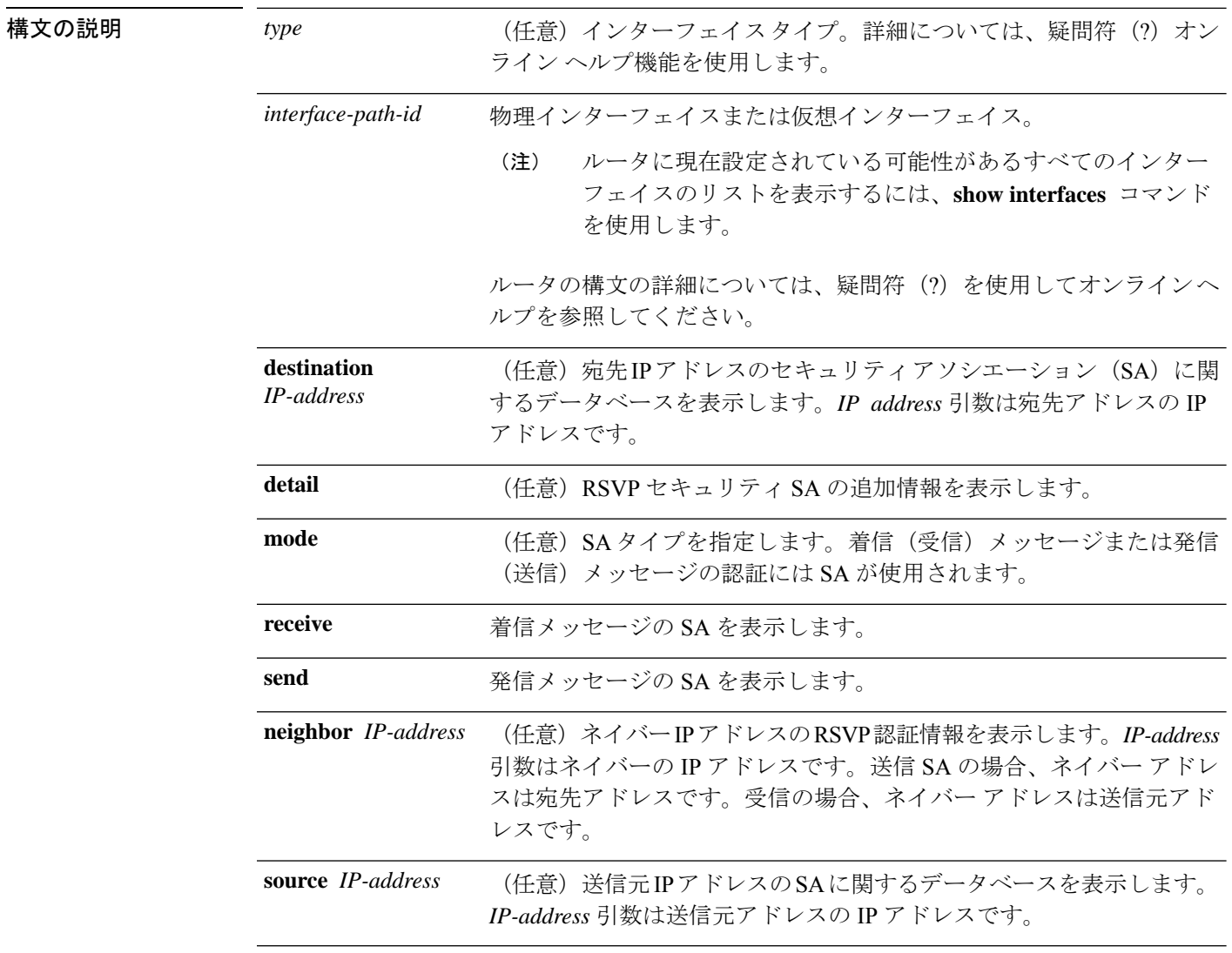

コマンドデフォルト デフォルトの動作または値はありません。

コマンド モード XR EXEC モード

コマンド履歴 リリース 変更内容 リリース このコマンドが導入されました。 6.0

使用上のガイドライン このコマンドの使用に影響する特定のガイドラインはありません。

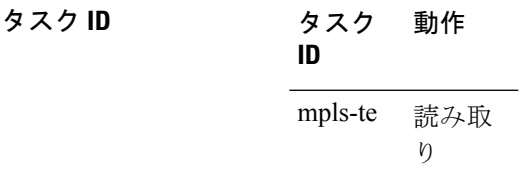

<sup>例</sup> 次に、RSVP 認証の情報を表示する出力例を示します。

RP/0/RP0/cpu 0: router# **show rsvp authentication**

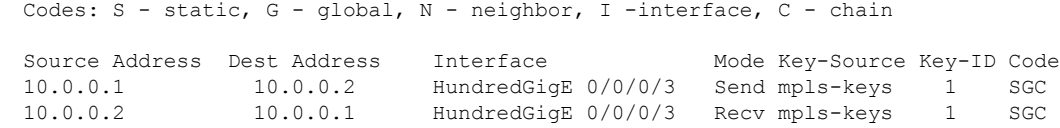

次の表で、この出力に表示される重要なフィールドを説明します。

表 **<sup>55</sup> : show rsvp authentication** コマンド フィールドの説明

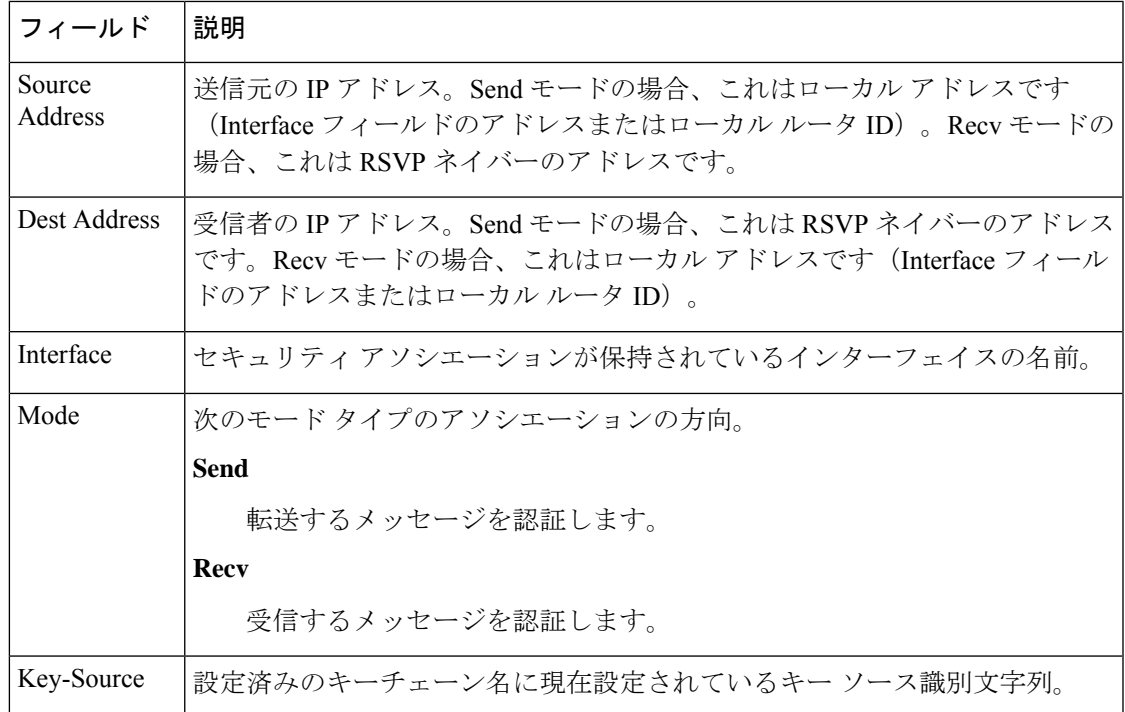

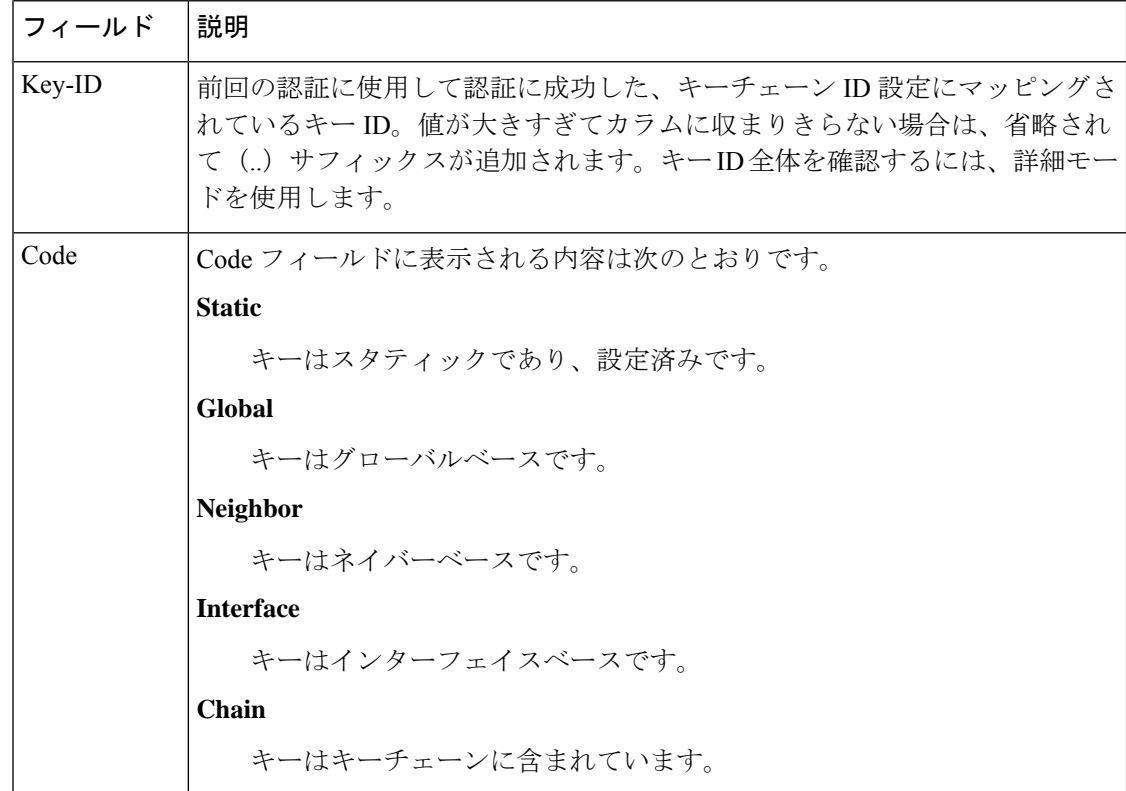

次に、Send モード SA に続けて Receive モード SA に関する詳細情報を出力する例を示 します。

#### RP/0/RP0/cpu 0: router# **show rsvp authentication detail**

```
RSVP Authentication Information:
 Source Address: 10.0.0.1
 Destination Address: 10.0.0.2
 Neighbour Address: 10.0.0.2
 Interface: HundredGigE 0/0/0/3
 Direction: Send
 LifeTime: 1800 (sec)
 LifeTime left: 1305 (sec)
 KeyType: Static Global KeyChain
 Key Source: name1
 Key Status: No error
 KeyID: 1
 Digest: HMAC MD5 (16)
 Challenge: Not supported
 TX Sequence: 5023969459702858020 (0x45b8b99b00000124)
 Messages successfully authenticated: 245
 Messages failed authentication: 0
Receive Errors:
  Incomplete security association: 0
   Missing INTEGRITY object: 0
  Incorrect digest: 0
   Digest type mismatch: 0
   Duplicate sequence number: 0<br>Out-of-range sequence number: 0
   Out-of-range sequence number:
```
Invalid message format: 0

次の表で、この出力に表示される重要なフィールドを説明します。

表 **<sup>56</sup> : show rsvp authentication detail** コマンド フィールドの説明

| フィールド                      | 説明                                                                                                    |
|----------------------------|----------------------------------------------------------------------------------------------------|
| Source Address             | 送信元のIPアドレス。Sendモードの場合、これはローカルアド<br>レスです (Interface フィールドのアドレスまたはローカルルータ<br>ID)。Recv モードの場合、これは RSVP ネイバーのアドレスで<br>す。 |
| <b>Destination Address</b> | 受信者のIPアドレス。Sendモードの場合、これはRSVPネイバー<br>のアドレスです。Recv モードの場合、これはローカルアドレス<br>です(Interface フィールドのアドレスまたはローカル ルータ<br>ID)    |
| Neighbor Address           | セキュリティアソシエーションが保持されているRSVPネイバー<br>のIPアドレス。                                                                           |
| Interface                  | セキュリティアソシエーションが保持されているインターフェイ<br>スの名前。                                                                               |
| Direction                  | 次のモード タイプのアソシエーションの方向。<br>Send<br>転送するメッセージを認証します。<br><b>Recv</b><br>受信するメッセージを認証します。                                |
| LifeTime                   | 有効期限タイマーの値を設定します。                                                                                                    |
| LifeTime left              | 有効期限タイマーが期限切れになるまでの秒数。                                                                                               |

 $\mathbf{l}$ 

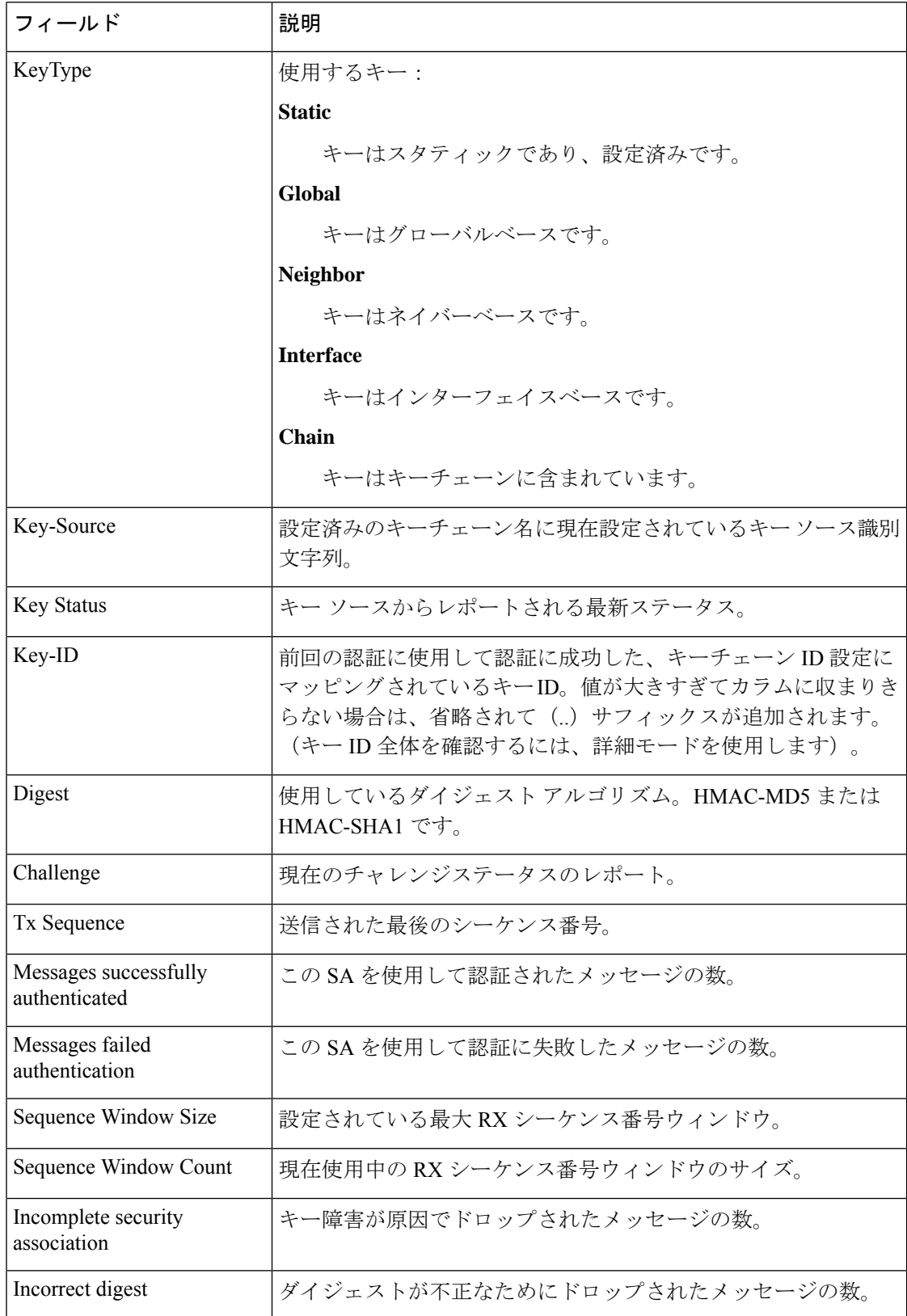

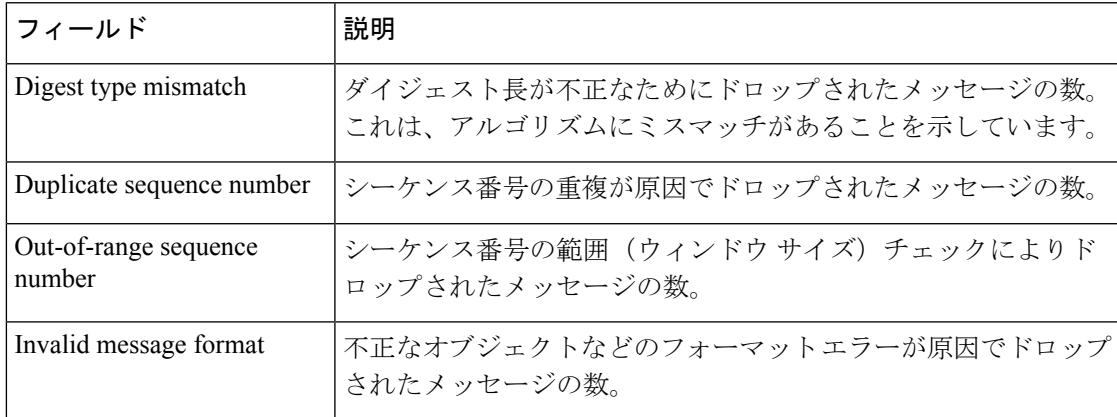

#### **show rsvp counters**

内部 RSVP カウンタを表示するには、XR EXEC モードで **show rsvpcounters** コマンドを使用し ます。

**show rsvp counters** {**messages** [{*type interface-path-id* | **summary** }] | **events** | **database**}

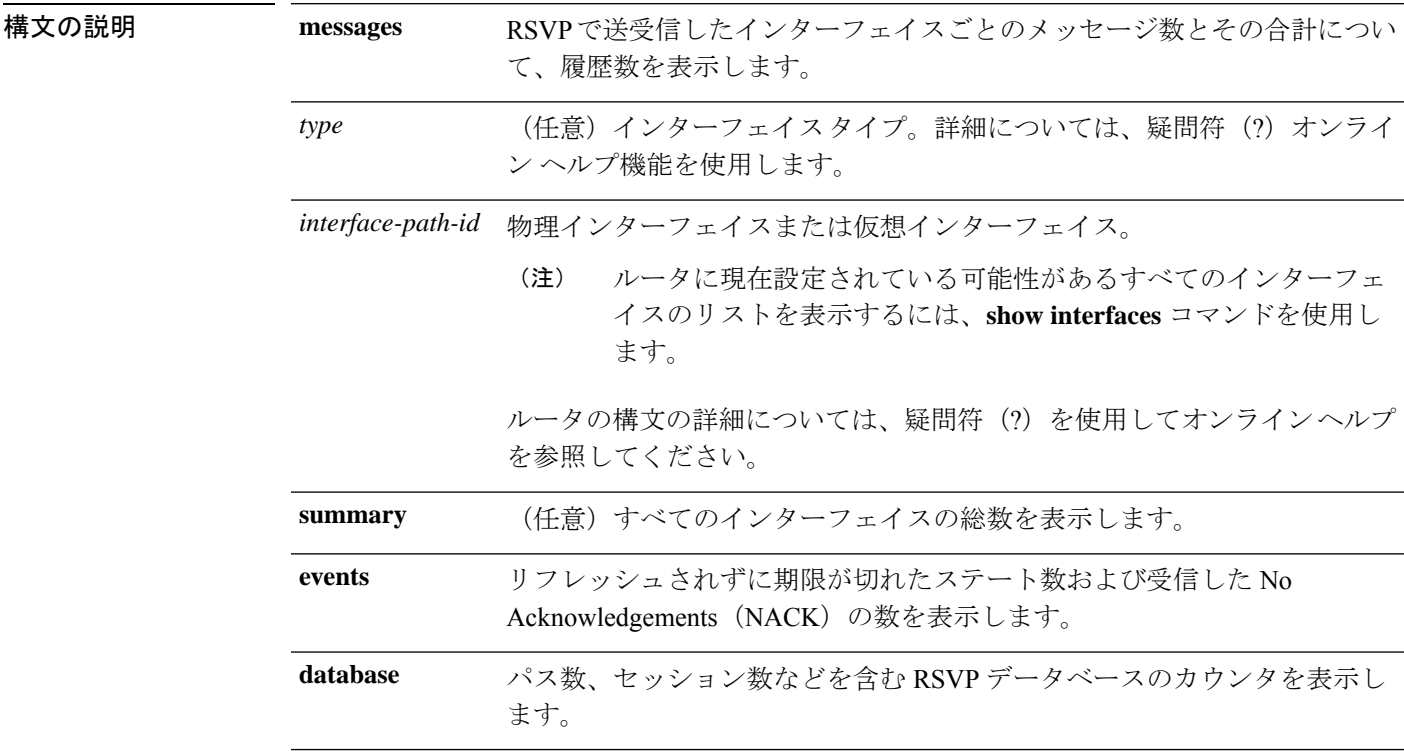

コマンドデフォルト デフォルトの動作または値はありません。

コマンド モード XR EXEC モード

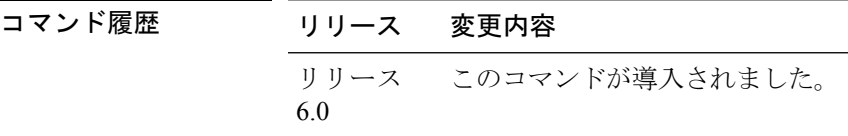

使用上のガイドライン メッセージ カウンタでは、複数のバンドル メッセージはその1つ1つのバンドルされたメッ セージがカウントされます。コンポーネント メッセージは個別にはカウントされません。

> **messages**キーワードは、すべてのインターフェイスのカウンタを表示します。さらに、**messages** キーワードと **summary** キーワードを使用すると、集約の要約が表示されます。

タスク **ID** タスク 動作 **ID**

mpls-te 読み取り、書き込み

<sup>例</sup> 次に、HundredGigE 0/0/0/3 に対して **show rsvp counters messages** コマンドを実行した 場合の出力例を示します。

RP/0/RP0/cpu 0: router# **show rsvp counters messages HundredGigE 0/0/0/3**

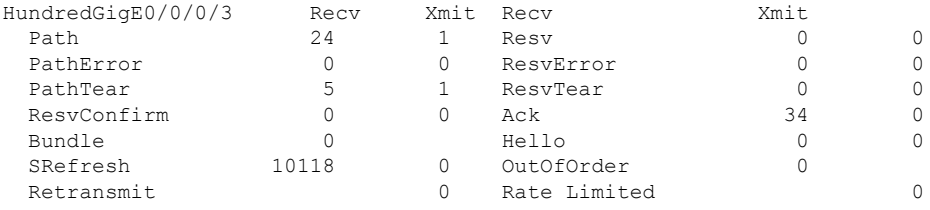

次の表で、この出力に表示される重要なフィールドを説明します。

#### 表 **<sup>57</sup> : show rsvp counters messages** コマンド フィールドの説明

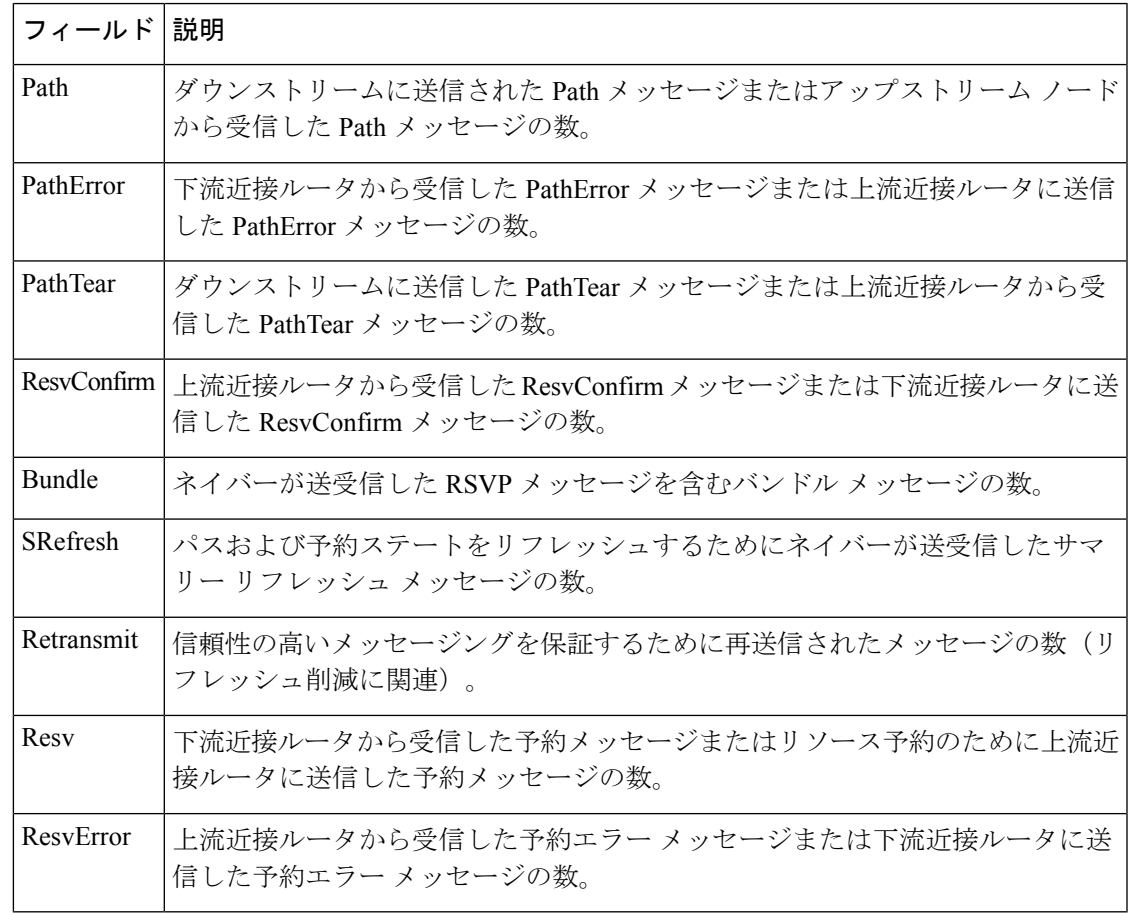

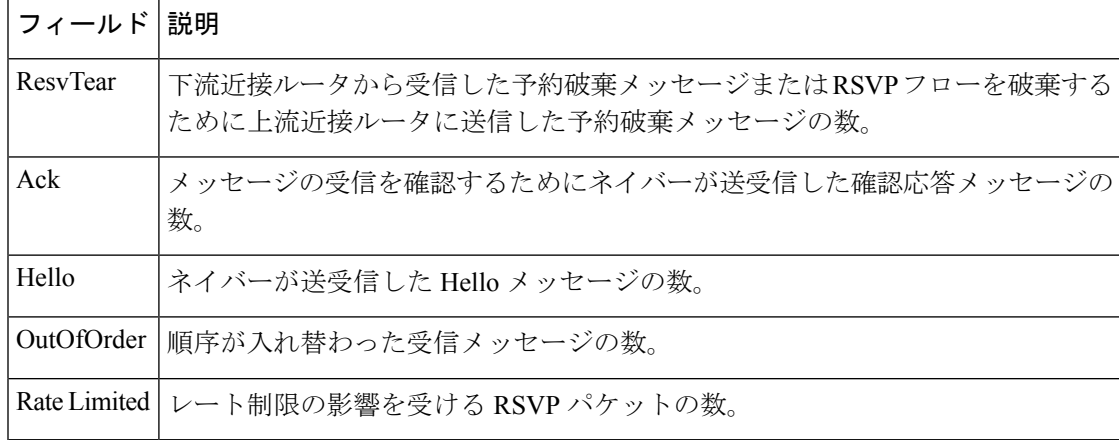

次に、 **show rsvp counters database** コマンドの出力例を示します。

RP/0/RP0/cpu 0: router# **show rsvp counters database**

```
Sessions: 0
Locally created and incoming paths: 0
Outgoing paths: 0
Locally created and incoming Reservations: 0
Outgoing Reservations: 0
Interfaces: 4
```
次の表で、この出力に表示される重要なフィールドを説明します。

| フィールド                                     | 説明                                              |
|-------------------------------------------|-------------------------------------------------|
| <b>Sessions</b>                           | RSVP セッション。                                     |
| Locally created and incoming paths        | 次のいずれかによって作成されたPathステート。<br>• ノードトのローカルアプリケーション |
|                                           | •ネットワークから受信した Path メッセージ                        |
| Outgoing paths                            | 発信パス ステート。                                      |
| Locally created and incoming Reservations | 次のいずれかによって作成された予約。<br>• ノードトのローカルアプリケーション       |
|                                           | •ネットワークから受信した Path メッセージ                        |
| <b>Outgoing Reservations</b>              | 発信予約(要求)ステート。                                   |
| Interfaces                                | 既知の RSVP インターフェイス。                              |

表 **<sup>58</sup> : show rsvp counters database** コマンドのフィールドの説明
## **show rsvp counters oor**

リソース不足 (OOR) イベントの内部 RSVP カウンタを表示するには、XR EXEC モードで **show rsvp counters oor** コマンドを使用します。

**show rsvp counters oor** [{*type interface-path-id* | **summary**}]

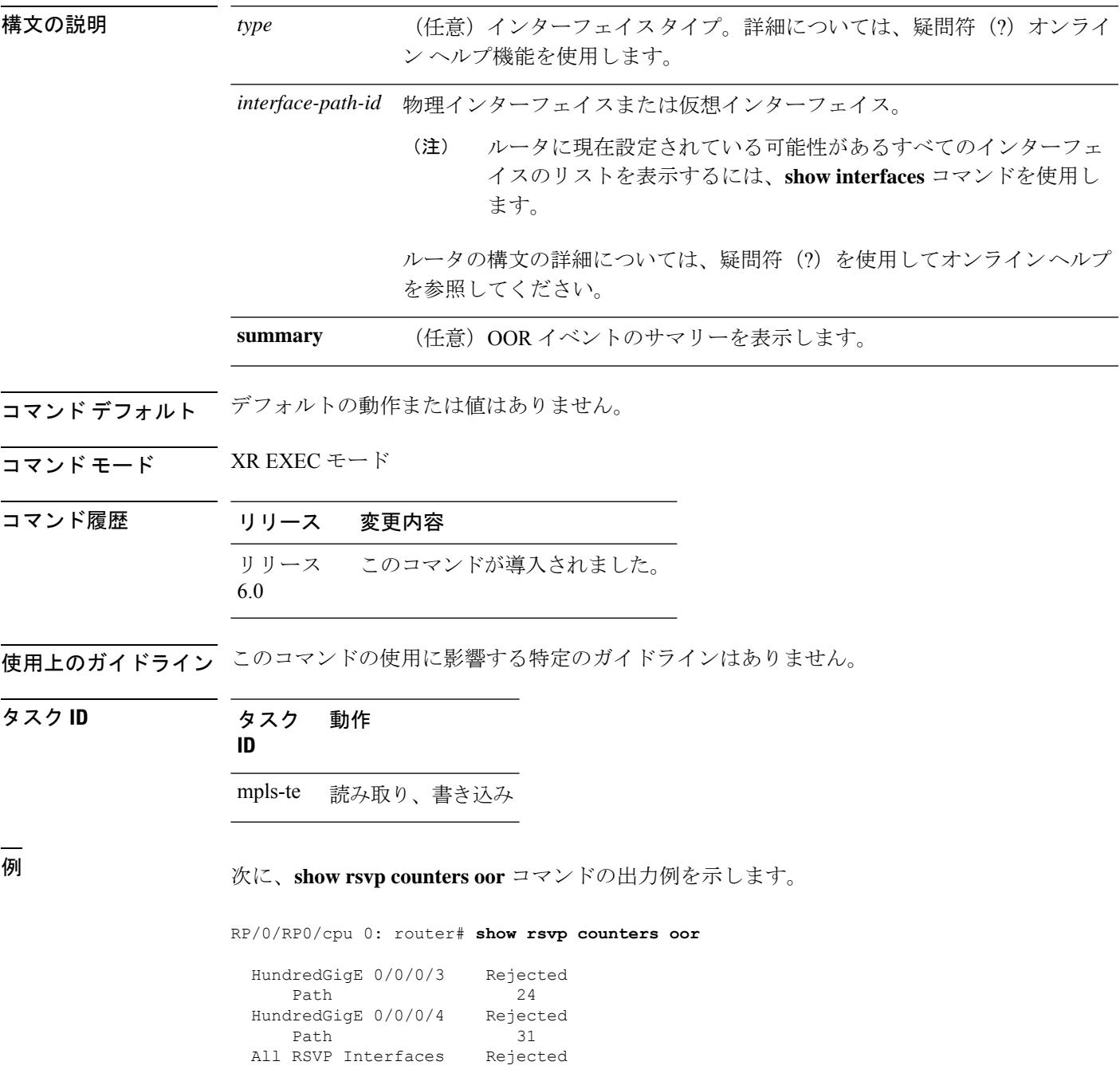

T

Path 55

表 **<sup>59</sup> : show rsvp counters oor** コマンド フィールドの説明

| <b> フィール</b> | 説明                                      |
|--------------|-----------------------------------------|
| Path         | OOR条件により、拒否されたインターフェイスで受信したPathメッセージの数。 |

# **show rsvp counters prefix-filtering**

内部プレフィックス フィルタリング関連の RSVP カウンタを表示するには、XR EXEC モード で **show rsvp counters prefix-filtering** コマンドを使用します。

**show rsvp counters prefix-filtering interface** [{*type interface-path-id* | **summary**}] **access-list** [*aclname*]

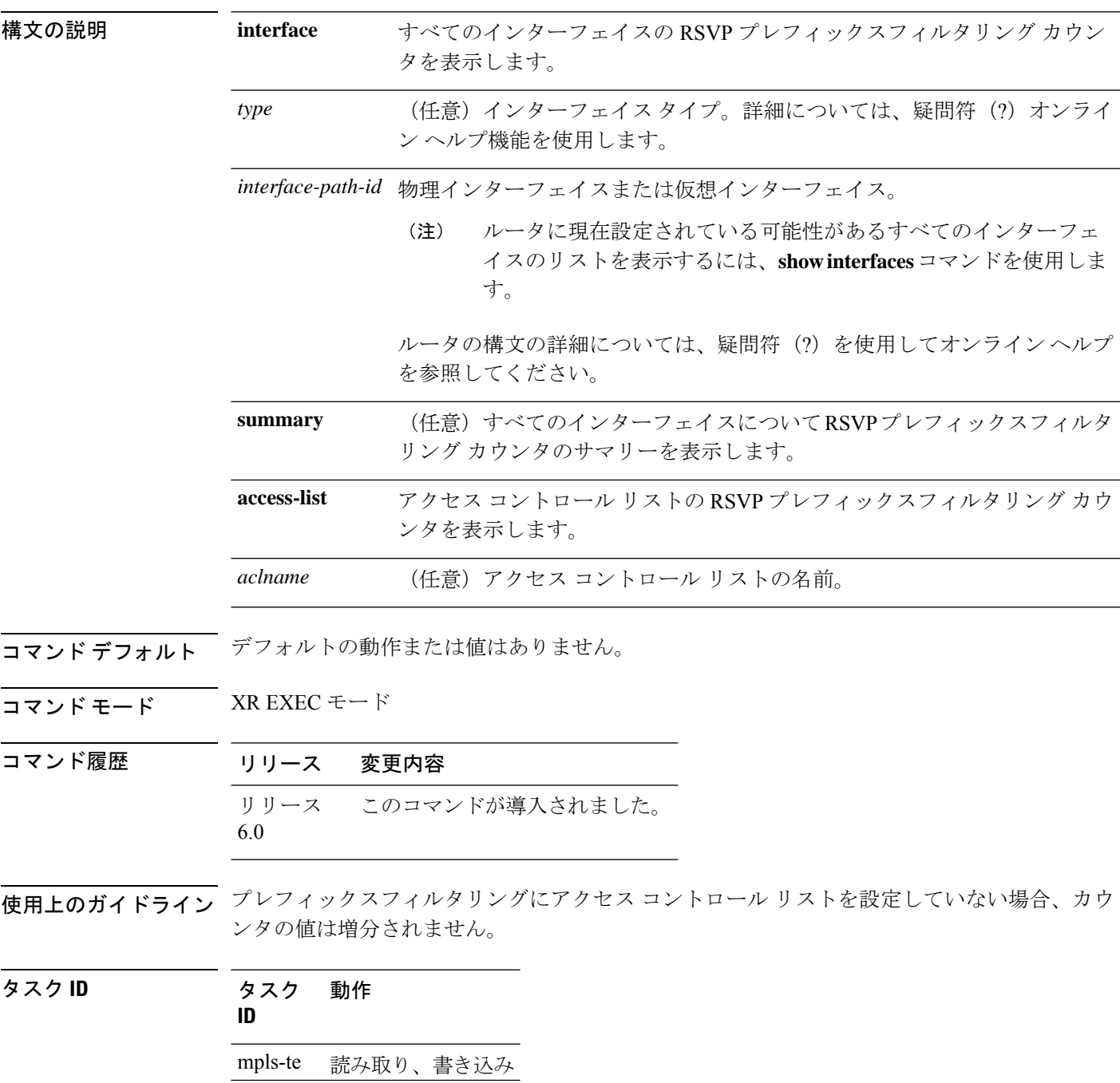

#### <sup>例</sup> 次に、**show rsvp counters prefix-filtering** コマンドの出力例を示します。

#### RP/0/RP0/cpu 0: router# **show rsvp counters prefix-filtering interface**

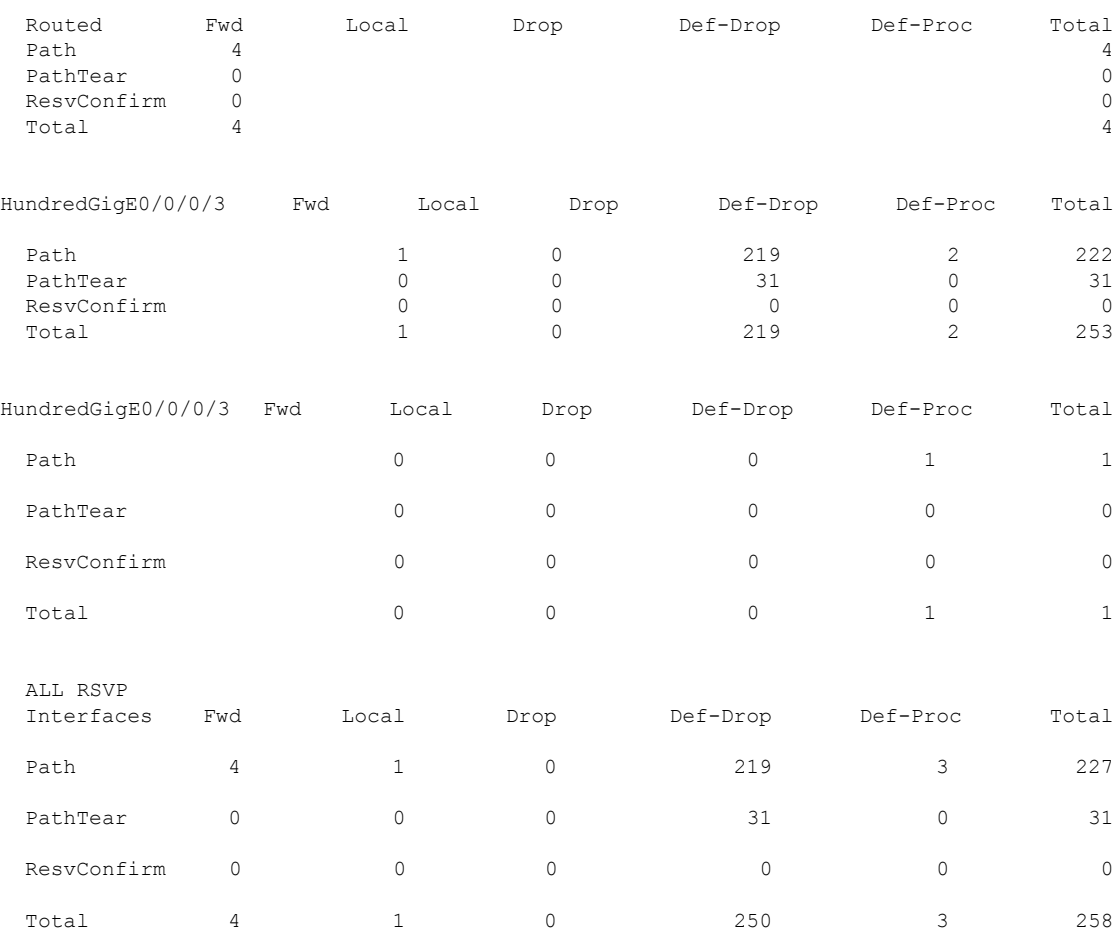

次に、**show rsvp counters prefix-filtering interface** *type interface-path-id* コマンドの出力 例を示します。

RP/0/RP0/cpu 0: router# **show rsvp counters prefix-filtering interface HundredGigE 0/0/0/3**

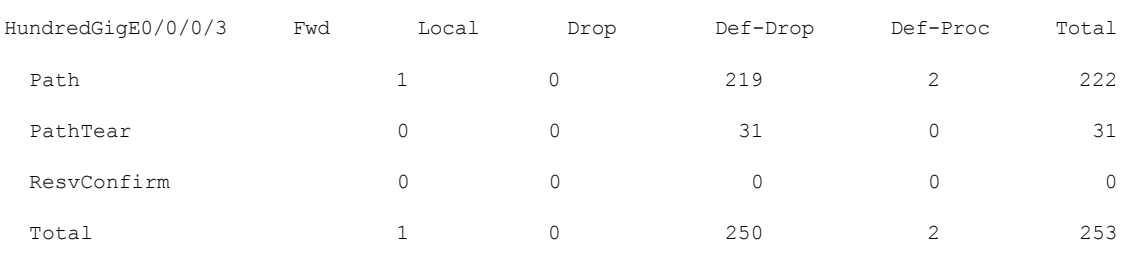

次に、**show rsvp counters prefix-filtering interface summary** コマンドの出力例を示しま す。

RP/0/RP0/cpu 0: router# **show rsvp counters prefix-filtering interface summary**

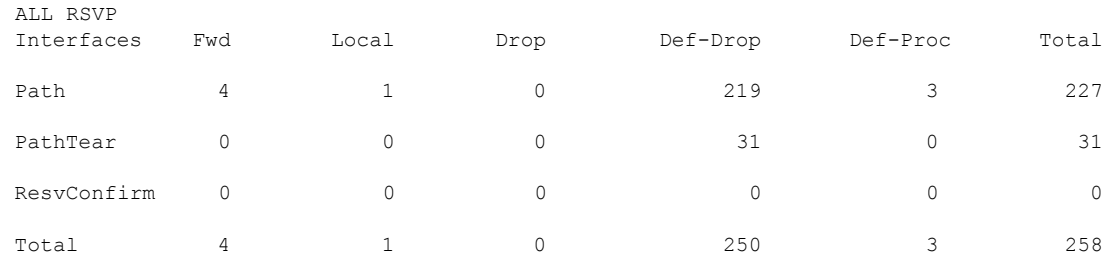

次に、**show rsvp counters prefix-filtering access-list banks** コマンドの出力例を示しま す。

RP/0/RP0/cpu 0: router# **show rsvp counters prefix-filtering access-list banks**

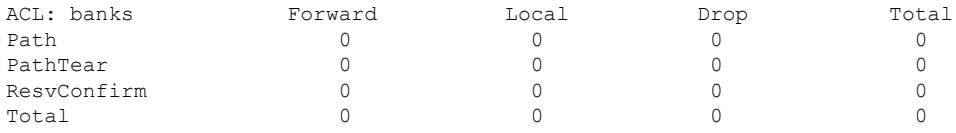

表 **<sup>60</sup> : show rsvp counters prefix-filtering interface and summary** コマンドのフィールドの説明

| フィールド 説明 |                                                                                                 |
|----------|-------------------------------------------------------------------------------------------------|
| Fwd      | 次のルータに転送されたメッセージの数。                                                                             |
|          | RSVP ではメッセージを転送するインターフェイスを記録していない<br>(注)<br>ため、経路選択済みのインターフェイスに限り、メッセージがカウン<br>トされます。           |
| Local    | (ローカルで送信されたために)転送されないメッセージの数。                                                                   |
| Drop     | ドロップされたメッセージの数。                                                                                 |
| Def-Drop | アクセス コントロール リストに一致して暗黙の拒否が返されたため、ドロップ<br>されたメッセージの数(暗黙の拒否メッセージをドロップするようにRSVPが設<br>定されている場合の結果)。 |
| Def-Proc | アクセス コントロール リストに一致して暗黙の拒否が返されたため、RSVP で<br>処理されたメッセージの数。                                        |
| Path     | Path メッセージの数。                                                                                   |

 $\mathbf{l}$ 

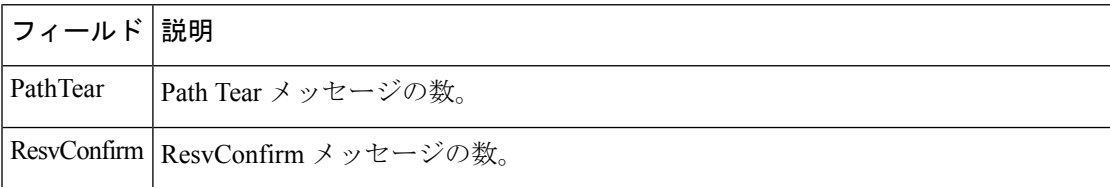

## **show rsvp fast-reroute**

RSVP高速再ルーティング(FRR)情報を表示するには、EXECモードで**showrsvpfast-reroute** コマンドを使用します。

**show rsvpfast-reroute** [**destination** *IP -address*] [**dst-port** *port*] [**session-type** { **lsp-p2p**}] [**source** *IP-address*] [**src-port** *source-port*] [**summary**]

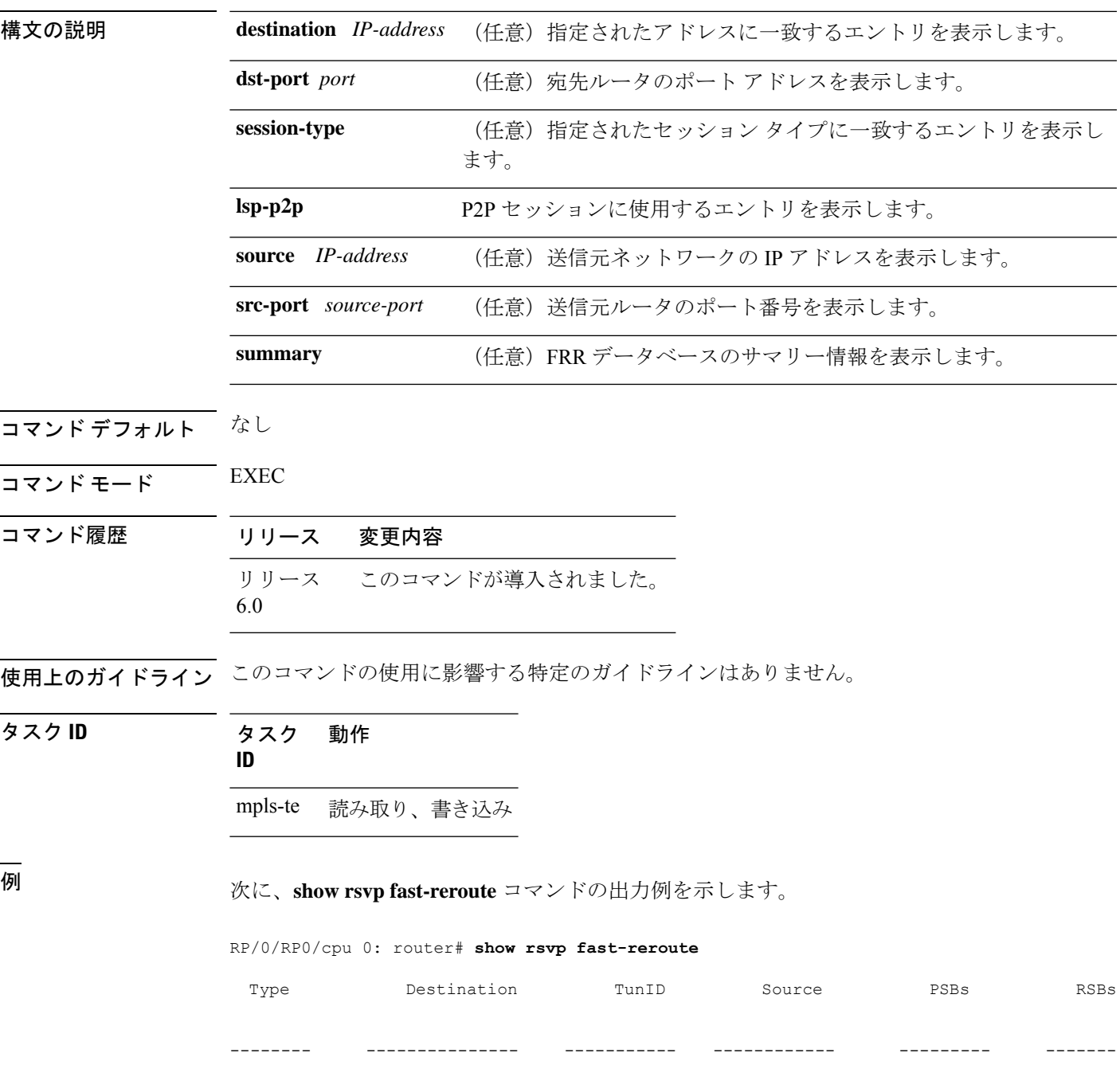

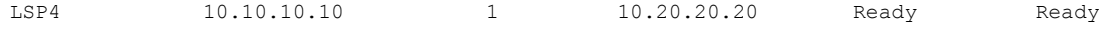

次の表で、この出力に表示される重要なフィールドを説明します。

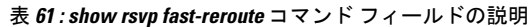

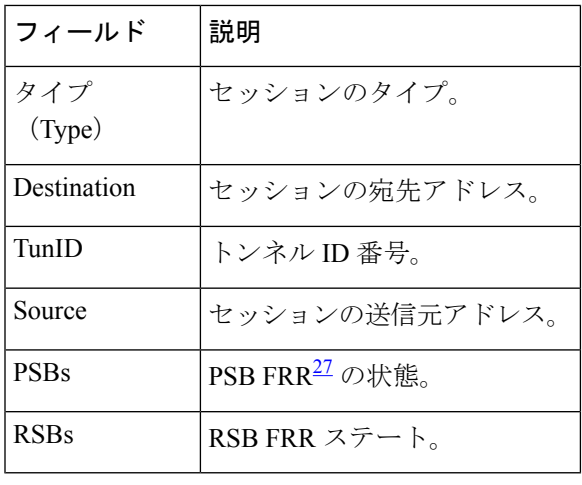

<span id="page-511-0"></span><sup>27</sup> 高速再ルーティング

次に、**show rsvp fast-reroute summary** コマンドの出力例を示します。

RP/0/RP0/cpu 0: router# **show rsvp fast-reroute summary**

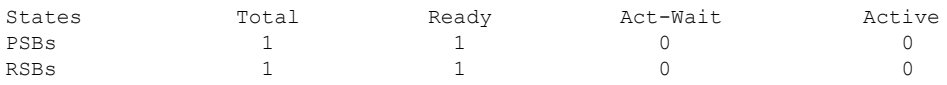

表 **<sup>62</sup> : show rsvp fast-reroute summary** コマンド フィールドの説明

| フィール          | 説明                                                                   |
|---------------|----------------------------------------------------------------------|
| <b>States</b> | FRR <sup>28</sup> の状態。                                               |
| Total         | パスおよび予約ステートの合計数。                                                     |
| Ready         | FRR ready ステートにある状態の数。この状態に対して FRR 処理は実行されませ<br>$\mathcal{W}_\alpha$ |

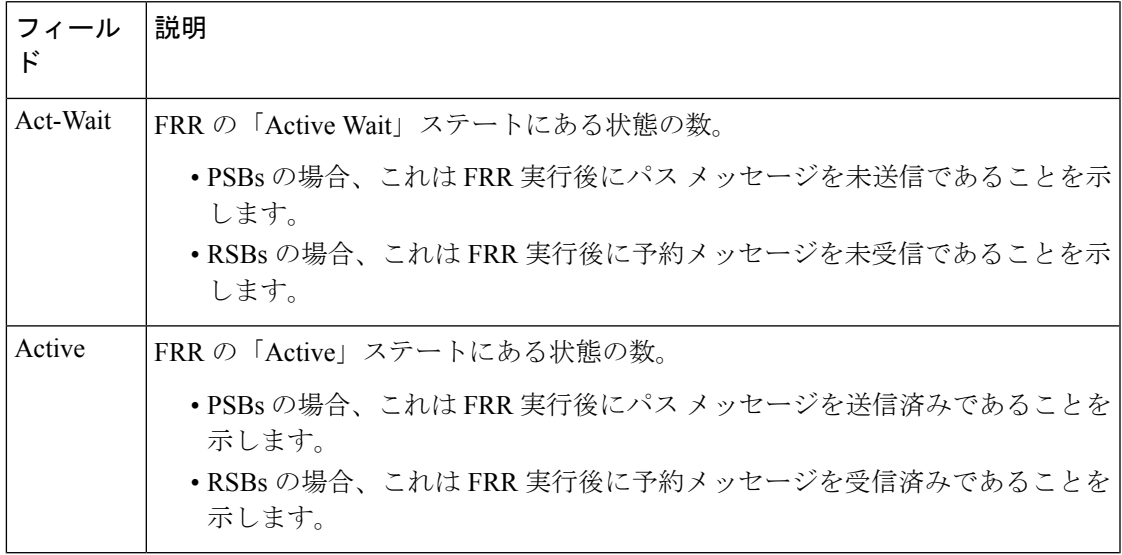

<span id="page-512-0"></span>28 高速再ルーティング。

#### **show rsvp graceful-restart**

RSVP のローカル グレースフル リスタート情報を表示するには、XR EXEC モードで **show rsvp graceful-restart** コマンドを使用します。

**show rsvp graceful-restart** [**neighbors**] [ *IP-address*] [**detail**]

構文の説明 ――――― neighbors (任意)ネイバーごとにステータスを1行で表示します。このキーワードを指定し ない場合は、複数行のテーブル エントリだけでローカル グレースフル リスタート 情報が表示されます。 **neighbors**

> *IP-address* (任意) 表示するネイバーのアドレス。この宛先アドレスを持つ特定のネイバーだ けを表示します。このキーワードを指定しない場合は、すべてのネイバーが表示さ れます。

> (任意)ネイバーごとにステータスを複数行で表示します。このキーワードを指定 しない場合は、1 行のテーブル エントリだけが表示されます。 **detail**

- コマンドデフォルト デフォルトの動作または値はありません。
- コマンド モード XR EXEC モード

コマンド履歴 リリース 変更内容 リリース このコマンドが導入されました。 6.0

使用上のガイドライン グレースフル リスタート ネイバーは、ネイバーの IP アドレスの昇順で表示されます。

タスク **ID** タスク 動作 **ID** mpls-te 読み取り、書き込み

<sup>例</sup> 次に、**show rsvp graceful-restart** コマンドの出力例を示します。

RP/0/RP0/cpu 0: router# **show rsvp graceful-restart**

Graceful restart: enabled Number of global neighbors: 1 Local MPLS router id: 192.168.55.55 Restart time: 60 seconds Recovery time: 120 seconds Recovery timer: Not running Hello interval: 5000 milliseconds Maximum Hello miss-count: 4 次の表で、この出力に表示される重要なフィールドを説明します。

| フィールド                      | 説明                                                                                                    |
|----------------------------|----------------------------------------------------------------------------------------------------|
| Graceful restart           | グレースフル リスタートがローカルで設定されているかどうかを<br>示します。                                                                 |
| Number of global neighbors | 一意のルータ ID で識別されるネイバーの数。                                                                                 |
| Local MPLS router id       | MPLS アプリケーションに使用するローカル ルータ ID。                                                                          |
| Restart time               | hello メッセージが失われてから RSVP hello セッションを再確立す<br>るまで時間。この設定は手動で設定可能です。                                       |
| Recovery time              | ネイバーにアドバタイズされたローカル リカバリ時間。確立され<br>た LSP の数に基づいて動的に計算され、障害発生時にはネイバー<br>がこの時間を使用して状態をリフレッシュします。           |
| Recovery timer             | カウントダウン タイマー。期限が切れたときに、リフレッシュさ<br>れていないデータ転送状態を削除します(通常、初期値は Restart<br>Time と Recovery Time の合計に等しい値)。 |
| hello interval             | hello メッセージをネイバーに送信する間隔。                                                                                |
|                            | Maximum hello miss-count   ネイバーから受信する hello メッセージが失われた場合に、hello が<br>ダウンしていると宣言するまでの hello の数。          |

表 **<sup>63</sup> : show rsvp graceful-restart** コマンド フィールドの説明

次に、**show rsvp graceful-restart neighbors** コマンドによる出力例を示します。これに は、ルータ内のグレースフルリスタートネイバーに関する情報が表示されています。

RP/0/RP0/cpu 0: router# **show rsvp graceful-restart neighbors**

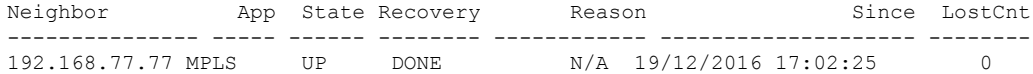

表 **<sup>64</sup> : show rsvp graceful-restart neighbors** コマンド フィールドの説明

| フィール         | 説明                                           |
|--------------|----------------------------------------------|
| Neighbor     | ―   グローバル ネイバーのルータ ID。                       |
| App          | グローバルネイバーのアプリケーションタイプ(MPLS)。                 |
| <b>State</b> | グローバル ネイバーに対する hello セッションの状態(up、down、INIT)。 |

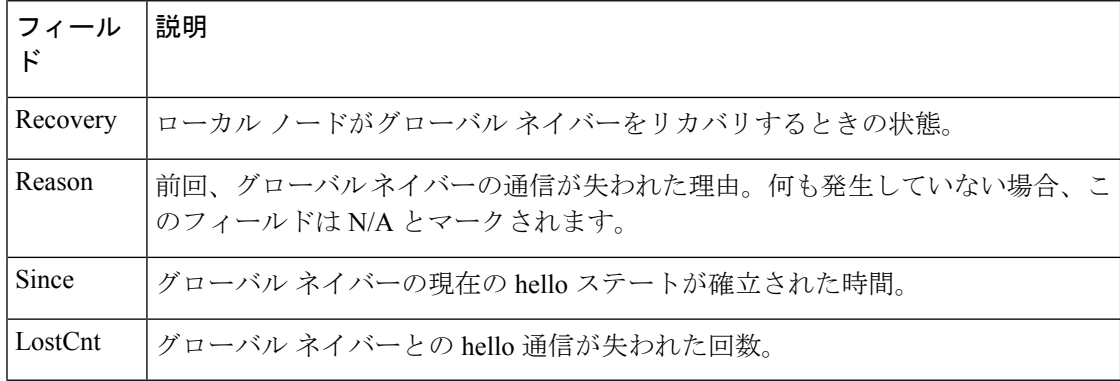

**show rsvp graceful-restart neighbors detail** コマンドによる出力例を示します。これに は、すべてのグレースフル リスタート ネイバーに関する詳細情報が表示されていま す。

RP/0/RP0/cpu 0: router# **show rsvp graceful-restart neighbors detail**

```
Neighbor: 192.168.77.77 Source: 192.168.55.55 (MPLS)
 Hello instance for application MPLS
   Hello State: UP (for 00:20:52)
   Number of times communications with neighbor lost: 0
   Reason: N/A
 Recovery State: DONE
 Number of Interface neighbors: 1
   address: 192.168.55.0
 Restart time: 120 seconds Recovery time: 120 seconds
 Restart timer: Not running
 Recovery timer: Not running
 Hello interval: 5000 milliseconds Maximum allowed missed Hello messages: 4
```
表 **<sup>65</sup> : show rsvp graceful-restart neighbors detail** コマンド フィールドの説明

| フィールド                                                | 説明                                                                 |
|------------------------------------------------------|--------------------------------------------------------------------|
| Neighbor                                             | グローバル ネイバーのルータ ID。                                                 |
| Source                                               | ローカル ルータ ID およびアプリケーション タイプ。                                       |
| Hello State                                          | グローバルネイバーのhelloインスタンスの状態 (up、down、<br>または init) および現在の状態が継続している期間。 |
| Number of times communications<br>with neighbor lost | グローバルネイバーとの hello 通信が失われた回数。                                       |
| Reason                                               | 前回、グローバルネイバーの通信が失われた理由。何も発生<br>していない場合、このフィールドは N/A とマークされます。      |
| <b>Recovery State</b>                                | ローカル ノードがグローバルネイバーをリカバリするときの<br>状態。                                |

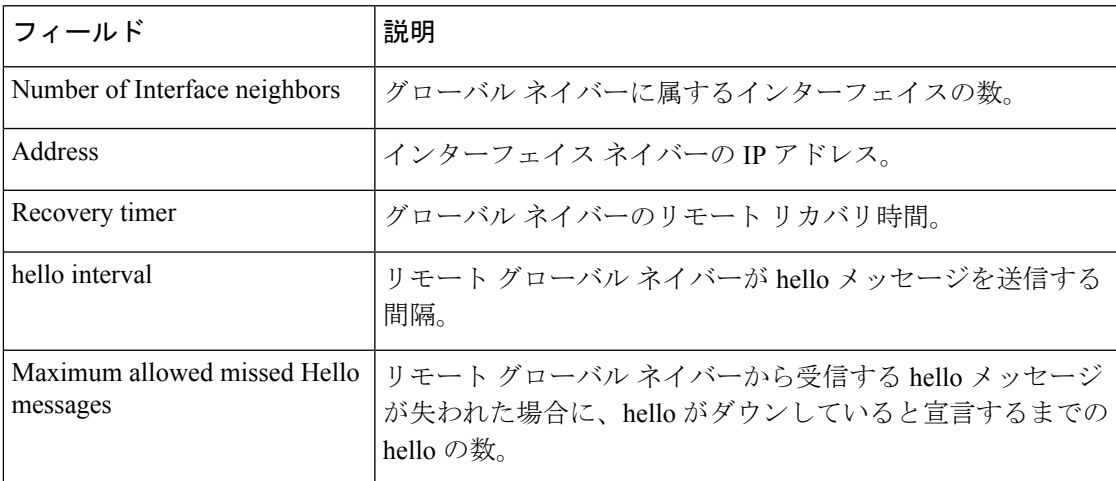

## **show rsvp hello instance**

RSVP hello インスタンスを表示するには、XR EXEC モードで **show rsvp hello instance** コマン ドを使用します。

**show rsvp hello instance** [*Hostname* or *IP-address*] [**detail**]

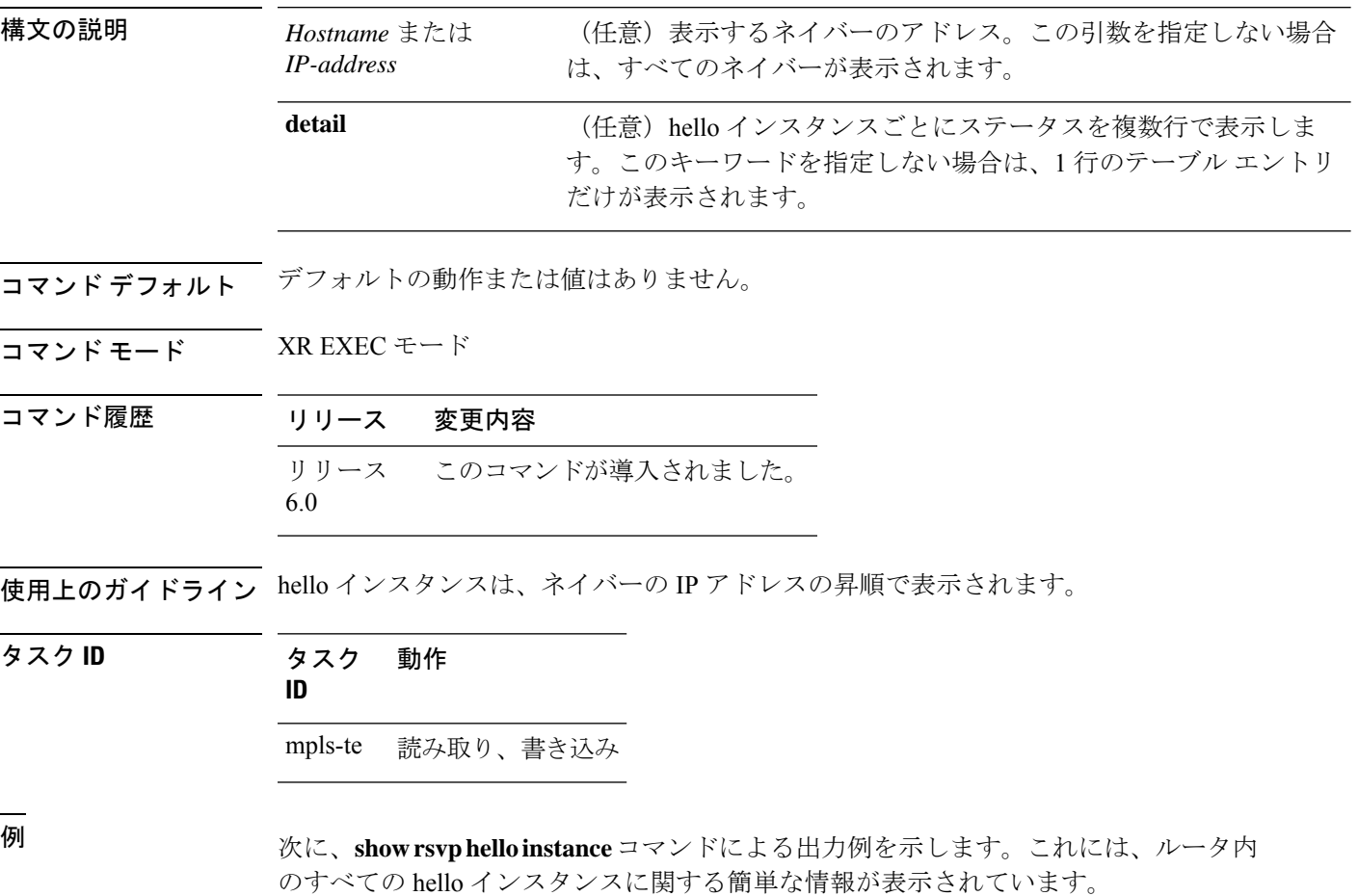

RP/0/RP0/cpu 0: router# **show rsvp hello instance**

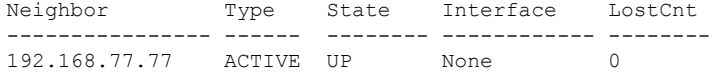

次の表で、この出力に表示される重要なフィールドを説明します。

表 **<sup>66</sup> : show rsvp hello instance** コマンド フィールドの説明

| フィール      | 説明                                                                                                    |
|-----------|----------------------------------------------------------------------------------------------------|
| Neighbor  | hello インスタンスをホストするグローバル ネイバーのルータ ID。                                                                                                    |
| Type      | hello インスタンスのタイプ(active または passive)。active タイプの場合はノー<br>ドが hello 要求を送信することを示し、passive の場合はノードが hello 確認応答を<br>送信することを示します。                              |
| State     | グローバルネイバーに対する hello セッションの状態 (up、down、または init)。                                                                                                    |
| Interface | FRR <sup>29</sup> に使用するインターフェイス向け hello のインターフェイス。グローバルネ<br>イバー向けの hello インスタンスでは Interface に None と表示されます。現在のと<br>ころ、FRR に使用する hello メッセージはサポートされていません。 |
| LostCnt   | グローバル ネイバーとの hello 通信が失われた回数。                                                                                                    |

<span id="page-518-0"></span><sup>29</sup> 高速再ルーティング。

次に、**showrsvphello instance**コマンドによる出力例を示します。これには、ルータ内 のすべての hello インスタンスに関する詳細情報が表示されています。

RP/0/RP0/cpu 0: router# **show rsvp hello instance detail**

```
Neighbor: 192.168.77.77 Source: 192.168.55.55 (MPLS)
 State: UP (for 00:07:14)
  Type: ACTIVE (sending requests)
 I/F: None
 Hello interval (msec) (used when ACTIVE)
 Configured: 5000
 Src instance 0x484b01, Dst_instance 0x4d4247
 Counters:
  Communication with neighbor lost:
   Num of times: 0 Reasons:
     Missed acks: 0<br>New Src Inst received: 0
     New Src_Inst received: 0<br>New Dst Inst received: 0
     New Dst_Inst received:
      I/f went down: 0
     Neighbor disabled Hello: 0
 Msgs Received: 93
   Sent: 92
    Suppressed: 87
```
Ī

次の表で、この出力に表示される重要なフィールドを説明します。

#### 表 **<sup>67</sup> : show rsvp hello instance detail** コマンド フィールドの説明

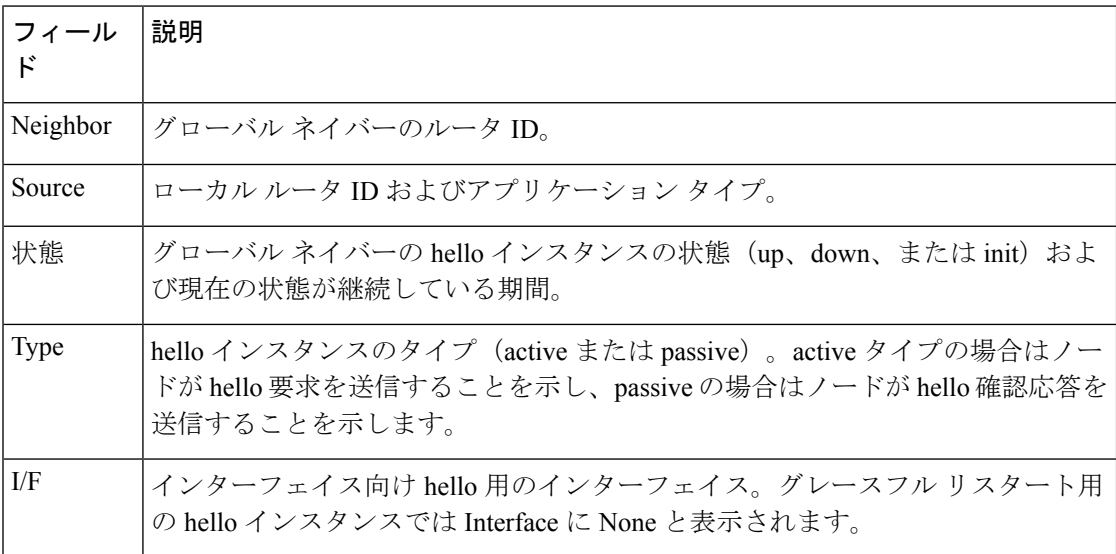

## **show rsvp hello instance interface-based**

特定のインターフェイスの RSVPhello インスタンスを表示するには、XR EXEC モードで **show rsvp hello instance interface-based** コマンドを使用します。

**show rsvp hello instance interface-based** [*IP-address*] [**detail**]

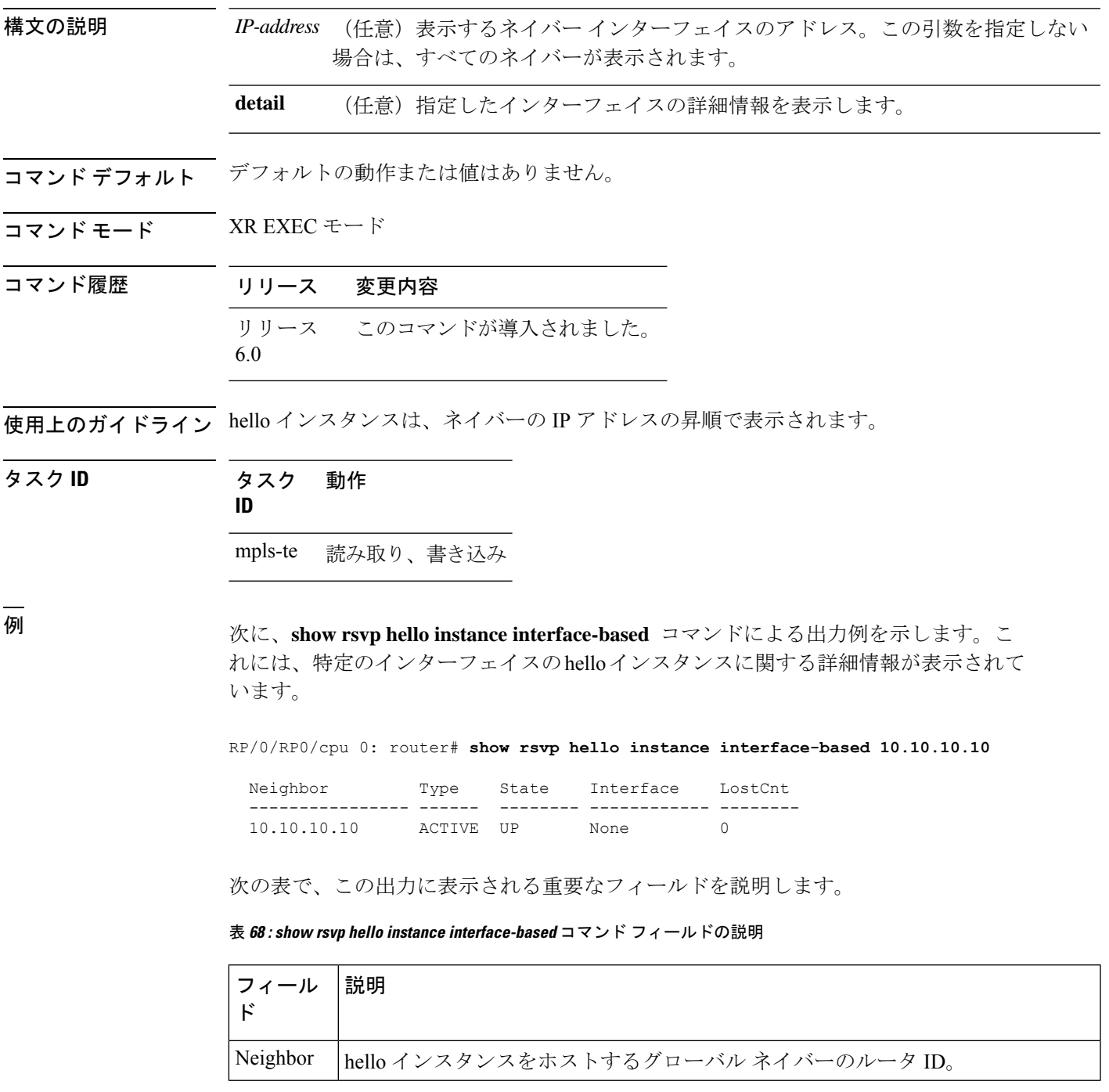

I

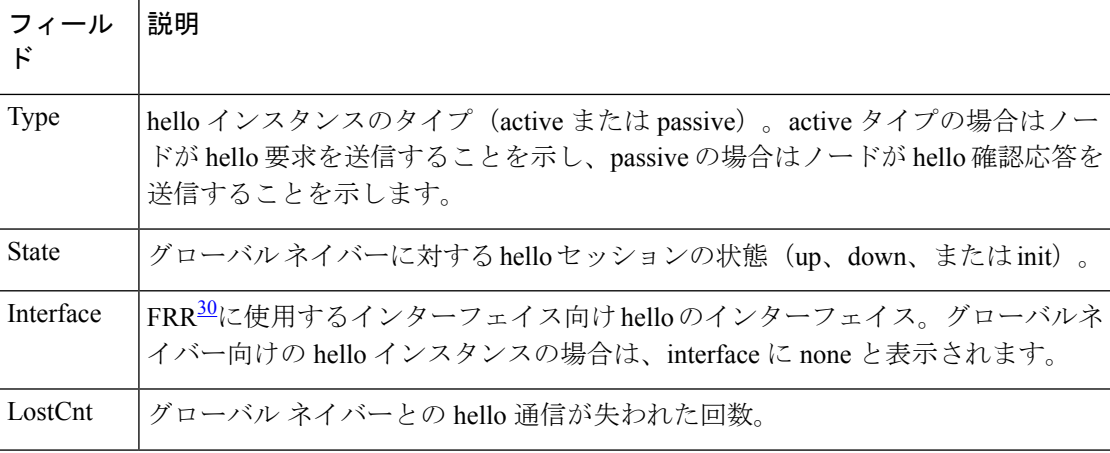

<span id="page-521-0"></span>——<br><sup>30</sup> 高速再ルーティング。

## **show rsvp interface**

RSVP がイネーブルになっているすべてのインターフェイスに関する情報を表示するには、シ ステム管理 EXEC モードで **show rsvp interface** コマンドを使用します。

**show rsvp interface** [*type interface-path-id*] [**detail**]

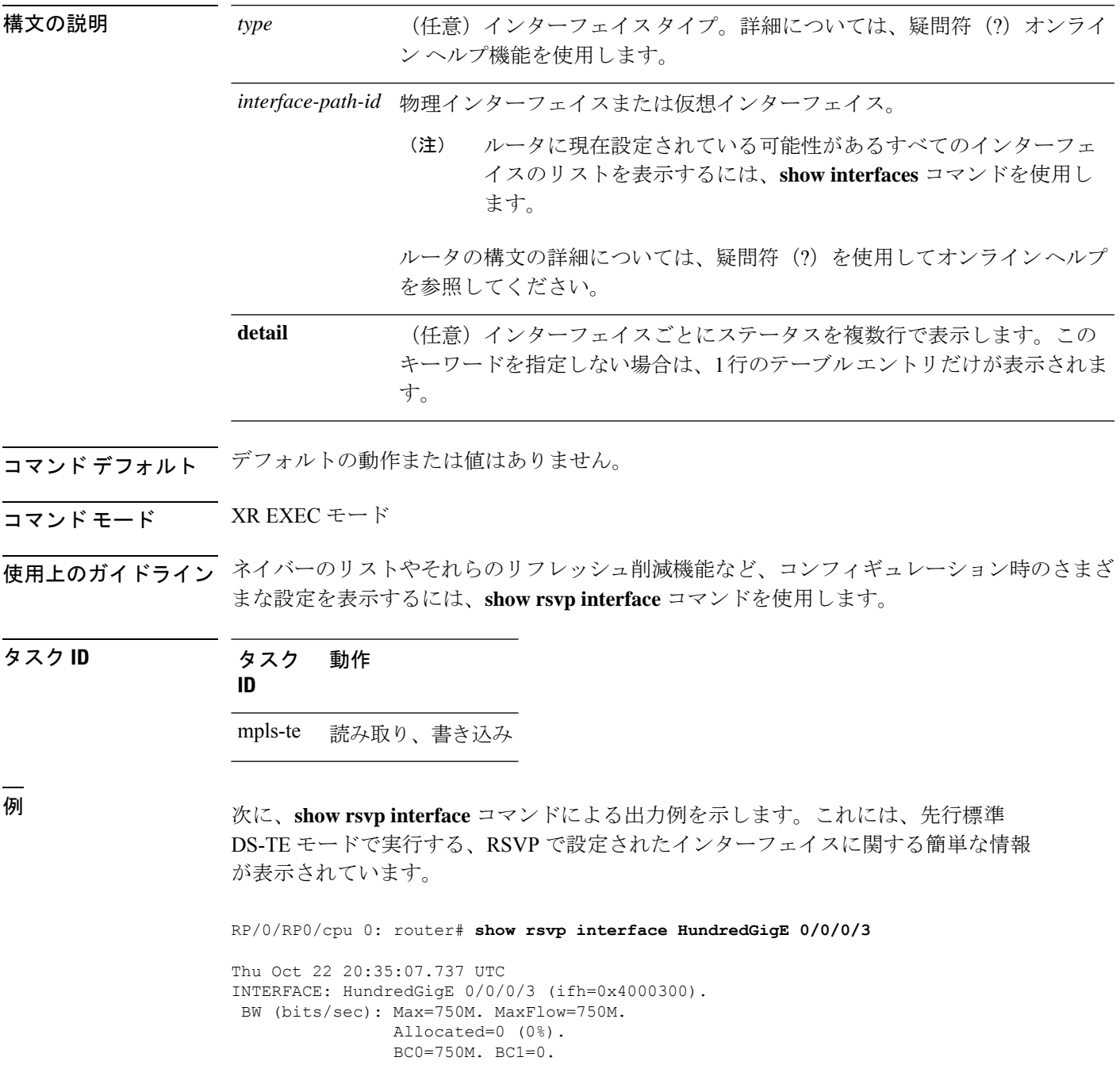

次に、**show rsvp interface** コマンドによる出力例を示します。これには、ギガビット イーサネットインターフェイスタイプのRSVPで設定されたインターフェイスに関す る簡単な情報が表示されています。

RP/0/RP0/cpu 0: router# **show rsvp interface HundredGigE 0/0/0/3**

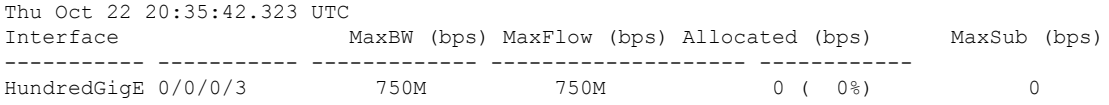

次に、標準 DS-TE モードで実行している **show rsvp interfaces detail** コマンドによる出 力例を示します。

RP/0/RP0/cpu 0: router# **show rsvp interface HundredGigE 0/0/0/3 detail**

```
Thu Oct 22 20:35:11.638 UTC
INTERFACE: HundredGigE 0/0/0/3 (ifh=0x4000300).
VRF ID: 0x60000000 (Default).
BW (bits/sec): Max=750M. MaxFlow=750M.
               Allocated=0 (0%).
               BC0=750M. BC1=0.
Signalling: No DSCP marking. No rate limiting.
States in: 0. Max missed msgs: 4.
Expiry timer: Not running. Refresh interval: 45s.
Normal Refresh timer: Not running. Summary refresh timer: Running.
Refresh reduction local: Enabled. Summary Refresh: Enabled (1472 bytes max).
Reliable summary refresh: Disabled. Bundling: Enabled. (1500 bytes max).
Ack hold: 400 ms, Ack max size: 1500 bytes. Retransmit: 900ms.
Neighbor information:
   Neighbor-IP Nbor-MsgIds States-out Refresh-Reduction Expiry(min::sec)
 -------------- -------------- ---------- ------------------ ----------------
                                                  Enabled 14::56
   10.10.10.10 0 0 Enabled 14::33
```
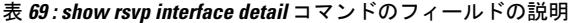

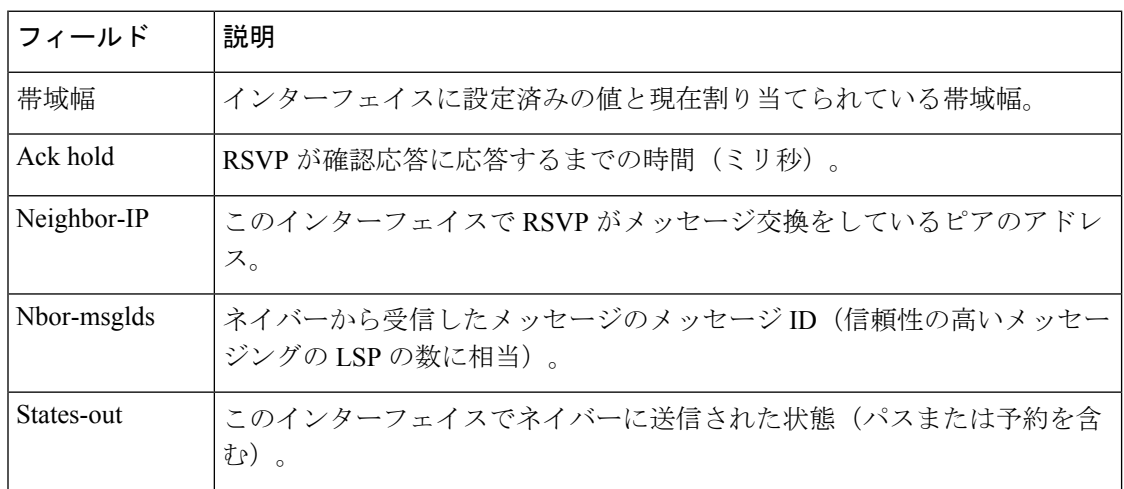

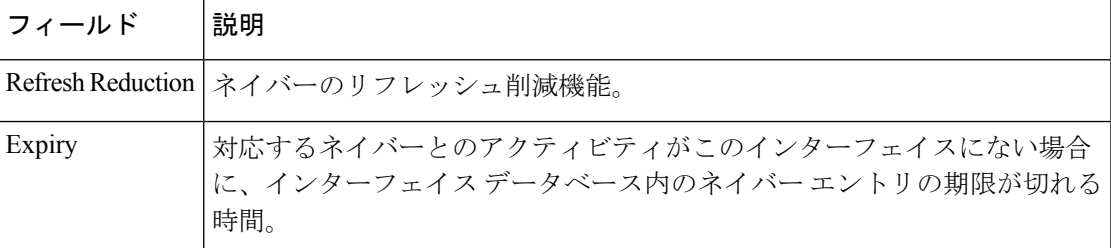

#### **show rsvp neighbor**

RSVP ネイバーに関する情報を表示するには、XR EXEC モードで **show rsvpneighbor** コマンド を使用します。

**show rsvp neighbor** [**detail**]

構文の説明 **detail** (任意)RSVPネイバーの詳細情報を表示します。

コマンド デフォルトの動作または値はありません。

コマンド モード XR EXEC モード

コマンド履歴 リリース 変更内容 リリース このコマンドが導入されました。 6.0

使用上のガイドライン ネイバーのリストやそれらのリフレッシュ削減機能など、コンフィギュレーション時のさまざ まな設定を表示するには、**show rsvp interface** コマンドを使用します。

タスク **ID** タスク 動作 **ID**

mpls-te 読み取り、書き込み

<sup>例</sup> 次に、**show rsvp neighbor** コマンドで **detail** キーワードを指定した場合の出力例を示 します。

RP/0/RP0/cpu 0: router# **show rsvp neighbor detail**

Global Neighbor: 10.10.10.10 Interface Neighbor: 1.1.1.1 Interface: HundredGigE0/0/0/3 Refresh Reduction: "Enabled" or "Disabled". Remote epoch: 0xXXXXXXXX Out of order messages: 0 Retransmitted messages: 0 Interface Neighbor: 2.2.2.2 Interface: HundredGigE0/0/0/3 Refresh Reduction: "Enabled" or "Disabled". Remote epoch: 0xXXXXXXXX Out of order messages: 0 Retransmitted messages: 0

# **show rsvp reservation**

ルータ上で RSVP が認識しているすべての予約を表示するには、XR EXEC モードで **show rsvp reservation** コマンドを使用します。

**show rsvp reservation** [**destination** *IP address*] [**detail**] [**dst-port** *port-num*] [**session-type** { **lsp-p2p** }] [**source** *IP-address*] [**src-port** *port-num*]

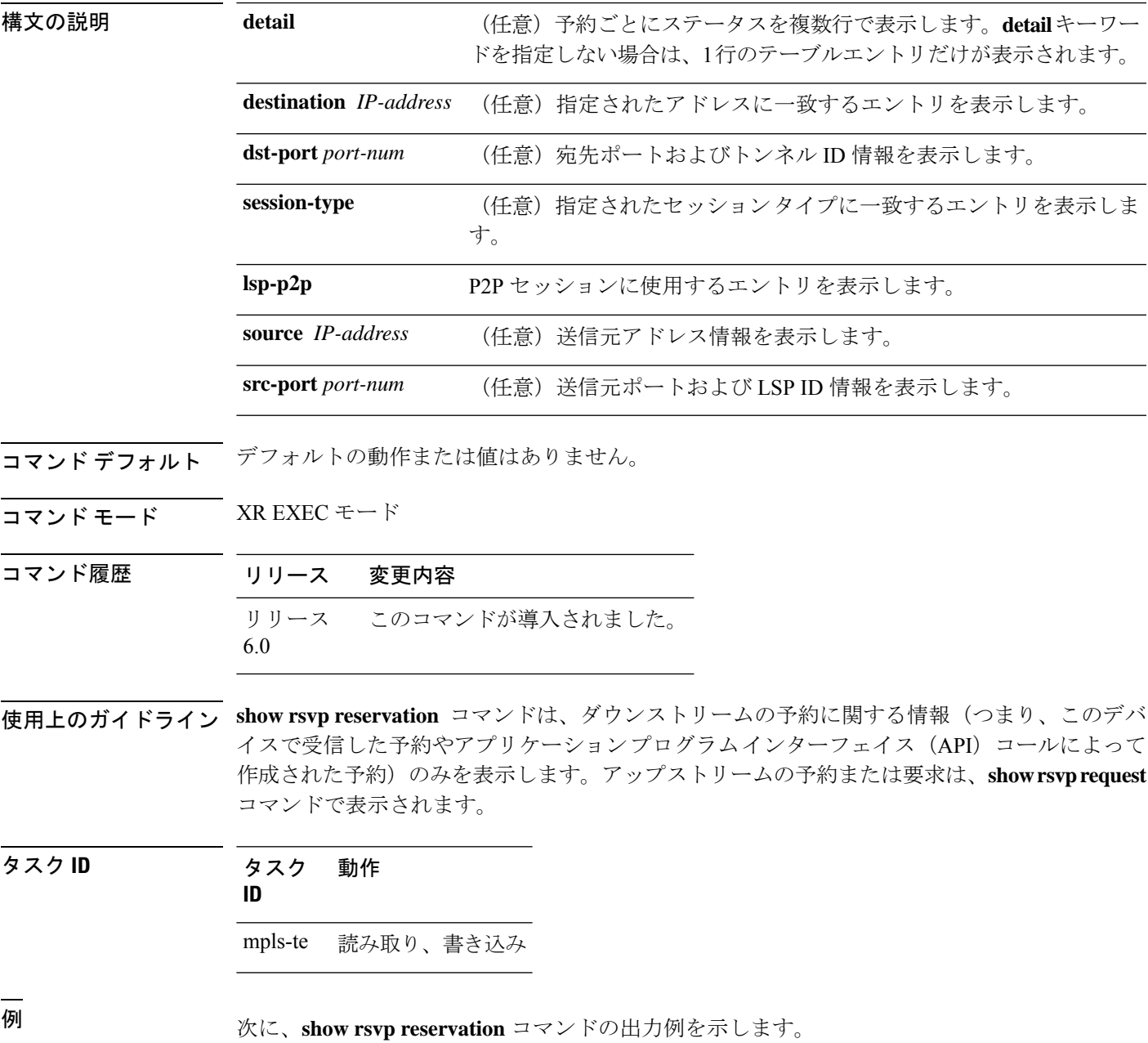

RP/0/RP0/cpu 0: router# **show rsvp reservation**

Dest Addr DPort Source Addr SPort Pro Input IF Sty Serv Rate Burst ---------------- ----- ---------------- ----- --- ---------- --- ---- ---- ----- 192.168.40.40 2001 192.168.67.68 2 0 None SE LOAD 0 1K 192.168.67.68 2000 10.40.40.40 15 0 HundredGigE 0/0/0/3 SE LOAD 0 1K

次に、ルータ内のすべての予約に関する詳細情報を表示する例を示します。

RP/0/RP0/cpu 0: router# **show rsvp reservation detail**

RESV: IPv4-LSP Session addr: 192.168.40.40. TunID: 2001. LSPId: 2. Source addr: 192.168.67.68. ExtID: 192.168.67.68. Input adjusted interface: None. Input physical interface: None. Next hop: 0.0.0.0 (lih: 0x0). Style: Shared-Explicit. Service: Controlled-Load. Rate: 0 bits/sec. Burst: 1K bytes. Peak: 0 bits/sec. MTU min: 40, max: 500 bytes. Flags: Local Receiver. State expires in 0.000 sec. Policy: Accepted. Policy source(s): MPLS/TE. Header info: RSVP TTL=255. IP TTL=255. Flags: 0x0. TOS=0xff. Resource: Labels: Local downstream: 3. RESV: IPv4-LSP Session addr: 192.168.67.68. TunID: 2000. LSPId: 15. Source addr: 192.168.40.40. ExtID: 10.10.40.40. Input adjusted interface: HundredGigE 0/0/0/3. Input physical interface: HundredGigE 0/0/0/3. Next hop: 10.66.67.68 (lih: 0x8DE00002). Style: Shared-Explicit. Service: Controlled-Load. Rate: 0 bits/sec. Burst: 1K bytes. Peak: 0 bits/sec. MTU min: 0, max: 500 bytes. Flags: None. State expires in 361.184 sec. Policy: Accepted. Policy source(s): MPLS/TE. Header info: RSVP TTL=254. IP TTL=254. Flags: 0x1. TOS=0xff. Resource: Labels: Outgoing downstream: 3.

| フィールド    | 説明                                                                  |
|----------|---------------------------------------------------------------------|
|          | Input adjusted interface   パスの発信インターフェイスに対応するインターフェイス。              |
|          | Input physical interface   予約を受信したインターフェイス。                         |
| Next hop | このノードに予約を送信したダウンストリームノードのアドレス。                                      |
| l Lih    | 予約中に返されるパスのホップオブジェクトで送信される論理インター<br>フェイスハンドル。パスを送信したインターフェイスを特定します。 |

表 **<sup>70</sup> : show rsvp reservation detail** コマンド フィールドの説明

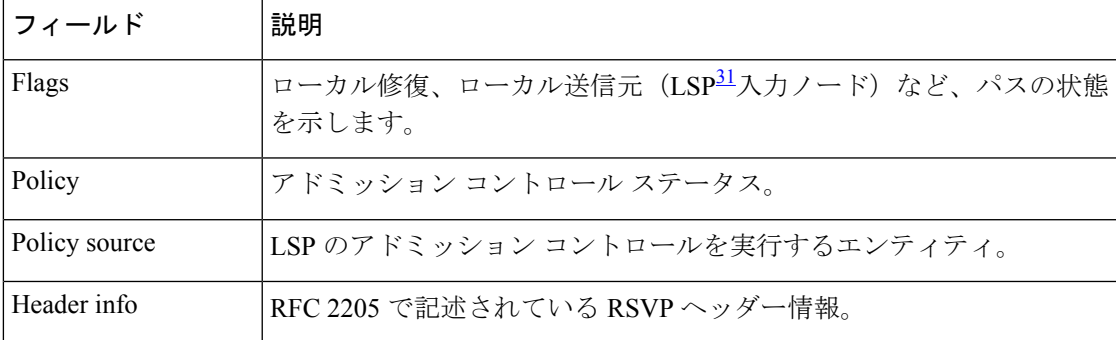

<span id="page-528-0"></span>**31 リンクステート パケット** 

## **show rsvp sender**

このルータで RSVP が把握しているすべてのパスステートを表示するには、XR EXEC モード で **show rsvp sender** コマンドを使用します。

**show rsvp sender** [**destination** *IP-address*] [**detail**] [**dst-port** *port-num*] [**session-type** { **lsp-p2p** }] [**source** *IP-address*] [**src-port** *port-num*]

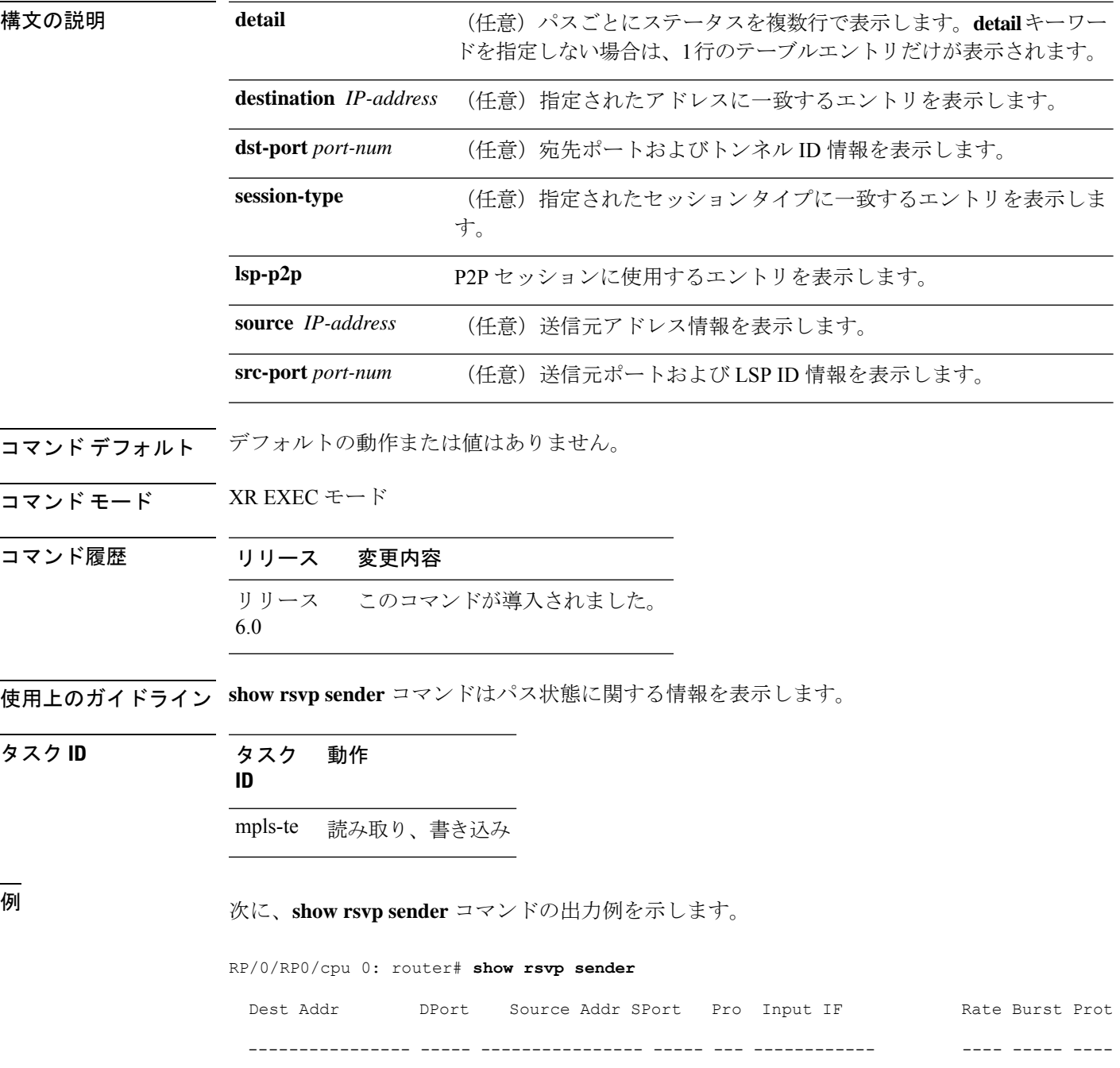

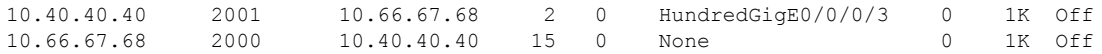

次の表で、この出力に表示される重要なフィールドを説明します。

表 **<sup>71</sup> : show rsvp sender** コマンド フィールドの説明

| フィールド 説明               |                                    |
|------------------------|------------------------------------|
| <b>DProt</b>           | 宛先ポート番号およびトンネル ID。                 |
| <b>Dest</b><br>Address | LSP <sup>32</sup> の宛先およびセッションアドレス。 |
| <b>SPort</b>           | 送信元ポートおよび LSP ID。                  |
|                        | Source Addr   LSP の入力ノードのアドレス。     |
| Input IF               | Pathメッセージを受信したインターフェイス。            |

<span id="page-530-0"></span><sup>32</sup> リンクステート パケット

次に、システム内のすべてのパスに関する詳細情報を表示する例を示します。

RP/0/RP0/cpu 0: router# **show rsvp sender detail**

```
PATH: IPv4-LSP Session addr: 10.66.67.68. TunID: 1. LSPId: 25.
Source addr: 10.40.40.40. ExtID: 10.40.40.40.
Prot: Off. Backup tunnel: None.
Setup Priority: 7, Reservation Priority: 0
Rate: 0 bits/sec. Burst: 1K bytes. Peak: 0 bits/sec.
Min unit: 40 bytes, Max unit: 500 bytes
Flags: Bidirectional.
State expires in 370.154 sec.
Policy: Accepted. Policy source(s): Default.
Header info: RSVP TTL=254. IP TTL=254. Flags: 0x1. TOS=0xc0.
Input interface: HundredGigE 0/0/0/3. Previous hop: 10.40.40.40 (lih: 0x40600001).
Resource:
 Labels: Outgoing upstream: 3.
Class-Type: None.
Explicit Route (Incoming):
     Strict, 10.66.67.68(interface-path-id 5)
     Strict, 10.66.67.68/32
```
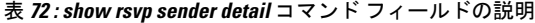

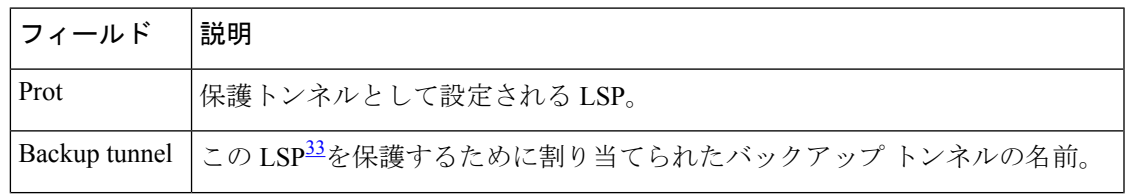

T

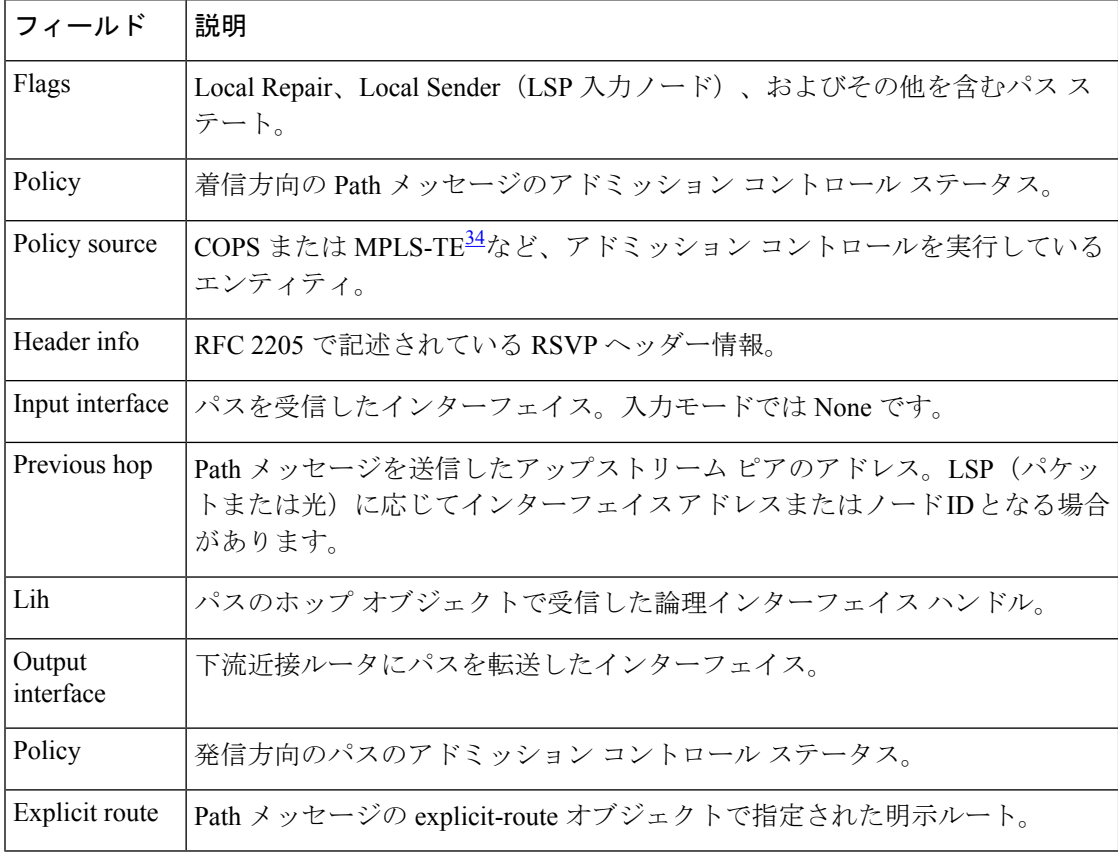

<span id="page-531-1"></span><span id="page-531-0"></span><sup>33</sup> リンクステート パケット

<sup>34</sup> MPLS トラフィック エンジニアリング

## **show rsvp session**

ルータ上で RSVP が認識しているすべてのセッションを一覧表示するには、XR EXEC モード で **show rsvp session** コマンドを使用します。

**show rsvp session** [**destination** *IP-address*] [**detail**] [**dst-port** *port-num*] [**session-type** { **lsp-p2p** }] [**tunnel-name** *tunnel-name*]

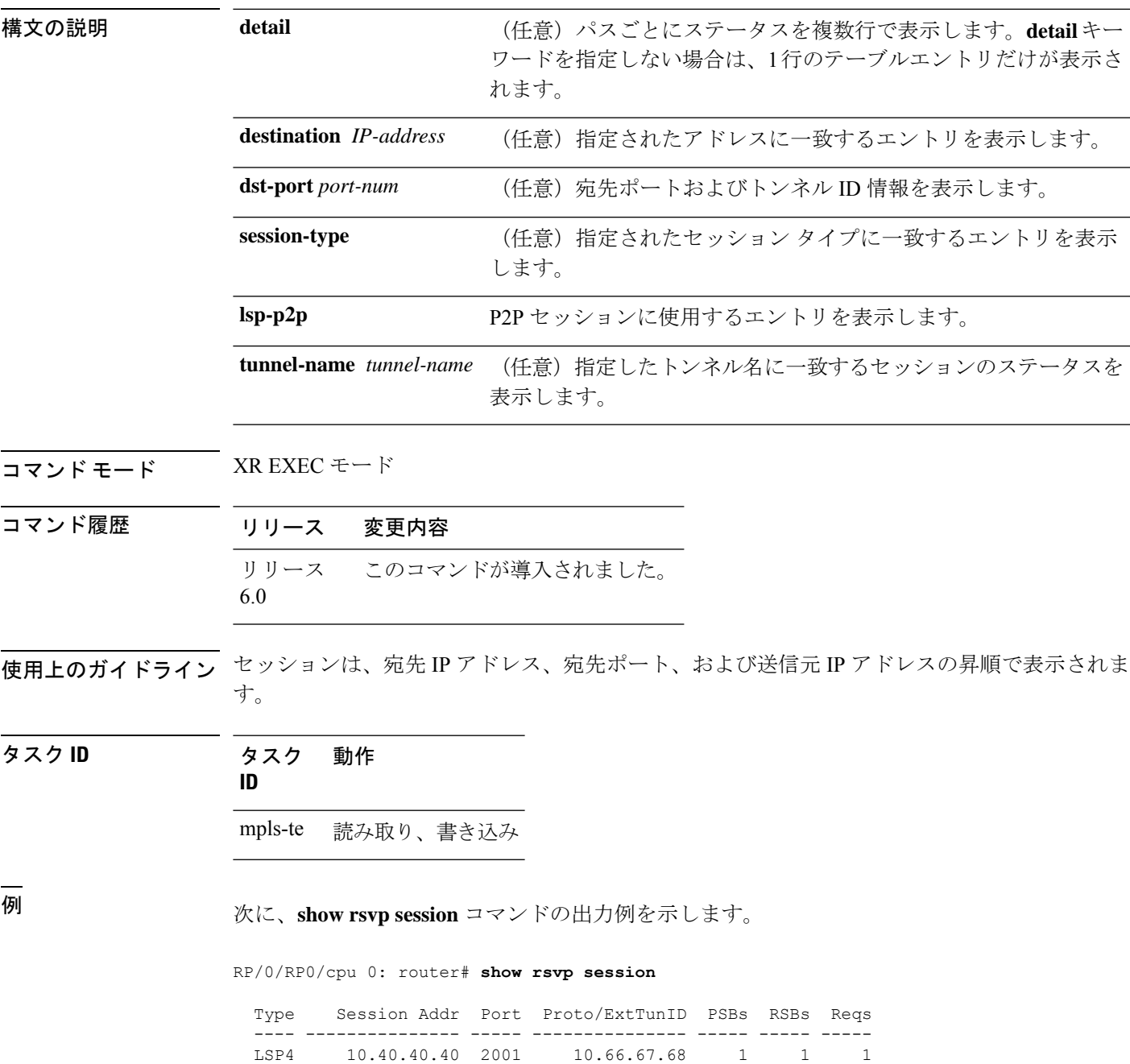

LSP4 10.66.67.68 2000 10.40.40.40 1 1 0

次の表で、この出力に表示される重要なフィールドを説明します。

表 **<sup>73</sup> : show rsvp session** コマンド フィールドの説明

| フィールド                  | 説明                                                      |
|------------------------|---------------------------------------------------------|
| タイプ<br>$(\text{Type})$ | データフローのタイプ(トラフィック エンジニアリング LSP(LSP4 または<br>IPV4 セッション)。 |
| Session Addr           | データ パケットの宛先アドレスおよび LSP のテール。                            |
| Port                   | 宛先ポート、または TE トンネルの場合はトンネル ID。                           |
| Proto/ExtTunID         | IPv4 セッションの場合と同様に TE トンネルの送信元アドレス、またはプロ<br>トコル。         |
| <b>PSBs</b>            | このセッションに関するパス ステート ブロックの数。                              |
| <b>RSBs</b>            | このセッションの着信予約またはローカル予約に関する予約ステートブロッ<br>クの数。              |
| Reqs                   | 要求の数。アップストリームに送信された予約を表すステートデータ構造。                      |

次に、**show rsvp session detail** コマンドの出力例を示します。

RP/0/RP0/cpu 0: router# **show rsvp session detail**

```
SESSION: IPv4-LSP Addr: 10.66.67.68, TunID: 1, ExtID: 10.40.40.40
PSBs: 1, RSBs: 1, Requests: 0
LSPId: 1
Tunnel Name: newhead_t1
 RSVP Path Info:
  InLabel: No intf, No label
  Incoming Address: Unknown
  Explicit Route:
    Strict, 10.66.67.68(interface-path-id 5)
    Strict, 10.66.67.68/32
  Record Route: None
  Tspec: avg rate=0, burst=1K, peak rate=0
 RSVP Resv Info:
  OutLabel: HundredGigE0/0/0/3, 5
  FRR OutLabel: No intf, No label
  Record Route:
    Node-id 10.66.67.68, interface index 5
  Fspec: avg rate=0, burst=1K, peak rate=0
```
次の表で、この出力に表示される重要なフィールドを説明します。

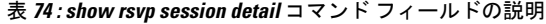

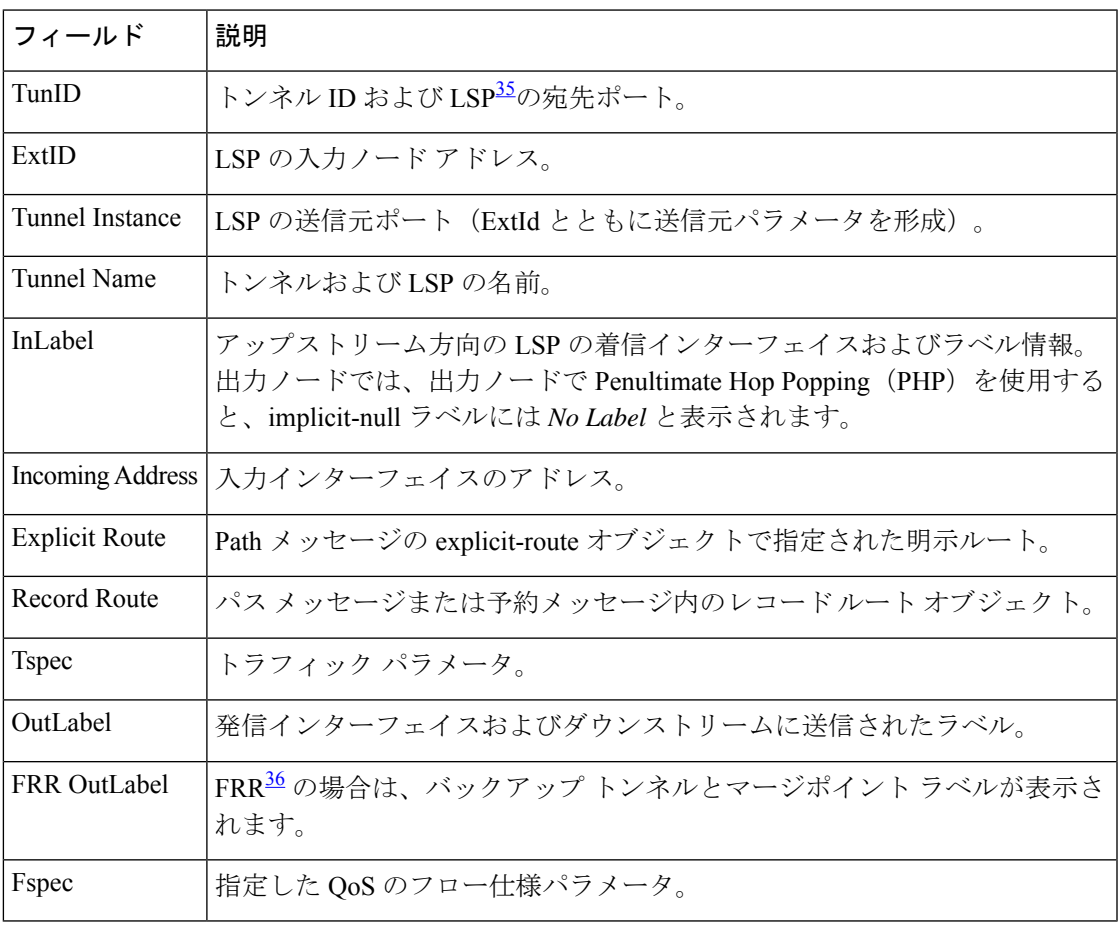

<span id="page-534-1"></span><span id="page-534-0"></span><sup>35</sup> リンクステートパケット。

<u>。</u><br>高速再ルーティング。

### **signalling dscp**(**RSVP**)

特定の Differentiated Service Code Point (DSCP)でマークすることによって、特定のインター フェイスで送信されるすべてのRSVPシグナリングパケットにネットワーク内での高いプライ オリティを付与するには、RSVP インターフェイス コンフィギュレーション サブモードで **signallingdscp**コマンドを使用します。デフォルトの動作に戻すには、このコマンドの**no**形式 を使用します。

**signalling dscp** *dscp* **no signalling** *dscp*

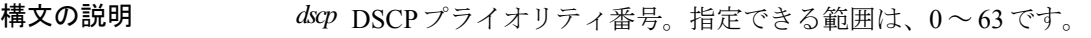

- コマンド デフォルトの動作または値はありません。
- コ**マンド モード** RSVP インターフェイス コンフィギュレーション

#### コマンド履歴 リリース 変更内容 リリース このコマンドが導入されました。 6.0

使用上のガイドライン DSCP マーキングによって、シグナリング設定およびティアダウン タイムが改善されます。

通常、DSCP値でマークされた特定の状態にあるPathメッセージをルータが受信すると、その ルータは同じ DSCP 値でマークした同じ状態の Path メッセージを送信します。このコマンド は、このときのDSCP永続性を上書きし、特定のインターフェイスから送信するすべてのメッ セージを、常に指定した DSCP でマークします。

このコマンドはRSVPシグナリングパケットを制御しますが、このRSVPセッションで作成ま たは予約されたパスを通過する、通常のIPまたはMPLSのデータパケットには影響しません。

DSCP永続性は状態ごとに動作しますが、このコマンドはインターフェイスごとに動作します。 したがって、DSCP10に設定されている着信メッセージ(たとえば、マルチキャストPath)に より、インターフェイス A と B で 2 つの発信メッセージが生成された場合、通常はどちらの メッセージも DSCP 10 に設定されて送信されます。インターフェイス A の RSVP に **signalling dscp5** が設定されている場合、インターフェイス A で送信される Path メッセージは DSCP5 で マークされますが、インターフェイス B で送信される Path メッセージは DSCP 10 でマークさ れます。

**signalling dscp 0** コマンドと **no signalling dscp** コマンドには違いがあります。最初のコマンド では、このインターフェイスから送信するすべてのパケットの DSCP 値が明示的に 0 に設定さ れるように RSVP を指定します。2 番目のコマンドでは、このインターフェイスから送信する パケットは上書きされなくなり、この状態で受信したパケットのDSCPは、このインターフェ イスから転送されるパケットでも保持されます。

RFC では、8 つの IP precedence 値から、64 の値を持つ DSCP スペースの 8 つの値へのマッピ ングを標準で規定しています。このような特別な DSCP 値を使用すると、IP precedence ビット だけを指定できます。

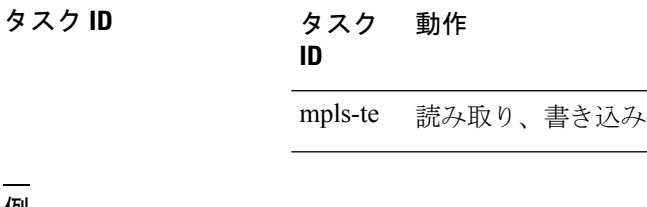

<sup>例</sup> 次に、HundredGigE インターフェイスで送信されるすべての RSVP パケットを DSCP 値 20 でマークする例を示します。

> RP/0/RP0/cpu 0: router# **configure** RP/0/RP0/cpu 0: router(config)# **rsvp interface HundredGigE 0/0/0/3** RP/0/RP0/cpu 0: router(config-rsvp-if)# **signalling dscp 20**

次に、HundredGigE インターフェイスで送信されるすべてのシグナリングパケットの DSCP マーキングをディセーブルにする例を示します。

RP/0/RP0/cpu 0: router# **configure** RP/0/RP0/cpu 0: router(config)# **rsvp interface HundredGigE 0/0/0/3** RP/0/RP0/cpu 0: router(config-rsvp-if)# **no signalling dscp**

### **signalling graceful-restart**

RSVP シグナリング グレースフル リスタートをイネーブルまたはディセーブルにするには、 RSVP コンフィギュレーション モードで **signalling graceful-restart** コマンドを使用します。デ フォルトの動作に戻すには、このコマンドの **no** 形式を使用します。

**signalling graceful-restart** [{**recovery-time** *time* | **restart-time** *time*}] **no signalling graceful-restart**

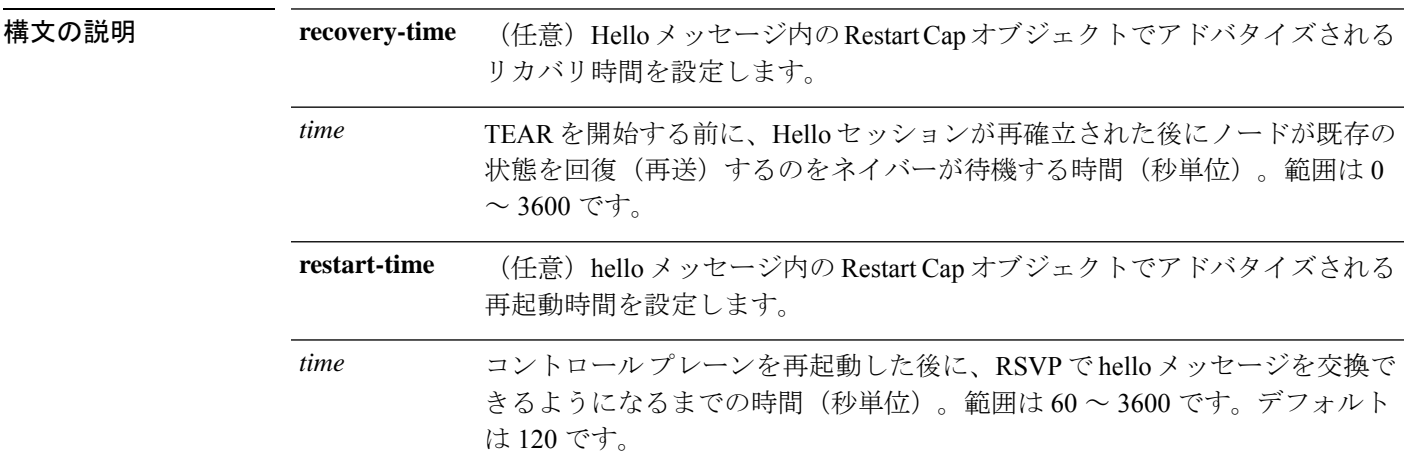

コマンド デフォルト RSVP シグナリング グレースフル リスタートはディセーブルです。

- コマンド モード RSVP コンフィギュレーション
- コマンド履歴 リリース 変更内容 リリース このコマンドが導入されました。 6.0
- 使用上のガイドライン **signalling graceful-restart** コマンドで提供されるメカニズムにより、次のようなタイプの障害 発生時に、MPLSおよび光ユーザネットワークインターフェイス(O-UNI)トラフィックに与 える悪影響を最小限に抑えることができます。これは、IETF 標準の RFC 3473 に規定された障 害処理セクションを実装したものです。

#### 制御チャネル障害

通信チャネルとデータチャネルが異なる場合に、2つのノード間の通信チャネルが分断さ れる障害。

ノード障害

ノードのコントロールプレーンに障害が発生したが、ノードのデータ転送は維持されてい る状態の障害。

**signalling graceful-restart**コマンドによって、ルータとそのネイバーノード間のRSVPhelloメッ セージの交換が開始されます。helloメッセージによって特定のネイバーとの関係が確立される と、このようなタイプの障害が発生した場合に RSVP でその障害を検出できます。

一定数の hello 間隔が経過するまでにネイバーから hello メッセージを受信しない場合、ノード はネイバーとの通信が失われたものと見なします。ノードは、通信喪失からのリカバリ手順を 呼び出す前に、ネイバーから通知された前回の再起動時までにアドバタイズされた時間だけ待 機します。

設定された再起動時間は、障害回復時に重要な意味を持ちます。設定値は、コントロール プ レーンの再起動後、RSVPでhelloメッセージを交換できるようになるまでの時間を、正確に反 映する必要があります。

#### タスク **ID** タスク 動作

**ID**

mpls-te 読み取り、書き込み

<sup>例</sup> 次に、RSVP シグナリング グレースフル リスタートをイネーブルにする例を示しま す。

> RP/0/RP0/cpu 0: router# **configure** RP/0/RP0/cpu 0: router(config)# **rsvp** RP/0/RP0/cpu 0: router(config-rsvp)# **signalling graceful-restart**

次に、再起動時間を設定する例を示します。

RP/0/RP0/cpu 0: router# **configure** RP/0/RP0/cpu 0: router(config)# **rsvp** RP/0/RP0/cpu 0: router(config-rsvp)# **signalling graceful-restart restart-time 200**

次に、再起動時間をデフォルトの 120 秒にリセットする例を示します。

RP/0/RP0/cpu 0: router# **configure** RP/0/RP0/cpu 0: router(config)# **rsvp** RP/0/RP0/cpu 0: router(config-rsvp)# **no signalling graceful-restart restart-time**

#### **signalling hello graceful-restart interface-based**

RSVP をイネーブルにし、インターフェイス上のネイバーからのインターフェイスベースの hello要求を受け入れ、Hello応答確認をそのネイバーに送信するには、RSVPコンフィギュレー ション モードで **signalling hello graceful-restart interface-based** コマンドを使用します。デフォ ルトの動作に戻すには、このコマンドの **no** 形式を使用します。 **signalling hello graceful-restart interface-based**

### **no signalling hello graceful-restart interface-based**

- 構文の説明 このコマンドには引数またはキーワードはありません。
- コマンド デフォルト・デフォルトの動作または値はありません。

コマンド モード RSVP インターフェイス コンフィギュレーション

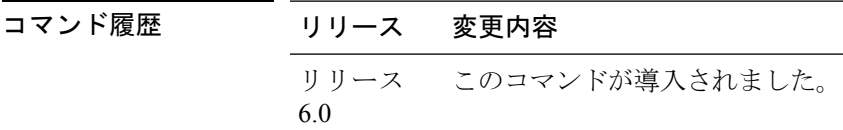

使用上のガイドライン このコマンドの使用に影響する特定のガイドラインはありません。

タスク **ID** タスク 動作 **ID** mpls-te 読み取り、書き込み

例 次に、インターフェイス単位でグレースフルリスタートをイネーブルにする例を示し ます。

> RP/0/RP0/cpu 0: router# **configure** RP/0/RP0/cpu 0: router(config)# **rsvp interface tunnel-te 66** RP/0/RP0/cpu 0: router(config-rsvp-if)# **signalling hello graceful-restart interface based**
# **signalling hello graceful-restart refresh interval**

RSVPグレースフルリスタートのhelloメッセージを各ネイバーに送信するインターバルを設定 するには、RSVP コンフィギュレーション モードで **signalling hello graceful-restart refresh interval**コマンドを使用します。デフォルトの動作に戻すには、このコマンドの**no**形式を使用 します。

**signalling hello graceful-restart refresh interval** *refresh-interval* **no signalling hello graceful-restart refresh interval**

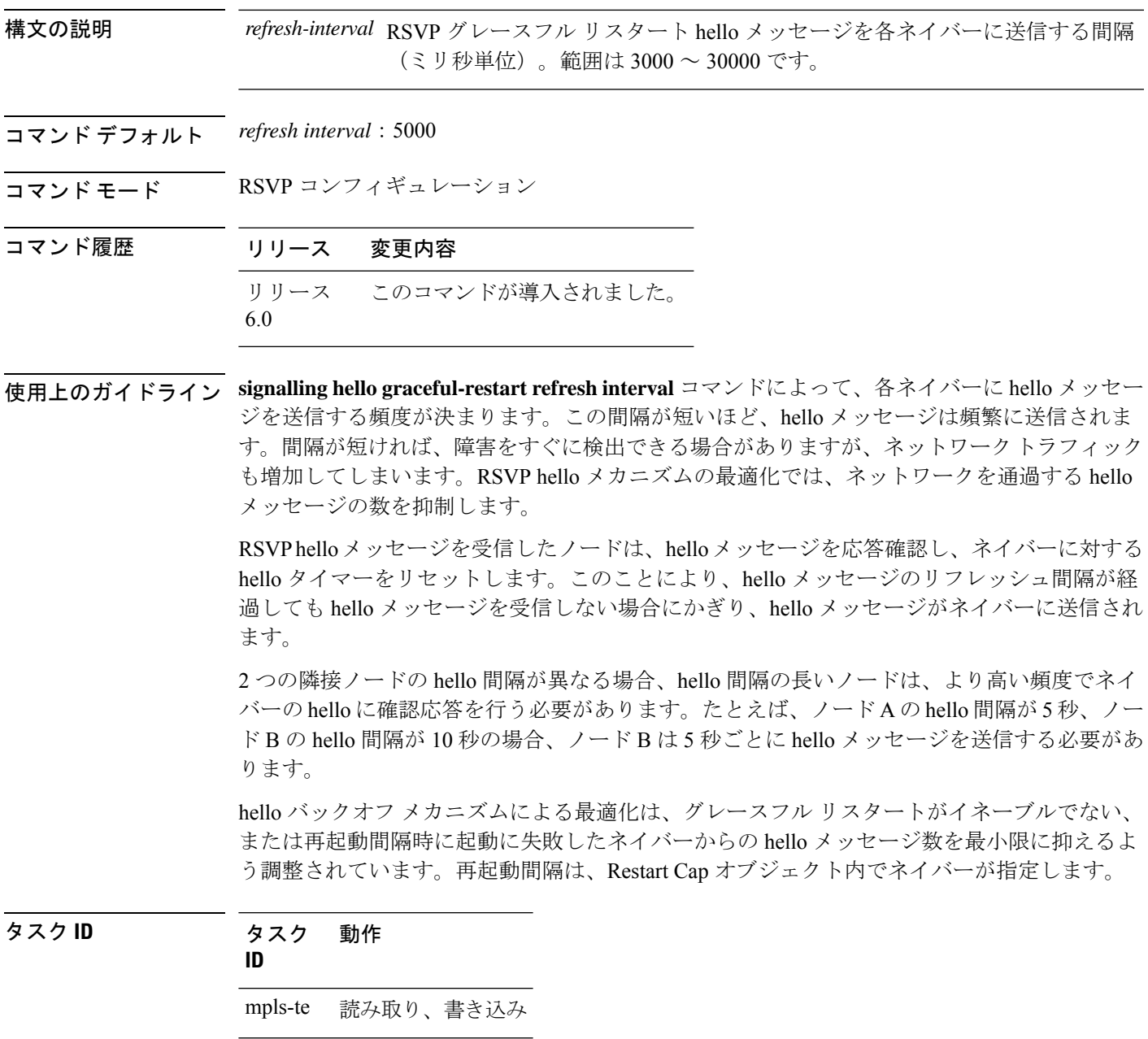

<sup>例</sup> 次に、hello グレースフル リスタート リフレッシュ間隔を <sup>4000</sup> ミリ秒に設定する例を 示します。

```
RP/0/RP0/cpu 0: router# configure
RP/0/RP0/cpu 0: router(config)# rsvp
RP/0/RP0/cpu 0: router(config-rsvp)# signalling hello graceful-restart refresh interval
4000
```
# **signalling prefix-filtering access-list**

拡張アクセスコントロールリストを指定して RSVP Router Alert メッセージのプレフィックス フィルタリングに使用するには、RSVP コンフィギュレーション モードで **signalling prefix-filtering access-list**コマンドを使用します。デフォルトの動作に戻すには、このコマンド の **no** 形式を使用します。

**signalling prefix-filtering access-list** *access list name* **no signalling prefix-filtering access-list** *access list name*

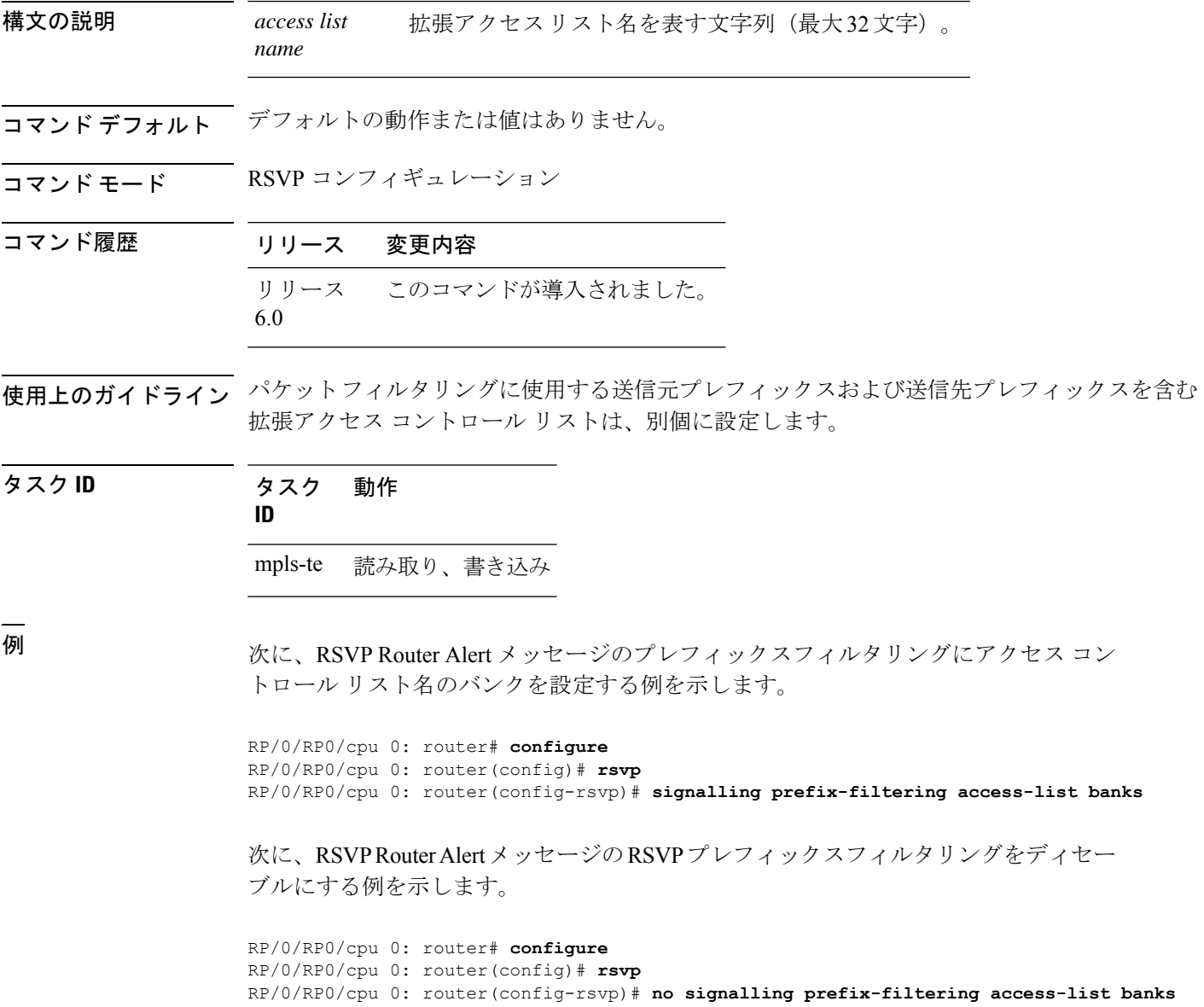

# **signalling prefix-filtering default-deny-action**

RSVP を設定し、アクセスコントロールリストの一致で暗黙的な拒否が返された場合に RSVP Router Alert メッセージを破棄するには、RSVP コンフィギュレーション モードで **signalling prefix-filteringdefault-deny-action**コマンドを使用します。デフォルトの動作に戻すには、この コマンドの **no** 形式を使用します。

**signalling prefix-filtering default-deny-action drop no signalling prefix-filtering default-deny-action drop**

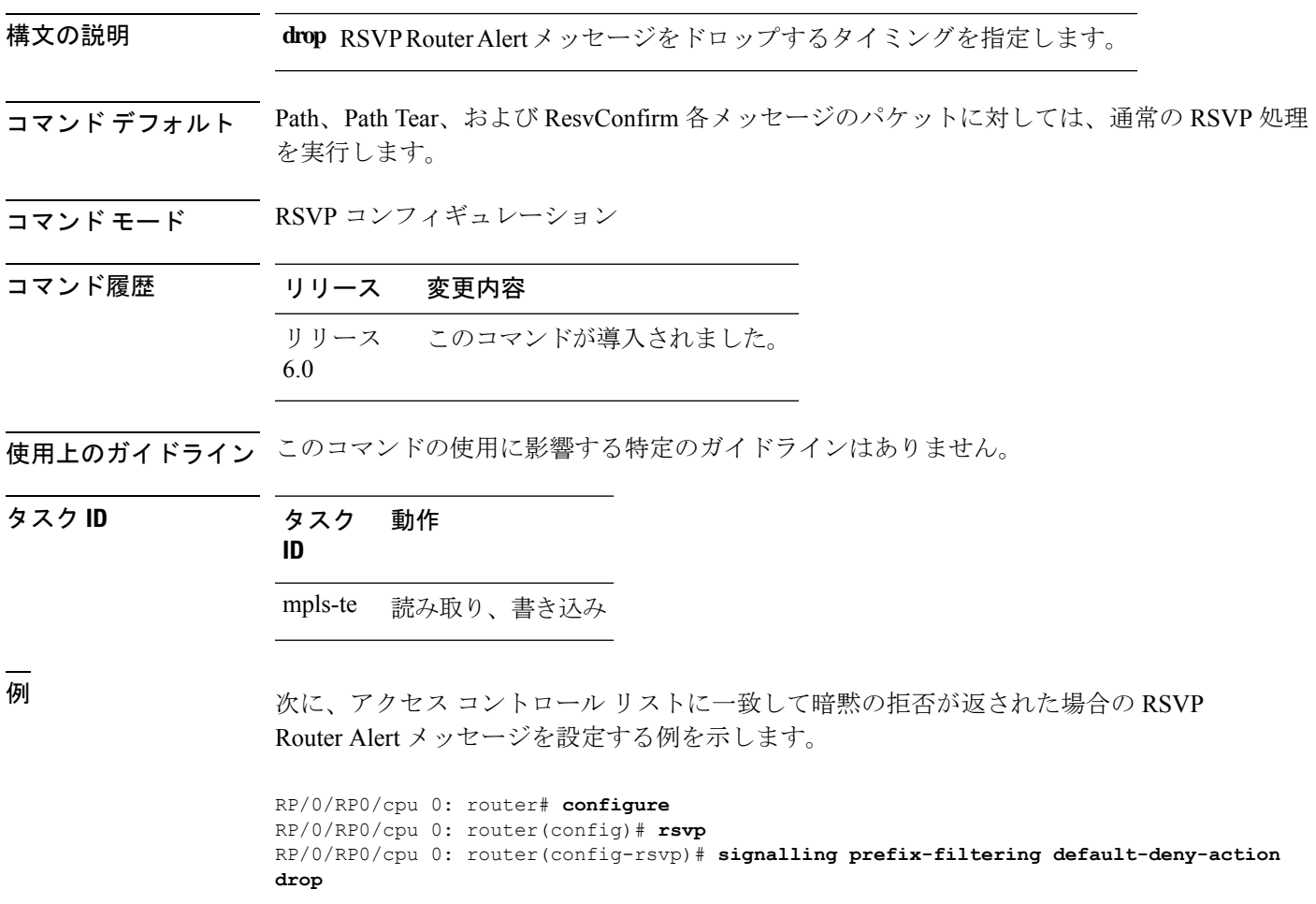

# **signalling rate-limit**

特定のインターフェイスを送信するRSVPシグナリングメッセージのレートを制限するには、 RSVP インターフェイス コンフィギュレーション モードで **signalling rate-limit** コマンドを使用 します。デフォルトの動作に戻すには、このコマンドの **no** 形式を使用します。

**signalling rate-limit**[**rate** *messages*] [**interval** *interval-length*] **no signalling rate-limit** [**rate** *messages*] [**interval** *interval-length*]

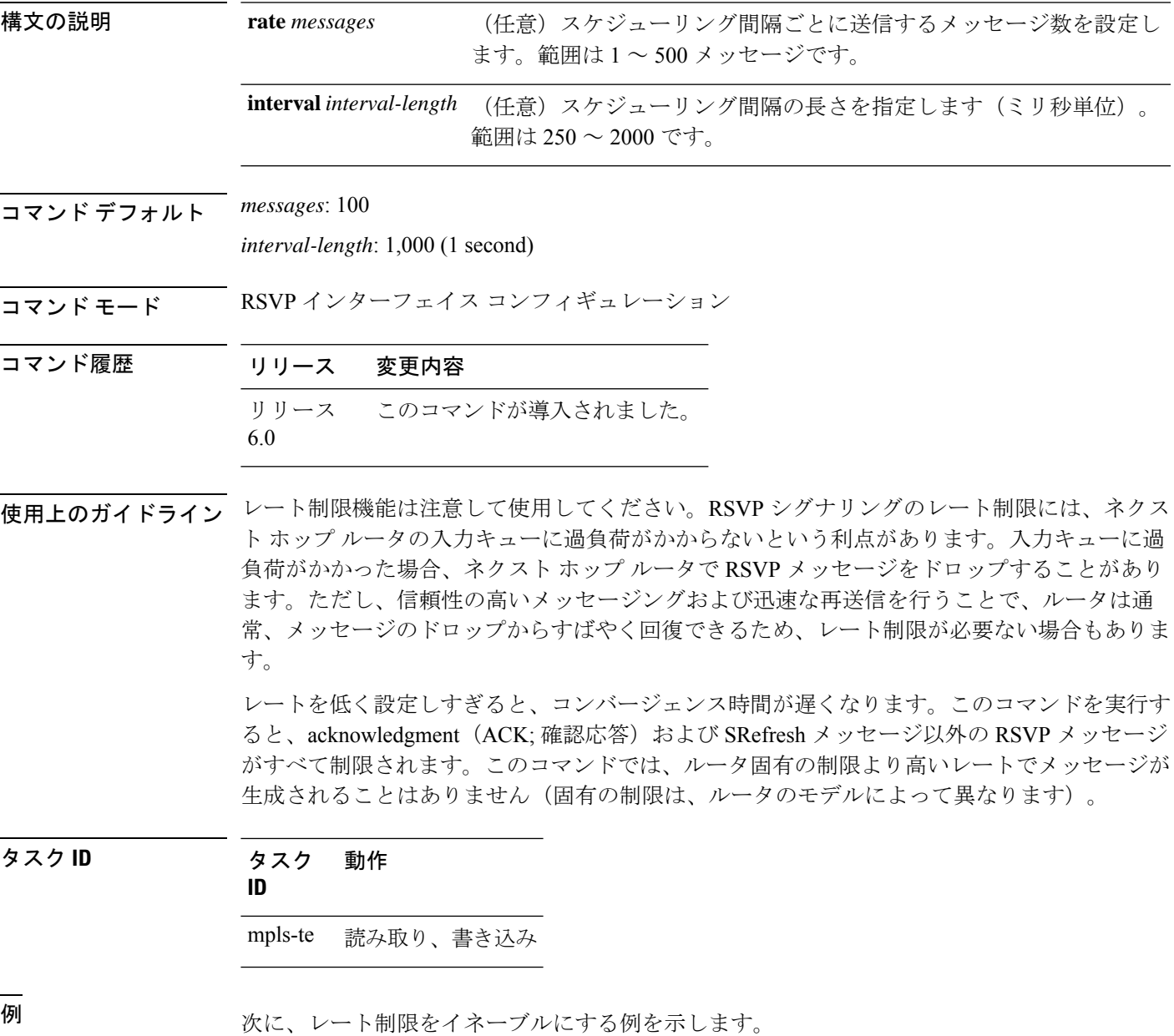

RP/0/RP0/cpu 0: router# **configure** RP/0/RP0/cpu 0: router(config)# **rsvp interface HundredGigE 0/0/0/3** RP/0/RP0/cpu 0: router(config-rsvp-if)# **signalling rate-limit** 次に、1 秒あたり 50 メッセージにレートを制限する例を示します。 RP/0/RP0/cpu 0: router# **configure** RP/0/RP0/cpu 0: router(config)# **rsvp interface HundredGigE 0/0/0/3** RP/0/RP0/cpu 0: router(config-rsvp-if)# **signalling rate-limit rate 50** 次に、250 ミリ秒ごとに 40 メッセージの制限を設定する例を示します。 RP/0/RP0/cpu 0: router# **configure** RP/0/RP0/cpu 0: router(config)# **rsvp interface HundredGigE 0/0/0/3** RP/0/RP0/cpu 0: router(config-rsvp-if)# **signalling rate-limit rate 40 interval 250**

次に、デフォルトの 1 秒あたり 100 メッセージにレートを復元する例を示します。

RP/0/RP0/cpu 0: router# **configure** RP/0/RP0/cpu 0: router(config)# **rsvp interface HundredGigE 0/0/0/3** RP/0/RP0/cpu 0: router(config-rsvp-if)# **no signalling rate-limit rate**

次に、レート制限をディセーブルにする例を示します。

RP/0/RP0/cpu 0: router# **configure** RP/0/RP0/cpu 0: router(config)# **rsvp interface HundredGigE 0/0/0/3** RP/0/RP0/cpu 0: router(config-rsvp-if)# **no signalling rate-limit**

### **signalling refresh interval**

特定のインターフェイスのRSVPの状態に関してルータがネットワークを更新する頻度を変更 するには、RSVPインターフェイスコンフィギュレーションモードで**signalling refreshinterval** コマンドを使用します。デフォルトの動作に戻すには、このコマンドの**no**形式を使用します。

**signalling refresh interval** *seconds* **no signalling refresh interval**

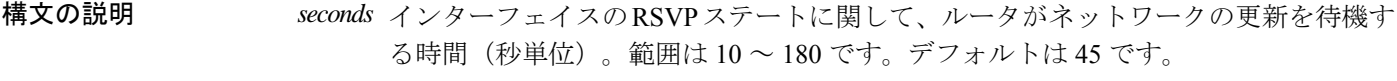

コマンド デフォルト *seconds*: 45

コマンド モード RSVP インターフェイス コンフィギュレーション

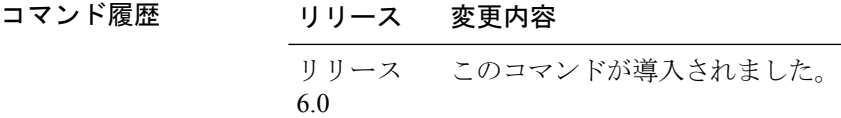

使用上のガイドライン RSVPでは、ネットワーク損失が発生した場合の状態の一貫性管理にソフトステートメカニズ ムを採用しています。このメカニズムは、継続的にリフレッシュメッセージを使用して、最新 の状態を維持します。各RSVPルータは、定期的にリフレッシュメッセージをネイバーに送信 する必要があります。

> ルータは、実際のリフレッシュ間隔を 50 % までの幅で小刻みに変更し、ネットワーク トラ フィックが集中しないようにして規則的なバースト性の軽減を試みます。このため、正確に指 定した間隔が経過するまでリフレッシュが送信されない場合があります。ただし、平均のリフ レッシュ レートは、指定したリフレッシュ間隔内に収まります。

> 間隔を長くすると、ネットワークに対するRSVPのリフレッシュ負荷は小さくなりますが、ダ ウンストリームノードで状態を保持する時間が長くなります。このような場合、障害発生に対 するネットワークのレスポンスは低下します。間隔を短くすると、ネットワークのレスポンス は向上しますが、ネットワークに対するメッセージング負荷が高くなります。

> **signalling refresh reduction reliable** コマンドを通じて実装される信頼性の高いメッセージ拡張 によって、新しいメッセージや変更されたメッセージが指定されたレートよりも高速で一時的 に更新され、ネットワークの応答性が高まる場合があります。

> 信頼性の高いメッセージングとともに迅速な再送信を使用すると、一時的なメッセージ喪失が 発生している場合でも、ネットワークのレスポンスは実質的に向上します。信頼性の高いメッ セージング機能を使用している場合にリフレッシュ間隔を変更するときは、間隔を短くするよ り長くする方が高い効果が得られます。

> **signalling refresh reduction summary** コマンドを通じて実装されるサマリーリフレッシュ拡張 は、RSVP状態を更新する低コストのメカニズムを提供します。サマリーリフレッシュを使用

する場合、および通常のメッセージベースのリフレッシュを使用する場合に、1 つの状態を連 続してリフレッシュするとき、ルータは同じリフレッシュ間隔を使用します。

タスク **ID** タスク 動作 **ID** mpls-te 読み取り、書き込み

<sup>例</sup> 次に、リフレッシュ間隔を <sup>30</sup> 秒に指定する例を示します。

RP/0/RP0/cpu 0: router# **configure** RP/0/RP0/cpu 0: router(config)# **rsvp interface tunnel-te 2** RP/0/RP0/cpu 0: router(config-rsvp-if)# **signalling refresh interval 30**

次に、リフレッシュ間隔をデフォルト値の 45 秒に復元する例を示します。

RP/0/RP0/cpu 0: router# **configure** RP/0/RP0/cpu 0: router(config)# **rsvp interface tunnel-te 2** RP/0/RP0/cpu 0: router(config-rsvp-if)# **no signalling refresh interval**

# **signalling refresh missed**

RSVP が状態を期限切れと見なす前に損失可能な連続的なリフレッシュメッセージの数を指定 するには、RSVP インターフェイス コンフィギュレーション モードで **signalling refresh missed** コマンドを使用します。デフォルトの動作に戻すには、このコマンドの**no**形式を使用します。

**signalling refresh missed** *number* **no signalling refresh missed**

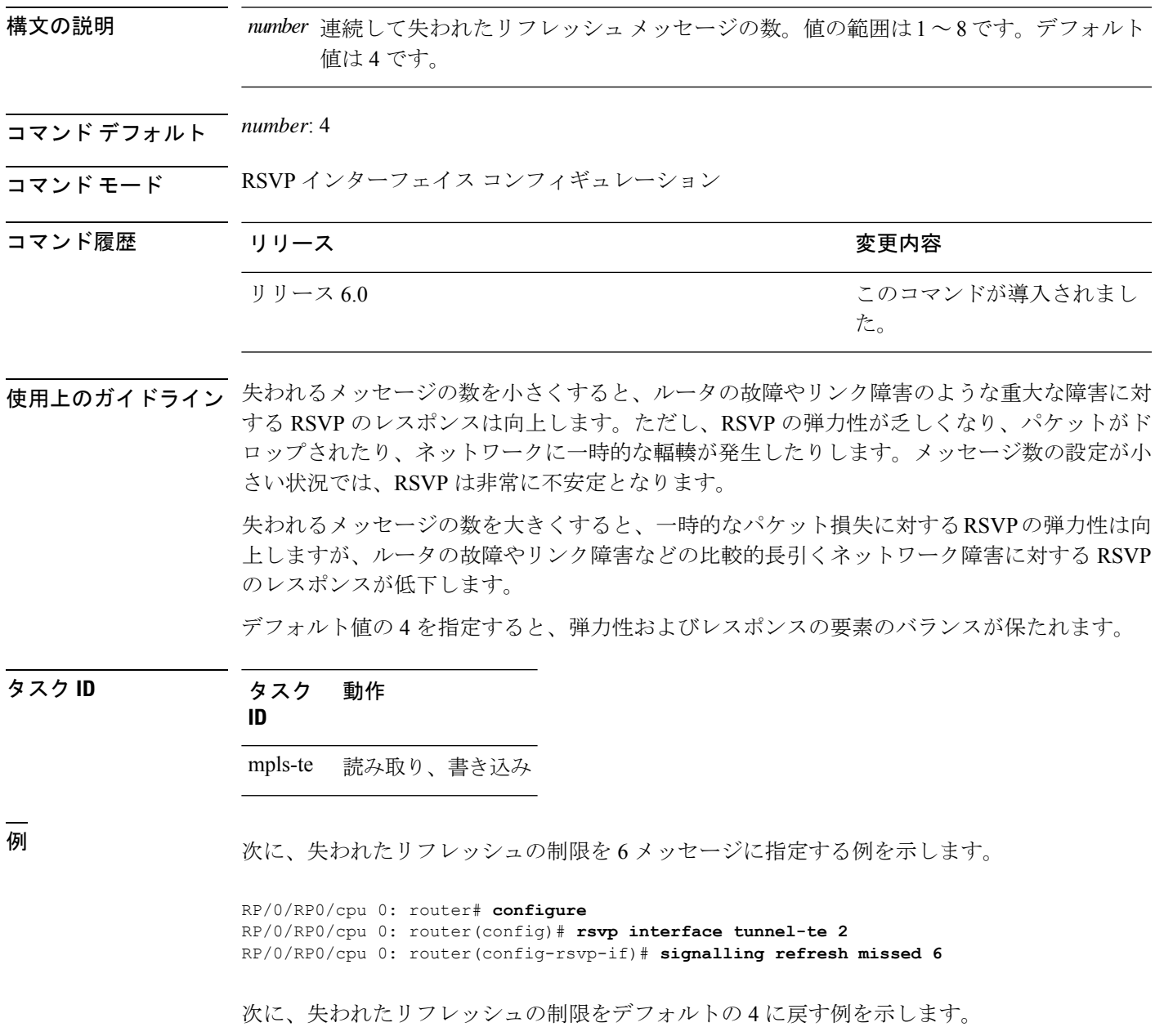

T

RP/0/RP0/cpu 0: router# **configure** RP/0/RP0/cpu 0: router(config)# **rsvp interface tunnel-te 2** RP/0/RP0/cpu 0: router(config-rsvp-if)# **no signalling refresh missed**

### **window-size**(**RSVP**)

誤った順序での受信が可能な RSVP 認証済みメッセージの数を指定するには、RSVP 認証コン フィギュレーションモード、RSVPインターフェイス認証コンフィギュレーションモード、ま たは RSVP ネイバー認証コンフィギュレーション モードで **window-size** コマンドを使用しま す。ウィンドウ サイズをディセーブルにするには、このコマンドの **no** 形式を使用します。

#### **window-size** *N* **no window-size**

構文の説明 シーケンス外のメッセージを制限するウィンドウのサイズ。範囲は 1 ~ 64 です。デフォル *N* ト値は 1 です。シーケンス外のメッセージはすべてドロップされます。

- コマンド デフォルト *N*: 1
- コマンド モード RSVP 認証コンフィギュレーション

RSVP インターフェイス認証コンフィギュレーション

RSVP ネイバー認証コンフィギュレーション

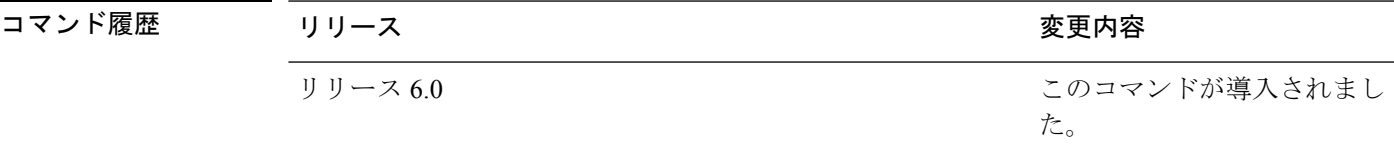

使用上のガイドライン 誤った順序で受信する認証済みメッセージの最大数を指定するには、**window-size** コマンドを 使用します。すべての RSVP 認証済みメッセージには、RSVP メッセージの再送を防止するた めのシーケンス番号が付けられています。

> 1メッセージに設定されたデフォルトウィンドウサイズの場合、順序が間違っていたり、シー ケンスから外れたりしている認証済みメッセージはリプレイアタックと見なされるため、この ようなメッセージは拒否されます。ただし、場合によっては、RSVP メッセージのバーストが RSVPネイバー間で並べ替えられることがあります。このようなことが定期的に発生するとき、 メッセージバーストを送信するノードが信頼できると確認できた場合は、window-sizeオプショ ンを使用すると、並べ替えられたバーストがRSVPによって廃棄されないようにバーストサイ ズを調整できます。RSVP では、これらのバースト内で重複メッセージをチェックします。

#### タスク **ID** タスク 動作 **ID**

mpls-te 読み取り、書き込み

<sup>例</sup> 次に、RSVP ネイバー認証コンフィギュレーション モードでウィンドウのサイズを <sup>33</sup> に設定する例を示します。

> RP/0/RP0/cpu 0: router# **configure** RP/0/RP0/cpu 0: router(config)# **rsvp neighbor 1.1.1.1 authentication** RP/0/RP0/cpu 0: router(config-rsvp-nbor-auth)# **window-size 33**

次に、RSVP認証コンフィギュレーションモードでウィンドウのサイズを33に設定す る例を示します。

RP/0/RP0/cpu 0: router# **configure** RP/0/RP0/cpu 0: router(config)# **rsvp authentication** RP/0/RP0/cpu 0: router(config-rsvp-auth)# **window-size 33**

次に、RSVP インターフェイス認証コンフィギュレーション モードで **rsvp interface** コマンドを使用し、ウィンドウのサイズを 33 に設定する例を示します。

RP/0/RP0/cpu 0: router# **configure** RP/0/RP0/cpu 0: router(config)# **rsvp interface HundredGigE 0/0/0/3** RP/0/RP0/cpu 0: router(config-rsvp-if)# **authentication** RP/0/RP0/cpu 0: router(config-rsvp-if-auth)# **window-size 33**

# **signalling refresh reduction summary**

インターフェイスで RSVP サマリー リフレッシュ メッセージのサイズを設定するには、RSVP インターフェイス コンフィギュレーション モードで **signalling refresh reduction summary** コマ ンドを使用します。デフォルトの動作に戻すには、このコマンドの **no** 形式を使用します。

**signalling refresh reduction summarymax-size** *bytes* **no signalling refresh reduction summary max-size** *bytes*

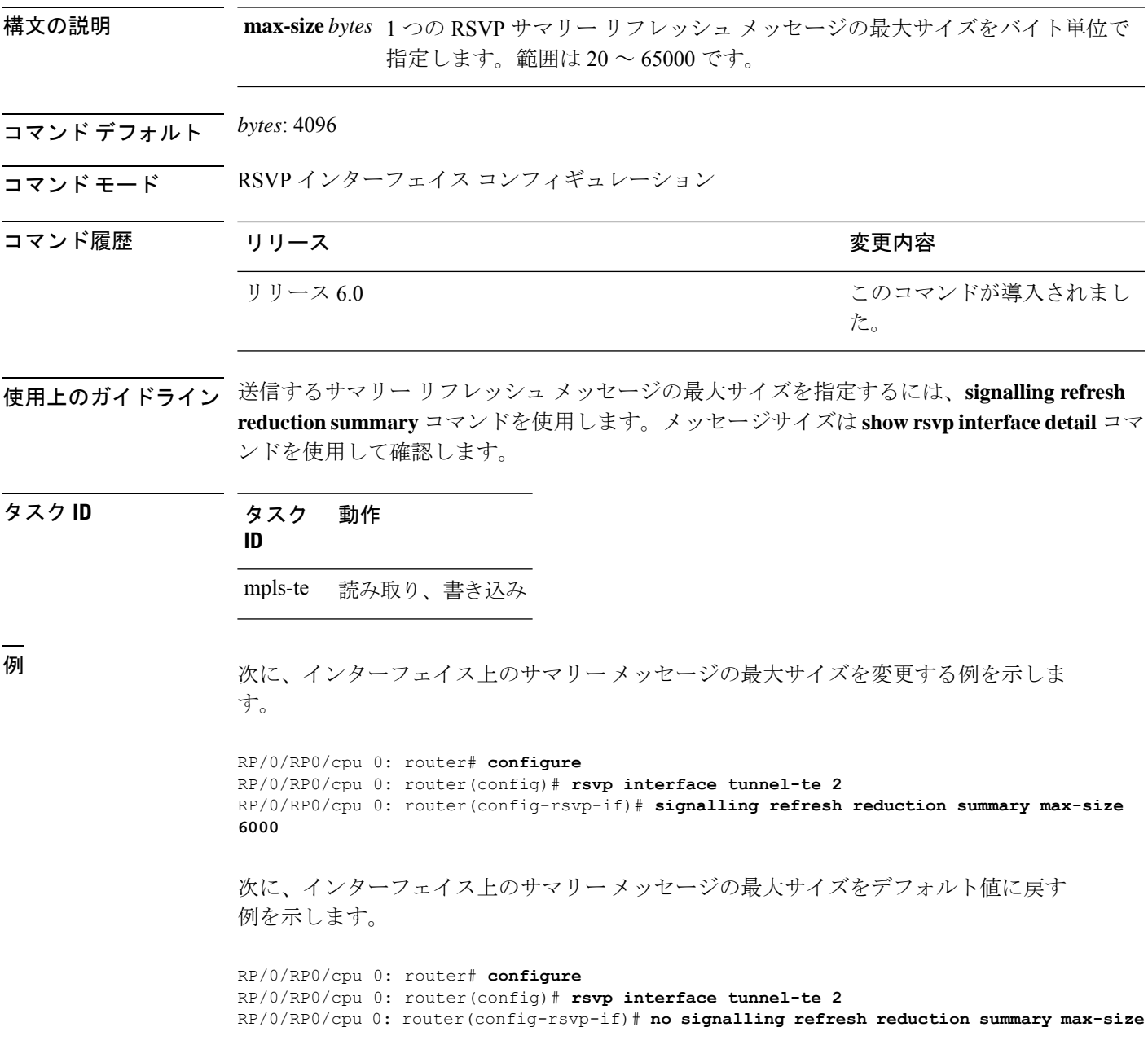

**RSVP** インフラストラクチャ コマンド

 $\mathbf{l}$ 

# **signalling refresh reduction reliable**

信頼性の高いメッセージングのパラメータを設定するには、RSVPインターフェイスコンフィ ギュレーションモードで **signalling refresh reduction reliable** コマンドを使用します。デフォル トの動作に戻すには、このコマンドの **no** 形式を使用します。

**signalling refreshreductionreliable**{**ack-max-size** *bytes*| **ack-hold-time** *milliseconds*| **retransmit-time** *milliseconds* | **summary-refresh**}

**no signalling refresh reduction reliable** {**ack-max-size** *bytes* | **ack-hold-time** *milliseconds* | **retransmit-time** *milliseconds* | **summary-refresh**}

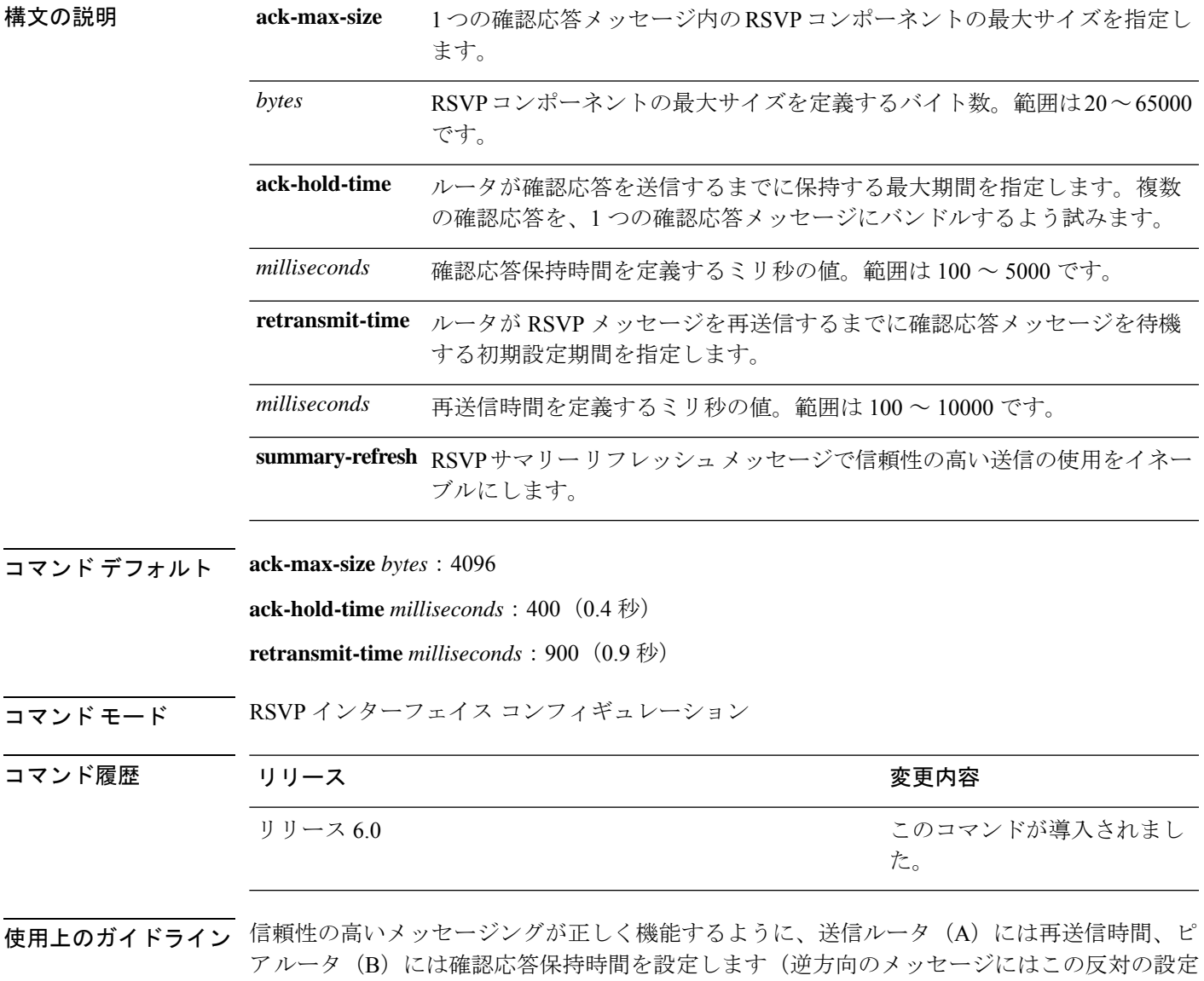

を行います)。

再送信時間は、確認応答保持時間より大きくする必要があります。このようにすると、メッ セージが再送信される前に確認応答メッセージを送信元に返す時間が確保されます。再送信間 隔は、最低でも確認応答保持時間間隔の2倍とすることを推奨します。再送信時間の値が確認 応答保持時間の値より小さい場合、ルータBがメッセージを受信し、確認応答保持時間がタイ ムアウトするまで待機して確認応答を送信した場合でも、ルータAはメッセージを再送信しま す。このような場合は不要なネットワーク トラフィックが発生します。

**ack-max-size** の値を小さくすると、より多くの確認応答メッセージが発行されるようになりま すが、各確認応答メッセージに含まれる確認応答は少なくなります。ただし、

acknowledgment-max-sizeを小さくしても、確認応答メッセージの発行は早くなりません。これ は、発行頻度が時間値(確認応答保持時間および再送信時間)で制御されているためです

サマリーリフレッシュメッセージに信頼性の高いメッセージングを使用するには、**rsvpinterface** *interface-name* コマンドと **signalling refresh reduction summary** コマンドを使用します。

### タスク **ID** タスク 動作 **ID** mpls-te 読み取り、書き込み

<sup>例</sup> 次に、HundredGigE インターフェイスの確認応答メッセージの最大サイズを <sup>4096</sup> バイ トに設定する例を示します。

> RP/0/RP0/cpu 0: router(config)# **rsvp interface HundredGigE 0/0/0/3** RP/0/RP0/cpu 0: router(config-rsvp-if)# **signalling refresh reduction reliable ack-max-size 4096**

次に、HundredGigE インターフェイスの確認応答メッセージの最大サイズをデフォル トの 1000 バイトに戻す例を示します。

RP/0/RP0/cpu 0: router(config)# **rsvp interface HundredGigE 0/0/0/3** RP/0/RP0/cpu 0: router(config-rsvp-if)# **no rsvp signalling refresh reduction reliable**

次に、確認応答保持時間を 1 秒に設定する例を示します。

RP/0/RP0/cpu 0: router(config)# **rsvp interface HundredGigE 0/0/0/3** RP/0/RP0/cpu 0: router(config-rsvp-if)# **signalling refresh reduction reliable ack-hold-time 1000**

次に、確認応答保持時間をデフォルトの 0.4 秒に戻す例を示します。

RP/0/RP0/cpu 0: router(config)# **rsvp interface HundredGigE 0/0/0/3** RP/0/RP0/cpu 0: router(config-rsvp-if)# **no signalling refresh reduction reliable ack-hold-time**

次に、再送信タイマーを 2 秒に設定する例を示します。

RP/0/RP0/cpu 0: router(config)# **rsvp interface HundredGigE 0/0/0/3**

RP/0/RP0/cpu 0: router(config-rsvp-if)# **signalling refresh reduction reliable retransmit-time 2000**

次に、再送信タイマーをデフォルトの 0.9 秒に戻す例を示します。

RP/0/RP0/cpu 0: router(config)# **rsvp interface HundredGigE 0/0/0/3** RP/0/RP0/cpu 0: router(config-rsvp-if)# **no signalling refresh reduction reliable**

次に、RSVP サマリー リフレッシュ メッセージで信頼性の高い送信の使用をイネーブ ルにする例を示します。

RP/0/RP0/cpu 0: router(config-rsvp-if)# **signalling refresh reduction reliable summary-refresh**

## **signalling refresh reduction disable**

インターフェイスで RSVP リフレッシュ削減をディセーブルにするには、RSVP インターフェ イス コンフィギュレーション モードで **signalling refresh reduction disable** コマンドを使用しま す。デフォルトの動作に戻すには、このコマンドの **no** 形式を使用します。

#### **signalling refresh reduction disable no signalling refresh reduction disable**

- 構文の説明 このコマンドには引数またはキーワードはありません。
- コマンド デフォルト デフォルトの動作または値はありません。
- コマンド モード RSVP インターフェイス コンフィギュレーション

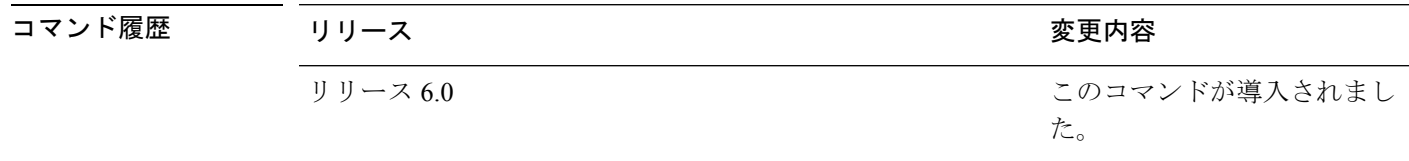

- 使用上のガイドライン IETF のリフレッシュ削減標準 RFC 2961 の次の機能は、このコマンドを使用するとイネーブル になります。
	- メッセージ ヘッダー内に refresh-reduction-capable ビットの設定
	- メッセージ ID の使用
	- 迅速な再送信、確認応答(ACK)、およびNACKメッセージを使用した信頼性の高いメッ セージング
	- サマリー リフレッシュ拡張

リフレッシュ削減はネイバーの協力が前提となるため、ネイバーでも標準をサポートしている 必要があります。ネイバーが標準のリフレッシュ削減をサポートしていないことをルータが検 出すると(ネクストホップから受信したメッセージに含まれるrefresh-reduction-enabledビット を確認するか、ネクスト ホップに Message-ID オブジェクトを送信したときにエラーを受信し た場合)、このリンクでリフレッシュ削減は使用されません。この情報は、**showrsvpinterface detail** コマンドを使用して取得します。

タスク **ID** タスク 動作 **ID** mpls-te 読み取り、書き込み

<sup>例</sup> 次に、インターフェイス上で RSVP リフレッシュ削減をディセーブルにする例を示し ます。

RP/0/RP0/cpu 0: router# **configure**

RP/0/RP0/cpu 0: router(config)# **rsvp interface tunnel-te 2** RP/0/RP0/cpu 0: router(config-rsvp-if)# **signalling refresh reduction disable**

次に、インターフェイス上で RSVP リフレッシュ削減をイネーブルにする例を示しま す。

RP/0/RP0/cpu 0: router# **configure** RP/0/RP0/cpu 0: router(config)# **rsvp interface tunnel-te 2** RP/0/RP0/cpu 0: router(config-rsvp-if)# **no signalling refresh reduction disable**

# **signalling refresh reduction bundle-max-size**

単一の RSVP バンドルメッセージの最大サイズを設定するには、RSVP インターフェイス コン フィギュレーション モードで **signalling refresh reduction bundle-max-size** コマンドを使用しま す。

**signalling refresh reduction bundle-max-size** *size*

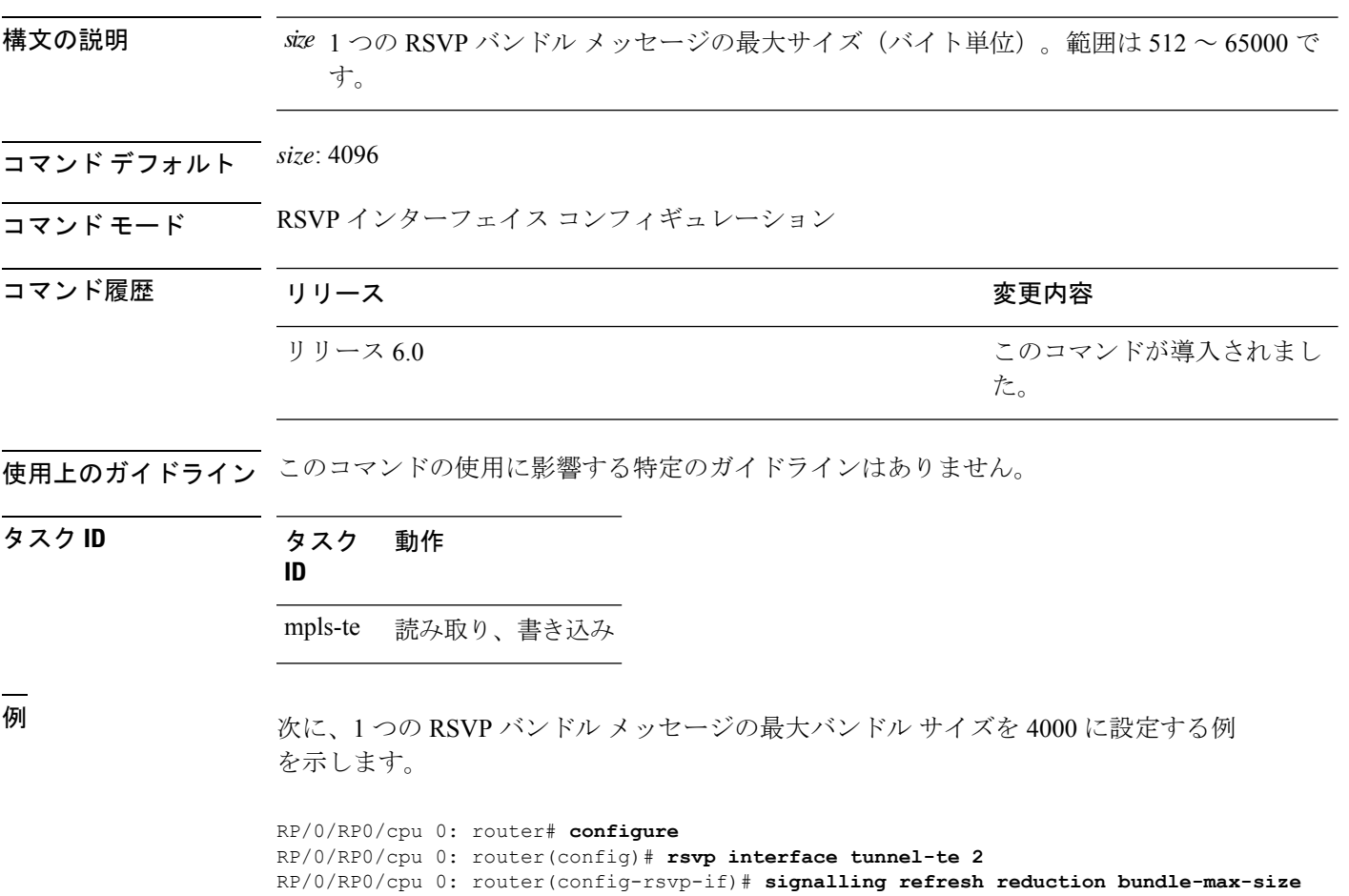

**4000**

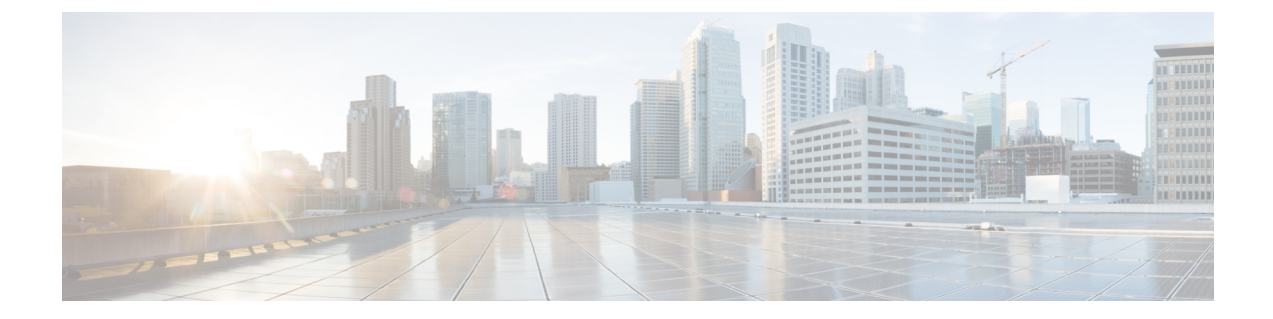

# **MPLS OAM** コマンド

- $\mathscr{P}$
- Cisco NCS5500シリーズルータに適用可能なすべてのコマンドは、Cisco IOS XRリリース6.3.2 以降に導入された Cisco NCS540 シリーズ ルータでもサポートされます。コマンド履歴の表に 記載されている以前のリリースへの参照は、CiscoNCS5500シリーズルータにのみ適用されま す。 (注)

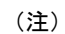

- Cisco IOS XR リリース 6.6.25 以降、Cisco NCS5500 シリーズ ルータに適用可能なすべての コマンドは、Cisco NCS 560 シリーズ ルータでもサポートされます。
- Cisco IOS XR リリース 6.3.2 以降、Cisco NCS 5500 シリーズ ルータに適用可能なすべての コマンドは、Cisco NCS 540 シリーズ ルータでもサポートされます。
- Cisco IOS XR リリース 6.3.2 より前のリリースへの参照は、Cisco NCS 5500 シリーズ ルー タにのみ適用されます。
- Cisco IOS XR ソフトウェア リリース 7.0.1 固有のアップデートは、Cisco NCS 540 シリー ズ ルータの次のバリエーションには適用されません。
	- N540-28Z4C-SYS-A
	- N540-28Z4C-SYS-D
	- N540X-16Z4G8Q2C-A
	- N540X-16Z4G8Q2C-D
	- N540-12Z20G-SYS-A
	- N540-12Z20G-SYS-D
	- N540X-12Z16G-SYS-A
	- N540X-12Z16G-SYS-D

このモジュールでは、マルチプロトコル ラベル スイッチング(MPLS)ラベル スイッチド パ ス(LSP)検証コマンドについて説明します。これらのコマンドは、データプレーン障害を検 出および診断する手段を提供し、MPLS Operations、Administration、およびMaintenance(OAM; 運用管理および保守)ソリューションにおける最初のコマンド セットとなります。

MPLS の概念、設定作業、および例の詳細については、『』を参照してください。

- clear mpls oam counters  $(549 \sim \sim \sim)$
- echo [disable-vendor-extension](#page-564-0)  $(551 \sim \rightarrow \sim)$
- echo revision  $(552 \& -\vee)$
- mpls oam  $(553 \sim -\gamma)$
- ping mpls ipv4  $(554 \sim \sim \sim)$
- ping mpls [traffic-eng](#page-573-0)  $(560 \sim \rightarrow \sim)$
- ping mpls [traffic-eng](#page-576-0) tunnel-tp  $(563 \sim \rightarrow \sim)$
- ping [pseudowire](#page-581-0) (AToM)  $(568 \sim \rightarrow \sim)$
- ping mpls [traffic-eng](#page-585-0) tunnel-te (P2P)  $(572 \& \rightarrow \& \)$
- ping pseudowire [multisegment](#page-589-0)  $(576 \sim \rightarrow \sim)$
- show mpls oam  $(580 \sim \rightarrow \sim)$
- show mpls oam database  $(582 \sim -\gamma)$
- [traceroute](#page-596-0) mpls ipv4  $(583 \sim \rightarrow \sim)$
- [traceroute](#page-600-0) mpls multipath  $(587 \sim -\gamma)$
- traceroute mpls [traffic-eng](#page-605-0)  $(592 \sim \rightarrow \sim)$
- traceroute pseudowire [multisegment](#page-608-0) (595  $\langle -\tilde{\vee} \rangle$ )
- traceroute mpls [traffic-eng](#page-610-0) tunnel-te (P2P) (597  $\sim \sim \gamma$ )
- traceroute mpls [traffic-eng](#page-613-0) tunnel-tp  $(600 \sim \rightarrow \sim)$

# <span id="page-562-0"></span>**clear mpls oam counters**

MPLS OAM カウンタをクリアするには、XR EXEC モードで **clear mpls oam counters** コマンド を使用します。

**clear mpls oam counters** {**global** | **interface** [{*type interface-path-id*}] | **packet**}

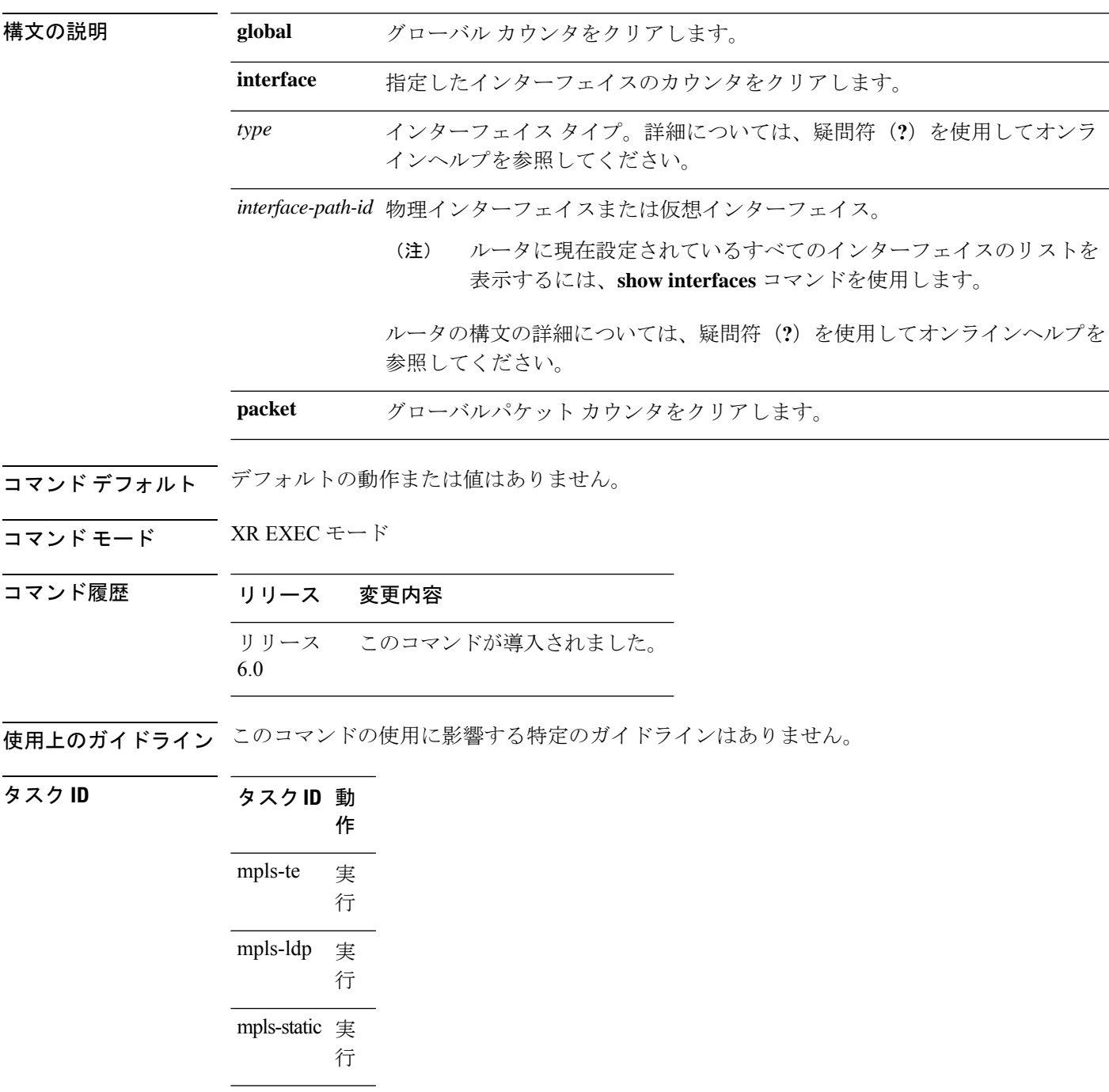

T

<sup>例</sup> 次に、すべてのグローバル MPLS OAM カウンタをクリアする例を示します。

RP/0/RP0/cpu 0: router# **clear mpls oam counters global**

## <span id="page-564-0"></span>**echo disable-vendor-extension**

エコー要求内でのベンダー拡張のタイプ、長さ、および値(TLV)の送信をディセーブルにす るには、MPLS OAM コンフィギュレーション モードで **echo disable-vendor extension** コマンド を使用します。デフォルトの動作に戻すには、このコマンドの **no** 形式を使用します。

#### **echo disable-vendor-extension no echo disable-vendor-extension**

- 構文の説明 このコマンドには引数またはキーワードはありません。
- コマンド デフォルト値は4 です。
- コマンド モード MPLS OAM コンフィギュレーション モード

コマンド履歴 リリース 変更内容 リリース このコマンドが導入されました。 6.0

使用上のガイドライン このコマンドの使用に影響する特定のガイドラインはありません。

タスク **ID** タスク**ID** 動作

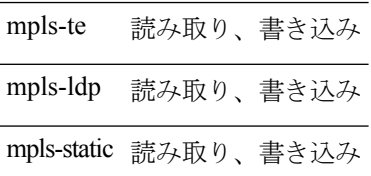

<sup>例</sup> 次に、エコー要求でのベンダー拡張TLVの包含をディセーブルにする例を示します。

RP/0/RP0/cpu 0: router# **configure** RP/0/RP0/cpu 0: router(config)# **mpls oam** RP/0/RP0/cpu 0: router(config-oam)# **echo disable-vendor-extension**

# <span id="page-565-0"></span>**echo revision**

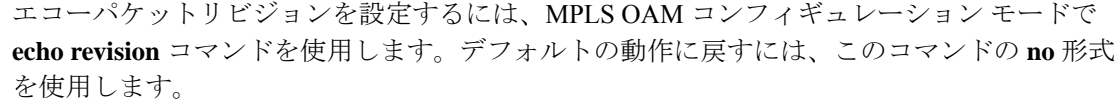

**echo revision** {**1** | **2** | **3** | **4** } **no echo revision**

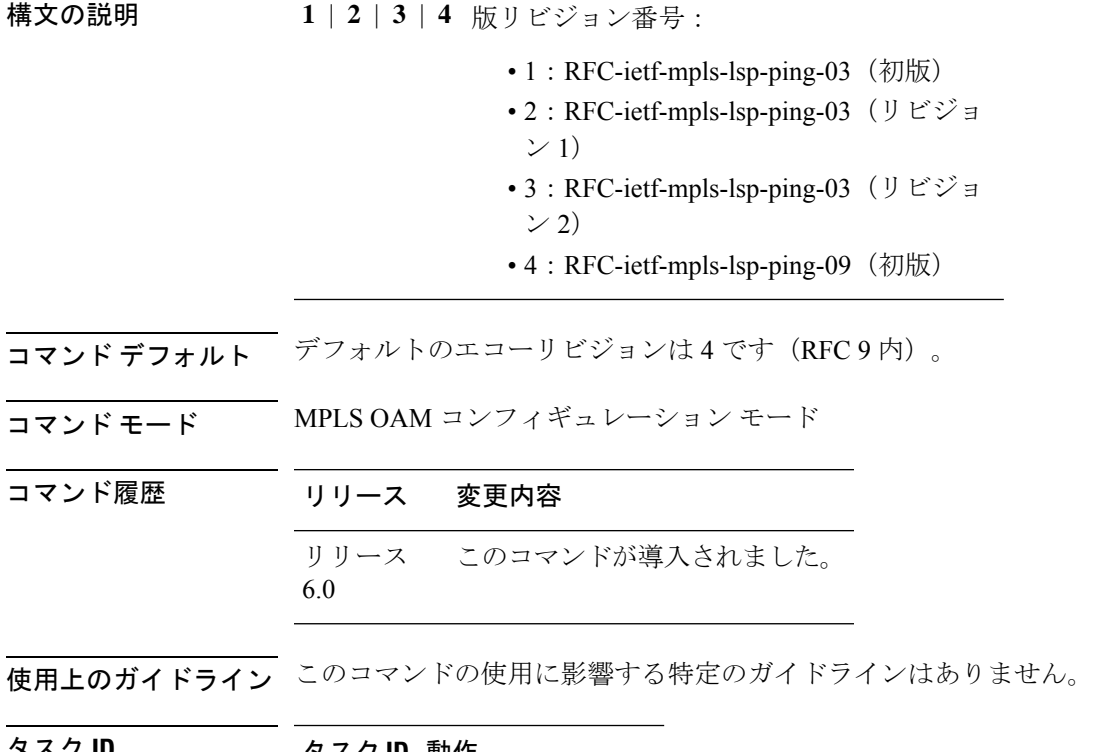

タスク **ID** タスク**ID** 動作 mpls-te 読み取り、書き込み mpls-ldp 読み取り、書き込み mpls-static 読み取り、書き込み

例 次に、エコー パケット デフォルト リビジョンを設定する例を示します。

RP/0/RP0/cpu 0: router# **configure** RP/0/RP0/cpu 0: router(config)# **mpls oam** RP/0/RP0/cpu 0: router(config-oam)# **echo revision 1**

## <span id="page-566-0"></span>**mpls oam**

MPLS OAM LSP 検証をイネーブルにするには、XR コンフィギュレーション モードで **mpls oam** を使用します。デフォルトの動作に戻すには、このコマンドの **no** 形式を使用します。

#### **mpls oam no mpls oam**

- 構文の説明 このコマンドには引数またはキーワードはありません。
- **コマンド デフォルト** デフォルトでは、MPLS OAM 機能はディセーブルになっています。
- コマンド モード XR コンフィギュレーション モード
- コマンド履歴 リリース 変更内容

リリース6.0 このコマンドが導入されました。

使用上のガイドライン **mpls oam** コマンドと OAM の機能については、RFC 4379 を参照してください。

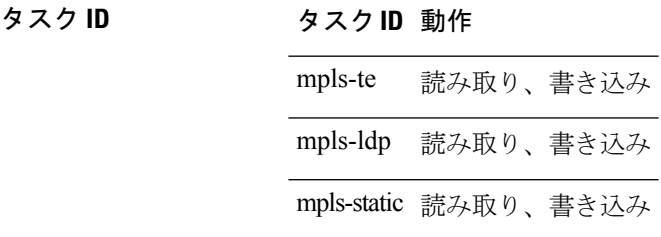

<sup>例</sup> 次に、MPLS OAM をイネーブルにする例を示します。

RP/0/RP0/cpu 0: router# **configure** RP/0/RP0/cpu 0: router(config)# **mpls oam** RP/0/RP0/cpu 0: router(config-oam)#

## <span id="page-567-0"></span>**ping mpls ipv4**

LabelDistributionProtocol(LDP)IPv4アドレスとして宛先タイプを指定することによってMPLS ホストの到達可能性とネットワーク接続を確認するには、XR EXEC モードで **ping mpls ipv4** コマンドを使用します。

**ping mpls ipv4** *address/mask* [**destination** *start-address end-address increment*] [**dsmap**] [**exp** *exp-bits* ] [**force-explicit-null**] [**interval** *min-send-delay*] [**output interface** *type interface-path-id* [**nexthop** *nexthop-address*]][**pad** *pattern*][**repeat** *count*] [**reply** {**dscp** *dscp-value* | **reply mode**{**ipv4** | **no-reply** | **router-alert**} | **reply pad-tlv**}] [**revision** *version*] [**size** *packet-size*] [**source** *source-address*] [**sweep** *min value max value increment*] [**timeout** *timeout*] [**ttl** *value*] [**verbose**] [**fec-type** {**bgp** | **generic** | **ldp**}]

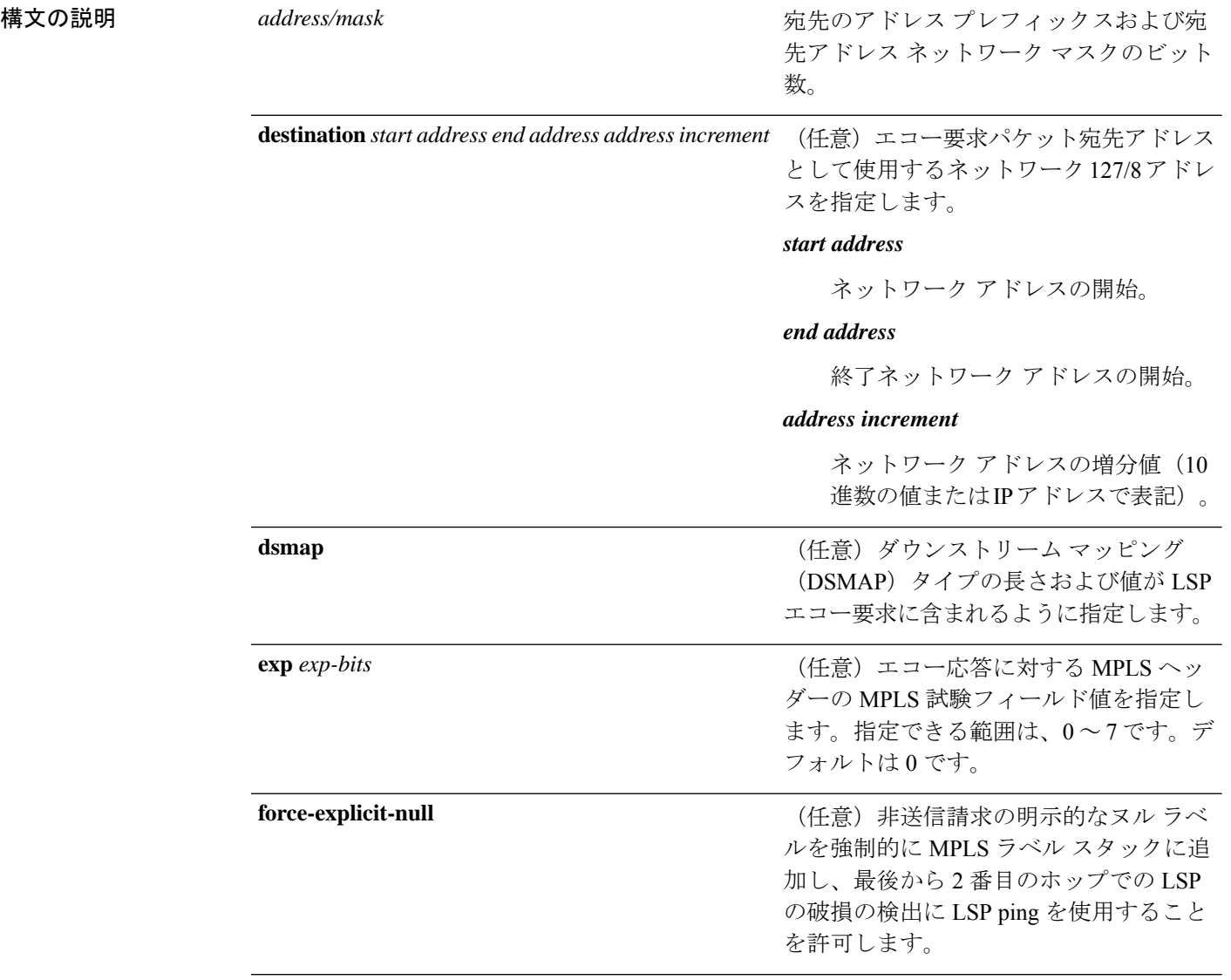

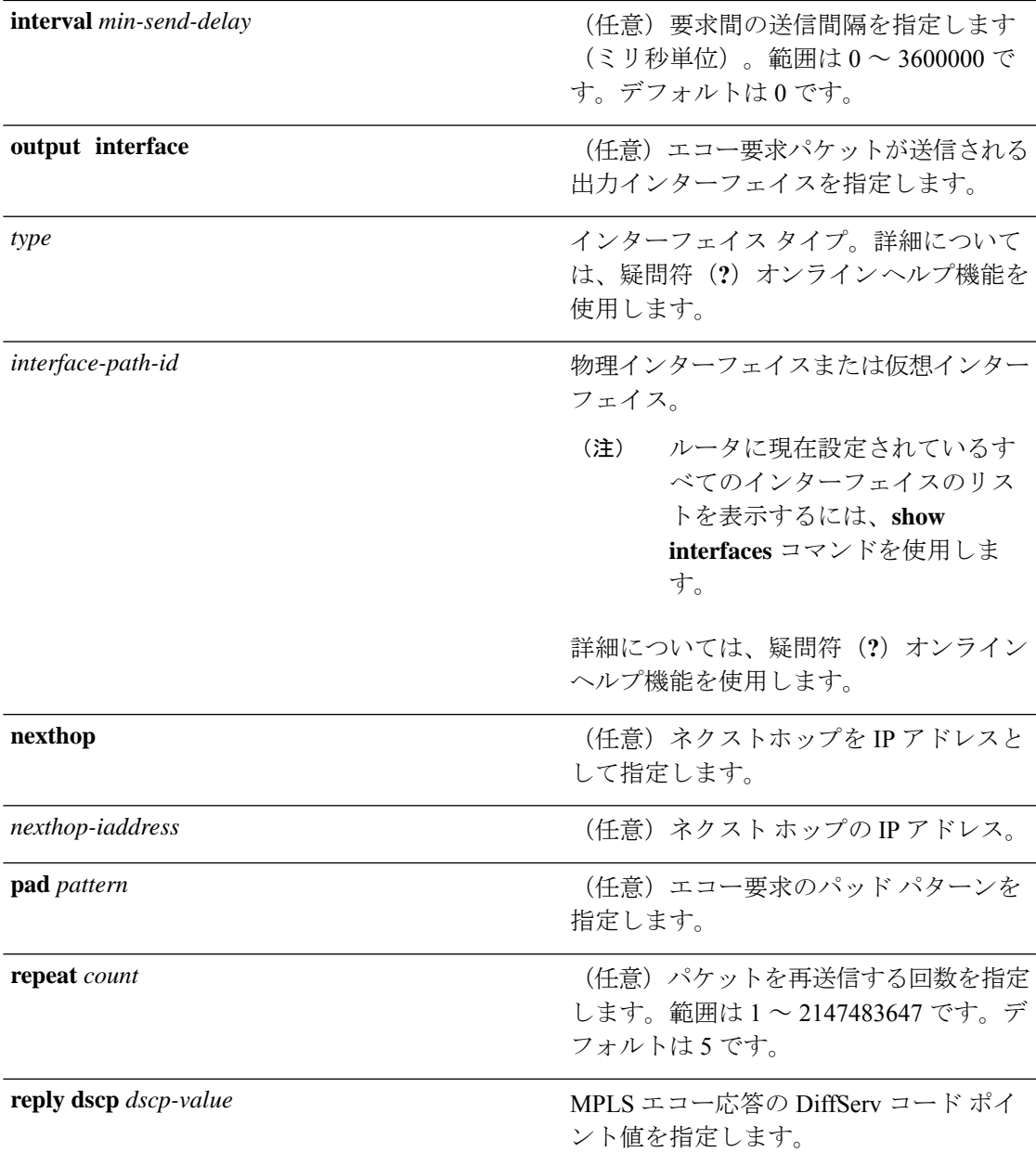

 $\mathbf I$ 

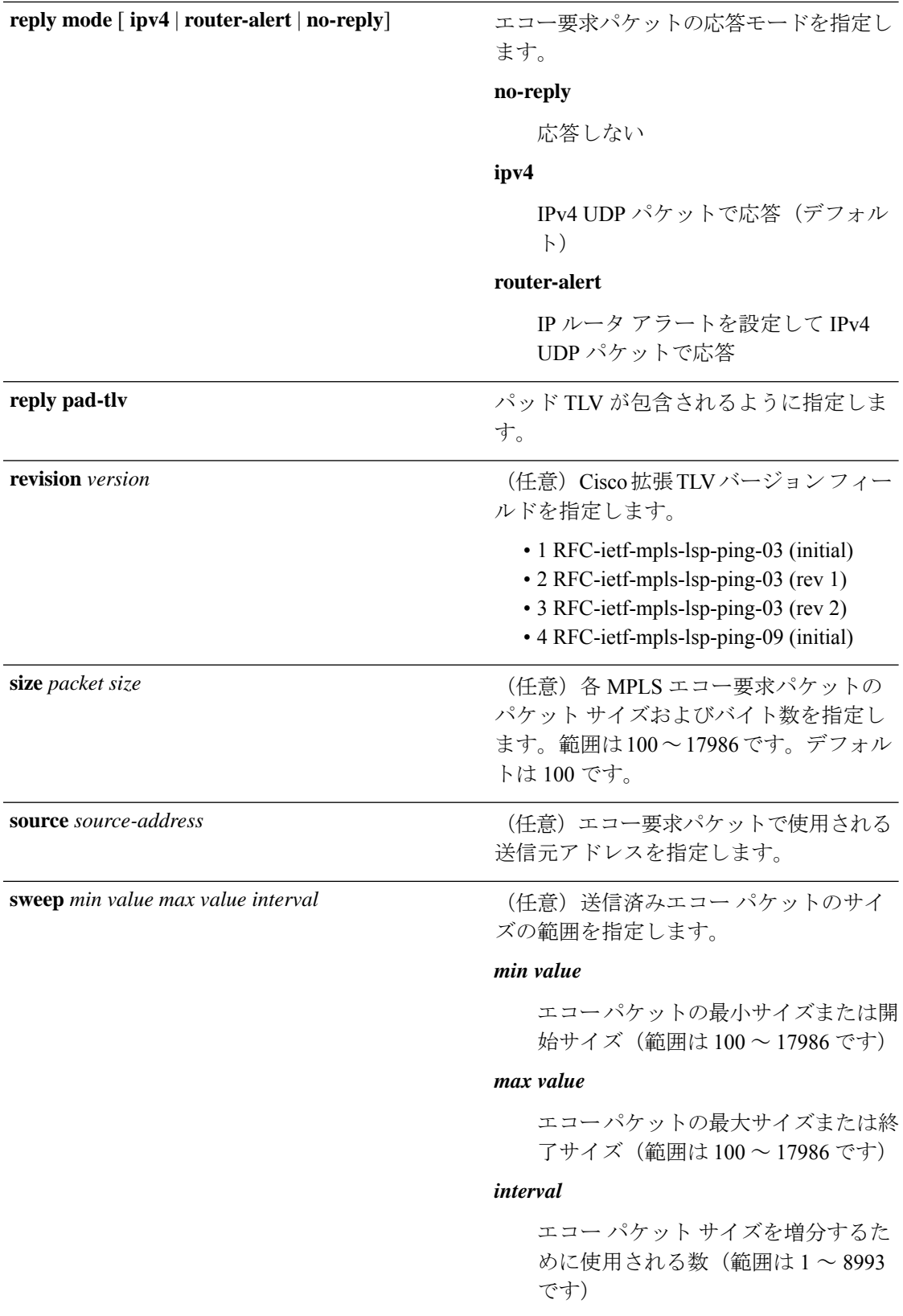

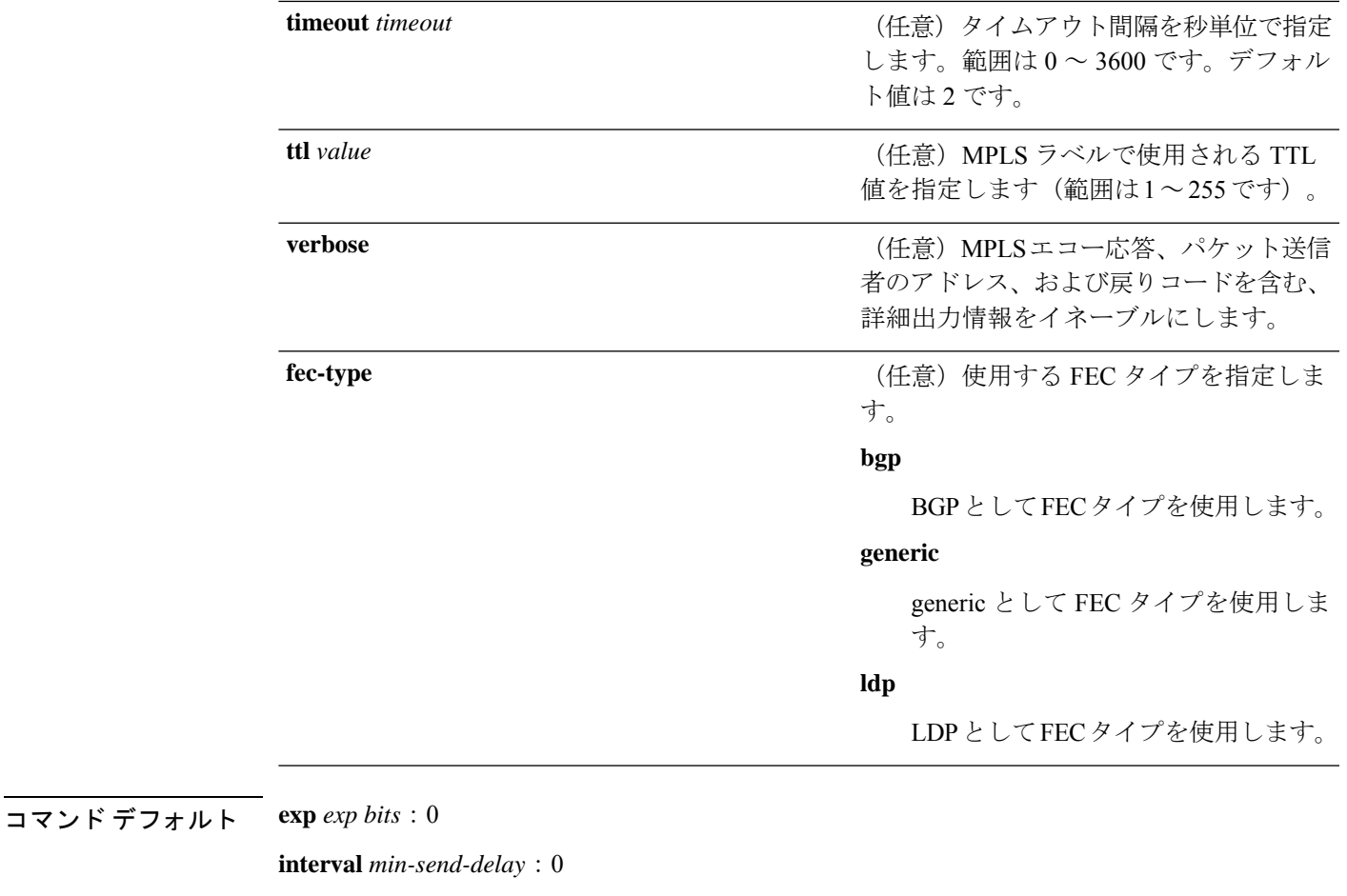

**repeat** *count* : 5

**reply-mode**: IPv4

**timeout** *timeout* :2

- コマンド モード XR EXEC モード
- コマンド履歴 リリース 変更内容

リリース6.0 このコマンドが導入されました。

使用上のガイドライン **output interface** キーワードで、MPLS エコー要求パケットが送信される出力インターフェイス を指定します。指定した出力インターフェイスがLSPの一部でない場合、パケットは送信され ません。

> sweep キーワードが使用されている場合、発信インターフェイスの MTU より大きい値は送信 されません。

**ping**コマンドはエコー要求パケットをアドレスに送信し、応答を待ちます。ping出力により、 パス/ホスト間の信頼性やパス上の遅延を評価したり、ホストが到達可能かどうか、または機 能しているかどうかを確認したりできます。

光 LSP では、**ping mpls** コマンドはサポートされていません。LSP パスで光 LSP が検出された 場合は、物理インターフェイスとして処理されます。 (注)

MPLS **ping** コマンドの設定情報の詳細については、『 *Cisco ASR 9000* シリーズ ルータ *Cisco IOS XR System Monitoring Configuration Guide for the CRS-1 Router Cisco XR 12000 Series Router*』 を参照してください。

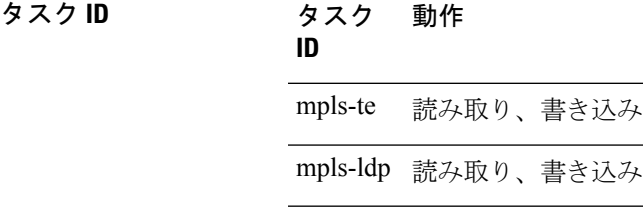

例 タイング しょう ラベル配布プロトコル (LDP) プレフィックスとして宛先タイプを指定し、送 信済みエコー パケットのサイズの範囲を指定する例を示します。

RP/0/RP0/cpu 0: router# **ping mpls ipv4 140.140.140/32 verbose sweep 100 200 15 repeat 1**

Sending 1, [100..200]-byte MPLS Echos to 140.140.140.140/32, timeout is 2 seconds, send interval is 0 msec:

Codes: '!' - success, 'Q' - request not sent, '.' - timeout, 'L' - labeled output interface, 'B' - unlabeled output interface, 'D' - DS Map mismatch, 'F' - no FEC mapping, 'f' - FEC mismatch, 'M' - malformed request, 'm' - unsupported tlvs, 'N' - no rx label, 'P' - no rx intf label prot, 'p' - premature termination of LSP, 'R' - transit router, 'I' - unknown upstream index, 'X' - unknown return code, 'x' - return code 0 Type escape sequence to abort.

! size 100, reply addr 196.100.1.26, return code 3 size 115, reply addr 196.100.1.26, return code 3 size 130, reply addr 196.100.1.26, return code 3 size 145, reply addr 196.100.1.26, return code 3 size 160, reply addr 196.100.1.26, return code 3 ! size 175, reply addr 196.100.1.26, return code 3 ! size 190, reply addr 196.100.1.26, return code 3

Success rate is 100 percent  $(7/7)$ , round-trip min/avg/max =  $5/6/8$  ms

次に、Label Distribution Protocol (LDP) のプレフィックスとしての宛先タイプと、汎 用および詳細オプションとして FEC タイプを指定する例を示します。

RP/0/RP0/cpu 0: router# **ping mpls ipv4 11.11.11.11/32 fec-type generic output interface gigabitEthernet 0/0/0/3 nexthop 172.40.103.2 verbose**

Sending 5, 100-byte MPLS Echos to 11.11.11.11/32, timeout is 2 seconds, send interval is 0 msec: Codes: '!' - success, 'Q' - request not sent, '.' - timeout, 'L' - labeled output interface, 'B' - unlabeled output interface, 'D' - DS Map mismatch, 'F' - no FEC mapping, 'f' - FEC mismatch, 'M' - malformed request, 'm' - unsupported tlvs, 'N' - no rx label, 'P' - no rx intf label prot, 'p' - premature termination of LSP, 'R' - transit router, 'I' - unknown upstream index, 'X' - unknown return code, 'x' - return code 0 Type escape sequence to abort. ! size 100, reply addr 11.101.11.11, return code 3 ! size 100, reply addr 11.101.11.11, return code 3 ! size 100, reply addr 11.101.11.11, return code 3 ! size 100, reply addr 11.101.11.11, return code 3 ! size 100, reply addr 11.101.11.11, return code 3

Success rate is 100 percent  $(5/5)$ , round-trip min/avg/max =  $3/4/6$  ms

# <span id="page-573-0"></span>**ping mpls traffic-eng**

MPLS-TE トンネルおよびトンネルインターフェイスとして宛先タイプを指定するには、XR EXEC モードで **ping mpls traffic-eng** コマンドを使用します。

**ping mpls traffic-eng tunnel** *tunnel-ID* [**dsmap**] [**exp** *exp-bits* ] [**force-explicit-null**] [**interval** *min-send-delay*] [**pad** *pattern*] [**repeat** *count*] [**reply** {**dscp** *dscp-value* | **reply mode** {**ipv4** | **no-reply** | **router-alert**} | **reply pad-tlv**}] [**revision** *version*] [**size** *packet-size*] [**source** *source-address*] [**sweep** *min-value max-value increment*] [**timeout** *timeout*] [**ttl** *value*] [**verbose**]

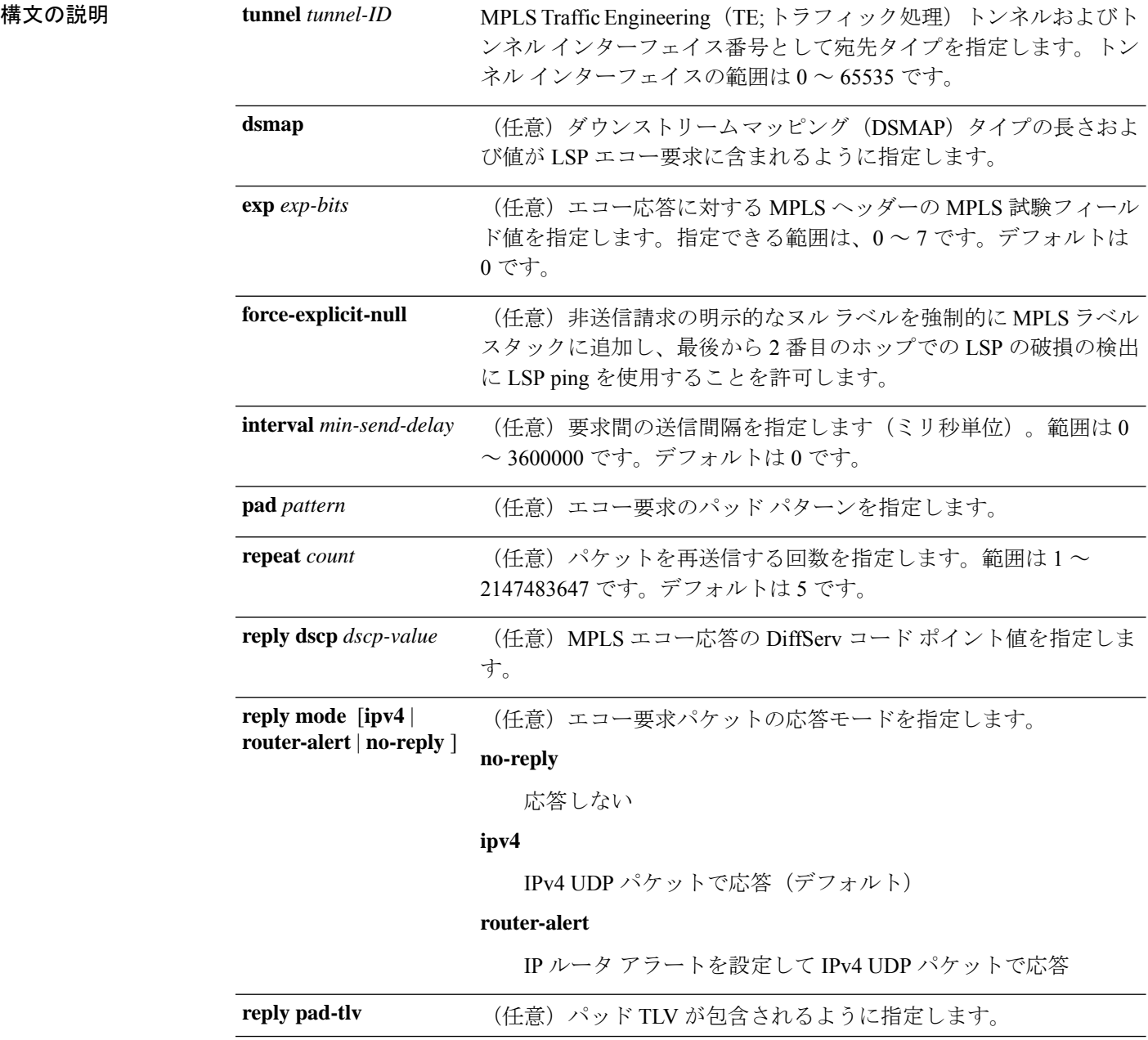

 $\mathbf I$ 

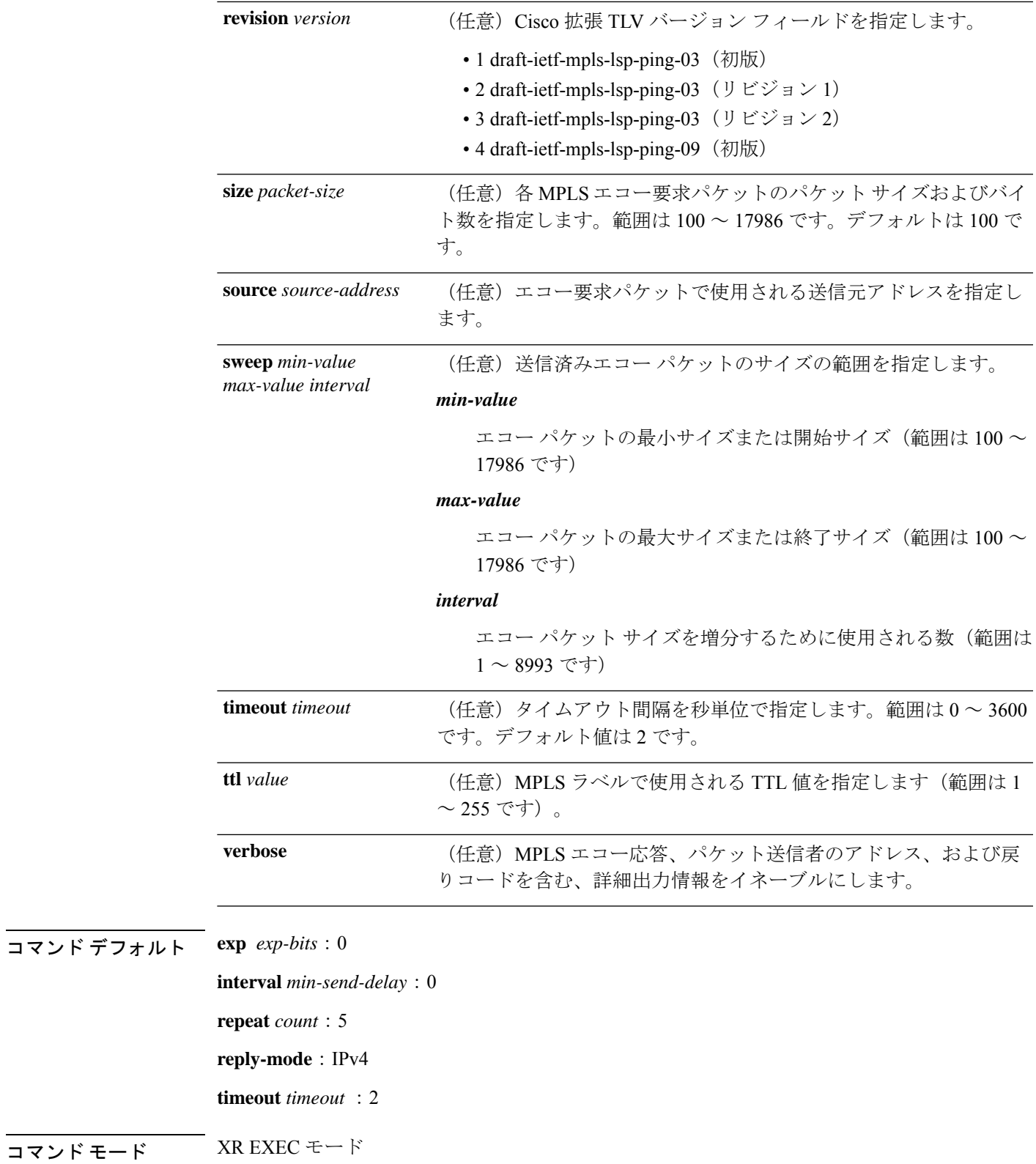

コマンド履歴 リリース 変更内容 リリース このコマンドが導入されました。 6.0

使用上のガイドライン **output interface** キーワードで、MPLS エコー要求パケットが送信される出力インターフェイス を指定します。指定した出力インターフェイスがLSPの一部でない場合、パケットは送信され ません。

> **sweep** キーワードが使用されている場合、発信インターフェイスの MTU より大きい値は送信 されません。

> **ping**コマンドはエコー要求パケットをアドレスに送信し、応答を待ちます。ping出力により、 パス/ホスト間の信頼性やパス上の遅延を評価したり、ホストが到達可能かどうか、または機 能しているかどうかを確認したりできます。

 $\label{eq:1} \bigotimes_{\mathbb{Z}} \mathbb{Z}_{\mathbb{Z}}$ 

(注)

光 LSP では、**ping mpls traffic-eng** コマンドはサポートされていません。LSP パスで光 LSP が 検出された場合は、物理インターフェイスとして処理されます。

タスク **ID** タスク 動作 **ID** mpls-te 読み取り、書き込み mpls-ldp 読み取り、書き込み

<sup>例</sup> 次に、TE トンネル <sup>10</sup> が存在する場合に **ping mpls traffic-eng** コマンドを使用して接 続性を検証する例を示します。**verbose** キーワードにより、戻りコード、応答アドレ ス、およびパケットサイズが表示されます。

RP/0/RP0/cpu 0: router# **ping mpls traffic-eng tunnel 10 repeat 1 verbose**

Sending 1, 100-byte MPLS Echos to tunnel-te10, timeout is 2 seconds, send interval is 0 msec: Codes: '!' - success, 'Q' - request not sent, '.' - timeout, 'L' - labeled output interface, 'B' - unlabeled output interface, 'D' - DS Map mismatch, 'F' - no FEC mapping, 'f' - FEC mismatch,

'M' - malformed request, 'm' - unsupported tlvs, 'N' - no rx label,

'P' - no rx intf label prot, 'p' - premature termination of LSP,

'R' - transit router, 'X' - unknown return code, 'x' - return code 0

```
Type escape sequence to abort.
    size 100, reply addr 196.100.1.18, return code 3
```

```
Success rate is 100 percent (1/1), round-trip min/avg/max = 15/15/15 ms
```
## **ping mpls traffic-eng tunnel-tp**

MPLS-TP トンネルおよびトンネルインターフェイスとして宛先タイプを指定するには、XR EXEC モードで **ping mpls traffic-eng tunnel-tp** コマンドを使用します。

**ping mpls traffic-eng tunnel-tp** *tunnel-id* [**ddmap**] [**destination** *start-address end-address increment*] [**dsmap**] [ **encap**{**cv-ip**| **cv-non-ip**| **ip**}] [**exp** *exp-bits*] [**flags** {**fec** | **reverse-verification** }] [**interval** *min-send-delay*][ **lsp**{**active** | **protect** | **working**}][**pad** *pattern*][**repeat** *count*] [**reply** {**dscp** *dscp-value* | **mode**{**control-channel** | **no-reply** } | **pad-tlv**}] [**size** *packet-size*] [**source** *source-address*] [**sweep** *min value max value increment*] [**timeout** *timeout*] [**ttl** *value*] [**verbose**]

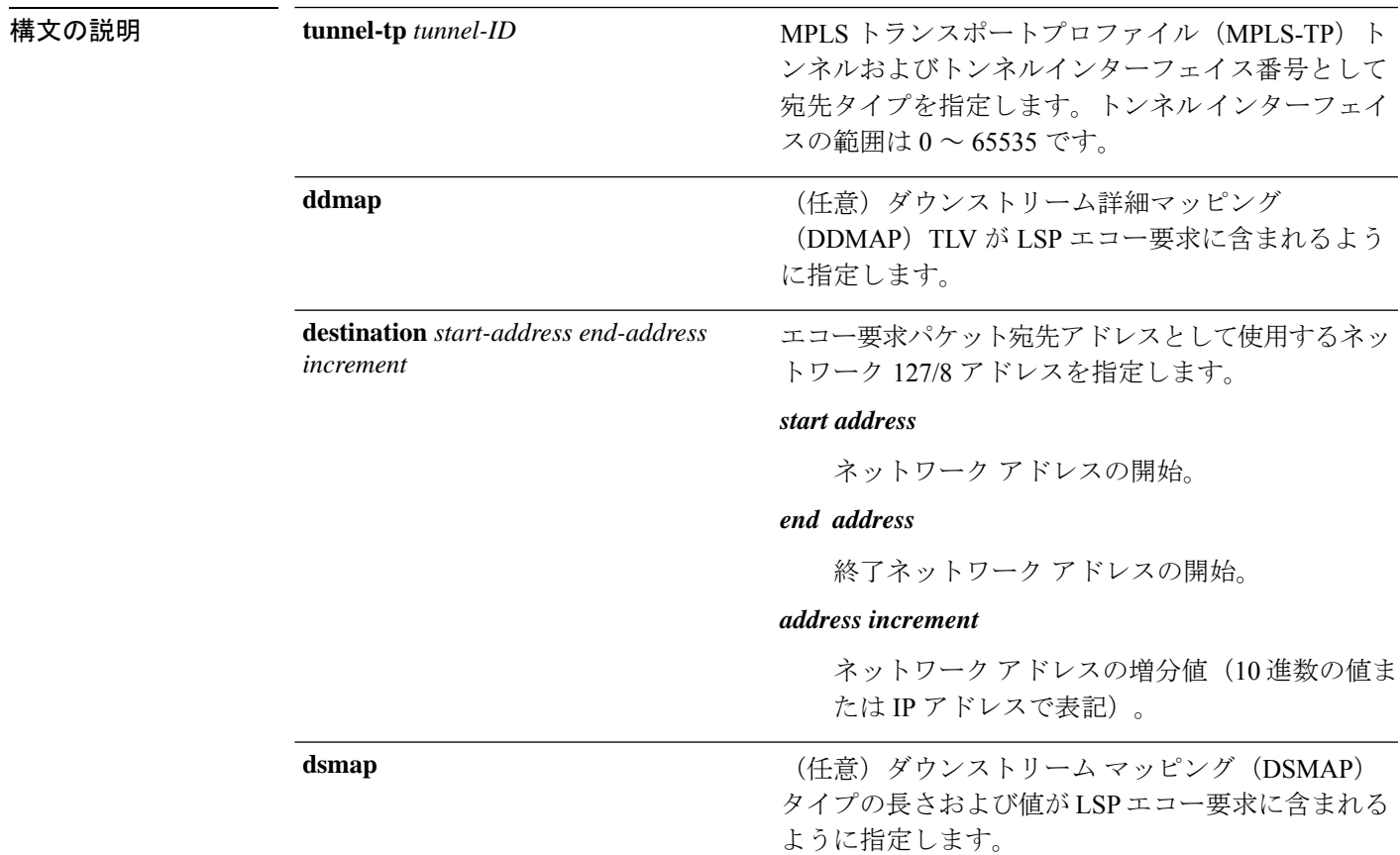

 $\mathbf{l}$ 

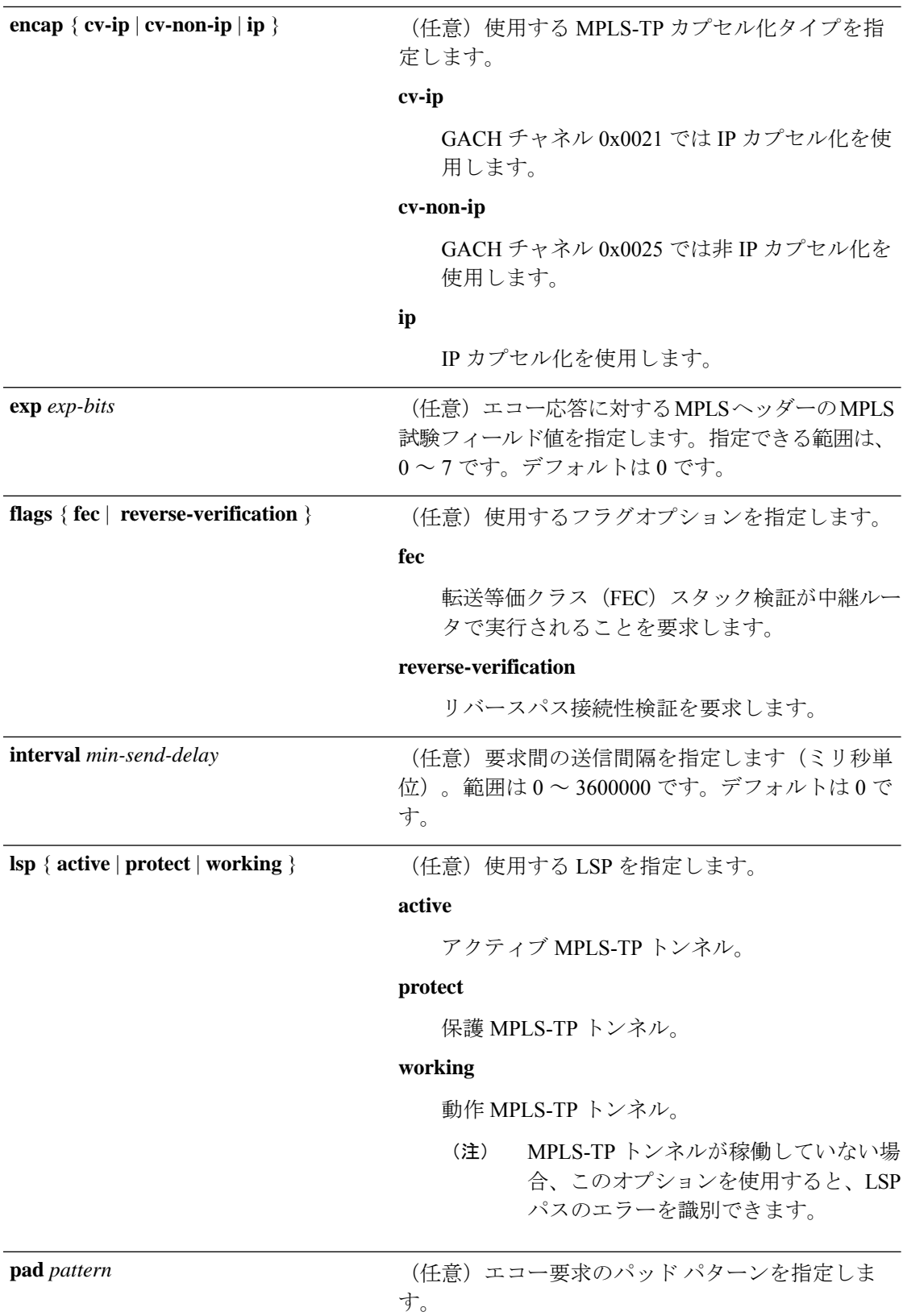

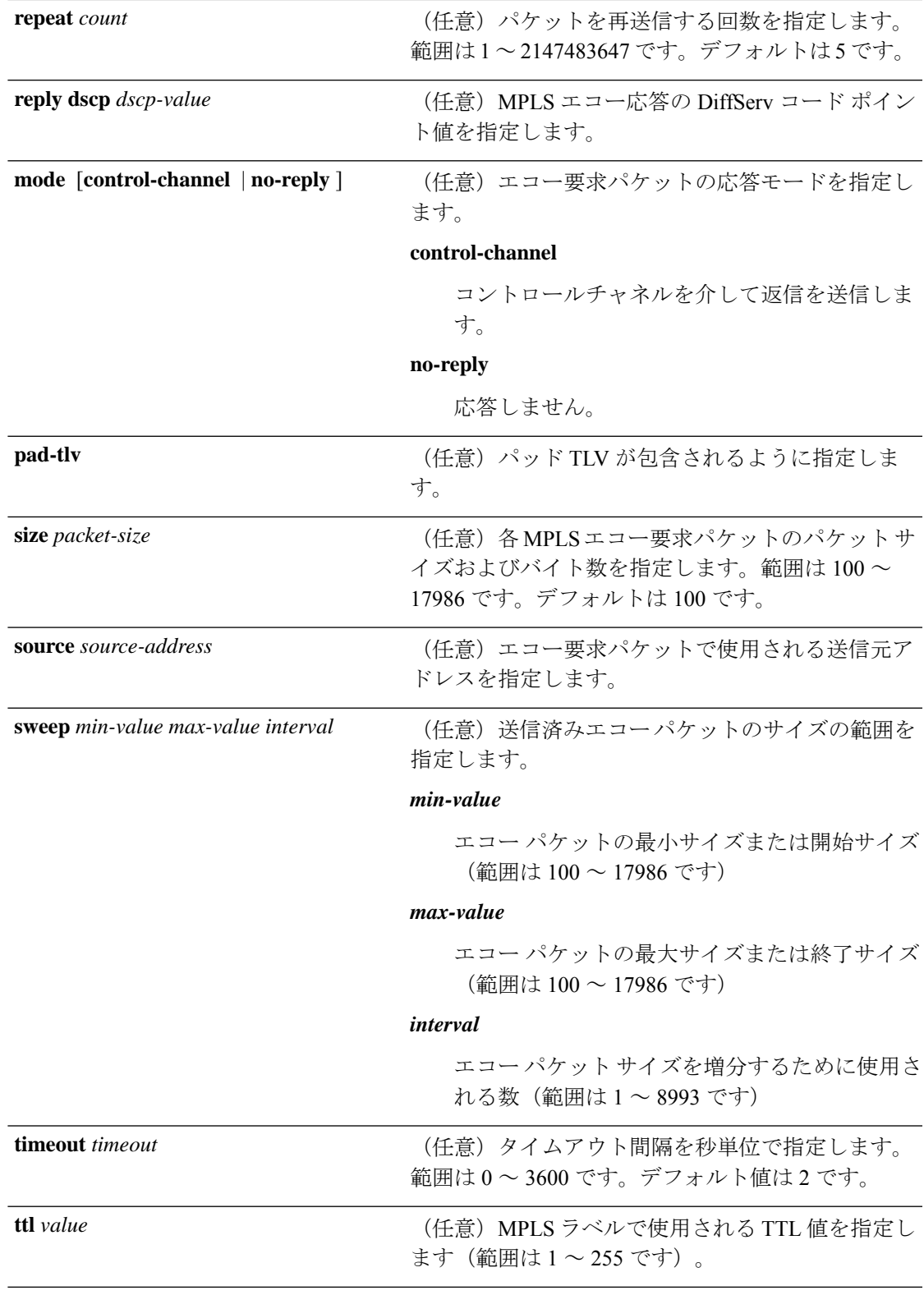

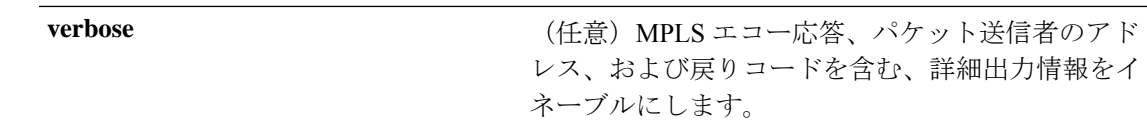

コマンド デフォルト **exp** *exp-bits*:0

**interval** *min-send-delay*:0

**repeat** *count*:5

**timeout** *timeout* :2

コマンド モード XR EXEC モード

コマンド履歴 リリース 変更内容

リリース6.0 このコマンドが導入されました。

#### 使用上のガイドライン **sweep** キーワードが使用されている場合、発信インターフェイスの MTU より大きい値は送信 されません。

**ping**コマンドは、エコー要求パケットをアドレスに送信して応答を待ちます。pingの出力は、 パスからホストの信頼性、パス全体での遅延を評価する場合に役立ちます。また、ホストが到 達可能であるか、および機能しているかどうかを判断する場合にも役立ちます。

#### タスク **ID** タスク 動作 **ID**

mpls-te 読み取り、書き込み

mpls-ldp 読み取り、書き込み

<sup>例</sup> 次に、非 IP-ACH カプセル化を使用した **ping mpls traffic-eng tunnel-tp** コマンドの出力 例を示します。

RP/0/RP0/cpu 0: router# **ping mpls traffic-eng tunnel-tp 1 encap cv-non-ip**

Sending 5, 100-byte MPLS Echos to tunnel-tp1, timeout is 2 seconds, send interval is 0 msec:

Codes: '!' - success, 'Q' - request not sent, '.' - timeout, 'L' - labeled output interface, 'B' - unlabeled output interface, 'D' - DS Map mismatch, 'F' - no FEC mapping, 'f' - FEC mismatch, 'M' - malformed request, 'm' - unsupported tlvs, 'N' - no rx label, 'P' - no rx intf label prot, 'p' - premature termination of LSP, 'R' - transit router, 'I' - unknown upstream index, 'X' - unknown return code, 'x' - return code 0

Type escape sequence to abort.

!!!!!

Success rate is 100 percent  $(5/5)$ , round-trip min/avg/max =  $3/11/45$  ms

次に、非 IP-ACH カプセル化および冗長オプションを使用した **ping mpls traffic-eng tunnel-tp** コマンドの出力例を示します。

RP/0/RP0/cpu 0: router# **ping mpls traffic-eng tunnel-tp 1 encap cv-non-ip** Sending 5, 100-byte MPLS Echos to tunnel-tp1, timeout is 2 seconds, send interval is 0 msec: Codes: '!' - success, 'Q' - request not sent, '.' - timeout, 'L' - labeled output interface, 'B' - unlabeled output interface, 'D' - DS Map mismatch, 'F' - no FEC mapping, 'f' - FEC mismatch, 'M' - malformed request, 'm' - unsupported tlvs, 'N' - no rx label, 'P' - no rx intf label prot, 'p' - premature termination of LSP, 'R' - transit router, 'I' - unknown upstream index, 'X' - unknown return code, 'x' - return code 0 Type escape sequence to abort. ! size 100, reply node id 12.12.12.3, global id 0, return code 3 ! size 100, reply node id 12.12.12.3, global id 0, return code 3 ! size 100, reply node id 12.12.12.3, global id 0, return code 3 ! size 100, reply node id 12.12.12.3, global id 0, return code 3 ! size 100, reply node id 12.12.12.3, global id 0, return code 3 Success rate is 100 percent  $(5/5)$ , round-trip min/avg/max =  $3/3/4$  ms 次に、非 IP-ACH カプセル化および DSMAP/DDMAP オプションを使用した **ping mpls**

**traffic-eng tunnel-tp** コマンドの出力例を示します。

RP/0/RP0/cpu 0: router# **ping mpls traffic-eng tunnel-tp 1 encap cv-non-ip** Sending 1, 100-byte MPLS Echos to tunnel-tp1, timeout is 2 seconds, send interval is 0 msec: Codes: '!' - success, 'Q' - request not sent, '.' - timeout, 'L' - labeled output interface, 'B' - unlabeled output interface, 'D' - DS Map mismatch, 'F' - no FEC mapping, 'f' - FEC mismatch, 'M' - malformed request, 'm' - unsupported tlvs, 'N' - no rx label, 'P' - no rx intf label prot, 'p' - premature termination of LSP, 'R' - transit router, 'I' - unknown upstream index, 'X' - unknown return code, 'x' - return code 0 Type escape sequence to abort. L size 100, reply node id 12.12.12.3, global id 0, return code 8 Echo Reply received from Node ID 12.12.12.3, Global ID 0 DSMAP 0, Ingress Link ID 3, Egress Link ID 4 Depth Limit 0, MRU 1500 [Labels: 1100 Exp: 0]

Success rate is 0 percent (0/1)

#### **ping pseudowire**(**AToM**)

MPLS (AToM) セットアップ上の Any Transport のプロバイダーエッジ (PE) LSR 間の接続性 を検証するには、XR EXEC モードで **ping pseudowire** コマンドを使用します。

**ping** [**mpls**] **pseudowire** *remote-PE -address pw-id* [**exp** *exp-bits* ] [**interval** *min-send-delay*] [**pad** *pattern*] [**repeat** *count*] [**reply** {**dscp** *dscp-value* | **reply mode** {**ipv4** | **no-reply** | **router-alert** | **control-channel**} | **reply pad-tlv**}] [**size** *packet-size*] [**source** *source-address*] [**sweep** *min-value max-value increment*] [**timeout** *timeout*] [**ttl** *value*] [**verbose**]

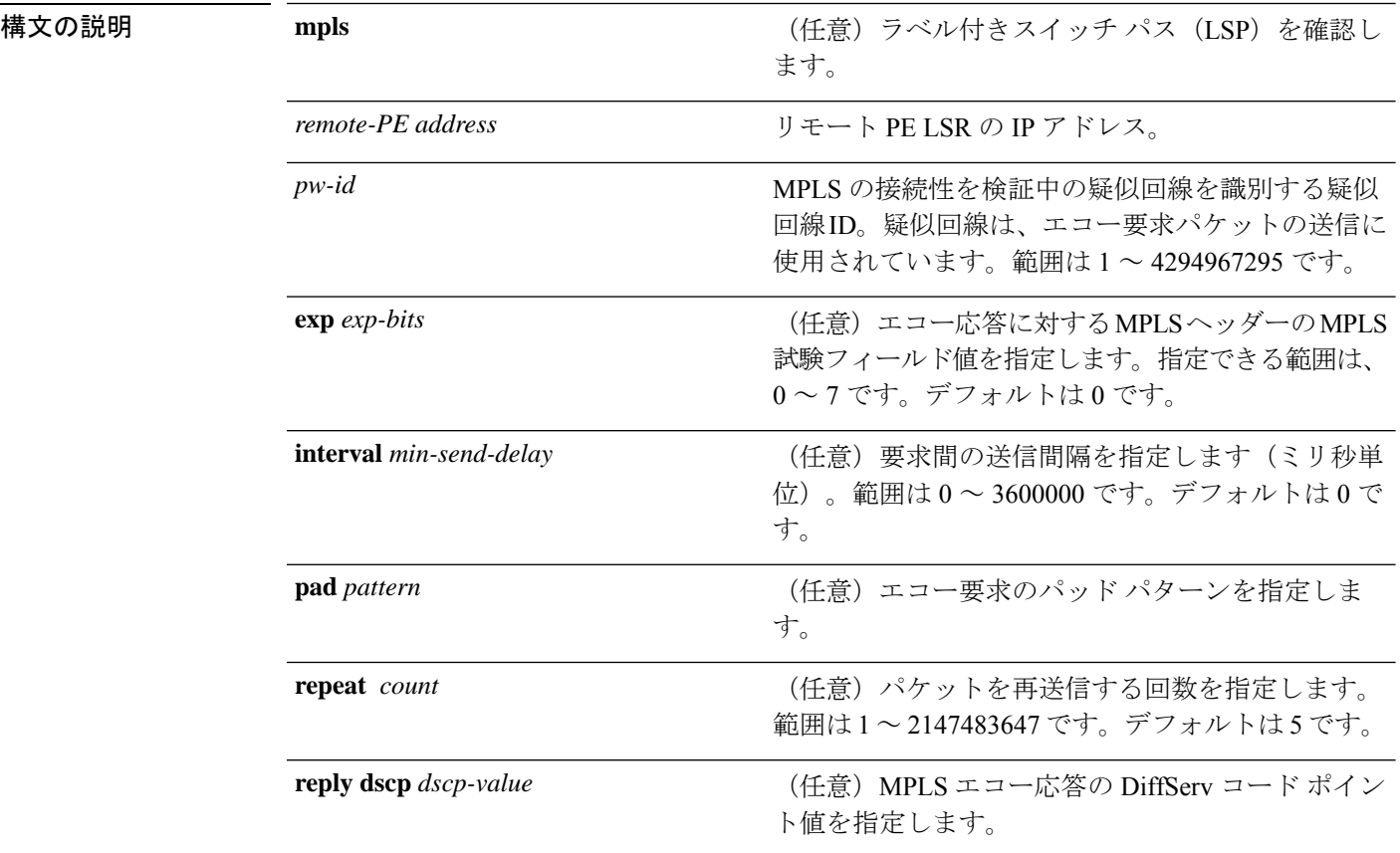

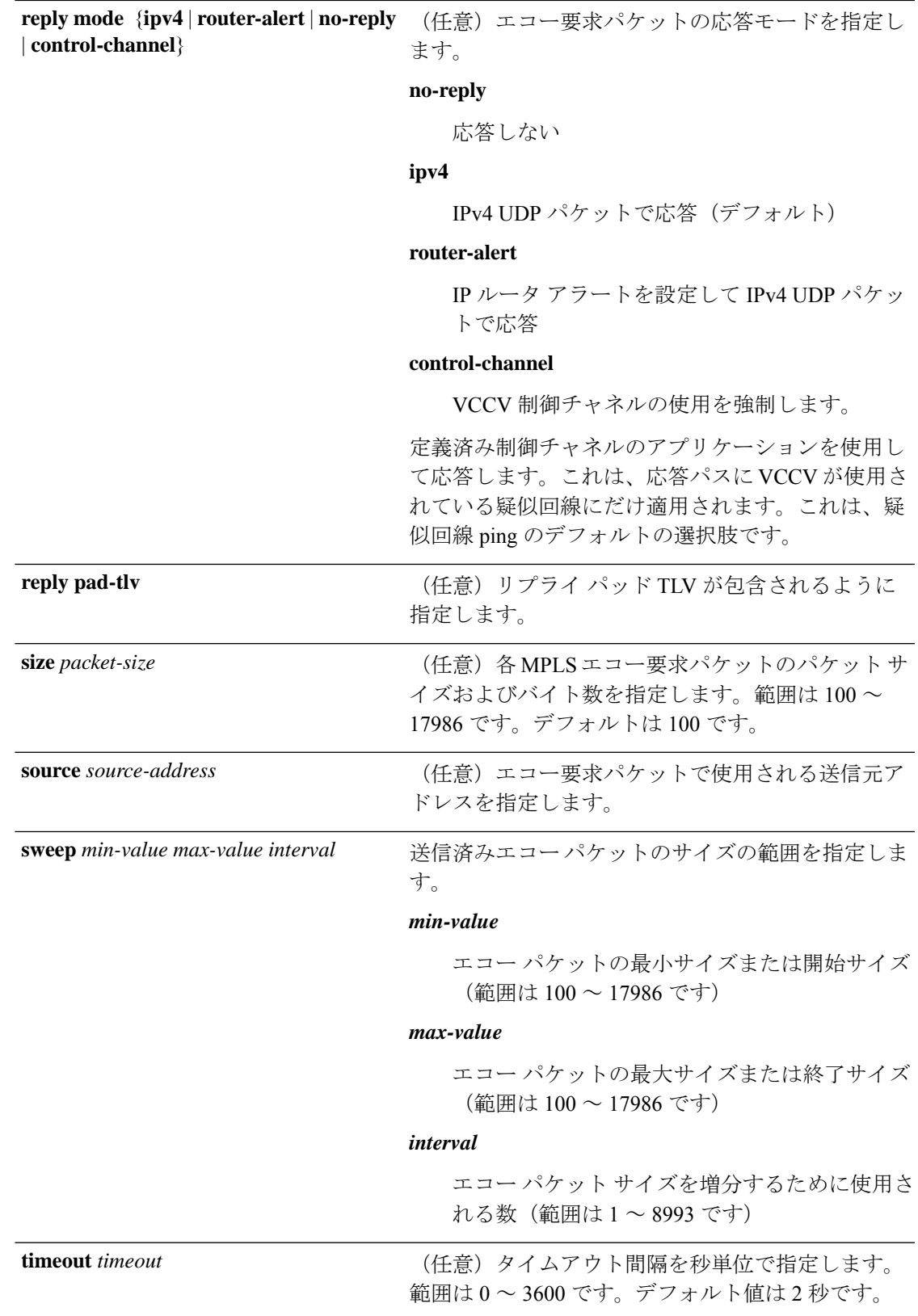

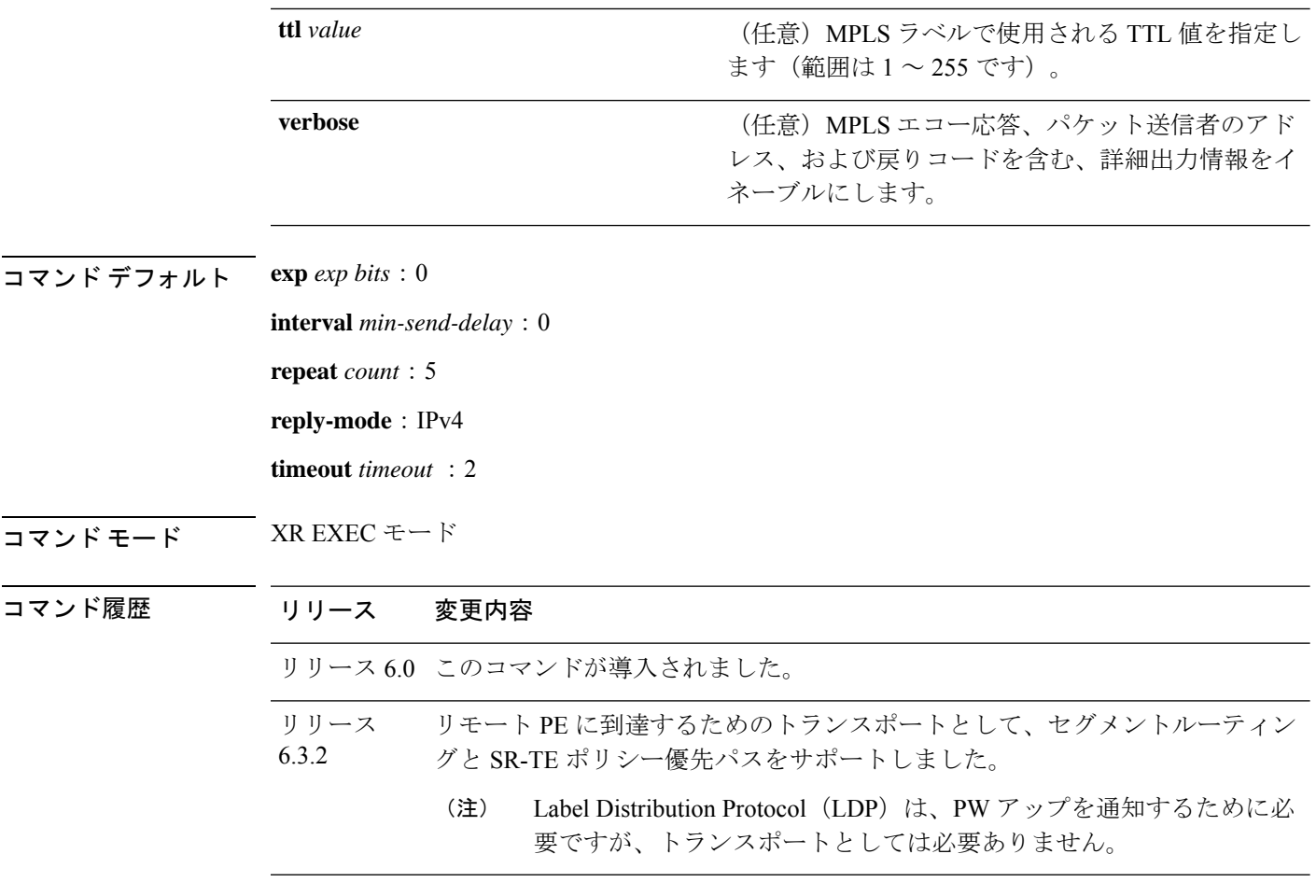

使用上のガイドライン **sweep** キーワードが使用されている場合は、発信インターフェイスの MTU より大きい値は送 信されません。

> **ping**コマンドはエコー要求パケットをアドレスに送信し、応答を待ちます。ping出力により、 パス/ホスト間の信頼性やパス上の遅延を評価したり、ホストが到達可能かどうか、または機 能しているかどうかを確認したりできます。

光 LSP では、**ping mpls** コマンドはサポートされていません。LSP パスで光 LSP が検出された 場合は、物理インターフェイスとして処理されます。 (注)

AToM VCCV により、送信元プロバイダー エッジ (PE) ルータからの AToM 疑似回線 (PW) の帯域内コントロール パケットの送信が可能になります。伝送は宛先 PE ルータで代行受信さ れ、カスタマー エッジ (CE) ルータには転送されません。これにより、MPLS LSP ping を使 用した AToM 仮想回線(VC)の疑似回線セクションのテストが可能になります。

対話型バージョンの **ping pseudowire (AToM)** コマンドはサポートされていません。

コントロール ワードの設定は、着信側プロバイダー エッジ (T-PE) 間のパス上全体でイネー ブルになっているか、または完全にディセーブルになっています。コントロールワードの設定 が1つのセグメントでイネーブルであり、別のセグメントでディセーブルの場合、マルチセグ メント疑似配線がアップしません。

タスク **ID** タスク 動作 **ID** mpls-te 読み取り、書き込み mpls-ldp 読み取り、書き込み

<sup>例</sup> 次に、**ping mplspseudowire**コマンドを使用してリモートPEアドレスが150.150.150.150 である PE 間の接続性を検証する例を示します。送信されるエコー要求は 1 件だけで あり、リモート PE は制御チャネルではなく IPv4 を使用して応答します。

RP/0/RP0/cpu 0: router# **ping mpls pseudowire 150.150.150.150 21 repeat 1 reply mode ipv4**

Sending 1, 100-byte MPLS Echos to 150.150.150.150 VC: 21, timeout is 2 seconds, send interval is 0 msec: Codes: '!' - success, 'Q' - request not sent, '.' - timeout, 'L' - labeled output interface, 'B' - unlabeled output interface, 'D' - DS Map mismatch, 'F' - no FEC mapping, 'f' - FEC mismatch, 'M' - malformed request, 'm' - unsupported tlvs, 'N' - no rx label, 'P' - no rx intf label prot, 'p' - premature termination of LSP, 'R' - transit router, 'I' - unknown upstream index, 'X' - unknown return code, 'x' - return code 0 Type escape sequence to abort. ! Success rate is 100 percent  $(1/1)$ , round-trip min/avg/max = 23/23/23 ms

#### **ping mpls traffic-eng tunnel-te**(**P2P**)

MPLS-TE トンネルおよびトンネルインターフェイスとして宛先タイプを指定するには、XR EXEC モードで **ping mpls traffic-eng tunnel-te** コマンドを使用します。

**ping mplstraffic-eng tunnel-te** *tunnel-ID* {**destination** *start-address end-address increment*}[**dsmap**] [**exp** *exp-bits* ] [**force-explicit-null**] [**interval** *min-send-delay*] [ **lsp**{**active** | **path-protect**}][**pad** *pattern*] [**repeat** *count*] [**reply** {**dscp** *dscp-value* | **mode** {**ipv4** | **no-reply** | **router-alert**} | **pad-tlv**}] [**revision** *version*] [**size** *packet-size*] [**source** *source-address*] [**sweep** *min-value max-value increment*] [**timeout** *timeout*] [**ttl** *value*] [**verbose**]

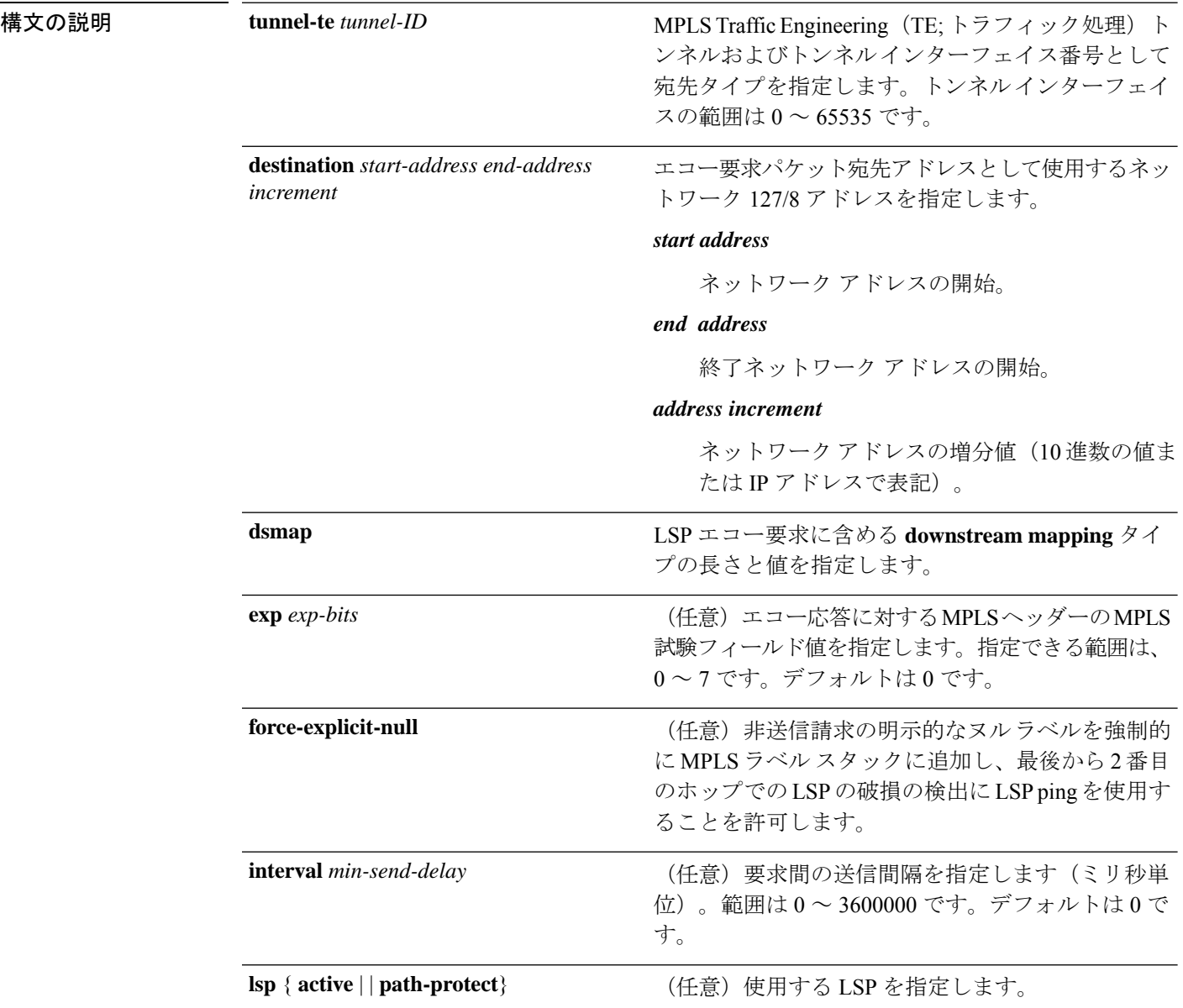

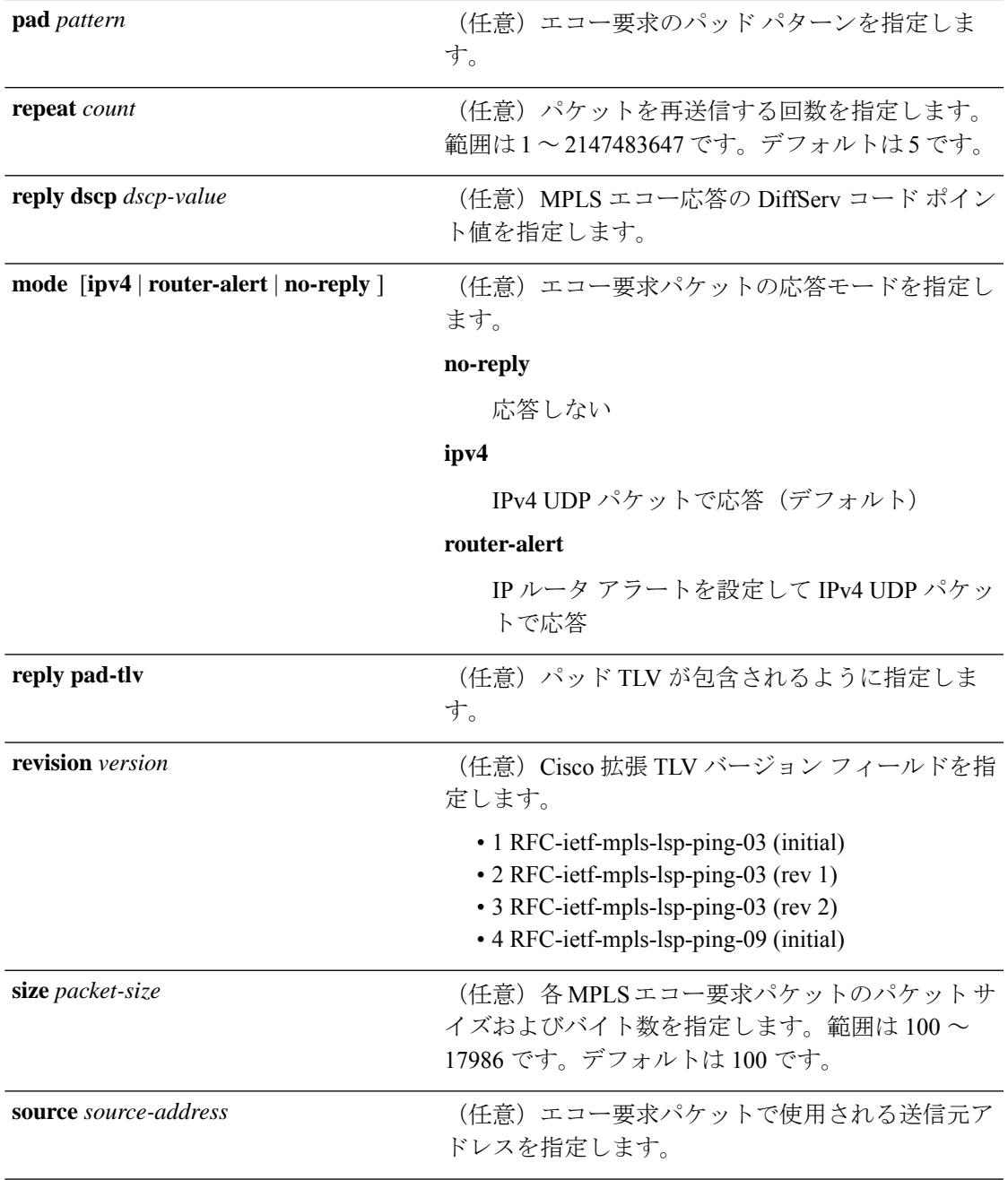

I

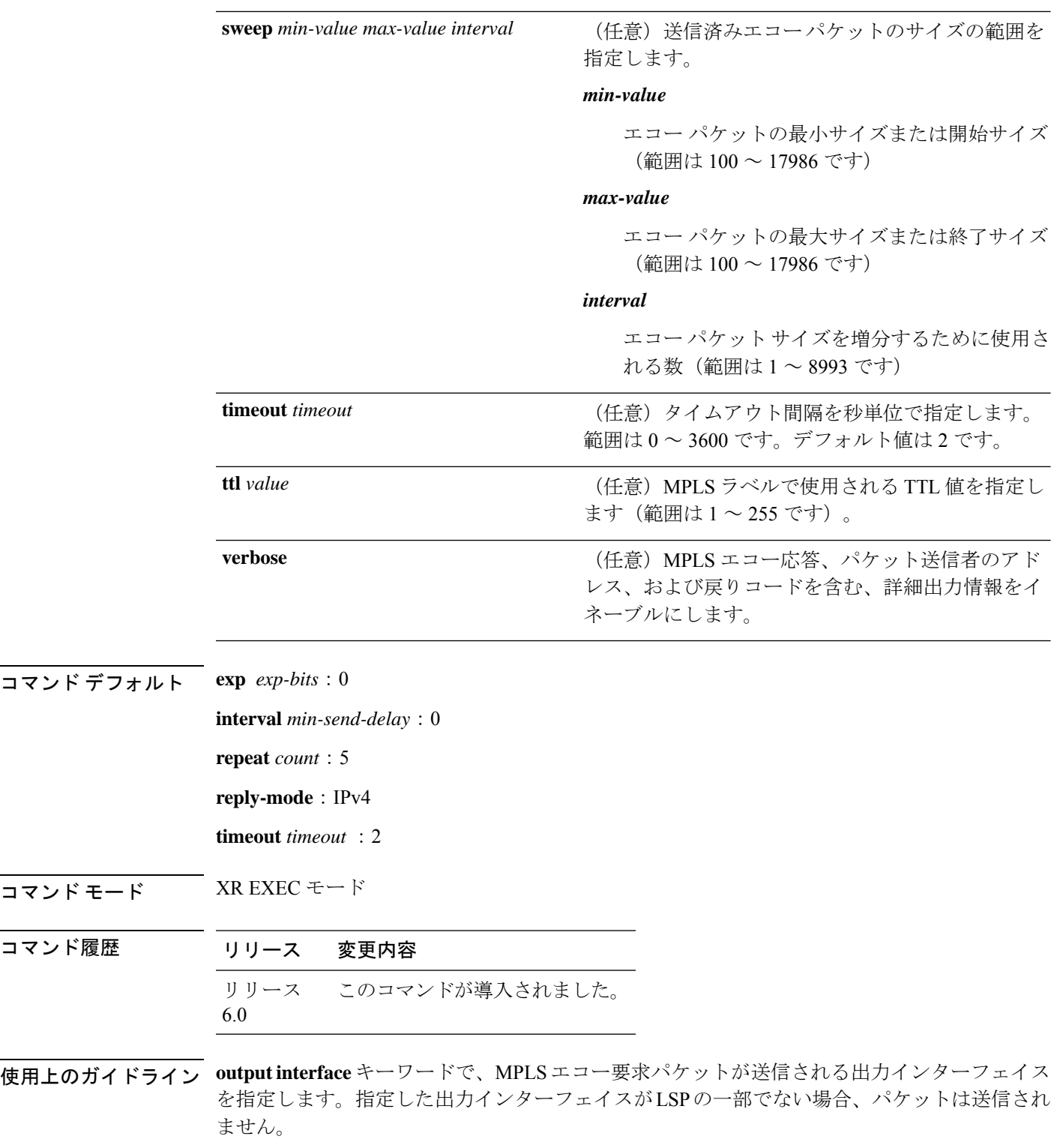

**sweep** キーワードが使用されている場合、発信インターフェイスの MTU より大きい値は送信 されません。

**ping**コマンドは、エコー要求パケットをアドレスに送信して応答を待ちます。pingの出力は、 パスからホストの信頼性、パス全体での遅延を評価する場合に役立ちます。また、ホストが到 達可能であるか、および機能しているかどうかを判断する場合にも役立ちます。

タスク **ID** タスク 動作

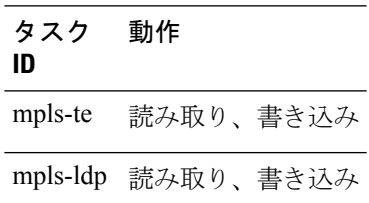

## **ping pseudowire multisegment**

マルチセグメント疑似配線上で ping を確認するには、XR EXEC モードで **ping pseudowire multisegment** コマンドを使用します。

**ping** [**mpls**] **pseudowire multisegment** *end-address pw-id* [**destinationfec** *sender-address remote-address pw-id-address*] [**exp** *exp-bits* ] [**interval** *min-send-delay*] [**pad** *pattern*] [**repeat** *count*] [**segment-count** *segment-number*] [**reply** {**dscp** *dscp-value* | **mode** {**ipv4** | **no-reply** | **router-alert** | **control-channel**} | **pad-tlv**}] [**size** *packet-size*] [**source** *source-address*] [**sweep** *min value max value increment*] [**timeout** *timeout*] [**verbose**]

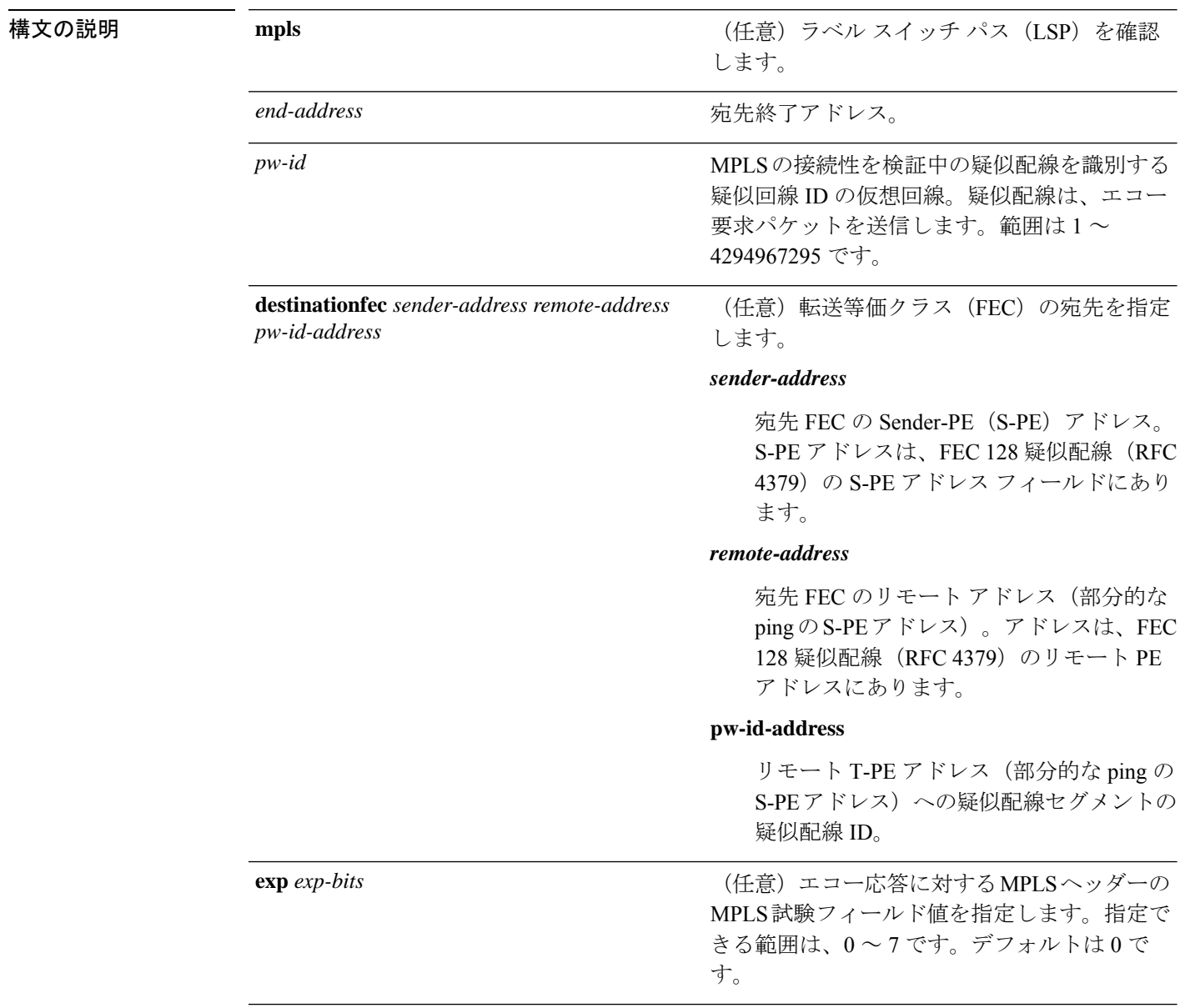

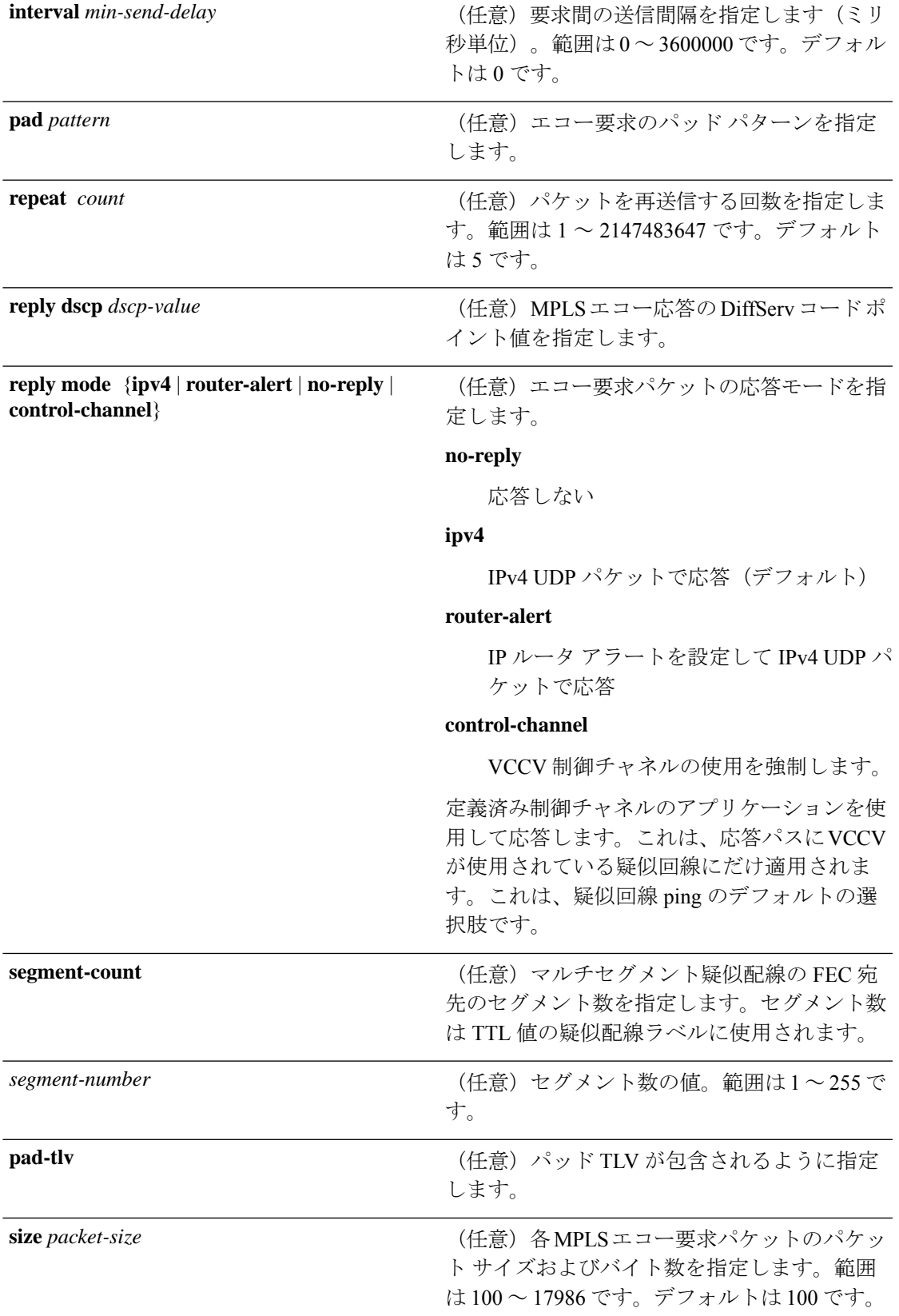

T

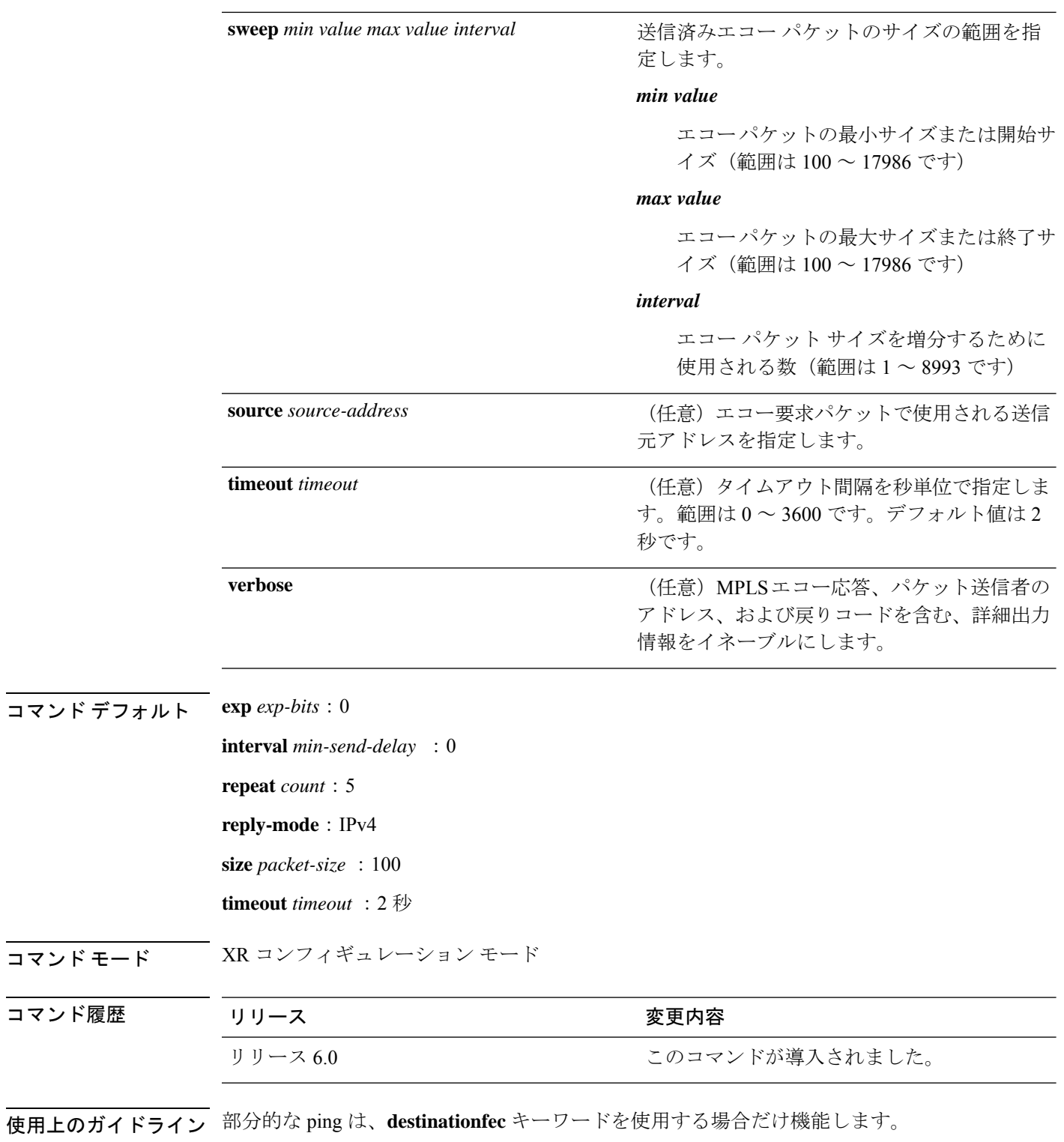

コントロール ワードの設定は、着信側プロバイダー エッジ (T-PE) 間のパス上全体でイネー ブルになっているか、または完全にディセーブルになっています。コントロールワードの設定 が1つのセグメントでイネーブルであり、別のセグメントでディセーブルの場合、マルチセグ メント疑似配線がアップしません。

#### タスク **ID** タスク 動作 **ID**

mpls-te 読み取り、書き込み

mpls-ldp 読み取り、書き込み

次の例では、T-PE1からローカル疑似配線セグメントがS-PE1 80.80.80.80に設定され、 疑似配線IDが100に設定される例を示します。マルチセグメント疑似配線の最後の疑 似配線セグメントは S-PE1 80.80.80.80 から T-PE2 90.90.90.90 であり、疑似配線 ID は 300 に設定されます。

RP/0/RP0/cpu 0: router# **ping pseudowire multisegment 80.80.80.80 100 destinationfec 80.80.80.80 90.90.90.90 300 segment-count 2**

Sending 5, 100-byte MPLS Echos to 80.80.80.80 VC: 100, 90.90.90.90 VC: 300 timeout is 2 seconds, send interval is 0 msec, PW Label TTL is 2:

Codes: '!' - success, 'Q' - request not sent, '.' - timeout, 'L' - labeled output interface, 'B' - unlabeled output interface, 'D' - DS Map mismatch, 'F' - no FEC mapping, 'f' - FEC mismatch, 'M' - malformed request, 'm' - unsupported tlvs, 'N' - no rx label, 'P' - no rx intf label prot, 'p' - premature termination of LSP, 'R' - transit router, 'I' - unknown upstream index, 'X' - unknown return code, 'x' - return code 0 Type escape sequence to abort. !!!!!

Success rate is 100 percent  $(5/5)$ , round-trip min/avg/max =  $6/10/18$  ms

T

# **show mpls oam**

MPLS OAM 情報を表示するには、XR EXEC モードで **show mpls oam** コマンドを使用します。

**show mpls oam** {**client** | **counters** {**global** | **packet**} | **interface** *type interface-path-id*}

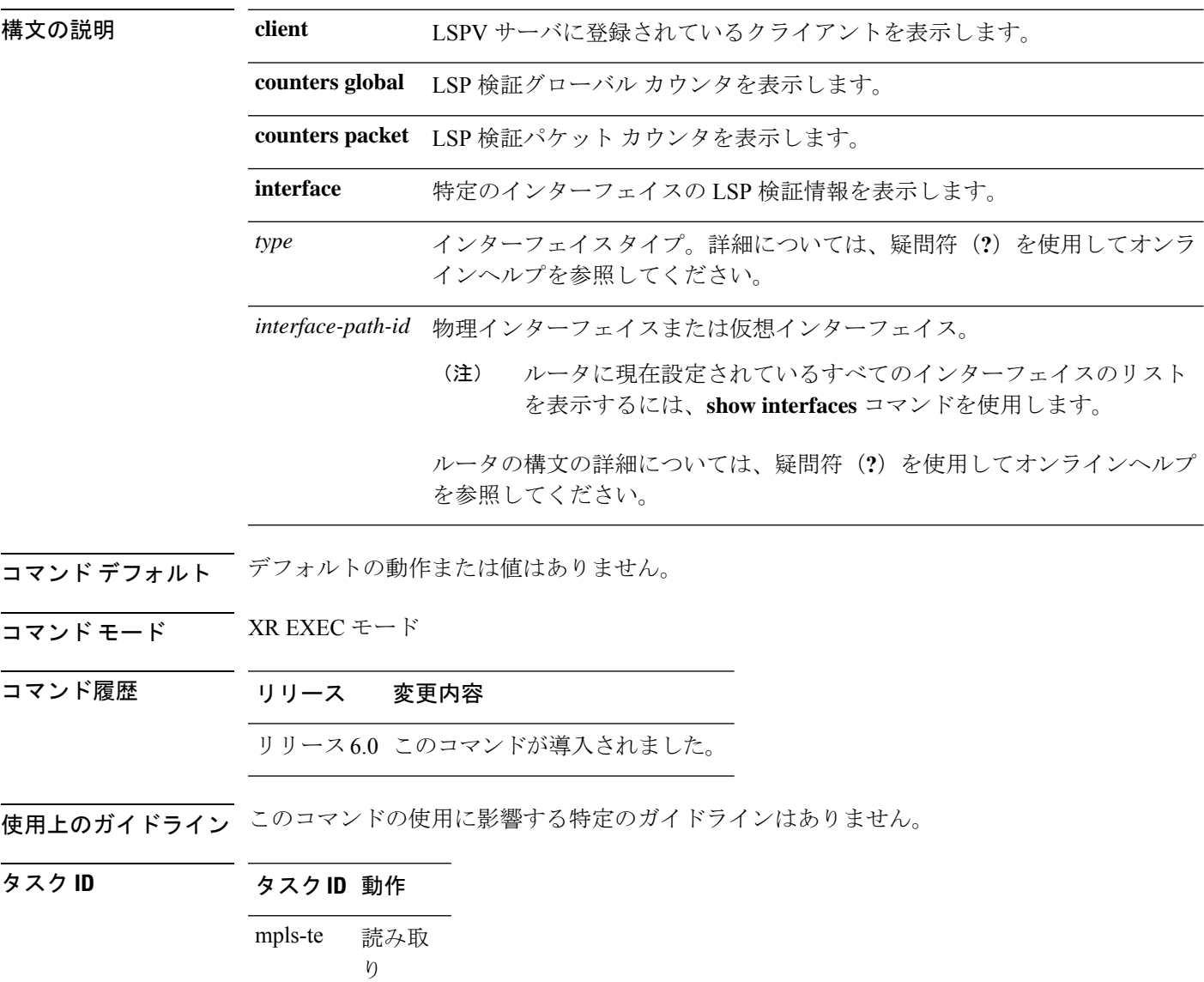

読み取 り

mpls-ldp

mpls-static 読み取 り

<sup>例</sup> 次に、MPLS OAM クライアント情報を表示する例を示します。

RP/0/RP0/cpu 0: router# **show mpls oam client**

Client Process: l2vpn\_mgr Node: 0/0/SP Pid: 418014 Client Process: te\_control Node: 0/0/SP Pid: 639227

次の表で、この出力に表示される重要なフィールドを説明します。

表 **<sup>75</sup> : show mpls oam client** コマンド フィールドの説明

| フィールド  説明                |              |
|--------------------------|--------------|
| <b>Client</b><br>Process | クライアントのプロセス。 |

## **show mpls oam database**

MPLS OAM データベース情報を表示するには、XR EXEC モードで **show mpls oam database** コ マンドを使用します。

**show mpls oam database** { **requests** | **tt-requests**} [**detail**] [**handle** *handle-value* ]

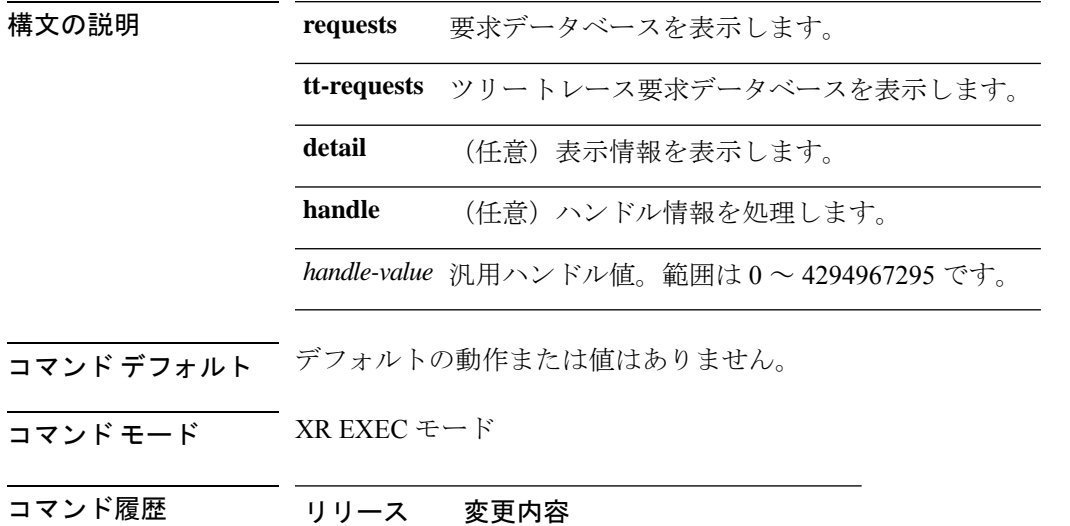

リリース6.0 このコマンドが導入されました。

使用上のガイドライン このコマンドの使用に影響する特定のガイドラインはありません。

## タスク **ID** タスク**ID** 動作

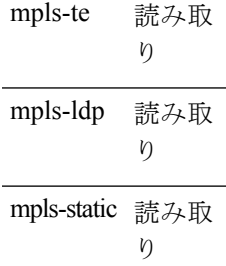

<sup>例</sup> 次に、MPLS OAM データベースの詳細情報を表示する例を示します。

RP/0/RP0/cpu 0: router# **show mpls oam database request detail**

#### **traceroute mpls ipv4**

Label Distribution Protocol (LDP) IPv4 宛先への移動時にパケットがたどるルートを調べるに は、XR EXEC モードで **traceroute mpls** コマンドを使用します。

**traceroute mpls ipv4***address/mask* [**destination** *start-address end-address address-increment*] [**exp** *exp-bits*] [**flagsfec**] [**force-explicit-null**] [**output** {**interface** *type interface-path-id* [**nexthop** *nexthop-address*] | [**nexthop** *nexthop-address*]}] [**reply** {**dscp** *dscp-value* | **reply mode** {**ipv4** | **router-alert**}}] [**revision** *version*] [**source** *source-address*] [**timeout** *timeout*] [**ttl** *value*] [**verbose**] [**fec-type** {**bgp** | **generic** | **ldp**}]

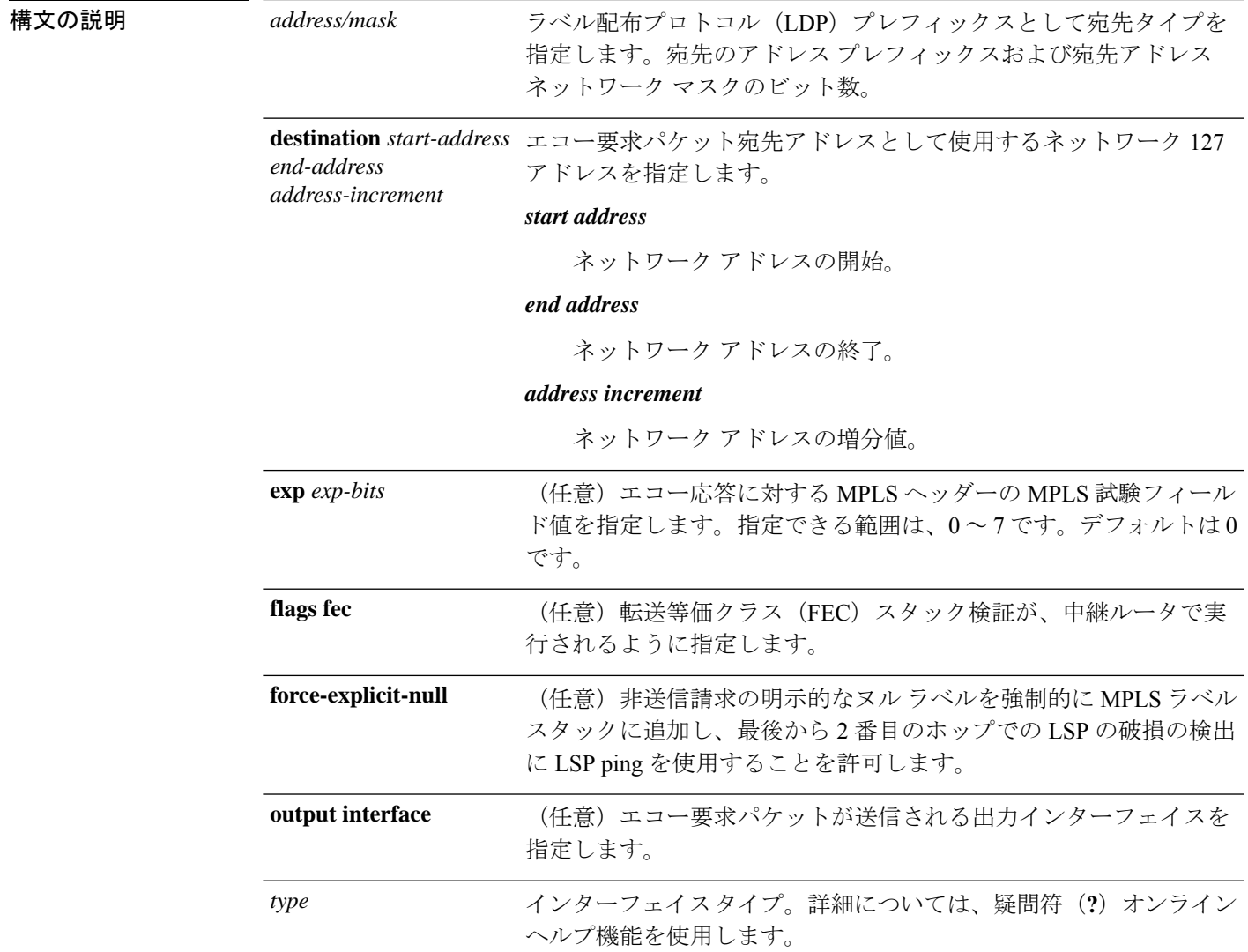

 $\mathbf{I}$ 

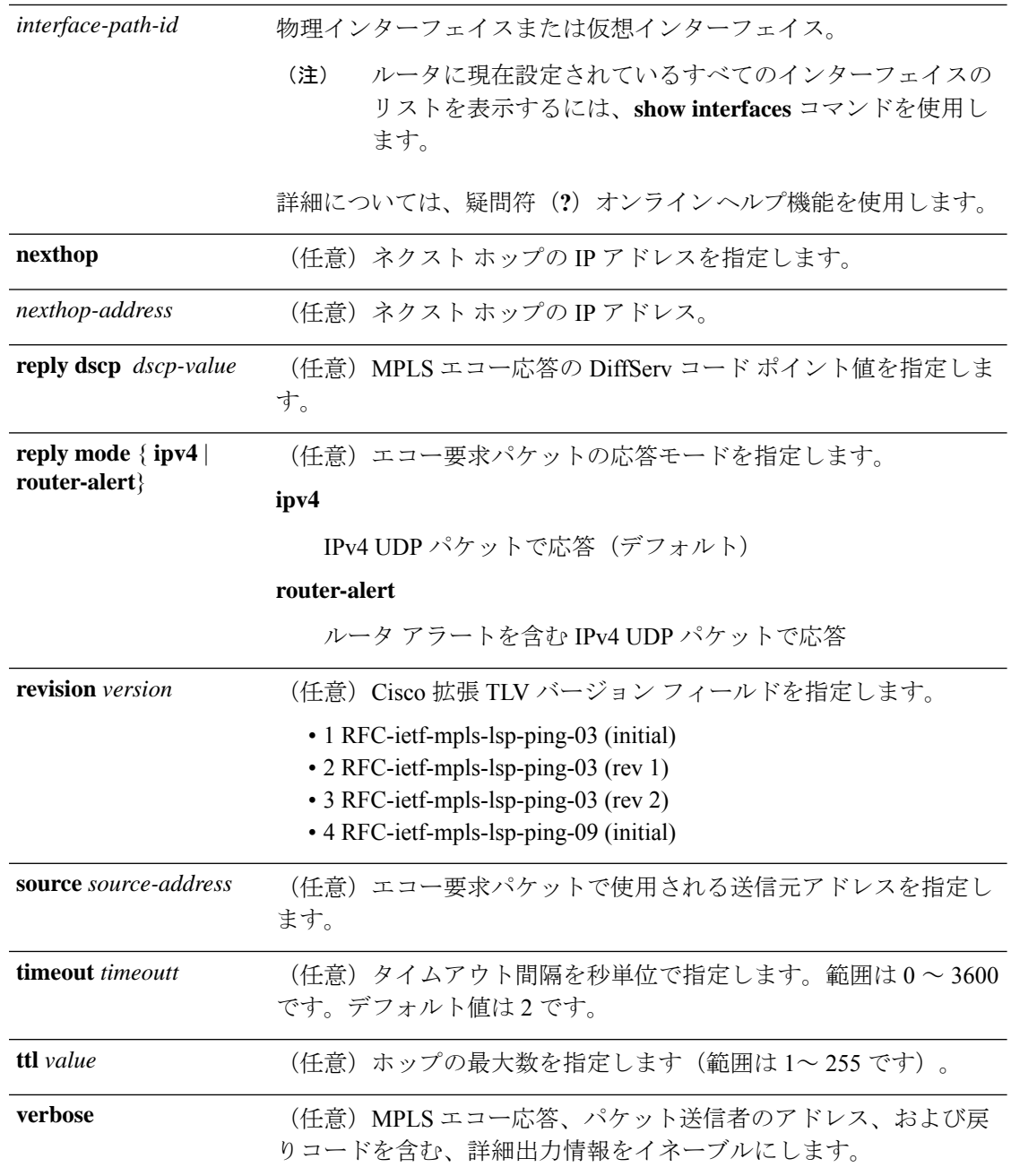

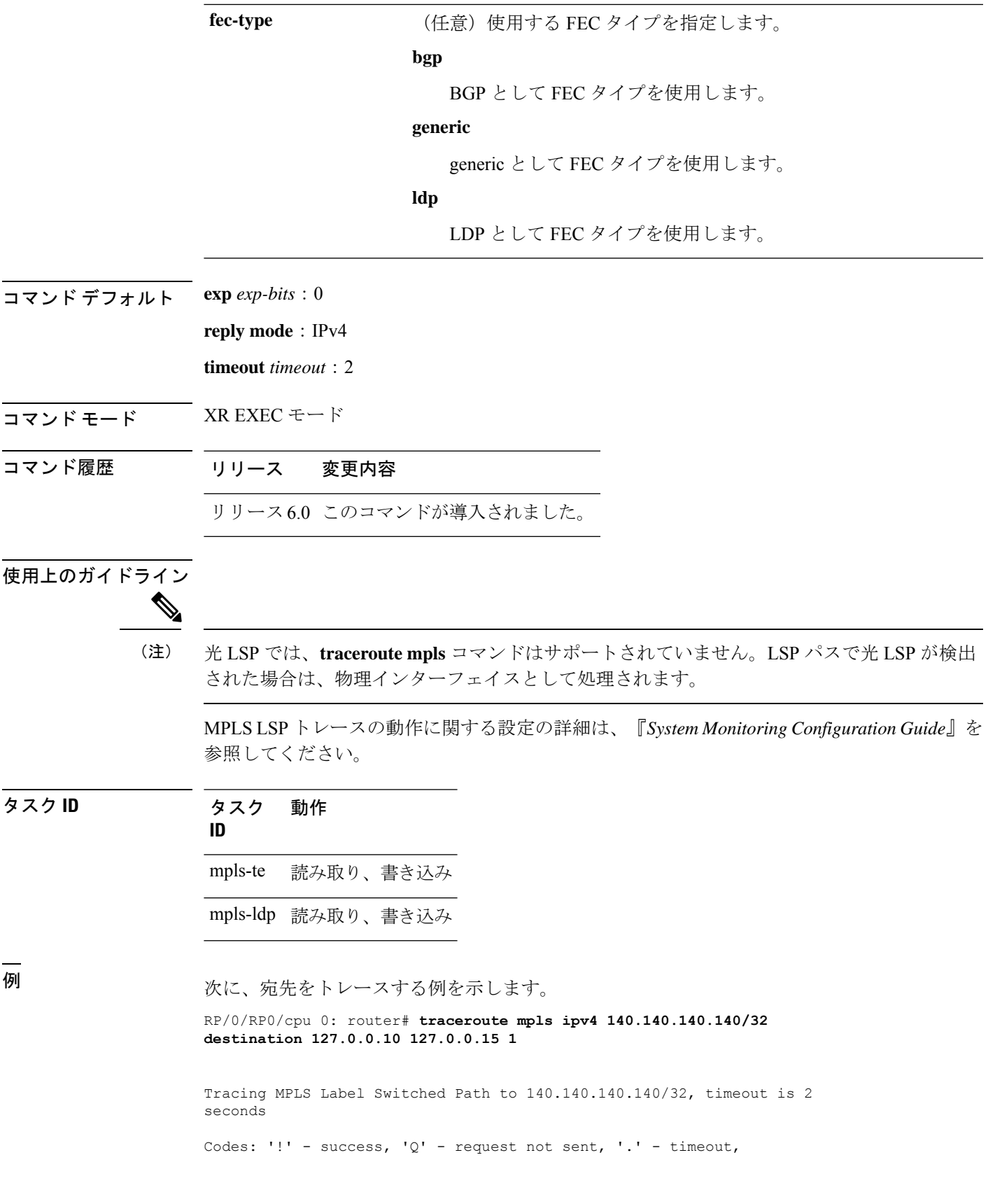

'L' - labeled output interface, 'B' - unlabeled output interface, 'D' - DS Map mismatch, 'F' - no FEC mapping, 'f' - FEC mismatch, 'M' - malformed request, 'm' - unsupported tlvs, 'N' - no rx label, 'P' - no rx intf label prot, 'p' - premature termination of LSP, 'R' - transit router, 'I' - unknown upstream index, 'X' - unknown return code, 'x' - return code 0 Type escape sequence to abort. Destination address 127.0.0.10 0 196.100.1.41 MRU 4470 [Labels: 19 Exp: 0] L 1 196.100.1.42 MRU 4470 [Labels: 86 Exp: 0] 360 ms 2 196.100.1.50 MRU 4470 [Labels: implicit-null Exp: 0] 8 ms ! 3 196.100.1.18 9 ms 次に、generic および verbose オプションで指定した FEC タイプの宛先をトレースする 例を示します。 RP/0/RP0/cpu 0: router# **traceroute mpls ipv4 11.11.11.11/32 fec-type generic output interface gigabitEthernet 0/0/0/3 nexthop 172.40.103.2 verbose** Tracing MPLS Label Switched Path to 11.11.11.11/32, timeout is 2 seconds Codes: '!' - success, 'Q' - request not sent, '.' - timeout, 'L' - labeled output interface, 'B' - unlabeled output interface, 'D' - DS Map mismatch, 'F' - no FEC mapping, 'f' - FEC mismatch, 'M' - malformed request, 'm' - unsupported tlvs, 'N' - no rx label,

'P' - no rx intf label prot, 'p' - premature termination of LSP,

'R' - transit router, 'I' - unknown upstream index, 'X' - unknown return code, 'x' - return code 0

Type escape sequence to abort.

0 172.40.103.1 172.40.103.2 MRU 1500 [Labels: 16038 Exp: 0] L 1 172.40.103.2 173.101.103.1 MRU 1500 [Labels: 16037 Exp: 0] 6 ms, ret code 8 L 2 173.101.103.1 11.101.11.11 MRU 1500 [Labels: implicit-null Exp: 0] 4 ms, ret code 8 ! 3 11.101.11.11 6 ms, ret code 3

#### **traceroute mpls multipath**

入力ルータと出力ルータ間で LSP がたどることができるすべてのパスを検出するには、XR EXEC モードで **traceroute mpls multipath** コマンドを使用します。

**traceroute mpls multipath ipv4** *address/mask* [**destination** *start-address*/*end-address address-increment*] [**exp** *exp-bits* ] [**flags fec**] [**force-explicit-null**] [**hashkey ipv4 bitmap** *bit-size*] [**interval** *min-send-delay*] [**output** {**interface** *type interface-path-id* [**nexthop** *nexthop-address*] | [**nexthop** *nexthop-address*]}] [**reply** {**dscp** *dscp-value* | **reply mode**{**ipv4** | **router-alert**}}] [**retry-count** *count*] [**revision** *version*] [**source** *source-address*] [**timeout** *timeout*] [**ttl** *value*] [**verbose**] [**fec-type** {**bgp** | **generic** | **ldp**}]

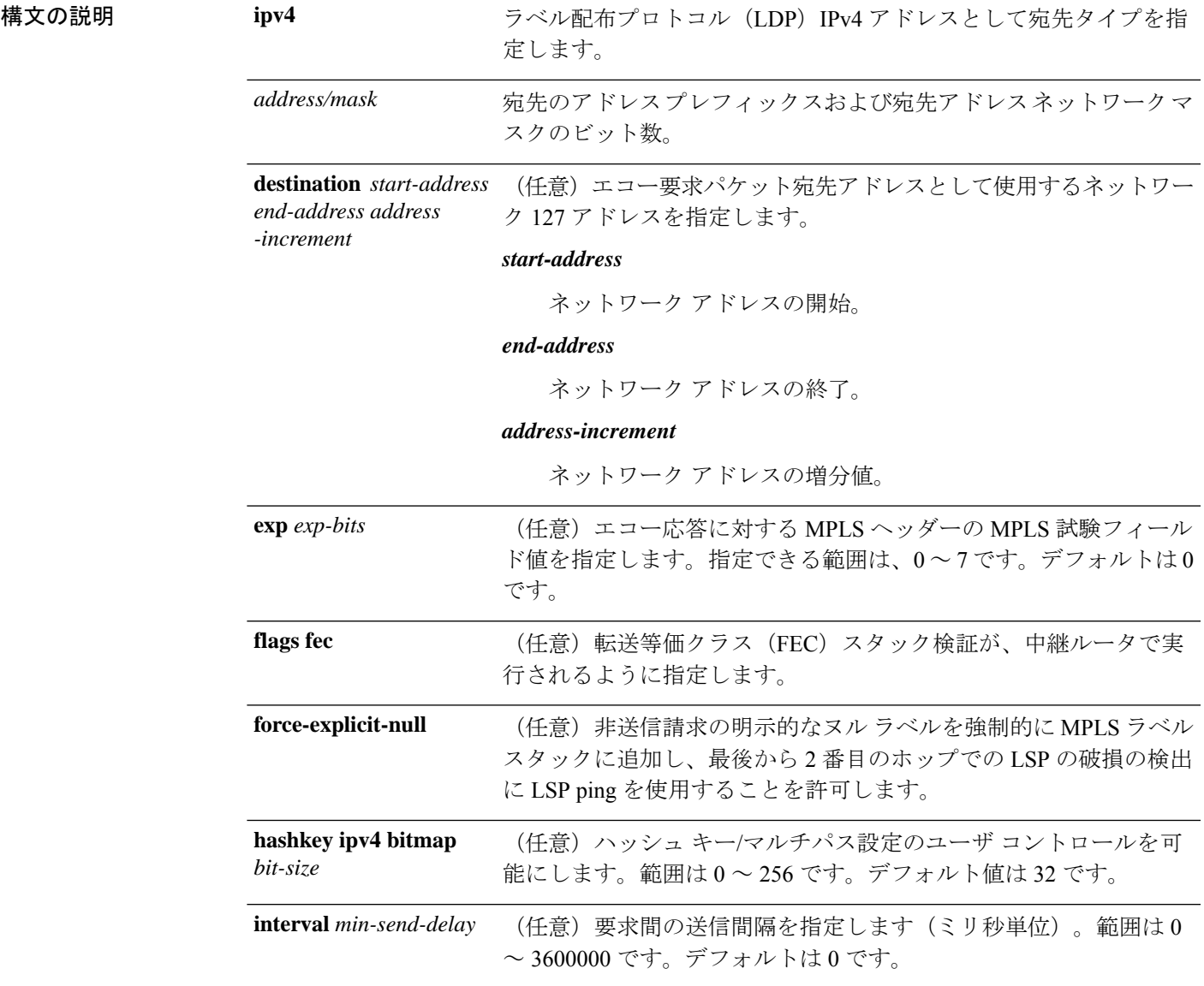

 $\mathbf I$ 

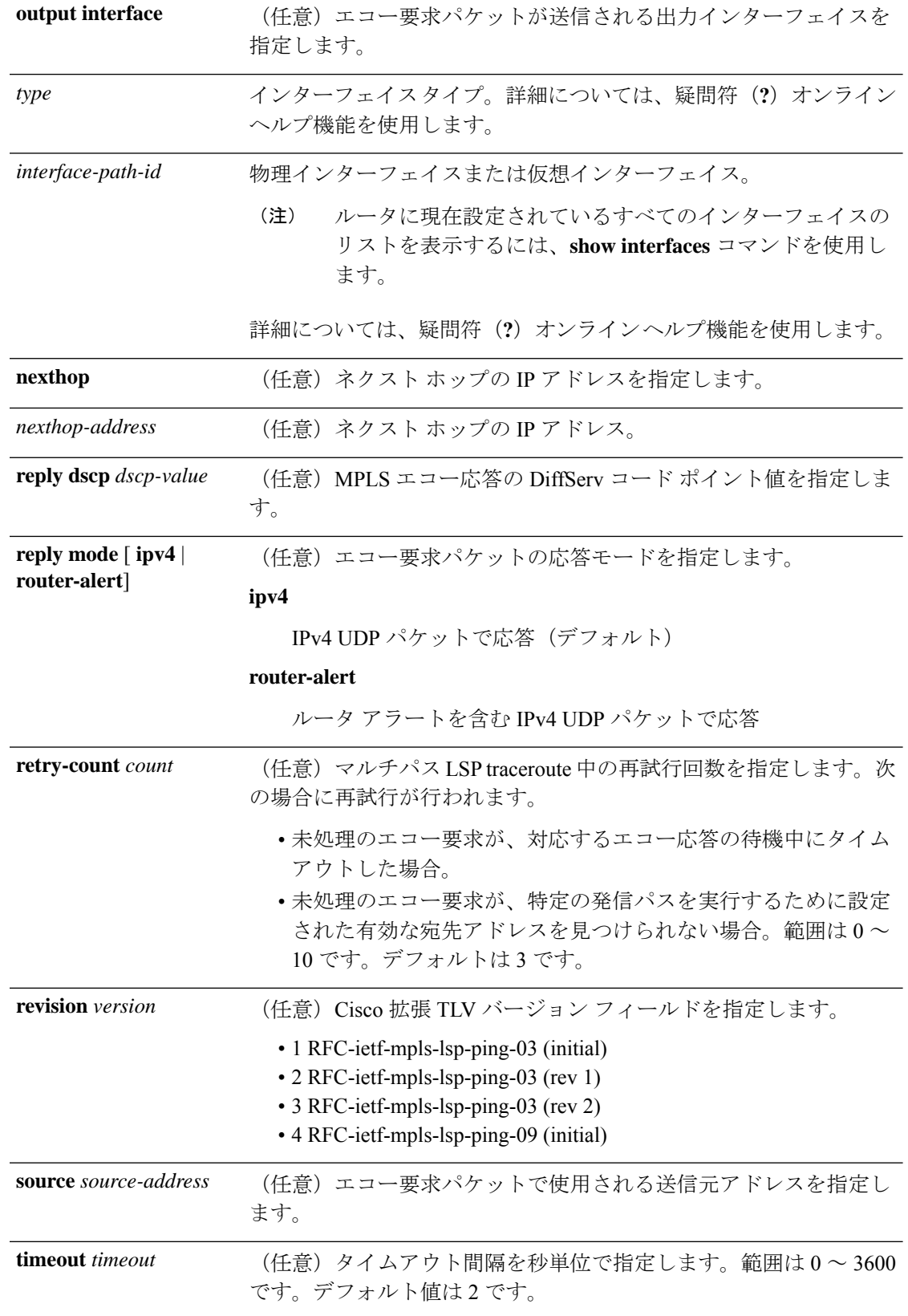

タスク **ID** タスク 動作

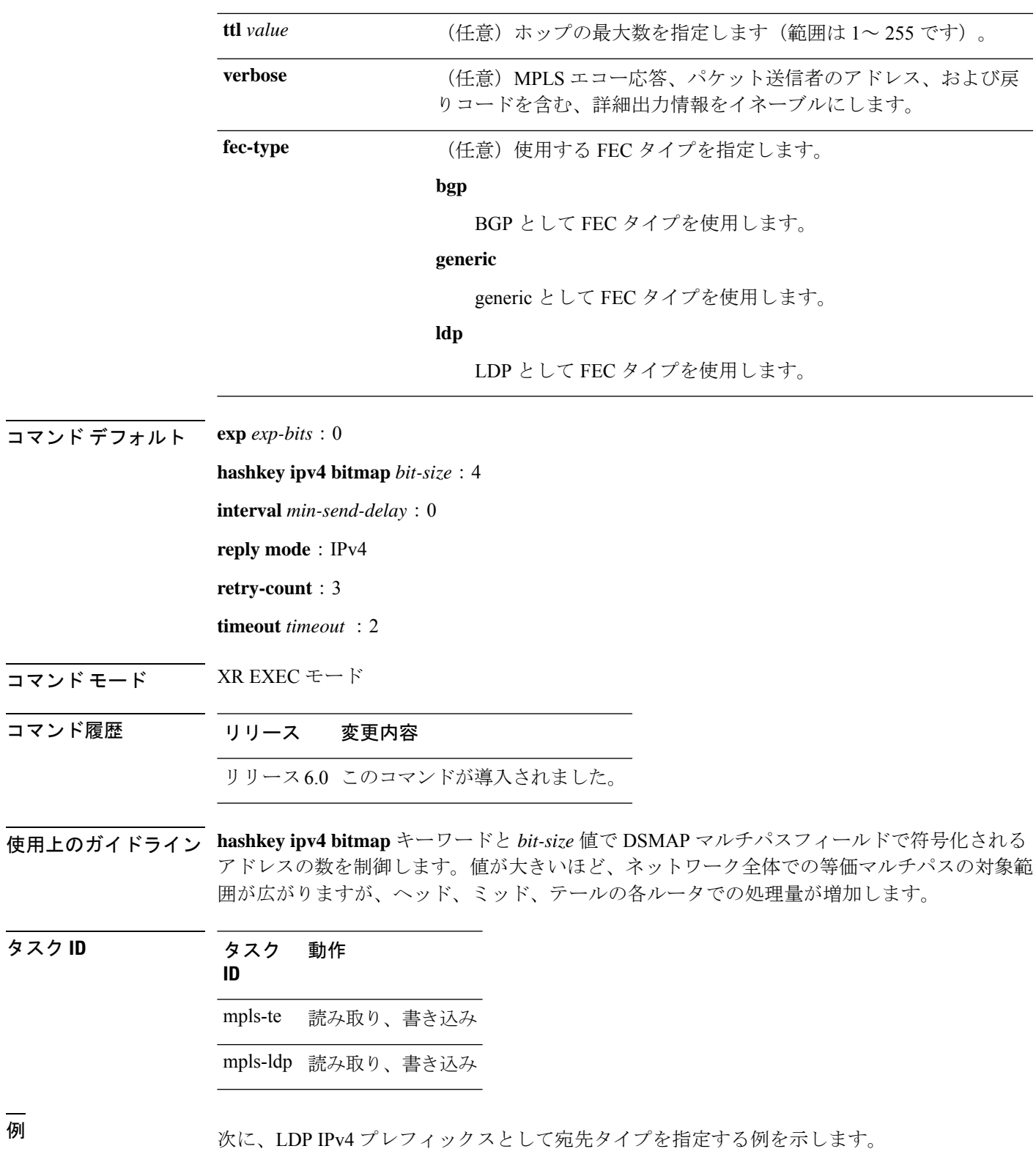

RP/0/RP0/cpu 0: router# **traceroute mpls multi ipv4 140.140.140.140/32 verbose force-explicit-null**

```
Starting LSP Path Discovery for 140.140.140.140/32
  Codes: '!' - success, 'Q' - request not sent, '.' - timeout,
  'L' - labeled output interface, 'B' - unlabeled output interface,
  'D' - DS Map mismatch, 'F' - no FEC mapping, 'f' - FEC mismatch,
  'M' - malformed request, 'm' - unsupported tlvs, 'N' - no rx label,
  'P' - no rx intf label prot, 'p' - premature termination of LSP,
  'R' - transit router, 'I' - unknown upstream index,
  'X' - unknown return code, 'x' - return code 0
  Type escape sequence to abort.
  LL!
  Path 0 found,
  output interface POS0/2/0/3 source 196.100.1.61 destination 127.0.0.1
  0 196.100.1.61 196.100.1.62 MRU 4470 [Labels: 18/explicit-null Exp: 0/0] multipaths 0
  L 1 196.100.1.62 196.100.1.10 MRU 4470 [Labels: 17/explicit-null Exp: 0/0] ret code 8
multipaths 1
 L 2 196.100.1.10 196.100.1.18 MRU 4470 [Labels: implicit-null/explicit-null Exp: 0/0]
 ret code 8 multipaths 1
 ! 3 196.100.1.1018, ret code 3 multipaths 0
  T.T.!
 Path 1 found,
 output interface GigabitEthernet0/3/0/0 source 196.100.1.5 destination 127.0.0.1
  0 196.100.1.5 196.100.1.37 6 MRU 1500 [Labels: 18/explicit-null Exp: 0/0] multipaths
\capL 1 196.100.1.6 196.100.1.10 MRU 4470 [Labels: 17/explicit-null Exp: 0/0] ret code 8
multipaths 1
 L 2 10196.0100.21.5 1010 196.0100.21.10 18 MRU 4470 [Labels: implicit-null/explicit-null
 Exp: 0/0] ret code 8 multipaths 1
 ! 3 10196.0100.21.1018, ret code 3 multipaths 0
  Paths (found/broken/unexplored) (2/0/0)
  Echo Request (sent/fail) (6/0)
  Echo Reply (received/timeout) (6/0)
  Total Time Elapsed 80 ms
次に、verbose オプションで FEC タイプを LDP として指定する例を示します。
RP/0/RP0/cpu 0: router# traceroute mpls multipath ipv4 11.11.11.11/32 fec-type ldp
output interface gigabitEthernet 0/0/0/3
nexthop 172.40.103.2 verbose
Starting LSP Path Discovery for 11.11.11.11/32
Codes: '!' - success, 'Q' - request not sent, '.' - timeout,
  'L' - labeled output interface, 'B' - unlabeled output interface,
  'D' - DS Map mismatch, 'F' - no FEC mapping, 'f' - FEC mismatch,
  'M' - malformed request, 'm' - unsupported tlvs, 'N' - no rx label,
  'P' - no rx intf label prot, 'p' - premature termination of LSP,
  'R' - transit router, 'I' - unknown upstream index,
  'X' - unknown return code, 'x' - return code 0
Type escape sequence to abort.
LL!
Path 0 found,
output interface GigabitEthernet0/0/0/3 nexthop 172.40.103.2
source 172.40.103.1 destination 127.0.0.0
 0 172.40.103.1 172.40.103.2 MRU 1500 [Labels: 16038 Exp: 0] multipaths 0
```
L 2 173.101.103.1 11.101.11.11 MRU 1500 [Labels: implicit-null Exp: 0] ret code 8 multipaths 1 ! 3 11.101.11.11, ret code 3 multipaths 0

Paths (found/broken/unexplored) (1/0/0) Echo Request (sent/fail) (3/0) Echo Reply (received/timeout) (3/0) Total Time Elapsed 21 ms

## **traceroute mpls traffic-eng**

MPLS トラフィック エンジニアリング (TE) トンネルとして宛先タイプを指定するには、XR EXEC モードで **traceroute mpls traffic-eng** コマンドを使用します。

**traceroute mpls traffic-eng tunnel** *tunnel-ID* [**destination** *start-address end-address address-increment increment-mask*] [**exp** *exp-bits* ] [**flags fec**] [**force-explicit-null**] [**reply** {**dscp** *dscp-value* | **reply mode** {**ipv4** | **router-alert**}}] [**revision** *version*] [**source** *source-address*] [**timeout** *timeout*] [**ttl** *value*] [**verbose**]

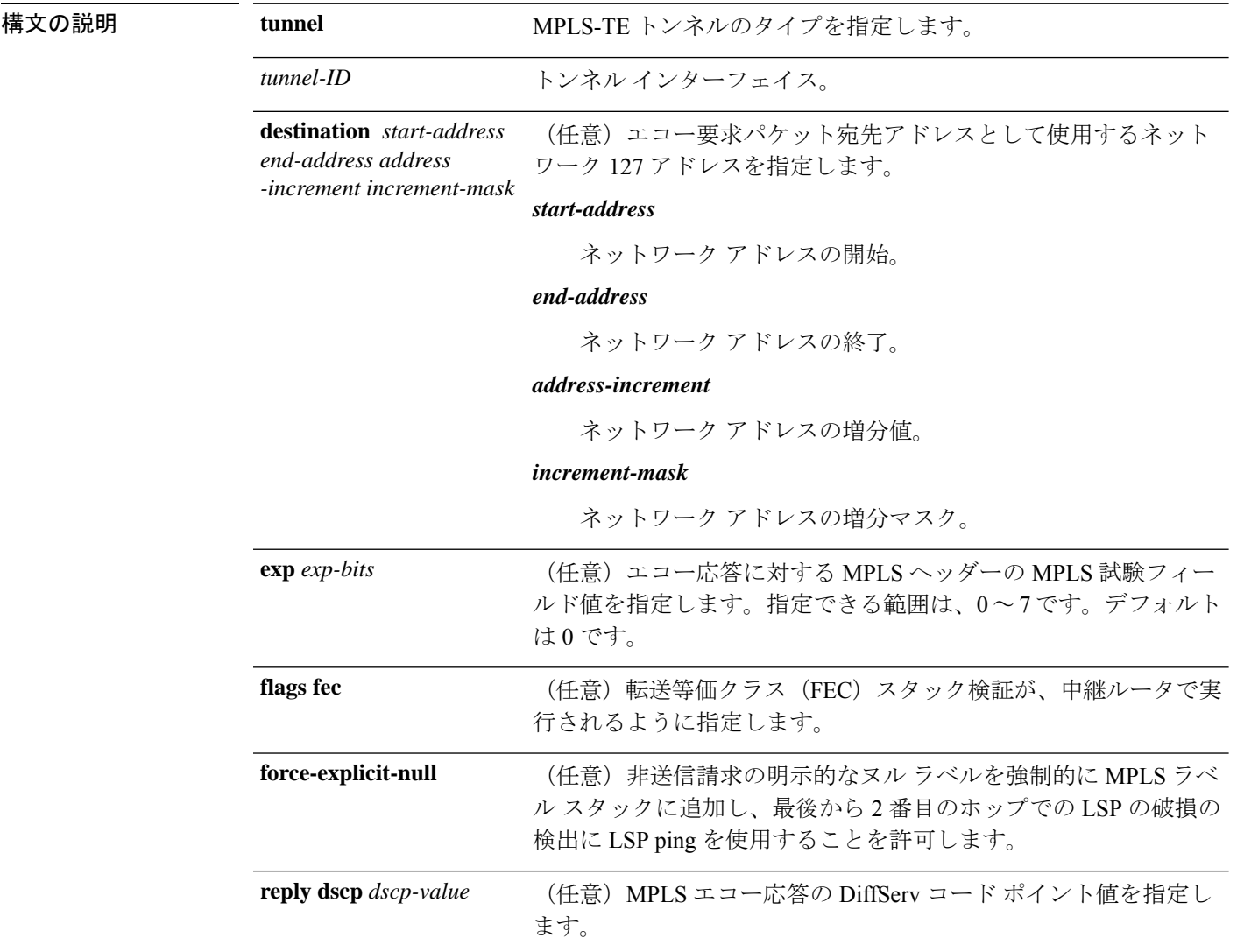

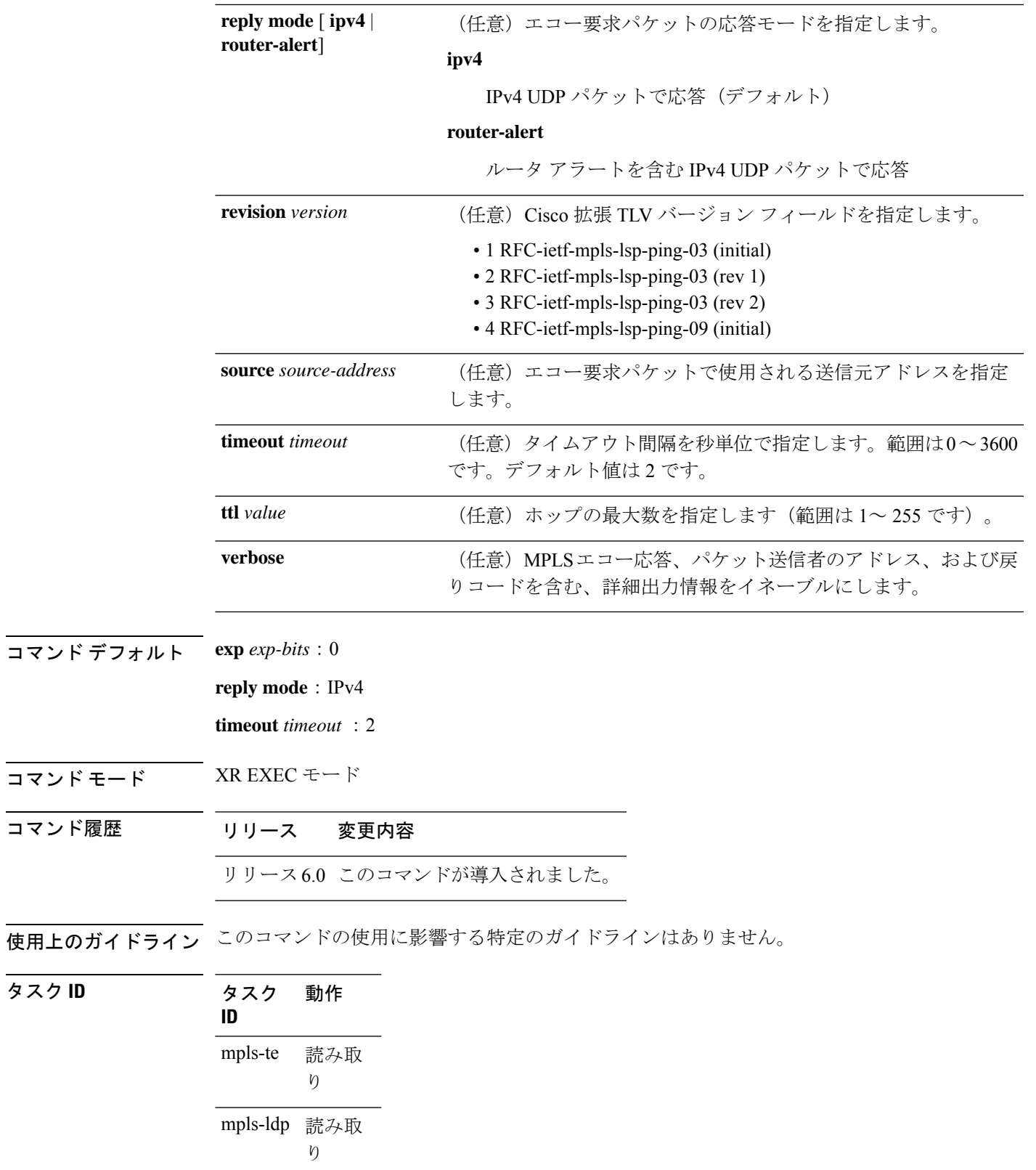

次に、MPLS-TE トンネルとして宛先を指定する例を示します。

RP/0/RP0/cpu 0: router# **traceroute mpls traffic-eng tunnel 13**

Tracing MPLS TE Label Switched Path on tunnel-te13, timeout is 2 seconds

Codes: '!' - success, 'Q' - request not sent, '.' - timeout, 'L' - labeled output interface, 'B' - unlabeled output interface, 'D' - DS Map mismatch, 'F' - no FEC mapping, 'f' - FEC mismatch, 'M' - malformed request, 'm' - unsupported tlvs, 'N' - no rx label, 'P' - no rx intf label prot, 'p' - premature termination of LSP, 'R' - transit router, 'I' - unknown upstream index,

'X' - unknown return code, 'x' - return code 0

Type escape sequence to abort.

0 0.0.0.0 11.0.0.1 MRU 1500 [Labels: 16003 Exp: 0] L 1 192.168.200.2 192.168.170.1 MRU 1500 [Labels: implicit-null Exp: 0] 110 ms ! 2 192.168.170.1 0.0.0.0 MRU 0 [No Label] 169 ms

## **traceroute pseudowire multisegment**

マルチセグメント疑似配線のラベル付きスイッチパス(LSP)を確認するには、XREXECモー ドで **traceroute pseudowire multisegment** コマンドを使用します。

**traceroute pseudowire multisegment** *address pw-id* [**exp** *exp-bits* ] [**flags fec**] [**reply** {**dscp** *dscp-value* | **mode** {**ipv4** | **no-reply** | **router-alert** | **control-channel**} | **pad-tlv**}] [**source** *source-address*] [**timeout** *timeout*] [**verbose**]

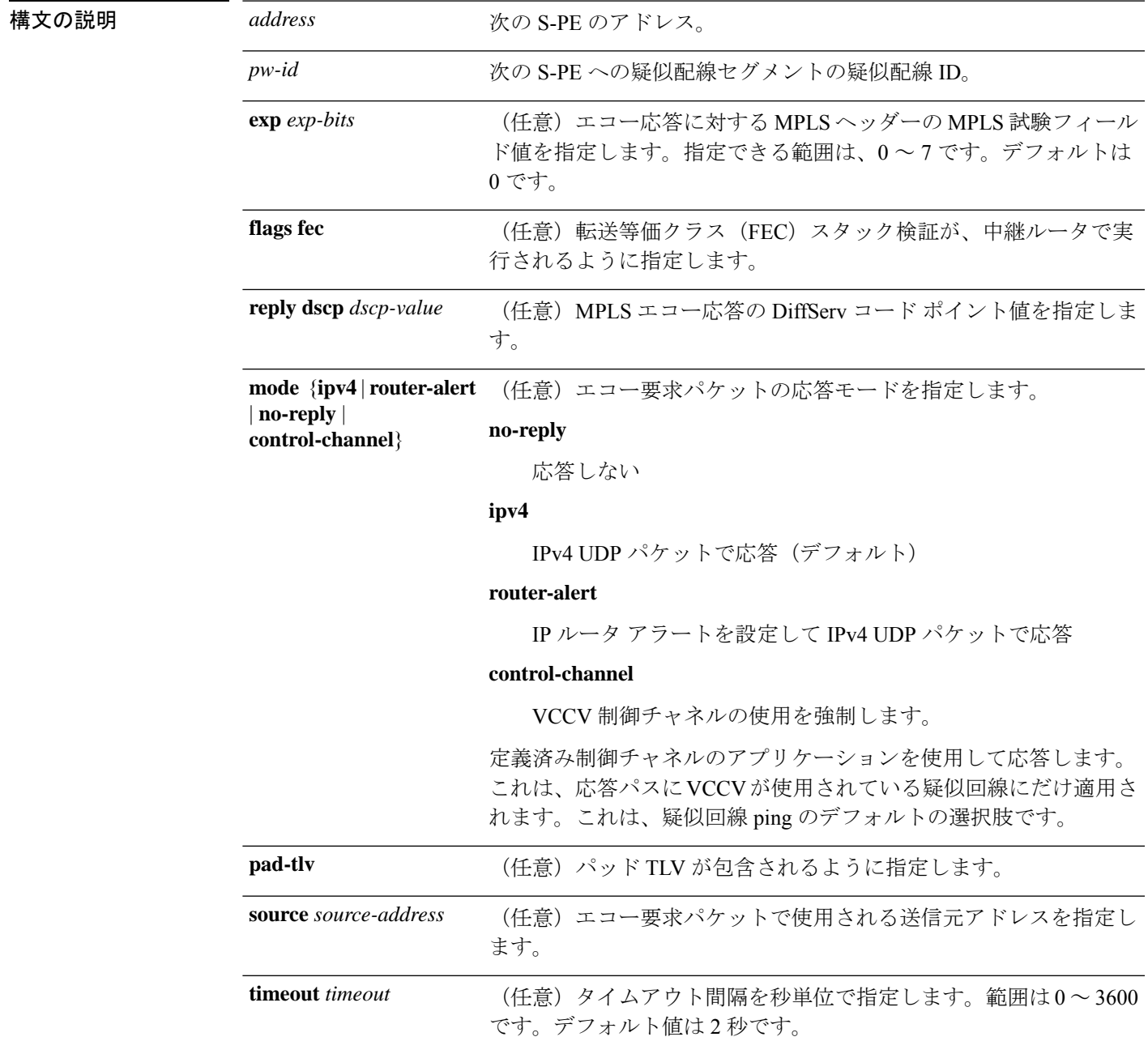

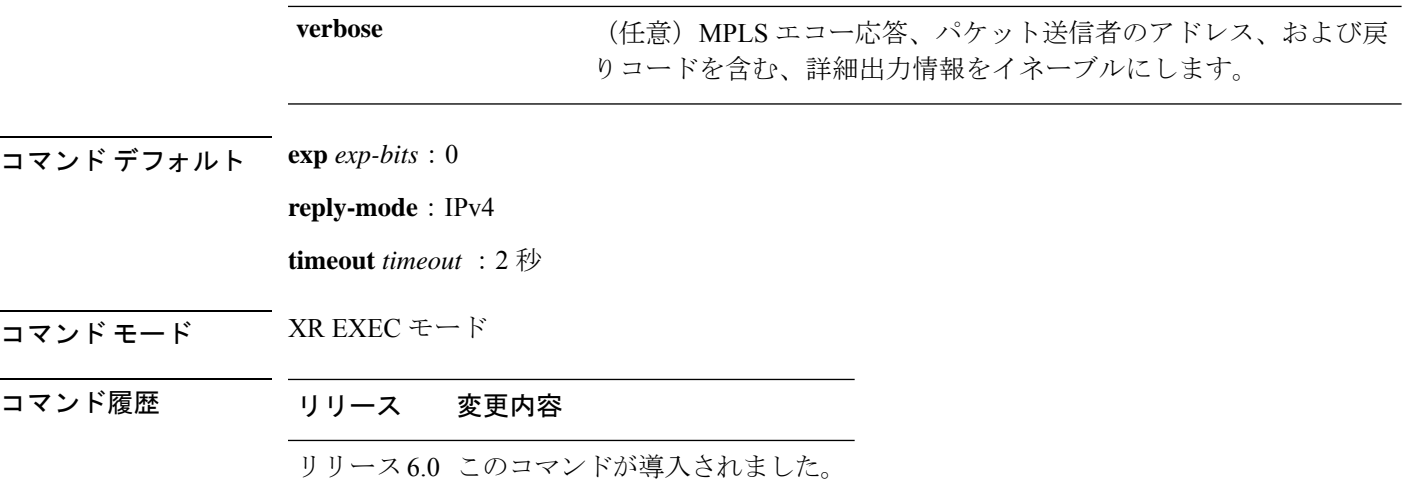

使用上のガイドライン このコマンドの使用に影響する特定のガイドラインはありません。

り

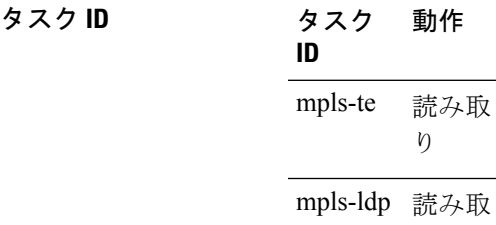

次の例は、次の疑似配線セグメントおよびトレースルートが各ホップを通過すること を示しています(各ホップは S-PE またはリモート T-PE)。T-PE1 からのローカル セ グメントは S-PE1 80.80.80.80 に設定され、疑似配線 ID は 100 に設定されます。マルチ セグメント疑似配線の最後の疑似配線セグメントは S-PE1 80.80.80.80 から T-PE2 90.90.90.90 であり、疑似配線 ID は 300 に設定されます。

RP/0/RP0/cpu 0: router# **traceroute pseudowire multisegment 80.80.80.80 100** Tracing MS-PW to 80.80.80.80 VC: 100, timeout is 2 seconds Codes: '!' - success, 'Q' - request not sent, '.' - timeout, 'L' - labeled output interface, 'B' - unlabeled output interface, 'D' - DS Map mismatch, 'F' - no FEC mapping, 'f' - FEC mismatch, 'M' - malformed request, 'm' - unsupported tlvs, 'N' - no rx label, 'P' - no rx intf label prot, 'p' - premature termination of LSP, 'R' - transit router, 'I' - unknown upstream index, 'X' - unknown return code, 'x' - return code 0 Type escape sequence to abort. 0 1.2.1.2 MRU 1500 [Outgoing Labels: 20495 Exp: 0] L 1 1.2.1.1 MRU 1500 [Outgoing Labels: 24587 Exp: 0] 13 ms

```
local 70.70.70.70 remote 80.80.80.80 pw-id 100
! 2 1.4.1.1 9 ms
   local 80.80.80.80 remote 90.90.90.90 pw-id 300
```
## **traceroute mpls traffic-eng tunnel-te**(**P2P**)

ポイントツーポイント接続に MPLS トラフィック エンジニアリング(TE)トンネルとして宛 先タイプを指定するには、XR EXEC モードで **traceroute mpls traffic-eng tunnel-te (P2P)** コマン ドを使用します。

**traceroute mpls traffic-eng tunnel-te** *tunnel-ID* [**destination** *start-address end-address address-increment increment-mask*] [**exp** *exp-bits* ] [**flags fec**] [**force-explicit-null**] [**reply** {**dscp** *dscp-value* | **mode** {**ipv4** | **router-alert**}}] [**revision** *version*] [**source** *source-address*] [**timeout** *timeout*] [**ttl** *value*] [**verbose**]

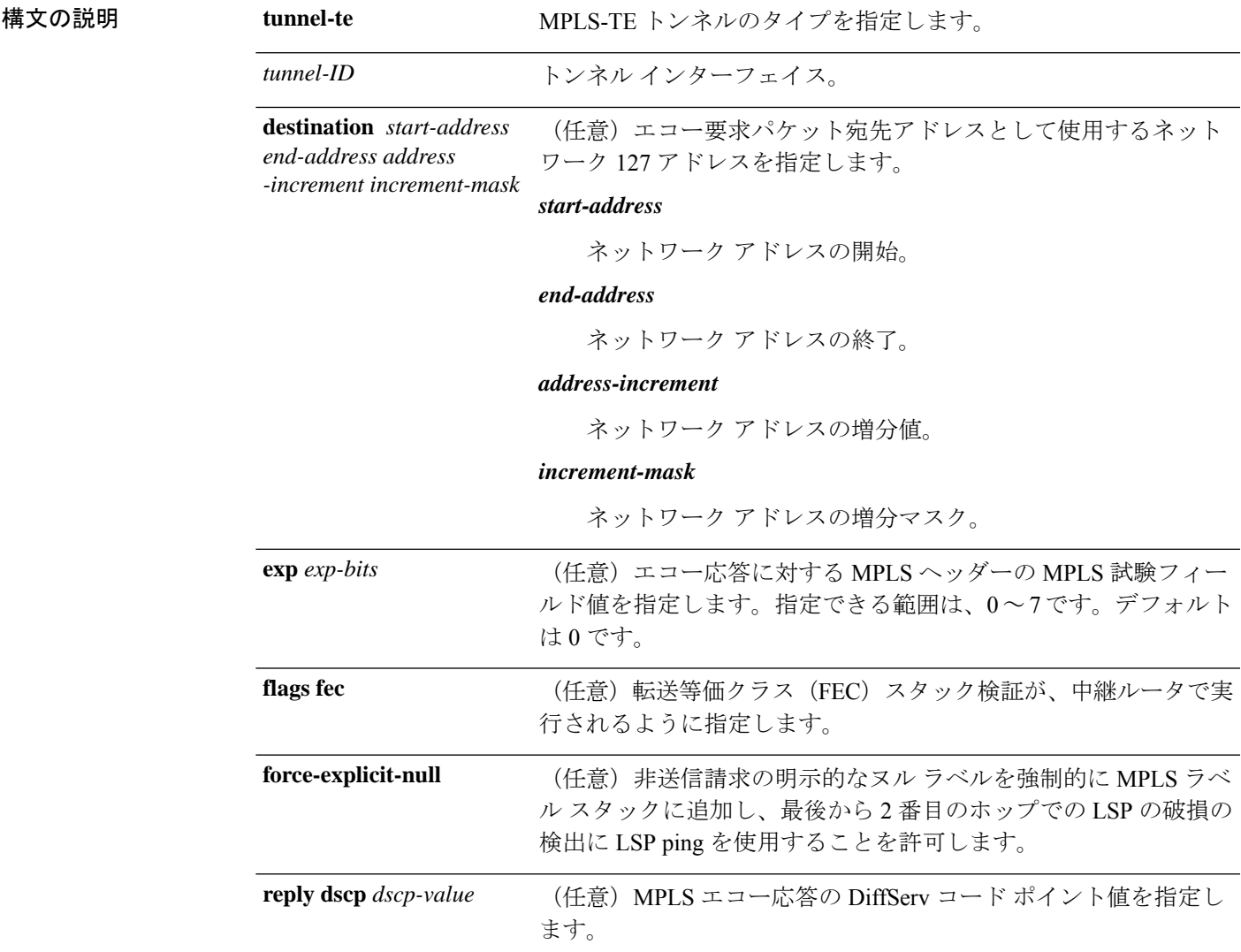

 $\mathbf{l}$ 

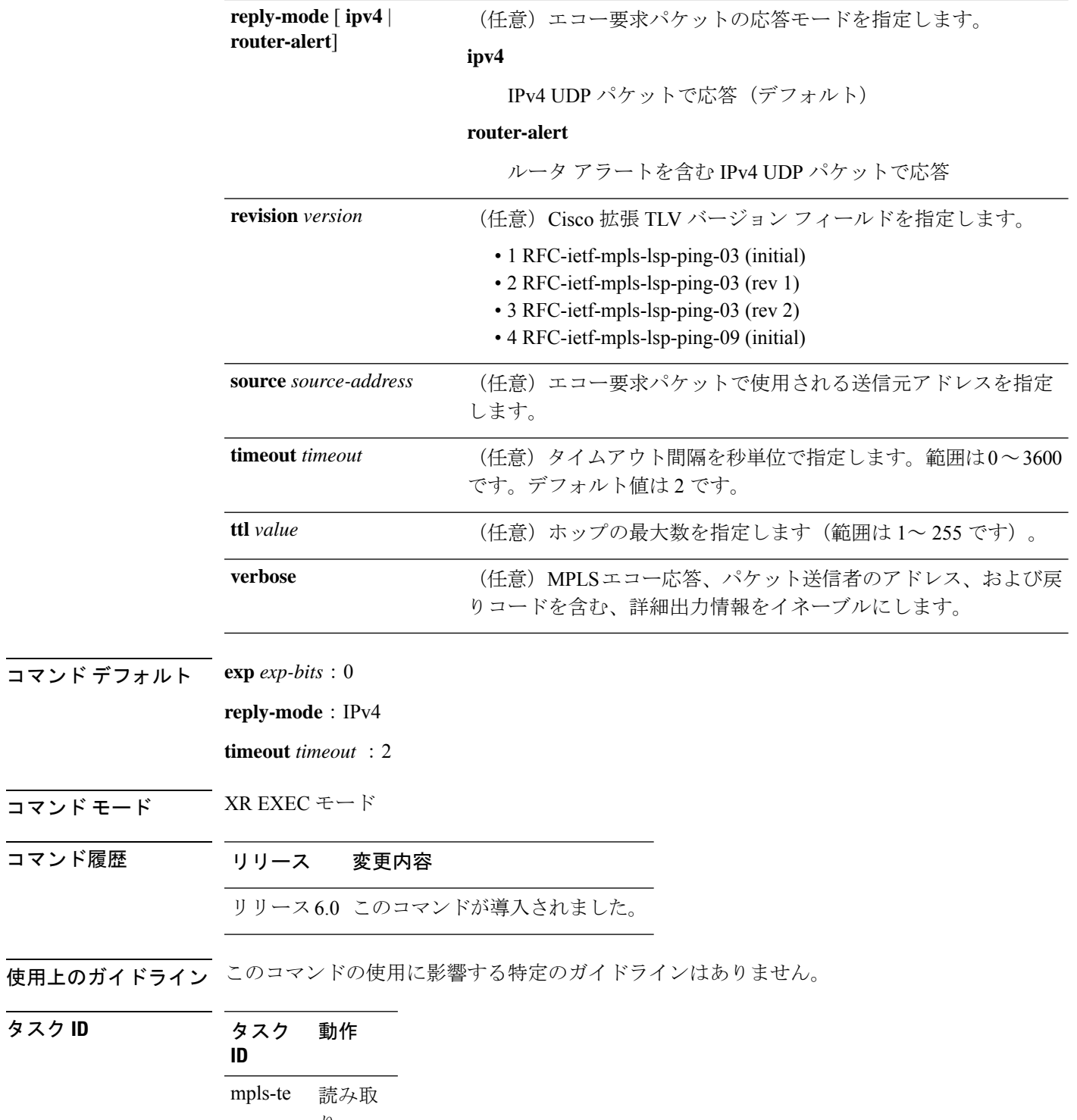

り mpls-ldp 読み取 り

タスク **ID** タスク 動作
次に、MPLS-TE トンネルとして宛先を指定する例を示します。

RP/0/RP0/cpu 0: router# **traceroute mpls traffic-eng tunnel-te 13**

Tracing MPLS TE Label Switched Path on tunnel-te13, timeout is 2 seconds

Codes: '!' - success, 'Q' - request not sent, '.' - timeout, 'L' - labeled output interface, 'B' - unlabeled output interface, 'D' - DS Map mismatch, 'F' - no FEC mapping, 'f' - FEC mismatch, 'M' - malformed request, 'm' - unsupported tlvs, 'N' - no rx label, 'P' - no rx intf label prot, 'p' - premature termination of LSP, 'R' - transit router, 'I' - unknown upstream index, 'X' - unknown return code, 'x' - return code 0

Type escape sequence to abort.

0 0.0.0.0 11.0.0.1 MRU 1500 [Labels: 16003 Exp: 0] L 1 192.168.200.2 192.168.170.1 MRU 1500 [Labels: implicit-null Exp: 0] 110 ms ! 2 192.168.170.1 0.0.0.0 MRU 0 [No Label] 169 ms

## **traceroute mpls traffic-eng tunnel-tp**

宛先への移動時にパケットがたどるルートを調べるには、XR EXEC モードで **traceroute mpls traffic-eng tunnel-tp** コマンドを使用します。

**traceroute mpls traffic-eng tunnel-tp** *tunnel-id* [**ddmap**] [**destination** *start-address end-address increment*] [ **encap**{**cv-ip** | **cv-non-ip** | **ip**}] [**exp** *exp-bits* ] [**flags** {**fec** | **reverse-verification** }] [ **lsp**{**active** | **protect** | **working**}][**reply** {**dscp** *dscp-value* | **mode**{**control-channel** | **no-reply** } | **pad-tlv**}] [**source** *source-address*] [**timeout** *timeout*] [**ttl** *value*] [**verbose**]

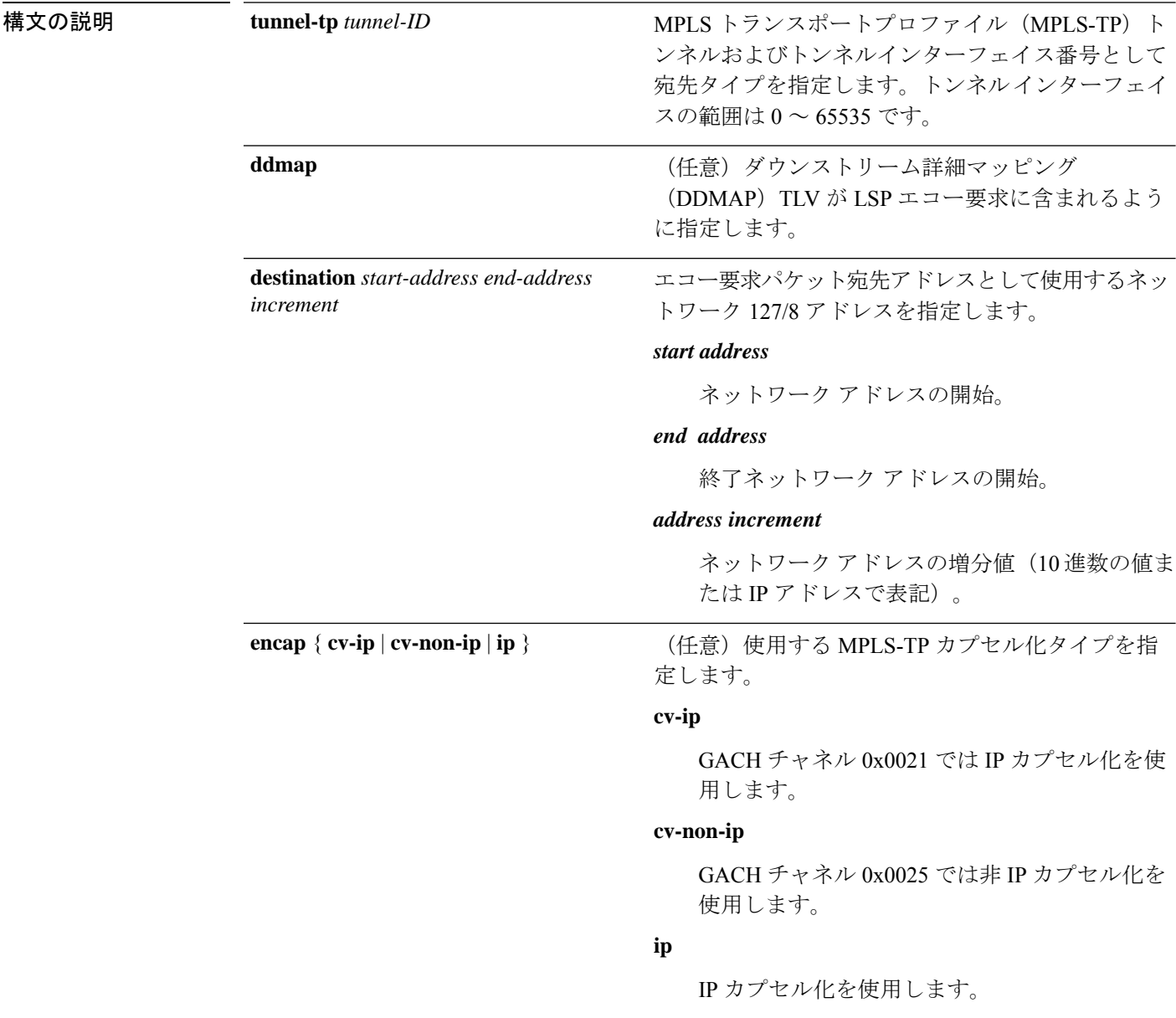

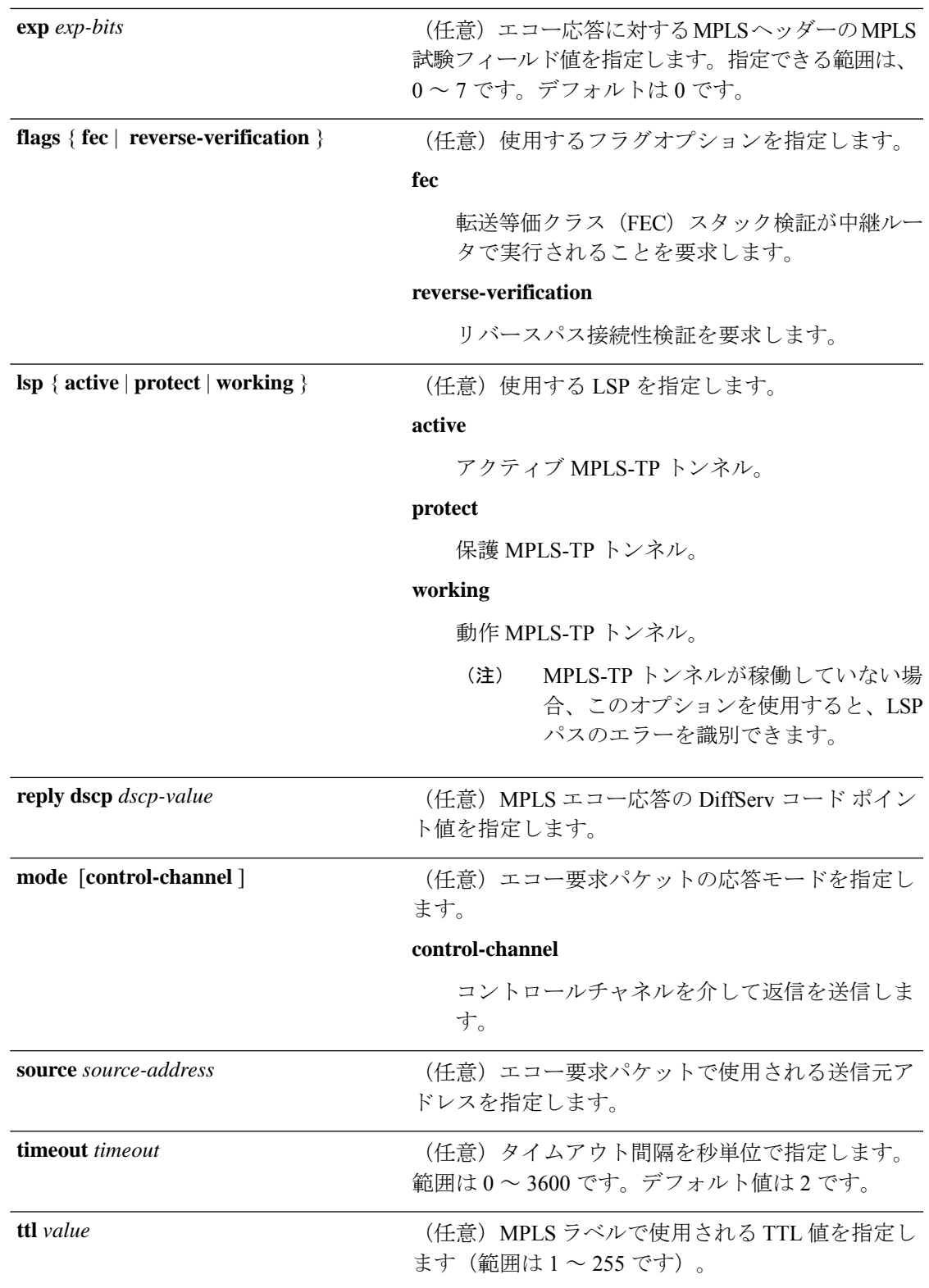

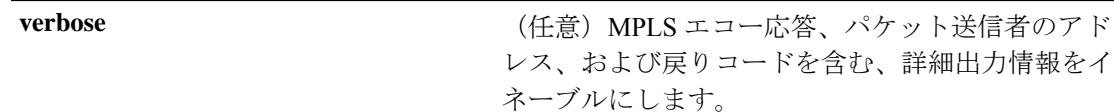

コマンド デフォルト **exp** *exp-bits*:0

**timeout** *timeout* :2

コマンド モード XR EXEC モード

コマンド履歴 リリース 変更内容

リリース6.0 このコマンドが導入されました。

使用上のガイドライン このコマンドの使用に影響する特定のガイドラインはありません。

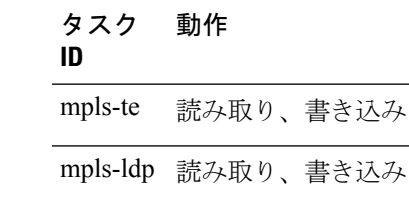

<sup>例</sup> 次に、非 IP-ACH カプセル化を使用した **traceroute mpls traffic-eng tunnel-tp** コマンド の出力例を示します。

RP/0/RP0/cpu 0: router# **traceroute mpls traffic-eng tunnel-tp 1 encap cv-non-ip**

Tracing MPLS TP Label Switched Path on tunnel-tp1, timeout is 2 seconds

Codes: '!' - success, 'Q' - request not sent, '.' - timeout, 'L' - labeled output interface, 'B' - unlabeled output interface, 'D' - DS Map mismatch, 'F' - no FEC mapping, 'f' - FEC mismatch, 'M' - malformed request, 'm' - unsupported tlvs, 'N' - no rx label, 'P' - no rx intf label prot, 'p' - premature termination of LSP, 'R' - transit router, 'I' - unknown upstream index, 'X' - unknown return code, 'x' - return code 0

Type escape sequence to abort.

0 Node ID 10.10.10.1, Global ID 0 MRU 1500 [Labels: 1000 Exp: 0] L 1 Node ID 10.10.10.2, Global ID 0 MRU 1500 [Labels: 1100 Exp: 0] 3 ms ! 2 Node ID 12.12.12.3, Global ID 0 4 ms

次に、非IP-ACHカプセル化および冗長オプションを使用した**traceroutemplstraffic-eng tunnel-tp** コマンドの出力例を示します。

RP/0/RP0/cpu 0: router# **traceroute mpls traffic-eng tunnel-tp 1 encap cv-non-ip** Tracing MPLS TP Label Switched Path on tunnel-tp1, timeout is 2 seconds

タスク **ID** タスク 動作

Codes: '!' - success, 'Q' - request not sent, '.' - timeout, 'L' - labeled output interface, 'B' - unlabeled output interface, 'D' - DS Map mismatch, 'F' - no FEC mapping, 'f' - FEC mismatch, 'M' - malformed request, 'm' - unsupported tlvs, 'N' - no rx label, 'P' - no rx intf label prot, 'p' - premature termination of LSP, 'R' - transit router, 'I' - unknown upstream index, 'X' - unknown return code, 'x' - return code 0 Type escape sequence to abort. 0 Node ID 10.10.10.1, Global ID 0 MRU 1500 [Labels: 1000 Exp: 0] Ingress Link ID 0, Egress Link ID 1 L 1 Node ID 10.10.10.2, Global ID 0 MRU 1500 [Labels: 1100 Exp: 0] 3 ms Ingress Link ID 2, Egress Link ID 3

```
! 2 Node ID 12.12.12.3, Global ID 0 4 ms
```
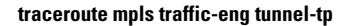

 $\mathbf{I}$ 

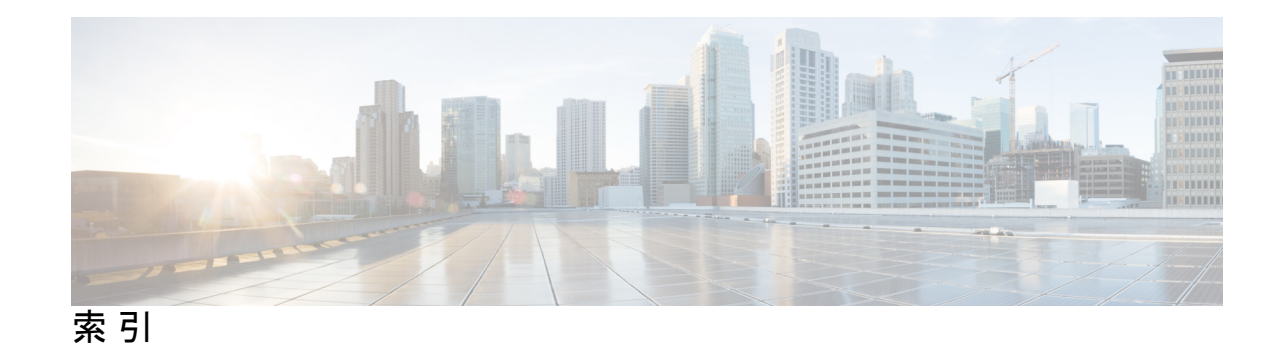

## **R**

recursive-fec  $\exists \forall \forall \mathbf{F}$  [62](#page-75-0)

## **W**

window-size(RSVP)コマンド **[537](#page-550-0)**

索引

I

 $\mathbf{l}$